## altalia CISCO.

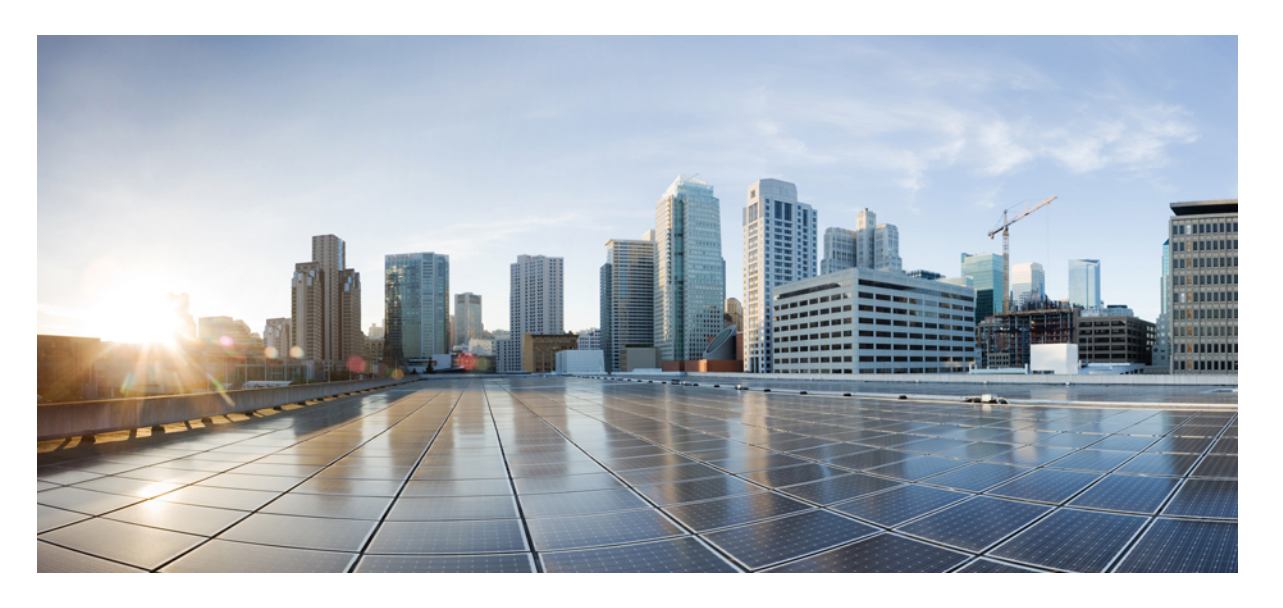

## **Cisco Nexus 3548** スイッチ **NX-OS** ユニキャスト ルーティング 構成ガイド、リリース **10.3(x)**

初版:2022 年 7 月 24 日 最終更新:2023 年 2 月 15 日

### シスコシステムズ合同会社

〒107-6227 東京都港区赤坂9-7-1 ミッドタウン・タワー http://www.cisco.com/jp お問い合わせ先:シスコ コンタクトセンター 0120-092-255 (フリーコール、携帯・PHS含む) 電話受付時間:平日 10:00~12:00、13:00~17:00 http://www.cisco.com/jp/go/contactcenter/

【注意】シスコ製品をご使用になる前に、安全上の注意( **www.cisco.com/jp/go/safety\_warning/** )をご確認ください。本書は、米国シスコ発行ド キュメントの参考和訳です。リンク情報につきましては、日本語版掲載時点で、英語版にアップデートがあり、リンク先のページが移動**/**変更され ている場合がありますことをご了承ください。あくまでも参考和訳となりますので、正式な内容については米国サイトのドキュメントを参照くだ さい。また、契約等の記述については、弊社販売パートナー、または、弊社担当者にご確認ください。

THE SPECIFICATIONS AND INFORMATION REGARDING THE PRODUCTS REFERENCED IN THIS DOCUMENTATION ARE SUBJECT TO CHANGE WITHOUT NOTICE. EXCEPT AS MAY OTHERWISE BE AGREED BY CISCO IN WRITING, ALL STATEMENTS, INFORMATION, AND RECOMMENDATIONS IN THIS DOCUMENTATION ARE PRESENTED WITHOUT WARRANTY OF ANY KIND, EXPRESS OR IMPLIED.

The Cisco End User License Agreement and any supplemental license terms govern your use of any Cisco software, including this product documentation, and are located at: [http://www.cisco.com/go/softwareterms.](http://www.cisco.com/go/softwareterms)Cisco product warranty information is available at [http://www.cisco.com/go/warranty.](http://www.cisco.com/go/warranty) US Federal Communications Commission Notices are found here [http://www.cisco.com/c/en/us/products/us-fcc-notice.html.](http://www.cisco.com/c/en/us/products/us-fcc-notice.html)

IN NO EVENT SHALL CISCO OR ITS SUPPLIERS BE LIABLE FOR ANY INDIRECT, SPECIAL, CONSEQUENTIAL, OR INCIDENTAL DAMAGES, INCLUDING, WITHOUT LIMITATION, LOST PROFITS OR LOSS OR DAMAGE TO DATA ARISING OUT OF THE USE OR INABILITY TO USE THIS MANUAL, EVEN IF CISCO OR ITS SUPPLIERS HAVE BEEN ADVISED OF THE POSSIBILITY OF SUCH DAMAGES.

Any products and features described herein as in development or available at a future date remain in varying stages of development and will be offered on a when-and if-available basis. Any such product or feature roadmaps are subject to change at the sole discretion of Cisco and Cisco will have no liability for delay in the delivery or failure to deliver any products or feature roadmap items that may be set forth in this document.

Any Internet Protocol (IP) addresses and phone numbers used in this document are not intended to be actual addresses and phone numbers. Any examples, command display output, network topology diagrams, and other figures included in the document are shown for illustrative purposes only. Any use of actual IP addresses or phone numbers in illustrative content is unintentional and coincidental.

The documentation set for this product strives to use bias-free language. For the purposes of this documentation set, bias-free is defined as language that does not imply discrimination based on age, disability, gender, racial identity, ethnic identity, sexual orientation, socioeconomic status, and intersectionality. Exceptions may be present in the documentation due to language that is hardcoded in the user interfaces of the product software, language used based on RFP documentation, or language that is used by a referenced third-party product.

Cisco and the Cisco logo are trademarks or registered trademarks of Cisco and/or its affiliatesin the U.S. and other countries. To view a list of Cisco trademarks, go to this URL: [www.cisco.com](https://www.cisco.com/c/en/us/about/legal/trademarks.html) go [trademarks.](https://www.cisco.com/c/en/us/about/legal/trademarks.html) Third-party trademarks mentioned are the property of their respective owners. The use of the word partner does not imply a partnership relationship between Cisco and any other company. (1721R)

© 2022 Cisco Systems, Inc. All rights reserved.

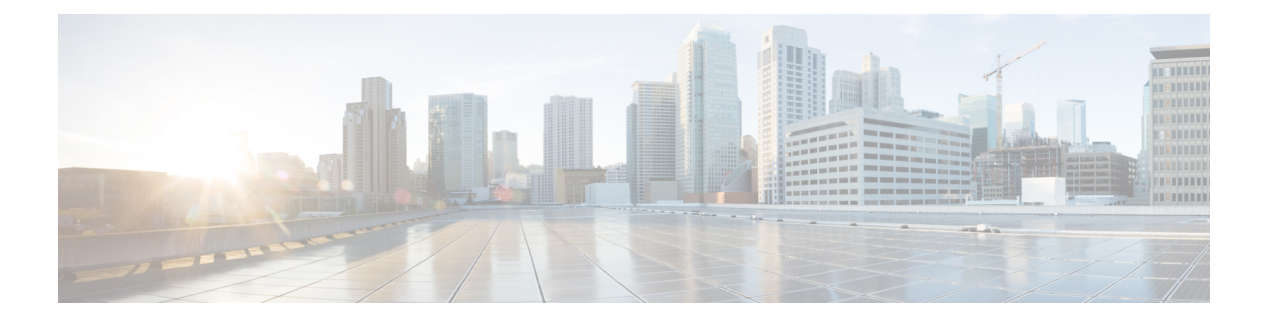

# はじめに

ここでは、*Cisco Nexus 3548* スイッチ *NX-OS* ユニキャスト ルーティング構成ガイドの対象読 者、構成、および表記法について説明します。また、関連マニュアルの入手方法についても説 明します。

この章は、次の項で構成されています。

- 対象読者 (iii ページ)
- 表記法 (iii ページ)
- Nexus 3548 スイッチ NX-OS ソフトウェアの関連資料 (iv ページ)
- マニュアルに関するフィードバック (vi ページ)
- 通信、サービス、およびその他の情報 (vi ページ)

# 対象読者

このマニュアルを使用するには、IPおよびルーティングのテクノロジーに関する詳しい知識が 必要です。

# 表記法

コマンドの説明では、次の表記法を使用しています。

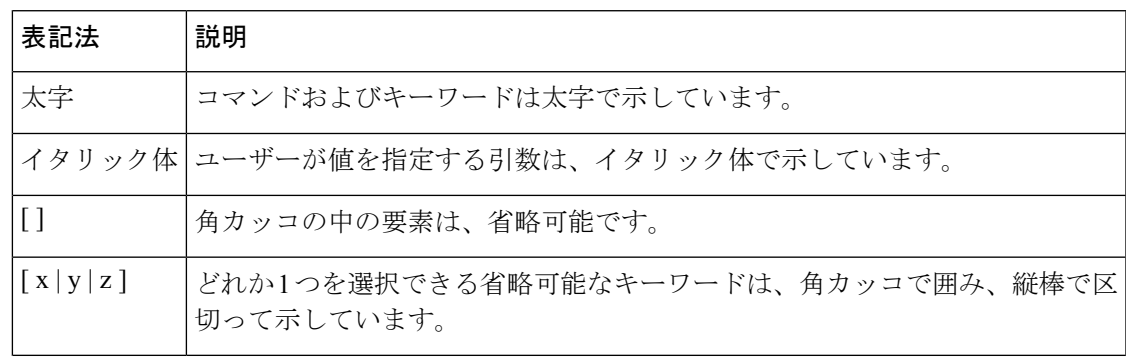

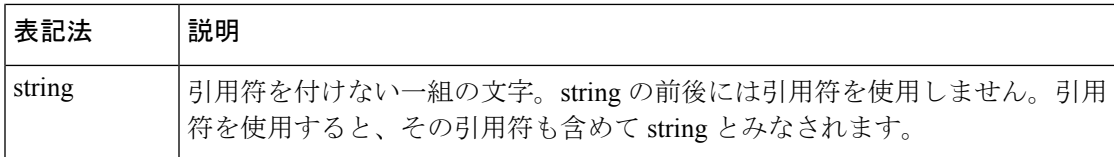

出力例では、次の表記法を使用しています。

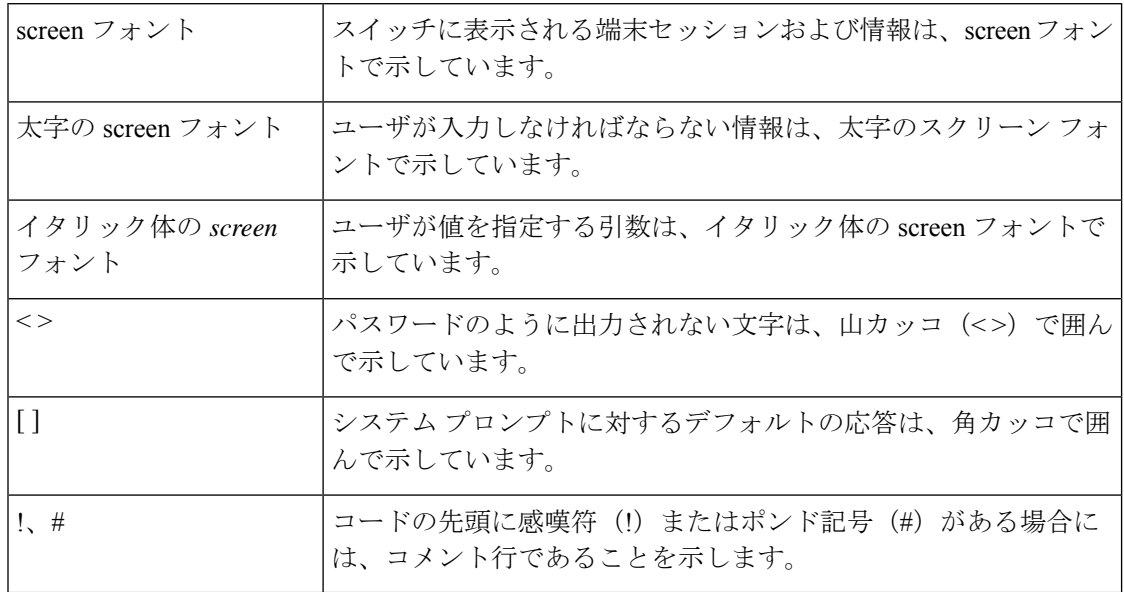

このマニュアルでは、次の表記法を使用しています。

「注釈」を意味します。役立つ情報やこのマニュアルに記載されていない参照資料を紹介して います。 (注)

### $\triangle$

「要注意」の意味です。機器の損傷またはデータ損失を予防するための注意事項が記述されて います。 注意

 $\mathcal{L}$ 

ヒント 「問題解決に役立つ情報」です。

## **Nexus 3548** スイッチ **NX-OS** ソフトウェアの関連資料

Cisco Nexus 3548 スイッチ ソフトウェア全体のマニュアル セットは、次の URL にあります。 [http://www.cisco.com/en/US/products/ps11541/tsd\\_products\\_support\\_series\\_home.html](https://www.cisco.com/en/US/products/ps11541/tsd_products_support_series_home.html) リリース ノート

リリース ノートは、次の URL から入手できます。

[http://www.cisco.com/en/US/products/ps11541/prod\\_release\\_notes\\_list.html](https://www.cisco.com/en/US/products/ps11541/prod_release_notes_list.html)

#### インストレーション ガイドおよびアップグレード ガイド

インストレーション ガイドおよびアップグレード ガイドは、次の URL から入手できます。

[http://www.cisco.com/en/US/products/ps11541/prod\\_installation\\_guides\\_list.html](https://www.cisco.com/en/US/products/ps11541/prod_installation_guides_list.html)

このカテゴリのマニュアルには、次が含まれます。

- [Cisco Nexus 5000 Series, Cisco Nexus 3000 Series, and Cisco Nexus 2000 Series Safety Information and Documentation』
- 『Regulatory, Compliance, and Safety Information for the Cisco Nexus 5000 Series, Cisco Nexus 3000 Series, and Cisco Nexus 2000 Series』
- 『Cisco Nexus 3000 Series Hardware Installation Guide』

#### ライセンス情報

NX-OS の機能ライセンスについては、Cisco NX-OS Licensing Guideを参照してください。次の URL から入手できます:

[http://www.cisco.com/en/US/docs/switches/datacenter/sw/nx-os/licensing/guide/b\\_Cisco\\_NX-OS\\_Licensing\\_Guide.html](https://www.cisco.com/c/en/us/td/docs/switches/datacenter/sw/nx-os/licensing/guide/b_Cisco_NX-OS_Licensing_Guide.html)

#### コンフィギュレーション ガイド

コンフィギュレーション ガイドは、次の URL から入手できます。

[http://www.cisco.com/en/US/products/ps11541/products\\_installation\\_and\\_configuration\\_guides\\_list.html](https://www.cisco.com/en/US/products/ps11541/products_installation_and_configuration_guides_list.html)

このカテゴリのマニュアルには、次が含まれます。

- Fundamentals Configuration Guide』
- 『Interfaces Configuration Guide』
- 『Layer 2 Switching Configuration Guide』
- **『Multicast Configuration Guide』**
- 『Quality of Service Configuration Guide』
- **『Security Configuration Guide』**
- 『System Management Configuration Guide』
- 『Unicast Routing Configuration Guide』
- 『Verified Scalability Guide for Cisco NX-OS』

#### コマンド リファレンス

コマンド リファレンスは、次の URL で入手できます。

[https://www.cisco.com/c/en/us/support/switches/nexus-3000-series-switches/](https://www.cisco.com/c/en/us/support/switches/nexus-3000-series-switches/products-command-reference-list.html) [products-command-reference-list.html](https://www.cisco.com/c/en/us/support/switches/nexus-3000-series-switches/products-command-reference-list.html)

エラー メッセージおよびシステム メッセージ

システム メッセージ リファレンス ガイドは、次の URL で入手できます。 [http://www.cisco.com/en/US/products/ps11541/products\\_system\\_message\\_guides\\_list.html](https://www.cisco.com/c/en/us/support/switches/nexus-3000-series-switches/products-system-message-guides-list.html)

# マニュアルに関するフィードバック

このマニュアルに関する技術的なフィードバック、または誤りや記載もれなどお気づきの点が ございましたら、nexus3k-docfeedback@cisco.comまでご連絡ください。ご協力をよろしくお願 いいたします。

# 通信、サービス、およびその他の情報

- シスコからタイムリーな関連情報を受け取るには、Cisco Profile [Manager](https://www.cisco.com/offer/subscribe) でサインアップ してください。
- 重要な技術によりビジネスに必要な影響を与えるには、[CiscoServices](https://www.cisco.com/go/services)にアクセスしてくだ さい。
- サービス リクエストを送信するには、Cisco [Support](https://www.cisco.com/c/en/us/support/index.html) にアクセスしてください。
- 安全で検証済みのエンタープライズクラスのアプリケーション、製品、ソリューション、 およびサービスを探して参照するには、Cisco [Marketplace](https://www.cisco.com/go/marketplace/) にアクセスしてください。
- 一般的なネットワーキング、トレーニング、認定関連の出版物を入手するには、[CiscoPress](http://www.ciscopress.com) にアクセスしてください。
- 特定の製品または製品ファミリの保証情報を探すには、Cisco [Warranty](http://www.cisco-warrantyfinder.com) Finder にアクセス してください。

#### **Cisco** バグ検索ツール

Cisco Bug Search Tool (BST) は、シスコ製品とソフトウェアの障害と脆弱性の包括的なリスト を管理する Cisco バグ追跡システムへのゲートウェイとして機能する、Web ベースのツールで す。BST は、製品とソフトウェアに関する詳細な障害情報を提供します。

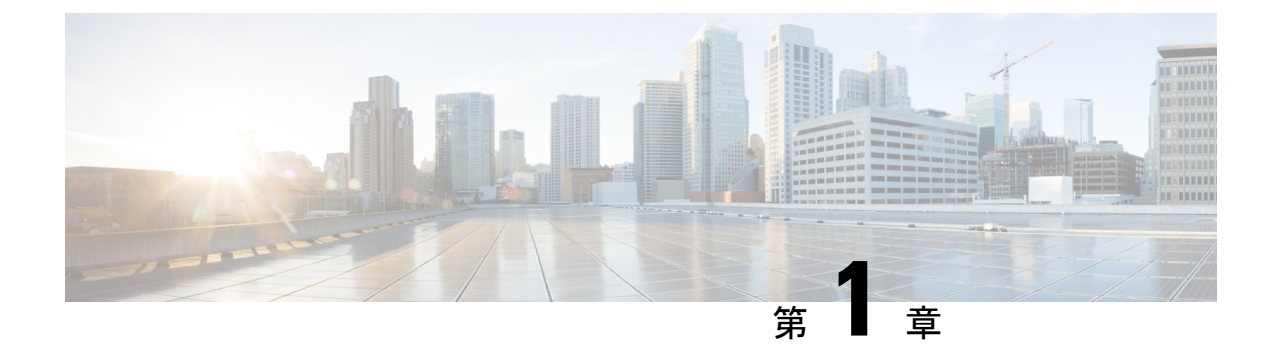

# 新機能および変更された機能に関する情報

• 新機能および変更された機能に関する情報 (1 ページ)

# 新機能および変更された機能に関する情報

表 **<sup>1</sup> :** 新機能および変更された機能

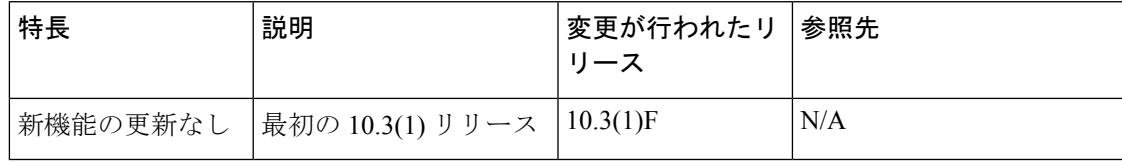

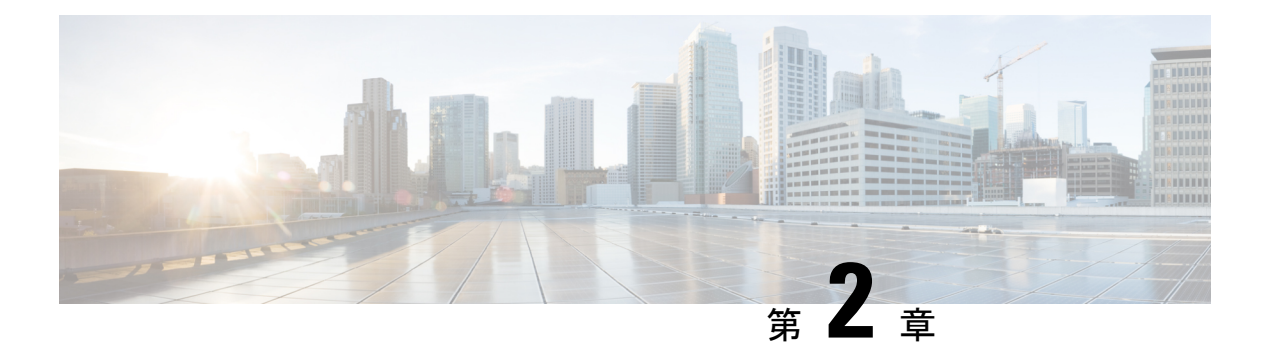

概要

この章では、Cisco NX-OS でのレイヤ 3 ユニキャスト ルーティング プロトコルの基本概念を 紹介します。

この章は、次の項で構成されています。

- ライセンス要件 (3 ページ)
- レイヤ 3 ユニキャスト ルーティングについて (3 ページ)
- ルータ ID (7 ページ)
- 自律システム (7 ページ)
- コンバージェンス (8 ページ)
- ロード バランシングおよび等コスト マルチパス (8 ページ)
- ルートの再配布 (9 ページ)
- アドミニストレーティブ ディスタンス (9 ページ)
- スタブ ルーティング (9 ページ)
- ルーティング アルゴリズム (11 ページ)
- CiscoNX-OS フォワーディング アーキテクチャ (13 ページ)
- レイヤ 3 ユニキャスト ルーティング機能のまとめ (16 ページ)
- ファーストホップ冗長プロトコル (17 ページ)
- オブジェクト トラッキング (18 ページ)

# ライセンス要件

Cisco NX-OS ライセンス方式の推奨の詳細と、ライセンスの取得および適用の方法について は、『*Cisco NX-OS [Licensing](https://www.cisco.com/c/en/us/td/docs/switches/datacenter/sw/nx-os/licensing/guide/b_Cisco_NX-OS_Licensing_Guide.html) Guide*』を参照してください。

# レイヤ **3** ユニキャスト ルーティングについて

レイヤ 3 ユニキャスト ルーティングには 2 つの基本的動作(最適なルーティング パスの決定 およびパケットの交換)があります。ルーティングアルゴリズムを使用すると、ルータから宛 先までの最適なパス(経路)を計算できます。この計算方法は、選択したアルゴリズム、ルー

### ルーティングの基礎

ルーティングプロトコルは、メトリックを使用して、宛先までの最適なパスを調べます。メト リックとは、パス帯域幅などの、ルーティングアルゴリズムが宛先までの最適なパスを決定す るために使用する測定基準です。パスを決定しやすいように、ルーティングアルゴリズムは、 ルート情報(IP 宛先アドレス、および次のルータまたはホップのアドレスなど)を含むルー ティング テーブルを初期化して維持します。宛先とネクスト ホップの関連付けにより、ルー タは、宛先までの途中にあるネクストホップとなる特定のルータにパケットを送信すると、最 適なパスで IP 宛先まで届けられることを判定できます。ルータは、着信パケットを受信する と、宛先アドレスをチェックし、このアドレスをネクスト ホップと関連付けようとします。 ルート テーブルの詳細については、「ユニキャスト RIB」の項を参照してください。

ルーティングテーブルには、パスの優先度に関するデータなど、その他の情報が含まれている こともあります。ルータは、メトリックを比較して最適なルートを決定します。これらのメト リックは、使用しているルーティングアルゴリズムの設計によって異なります。「ルーティン グ メトリック」の項を参照してください。

各ルータは互いに通信し、さまざまなメッセージを送信して、そのルーティングテーブルを維 持します。ルーティング更新メッセージはこれらのメッセージのいずれかであり、ルーティン グ テーブルのすべてまたは一部で構成されます。ルータは、他のすべてのルータからのルー ティング更新情報を分析して、ネットワークトポロジの詳細な図を構築できます。ルータ間で 送信されるメッセージのもう1つの例であるリンクステートアドバタイズメントは、送信ルー タのリンク状態を他のルータに通知します。リンク情報を使用して、ルータが、ネットワーク 宛先までの最適なルートを決定できるようにすることもできます。詳細については、「ルー ティング アルゴリズム」の項を参照してください。

### パケット交換

パケット交換では、ホストが、パケットを別のホストに送信する必要があることを決定しま す。なんらかの方法でルータのアドレスを入手したら、送信元ホストはパケットを明確に、宛 先ホストのIP(ネットワーク層)アドレスを含むルータの物理(メディアアクセスコントロー ル (MAC) レイヤ) アドレス宛に送信します。

ルータは宛先の IP アドレスを調べ、ルーティング テーブルでその IP アドレスを探します。 ルータがパケットの転送方法を認識していない場合は、通常はパケットをドロップします。パ ケットの転送方法がわかった場合、ルータは、宛先の MAC アドレスをネクスト ホップ ルー タの MAC アドレスに変更し、パケットを送信します。

ネクストホップが宛先のホストである場合や、同じ交換決定処理を行う別のルータである場合 があります。パケットがインターネットワークを介して移動するにつれ、パケットの物理アド レスは変化しますが、プロトコル アドレスは一定のままです(次の図を参照)。

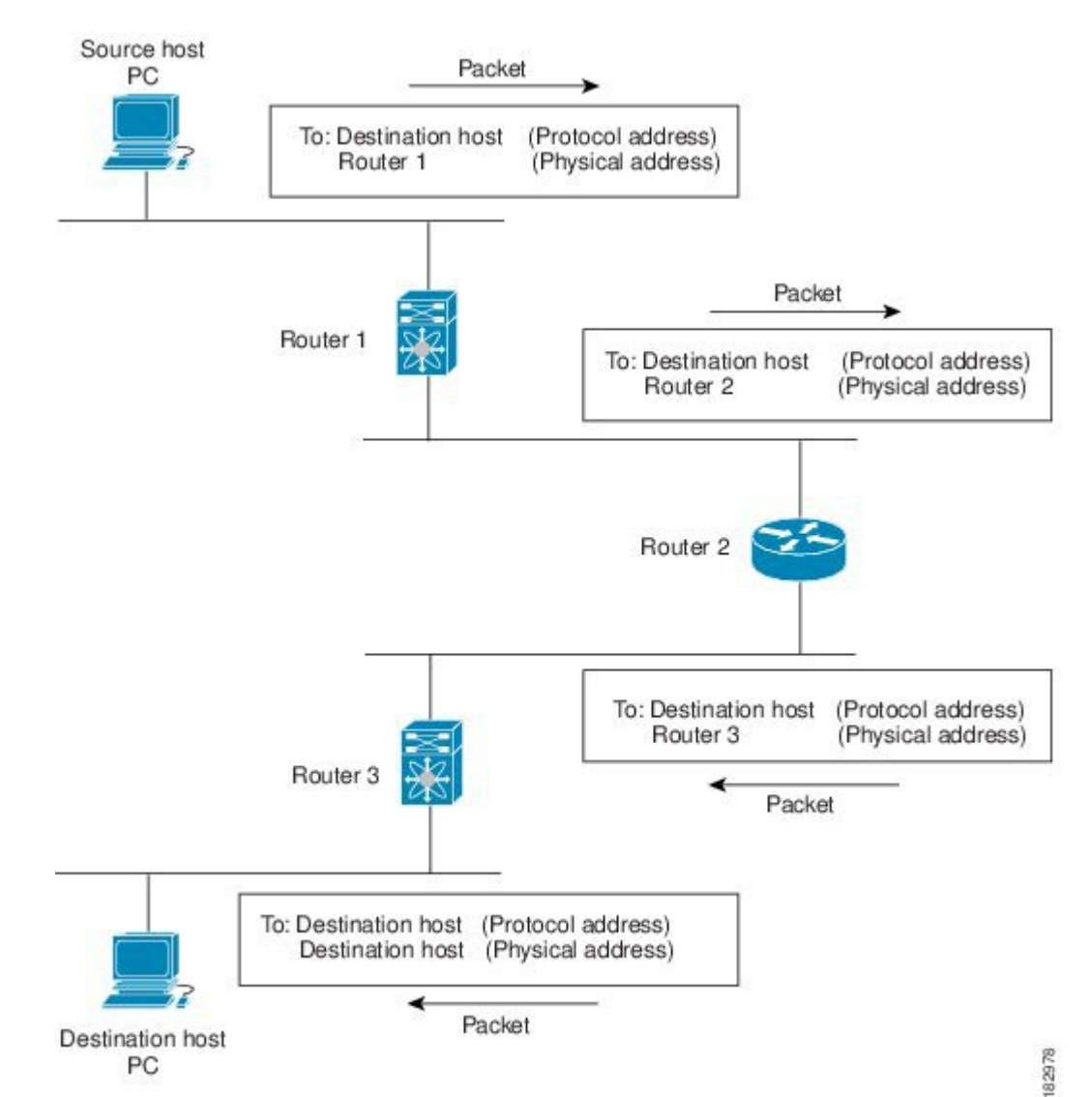

#### 図 **<sup>1</sup> :** ネットワークを介したパケット ヘッダーの更新

## ルーティング メトリック

ルーティング アルゴリズムは、多くの異なるメトリックを使用して最適なルートを決定しま す。高度なルーティングアルゴリズムは、複数のメトリックに基づいてルートを選択している 場合があります。

パス長

パスの長さは、最も一般的なルーティング メトリックです。一部のルーティング プロトコル では、各ネットワークリンクに恣意的なコストの割り当てが可能です。この場合、パスの長さ は、経由した各リンクに関連付けられたコストの合計となります。それ以外のルーティングプ ロトコルでは、パケットが送信元から宛先までに経由する必要のある、ルータなどのネット ワーク間製品の通過回数を指定するメトリックであるホップ数が定義されます。

#### **Reliability**

ルーティングアルゴリズムとの関連における信頼性は、各ネットワークリンクの信頼性(ビッ ト誤り率で示される)です。一部のネットワーク リンクは、他のネットワーク リンクよりダ ウンする頻度が高い場合があります。ネットワークがダウンした後、特定のネットワークリン クが他のリンクより容易に、または短時間に修復される場合もあります。信頼性のランクを割 り当てるときに考慮できる信頼性係数は、一般的にネットワークリンクに割り当てる任意の数 値です。

#### ルーティング遅延

ルーティング遅延は、送信元から宛先に、インターネットワークを通過してパケットを移動す るために必要な時間の長さです。遅延は、中間のネットワーク リンクの帯域幅、経由する各 ルータでのポートキュー、中間の全ネットワークリンクでのネットワークの輻輳状況、パケッ トが移動する物理的な距離など、多くの要素に応じて異なります。ルーティング遅延はいくつ かの重要な変数の組み合わせであるため、一般的で便利なメトリックです。

#### 帯域幅

帯域幅は、リンクで使用可能なトラフィック容量です。たとえば、10 ギガビット イーサネッ ト リンクは 1 ギガビット イーサネット リンクより容量が大きく、優れています。帯域幅は、 リンクで達成可能な最大スループットですが、帯域幅のより大きいリンクを経由するルート が、帯域幅のより小さいリンクを経由するルートより優れているとは限りません。たとえば、 帯域幅の大きいリンクの方が混雑していると、実際には、パケットを宛先に送信するためにさ らに長い時間がかかる場合があります。

#### 負荷

負荷は、ルータなどのネットワーク リソースの使用状況の度合いです。負荷は、CPU 使用状 況や処理される1秒あたりのパケット数など、さまざまな方法で計算できます。これらのパラ メータを継続的にモニタすると、リソースに負担がかかる場合があります。

### 通信コスト

通信コストは、リンク上でルーティングするための稼働コストの測定単位です。通信コストは 重要なメトリックの1つで、特にパフォーマンスより稼働コストの削減が優先される場合に使 用されます。たとえば、専用回線での回線遅延が公衆回線より大きくても、使用時間に応じて 課金される公衆回線上でなく、自身の専用回線上でパケットを送信できます。

## ルータ **ID**

各ルーティング プロセスには、ルータ ID が関連付けられています。ルータ ID は、システム のあらゆるインターフェイスに設定できます。ルータIDを構成しなかった場合、CiscoNX-OS は次の基準に基づいてルータ識別子を選択します。

- CiscoNX-OSは、他のあらゆるインターフェイスよりもloopback0を優先します。loopback0 が存在しなかった場合、Cisco NX-OSは、他のあらゆるインターフェイスタイプよりも、 最初のループバック インターフェイスを優先します。
- ループバックインターフェイスを構成しなかった場合、Cisco NX-OSはルータ識別子とし て構成ファイルの最初のインターフェイスを使用します。Cisco NX-OS がルータ識別子を 選択した後にいずれかのループバックインターフェイスを構成した場合は、ループバック インターフェイスがルータ識別子となります。ループバックインターフェイスがloopback0 ではなく、後で loopback0 を IP アドレスで設定した場合は、ルータ ID が loopback0 の IP アドレスに変更されます。
- ルータ ID の元であるインターフェイスが変更されると、新しい IP アドレスがルータ ID となります。他のどのインターフェイスの IP アドレスが変更されても、ルータ ID はまっ たく変更されません。

## 自律システム

自律システム (AS) とは、単一の技術的管理エンティティにより制御されるネットワークで す。自律システムにより、グローバルな外部ネットワークが個々のルーティングドメインに分 割され、これらのドメインでは、ローカルのルーティングポリシーが適用されます。この構成 により、ルーティング ドメインの管理と一貫したポリシー設定が簡素化されます。

各自律システムは、ルートの再配布により動的にルーティング情報を交換する、複数の内部 ルーティング プロトコルをサポートできます。地域インターネット レジストリにより、イン ターネットに直接接続する各公共自律システムに一意の番号が割り当てられます。この自律シ ステム番号で、ルーティング処理と自律システムの両方が識別されます。

Cisco NX-OS は 4 バイト AS 番号をサポートしています。次の表は、AS 番号の範囲を示しま す。

表 **2 : AS** 番号

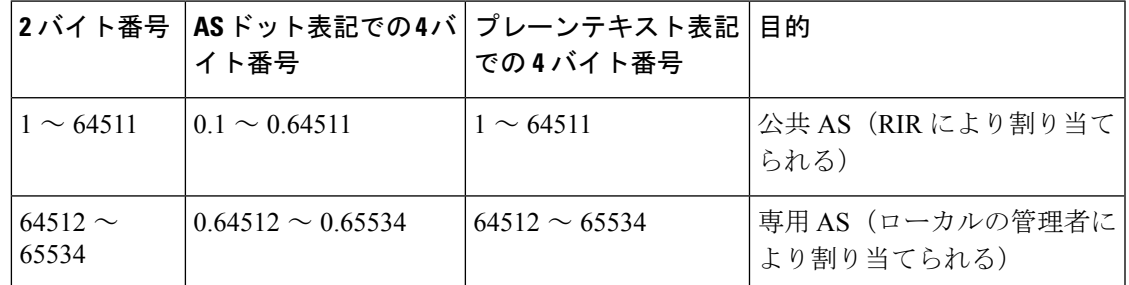

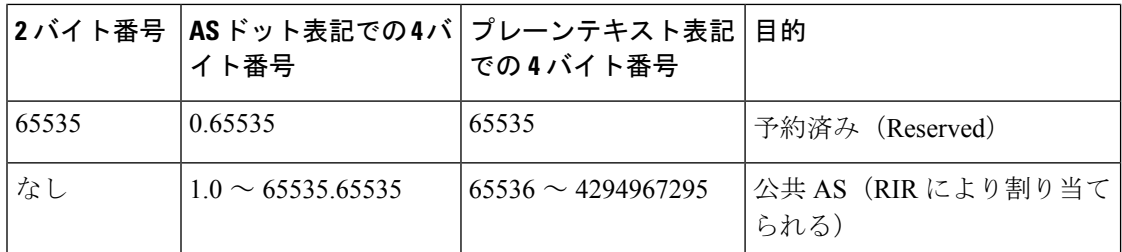

専用自律システム番号は内部ルーティング ドメインに使用されますが、インターネット上に ルーティングされたトラフィック向けに、ルータにより変換される必要があります。ルーティ ングプロトコルを、専用自律システム番号が外部ネットワークにアドバタイズされるように設 定しないでください。デフォルトでは、Cisco NX-OS は専用自律システム番号をルーティング 更新情報から削除しません。

$$
\underline{\underline{\textbf{A}}}
$$

公共ネットワークおよび専用ネットワークの自律システム番号は、インターネット割り当て番 号局(IANA)により管理されています。予約済み番号の割り当てを含む自律システム番号の 詳細について、または、AS 番号の登録を申請するには、次の URL を参照してください: <http://www.iana.org/> (注)

# コンバージェンス

ルーティング アルゴリズム測定の鍵となる要素の 1 つは、ルータがネットワーク トポロジの 変化に対応するために要する時間です。リンク障害など、なんらかの理由でネットワークの一 部が変化すると、さまざまなルータのルーティング情報が一致しなくなる場合があります。変 化したトポロジに関する情報が更新されているルータと、古い情報が残っているルータがある ためです。コンバージェンスとは、ネットワーク内のすべてのルータが更新され、ルーティン グ情報が一致するまでにかかる時間の長さです。コンバージェンス時間は、ルーティングアル ゴリズムによって異なります。コンバージェンスが速い場合は、不正確なルーティング情報に よるパッケージ損失の可能性が小さくなります。

# ロード バランシングおよび等コスト マルチパス

ルーティング プロトコルでは、ロード バランシングまたは等コスト マルチパス(ECMP)を 使用して、複数のパス上のトラフィックを共有できます。ルータは、特定のネットワークへの ルートを複数検出すると、最もアドミニストレーティブディスタンスの低いルートをルーティ ング テーブルにインストールします。ルータが、同じアドミニストレーティブ ディスタンス と宛先までのコストを持つ複数のパスを受信し、インストールすると、ロードバランシングが 発生する場合があります。ロードバランシングでは、すべてのパス上にトラフィックが配布さ れ、負荷が共有されます。使用されるパスの数は、ルーティングプロトコルによりルーティン グ テーブルに配置されるエントリの数に制限されます。Cisco NX-OS は、32 までの宛先パス をサポートします。

Enhanced Interior GatewayRoutingProtocol(EIGRP)は、等コストでないロードバランシングも サポートしています。EIGRP の設定方法の詳細については、EIGRP の設定を参照してくださ い。

## ルートの再配布

ネットワークに複数のルーティングプロトコルが設定されている場合は、各プロトコルにルー トの再配布を設定して、ルーティング情報を共有するように設定できます。たとえば、OSPF (OpenShortestPathFirst)を設定して、ボーダーゲートウェイプロトコル(BGP)で検出した ルートをアドバタイズできます。また、スタティック ルートを、どのダイナミック ルーティ ング プロトコルにも再配布できます。別のプロトコルからのルートを再配布しているルータ は、その再配布ルートに対する固定ルートメトリックを設定します。このプロセスにより、異 なるルーティング プロトコル間で互換性のないルート メトリックの問題が回避されます。た とえば、EIGRP から OSPF に再配布されたルートには、OSPF が認識できる固定リンク コスト メトリックが割り当てられます。

ルート再配布では、アドミニストレーティブ ディスタンス(「アドミニストレーティブ ディ スタンス」セクションを参照)の使用によっても、2つの異なるルーティングプロトコルで検 出されたルートが区別されます。優先ルーティング プロトコルには、より低いアドミニスト レーティブディスタンスが与えられており、そのルートが、より高いアドミニストレーティブ ディスタンスが割り当てられた他のプロトコルからのルートに優先して選択されます。

# アドミニストレーティブ ディスタンス

アドミニストレーティブディスタンスは、ルーティング情報源の信頼性を示す評価基準です。 値が高いほど、信頼性のランクは低くなります。一般的にルートは、複数のプロトコルを通じ て検出されます。アドミニストレーティブ ディスタンスは、複数のプロトコルから学習した ルートを区別するために使用されます。最もアドミニストレーティブディスタンスが低いルー トが IP ルーティング テーブルに組み込まれます。

# スタブ ルーティング

スタブ ルーティングはハブ アンド スポーク型ネットワーク トポロジで使用できます。このト ポロジでは、1つ以上の終端(スタブ)ネットワークが1台のリモートルータ (スポーク)に 接続され、そのリモート ルータは1つ以上のディストリビューション ルータ(ハブ)に接続 されています。リモートルータは、1つ以上のディストリビューションルータにのみ隣接して います。リモート ルータへ流れる IP トラフィックのルートは、ディストリビューション ルー タ経由のルートのみです。このタイプの設定は、ディストリビューション ルータが直接 WAN に接続されているWANトポロジで使用されるのが一般的です。ディストリビューションルー タは、さらに多くのリモート ルータに接続できます。ディストリビューション ルータが 100 台以上のリモート ルータに接続されていることも、よくあります。ハブ アンド スポーク型ト ポロジでは、リモート ルータがすべての非ローカル トラフィックをディストリビューション

ルータに転送する必要があります。これにより、リモート ルータが完全なルーティング テー ブルを保持する必要はなくなります。通常、分散ルータは、デフォルトのルートのみをリモー ト ルータに送信します。

指定されたルートのみが、リモート (スタブ) ルータから伝播されます。スタブルータは、サ マリー、接続されているルート、再配布されたスタティックルート、外部ルート、および内部 ルートに対するクエリーすべてに、応答として「inaccessible」というメッセージを返します。 スタブとして設定されているルータは、自身のスタブルータとしてのステータスを報告するた めに、特殊なピア情報パケットがすべての隣接ルータに送信されます。

スタブ ルータの状態を通知するパケットを受信した隣接ルータは、ルートについてはスタブ ルータに照会しません。また、スタブ ピアを持つルータは、そのピアについては照会しませ ん。スタブ ルータは、ディストリビューション ルータを使用して適切なアップデートをすべ てのピアに送信します。次の図は、単純なハブ アンド スポーク型のコンフィギュレーション を示しています。

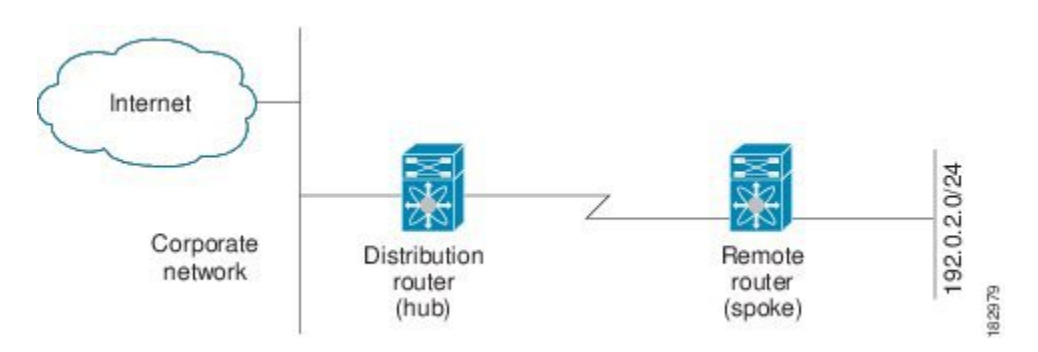

図 **2 :** 単純なハブ アンド スポーク ネットワーク

スタブルーティングを使用する場合でも、リモートルータにルータをアドバタイズできます。 図1-2は、リモートルータが、分散ルータのみを使用して企業ネットワークとインターネット にアクセスできることを示しています。この例では、企業ネットワークとインターネットへの パスが常に分散ルータを経由するため、リモート ルータ上の完全なルート テーブルの機能は 無意味です。より大規模なルート テーブルを使用しても、リモート ルータに必要なメモリの 量が削減されるだけです。使用される帯域幅とメモリは、分散ルータでルートを要約し、フィ ルタリングすると、削減できます。このネットワークトポロジでリモートルータは、他のネッ トワークから検出されたルートを受信する必要はありません。これは、宛先がどこであって も、リモート ルータは、すべての非ローカル トラフィックを分散ルータに送信する必要があ るためです。真のスタブ ネットワークを設定するには、リモート ルータへのデフォルト ルー トのみを送信するよう、分散ルータを設定する必要があります。

OSPF はスタブ エリアをサポートしており、EIGRP はスタブ ルータをサポートしています。

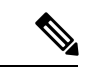

EIGRP スタブ ルーティング機能は、スタブ デバイスだけで使用します。スタブ デバイスは、 コア中継トラフィックが通過しないネットワーク コアまたはディストリビューション レイヤ に接続されたデバイスとして定義されます。リモート ルータへ流れる IP トラフィックのルー トは、ディストリビューション ルータ経由のルートのみです。スタブ デバイスがディストリ ビューション デバイス以外の EIGRP ネイバーを持つことはできません。この制限を無視する と、望ましくない動作が発生します。 (注)

# ルーティング アルゴリズム

ルーティングアルゴリズムによって、ルータが到達可能性情報を収集して報告する方法、トポ ロジの変化に対応する方法、宛先までの最適ルートを決定する方法が決まります。ルーティン グアルゴリズムにはさまざまなタイプがあり、各アルゴリズムがネットワークやルータリソー スに与える影響もさまざまです。ルーティングアルゴリズムは、最適なルートの計算に影響す るさまざまなメトリックを使用します。ルーティングアルゴリズムは、スタティックまたはダ イナミック、内部または外部など、タイプで分類できます。

# スタティック ルートおよびダイナミック ルーティング プロトコル

スタティック ルートは、手動で設定するルート テーブル エントリです。スタティック ルート は、手動で再設定しない限り、変更されません。スタティックルートは設計が簡単で、ネット ワークトラフィックが比較的予想しやすい環境や、ネットワーク設計が比較的単純な環境での 使用に適しています。

スタティック ルーティング システムはネットワークの変化に対応できないため、絶えず変化 する今日の大規模ネットワークには使用すべきではありません。今日のほとんどのルーティン グ プロトコルは、ダイナミック ルーティング アルゴリズムを使用しています。このアルゴリ ズムでは、着信ルーティング更新メッセージを分析して、ネットワーク状況の変化に合わせて 調整します。メッセージがネットワークが変化したことを示している場合は、ルーティングソ フトウェアはルートを再計算し、新しいルーティングアップデートメッセージを送信します。 これらのメッセージがネットワークを通過すると、ルータがそのアルゴリズムを再実行し、そ れに従ってルーティング テーブルを変更します。

適切であれば、ダイナミック ルーティング アルゴリズムをスタティック ルートで補完するこ とができます。たとえば、各サブネットワークに IP デフォルト ゲートウェイまたは、ラスト リゾートルータ(ルーティングできないすべてのパケットが送信されるルータ)へのスタティッ ク ルートを設定する必要があります。

## 内部および外部ゲートウェイ プロトコル

ネットワークを、一意のルーティングドメインまたは自律システムに分割できます。自律シス テムは、管理ガイドラインの特定のセットで規制された共通の管理機関の下の内部ネットワー クの一部です。自律システム間でのルートを設定するルーティングプロトコルは、外部ゲート

ウェイ プロトコルまたはドメイン間プロトコルと呼ばれます。BGP は、外部ゲートウェイ プ ロトコルの例です。1つの自律システム内で使用されるルーティングプロトコルは、内部ゲー トウェイ プロトコルまたはドメイン内プロトコルと呼ばれます。EIGRP および OSPF は、内 部ゲートウェイ プロトコルの例です。

## ディスタンス ベクトル プロトコル

ディスタンス ベクトル プロトコルは、ディスタンス ベクトル アルゴリズム(Bellman-Ford ア ルゴリズムとも呼ばれます)を使用します。このアルゴリズムにより、各ルータは、そのルー ティング テーブルの一部または全部を隣接ルータに送信します。ディスタンス ベクトル アル ゴリズムでは、ルートが、ディスタンス(宛先までのホップ数など)および方向(ネクスト ホップ ルータなど)により定義されます。その後、これらのルートは、直接接続されたネイ バー ルータにブロードキャストされます。各ルータは、これらの更新情報を使用して、ルー ティング テーブルを確認し、更新します。

ルーティング ループを防ぐために、ほとんどのディスタンス ベクトル アルゴリズムはポイズ ン リバースを指定したスプリット ホライズンを使用します。これは、インターフェイスで検 出されたルートを到達不能として設定し、それをそのインターフェイスで、次の定期更新中に アドバタイズするという意味です。この機能により、ルータによるルート更新が、そのルータ 自体に返信されなくなります。

ディスタンス ベクトル アルゴリズムは、一定の間隔で更新を送信しますが、ルート メトリッ クの値の変更に応じて、更新を送信することもできます。このように送信された更新により、 ルート コンバージェンス時間の短縮が可能です。Routing Information Protocol (RIP) はディス タンス ベクトル プロトコルの 1 つです。

## リンクステート プロトコル

リンクステートプロトコルは、最短パス優先(SPF)とも呼ばれ、情報を隣接ルータと共有し ます。各ルータはリンクステートアドバタイズメント(LSA)を構築し、ここに、各リンクお よび直接接続されたネイバー ルータに関する情報が含まれます。

各 LSA にはシーケンス番号があります。ルータが LSA を受信し、そのリンクステート データ ベースを更新すると、その LSA はすべての隣接ネイバーにフラッディングされます。ルータ が同じシーケンス番号の 2 つの LSA(同じルータからの)を受信した場合は、LSA 更新ルー プを防ぐために、ルータは最後に受信したLSAをネイバールータにフラッディングしません。 ルータは、受信直後にLSAをフラッディングするため、リンクステートプロトコルのコンバー ジェンス時間は最小となります。

ネイバー ルータの探索と隣接関係の確立は、リンクステート プロトコルの重要な部分です。 ネイバー ルータは、特別な hello パケットを使用して探索されます。このパケットは、各ネイ バー ルータのキープアライブ通知としても機能します。隣接関係は、ネイバー ルータ間のリ ンクステート プロトコルの一般的な動作パラメータ セットで確立されます。

ルータが受信したLSAは、そのリンクステートデータベースに追加されます。各エントリは、 次のパラメータで構成されます。

•ルータ ID (LSA を構築したルータの)

概要

- ネイバー ID
- リンク コスト
- LSA のシーケンス番号
- LSA エントリの作成時からの経過時間

ルータは、リンクステート データベース上で SPF アルゴリズムを実行し、そのルータの最短 パス ツリーを構築します。この SPF ツリーを使用して、ルーティング テーブルにデータが入 力されます。

リンクステートアルゴリズムでは、各ルータはネットワークの全体像をそのルーティングテー ブルに構築します。リンクステートアルゴリズムが小さな更新を全体的に送信するのに対し、 ディスタンスベクトルアルゴリズムは、より大きな更新をネイバールータのみに送信します。

リンクステート アルゴリズムは、より短時間でコンバージェンスするため、ディスタンス ベ クトル アルゴリズムより、ルーティング ループがやや発生しにくくなっています。ただし、 リンクステートアルゴリズムはディスタンスベクトルアルゴリズムより、大きなCPUパワー とメモリを必要とします。リンクステートアルゴリズムは、実装とサポートにより多くの費用 がかかる場合があります。一般的に、リンクステート プロトコルはディスタンス ベクトル プ ロトコルよりもスケーラブルです。

OSPF は、リンクステート プロトコルの一例です。

# **CiscoNX-OS** フォワーディング アーキテクチャ

Cisco NX-OS フォワーディング アーキテクチャは、スイッチにおけるすべてのルーティング アップデートの処理および転送情報の入力を担います。

### ユニキャスト **RIB**

Cisco NX-OS の転送アーキテクチャは、次の図に示すように、複数のコンポーネントから構成 されています。

図 **3 : CiscoNX-OS** フォワーディング アーキテクチャ

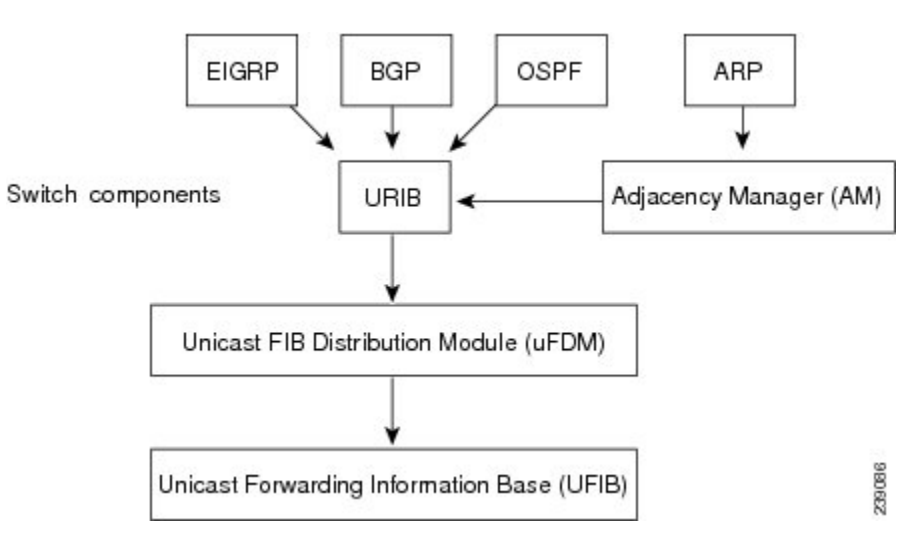

ユニキャスト RIB は、直接接続のルート、スタティック ルート、ダイナミック ユニキャスト ルーティングプロトコルで検出されたルートを含むルーティングテーブルを維持しています。 また、アドレス解決プロトコル (ARP) などの送信元から、隣接情報を収集します。ユニキャ ストRIBは、ルートに最適なネクストホップを決定し、さらにユニキャストFIB分散モジュー ル (FDM) のサービスを使用して、ユニキャスト転送情報ベース (FIB) にデータを入力しま す。

各ダイナミック ルーティング プロトコルは、タイム アウトしたあらゆるルートについて、ユ ニキャスト RIB を更新する必要があります。その後、ユニキャスト RIB はそのルートを削除 し、最適なネクスト ホップを再計算します(代わりに使用できるパスがある場合)。

### 隣接マネージャ

隣接マネージャは、ARP、OpenShortestPathFirst version 2(OSPFv2)、ネイバー探索プロトコ ル(NDP)、静的な設定を含む、異なるプロトコルの隣接情報を維持しています。最も基本的 な隣接情報は、これらのプロトコルで探索されたレイヤ3からレイヤ2へのアドレスマッピン グです。発信レイヤ 2 パケットは、隣接情報を使用して、レイヤ 2 ヘッダーの作成を終了しま す。

隣接マネージャは、ARP要求による、レイヤ3からレイヤ2への特定のマッピングの探索をト リガーできます。新しいマッピングは、対応する ARP 返信を受信し、処理すると、使用でき るようになります。

### 隣接テーブル

Cisco Nexus 3548 スイッチでは、隣接関係テーブルはレイヤ 2 MAC 転送テーブルと共有されま す。

たとえば、隣接エントリの最大数は、レイヤ 2 MAC エントリの最大数と同じで、64,000 エン トリです。

MAC または隣接関係テーブルは、ハッシュ テーブルとして実装されます。

## ユニキャスト転送分散モジュール

ユニキャスト転送分散モジュールは、ユニキャストRIBおよびその他の送信元からの転送パス 情報を配布します。ユニキャストRIBは、ユニキャストFIBがハードウェア転送テーブルにプ ログラムする転送情報を生成します。また、ユニキャスト転送分散モジュールは、新規挿入さ れたモジュールへの FIB 情報のダウンロードも行います。

ユニキャスト転送分散モジュールは、隣接情報を収集し、ユニキャストFIBでのルートの更新 時に、この情報およびその他のプラットフォーム依存の情報を書き直し(リライトし)ます。 隣接情報およびリライト情報には、インターフェイス、ネクストホップ、およびレイヤ3から レイヤ 2 へのマッピング情報が含まれています。インターフェイスとネクストホップの情報 は、ユニキャスト RIB からのルート更新情報で受信します。レイヤ 3 からレイヤ 2 へのマッピ ングは、隣接マネージャから受信します。

**FIB**

ユニキャストFIBは、ハードウェア転送エンジンに使用される情報を作成します。ユニキャス トFIBは、ユニキャスト転送分散モジュールからルート更新情報を受信し、ハードウェア転送 エンジンにプログラミングされるよう、この情報を送信します。ユニキャスト FIB は、ルー ト、パス、隣接関係の追加、削除、変更を管理します。

ユニキャストFIBは、VRFごとおよびアドレスファミリごとに維持されます。ルート更新メッ セージに基づいて、ユニキャストFIBは、VRFごとのプレフィックスとネクストホップ隣接情 報データベースを維持します。ネクストホップ隣接データ構造には、ネクストホップの IP ア ドレスとレイヤ2リライト情報が含まれます。同じネクストホップ隣接情報構造を複数のプレ フィックスで使用できます。

またユニキャスト FIB は、インターフェイスごとのユニキャスト リバース パス転送(RPF) チェックをイネーブルまたはディセーブルにします。Cisco Nexus 3548 プラットフォーム ス イッチは、各入力側インターフェイスに設定される、次の 2 つの RPF モードをサポートしま す。

- RPF Strict チェック:ルータ転送テーブルで検証可能な送信元アドレスを持たないパケッ ト、または送信元へのリターン パスに到着しないパケットはドロップされます。
- RPFLooseチェック:パケットはルータ転送テーブルで検証可能な送信元アドレスを持ち、 送信元は物理インターフェイスを通じて到達可能です。パケットを受信する入力側イン ターフェイスは、FIB 内のインターフェイスに一致する必要はありません。

## ハードウェア フォワーディング

CiscoNX-OSは、分散パケット転送をサポートしています。入力ポートは、パケットヘッダー から該当する情報を取得し、その情報をローカル スイッチング エンジンに渡します。ローカ ル スイッチング エンジンはレイヤ 3 ルックアップを行い、この情報を使って、パケット ヘッ

ダーをリライトします。入力モジュールは、パケットを出力ポートに転送します。出力ポート が別のモジュール上にある場合は、スイッチファブリックを使って、パケットが出力モジュー ルに転送されます。出力モジュールは、レイヤ 3 転送決定には関与しません。

**show platform fib** または **show platform forwarding** コマンドを使用して、ハードウェア転送の 詳細を表示することもできます。

### ソフトウェア転送

Cisco NX-OS のソフトウェア転送パスは、主に、ハードウェアでサポートされない機能、また はハードウェア処理中に発生したエラーへの対処に使用されます。通常、IPオプション付きの パケットまたはフラグメンテーションの必要なパケットは CPU に渡されます。ユニキャスト RIBおよび隣接マネージャは、ソフトウェアでスイッチされるかまたは終了されるパケットに 基づいて転送を決定します。

ソフトウェア転送は、コントロール プレーン ポリシーおよびレート リミッタによって管理さ れます。

# レイヤ **3** ユニキャスト ルーティング機能のまとめ

ここでは、Cisco NX-OS でサポートされるレイヤ 3 ユニキャスト機能およびプロトコルを簡単 に説明します。

### **Open Shortest Path First**(**OSPF**)

OSPF プロトコルは、自律システム内のネットワーク到達可能性情報の交換に使用されるリン クステート ルーティング プロトコルです。各 OSPF ルータは、そのアクティブなリンクに関 する情報をネイバー ルータにアドバタイズします。リンク情報には、リンク タイプ、リンク メトリック、およびリンクに接続されたネイバールータが含まれます。このリンク情報を含む アドバタイズメントは、リンクステートアドバタイズメントと呼ばれます。詳細については、 OSPFv2 の設定のセクションを参照してください。

### **EIGRP**

EIGRP プロトコルは、ディスタンス ベクトルとリンクステートの両ルーティング プロトコル の特徴を備えたユニキャスト ルーティング プロトコルです。これは、シスコ専用ルーティン グ プロトコルである IGRP の改良バージョンです。EIGRP は、典型的なディスタンス ベクト ル ルーティング プロトコルのように、ルートを提供するためにネイバー ルータを必要としま す。また、リンクステートプロトコルのように、ネイバールータからアドバタイズされたルー トからネットワークトポロジを構築し、この情報を使用して、ループの発生しない、宛先まで のパスを選択します。EIGRP の設定方法の詳細については、EIGRP の設定を参照してくださ い。

### **BGP**

BGP は自律システム間ルーティング プロトコルです。BGP ルータは、信頼性の高い転送メカ ニズムとして伝送制御プロトコル (TCP) を使用し、他の BGP ルータにネットワーク到達可 能性情報をアドバタイズします。ネットワーク到達可能性情報には、宛先ネットワーク プレ フィックス、宛先に到達するまでに通過する必要のある自律システムのリスト、およびネクス トホップルータが含まれます。到達可能性情報には、ルートの優先度、ルートの始点、コミュ ニティなどの詳細なパス属性が含まれます。詳細については、基本的 BGP の設定および高度 な BGP の設定のセクションを参照してください。

### **RIP**

RIP は、ホップ数をメトリックとして使用するディスタンス ベクトル プロトコルです。RIP は、世界中のインターネットでトラフィックのルーティングに広く使用されています。また、 IGP であるため、単一の自律システム内でルーティングを行います。詳細については、RIP の 設定 (227 ページ) を参照してください。

## スタティック ルーティング

スタティック ルーティングを使用して、宛先までの一定のルートを入力できます。この機能 は、単純なトポロジの小規模ネットワークでは便利です。また、スタティック ルーティング は、他のルーティング プロトコルとともに、デフォルト ルートおよびルート配布の管理に使 用されます。詳細については、「スタティック ルーティングの設定」を参照してください。

### **Route Policy Manager**

Route Policy Manager は、でルート フィルタリング機能を提供します。Route Policy Manager は ルート マップを使用して、さまざまなルーティング プロトコルや、特定のルーティング プロ トコル内のさまざまなエンティティ間で配布されたルートをフィルタリングします。フィルタ リングは、特定の一致基準に基づいて行われます。これは、アクセス コントロール リストに よるパケット フィルタリングに似ています。詳細については、Route Policy Manager の設定の セクションを参照してください。

# ファーストホップ冗長プロトコル

ファーストホップ冗長プロトコル (FHRP) は、ホストへの冗長接続を可能にします。アクティ ブなファーストホップ ルータがダウンした場合は、その機能を引き継ぐスタンバイ ルータが FHRP によって自動的に選択されます。アドレスは仮想のものであり、FHRP グループ内の各 ルータ間で共有されているため、ホストを新しい IP アドレスで更新する必要はありません。 ホットスタンバイルータプロトコル (HSRP)の詳細については、『Configuring HSRP』を参 照してください。仮想ルータ冗長プロトコル(VRRP)の詳細については、VRRP の設定を参 照してください。

# オブジェクト トラッキング

オブジェクトトラッキングを使用すると、インターフェイス回線プロトコル状態、IPルーティ ング、ルート到達可能性などの、ネットワーク上の特定のオブジェクトをトラッキングし、ト ラッキングしたオブジェクトの状態が変化したときに対処することができます。この機能によ り、ネットワークのアベイラビリティが向上し、オブジェクトがダウンした場合のリカバリ時 間が短縮されます。詳細については、 を参照してください。

**Cisco Nexus 3548** スイッチ **NX-OS** ユニキャスト ルーティング構成ガイド、リリース **10.3(x)**

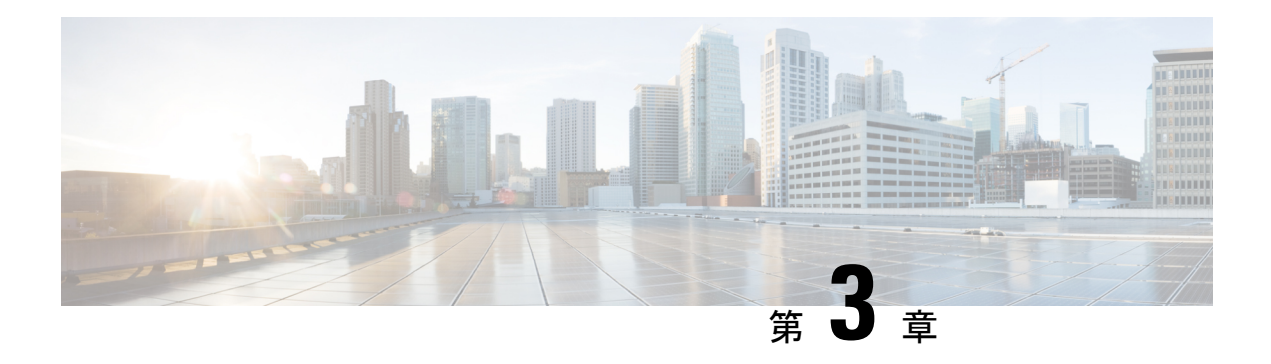

# **IPv4** の設定

この章では、Cisco NX-OS スイッチ上でのインターネット プロトコル バージョン 4 (IPv4) (アドレス指定を含む)、アドレス解決プロトコル(ARP)および Internet Control Message Protocol (ICMP) の設定方法を説明します。

この章は、次の項で構成されています。

- IPv4 の概要 (19 ページ)
- IPv4の前提条件 (25 ページ)
- IPv4 の注意事項および制約事項 (25 ページ)
- IPv4 のデフォルト設定 (25 ページ)
- IPv4 の設定 (26 ページ)
- IPv4 設定の確認 (37 ページ)
- IPv4 の設定例 (38 ページ)
- その他の参考資料 (38 ページ)

## **IPv4** の概要

スイッチで IP を設定して、IP アドレスをネットワーク インターフェイスに割り当てられま す。IPアドレスを割り当てると、インターフェイスがイネーブルになり、そのインターフェイ ス上のホストと通信できるようになります。

IPアドレスは、スイッチ上でプライマリまたはセカンダリとして設定できます。インターフェ イスには、1つのプライマリIPアドレスと複数のセカンダリアドレスを設定できます。スイッ チが生成したパケットは、常にプライマリ IPv4 アドレスを使用するため、インターフェイス 上のすべてのネットワーキング スイッチは、同じプライマリ IP アドレスを共有する必要があ ります。各 IPv4 パケットは、送信元または宛先 IP アドレスからの情報に基づいています。詳 細については、複数の IPv4 アドレスのセクションを参照してください。

サブネットを使用して、IPアドレスをマスクできます。マスクは、IPアドレスがどのサブネッ トに属するかを決定するために使用されます。IP アドレスは、ネットワーク アドレスとホス ト アドレスで構成されています。マスクで、IP アドレス中のネットワーク番号を示すビット が識別できます。マスクを使用してネットワークをサブネット化した場合、そのマスクはサブ ネット マスクと呼ばれます。サブネット マスクは 32 ビット値で、これにより IP パケットの 受信者は、IP アドレスのネットワーク ID 部分とホスト ID 部分を区別できます。

Cisco NX-OS システムの IP 機能には、IPv4 パケットの処理と IPv4 パケットの転送を行う役割 があります。これには、IPv4ユニキャストルート検索、リバースパス転送(RPF)チェック、 およびソフトウェア アクセス制御リスト(ACL)転送が含まれます。また、IP 機能は、ネッ トワーク インターフェイス IP アドレス設定、重複アドレス チェック、スタティック ルート、 および IP クライアントのパケット送受信インターフェイスも管理します。

### 複数の **IPv4** アドレス

CiscoNX-OSシステムは、インターフェイスごとに複数のIPアドレスをサポートしています。 さまざまな状況に備え、いくつでもセカンダリアドレスを指定できます。最も一般的な状況は 次のとおりです。

- 特定のネットワーク インターフェイスのホスト IP アドレスの数が不足している場合。た とえば、サブネットにより、論理サブネットごとに254までのホストを使用できるが、物 理サブネットの 1 つに 300 のホスト アドレスが必要な場合は、ルータ上またはアクセス サーバ上でセカンダリ IP アドレスを使用して、1 つの物理サブネットで 2 つの論理サブ ネットを使用できます。
- 1 つのネットワークの 2 つのサブネットは、別の方法で、別のネットワークにより分離で きる場合があります。別のネットワークによって物理的に分離された複数のサブネットか ら、セカンダリアドレスを使用して、1つのネットワークを作成できます。このような場 合、最初のネットワークは、2 番めのネットワークの上に拡張されます。つまり、上の階 層となります。サブネットは、同時に複数のアクティブなインターフェイス上に表示でき ません。

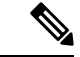

ネットワーク セグメント上のいずれかのスイッチがセカンダリ IPv4 アドレスを使用している 場合は、同じネットワークインターフェイス上の他のすべてのスイッチも、同じネットワーク またはサブネットからのセカンダリ アドレスを使用する必要があります。ネットワーク セグ メント上で、一貫性のない方法でセカンダリ アドレスを使用すると、ただちにルーティング ループが発生する可能性があります。 (注)

### アドレス解決プロトコル

ネットワークスイッチおよびレイヤ3スイッチは、アドレス解決プロトコル (ARP) を使用し て、IP(ネットワーク層)アドレスをメディア アクセス コントロール(MAC)レイヤ アドレ スにマップし、IPパケットのネットワーク間の送信を可能にします。スイッチは、別のスイッ チにパケットを送信する前に、独自のARPキャッシュを調べて、宛先スイッチのMACアドレ スおよび対応する IP アドレスがあるかどうかを確認します。エントリがない場合、発信元の スイッチは、ネットワーク上のすべてのスイッチにブロードキャスト メッセージを送信しま す。

各スイッチは、IP アドレスをそれぞれ自身の IP アドレスと比較します。一致する IP アドレス を持つスイッチだけが、スイッチの MAC アドレスを含むパケットとともにデータを送信した スイッチに返信します。送信元スイッチは、以降の参照用に宛先スイッチの MAC アドレスを 自身の ARP テーブルに追加し、データリンク ヘッダーの作成とパケットをカプセル化するト レーラの作成を行った後、データ転送を開始します。次の図は、ARPブロードキャストと応答 プロセスを示しています。

図 **<sup>4</sup> : ARP** 処理

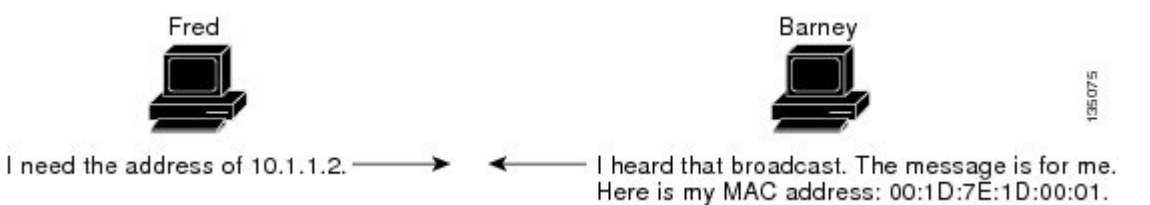

宛先スイッチが別のスイッチの背後のリモートネットワークにある場合、データを送信するス イッチがデフォルト ゲートウェイの MAC アドレスに対する ARP 要求を送信する場合を除い てプロセスは同じです。アドレスが解決され、デフォルトゲートウェイがパケットを受信した 後に、デフォルト ゲートウェイは、接続されているネットワーク上で宛先の IP アドレスをブ ロードキャストします。宛先スイッチのネットワーク上のスイッチは、ARPを使用して宛先ス イッチの MAC アドレスを取得し、パケットを配信します。ARP はデフォルトでイネーブルに されています。

デフォルトのシステム定義 CoPP ポリシーは、ARP ブロード キャスト パケットのレート制限 を行います。デフォルトのシステム定義CoPPポリシーは、ARPブロードキャストストームに よるコントロール プレーン トラフィックへの影響を防止し、ブリッジド パケットに影響しま せん。

### **ARP** キャッシング

ARP キャッシングにより、ブロードキャストが最小になり、ネットワーク リソースの浪費が 抑制されます。IP アドレスの MAC アドレスへのマッピングは、インターネットワークを送信 される各パケットに対しネットワーク上のホップ(スイッチ)ごとに発生します。そのため、 ネットワーク パフォーマンスに影響を与えます。

ARP キャッシングでは、ネットワーク アドレスとそれに関連付けられたデータリンク アドレ スが一定の期間、メモリに格納されるため、パケットが送信されるたびに同じアドレスを求め てブロードキャストする場合の、貴重なネットワーク リソースの使用が最小限となります。 キャッシュ エントリは、定期的に失効するよう設定されているため、保守が必要です。これ は、古い情報が無効となる場合があるためです。ネットワーク上のすべてのスイッチは、アド レスがブロードキャストされるとそれぞれのテーブルを更新します。

## **ARP** キャッシュのスタティックおよびダイナミック エントリ

スタティックルートの使用時には、各スイッチの各インターフェイスのIPアドレス、サブネッ トマスク、ゲートウェイ、および対応するMACアドレスを手動で設定する必要があります。

スタティック ルーティングを使用すると、管理を強化できますが、より多くのルート テーブ ル保守作業が必要となります。ルートを追加または変更するたびに、テーブルの更新が必要と なるためです。

ダイナミック ルーティングは、ネットワーク内のスイッチが相互にルーティング テーブルの 情報を交換できるプロトコルを使用します。ダイナミックルーティングは、キャッシュに制限 時間を追加しない限り、ルート テーブルが自動更新されるため、スタティック ルーティング より効率的です。デフォルトの制限時間は 25 分ですが、キャッシュから追加および削除され るルートがネットワークに数多く存在する場合は、制限時間を変更します。

## **ARP** を使用しないデバイス

ネットワークが2つのセグメントに分割されると、ブリッジによりセグメントが結合され、各 セグメントへのトラフィックが MAC アドレスに基づいてフィルタリングされます。スイッチ とは対照的にMACアドレスだけを使用するブリッジは、独自のアドレステーブルを作成しま す。スイッチの場合には、IP アドレスおよび対応する MAC アドレスを含む ARP キャッシュ があります。

パッシブハブは、ネットワーク内の他のスイッチを物理的に接続する中央接続スイッチです。 これは、そのすべてのポートからスイッチに対してメッセージを送信し、レイヤ1で動作しま すが、アドレス テーブルは維持しません。

レイヤ2スイッチは、すべてのポートからメッセージを送信するハブとは異なり、メッセージ の宛先であるデバイスに接続されるポートを決定し、そのポートにだけ送信します。ただし、 レイヤ 3 スイッチは、ARP キャッシュ(テーブル)を作成するスイッチです。

### **Reverse ARP**

RFC 903 で定義された Reverse ARP(RARP)は、ARP と同じように動作しますが、RARP 要求 パケットは MAC アドレスではなく IP アドレスを要求する点が異なります。RARP は多くの場 合、ディスクレスワークステーションで使用されます。これは、このタイプのデバイスには、 起動時に使用するIPアドレスを格納する手段がないためです。認識できるアドレスはMACア ドレスだけで、これはハードウェアに焼き付けられているためです。

RARP を使用するには、ルータ インターフェイスとして、同じネットワーク セグメント上に RARP サーバが必要です。次の図に、RARP の仕組みを示します。

#### 図 **5 : Reverse ARP**

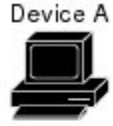

I am device A and sending a broadcast that uses my hardware address. Can somone on the network tell me what my IP address is?

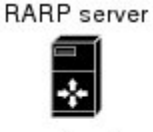

→ Okay, your hardware address<br>is 00:1D:7E:1D:00:01 and 135218 your IP address is 10.0.0.2

RARP には、いくつかの制限があります。これらの制限により、ほとんどの企業では、DHCP を使用してダイナミックにIPアドレスを割り当てています。DHCPは、RARPよりコスト効率 が高く、必要な保守作業も少ないためです。最も重要な制限は次のとおりです。

- RARPはハードウェアアドレスを使用するため、多くの物理ネットワークを含む大規模な ネットワークの場合は、各セグメント上に、冗長性のための追加サーバを備えた RARP サーバが必要です。各セグメントに 2 台のサーバを保持すると、コストがかかります。
- 各サーバは、ハードウェア アドレスと IP アドレスのスタティック マッピングのテーブル で設定する必要があります。IP アドレスの保守は困難です。
- RARPは、ホストのIPアドレスだけを提供し、サブネットマスクもデフォルトゲートウェ イも提供しません。

### 『**Proxy ARP**』

プロキシ ARP によって、あるネットワーク上に物理的に存在するスイッチが、同じスイッチ またはファイアウォールに接続された別の物理ネットワークの論理的な一部であることが可能 になります。プロキシ ARP によって、ルータの背後のプライベート ネットワーク上のスイッ チをパブリック IP アドレスを使用して隠すことができ、さらに、ルータの手前のパブリック ネットワークにあるように見せることができます。ルータはそのアイデンティティを隠すこと により、実際の宛先までパケットをルーティングする役割を担います。プロキシ ARP を使用 すると、サブネット上のスイッチは、ルーティングもデフォルトゲートウェイも設定せずにリ モート サブネットまで到達できます。

スイッチが同じデータリンク層ネットワークには存在しないが、同じ IP ネットワークに存在 する場合、それらのスイッチはローカルネットワーク上に存在するものとして、相互にデータ 送信を試みます。ただし、これらのスイッチを隔てるルータは、ブロードキャストメッセージ を送信しません。これは、ルータがハードウェアレイヤのブロードキャストを渡さず、アドレ スが解決されないためです。

スイッチでプロキシ ARP をイネーブルにし、ARP 要求を受信すると、プロキシ ARP はこれ を、ローカル LAN 上にないシステムに対する要求と見なします。スイッチは、ブロードキャ ストがアドレス指定されたリモートの宛先であるかのように、そのスイッチの MAC アドレス をリモートの宛先の IP アドレスと関連付ける ARP 応答で応答します。ローカル スイッチは、 宛先に直接接続されていると確信しますが、実際には、パケットはローカルスイッチによって ローカルサブネットワークから宛先サブネットワークへ転送されます。デフォルトでは、プロ キシ ARP はディセーブルになっています。

### ローカル プロキシ **ARP**

ローカル Proxy ARP を使用すると、通常ルーティングが必要ないサブネット内の IP アドレス を求める ARP 要求に対し、スイッチが応答するようにできます。ローカル プロキシ ARP をイ ネーブルにすると、ARP は、サブネット内の IP アドレスを求めるすべての ARP 要求に応答 し、サブネット内のホスト間ですべてのトラフィックを転送します。この機能は、接続先ス

イッチ上での設定により、意図的にホスト間の直接的なコミュニケーションが禁止されている サブネットについてだけ使用してください。

### **Gratuitous ARP**

Gratuitous ARP は、送信元 IP アドレスと宛先 IP アドレスが同じである要求を送信し、重複す る IP アドレスを検出します。Cisco NX-OS は Gratuitous ARP 要求または ARP キャッシュの更 新の有効または無効をサポートします。

### 収集スロットル

着信 IP パケットがラインカードに転送されたときに、ネクスト ホップのアドレス解決プロト コル(ARP)の要求が解決されない場合、ラインカードはパケットをスーパーバイザに転送し ます(収集スロットル)。スーパーバイザはネクストホップのMACアドレスを解決し、ハー ドウェアをプログラミングします。

ARP 要求が送信されると、ソフトウェアは、同じネクストホップ IP アドレスへのパケットが スーパーバイザに転送されないようにするために、ハードウェア内に /32 ドロップ隣接関係を 追加します。ARPが解決されると、そのハードウェアエントリは正しいMACアドレスで更新 されます。タイムアウト期間が経過するまでに ARP エントリが解決されない場合、そのエン トリはハードウェアから削除されます。

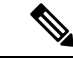

Glean スロットリングは IPv4 および IPv6 でサポートされますが、IPv6 リンクローカル アドレ スはサポートされません。 (注)

### **ICMP**

ICMPを使用して、IP処理に関連するエラーおよびその他の情報を報告するメッセージパケッ トを提供できます。ICMP は、ICMP 宛先到達不能メッセージ、ICMP エコー要求(2 つのホス ト間でパケットを往復送信する)、およびエコー返信メッセージなどのエラーメッセージを生 成します。ICMPは多くの診断機能も備えており、ホストへのエラーパケットの送信およびリ ダイレクトが可能です。デフォルトでは、ICMP がイネーブルにされています。

次に示すのは、ICMP メッセージ タイプの一部です。

- ネットワーク エラー メッセージ
- ネットワーク輻輳メッセージ
- トラブルシューティング情報
- タイムアウト告知

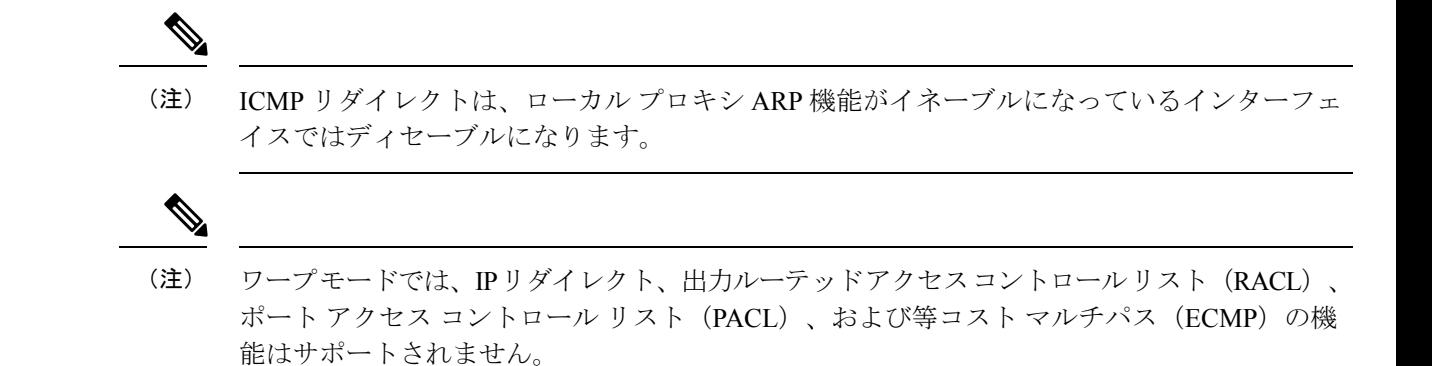

### 仮想化のサポート

IPv4は、仮想ルーティングおよび転送 (VRF) インスタンスをサポートしています。デフォル トでは、特に別の VRF を設定しない限り、Cisco NX-OS はユーザーをデフォルトの VRF に配 置します。

## **IPv4**の前提条件

IPv4 には、次の前提条件があります。

• IPv4 はレイヤ 3 インターフェイス上だけで設定可能です。

## **IPv4** の注意事項および制約事項

IPv4 設定時の注意事項および制約事項は、次のとおりです。

- セカンダリ IP アドレスは、プライマリ IP アドレスの設定後にだけ設定できます。
- Cisco Nexus 3548 スイッチは、VLAN 単位の CAM エージング タイマーをサポートしてい ません。

## **IPv4** のデフォルト設定

次の表に、IP パラメータのデフォルト設定値を示します。

表 **3 :** デフォルト **IP** パラメータ

| パラメータ          | デフォル  |
|----------------|-------|
| ARP タイムアウ<br>Ь | 1500秒 |
| プロキシARP        | 無効    |

# **IPv4** の設定

(注)

## **IPv4** アドレス指定の設定

ネットワーク インターフェイスにプライマリ IP アドレスを割り当てることができます。

#### 手順の概要

- **1. configure terminal**
- **2. interface ethernet number**
- **3. no switchport**
- **4. ip address ip-address/length** [ **secondary** ]
- **5.** (任意) **show ip interface**
- **6.** (任意) **copy running-config startup-config**

#### 手順の詳細

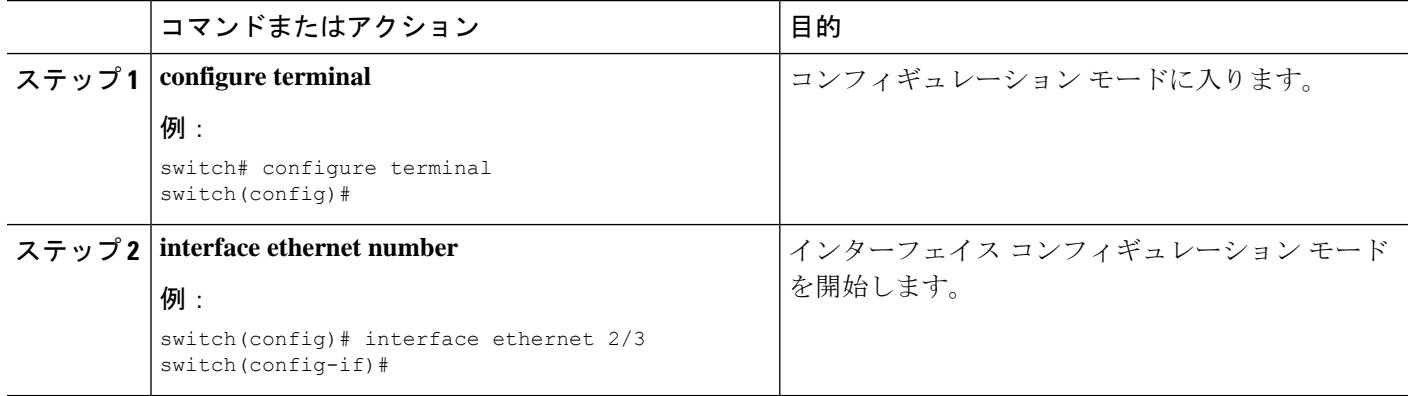

Cisco IOS の CLI に慣れている場合、この機能に対応する Cisco NX-OS コマンドは通常使用す る Cisco IOS コマンドと異なる場合があるので注意してください。

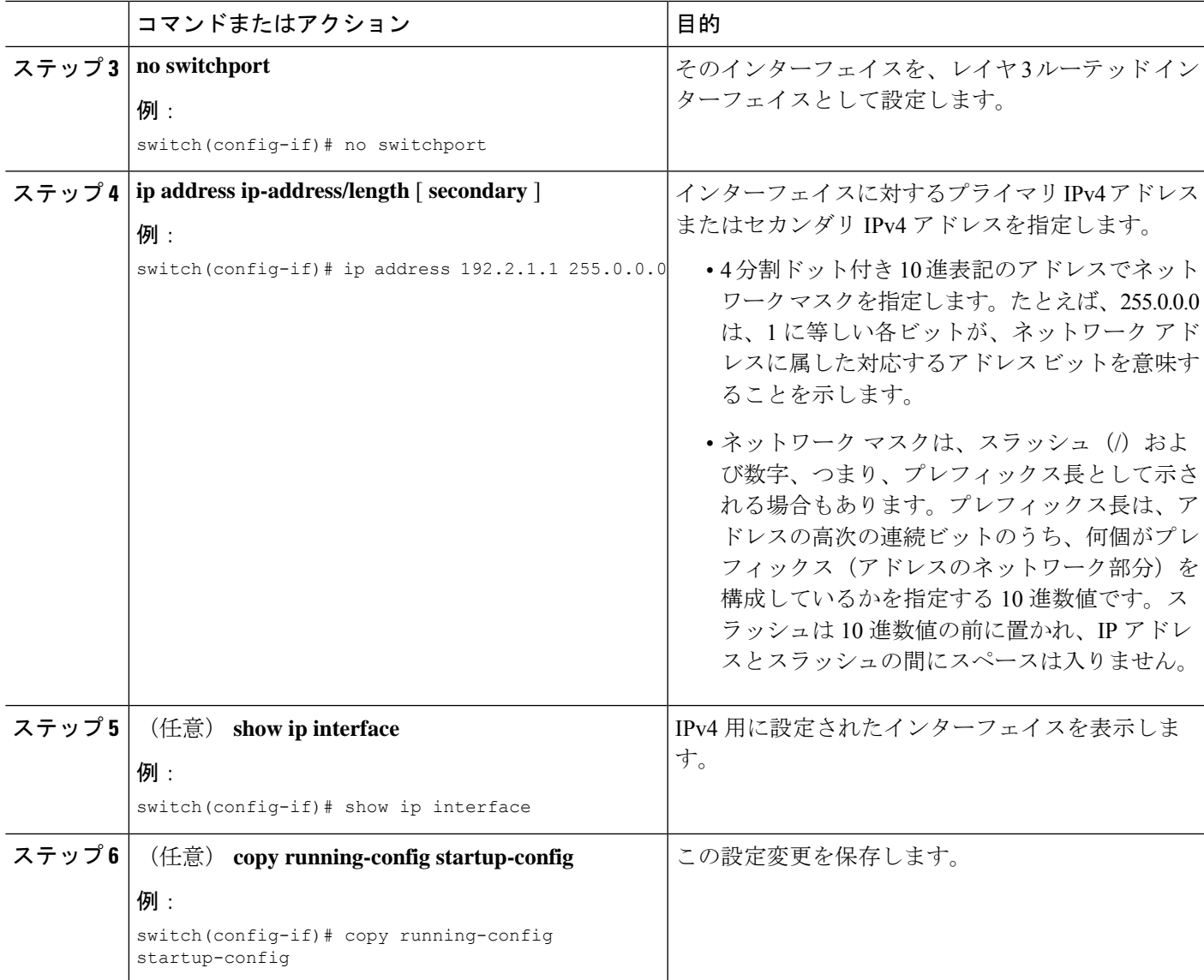

#### 例

次に、IPv4 アドレスを割り当てる例を示します。

```
switch# configure terminal
switch(config)# interface ethernet 2/3
switch(config-if)# no switchport
switch(config-if)# ip address 192.2.1.1 255.0.0.0
switch(config-if)# copy running-config startup-config
```
# 複数の **IP** アドレスの設定

セカンダリ IP アドレスは、プライマリ IP アドレスの設定後にのみ追加できます。

#### 手順の概要

#### **1. configure terminal**

- **2. interface ethernet number**
- **3. no switchport**
- **4. ip address ip-address/length** [ **secondary** ]
- **5.** (任意) **show ip interface**
- **6.** (任意) **copy running-config startup-config**

#### 手順の詳細

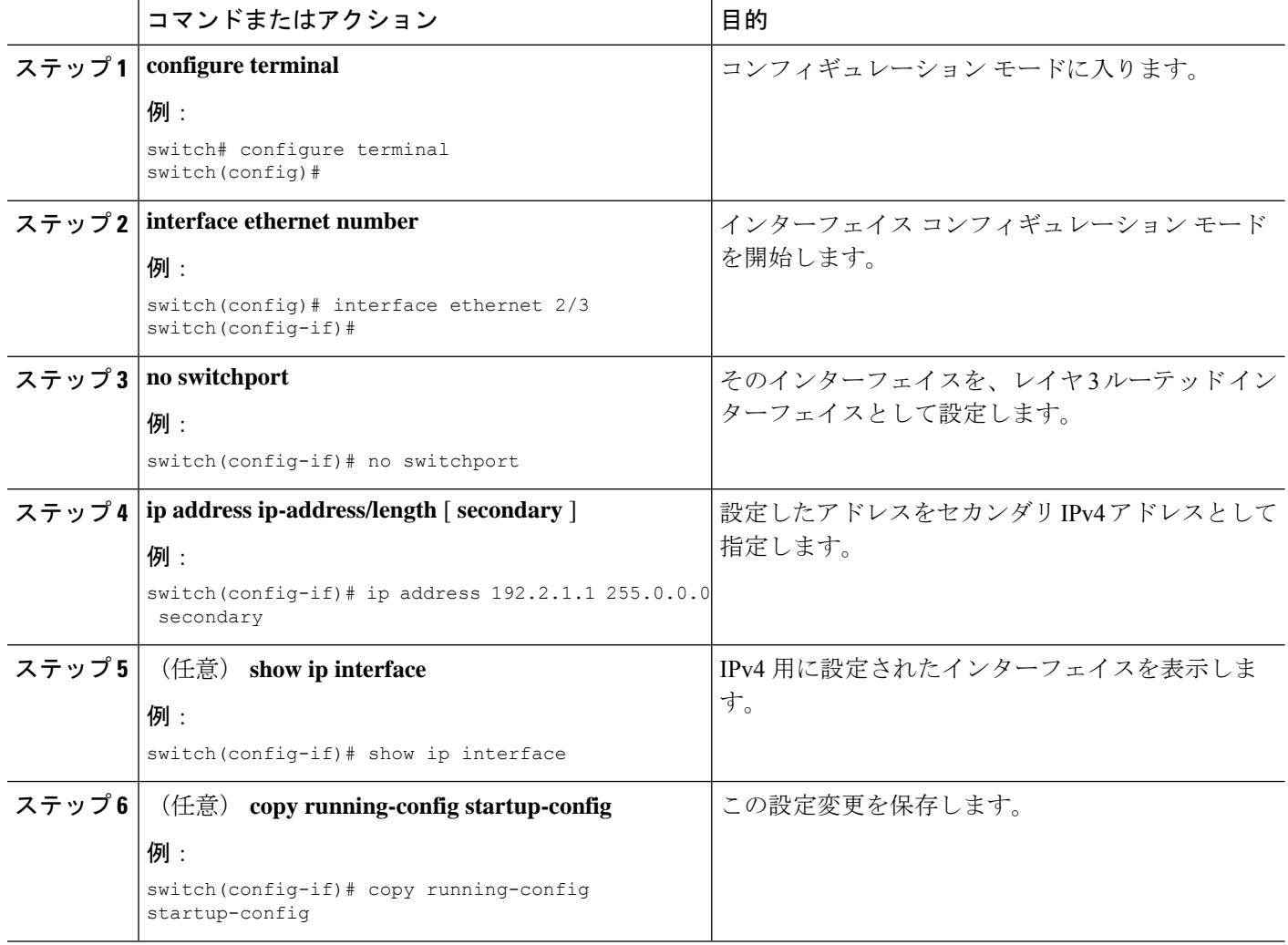

## スタティック **ARP** エントリの設定

スイッチ上に、IP アドレスを MAC ハードウェア アドレス (スタティック マルチキャスト MAC アドレスを含む)にマップするスタティック ARP エントリを設定できます。

#### 手順の概要

- **1. configure terminal**
- **2. interface ethernet number**
- **3. no switchport**
- **4. ip arp ipaddr mac\_addr**
- **5.** (任意) **copy running-config startup-config**

#### 手順の詳細

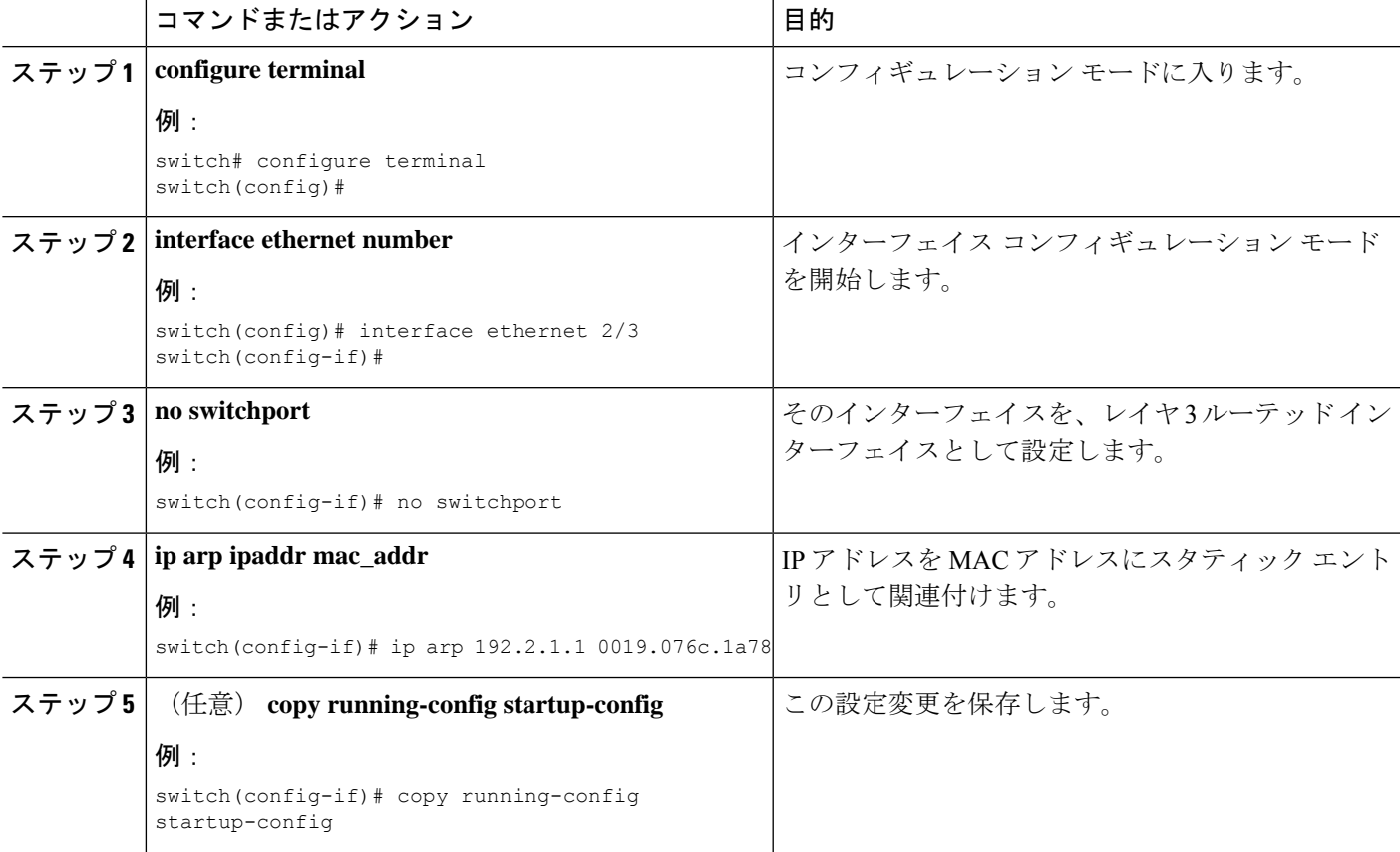

#### 例

次に、スタティック ARP エントリを設定する例を示します。

```
switch# configure terminal
switch(config)# interface ethernet 2/3
switch(config-if)# no switchport
switch(config-if)# ip arp 1 92.2.1.1 0019.076c.1a78
switch(config-if)# copy running-config startup-config
```
## プロキシ **ARP** の設定

スイッチで、別のネットワークまたはサブネット上のホストのメディアアドレス定義するProxy ARP を設定できます。

手順の概要

- **1. configure terminal**
- **2. interface ethernet number**
- **3. no switchport**
- **4. ip proxy-arp**
- **5.** (任意) **copy running-config startup-config**

#### 手順の詳細

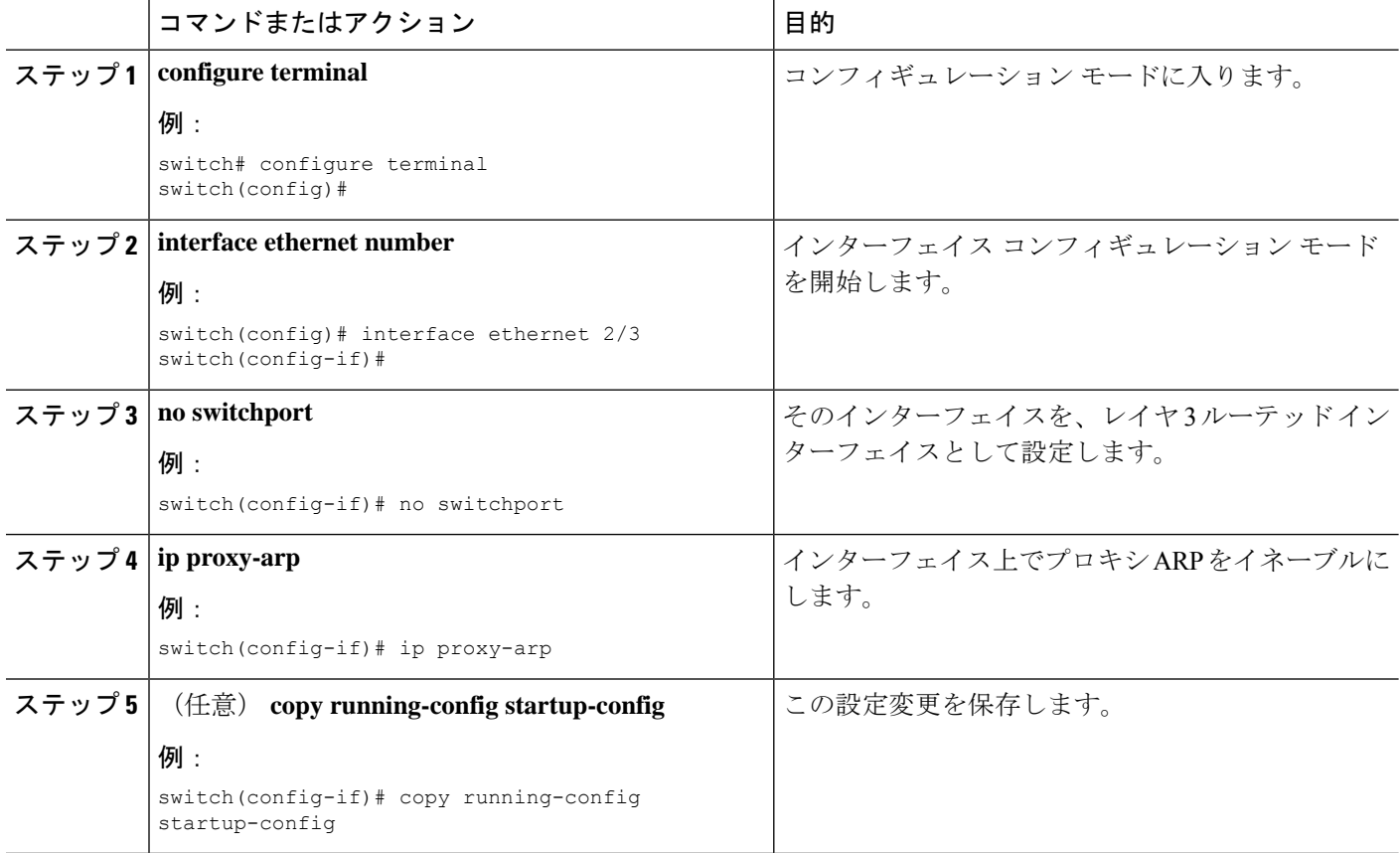

#### 例

次に、プロキシ ARP を設定する例を示します。

switch# configure terminal switch(config)# interface ethernet 2/3 switch(config-if)# no switchport
switch(config-if)# ip proxy-arp switch(config-if)# copy running-config startup-config

## ローカル プロキシ **ARP** の設定

スイッチ上でローカル プロキシ ARP を設定できます。

### 手順の概要

- **1. configure terminal**
- **2. interface ethernet number**
- **3. no switchport**
- **4. ip local-proxy-arp**
- **5.** (任意) **copy running-config startup-config**

### 手順の詳細

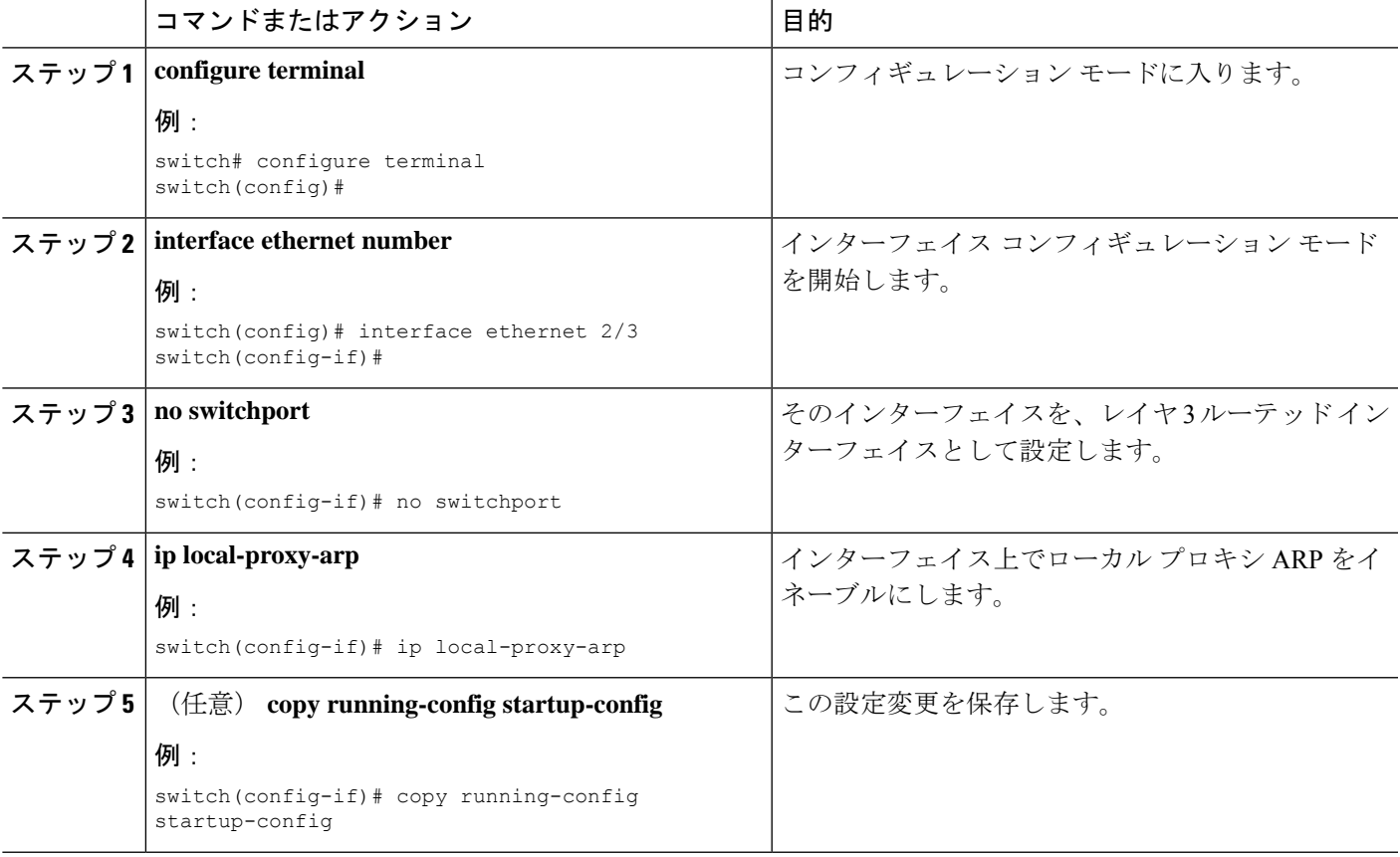

### 例

次に、ローカル プロキシ ARP を設定する例を示します。

```
switch# configure terminal
switch(config)# interface ethernet 2/3
switch(config-if)# no switchport
switch(config-if)# ip local-proxy-arp
switch(config-if)# copy running-config startup-config
```
## 無償 **ARP** の設定

インターフェイス上で Gratuitous ARP を設定できます。

### 手順の概要

- **1. configure terminal**
- **2. interface ethernet number**
- **3. no switchport**
- **4. ip arp gratuitous** { **request** | **update** }
- **5.** (任意) **copy running-config startup-config**

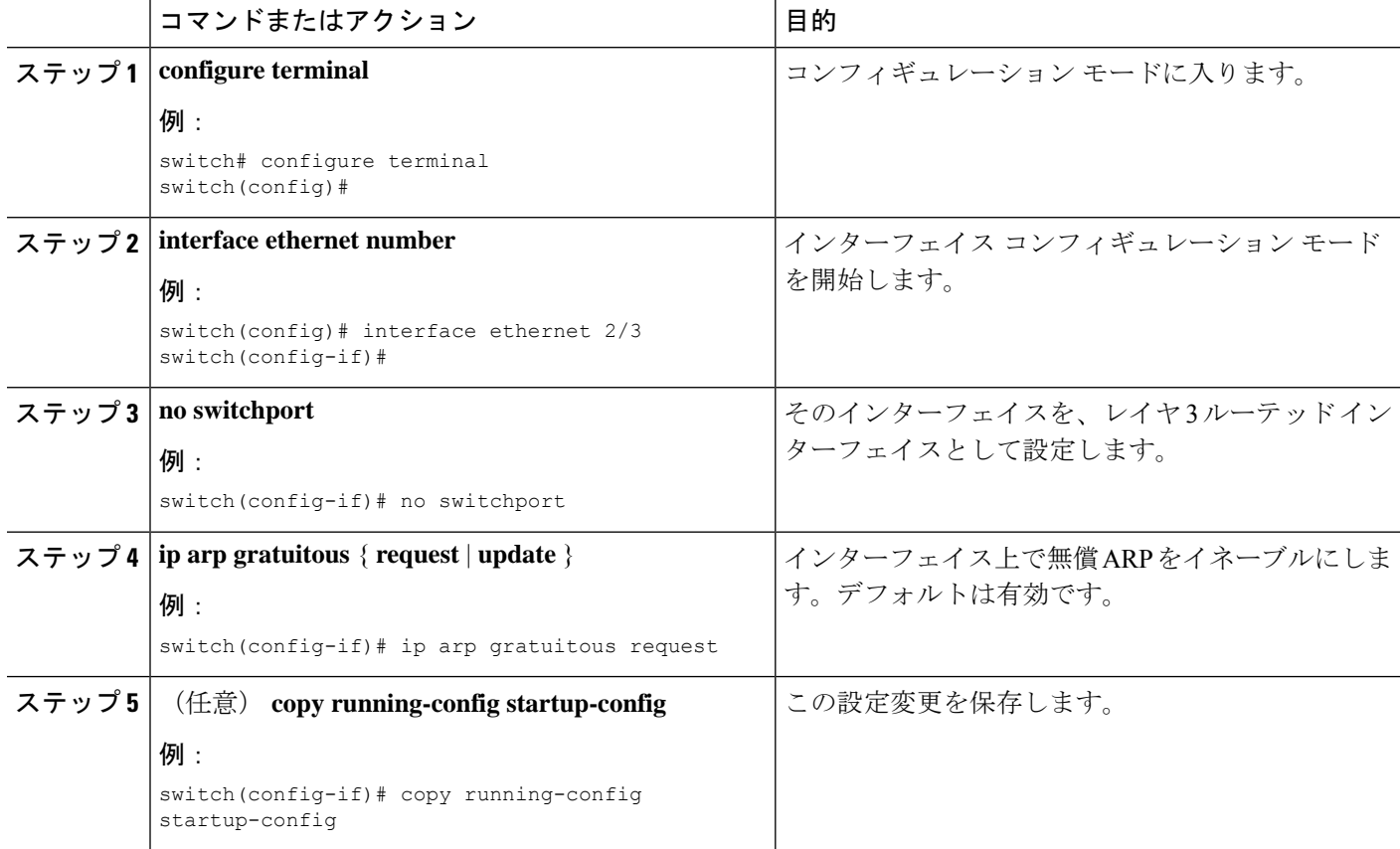

次に、Gratuitous ARP 要求をディセーブルにする例を示します。

```
switch# configure terminal
switch(config)# interface ethernet 2/3
switch(config-if)# no switchport
switch(config-if)# no ip arp gratuitous request
switch(config-if)# copy running-config startup-config
```
## **IP** ダイレクト ブロードキャストの設定

IP ダイレクト ブロードキャストは、宛先アドレスが何らかの IP サブネットの有効なブロード キャストアドレスであるにもかかわらず、その宛先サブネットに含まれないノードから発信さ れる IP パケットです。

宛先サブネットに直接接続されていないスイッチは、ユニキャストIPパケットをそのサブネッ ト上のホストに転送するのと同じ方法で、IP ダイレクト ブロードキャストを転送します。ダ イレクト ブロードキャスト パケットが、宛先サブネットに直接接続されたスイッチに到着す ると、宛先サブネット上のブロードキャストとして「展開」されます。パケットのIPヘッダー 内の宛先アドレスはそのサブネットに設定された IP ブロードキャスト アドレスに書き換えら れ、パケットはリンク層ブロードキャストとして送信されます。

あるインターフェイスでダイレクトブロードキャストがイネーブルになっている場合、着信し たIPパケットが、そのアドレスに基づいて、そのインターフェイスが接続されているサブネッ トを対象とするダイレクト ブロードキャストとして識別されると、そのパケットはそのサブ ネット上にブロードキャストとして展開されます。

IPダイレクトブロードキャストをイネーブルにするには、インターフェイスコンフィギュレー ション モードで次のコマンドを使用します。

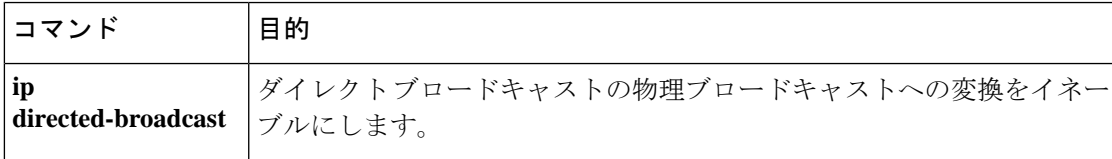

### **IP** 収集スロットルの設定

IP 収集スロットルを設定して、到達できないかまたは存在しないネクスト ホップの ARP 解決 のためにスーパーバイザに送信される不要な収集パケットをフィルタリングすることを推奨し ます。IP収集スロットルは、ソフトウェアのパフォーマンスを向上させ、トラフィックをより 効率的に管理します。

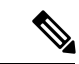

Glean スロットリングは IPv4 および IPv6 でサポートされますが、IPv6 リンクローカル アドレ スはサポートされません。 (注)

### 手順の概要

- **1. configure terminal**
- **2.** [**no**] **hardware ip glean throttle**
- **3.** (任意) **copy running-config startup-config**

### 手順の詳細

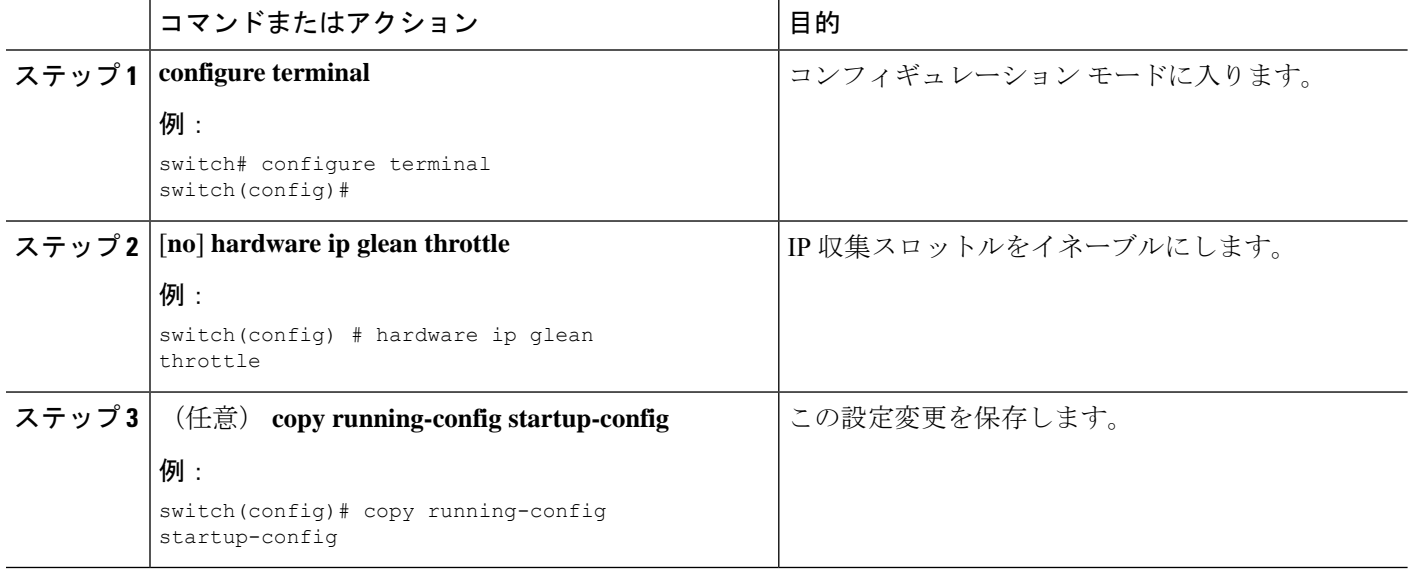

## ハードウェア **IP** 収集スロットルの最大値の設定

転送情報ベース(FIB)にインストールされている隣接関係の最大ドロップ数を制限できます。

#### 手順の概要

- **1. configure terminal**
- **2. hardware ip glean throttle maximum count**
- **3. no hardware ip glean throttle maximum count**
- **4.** (任意) **copy running-config startup-config**

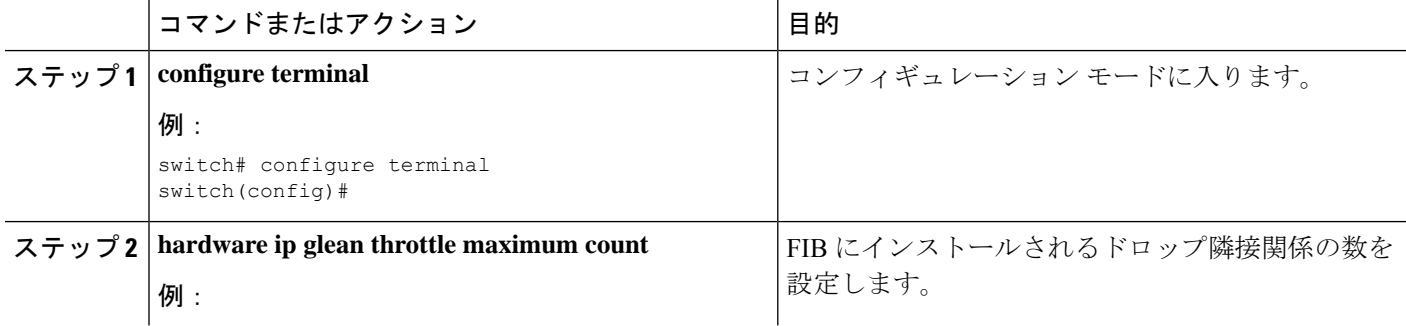

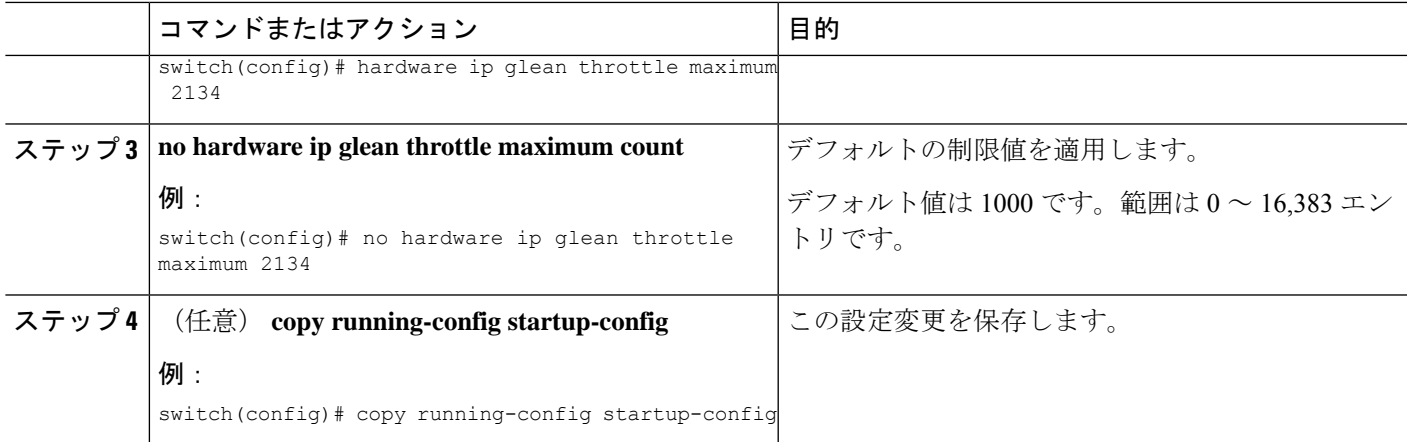

次に、FIB にインストールされている隣接関係の最大ドロップ数を制限する例を示し ます。

switch# configure terminal switch(config)# hardware ip glean throttle maximum 2134 switch(config-if)# copy running-config startup-config

## ハードウェア **IP** 収集スロットルのタイムアウトの設定

インストールされたドロップ隣接関係が FIB 内に残る時間のタイムアウトを設定できます。

#### 手順の概要

- **1. configure terminal**
- **2. hardware ip glean throttle maximum timeout timeout-in-sec**
- **3. no hardware ip glean throttle maximum timeout timeout-in-sec**
- **4.** (任意) **copy running-config startup-config**

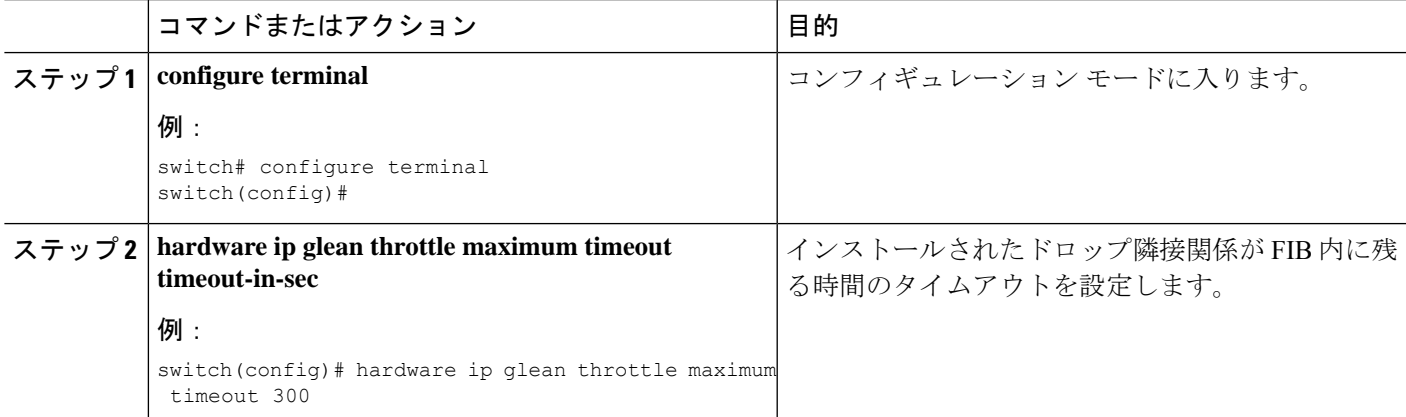

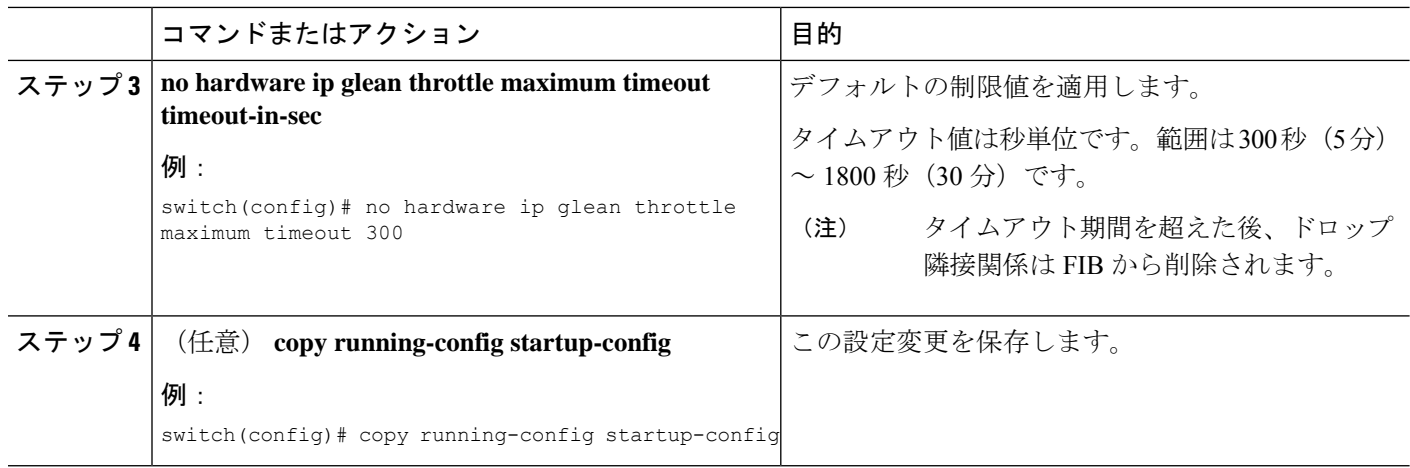

次に、インストールされているドロップ隣接関係のタイムアウトを設定する例を示し ます。

```
switch# configure terminal
switch(config)# hardware ip glean throttle maximum timeout 300
switch(config-if)# copy running-config startup-config
```
## ハードウェア **IP** 収集スロットルの **syslog** の設定

特定のフローでドロップされたパケットの数が設定されているパケット数を超えた場合は、 syslog を生成できます。

### 手順の概要

- **1. configure terminal**
- **2. hardware ip glean throttle syslog pck-count**
- **3. no hardware ip glean throttle syslog pck-count**
- **4.** (任意) **copy running-config startup-config**

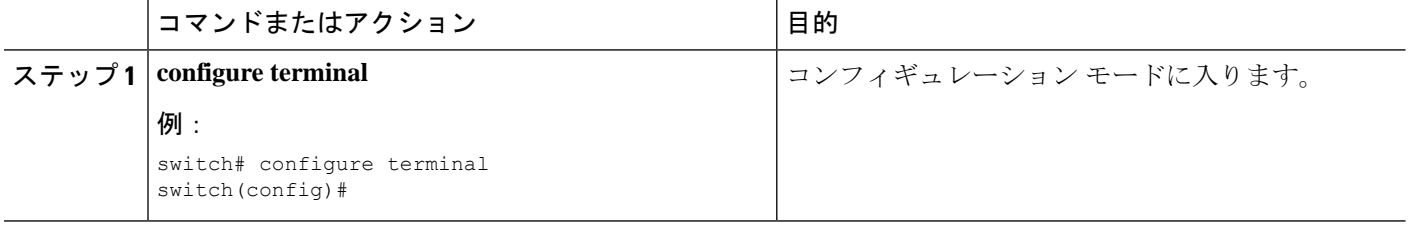

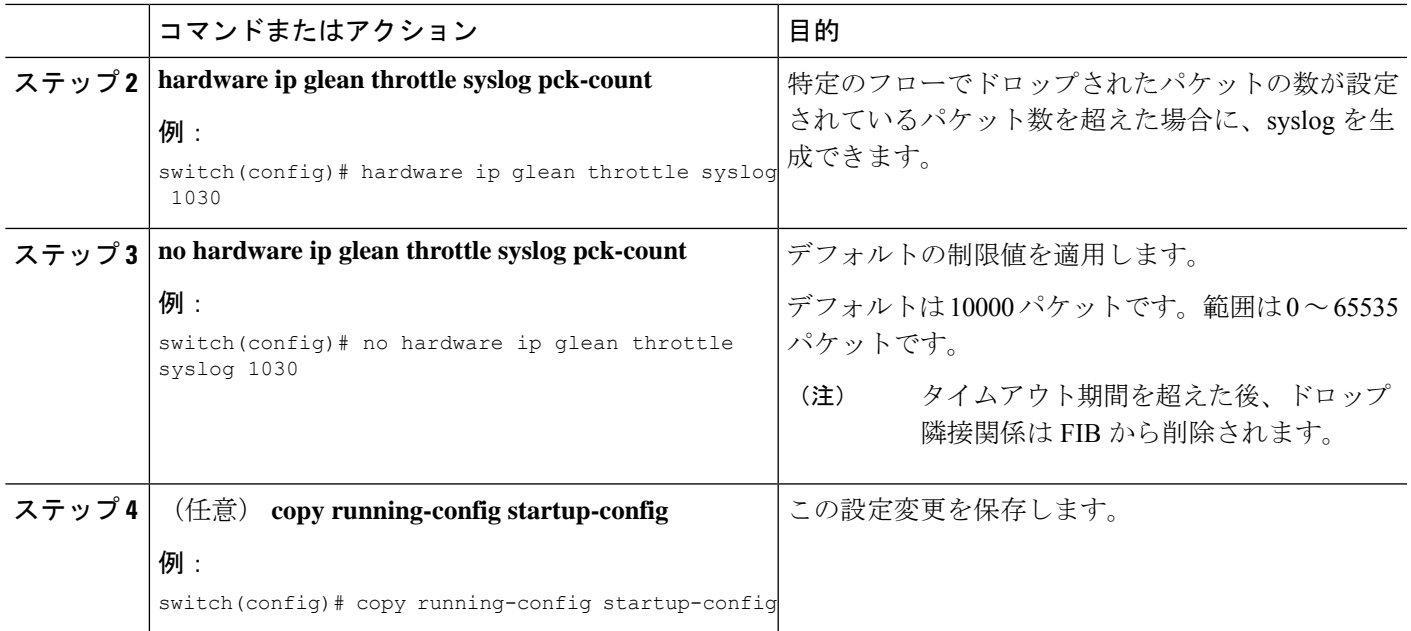

次に、あるフローのドロップされたパケット数が、設定されたパケット数を超えた場 合に syslog を生成する例を示します。

```
switch# configure terminal
switch(config)# hardware ip glean throttle syslog 1030
switch(config-if)# copy running-config startup-config
```
## **IPv4** 設定の確認

IPv4 の設定を表示するには、次のいずれかの作業を行います。

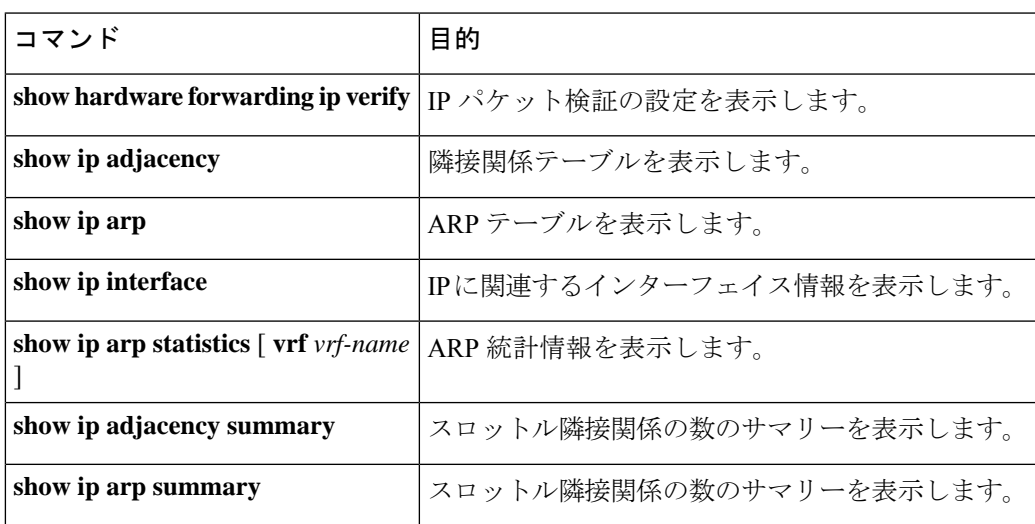

**Cisco Nexus 3548** スイッチ **NX-OS** ユニキャスト ルーティング構成ガイド、リリース **10.3(x)**

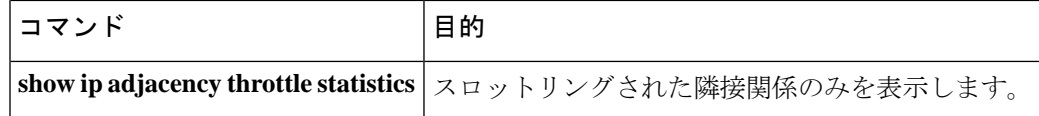

## **IPv4** の設定例

次に、IPv4 アドレスを設定する例を示します。

```
configure terminal
interface ethernet 1/2
no switchport
ip address 192.2.1.1/16
```
## その他の参考資料

IP の実装に関する詳細情報については、次の各項を参照してください。

- 関連資料
- 標準

## 関連資料

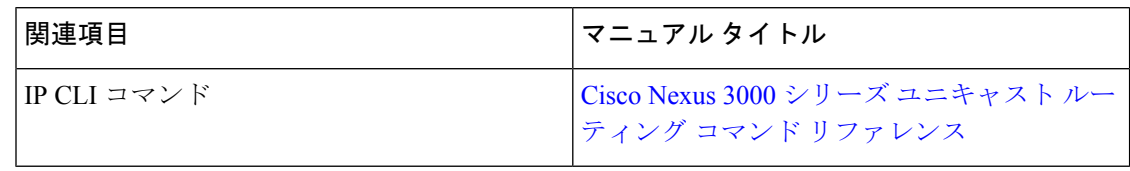

### 標準

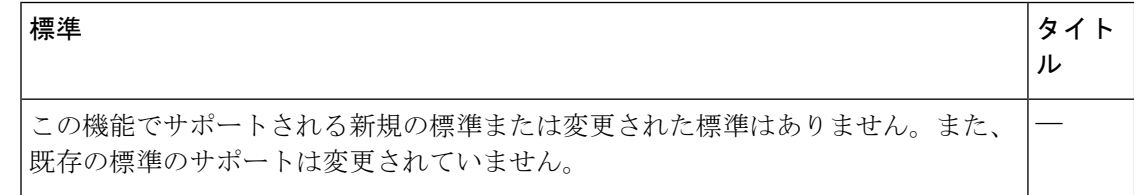

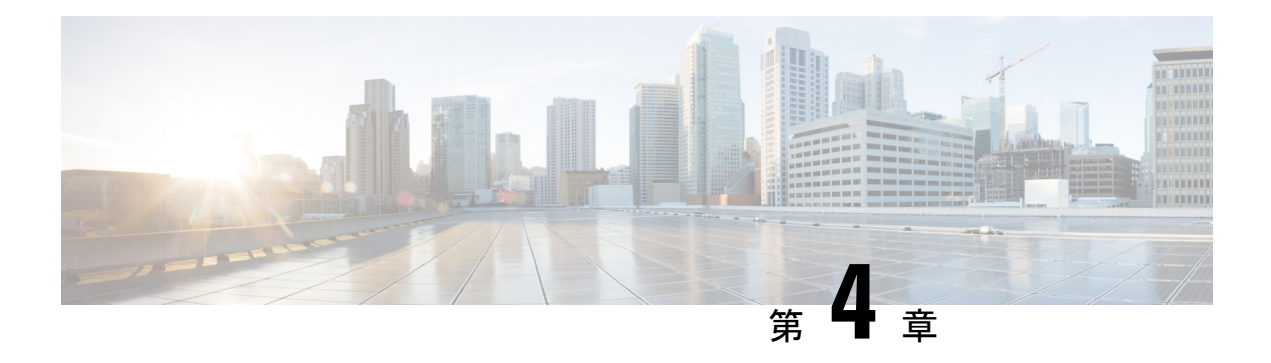

## **OSPFv2** の設定

この章では、Cisco NX-OS スイッチで IPv4 ネットワーク用の Open Shortest Path First version 2 (OSPFv2)を設定する方法について説明します。

この章は、次の項で構成されています。

- OSPFv2 について (39 ページ)
- OSPFv2 の前提条件 (50 ページ)
- OSPFv2 の注意事項および制約事項 (51 ページ)
- OSPFv2のデフォルト設定 (51 ページ)
- 基本的な OSPFv2 の設定 (52 ページ)
- 高度なOSPFv2の設定 (62 ページ)
- OSPFv2 設定の確認 (83 ページ)
- OSPFv2 統計情報の表示 (84 ページ)
- OSPFv2 の設定例 (84 ページ)
- その他の参考資料 (84 ページ)

## **OSPFv2** について

OSPFv2 は、IPv4 ネットワーク用 IETF リンクステート プロトコルです(「リンクステートプ ロトコル」の項を参照)。OSPFv2 ルータは、hello パケットと呼ばれる特別なメッセージを各 OSPF 対応インターフェイスに送信して、ほかの OSPFv2 隣接ルータを探索します。ネイバー ルータが発見されると、この 2 台のルータは hello パケットの情報を比較して、両者の設定に 互換性のあるかどうかを判定します。これらのネイバールータは隣接を確立しようとします。 つまり、両者のリンクステートデータベースを同期させて、確実に同じOSPFv2ルーティング 情報を持つようにします。隣接ルータは、各リンクの稼働状態に関する情報、リンクのコス ト、およびその他のあらゆるネイバー情報を含むリンクステートアドバタイズメント(LSA) を共有します。これらのルータはその後、受信した LSA をすべての OSPF 対応インターフェ イスにフラッディングします。これにより、すべてのOSPFv2ルータのリンクステートデータ ベースが最終的に同じになります。すべてのOSPFv2ルータのリンクステートデータベースが 同じになると、ネットワークは収束します(「コンバージェンス」を参照)。その後、各ルー タは、ダイクストラの最短パス優先(SPF)アルゴリズムを使用して、自身のルートテーブル を構築します。

OSPFv2 ネットワークは、複数のエリアに分割できます。ルータは、ほとんどの LSA を 1 つの エリア内だけに送信するため、OSPF対応ルータのCPUとメモリの要件が緩やかになります。

OSPFv2 は IPv4 をサポートしています。

### **Hello** パケット

OSPFv2 ルータは、すべての OSPF 対応インターフェイスに hello パケットを定期的に送信しま す。ルータがこの hello パケットを送信する頻度は、インターフェイスごとに設定された hello 間隔により決定されます。OSPFv2 は、hello パケットを使用して、次のタスクを実行します。

- ネイバー探索
- キープアライブ
- •指定ルータの選定(「指定ルータ」セクションを参照してください)

hello パケットには、リンクの OSPFv2 コスト割り当て、hello 間隔、送信元ルータのオプショ ン機能など、送信元の OSPFv2 インターフェイスとルータに関する情報が含まれます。これら の hello パケットを受信する OSPFv2 インターフェイスは、設定に受信インターフェイスの設 定との互換性があるかどうかを判定します。互換性のあるインターフェイスはネイバーと見な され、ネイバー テーブルに追加されます(「Neighbors」の項を参照してください)。

hello パケットには、送信元インターフェイスが通信したルータのルータ ID のリストも含まれ ます。受信インターフェイスが、このリストで自身の ID を見つけた場合は、2 つのインター フェイス間で双方向通信が確立されます。

OSPFv2は、helloパケットをキープアライブメッセージとして使用して、ネイバーが通信を継 続中であるかどうかを判定します。ルータが設定されたデッド間隔(通常はhello間隔の倍数) の間、hello パケットを受信しない場合、そのネイバーはローカル ネイバー テーブルから削除 されます。

### **Neighbors**

ネイバーであると見なされるようにするには、リモートインターフェイスと互換性があるよう に、OSPFv2 インターフェイスを設定しておく必要があります。この 2 つの OSPFv2 インター フェイスで、次の基準が一致している必要があります。

- hello 間隔
- デッド間隔
- エリア ID(「エリア」の項を参照)
- 認証
- オプション機能

一致する場合は、次の情報がネイバー テーブルに入力されます。

• ネイバー ID:ネイバーのルータ ID。

- プライオリティ: ネイバーのプライオリティ。プライオリティは、指定ルータの選定(「指 定ルータ」を参照)に使用されます。
- 状態:ネイバーから通信があったか、双方向通信の確立処理中であるか、リンクステート 情報を共有しているか、または完全な隣接関係が確立されたかを示します。
- デッド タイム:このネイバーから最後の hello パケットを受信した後に経過した時間を示 します。
- IP アドレス:ネイバーの IP アドレス。
- 指定ルータ:ネイバーが指定ルータ、またはバックアップ指定ルータとして宣言されたか どうかを示します(指定ルータを参照)。
- ローカル インターフェイス:このネイバーの hello パケットを受信したローカル インター フェイス。

### 隣接関係

すべてのネイバーが隣接関係を確立するわけではありません。ネットワークタイプと確立され た指定ルータに応じて、完全な隣接関係を確立して、すべてのネイバーと LSA を共有するも のと、そうでないものがあります。詳細については、「指定ルータ」セクションを参照してく ださい。

隣接関係は、OSPF のデータベース説明パケット、リンク状態要求パケット、およびリンク状 態更新パケットを使用して確立されます。データベース説明パケットには、ネイバーのリンク ステート データベースからの LSA ヘッダーだけが含まれます(リンクステート データベース のセクションを参照)。ローカル ルータは、これらのヘッダーを自身のリンクステート デー タベースと比較して、新規の LSA か、更新された LSA かを判定します。ローカル ルータは、 新規または更新の情報を必要とする各LSAについて、リンク状態要求パケットを送信します。 これに対し、ネイバーはリンク状態更新パケットを返信します。このパケット交換は、両方の ルータのリンクステート情報が同じになるまで継続します。

### 指定ルータ

複数のルータを含むネットワークは、OSPF 特有の状況です。すべてのルータがネットワーク で LSA をフラッディングした場合は、同じリンクステート情報が複数の送信元から送信され ます。ネットワークのタイプによっては、OSPFv2は指定ルータ (DR) という1台のルータを 使用してLSAのフラッディングを制御し、OSPFv2の残りの部分に対してネットワークを代表 する役割をさせる場合があります(エリアのセクションを参照)。DR がダウンした場合、 OSPFv2 はバックアップ指定ルータ(BDR)を選択します。DR がダウンすると、OSPFv2 はこ の BDR を使用します。

ネットワーク タイプは次のとおりです。

• ポイントツーポイント:2台のルータ間にのみ存在するネットワーク。ポイントツーポイ ント ネットワーク上の全ネイバーは隣接関係を確立し、DR は存在しません。

• ブロードキャスト: ブロードキャスト トラフィックが可能なイーサネットなどの共有メ ディア上で通信できる複数のルータを持つネットワーク。OSPFv2 ルータは DR および BDR を確立し、これらにより、ネットワーク上の LSA フラッディングを制御します。 OSPFv2 は、MAC アドレス 0100.5300.0005 を使用して、ネイバーと通信します。

DR と BDR は、hello パケット内の情報に基づいて選択されます。インターフェイスは hello パ ケットの送信時に、どれが DR および BDR かわかっている場合は、優先フィールドと、DR お よび BDR フィールドを設定します。ルータは、hello パケットの DR および BDR フィールドで 宣言されたルータと優先フィールドに基づいて、選定手順を実行します。最終的に OSPFv2 は、最も大きいルータ ID を DR および BDR として選択します。

他のすべてのルータは、DR との隣接関係を確立します。次の図は、すべてのルータと DR と の隣接関係を示しています。

DR は、ルータ インターフェイスに基づいています。1 つのネットワークの DR であるルータ は、別のインターフェイス上の他のネットワークの DR となることはできません。

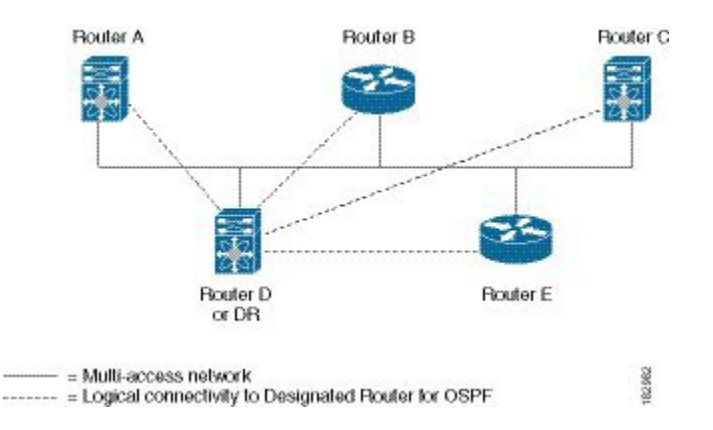

#### 図 **6 :** マルチアクセス ネットワークの **DR**

### エリア

OSPFv2 ネットワークを複数のエリアに分割すると、ルータに要求される OSPFv2 の CPU とメ モリに関する要件を制限できます。エリアとは、ルータの論理的な区分で、OSPFv2 ドメイン 内にリンクして別のサブドメインを作成します。LSA フラッディングはエリア内でのみ発生 し、リンクステートデータベースはエリア内のリンクにのみ制限されます。定義されたエリア 内のインターフェイスには、エリア ID を割り当てることができます。エリア ID は、10.2.3.1 などの、数字またはドット付き 10 進表記で入力できる 32 ビット値です。

Cisco NX-OS はエリアを常にドット付き 10 進表記で表示します。

OSPFv2 ネットワーク内に複数のエリアを定義する場合は、0 という予約されたエリア ID を持 つバックボーンエリアも定義する必要があります。エリアが複数ある場合は、1台以上のルー タがエリア境界ルータ(ABR)となります。ABR は、バックボーン エリアと他の 1 つ以上の 定義済みエリアの両方に接続します(下図を参照)。

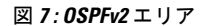

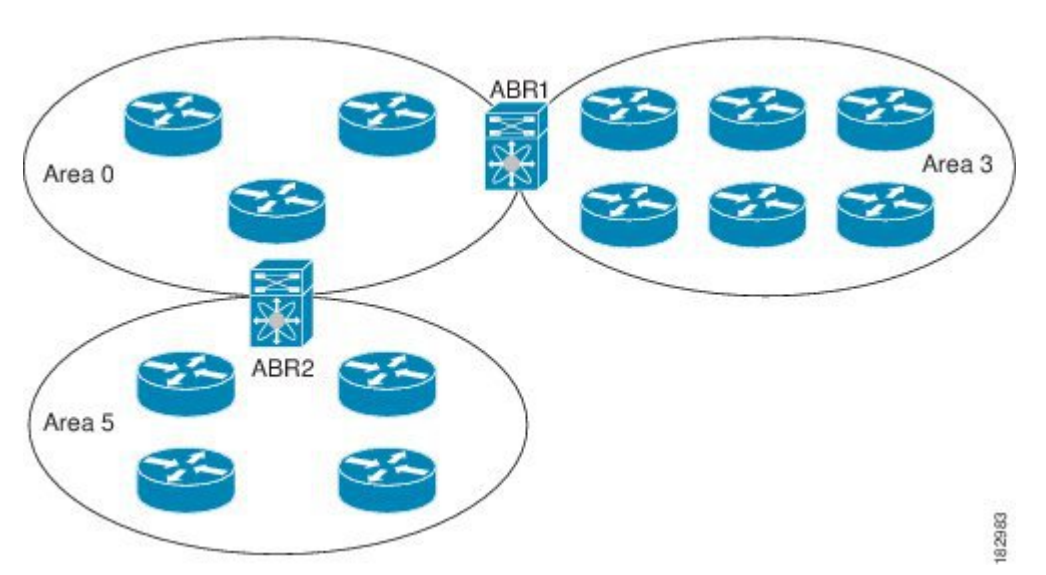

ABR には、接続するエリアごとに個別のリンクステート データベースがあります。ABR は、 接続したエリアの1つからバックボーン エリアにネットワーク集約 (タイプ3) LSA (「ルー ト集約」セクションを参照)を送信します。バックボーンエリアは、1つのエリアに関する集 約情報を別のエリアに送信します。**OSPFv2** エリアの図では、エリア 0 が、エリア 5 に関する 集約情報をエリア 3 に送信しています。

OSPFv2 では、自律システム境界ルータ(ASBR)という、もう 1 つのルータ タイプも定義さ れています。このルータは、OSPFv2 エリアを別の自律システムに接続します。自律システム とは、単一の技術的管理エンティティにより制御されるネットワークです。OSPFv2 は、その ルーティング情報を別の自律システムに再配布したり、再配布されたルートを別の自律システ ムから受信したりできます。詳細については、高度な機能のセクションを参照してください。

## リンクステート アドバタイズメント

OSPFv2はリンクステートアドバタイズメント(LSA)を使用して、固有のルーティングテー ブルを構築します。

**LSA** タイプ

次の表に、Cisco NX-OS でサポートされる LSA タイプを示します。

 $\mathbf I$ 

### 表 **<sup>4</sup> : LSA** タイプ

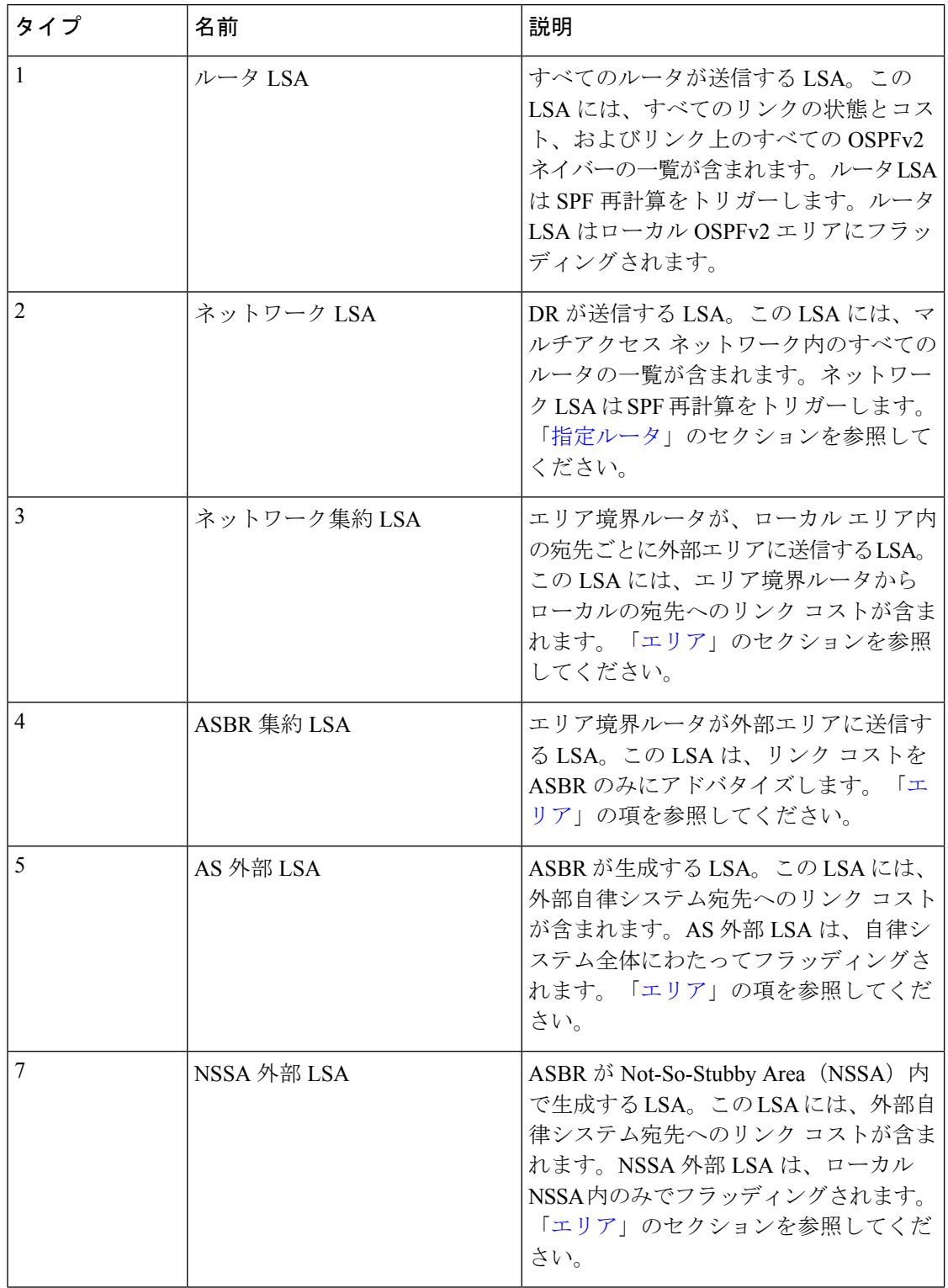

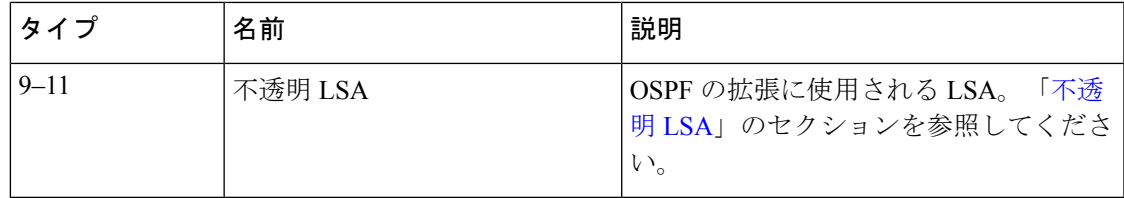

### リンク コスト

各OSPFv2インターフェイスは、リンクコストを割り当てられています。このコストは任意の 数字です。デフォルトでは、Cisco NX-OS が、設定された参照帯域幅をインターフェイス帯域 幅で割った値をコストとして割り当てます。デフォルトでは、参照帯域幅は 40 Gbps です。リ ンク コストは各リンクに対して、LSA 更新情報で伝えられます。

### フラッディングと **LSA** グループ ペーシング

OSPFv2 ルータは LSA を受信すると、その LSA をすべての OSPF 対応インターフェイスに転 送し、この情報を使用して OSPFv2 エリアをフラッディングします。この LSA フラッディン グにより、ネットワーク内のすべてのルータが同じルーティング情報を持つことが保証されま す。LSAフラッディングは、OSPFv2エリアの設定により異なります(「エリア」を参照)。 LSA は、リンクステート リフレッシュ時間に基づいて(デフォルトでは 30 分ごとに)フラッ ディングされます。各 LSA には、リンクステート リフレッシュ時間が設定されています。

ネットワークの LSA 更新情報のフラッディング レートは、LSA グループ ペーシング機能を使 用して制御できます。LSA グループ ペーシングにより、CPU またはバッファの使用率を低下 させることができます。この機能により、同様のリンクステートリフレッシュ時間を持つLSA がグループ化されるため、OSPFv2 で、複数の LSA を 1 つの OSPFv2 更新メッセージにまとめ ることが可能となります。

デフォルトでは、相互のリンクステート リフレッシュ時間が 4 分以内の LSA が同じグループ に入れられます。この値は、大規模なリンクステートデータベースでは低く、小規模のデータ ベースでは高くして、ネットワーク上の OSPFv2 負荷を最適化する必要があります。

### リンクステート データベース

各ルータは、OSPFv2 ネットワーク用のリンクステート データベースを保持しています。この データベースには、収集されたすべてのLSAが含まれ、ネットワークを通過するすべてのルー トに関する情報が格納されます。OSPFv2 は、この情報を使用して、各宛先への最適パスを計 算し、この最適パスをルーティング テーブルに入力します。

MaxAgeと呼ばれる設定済みの時間間隔で受信されたLSA更新情報がまったくない場合は、リ ンクステート データベースから LSA が削除されます。ルータは、LSA を 30 分ごとに繰り返 してフラッディングし、正確なリンクステート情報が期限切れで削除されるのを防ぎます。 Cisco NX-OS は、すべての LSA が同時にリフレッシュされるのを防ぐために、LSA グループ 機能をサポートしています。詳細については、フラッディングと LSA グループ ペーシングの セクションを参照してください。

### 不透明 **LSA**

不透明 LSA により、OSPF 機能の拡張が可能となります。不透明 LSA は、標準 LSA ヘッダー と、それに続くアプリケーション固有の情報で構成されます。この情報は、OSPFv2 または他 のアプリケーションにより使用される場合があります。次のような 3 種類の不透明 LSA タイ プが定義されています。

- LSA タイプ 9:ローカル ネットワークにフラッディングされます。
- LSA タイプ 10:ローカル エリアにフラッディングされます。
- LSA タイプ 11:ローカル自律システムにフラッディングされます。

### **OSPFv2**およびユニキャスト**RIB**

OSPFv2 は、リンクステート データベースでダイクストラの SPF アルゴリズムを実行します。 このアルゴリズムにより、パス上の各リンクのリンクコストの合計に基づいて、各宛先への最 適なパスが選択されます。そして、選択された各宛先への最短パスがOSPFv2ルートテーブル に入力されます。OSPFv2 ネットワークが収束すると、このルート テーブルはユニキャスト RIB にデータを提供します。OSPFv2 はユニキャスト RIB と通信し、次の動作を行います。

- ルートの追加または削除
- 他のプロトコルからのルートの再配布への対応
- 変更されていない OSPFv2 ルートの削除およびスタブ ルータ アドバタイズメントを行う ためのコンバージェンス更新情報の提供(OSPFv2スタブルータアドバタイズメントのセ クションを参照)

さらにOSPFv2は、変更済みダイクストラアルゴリズムを実行して、集約および外部(タイプ 3、4、5、7)LSA の変更の高速再計算を行います。

### 認証

OSPFv2 メッセージに認証を設定して、ネットワークでの不正な、または無効なルーティング 更新を防止できます。Cisco NX-OS は、次の 2 つの認証方式をサポートしています。

- 簡易パスワード認証
- MD5 認証ダイジェスト

OSPFv2 認証は、OSPFv2 エリアに対して、またはインターフェイスごとに設定できます。

### 簡易パスワード認証

簡易パスワード認証では、OSPFv2 メッセージの一部として送信された単純なクリア テキスト のパスワードを使用します。受信 OSPFv2 ルータが OSPFv2 メッセージを有効なルート更新情 報として受け入れるには、同じクリアテキストパスワードで設定されている必要があります。

パスワードがクリアテキストであるため、ネットワーク上のトラフィックをモニタできるあら ゆるユーザがパスワードを入手できます。

### **MD5** 認証

OSPFv2 メッセージを認証するには、MD5 認証を使用する必要があります。そのためには、 ローカル ルータとすべてのリモート OSPFv2 ネイバーが共有するパスワードを設定します。 Cisco NX-OS は各 OSPFv2 メッセージに対して、メッセージと暗号化されたパスワードに基づ く MD5 一方向メッセージ ダイジェストを作成します。インターフェイスはこのダイジェスト を OSPFv2 メッセージとともに送信します。受信する OSPFv2 ネイバーは、同じ暗号化パス ワードを使用して、このダイジェストを確認します。メッセージが変更されていない場合はダ イジェストの計算が同一であるため、OSPFv2 メッセージは有効と見なされます。

MD5 認証には、ネットワークでのメッセージの再送を防ぐための、各 OSPFv2 メッセージの シーケンス番号が含まれます。

### 高度な機能

Cisco NX-OS は、ネットワークでの OSPFv2 の可用性やスケーラビリティを向上させる数多く の高度な OSPFv2 機能をサポートしています。

### スタブ エリア

エリアをスタブエリアにすると、エリアでフラッディングされる外部ルーティング情報の量を 制限できます。スタブ エリアとは、AS 外部(タイプ 5) LSA (リンクステート アドバタイズ メントのセクションを参照)が許可されないエリアです。これらのLSAは通常、外部ルーティ ング情報を伝播するためにローカル自律システム全体でフラッディングされます。スタブエリ アには、次の要件があります。

- スタブ エリア内のすべてのルータはスタブ ルータです。「スタブ ルーティング」の項を 参照してください。
- スタブ エリアには ASBR ルータは存在しません。
- スタブ エリアには仮想リンクを設定できません。

次の図には、外部 AS に到達するためにエリア 0.0.0.10 内のすべてのルータが ABR を通過する 必要のあるOSPFv2ASの例を示します。エリア0.0.0.10はスタブエリアとして設定できます。

#### 図 **8 :** スタブ エリア

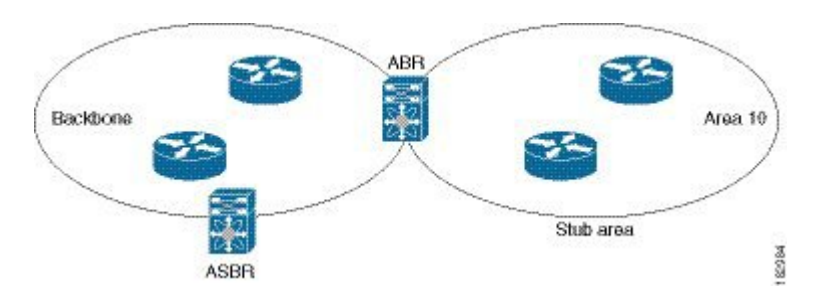

スタブ エリアは、外部自律システムへのバックボーン エリアを通過する必要のあるすべての トラフィックにデフォルト ルートを使用します。IPv4 の場合のデフォルト ルートは 0.0.0.0 で す。

### **Not-So-Stubby Area**

Not-So-Stubby Area (NSSA) は、スタブ エリアに似ていますが、NSSA では、再配布を使用し て NSSA 内で自律システム外部ルートをインポートできる点が異なります。NSSA ASBR はこ れらのルートを再配布し、NSSA 外部(タイプ 7)LSA を生成して NSSA 全体でフラッディン グします。または、NSSA を他のエリアに接続する ABR を設定することにより、この NSSA 外部 LSA を AS 外部 (タイプ 5) LSA に変換することもできます。こうすると、エリア ボー ダールータ (ABR)は、これらの AS 外部 LSA を OSPFv2 自律システム全体にフラッディン グします。変換中は集約とフィルタリングがサポートされます。NSSA外部LSAの詳細につい ては、リンクステート アドバタイズメントのセクションを参照してください。

たとえば、OSPFv2 を使用する中央サイトを、異なるルーティング プロトコルを使用するリ モート サイトに接続するときに NSSA を使用すると、管理作業を簡素化できます。リモート サイトへのルートはスタブエリア内に再配布できないため、NSSAを使用する前に、企業サイ トの境界ルータとリモートルータの間の接続をOSPFv2スタブエリアとして実行できません。 NSSA を使用すると、企業のルータとリモート ルータ間のエリアを NSSA として定義する (「NSSAの設定」を参照)ことで、OSPFv2を拡張してリモート接続性をサポートできます。

バックボーン エリア 0 を NSSA にできません。

### 仮想リンク

仮想リンクを使用すると、物理的に直接接続できない場合に、OSPFv2 エリア ABR をバック ボーン エリア ABR に接続できます。次の図には、エリア 3 をエリア 5 経由でバックボーン エ リアに接続する仮想リンクを示します。

図 **9 :** 仮想リンク

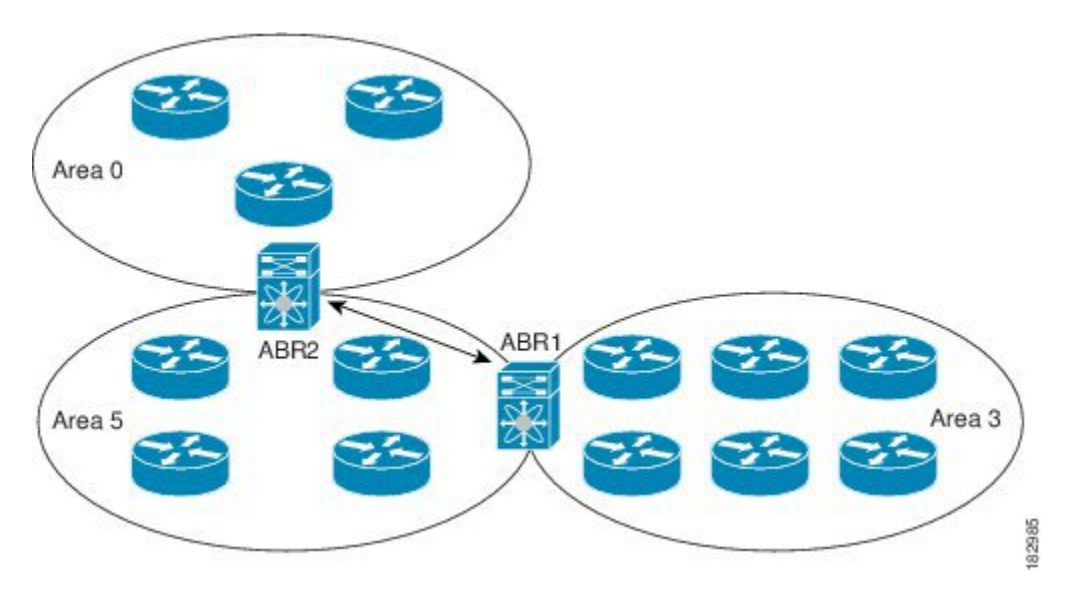

また、仮想リンクを使用して、分割エリアから一時的に回復できます。分割エリアは、エリア 内のリンクがダウンしたために隔離された一部のエリアで、ここからはバックボーンエリアへ の代表 ABR に到達できません。

### ルートの再配布

OSPFv2 は、ルート再配布を使用して、他のルーティング プロトコルからルートを学習できま す。ルートの再配布のセクションを参照してください。リンクコストをこれらの再配布された ルートに割り当てるか、またはデフォルト リンク コストを再配布されたすべてのルートに割 り当てるように、OSPFv2 を設定します。

ルート再配布では、ルート マップを使用して、再配布する外部ルートを管理します。ルート マップの設定については、Route Policy Manager の設定を参照してください。ルート マップを 使用して、これらの外部ルートがローカル OSPFv2 自律システムでアドバタイズされる前に AS 外部 (タイプ 5) LSA および NSSA 外部 (タイプ 7) LSA のパラメータを変更できます。

### ルート集約

OSPFv2 は、学習したすべてのルートを、すべての OSPF 対応ルータと共有するため、ルート 集約を使用して、すべての OSPF 対応ルータにフラッディングされる一意のルートの数を削減 した方がよい場合があります。ルート集約により、より具体的な複数のアドレスが、すべての 具体的なアドレスを表す1つのアドレスに置き換えられるため、ルートテーブルが簡素化され ます。たとえば、10.1.1.0/24、10.1.2.0/24、および 10.1.3.0/24 というアドレスを 1 つの集約アド レス 10.1.0.0/16 に置き換えることができます。

一般的には、エリア境界ルータ(ABR)の境界ごとに集約します。集約は2つのエリアの間で も設定できますが、バックボーンの方向に集約する方が適切です。こうすると、バックボーン がすべての集約アドレスを受信し、すでに集約されているそれらのアドレスを他のエリアに投 入できるためです。集約には、次の 2 タイプがあります。

- エリア間ルート集約
- 外部ルート集約

エリア間ルート集約は ABR 上で設定し、自律システム内のエリア間のルートを集約します。 集約の利点を生かすには、これらのアドレスを1つの範囲内にまとめることができるように、 連続するネットワーク番号をエリア内で割り当てる必要があります。

外部ルート集約は、ルート再配布を使用して OSPFv2 に投入される外部ルートに特有のルート 集約です。集約する外部の範囲が連続していることを確認する必要があります。異なる2台の ルータからの重複範囲を集約すると、誤った宛先にパケットが送信される原因となる場合があ ります。外部ルート集約は、ルートを OSPF に再配布している ASBR で設定してください。

集約アドレスの設定時に Cisco NX-OS は、ルーティング ブラック ホールおよびルート ループ を防ぐために、集約アドレスの廃棄ルートを自動的に設定します。

### **OSPFv2** スタブ ルータ アドバタイズメント

OSPFv2 スタブ ルータ アドバタイズメント機能を使用して、OSPFv2 インターフェイスをスタ ブルータとして機能するように構成できます。この機能は、ネットワークに新規ルータを機能 制限付きで導入する場合や、過負荷になっているルータの負荷を制限する場合など、このルー タ経由の OSPFv2 トラフィックを制限するときに使用します。また、この機能は、さまざまな 管理上またはトラフィック エンジニアリング上の理由により使用する場合もあります。

OSPFv2 スタブ ルータ アドバタイズメントは、OSPFv2 ルータをネットワーク トポロジから削 除しませんが、他の OSPFv2 ルータがこのルータを使用して、ネットワークの他の部分にトラ フィックをルーティングできないようにします。このルータを宛先とするトラフィック、また はこのルータに直接接続されたトラフィックだけが送信されます。

OSPFv2 スタブ ルータ アドバタイズメントは、すべてのスタブ リンク(ローカル ルータに直 接接続された)を、ローカル OSPFv2 インターフェイスのコストとしてマークします。すべて のリモート リンクは、最大のコスト(0xFFFF)としてマークされます。

### 複数の **OSPFv2** インスタンス

Cisco NX-OS は、同じノード上で動作する、OSPFv2 プロトコルの複数インスタンスをサポー トしています。同一インターフェイスには複数のインスタンスを設定できません。デフォルト では、すべてのインスタンスが同じシステム ルータ ID を使用します。複数のインスタンスが 同じ OSPFv2 自律システムにある場合は、各インスタンスのルータ ID を手動で設定する必要 があります。

### **SPF** 最適化

Cisco NX-OS は、次の方法で SPF アルゴリズムを最適化します。

- •ネットワーク (タイプ2) LSA、ネットワーク集約 (タイプ3) LSA、および AS 外部(タ イプ 5)LSA 用の部分的 SPF:これらの LSA のいずれかが変更されると、Cisco NX-OS は、全体的な SPF 計算ではなく、高速部分計算を実行します。
- SPF タイマー:さまざまなタイマーを設定して、SPF 計算を制御できます。これらのタイ マーには、後続のSPF計算の幾何バックオフが含まれます。幾何バックオフにより、複数 の SPF 計算による CPU 負荷が制限されます。

### 仮想化のサポート

OSPFv2は、仮想ルーティングおよび転送(VRF)インスタンスをサポートしています。デフォ ルトでは、特に別の VRF を設定しない限り、Cisco NX-OS はユーザーをデフォルトの VRF に 配置します。各 OSPFv2 インスタンスは、システム制限値の範囲で複数の VRF をサポートで きます。

## **OSPFv2** の前提条件

OSPFv2 には、次の前提条件があります。

- OSPF を設定するための、ルーティングの基礎に関する詳しい知識がある。
- スイッチにログインしている。
- リモート OSPFv2 ネイバーと通信可能な IPv4 用インターフェイスが 1 つ以上設定されて いる。
- LAN Base Services ライセンスがインストールされている。
- OSPFv2 ネットワーク戦略と、ネットワークのプランニングが完成している。たとえば、 複数のエリアが必要かどうかを決定します。
- OSPF 機能を有効にしてある(OSPFv2 機能のイネーブル化のセクションを参照)。

## **OSPFv2** の注意事項および制約事項

OSPFv2 設定時の注意事項および制約事項は、次のとおりです。

• Cisco NX-OS は、ユーザがエリアを 10 進表記で入力するか、ドット付き 10 進表記で入力 するかに関係なく、ドット付き 10 進表記でエリアを表示します。

Cisco IOS の CLI に慣れている場合、この機能に対応する Cisco NX-OS コマンドは通常使用す る Cisco IOS コマンドと異なる場合があるので注意してください。 (注)

## **OSPFv2**のデフォルト設定

次の表に、OSPFv2 パラメータのデフォルト設定値を示します。

表 **5 : OSPFv2** のデフォルト パラメータ

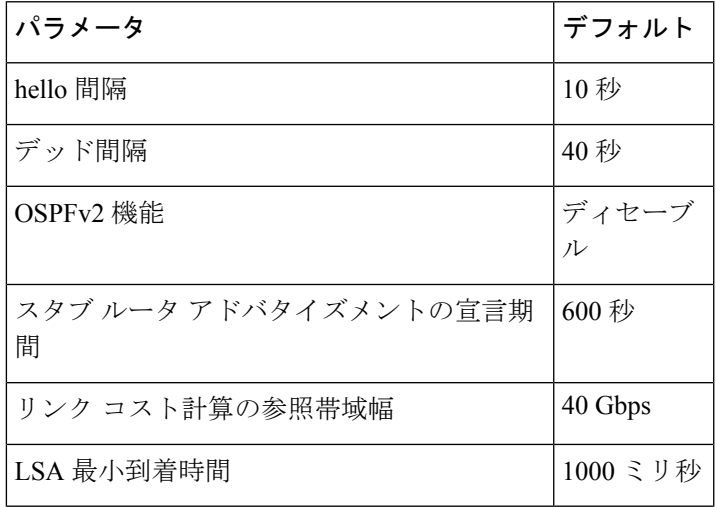

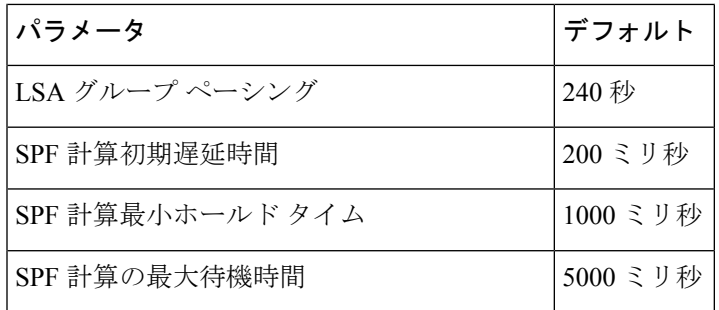

# 基本的な **OSPFv2** の設定

OSPFv2 は、OSPFv2 ネットワークを設計した後に設定します。

## **OSPFv2** 機能のイネーブル化

OSPFv2 を設定するには、その前に OSPFv2 機能を有効にする必要があります。

### 手順の概要

- **1. configure terminal**
- **2.** [**no**] **feature ospf**
- **3.** (任意) **show feature**
- **4.** (任意) **copy running-config startup-config**

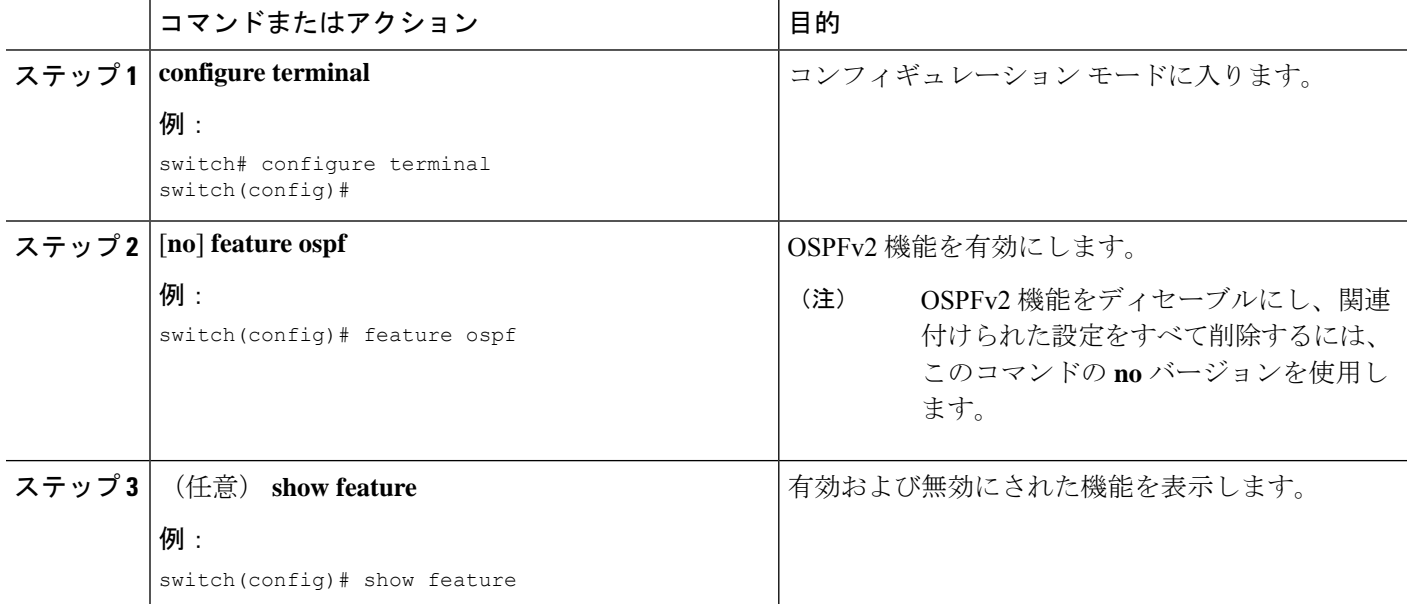

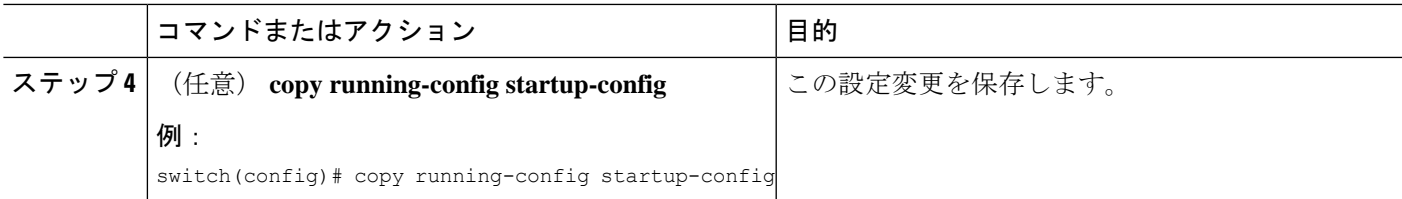

## **OSPFv2**インスタンスの作成

OSPFv2 を設定する最初のステップは、OSPFv2 インスタンスを作成することです。作成した OSPFv2インスタンスには、一意のインスタンスタグを割り当てます。インスタンスタグは任 意の文字列です。

OSPFv2 インスタンス パラメータの詳細については、高度なOSPFv2の設定のセクションを参 照してください。

### 始める前に

OSPF 機能を有効にしてあることを確認します(OSPFv2 機能のイネーブル化のセクションを 参照)。

**show ip ospf** *instance-tag* コマンドを使用して、インスタンス タグが使用されていないことを確 認します。

OSPFv2 がルータ ID (設定済みのループバック アドレスなど)を入手可能であるか、または ルータ ID オプションを設定する必要があります。

### 手順の概要

### **1. configure terminal**

- **2. router ospf instance-tag**
- **3.** (任意) **router-id** *ip-address*
- **4.** (任意) **show ip ospf** *instance-tag*
- **5.** (任意) **copy running-config startup-config**

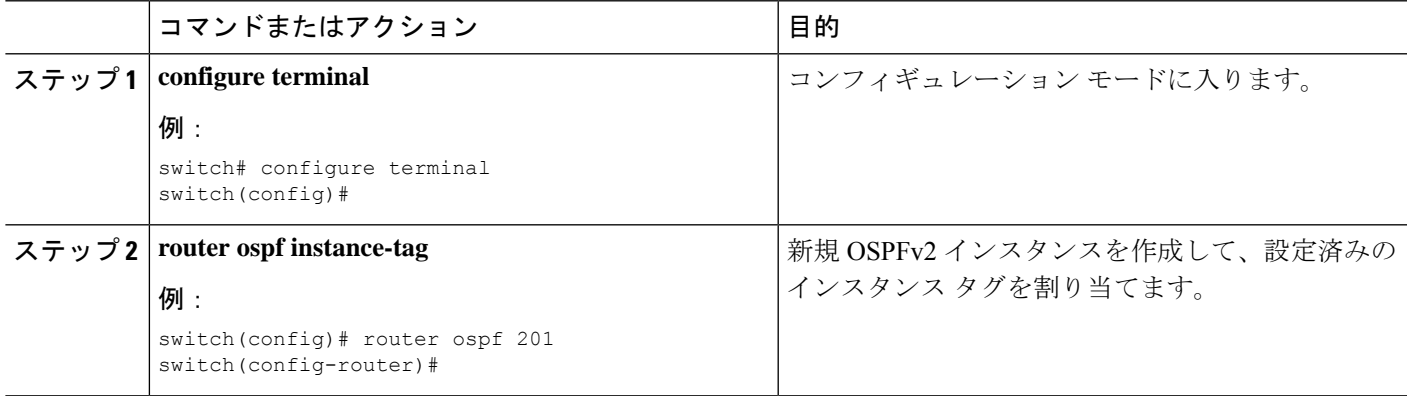

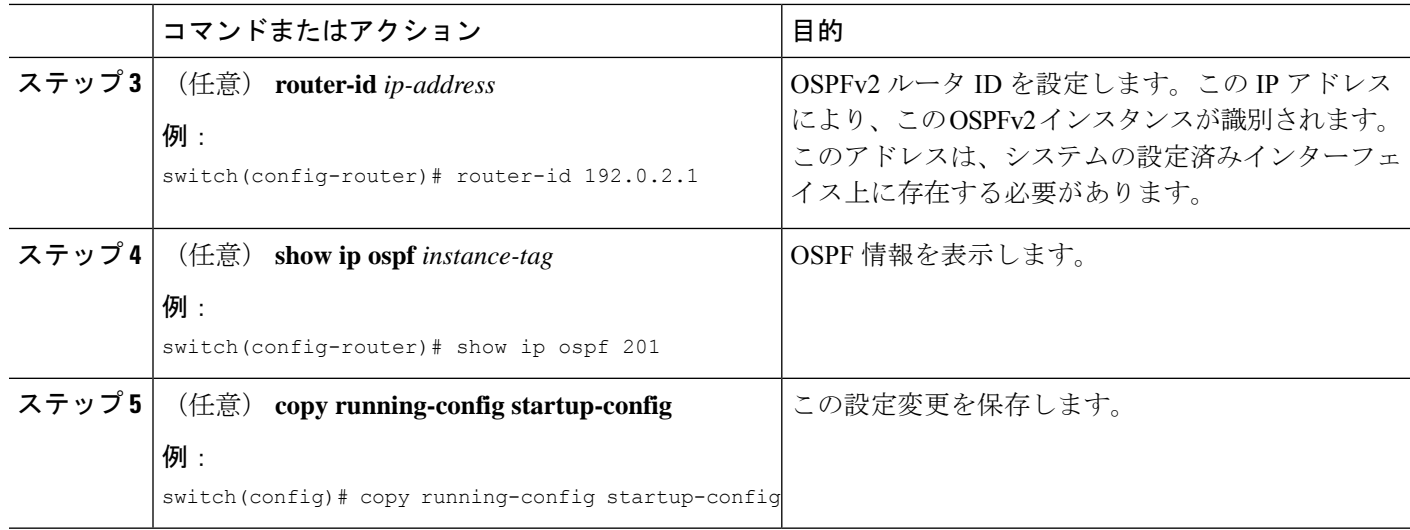

OSPFv2 インスタンスと、関連付けられた設定をすべて削除するには、**no router ospf** コマンドを使用します。

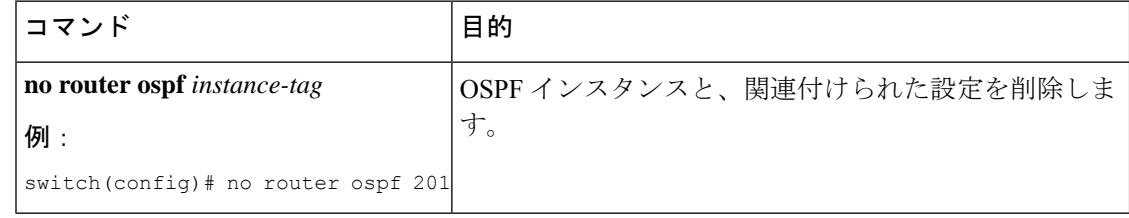

このコマンドは、インターフェイス モードでは OSPF 設定を削除しません。インター フェイス モードで設定された OSPFv2 コマンドはいずれも、手動で削除する必要があ ります。 (注)

## **OSPFv2** インスタンスのオプション パラメータの設定

OSPF のオプション パラメータを設定できます。

OSPFv2 インスタンス パラメータの詳細については、高度なOSPFv2の設定のセクションを参 照してください。

### 始める前に

OSPF 機能がイネーブルになっていることを確認します。OSPFv2 機能のイネーブル化のセク ションを参照してください。

OSPFv2 がルータ ID (設定済みのループバック アドレスなど) を入手可能であるか、または ルータ ID オプションを設定する必要があります。

#### 手順の概要

- **1. distance** *number*
- **2. log-adjacency-changes** [ **detail** ]
- **3. maximum-paths** *path-number*

### 手順の詳細

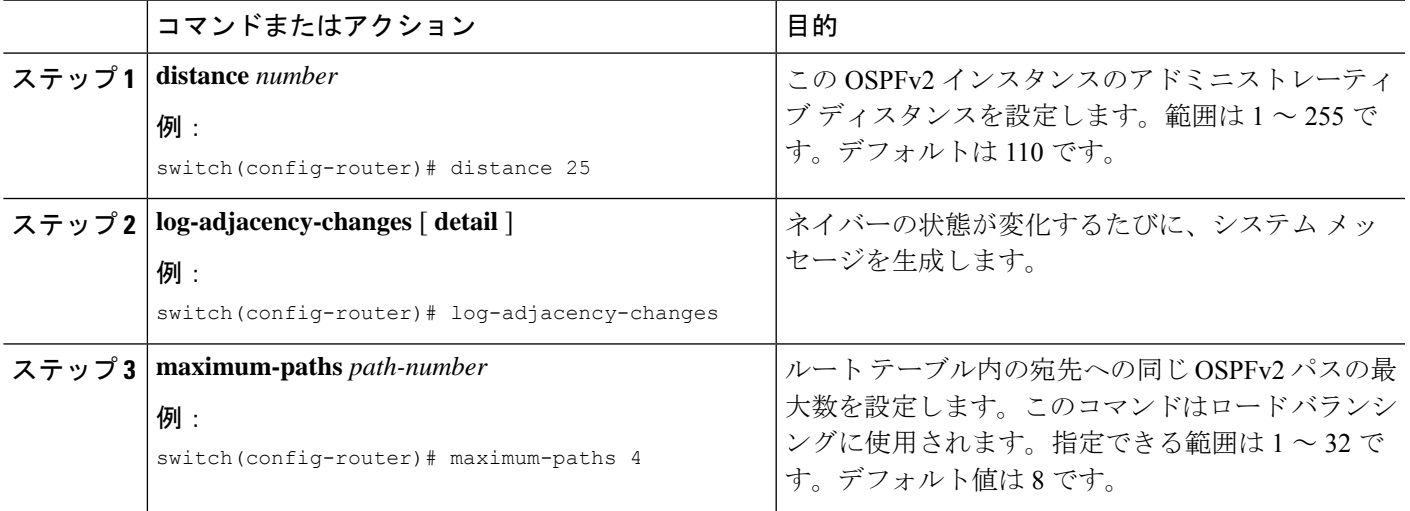

### 例

次の例は、OSPFv2 インスタンスを作成する方法を示しています。

switch# configure terminal switch(config)# router ospf 201 switch(config-router)# copy running-config startup-config

## **OSPFv2**でのネットワークの設定

ルータがこのネットワークへの接続に使用するインターフェイスを介して、OSPFv2 へのネッ トワークを関連付けることで、このネットワークを設定できます(Neighborsのセクションを参 照)。すべてのネットワークをデフォルトバックボーンエリア(エリア0)に追加したり、任 意の 10 進数または IP アドレスを使用して新規エリアを作成したりできます。

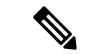

すべてのエリアは、バックボーンエリアに直接、または仮想リンク経由で接続する必要があり ます。 (注)

インターフェイスに有効な IP アドレスを設定するまでは、OSPF はインターフェイス上でイ (注) ネーブルにされません。 始める前に OSPF 機能を有効にしてあることを確認します (OSPFv2 機能のイネーブル化のセクションを 参照)。

### 手順の概要

- **1. configure terminal**
- **2. interface** *interface-type slot/port*
- **3. no switchport**
- **4. ip address** *ip-prefix/length*
- **5. ip router ospf** *instance-tag* **area** *area-id* [ **secondaries none** ]
- **6.** (任意) **show ip ospf** *instance-tag* **interface** *interface-type slot/port*
- **7.** (任意) **copy running-config startup-config**

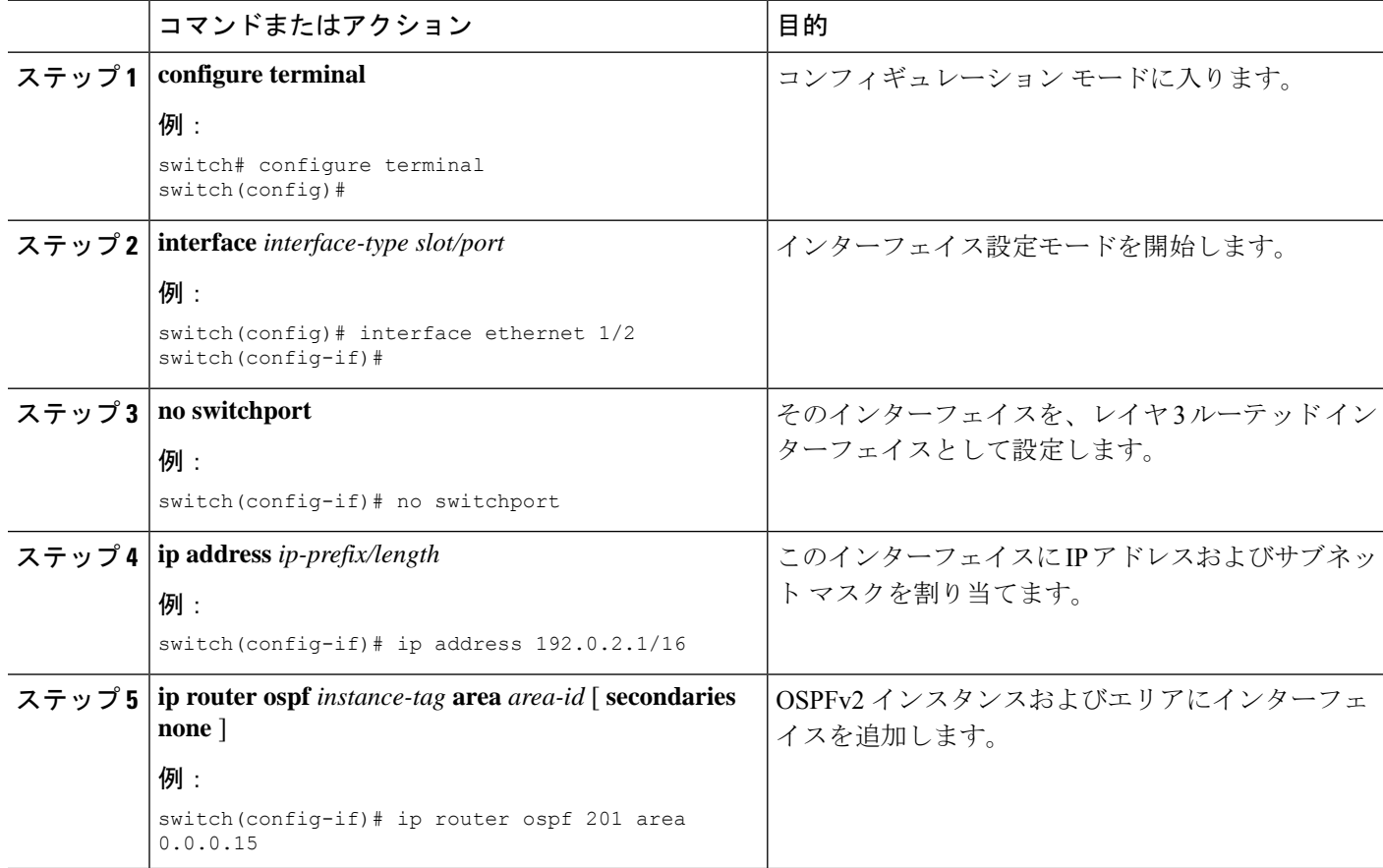

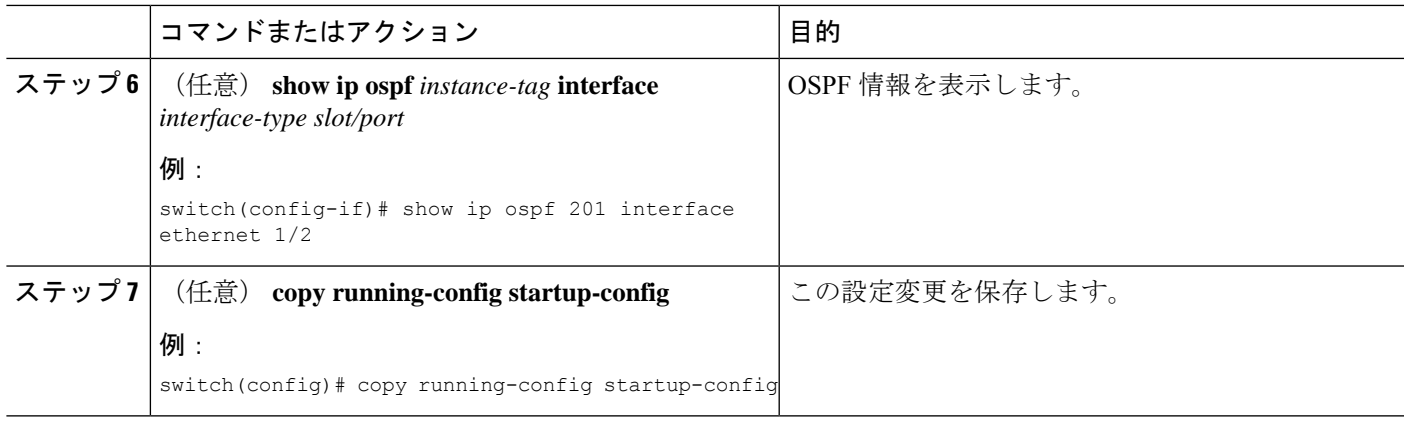

インターフェイス コンフィギュレーション モードで、省略可能な次の OSPFv2 パラ メータを設定できます。

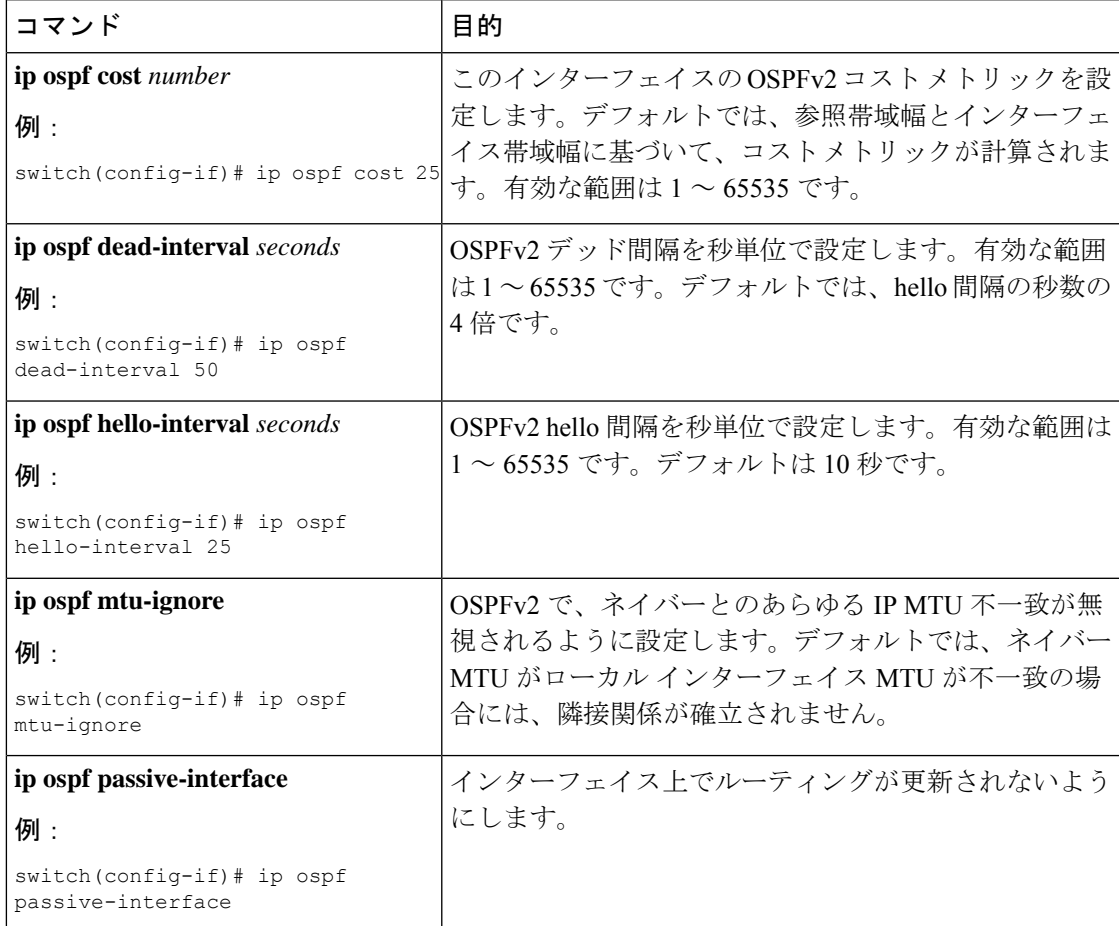

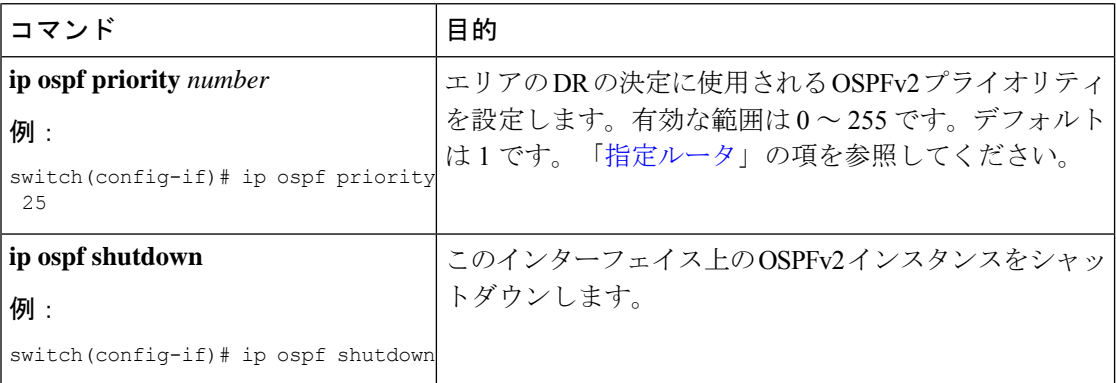

次に、OSPFv2 インスタンス 201 にネットワーク エリア 0.0.0.10 を追加する例を示しま す。

```
switch# configure terminal
switch(config)# interface ethernet 1/2
switch(config-if)# no switchport
switch(config-if)# ip address 192.0.2.1/16
switch(config-if)# ip router ospf 201 area 0.0.0.10
switch(config-if)# copy running-config startup-config
```
**show ip ospf interface** コマンドを使用してインターフェイス設定を確認します。**show ip ospf neighbor** コマンドを使用してこのインターフェイスのネイバーを確認します。

### エリアの認証の設定

エリア内のすべてのネットワーク、またはエリア内の個々のインターフェイスの認証を設定で きます。インターフェイス認証設定を使用すると、エリア認証は無効になります。

### 始める前に

OSPF 機能を有効にしてあることを確認します (OSPFv2 機能のイネーブル化のセクションを 参照)。

インターフェイス上のすべてのネイバーが、共有認証キーを含め、同じ認証設定を共有するこ とを確認します。

この認証設定のためのキー チェーンを作成します。Cisco Nexus 3548 [スイッチ](https://www.cisco.com/c/en/us/support/switches/nexus-3000-series-switches/products-installation-and-configuration-guides-list.html) NX-OS セキュ [リティ構成ガイド](https://www.cisco.com/c/en/us/support/switches/nexus-3000-series-switches/products-installation-and-configuration-guides-list.html)を参照してください。

### 手順の概要

- **1. configure terminal**
- **2. router ospf** *instance-tag*
- **3. area** *area-id* **authentication** [ **message-digest** ]
- **4. interface** *interface-type slot/port*
- **5. no switchport**
- **6.**
- **7.** (任意) **show ip ospf** *instance-tag* **interface** *interface-type slot/port*

### **8.** (任意) **copy running-config startup-config**

### 手順の詳細

 $\mathbf I$ 

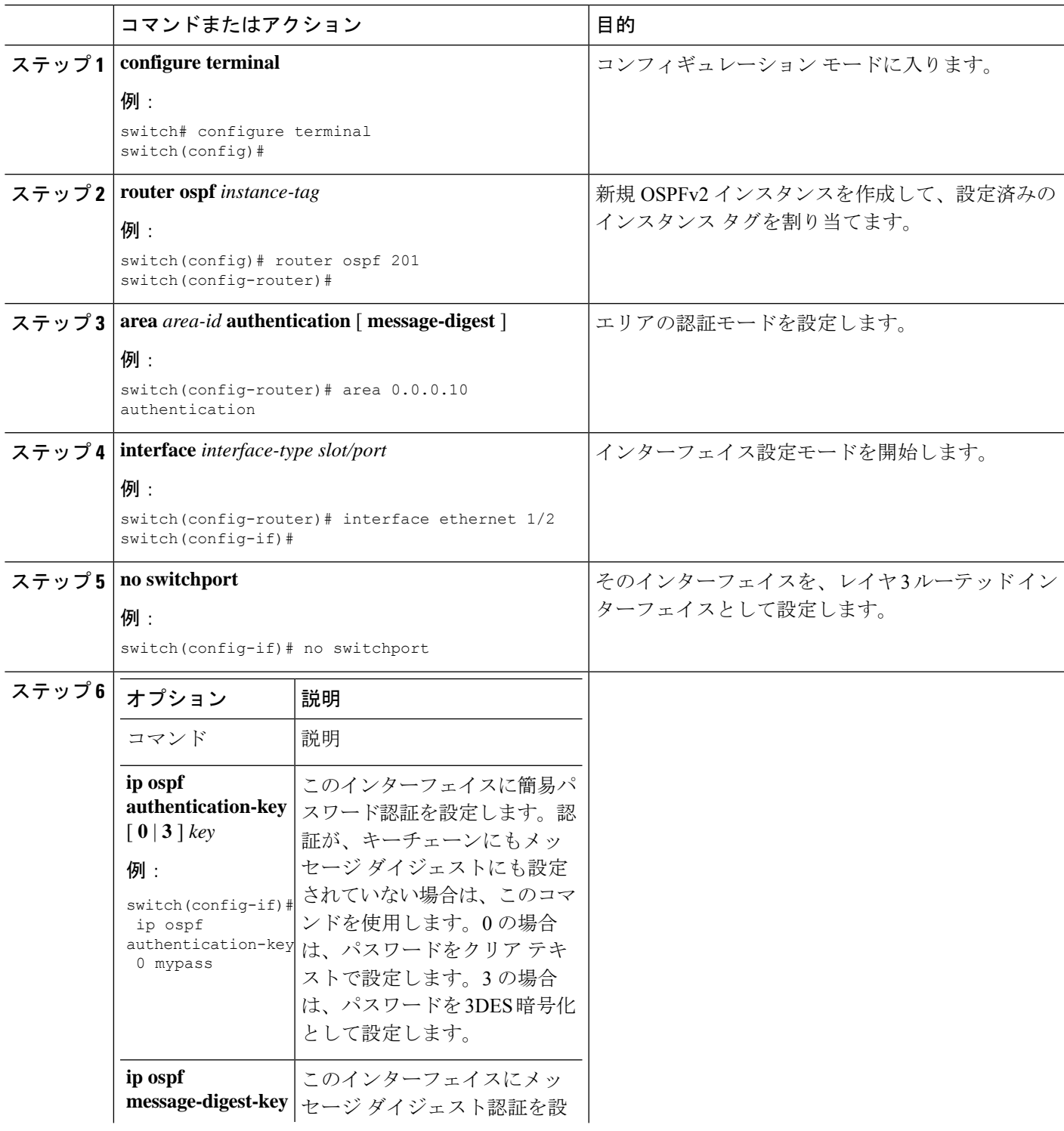

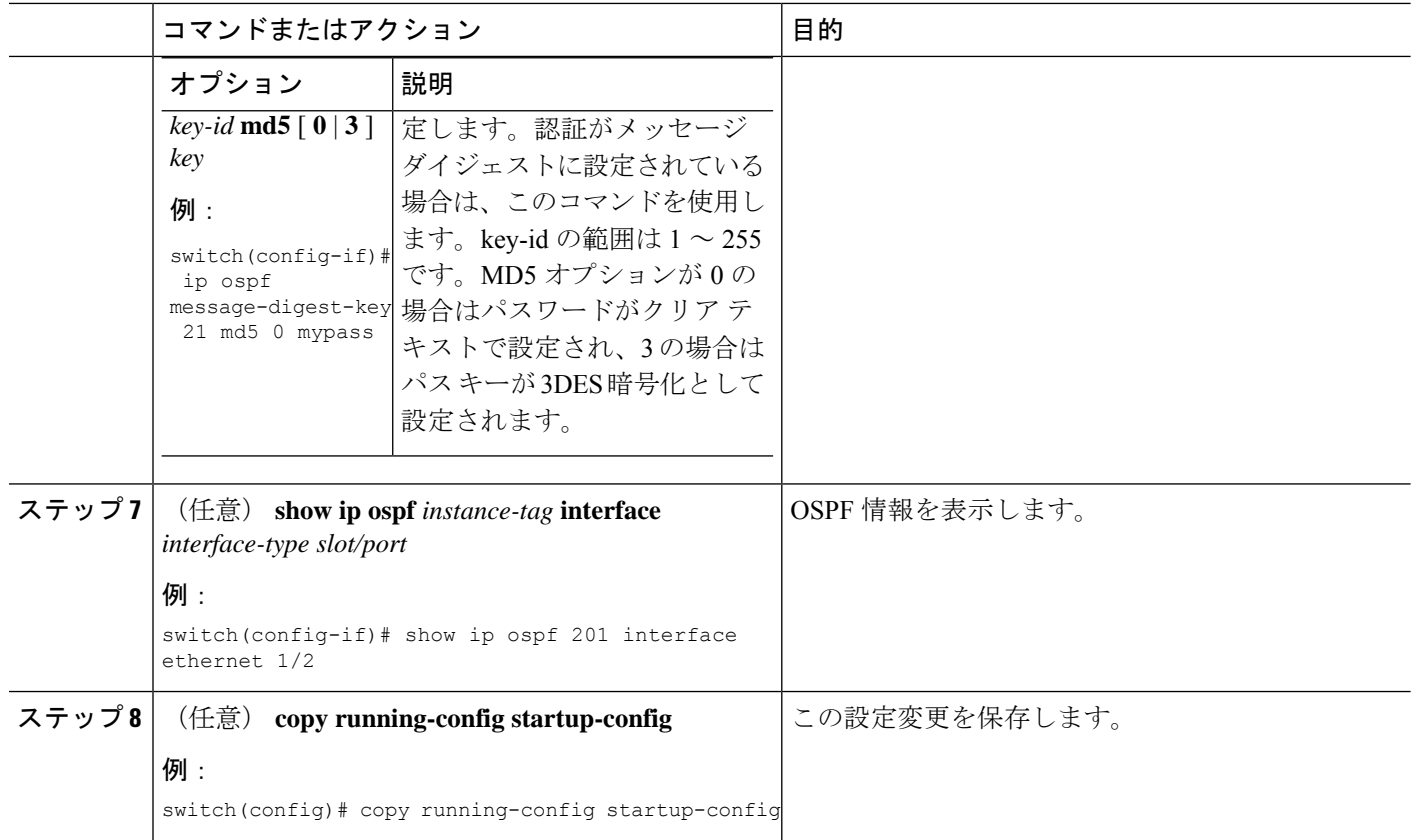

## インターフェイスの認証の設定

エリア内の個々のインターフェイスに認証を設定できます。インターフェイス認証設定を使用 すると、エリア認証は無効になります。

### 始める前に

OSPF 機能を有効にしてあることを確認します(OSPFv2 機能のイネーブル化のセクションを 参照)。

インターフェイス上のすべてのネイバーが、共有認証キーを含め、同じ認証設定を共有するこ とを確認します。

この認証設定のキーチェーンを作成します。Cisco Nexus 3548 スイッチ NX-OS [セキュリティ構](https://www.cisco.com/c/en/us/support/switches/nexus-3000-series-switches/products-installation-and-configuration-guides-list.html) [成ガイド](https://www.cisco.com/c/en/us/support/switches/nexus-3000-series-switches/products-installation-and-configuration-guides-list.html)を参照してください。

### 手順の概要

- **1. configure terminal**
- **2. interface** *interface-type slot/port*
- **3. no switchport**
- **4. ip ospf authentication** [ **message-digest** ]
- **5.** (任意) **ip ospf authentication key-chain** *key-name*
- **6.** (任意) **ip ospf authentication-key** [ **0** | **3** | **7** ] *key*
- **7.** (任意) **ip ospf message-digest-key** *key-id* **md5** [ **0** | **3** | **7** ] *key*
- **8.** (任意) **show ip ospf** *instance-tag* **interface** *interface-type slot/port*
- **9.** (任意) **copy running-config startup-config**

### 手順の詳細

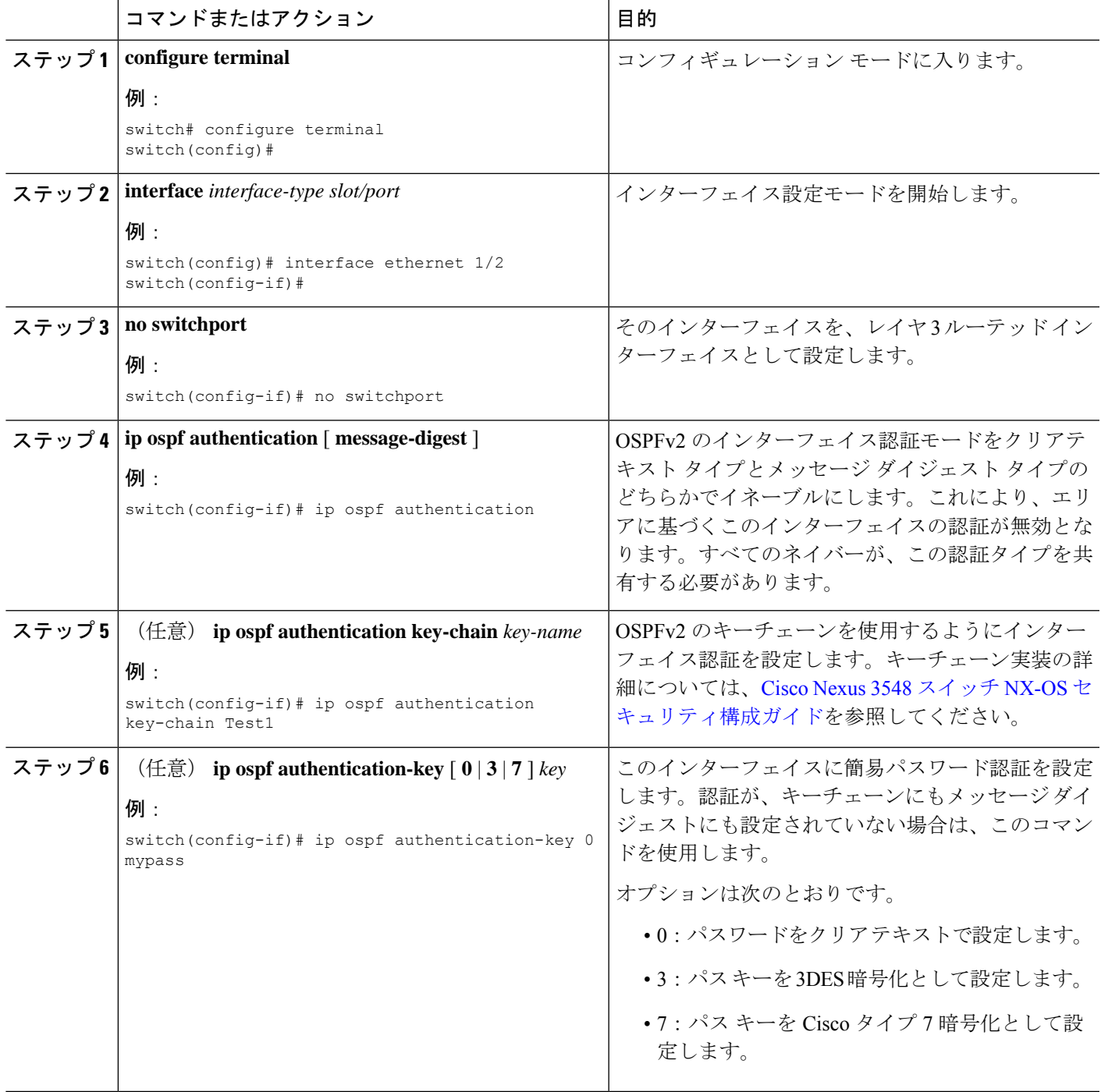

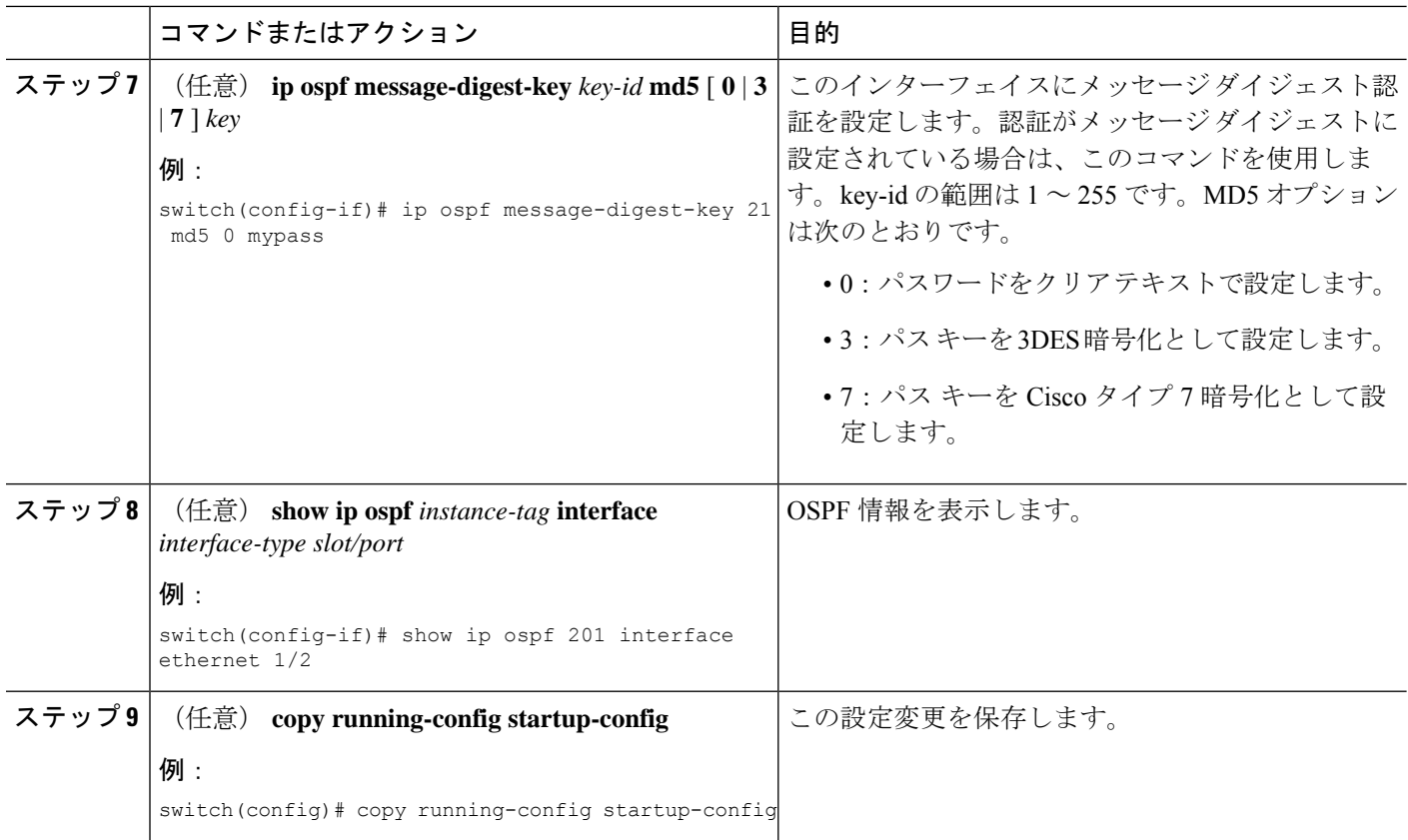

次に、インターフェイスに暗号化されていない簡単なパスワードを設定し、イーサネッ ト インターフェイス 1/2 のパスワードを設定する例を示します。

```
switch# configure terminal
switch(config)# router ospf 201
switch(config-router)# exit
switch(config)# interface ethernet 1/2
switch(config-if)# no switchport
switch(config-if)# ip router ospf 201 area 0.0.0.10
switch(config-if)# ip ospf authentication
switch(config-if)# ip ospf authentication-key 0 mypass
switch(config-if)# copy running-config startup-config
```
## 高度な**OSPFv2**の設定

OSPFv2 は、OSPFv2 ネットワークを設計した後に設定します。

### 境界ルータのフィルタ リストの設定

OSPFv2ドメインを関連ネットワークを含む一連のエリアに分割できます。すべてのエリアは、 エリア境界ルータ(ABR)経由でバックボーンエリアに接続している必要があります。OSPFv2 ドメインは、自律システム境界ルータ (ASBR) を介して、外部ドメインに接続可能です。「エ リア」の項を参照してください。

ABR には、省略可能な次の設定パラメータがあります。

- Area range:エリア間のルート集約を設定します。
- Filter list: ABR 上で、外部エリアから受信したネットワーク集約(タイプ3)LSA をフィ ルタリングします。

ASBR もフィルタ リストをサポートしています。

### 始める前に

OSPF 機能を有効にしてあることを確認します(OSPFv2 機能のイネーブル化のセクションを 参照)。

フィルタ リストが、着信または発信ネットワーク集約(タイプ 3)LSA の IP プレフィックス のフィルタリングに使用するルート マップを作成します。Route Policy Manager の設定を参照 してください。

#### 手順の概要

- **1.** configure terminal
- **2. router ospf** *instance-tag*
- **3. area** *area-id* **filter-list route-map** *map-name* { **in** | **out** }
- **4.** (任意) **show ip ospf policy statistics area** *id* **filter-list** { **in** | **out** }
- **5.** (任意) **copy running-config startup-config**

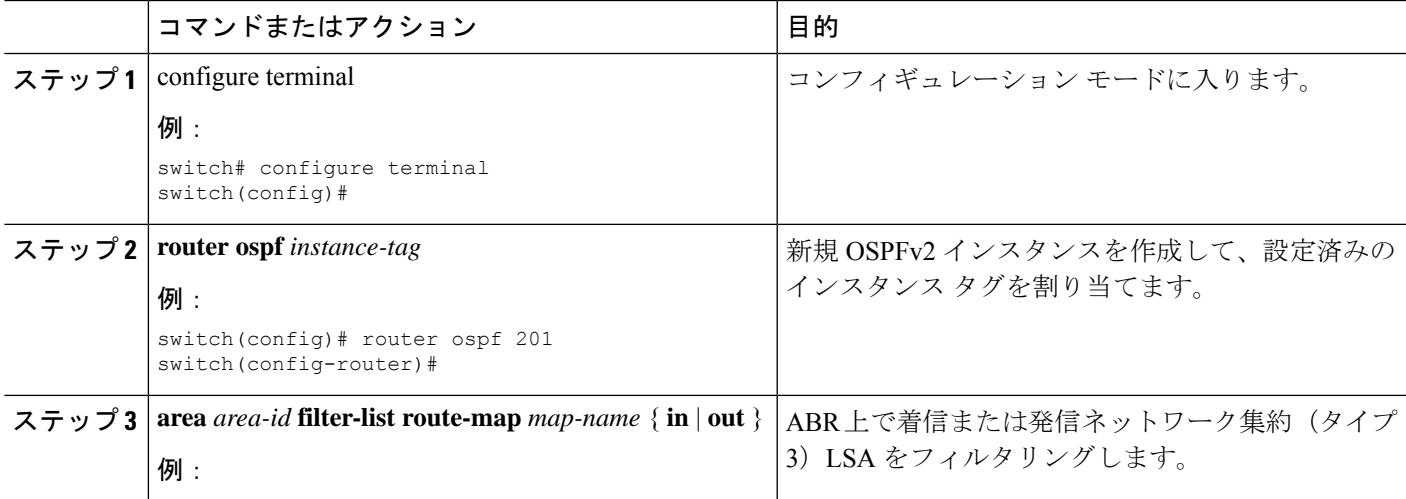

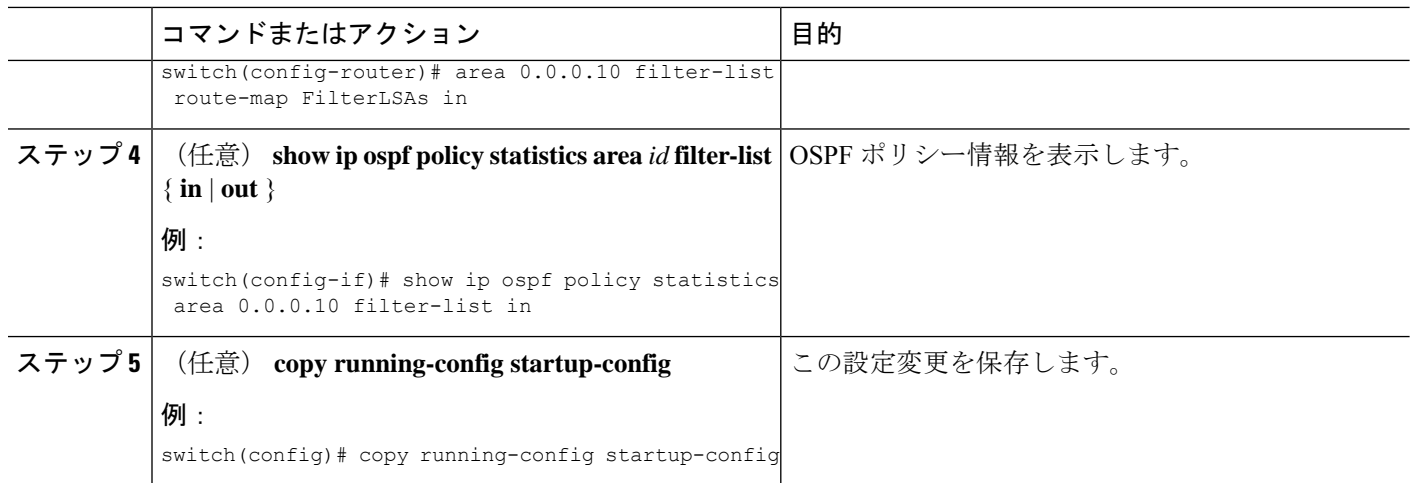

次に、エリア 0.0.0.10 でフィルタ リストを設定する例を示します。

```
switch# configure terminal
switch(config)# router ospf 201
switch(config-router)# area 0.0.0.10 filter-list route-map FilterLSAs in
switch(config-router)# copy running-config startup-config
```
## スタブ エリアの設定

OSPFv2ドメインの外部トラフィックが不要な個所にスタブエリアを設定できます。スタブエ リアはAS外部(タイプ5)LSAをブロックし、不要な、選択したネットワークへの往復のルー ティングを制限します。「スタブエリア」の項を参照してください。また、すべての集約ルー トがスタブ エリアを経由しないようブロックすることもできます。

### 始める前に

OSPF 機能を有効にしてあることを確認します(OSPFv2 機能のイネーブル化のセクションを 参照)。

設定されるスタブエリア内に、仮想リンクとASBRのいずれも含まれないことを確認します。

#### 手順の概要

- **1. configure terminal**
- **2. router ospf** *instance-tag*
- **3. area** *area-id* **stub**
- **4.** (任意) **area** *area-id* **default-cost** *cost*
- **5.** (任意) **show ip ospf** *instance-tag*
- **6.** (任意) **copy running-config startup-config**

#### 手順の詳細

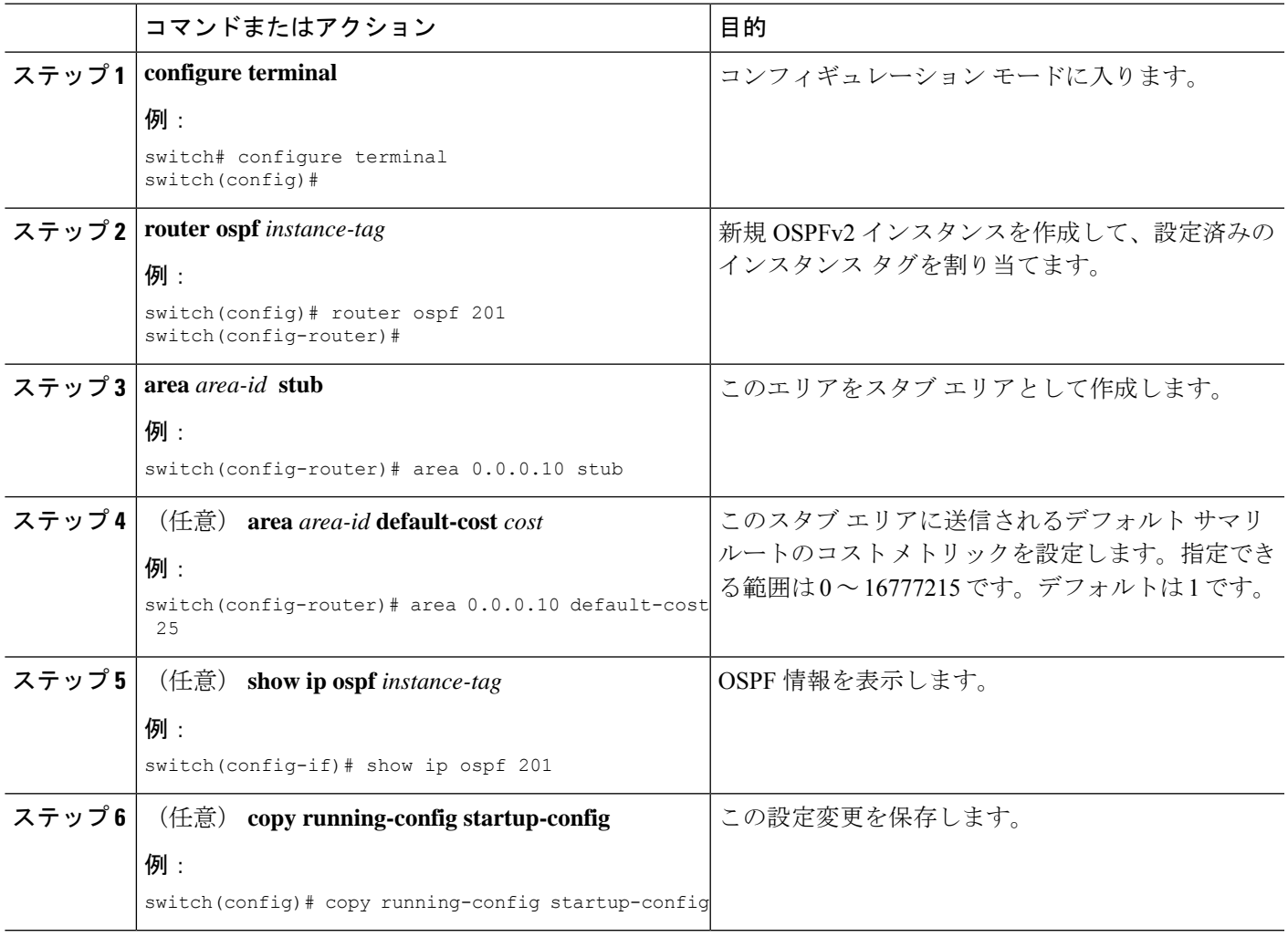

### 例

次に、スタブ エリアを作成する例を示します。

```
switch# configure terminal
switch(config)# router ospf 201
switch(config-router)# area 0.0.0.10 stub
switch(config-router)# copy running-config startup-config
```
## **Totally Stubby** エリアの設定

Totally Stubby エリアを作成して、すべての集約ルート更新がスタブ エリアに入るのを防ぐこ とができます。

Totally Stubby エリアを作成するには、ルータ コンフィギュレーション モードで次のコマンド を使用します。

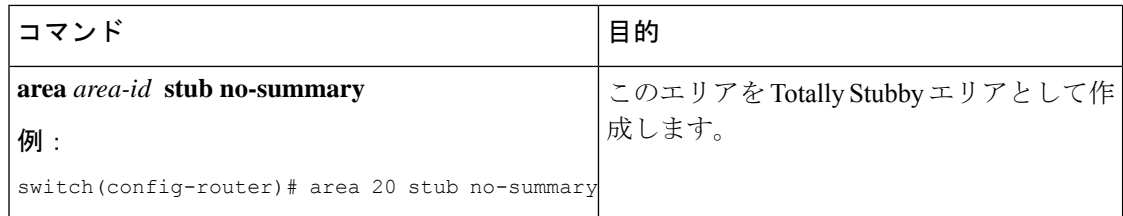

### **NSSA** の設定

OSPFv2 ドメインの一部で一定限度の外部トラフィックが必要な場合は、その部分に NSSA を 設定できます。「Not-So-Stubby エリア」のセクションを参照してください。また、この外部 トラフィックを AS 外部(タイプ 5)LSA に変換して、このルーティング情報で OSPFv2 ドメ インをフラッディングすることもできます。NSSA は、省略可能な次のパラメータで設定でき ます。

- No redistribution:再配布されたルートは、NSSA をバイパスして OSPFv2 自律システム内 の他のエリアに再配布されます。このオプションは、NSSAASBRがABRも兼ねていると きに使用します。
- Default information originate: 外部自律システムへのデフォルトルートの NSSA 外部(タイ プ 7)LSA を生成します。このオプションは、ASBR のルーティング テーブルにデフォル ト ルートが含まれる場合に NSSA ASBR 上で使用します。このオプションは、ASBR の ルーティング テーブルにデフォルト ルートが含まれるかどうかに関係なく、NSSA ASBR 上で使用できます。
- Route map:目的のルートだけが NSSA および他のエリア全体でフラッディングされるよ うに、外部ルートをフィルタリングします。
- Translate:NSSA 外のエリア向けに、NSSA 外部 LSA を AS 外部 LSA に変換します。再配 布されたルートを OSPFv2 自律システム全体でフラッディングするには、このコマンドを NSSA ABR 上で使用します。また、これらの AS 外部 LSA の転送アドレスを無効にする こともできます。このオプションを選択した場合は、転送アドレスが0.0.0.0に設定されま す。
- No summary:すべての集約ルートがNSSAでフラッディングされないようにします。この オプションは NSSA ABR 上で使用します。

### 始める前に

OSPF 機能を有効にしてあることを確認します(OSPFv2 機能のイネーブル化のセクションを 参照)。

設定する NSSA 上に仮想リンクがないことと、この NSSA がバックボーン エリアでないこと を確認します。

### 手順の概要

**1. configure terminal**
- **2. router ospf** *instance-tag*
- **3. area** *area-id* **nssa** [ **no-redistribution** ] [ **default-information-originate** ] [ **route-map** *map-name* ]] [ **no-summary** ] [ **translate type7** { **always** | **never** } [ **suppress-fa** ]]
- **4.** (任意) **area** *area-id* **default-cost** *cost*
- **5.** (任意) **show ip ospf** *instance-tag*
- **6.** (任意) **copy running-config startup-config**

#### 手順の詳細

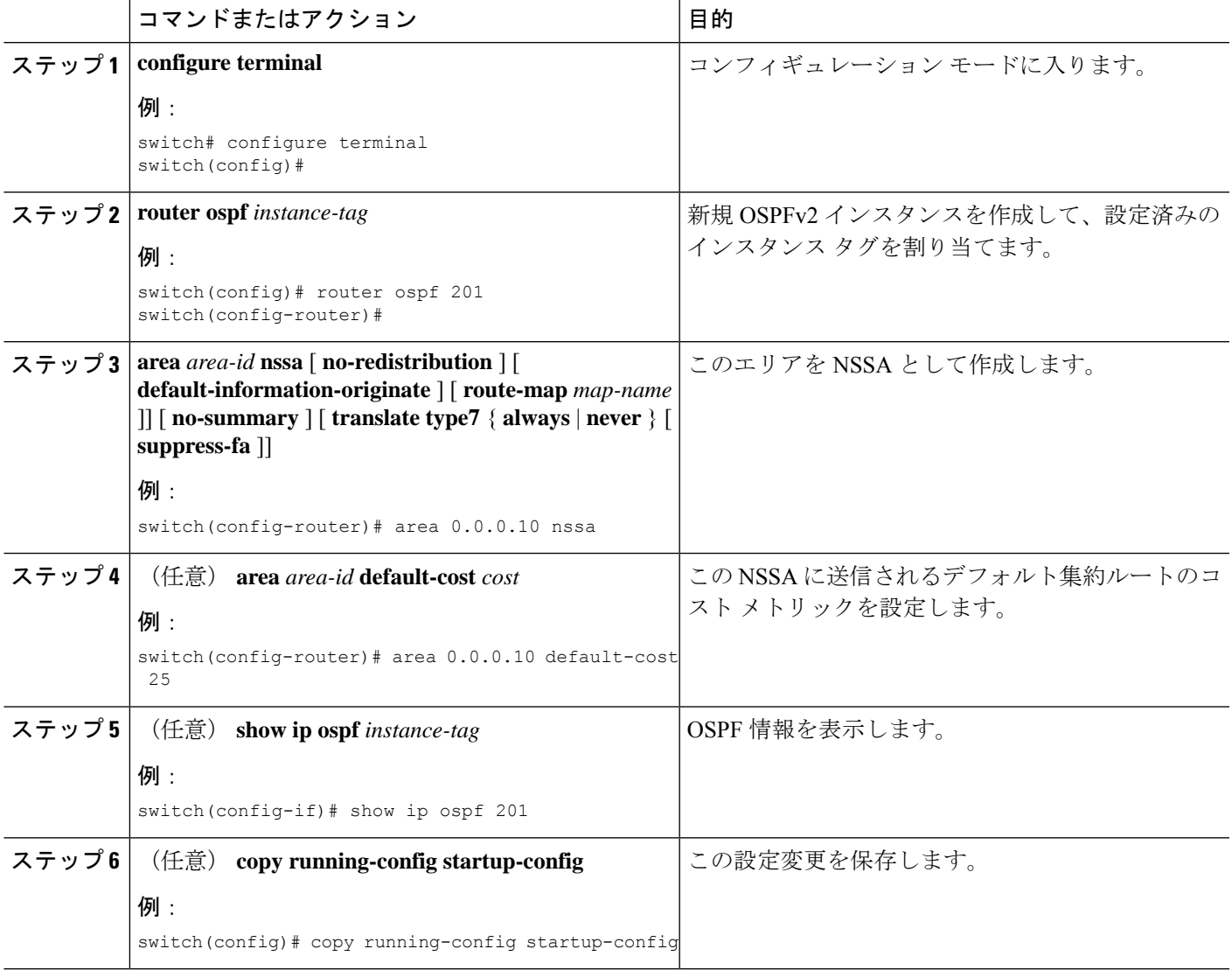

### 例

次に、すべての集約ルート更新をブロックする NSSA を作成する例を示します。

```
switch# configure terminal
switch(config)# router ospf 201
```

```
switch(config-router)# copy running-config startup-config
次に、デフォルト ルートを生成する NSSA を作成する例を示します。
switch# configure terminal
switch(config)# router ospf 201
switch(config-router)# area 0.0.0.10 nssa default-info-originate
switch(config-router)# copy running-config startup-config
次に、外部ルートをフィルタリングし、すべての集約ルート更新をブロックするNSSA
を作成する例を示します。
switch# configure terminal
switch(config)# router ospf 201
switch(config-router)# area 0.0.0.10 nssa route-map ExternalFilter no-summary
switch(config-router)# copy running-config startup-config
次に、常に NSSA 外部 (タイプ 5) LSA を AS 外部 (タイプ 7) LSA に変換する NSSA
を作成する例を示します。
switch# configure terminal
switch(config)# router ospf 201
switch(config-router)# area 0.0.0.10 nssa translate type 7 always
```
switch(config-router)# area 0.0.0.10 nssa no-summary

switch(config-router)# copy running-config startup-config

### 仮想リンクの設定

仮想リンクは、隔離されたエリアを中継エリアを介してバックボーンエリアに接続します。仮 想リンクセクションを展開します。仮想リンクには、省略可能な次のパラメータを設定できま す。

- Authentication:簡単なパスワード認証または MD5 メッセージ ダイジェスト認証、および 関連付けられたキーを設定します。
- Dead interval:ローカル ルータがデッドであることを宣言し、隣接関係を解消する前に、 ネイバーが hello パケットを待つ時間を設定します。
- Hello interval:連続する hello パケット間の時間間隔を設定します。
- Retransmit interval:連続する LSA 間の推定時間間隔を設定します。
- Transmit delay:LSA をネイバーに送信する推定時間を設定します。

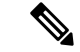

リンクがアクティブになる前に、関与する両方のルータで仮想リンクを設定する必要がありま す。 (注)

スタブ エリアには仮想リンクを追加できません。

### 始める前に

OSPF 機能を有効にしてあることを確認します(OSPFv2 機能のイネーブル化のセクションを 参照)。

### 手順の概要

### **1. configure terminal**

- **2. router ospf** *instance-tag*
- **3. area** *area-id* **virtual-link** *router-id*
- **4.** (任意) **show ip ospf virtual-link** [ **brief** ]
- **5.** (任意) **copy running-config startup-config**

### 手順の詳細

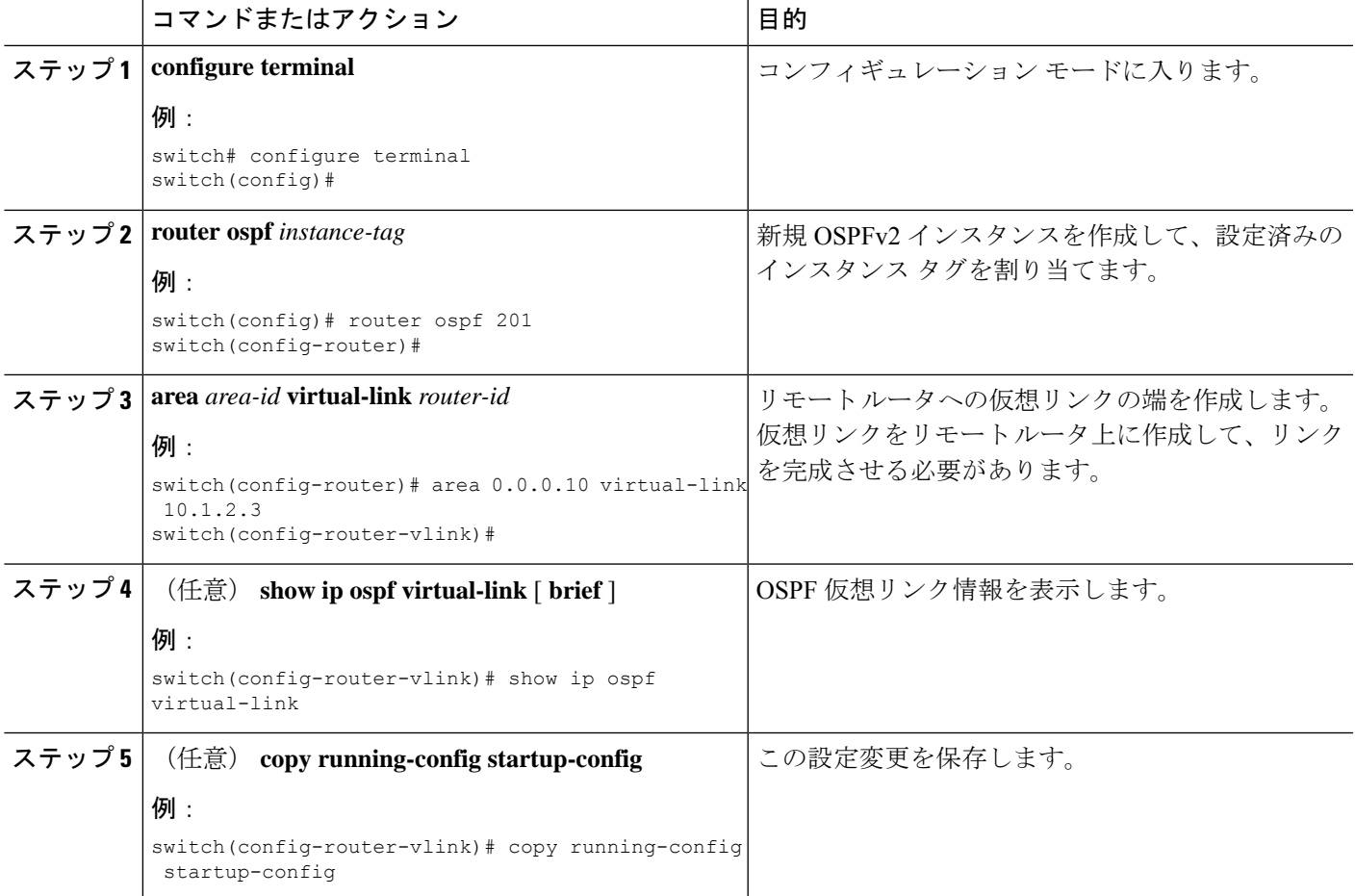

### 例

仮想リンクコンフィギュレーションモードで、省略可能な次のコマンドを設定できま す。

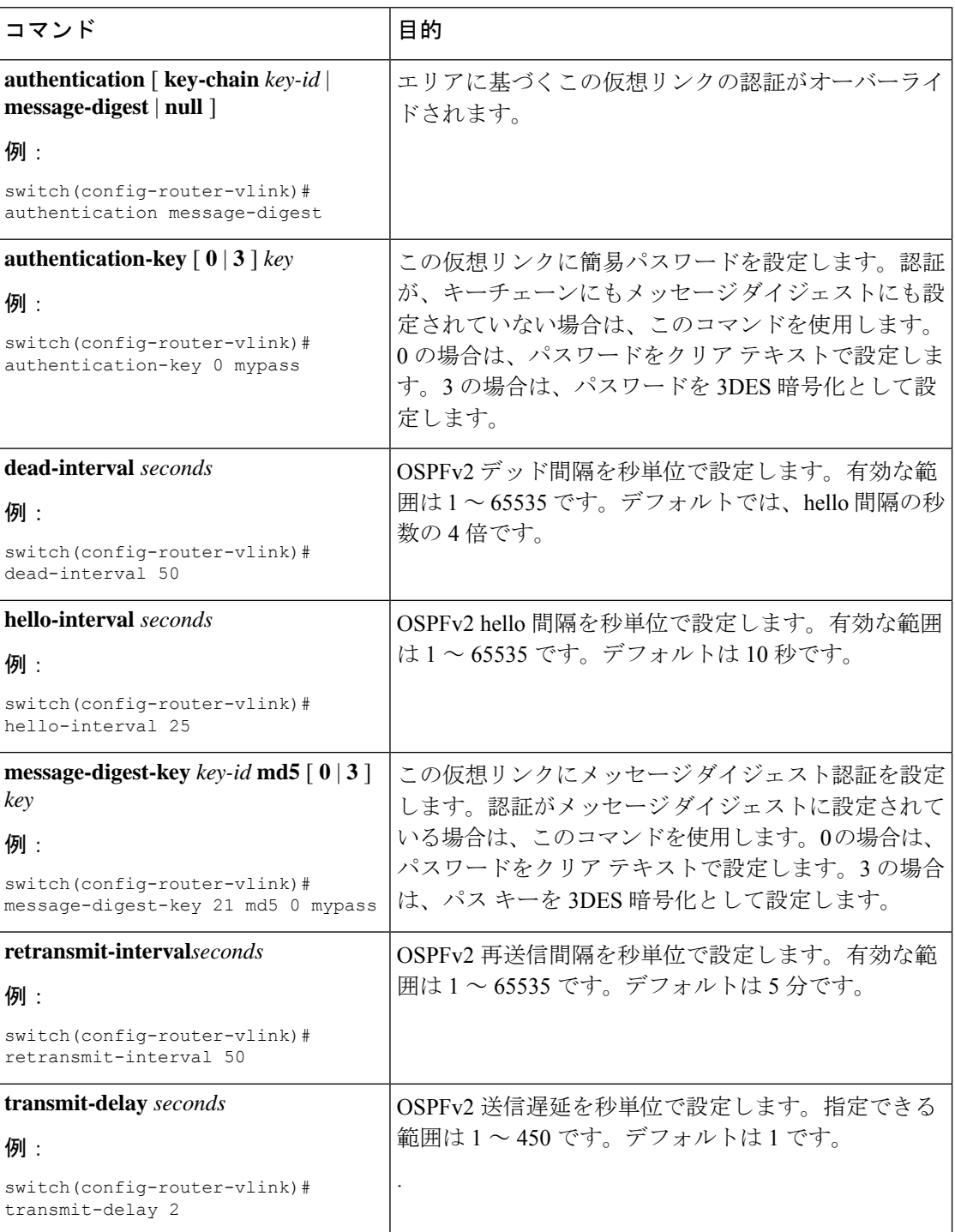

次に、2 つの ABR 間に簡単な仮想リンクを作成する例を示します。

ABR 1 (ルータ ID 27.0.0.55) の設定は、次のとおりです。

switch# configure terminal switch(config)# router ospf 201

switch(config-router)# area 0.0.0.10 virtual-link 10.1.2.3 switch(config-router-vlink)# copy running-config startup-config

ABR 2 (ルータ ID 10.1.2.3) の設定は、次のとおりです。

```
switch# configure terminal
switch(config)# router ospf 101
switch(config-router)# area 0.0.0.10 virtual-link 27.0.0.55
switch(config-router-vlink)# copy running-config startup-config
```
### 再配布の設定

他のルーティング プロトコルから学習したルートを、ASBR 経由で OSPFv2 自律システムに再 配布できます。

OSPF でのルート再配布には、省略可能な次のパラメータを設定できます。

• Default information originate : 外部自律システムへのデフォルト ルートの AS 外部(タイプ 5)LSA を生成します。

- (注) Default information originate はオプションのルート マップ内の **match** 文を無視します。
	- Default metric:すべての再配布ルートに同じコスト メトリックを設定します。

# $\label{eq:1} \bigotimes_{\mathbb{Z}}\mathbb{Z}_{\mathbb{Z}}$

スタティック ルートを再配布する場合、デフォルトの 7.0(3)I7(6) スタティック ルートを正常 に再配布するためには、Cisco NX-OS は **default-information originate** コマンドを必要としま す。 (注)

### 始める前に

OSPF 機能を有効にしてあることを確認します(OSPFv2 機能のイネーブル化のセクションを 参照)。

再配布で使用する、必要なルート マップを作成します。

#### 手順の概要

- **1. configure terminal**
- **2. router ospf** *instance-tag*
- **3. redistribute** { **bgp** *id* | **direct** | **eigrp** *id* | **ospf** *id* | **rip** *id* | **static** } **route-map** *map-name*
- **4. default-information originate** [ **always** ] [ **route-map** *map-name*]
- **5. default-metric** *cost*
- **6.** (任意) **copy running-config startup-config**

I

### 手順の詳細

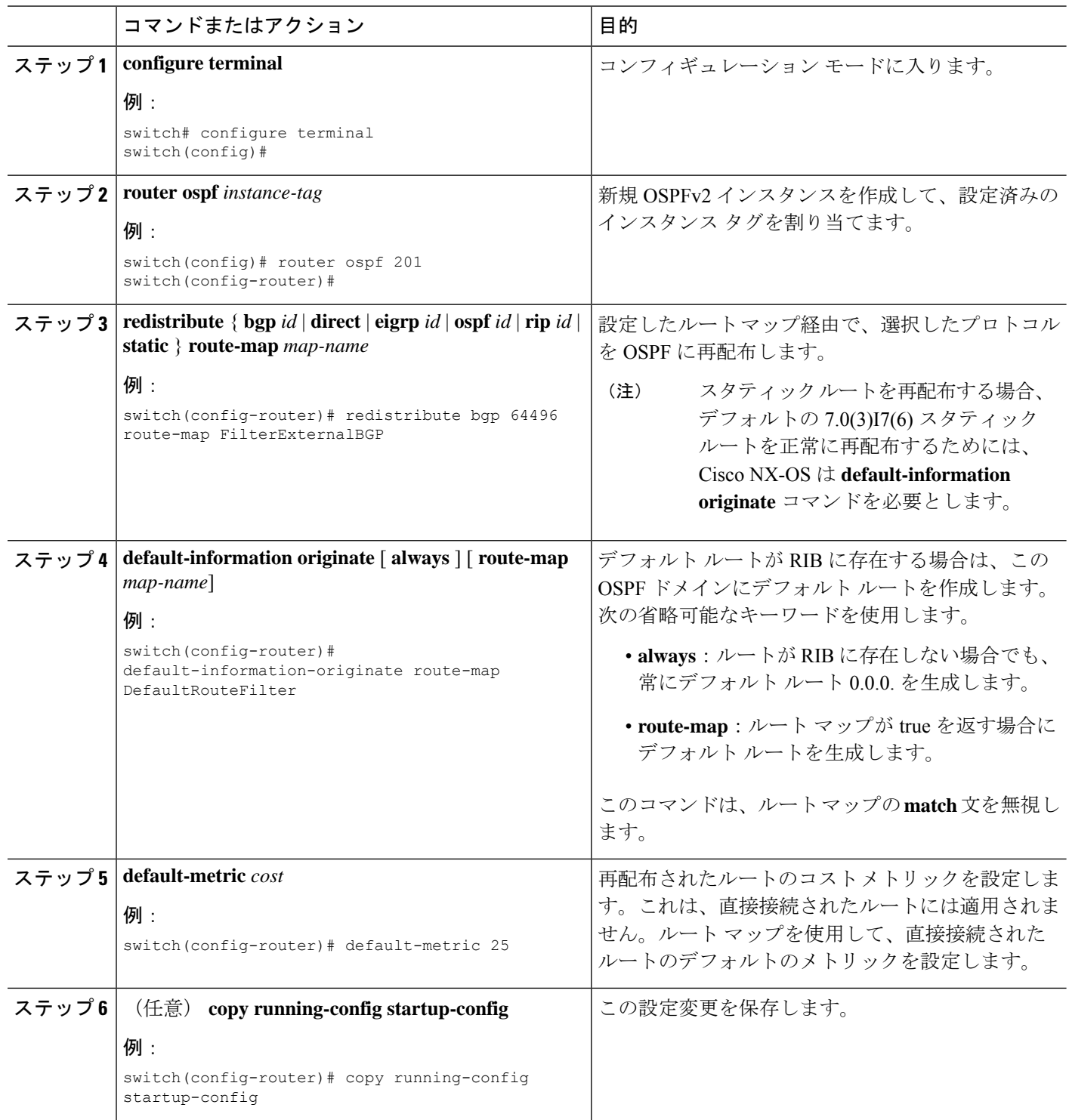

#### 例

次に、ボーダー ゲートウェイ プロトコル (BGP) を OSPF に再配布する例を示しま す。

```
switch# configure terminal
switch(config)# router ospf 201
switch(config-router)# redistribute bgp route-map FilterExternalBGP
switch(config-router)# copy running-config startup-config
```
### 再配布されるルート数の制限

ルートの再配布によって、OSPFv2 ルート テーブルに多くのルートが追加される可能性があり ます。外部プロトコルから受け取るルートの数の上限を設定できます。OSPFv2 には、再配布 ルートの制限を設定するために次のオプションが用意されています。

- 上限固定:設定された最大値に OSPFv2 が達すると、メッセージをログに記録します。 OSPFv2は以降の再配布ルートを受け取りません。任意で、最大値のしきい値パーセンテー ジを設定して、OSPFv2 がこのしきい値を超えたときに警告を記録するようにすることも できます。
- 警告のみ:OSPFv2 が最大値に達したときのみ、警告のログを記録します。OSPFv2 は、 再配布されたルートを受け入れ続けます。
- 取り消し:OSPFv2 が最大値に達したときにタイムアウト期間を開始します。このタイム アウト期間後、現在の再配布されたルート数が最大制限より少なければ、OSPFv2 はすべ ての再配布されたルートを要求します。再配布されたルートの現在数が最大数に達した場 合、OSPFv2 はすべての再配布されたルートを取り消します。OSPFv2 が追加の再配布さ れたルートを受け付ける前に、この状況を解消する必要があります。

任意で、タイムアウト期間を設定できます。

### 始める前に

OSPF 機能を有効にしてあることを確認します(OSPFv2 機能のイネーブル化のセクションを 参照)。

#### 手順の概要

- **1. configure terminal**
- **2. router ospf** *instance-tag*
- **3. redistribute** { **bgp** *id* | **direct** | **eigrp** *id* | **ospf** *id* | **rip** *id* | **static** } **route-map** *map-name*
- **4. redistribute maximum-prefix** *max* [ *threshold* ] [ **warning-only** | **withdraw** [ *num-retries timeout* ]]
- **5.** (任意) **show running-config ospf**
- **6.** (任意) **copy running-config startup-config**

I

### 手順の詳細

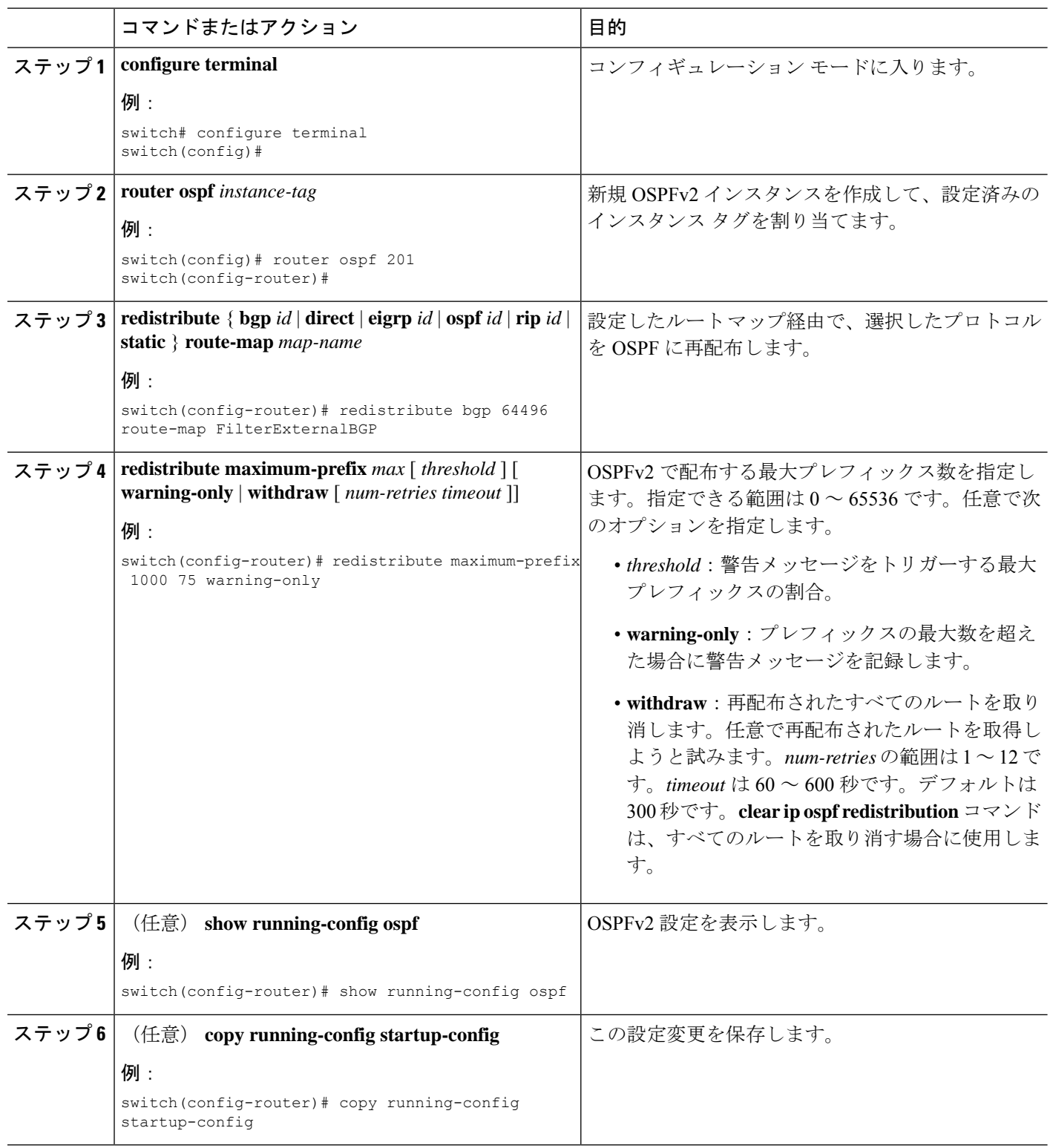

例

```
次に、OSPF に再配布されるルートの数を制限する例を示します。
```

```
switch# configure terminal
switch(config)# router ospf 201
switch(config-router)# redistribute bgp route-map FilterExternalBGP
switch(config-router)# redistribute maximum-prefix 1000 7
```
### ルート集約の設定

集約したアドレス範囲を設定することにより、エリア間ルートのルート集約を設定できます。 また、ASBR上のこれらのルートのサマリアドレスを設定して、外部の再配布されたルートの ルート集約を設定することもできます。「ルート集約」の項を参照してください。

#### 始める前に

OSPF 機能を有効にしてあることを確認します(OSPFv2 機能のイネーブル化のセクションを 参照)。

### 手順の概要

#### **1. configure terminal**

- **2. router ospf** *instance-tag*
- **3. area** *area-id* **range** *ip-prefix/length* [ **no-advertise** ] [ **cost** *cost* ]
- **4. summary-address** *ip-prefix/length* [ **no-advertise** | **tag** *tag-id* ]
- **5.** (任意) show ip ospf summary-address
- **6.** (任意) **copy running-config startup-config**

### 手順の詳細

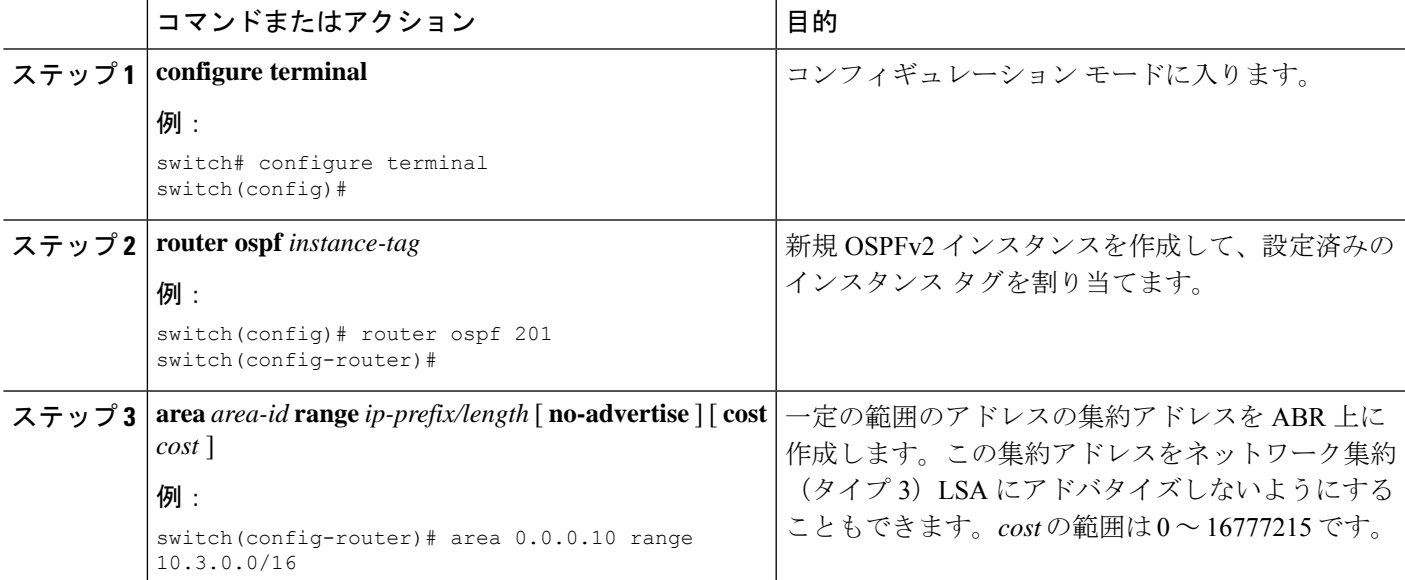

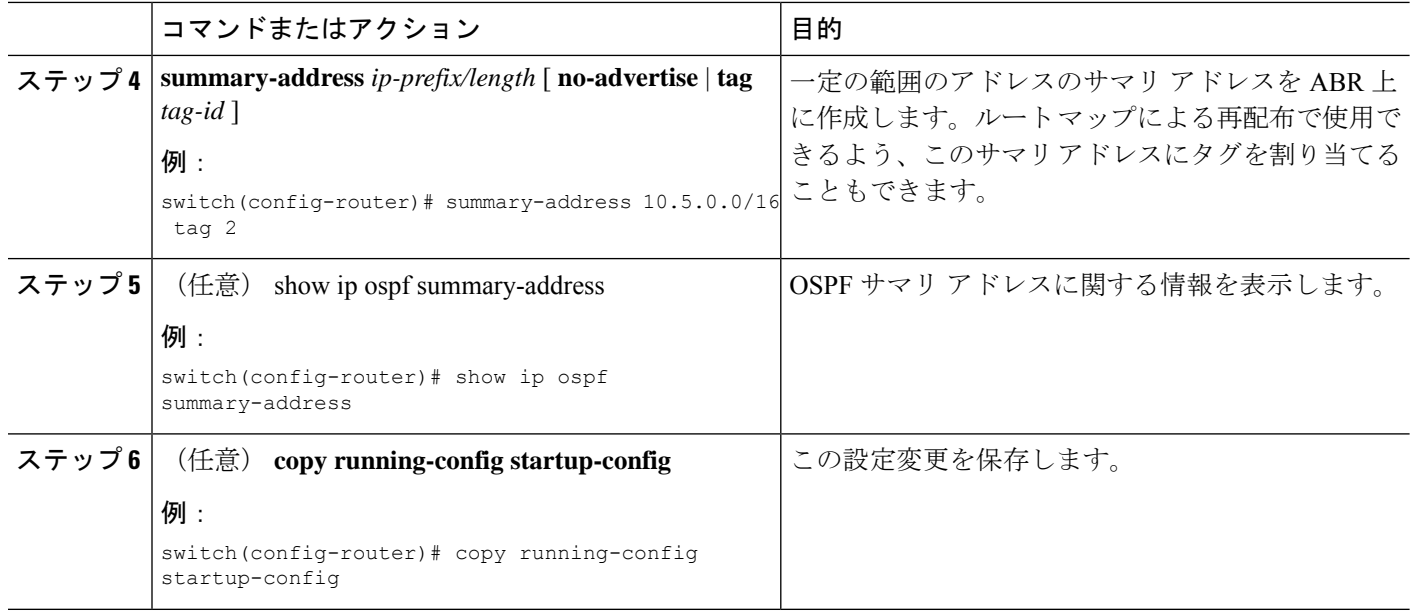

### 例

次に、ABR 上のエリア間のサマリ アドレスを作成する例を示します。

```
switch# configure terminal
switch(config)# router ospf 201
switch(config-router)# area 0.0.0.10 range 10.3.0.0/16
switch(config-router)# copy running-config startup-config
```
次に、ASBR 上のサマリ アドレスを作成する例を示します。

```
switch# configure terminal
switch(config)# router ospf 201
switch(config-router)# summary-address 10.5.0.0/16
switch(config-router)# copy running-config startup-config
```
## スタブ ルート アドバタイズメントの設定

短期間だけ、このルータ経由の OSPFv2 トラフィックを制限する場合は、スタブ ルート アド バタイズメントを使用します。OSPFv2スタブルータアドバタイズメントのセクションを参照 してください。

スタブ ルート アドバタイズメントは、省略可能な次のパラメータで設定できます。

- On startup:指定した宣言期間だけ、スタブ ルート アドバタイズメントを送信します。
- Wait for BGP:BGP がコンバージェンスするまで、スタブ ルート アドバタイズメントを送 信します。

### 始める前に

OSPF 機能を有効にしてあることを確認します (OSPFv2 機能のイネーブル化のセクションを 参照)。

#### 手順の概要

- **1. configure terminal**
- **2. router ospf** *instance-tag*
- **3. max-metric router-lsa** [ **on-startup** [ *announce-time* ] [ **wait-for bgp** *tag* ]]
- **4.** (任意) **copy running-config startup-config**

### 手順の詳細

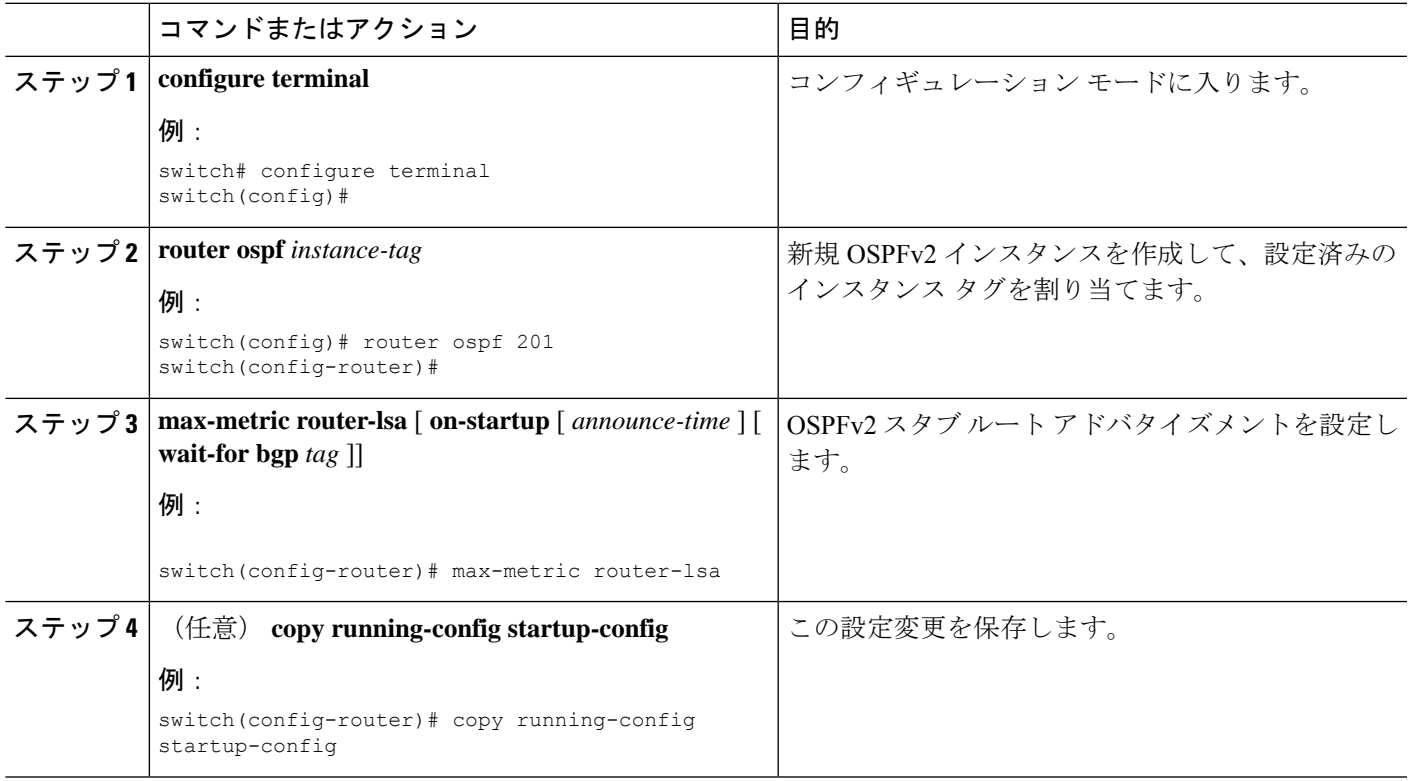

### 例

次に、スタブルータアドバタイズメント機能を、起動時に、デフォルトの600秒間有 効にする例を示します。

```
switch# configure terminal
switch(config)# router ospf 201
switch(config-router)# max-metric router-lsa on-startup
switch(config-router)# copy running-config startup-config
```
### デフォルト タイマーの変更

OSPFv2 には、プロトコル メッセージの動作および最短パス優先 (SPF) の計算を制御する多 数のタイマーが含まれています。OSPFv2 には、省略可能な次のタイマー パラメータが含まれ ます。

- LSA arrival time:ネイバーから着信するLSA間で許容される最小間隔を設定します。この 時間より短時間で到着する LSA はドロップされます。
- Pacing LSAs:LSA が集められてグループ化され、リフレッシュされて、チェックサムが 計算される間隔、つまり期限切れとなる間隔を設定します。このタイマーは、LSA更新が 実行される頻度を制御し、LSA 更新メッセージで送信される LSA 更新の数を制御します (フラッディングと LSA グループ ペーシングを参照)。
- Throttle LSAs:LSA 生成のレート制限を設定します。このタイマーは、トポロジが変更さ れない場合に LSA が生成される頻度を制御します。
- Throttle SPF calculation:SPF 計算の実行頻度を制御します。

インターフェイス レベルでは、次のタイマーも制御できます。

- Retransmit interval:連続する LSA 間の推定時間間隔を設定します。
- Transmit delay:LSA をネイバーに送信する推定時間を設定します。

hello 間隔とデッド タイマーに関する情報の詳細については、「OSPFv2でのネットワークの設 定」の項を参照してください。

### 始める前に

OSPF 機能を有効にしてあることを確認します(OSPFv2 機能のイネーブル化のセクションを 参照)。

#### 手順の概要

- **1. configure terminal**
- **2. router ospf** *instance-tag*
- **3. timers lsa-arrival** *msec*
- **4. timers lsa-group-pacing** *seconds*
- **5. timers throttle lsa** *start-time hold-interval max-time*
- **6. timers throttle spf** *delay-time hold-time max-time*
- **7. interface** *type slot/port*
- **8. no switchport**
- **9. ip ospf hello-interval** *seconds*
- **10. ip ospf dead-interval** *seconds*
- **11. ip ospf retransmit-interval** *seconds*
- **12. ip ospf transmit-delay** *seconds*
- **13.** (任意) **show ip ospf**
- **14.** (任意) **copy running-config startup-config**

### 手順の詳細

 $\mathbf I$ 

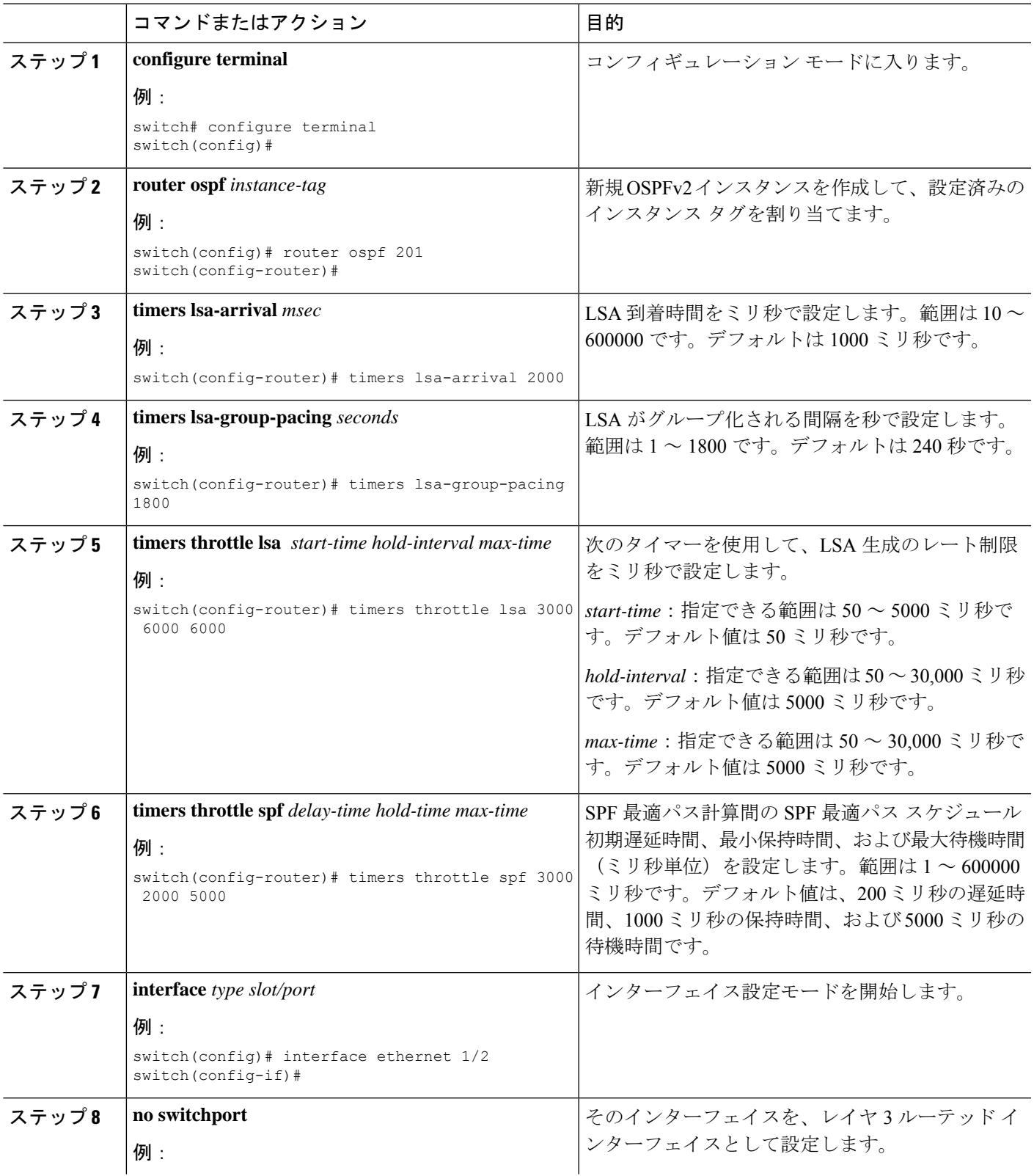

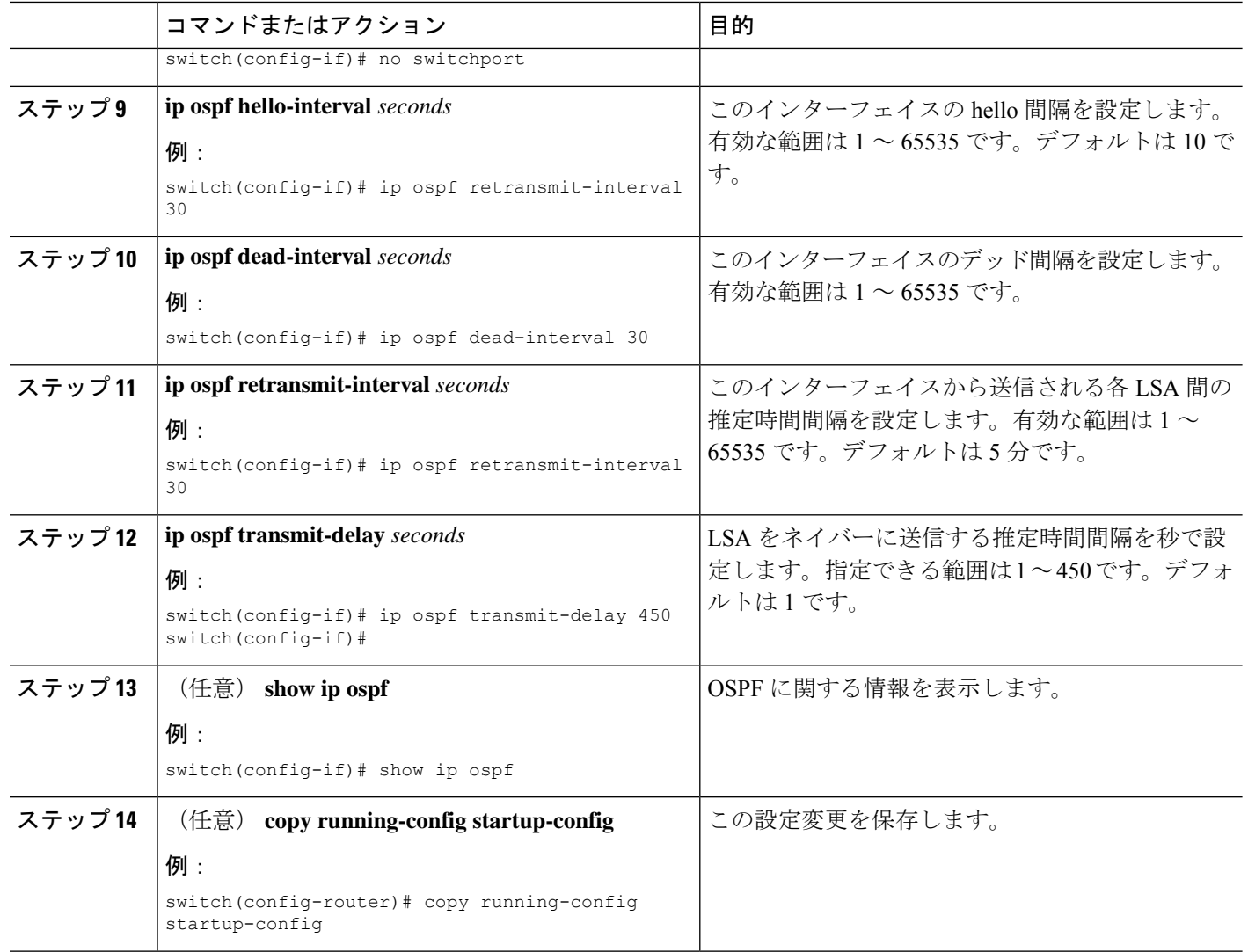

### 例

次に、lsa-group-pacing オプションで LSA フラッディングを制御する例を示します。

```
switch# configure terminal
switch(config)# router ospf 201
switch(config-router)# timers lsa-group-pacing 300
switch(config-router)# copy running-config startup-config
```
### **OSPFv2** インスタンスの再起動

OSPv2インスタンスを再起動できます。再起動すると、インスタンスのすべてのネイバーが消 去されます。

OSPFv2 インスタンスを再起動して、関連付けられたすべてのネイバーを削除するには、次の コマンドを使用します。

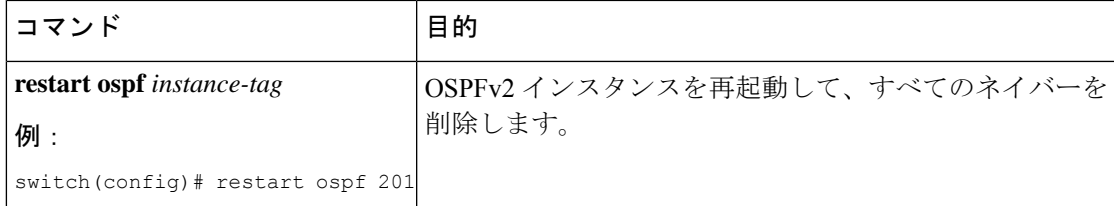

## 仮想化による **OSPFv2** の設定

複数の VRF を作成できます。また、各 VRF で同じ OSPFv2 インスタンスを使用することも、 複数の OSPFv2 インスタンスを使用することも可能です。VRF には OSPFv2 インターフェイス を割り当てます。

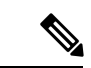

インターフェイスの VRF を設定した後に、インターフェイスの他のすべてのパラメータを設 定します。インターフェイスの VRF を設定すると、そのインターフェイスのすべての設定が 削除されます。 (注)

### 始める前に

OSPF 機能がイネーブルになっていることを確認します。OSPFv2 機能のイネーブル化のセク ションを参照してください。

### 手順の概要

- **1. configure terminal**
- **2. vrf context** *vrf-name*
- **3. router ospf** *instance-tag*
- **4. vrf** *vrf-name*
- **5.** (任意) **maximum-paths** *paths*
- **6. interface** *interface-typeslot/port*
- **7. no switchport**
- **8. vrf member** *vrf-name*
- **9. ip address** *ip-prefix/length*
- **10. ip router ospf instance-tag area** *area-id*
- **11.** (任意) **copy running-config startup-config**

### 手順の詳細

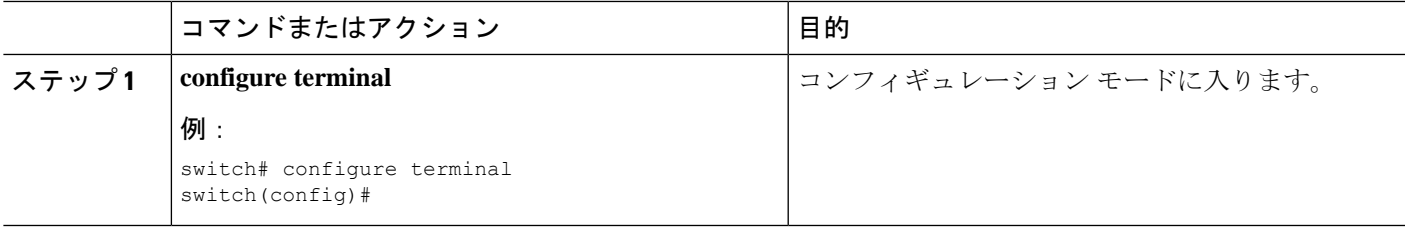

I

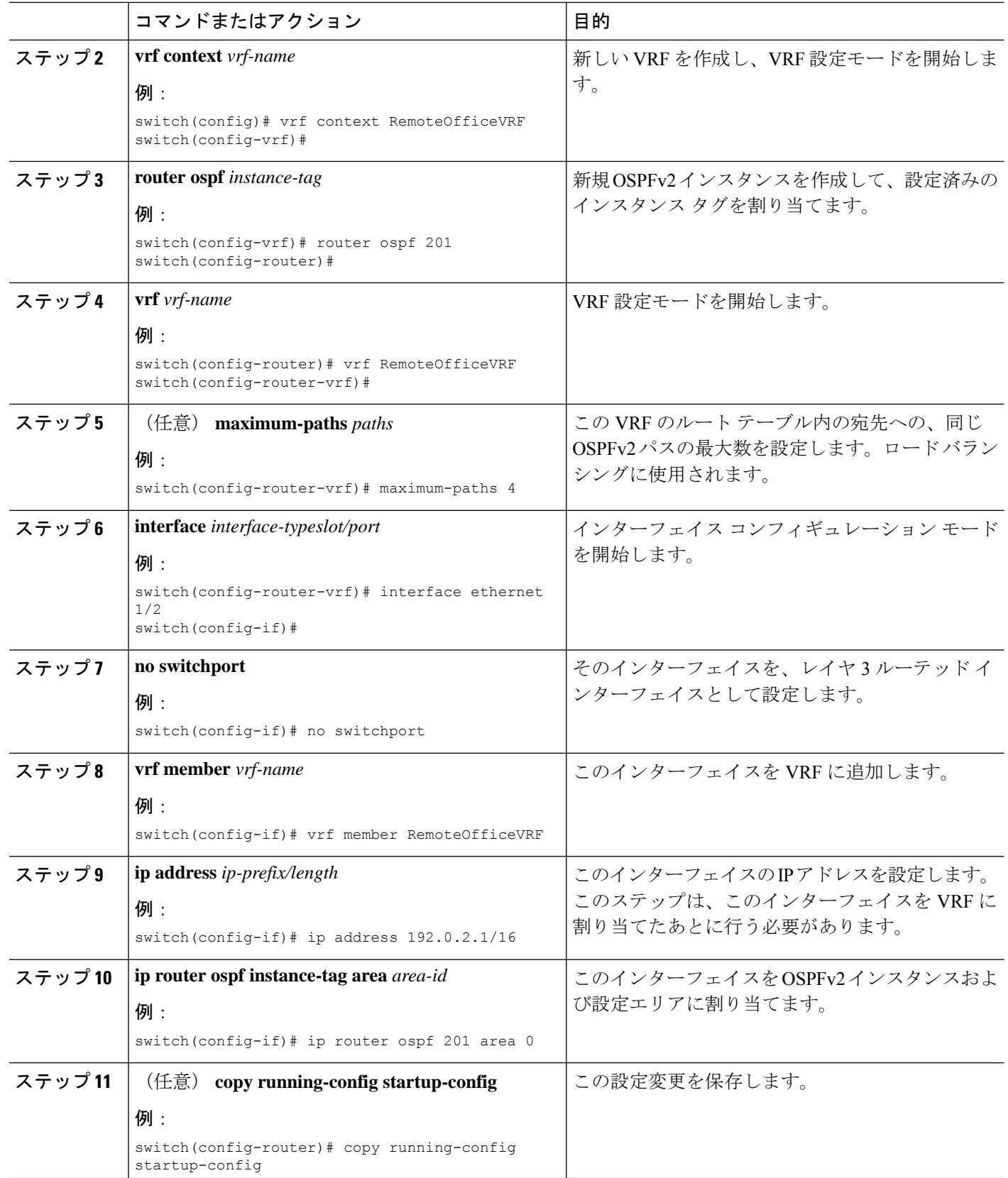

例

次に、VRF を作成して、その VRF にインターフェイスを追加する例を示します。

```
switch# configure terminal
switch(config)# vrf context NewVRF
switch(config)# router ospf 201
switch(config)# interface ethernet 1/2
switch(config-if)# no switchport
switch(config-if)# vrf member NewVRF
switch(config-if)# ip address 192.0.2.1/16
switch(config-if)# ip router ospf 201 area 0
switch(config)# copy running-config startup-config
```
## **OSPFv2** 設定の確認

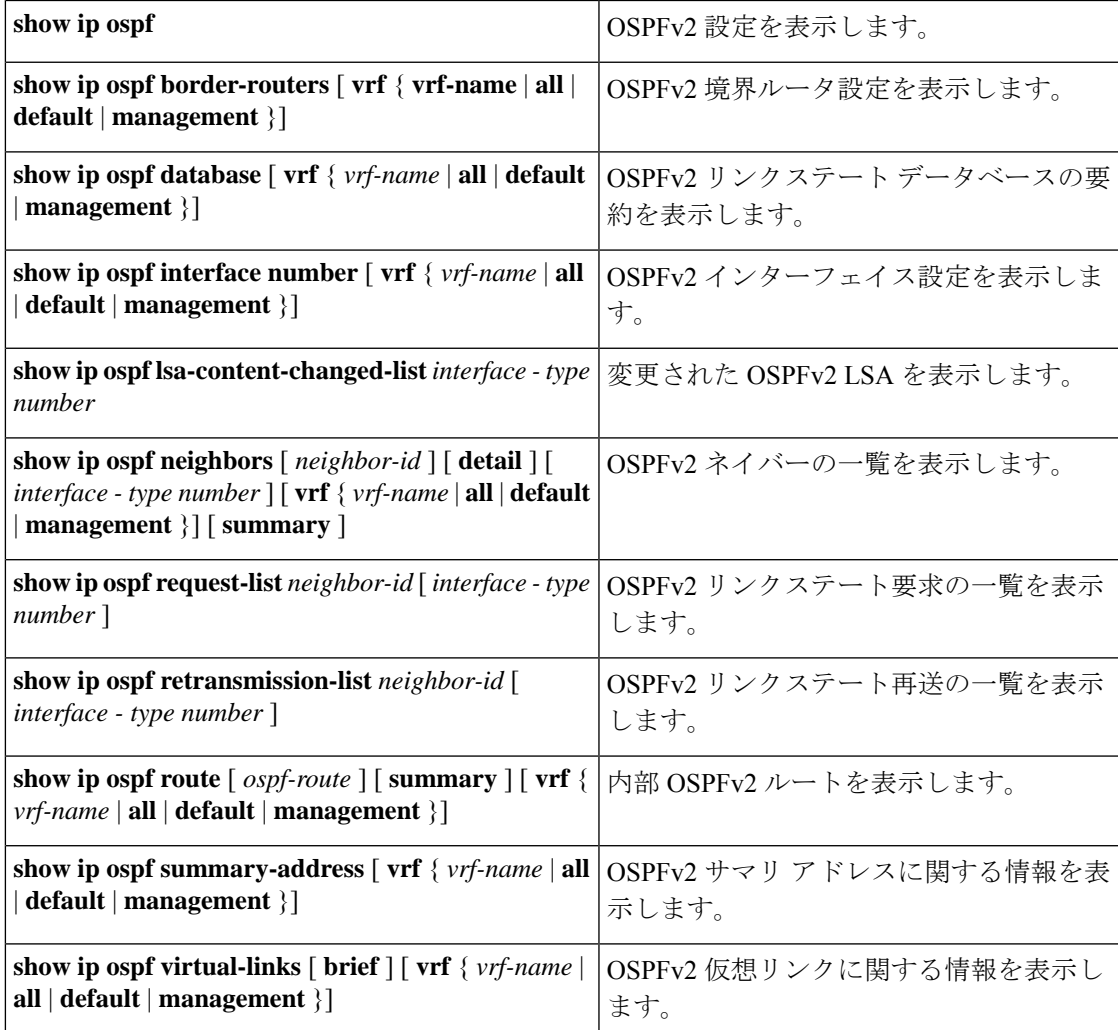

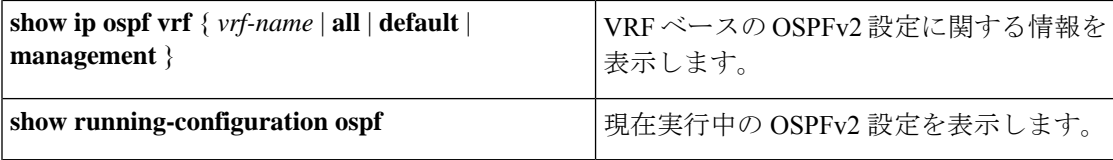

## **OSPFv2** 統計情報の表示

OSPFv2 統計情報を表示するには、次のコマンドを使用します。

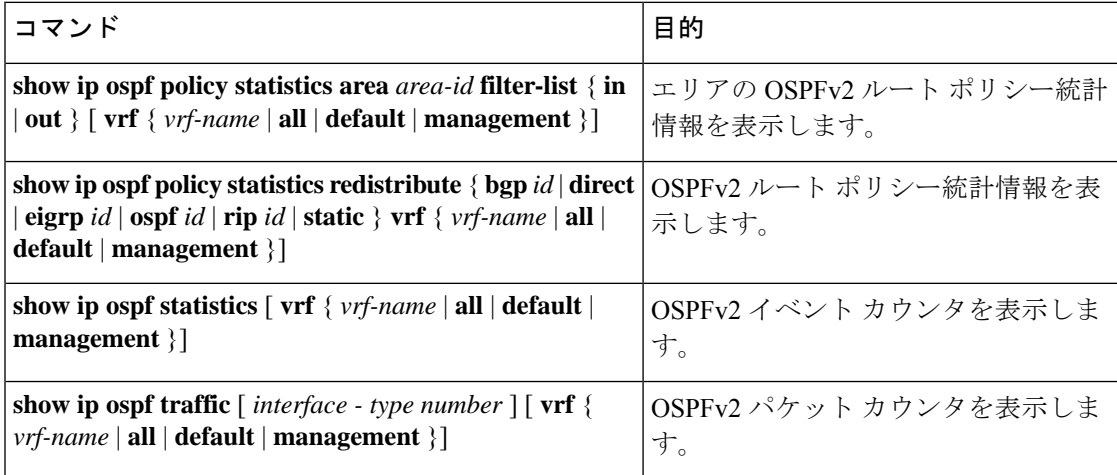

## **OSPFv2** の設定例

次に、OSPFv2 を設定する例を示します。

```
feature ospf
router ospf 201
router-id 290.0.2.1
interface ethernet 1/2
```

```
no switchport
ip router ospf 201 area 0.0.0.10
ip ospf authentication
ip ospf authentication-key 0 mypass
```
## その他の参考資料

OSPF の実装に関する詳細情報については、次のページを参照してください。

- 関連資料
- MIB

## 関連資料

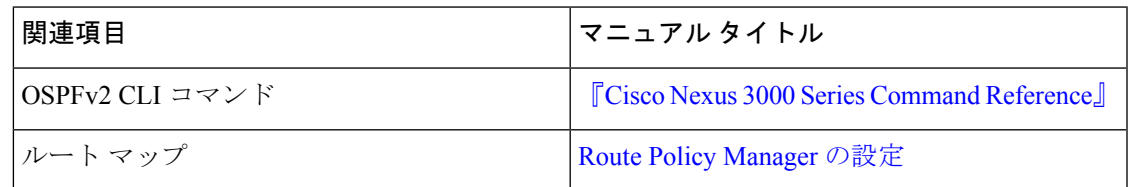

### **MIB**

 $\mathbf{l}$ 

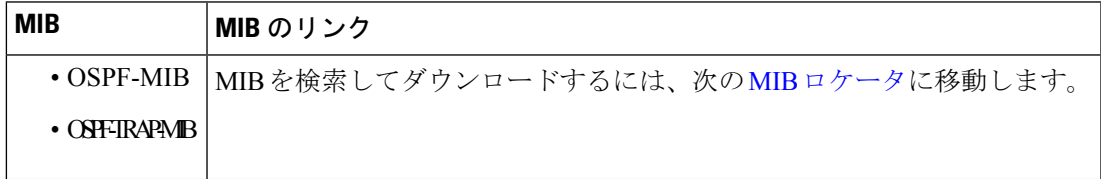

I

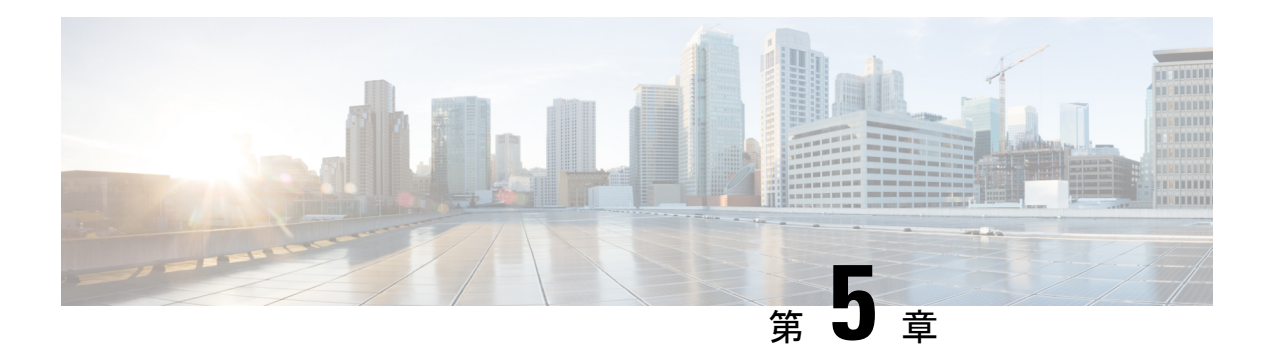

## **EIGRP** の設定

この章では、Cisco NX-OS スイッチで Enhanced Interior Gateway Routing Protocol (EIGRP) を設 定する方法について説明します。

この章は、次の項で構成されています。

- EIGRP に関する情報 (87 ページ)
- EIGRP の前提条件 (94 ページ)
- EIGRP の注意事項と制約事項 (94 ページ)
- EIGRP のデフォルト設定 (95 ページ)
- 基本的な EIGRP の設定 (96 ページ)
- 高度な EIGRP の設定 (101 ページ)
- EIGRP の仮想化の設定 (113 ページ)
- EIGRP の設定の確認 (115 ページ)
- EIGRP 統計情報の表示 (115 ページ)
- EIGRP の設定例 (116 ページ)
- 関連項目 (116 ページ)
- その他の参考資料 (116 ページ)

## **EIGRP** に関する情報

EIGRP は、リンクステート プロトコルの機能にディスタンス ベクトル プロトコルの利点を組 み合わせたプロトコルです。EIGRP は、定期的に Hello メッセージを送信してネイバーを探索 します。EIGRP は、新規ネイバーを検出すると、すべてのローカル EIGRP ルートおよびルー ト メトリックに対する 1 回限りの更新を送信します。受信側の EIGRP ルータは、受信したメ トリックと、その新規ネイバーにローカルで割り当てられたリンクのコストに基づいて、ルー ト ディスタンスを計算します。この最初の全面的なルート テーブルの更新後は、ルート変更 の影響を受けるネイバーにのみ、差分更新が EIGRP により送信されます。この処理により、 コンバージェンスにかかる時間が短縮され、帯域幅が最小限になります。

## **EIGRP** コンポーネント

EIGRP には、次の基本コンポーネントがあります。

### 信頼性の高いトランスポート プロトコル

信頼性の高いトランスポート プロトコルは、すべてのネイバーに EIGRP パケットの順序付け された配信を保証します。(「ネイバー探索およびネイバー回復」の項を参照してください。) 信頼性の高いトランスポート プロトコルは、ユニキャスト パケットの伝送をサポートしてい ます。この方式により、さまざまな速度のリンクでも短いコンバージェンス時間が維持される ようになります。ユニキャスト パケットの送信を制御するデフォルト タイマーの変更の詳細 については、高度な EIGRP の設定 を参照してください。

Reliable Transport Protocol には、次のメッセージ タイプが含まれます。

- Hello:ネイバー探索およびネイバー回復に使用されます。EIGRP はデフォルトでは、定 期的なマルチキャスト Hello メッセージをローカル ネットワーク上に、設定された hello 間隔で送信します。デフォルトの hello 間隔は 5 秒です。
- 確認:更新、照会、返信を確実に受信したことを確認します。
- 更新:ルーティング情報が変更されると、その影響を受けるネイバーに送信されます。更 新には、ルートの宛先、アドレス マスク、および遅延や帯域幅などのルート メトリック が含まれます。更新情報は EIGRP トポロジ テーブルに格納されます。
- 照会および返信:必要に応じて、EIGRP が使用する DUAL の一部として送信されます。

### ネイバー探索およびネイバー回復

EIGRP は、Reliable TransportProtocol からの Hello メッセージを使用して、直接接続されたネッ トワーク上のネイバー EIGRP ルータを探索します。EIGRP により、ネイバー テーブルにネイ バーが追加されます。ネイバーテーブルの情報には、ネイバーアドレス、検出されたインター フェイス、およびネイバー到達不能を宣言する前に EIGRP が待機する時間を示すホールド タ イムが含まれています。デフォルトのホールド タイムは、hello 間隔の 3 倍または 15 秒です。

EIGRP は、ローカル EIGRP ルーティング情報を共有するために、一連の更新メッセージを新 規ネイバーに送信します。このルート情報は EIGRP トポロジ テーブルに格納されます。この ようにEIGRPルート情報全体を最初に送信した後は、ルーティングが変更されたときにのみ、 EIGRPにより更新メッセージが送信されます。これらの更新メッセージは新情報または更新情 報のみを含んでおり、変更の影響を受けるネイバーにのみ送信されます。「EIGRP ルート更 新」の項を参照してください。

EIGRP はまた、Hello メッセージをネイバーへのキープアライブのためにも使用します。Hello メッセージを受信している限り、Cisco NX-OS は、ネイバーがダウンせずに機能していると判 定します。

### 拡散更新アルゴリズム

拡散更新アルゴリズム (DUAL)により、トポロジテーブルの宛先ネットワークに基づいて ルーティング情報が計算されます。トポロジ テーブルには、次の情報が含まれます。

- IPv4 アドレス/マスク:この宛先のネットワーク アドレスおよびネットワーク マスク。
- サクセサ:現在のフィジブルディスタンスよりも宛先まで短いディスタンスをアドバタイ ズする、すべてのフィジブル サクセサまたはネイバーの IP アドレスおよびローカル イン ターフェイス接続。
- •フィージビリティディスタンス (FD): 計算された、宛先までの最短ディスタンス。フィ ジブル ディスタンスは、ネイバーがアドバタイズした距離に、そのネイバーへのリンク コストを加えた合計です。

DUAL は、ディスタンス メトリックを使用して、ループが発生しない効率的なパスを選択し ます。DUAL はルートを選択し、フィジブル サクセサに基づいてユニキャスト ルーティング 情報ベース(RIB)に挿入します。トポロジが変更されると、DUALは、トポロジテーブルで フィジブル サクセサを探します。フィジブル サクセサが見つかった場合、DUAL は、最短の フィジブル ディスタンスを持つフィジブル サクセサを選択して、それをユニキャスト RIB に 挿入します。これにより、再計算が不要となります。

フィジブル サクセサが存在しないが、宛先をアドバタイズするネイバーが存在する場合は、 DUALがパッシブ状態からアクティブ状態へと移行し、新しいサクセサまたは宛先へのネクス ト ホップ ルータを決定する再計算をトリガーします。ルートの再計算に必要な時間は、コン バージェンス時間に影響します。EIGRPは照会メッセージをすべてのネイバーに送信し、フィ ジブルサクセサを探します。フィジブルサクセサを持つネイバーは、その情報を含む返信メッ セージを送信します。フィジブルサクセサを持たないネイバーは、DUALの再計算をトリガー します。

### **EIGRP** ルート更新

トポロジが変更されると、EIGRPは、変更されたルーティング情報のみを含む更新メッセージ を影響を受けるネイバーに送信します。更新メッセージには、新規の、または更新されたネッ トワーク宛先へのディスタンス情報が含まれます。

EIGRPでのディスタンス情報は、帯域幅、遅延、負荷使用状況、リンクの信頼性などの使用可 能なルートメトリックの組み合わせとして表現されます。各メトリックには重みが関連付けら れており、これにより、メトリックがディスタンスの計算に含まれるかどうかが決定します。 このメトリックの重みは設定することができます。特性を微調整して最適なパスを完成するこ ともできますが、設定可能なメトリックの大部分でデフォルト設定を使用することを推奨しま す。

### 内部ルート メトリック

内部ルートとは、同じ EIGRP 自律システム内のネイバー間のルートです。これらのルートに は、次のメトリックがあります。

• ネクスト ホップ:ネクスト ホップ ルータの IP アドレス。

- 遅延:宛先ネットワークへのルートを形成するインターフェイス上で設定された遅延の合 計。10 マイクロ秒単位で設定されます。
- 帯域幅:宛先へのルートの一部であるインターフェイスで設定された最小帯域幅から計算 されます。

$$
\Diamond
$$

- デフォルト帯域幅の値の使用を推奨します。この帯域幅パラメータは EIGRP でも使用されま す。 (注)
	- MTU:宛先へのルート上の最大伝送単位の最小値。
	- ホップカウント:宛先までにルートが通過するホップまたはルータの数。このメトリック は、DUAL 計算で直接には使用されません。
	- 信頼性:宛先までのリンクの信頼性を示します。
	- 負荷:宛先までのリンク上のトラフィック量を示します。

デフォルトで EIGRP は、帯域幅と遅延のメトリックを使用して、宛先までのディスタンスを 計算します。計算に他のメトリックが含まれるように、メトリックの重みを変更できます。

### 外部ルート メトリック

外部ルートとは、異なる EIGRP 自律システムにあるネイバー間のルートです。これらのルー トには、次のメトリックがあります。

- ネクスト ホップ:ネクスト ホップ ルータの IP アドレス。
- ルータ ID:このルートを EIGRP に再配布したルータのルータ ID。
- AS 番号:宛先の自律システムの番号。
- プロトコル ID:宛先へのルートを学習したルーティング プロトコルを表すコード。
- タグ:ルート マップで使用可能な任意のタグ。
- メトリック:外部ルーティング プロトコルの、このルートのルート メトリック。

### **EIGRP** とユニキャスト **RIB**

EIGRP は、すべての学習したルートを EIGRP トポロジ テーブルとユニキャスト RIB に追加し ます。トポロジが変更されると、EIGRP は、これらのルートを使用してフィジブル サクセサ を探します。EIGRP は、他のルーティング プロトコルから EIGRP に再配布されたあらゆる ルートの変更についてのユニキャスト RIB からの通知も待ち受けます。

### 高度な **EIGRP**

EIGRP の高度な機能を使用して、EIGRP の設定を最適化できます。

### アドレス ファミリ

EIGRP は、IPv4 アドレス ファミリをサポートします。

アドレス ファミリ コンフィギュレーション モードには、次の EIGRP 機能が含まれます。

- 認証
- AS 番号
- デフォルト ルート
- メトリック
- ディスタンス
- グレースフル リスタート
- ロギング
- ロード バランシング
- 再分配
- ルータ ID
- スタブ ルータ
- タイマー

複数のコンフィギュレーションモードで同じ機能を設定できません。たとえばルータコンフィ ギュレーション モードでデフォルト メトリックを設定すると、アドレス ファミリ モードでデ フォルト メトリックを設定できません。

### 認証

EIGRPメッセージに認証を設定することで、ネットワークでの不正なルーティング更新や無効 なルーティング更新を防止できます。EIGRP 認証は MD5 認証ダイジェストをサポートしてい ます。

認証キーのキーチェーン管理を使用して、仮想ルーティングおよび転送(VRF)インスタンス ごと、またはインターフェイスごとに EIGRP 認証を設定できます。キーチェーン管理を使用 すると、MD5 認証ダイジェストが使用する認証キーへの変更を管理できます。キー チェーン の作成の詳細については、Cisco Nexus 3548 スイッチ NX-OS [セキュリティ構成ガイド](https://www.cisco.com/c/en/us/support/switches/nexus-3000-series-switches/products-installation-and-configuration-guides-list.html)を参照し てください。

MD5 認証を行うには、ローカル ルータとすべてのリモート EIGRP ネイバーで同一のパスワー ドを設定します。EIGRP メッセージが作成されると、Cisco NX-OS は、そのメッセージ自体と 暗号化されたパスワードに基づいて MD5 一方向メッセージ ダイジェストを作成し、このダイ ジェストを EIGRP メッセージとともに送信します。受信する EIGRP ネイバーは、同じ暗号化 パスワードを使用して、このダイジェストを確認します。メッセージが変更されていない場合 は計算が同一であるため、EIGRP メッセージは有効と見なされます。

MD5認証には各EIGRPメッセージのシーケンス番号も含まれており、これにより、ネットワー クでのメッセージの再送が防止されます。

### スタブ ルータ

EIGRP スタブ ルーティング機能を使用すると、ネットワークの安定性の向上、リソース使用 量の削減、スタブ ルータ設定の簡易化を実現できます。スタブ ルータは、リモート ルータ経 由で EIGRP ネットワークに接続します。「スタブ ルーティング」の項を参照してください。

EIGRP スタブ ルーティングを使用すると、EIGRP を使用するように配布とリモート ルータを 設定し、リモートルータのみをスタブとして設定する必要があります。EIGRPスタブルーティ ングで、分散ルータでの集約が自動的にイネーブルになるわけではありません。ほとんどの場 合、分散ルータでの集約の設定が必要です。

EIGRP スタブ ルーティングを使用しない場合は、分散ルータからリモート ルータに送信され たルートがフィルタリングまたは集約された後でも、問題が発生することがあります。たとえ ば、ルートが企業ネットワーク内のどこかで失われた場合に、EIGRPが分散ルータに照会を送 信することがあります。分散ルータは、ルートが集約されている場合でも、リモートルータに 照会を送信することがあります。分散ルータとリモートルータの間のWANリンク上の通信に 問題が発生した場合は、EIGRPがアクティブ状態のままとなり、ネットワークの他の場所が不 安定となる場合があります。EIGRP スタブ ルーティングを使用すると、リモート ルータに照 会が送信されなくなります。

### ルート集約

指定したインターフェイスにサマリー集約アドレスを設定できます。ルート集約を使用する と、固有性の強い一連のアドレスをすべての固有アドレスを代表する1つのアドレスに置き換 えることによって、ルート テーブルを簡素化できます。たとえば、10.1.1.0/24、10.1.2.0/24、 および 10.1.3.0/24 というアドレスを 1 つの集約アドレス 10.1.0.0/16 に置き換えることができま す。

より具体的なアドレスがルーティング テーブルにある場合、EIGRP は、より具体的なルート の最小メトリックに等しいメトリックを持つインターフェイスからの集約アドレスをアドバタ イズします。

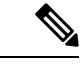

(注) EIGRP は、自動ルート集約をサポートしていません。

### ルートの再配布

EIGRP を使用して、ダイレクト ルート、スタティック ルート、他の EIGRP 自律システムから 学習したルート、または他のプロトコルからのルートを再配布できます。再配布を含むルート マップを設定して、どのルートが EIGRP に渡されるかを制御します。ルート マップを使用す ると、宛先、送信元プロトコル、ルート タイプ、ルート タグなどの属性に基づいて、ルート をフィルタリングできます。「Route Policy Manager の設定」を参照してください。

インポートされた EIGRP へのすべてのルートに使用されるデフォルト メトリックも設定でき ます。

### ロード バランシング

ロードバランシングを使用すると、ルータは、宛先アドレスから等距離内にあるすべてのルー タのネットワーク ポートにトラフィックを分散できます。ロード バランシングにより、ネッ トワーク セグメントの使用率が向上し、それによってネットワーク帯域幅の効率も向上しま す。

Cisco NX-OSは、等コストマルチパス(ECMP)機能をサポートします。EIGRPルートテーブ ルおよびユニキャスト RIB の等コスト パスは最大 32 です。これらのパスの一部または全部に 対してトラフィックのロード バランスを行うよう、EIGRP を設定できます。

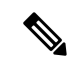

(注) Cisco NX-OS の EIGRP は、等コストでないロード バランシングはサポートしていません。

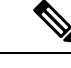

(注) Cisco Nexus 3548 スイッチでは、ECMP はワープ モードでサポートされていません。

### **Split Horizon**

スプリット ホライズンを使用すると、ルートを学習したインターフェイスから EIGRP がルー トをアドバタイズしないようにできます。

スプリット ホライズンは、EIGRP 更新パケットおよび EIGRP 照会パケットの送信を制御する 方式です。インターフェイスでスプリット ホライズンをイネーブルにすると、Cisco NX-OS は、このインターフェイスから学習された宛先への更新パケットも照会パケットも送信しませ ん。この方法でアップデート パケットとクエリー パケットを制御すると、ルーティング ルー プが発生する可能性が低くなります。

ポイズン リバースによるスプリット ホライズンにより、EIGRP は、EIGRP がルートを学習し たインターフェイス経由で、そのルートを到達不能としてアドバタイズするよう設定されま す。

EIGRP は、次のシナリオでスプリット ホライズン、またはポイズン リバースによるスプリッ ト ホライズンを使用します。

- スタートアップ モードで、2 台のルータ間で初めてトポロジ テーブルを交換する。
- トポロジ テーブルの変更をアドバタイズする。
- 照会メッセージを送信する。

デフォルトでは、スプリットホライズン機能がすべてのインターフェイスでイネーブルになっ ています。

### 仮想化のサポート

CiscoNX-OSは、同一システム上で動作する複数のEIGRPプロトコルインスタンスをサポート します。EIGRP は、仮想ルーティングおよび転送(VRF)インスタンスをサポートしていま す。デフォルトでは、特に別の VRF を設定しない限り、Cisco NX-OS はユーザーをデフォル トの VRF に配置します。

デフォルトでは、すべてのインスタンスが同じシステム ルータ ID を使用します。インスタン スごとに一意のルータ ID を設定することもできます。

## **EIGRP** の前提条件

EIGRP を使用するには、次の前提条件を満たしている必要があります。

• EIGRP 機能をイネーブルにする必要があります(EIGRP 機能の有効化を参照)。

## **EIGRP** の注意事項と制約事項

EIGRP 設定時の注意事項および制約事項は次のとおりです。

- 他のプロトコル、接続されたルータ、またはスタティックルートからの再配布には、メト リック設定(デフォルト メトリック設定オプションまたはルート マップによる)が必要 です(Route Policy Manager の設定を参照)。
- Cisco NX-OS の EIGRP は Cisco IOS ソフトウェアの EIGRP と互換性があります。
- 妥当な理由がない限り、メトリックの重みを変更しないでください。メトリックの重みを 変更した場合は、同じ自律システム内のすべての EIGRP ルータに、それを適用する必要 があります。
- 大規模ネットワークの場合は、スタブの使用を検討してください。
- EIGRP ベクトル メトリックは維持されないため、異なる EIGRP 自律システム間での再配 布は避けてください。
- **no ip next-hop-self** コマンドは、ネクスト ホップの到達可能性を保証しません。
- **ip passive-interface eigrp** コマンドを使用すると、ネイバーが形成されなくなります。
- Cisco NX-OS は IGRP も、IGRP および EIGRP クラウドの接続もサポートしていません。
- 自動集約は、デフォルトではイネーブルにされていません。
- Cisco NX-OS は IP のみをサポートします。

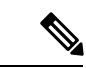

Cisco IOS の CLI に慣れている場合、この機能に対応する Cisco NX-OS コマンドは通常使用す る Cisco IOS コマンドと異なる場合があるので注意してください。 (注)

## **EIGRP** のデフォルト設定

次の表は、各 EIGRP パラメータに対するデフォルト設定を示しています。

表 **6 :** デフォルト **EIGRP** パラメータ

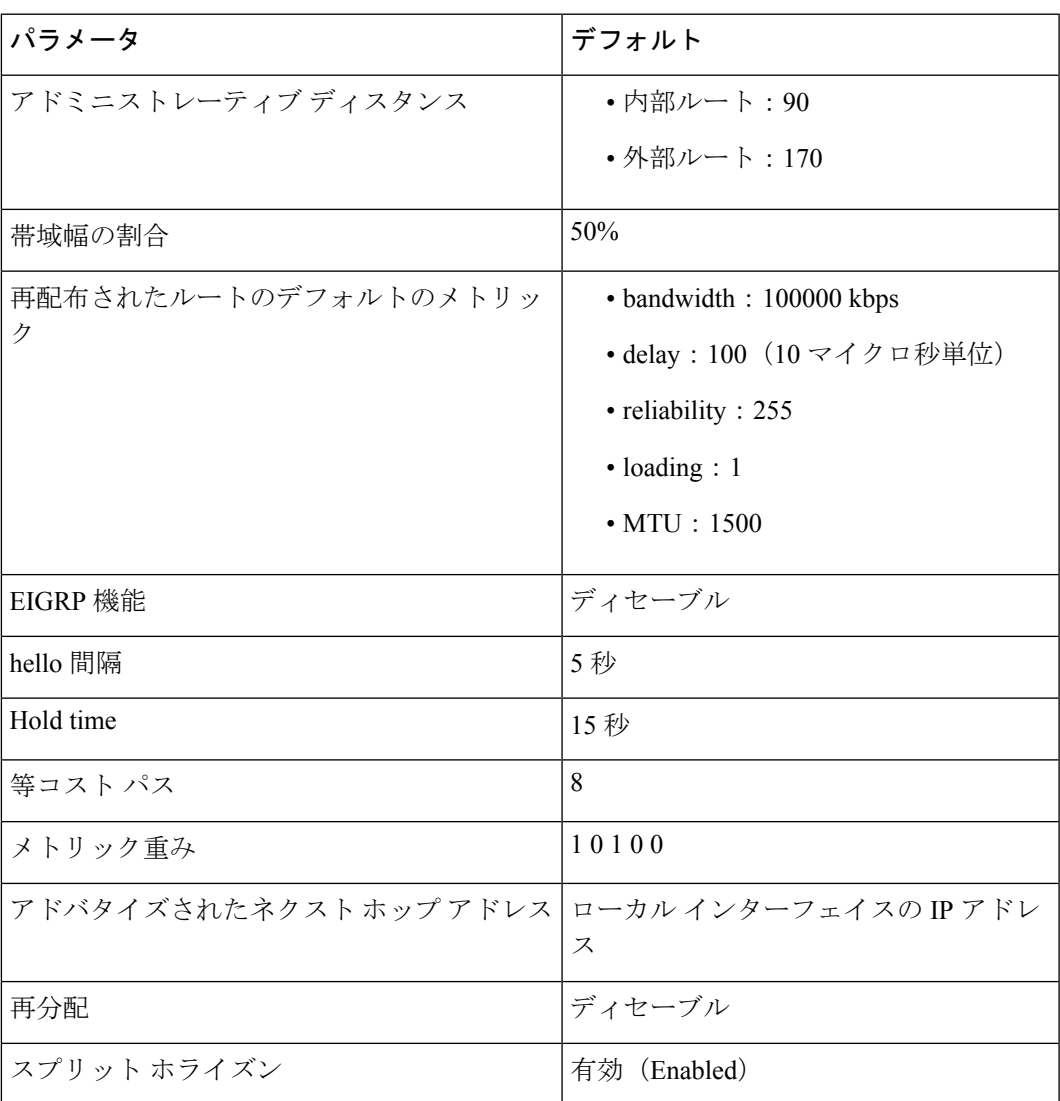

## 基本的な **EIGRP** の設定

## **EIGRP** 機能の有効化

EIGRP を設定するには、その前に EIGRP 機能をイネーブルにする必要があります。

#### 手順の概要

- **1. configure terminal**
- **2. feature eigrp**
- **3.** (任意) **show feature**
- **4.** (任意) **copy running-config startup-config**

### 手順の詳細

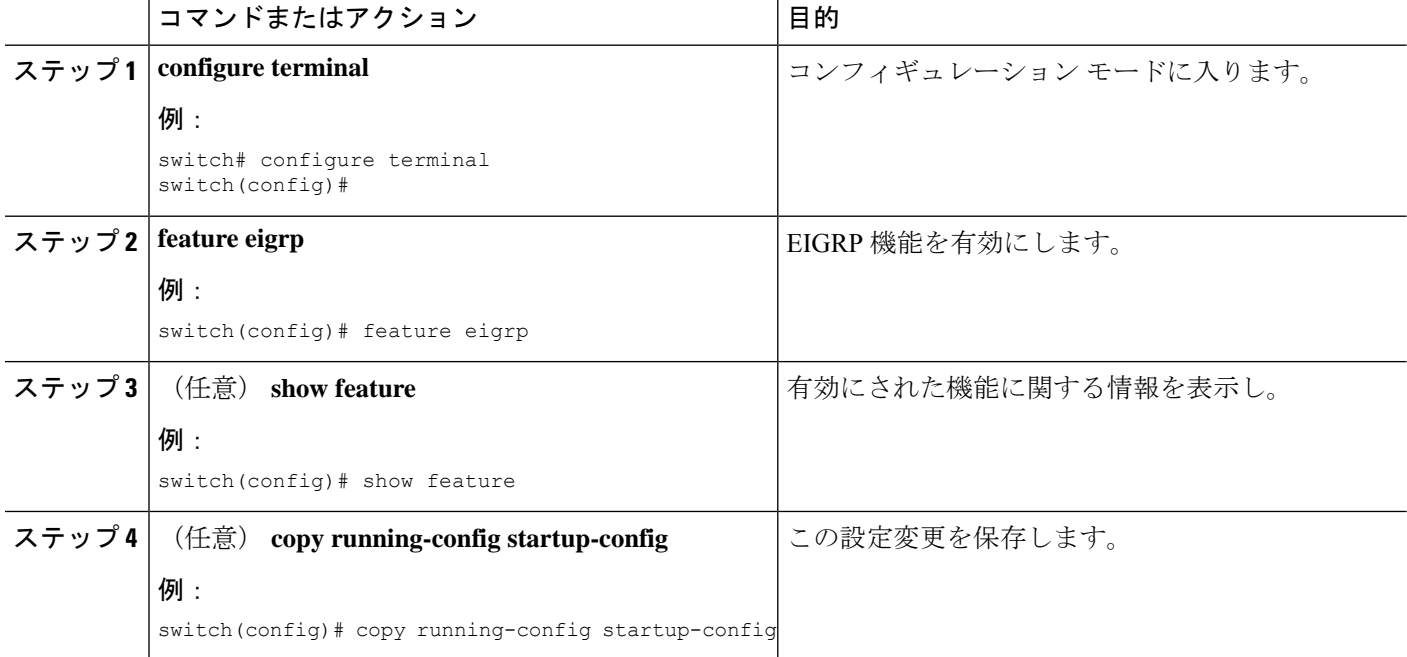

### 例

**no feature eigrp** コマンドを使用して、BFD 機能を無効にし、関連する構成をすべて削 除します。

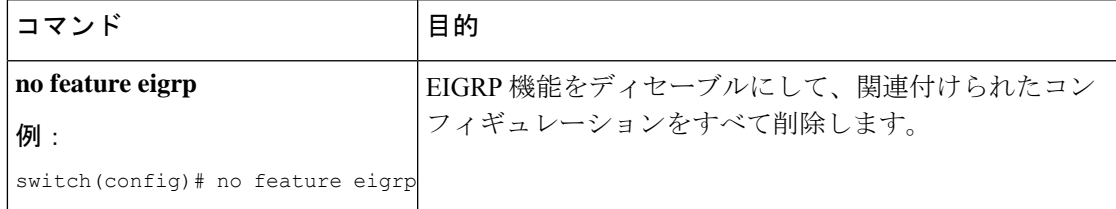

## **EIGRP** インスタンスの作成

EIGRPインスタンスを作成して、そのインスタンスにインターフェイスを関連付けることがで きます。この EIGRP プロセスに一意の自律システム番号を割り当てます(「自律システム」 の項を参照)。ルート再配布をイネーブルにしていない限り、他の自律システムからルートが アドバタイズされることも、受信されることもありません。

#### 始める前に

EIGRP機能を有効にしていることを確認します(EIGRP機能の有効化のセクションを参照)。

EIGRPがルータID(設定済みのループバックアドレスなど)を入手可能であるか、またはルー タ ID オプションを設定する必要があります。

AS 番号であると認められていないインスタンス タグを設定する場合は、AS 番号を明示的に 設定する必要があります。そうしないと、この EIGRP インスタンスはシャットダウン状態の ままになります。

### 手順の概要

- **1. configure terminal**
- **2. router eigrp** *instance-tag*
- **3.** (任意) **autonomous-system** *as-number*
- **4.** (任意) **log-adjacency-changes**
- **5. log-neighbor-warnings** [ *seconds* ]
- **6. interface** *interface-type slot/port*
- **7. no switchport**
- **8. ip router eigrp** *instance-tag*
- **9.** (任意) **copy running-config startup-config**

#### 手順の詳細

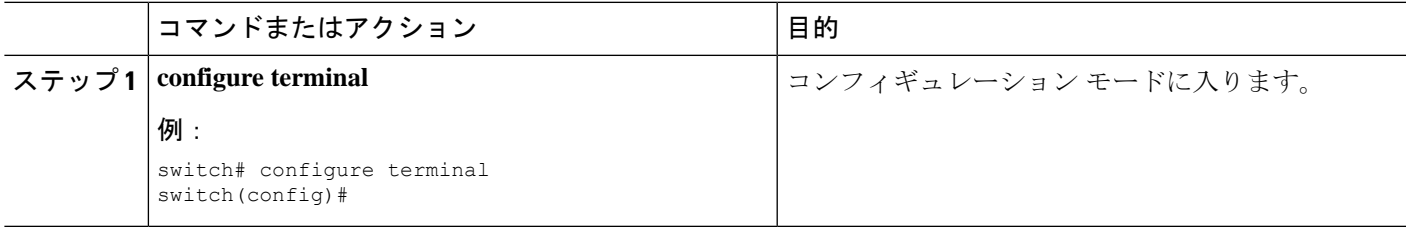

I

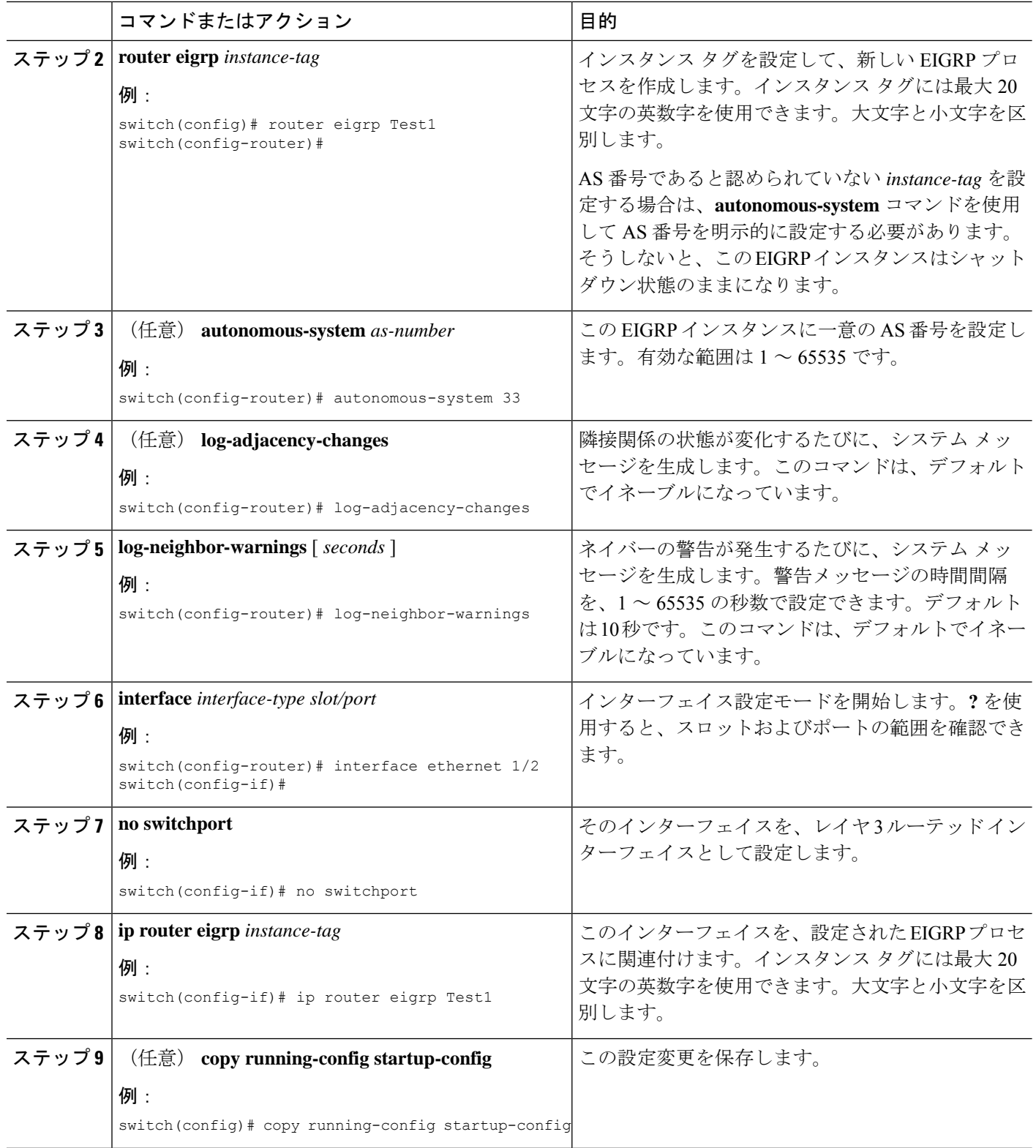

### 例

EIGRP プロセスと、関連付けられた設定を削除するには、**no router eigrp** コマンドを 使用します。

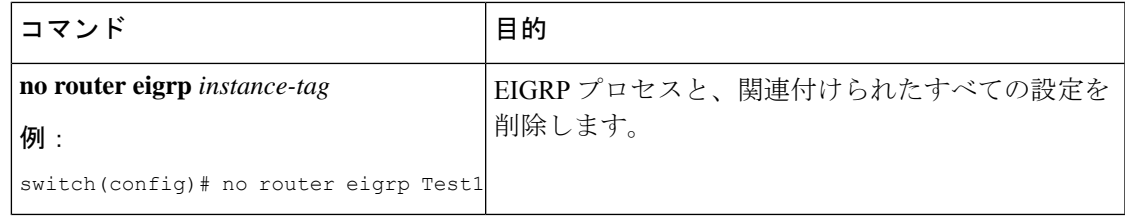

EIGRP プロセスを削除する場合は、インターフェイス モードで設定された EIGRP コ マンドも削除する必要があります。 (注)

次に、EIGRP プロセスを作成し、EIGRP のインターフェイスを設定する例を示しま す。

```
switch# configure terminal
switch(config)# router eigrp Test1
switch(config)# i nterface ethernet 1/2
switch(config-if)# no switchport
switch(config-if)# ip router eigrp Test1
switch(config-if)# no shutdown
switch(config-if)# copy running-config startup-config
```
その他の EIGRP パラメータの詳細については、 高度な EIGRP の設定のセクションを 参照してください。

### **EIGRP** インスタンスの再起動

EIGRPインスタンスを再起動できます。再起動すると、インスタンスのすべてのネイバーが消 去されます。

EIGRPインスタンスを再起動して、関連付けられたすべてのネイバーを削除するには、次のコ マンドを使用します。

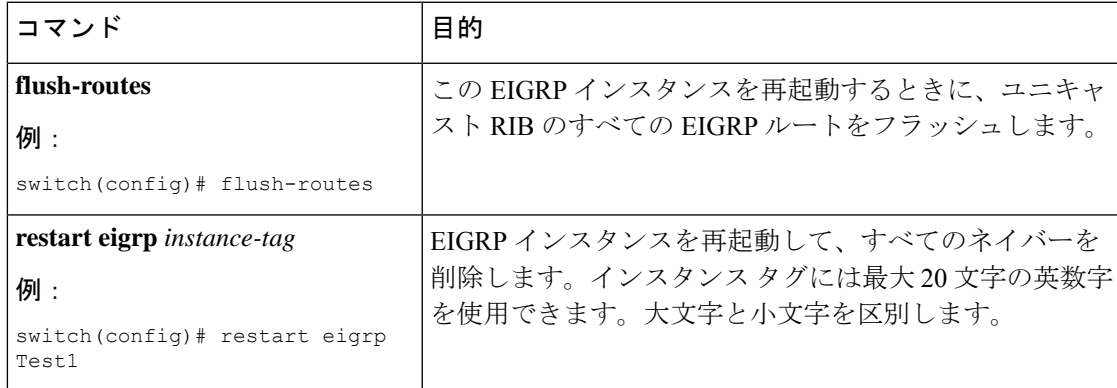

### **EIGRP** インスタンスのシャットダウン

EIGRPインスタンスを正常にシャットダウンできます。これにより、すべてのルートと隣接関 係は移動しますが、EIGRP 設定は保持されます。

EIGRP インスタンスをディセーブルにするには、ルータ コンフィギュレーション モードで次 のコマンドを使用します。

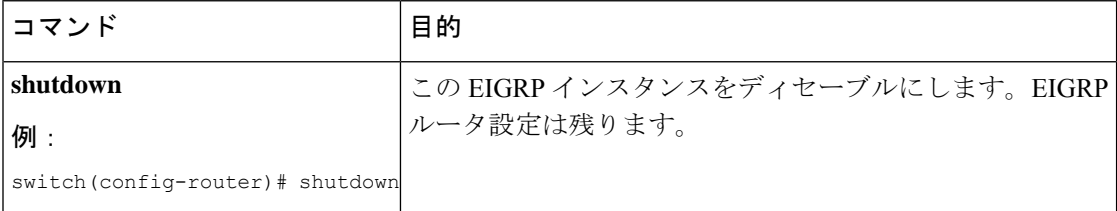

## **EIGRP** のパッシブ インターフェイスの設定

EIGRP のパッシブ インターフェイスを設定できます。パッシブ インターフェイスは、EIGRP 隣接関係に参加しませんが、このインターフェイスのネットワーク アドレスは EIGRP トポロ ジ テーブルに残ります。

EIGRPのパッシブインターフェイスを設定するには、インターフェイスコンフィギュレーショ ン モードで次のコマンドを使用します。

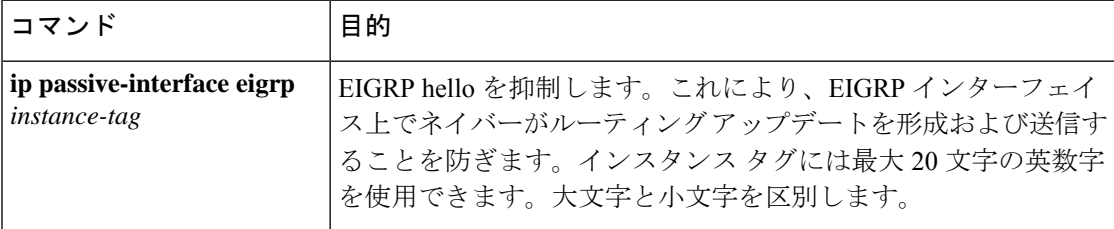

## インターフェイスでの **EIGRP** のシャットダウン

インターフェイスで EIGRP を正常にシャットダウンできます。これにより、すべての隣接関 係が削除され、このインターフェイスで EIGRP トラフィックが停止しますが、EIGRP 設定は 保持されます。

インターフェイスで EIGRP を無効にするには、インターフェイス設定モードで次のコマンド を使用します。

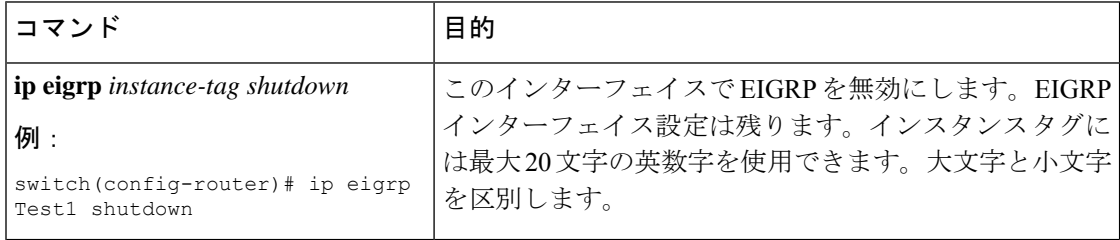

## 高度な **EIGRP** の設定

このセクションは、次のトピックで構成されています。

### **EIGRP** での認証の設定

EIGRP のネイバー間に認証を設定できます。「認証」セクションを参照してください。

EIGRP プロセスまたは個々のインターフェイスに対応する EIGRP 認証を設定できます。イン ターフェイスの EIGRP 認証設定は、EIGRP プロセスレベルの認証設定よりも優先します。

### 始める前に

EIGRP機能を有効にしていることを確認します(EIGRP機能の有効化のセクションを参照)。

EIGRPプロセスのすべてのネイバーが、共有認証キーを含め、同じ認証設定を共有することを 確認します。

この認証設定のキーチェーンを作成します。Cisco Nexus 3548 スイッチ NX-OS [セキュリティ構](https://www.cisco.com/c/en/us/support/switches/nexus-3000-series-switches/products-installation-and-configuration-guides-list.html) [成ガイド](https://www.cisco.com/c/en/us/support/switches/nexus-3000-series-switches/products-installation-and-configuration-guides-list.html)を参照してください。

### 手順の概要

- **1. configure terminal**
- **2. router eigrp** *instance-tag*
- **3. address-family ipv4 unicast**
- **4. authentication key-chain** *key-chain*
- **5. authentication mode md5**
- **6. interface** *interface-type slot/port*
- **7. no switchport**
- **8. ip router eigrp** *instance-tag*
- **9. ip authentication key-chain eigrp** *instance-tag key-chain*
- **10. ip authentication mode eigrp** *instance-tag* **md5**
- **11.** (任意) **copy running-config startup-config**

### 手順の詳細

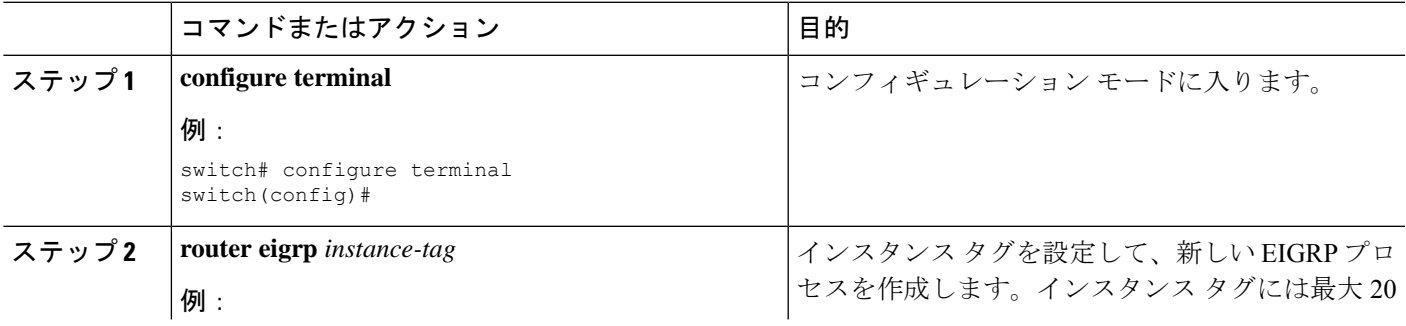

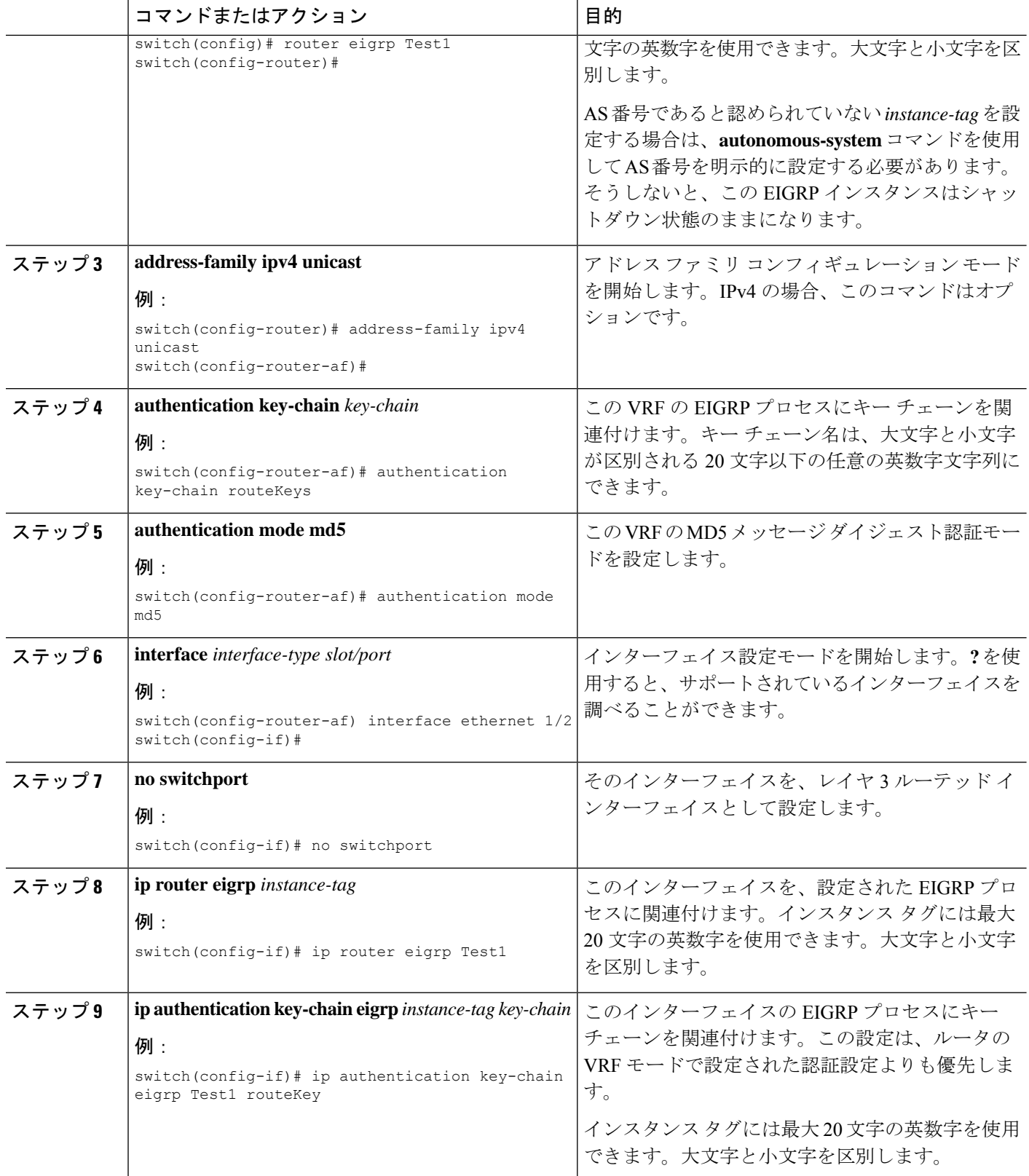
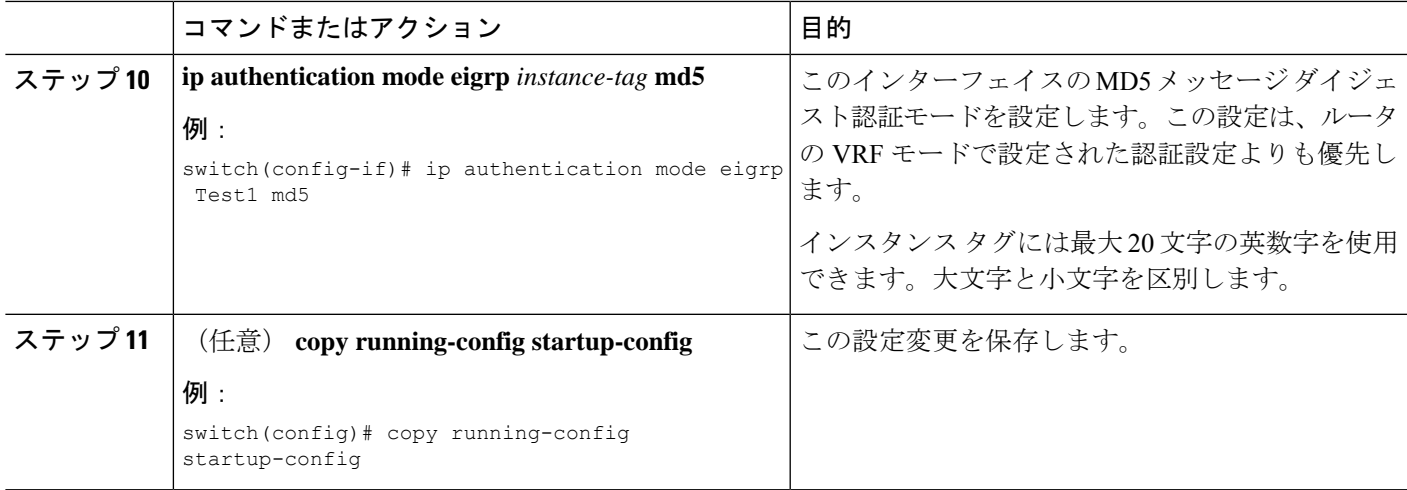

### 例

次に、EIGRP の MD5 メッセージ ダイジェスト認証をイーサネット インターフェイス 1/2 上で設定する例を示します。

```
switch# configure terminal
switch(config)# router eigrp Test1
switch(config-router)# exit
switch(config)# interface ethernet 1/2
switch(config-if)# no switchport
switch(config-if)# ip router eigrp Test1
switch(config-if)# ip authentication key-chain eigrp Test1 routeKeys
switch(config-if)# ip authentication mode eigrp Test1 md5
switch(config-if)# copy running-config startup-config
```
# **EIGRP** スタブ ルーティングの設定

ルータで EIGRP スタブ ルーティングを設定するには、アドレス ファミリ コンフィギュレー ション モードで次のコマンドを使用します。

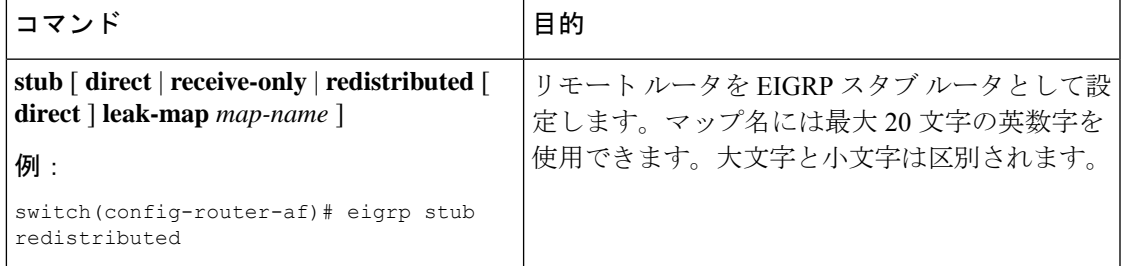

次に、直接接続され、再配布されるルートをアドバタイズするスタブルータを設定する例を示 します。

```
switch# configure terminal
switch(config)# router eigrp Test1
switch(config-router)# address-family ipv4 unicast
```
switch(config-router-af)# stub direct redistributed switch(config-router-af)# copy running-config startup-config

ルータがスタブ ルータとして設定されていることを確認するには、show ip eigrp neighbor detail コマンドを使用します。出力の最後の行は、リモート ルータまたはスポーク ルータのスタブ ステータスを示します。次に、**show ip eigrp neighbor detail** コマンドの出力例を示します。

Router# show ip eigrp neighbor detail IP-EIGRP neighbors for process 201 H Address Interface Hold Uptime SRTT RTO Q Seq Type (sec) (ms) Cnt Num 0 10.1.1.2 Se3/1 11 00:00:59 1 4500 0 7 Version 12.1/1.2, Retrans: 2, Retries: 0 Stub Peer Advertising ( CONNECTED SUMMARY) Routes

## **EIGRP** のサマリー アドレスの設定

指定したインターフェイスにサマリー集約アドレスを設定できます。ルーティングテーブルに 他にも個別のルートがある場合、EIGRPは、他の個別ルートすべての中で最小のメトリックと 等しいメトリックで、サマリーアドレスをインターフェイスからアドバタイズします。ルート 集約のセクションを参照してください。

サマリー集約アドレスを設定するには、インターフェイス コンフィギュレーション モードで 次のコマンドを使用します。

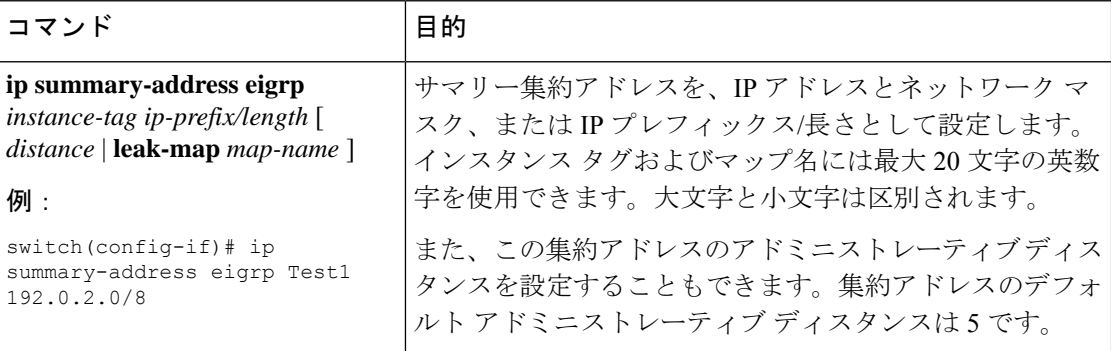

次に、EIGRP によりネットワーク 192.0.2.0 がイーサネット 1/2 のみに集約されるようにする例 を示します。

switch(config)# interface ethernet 1/2 switch(config-if)# no switchport switch(config-if)# ip summary-address eigrp Test1 192.0.2.0 255.255.255.0

## **EIGRP** へのルートの再配布

EIGRP機能を有効にしていることを確認します(EIGRP機能の有効化のセクションを参照)。

他のプロトコルから再配布されるルートには、メトリック(デフォルト メトリック設定オプ ションまたはルート マップによる)を設定する必要があります。

ルートマップを作成して、EIGRPに再配布されるルートのタイプを管理する必要があります。 「Route Policy Manager の設定」を参照してください。

## 始める前に

他のルーティング プロトコルから EIGRP にルートを再配布できます。

手順の概要

- **1. configure terminal**
- **2. router eigrp** *instance-tag*
- **3. address-family ipv4 unicast**
- **4. redistribute** { **bgp** *as* | { **eigrp** | **ospf** | **ospfv3** | rip } *instance-tag* | **direct** | **static** } **route-map** *name*
- **5. default-metric** *bandwidth delay reliability loading mtu*
- **6. show ip eigrp route-map statistics redistribute**
- **7.** (任意) **copy running-config startup-config**

### 手順の詳細

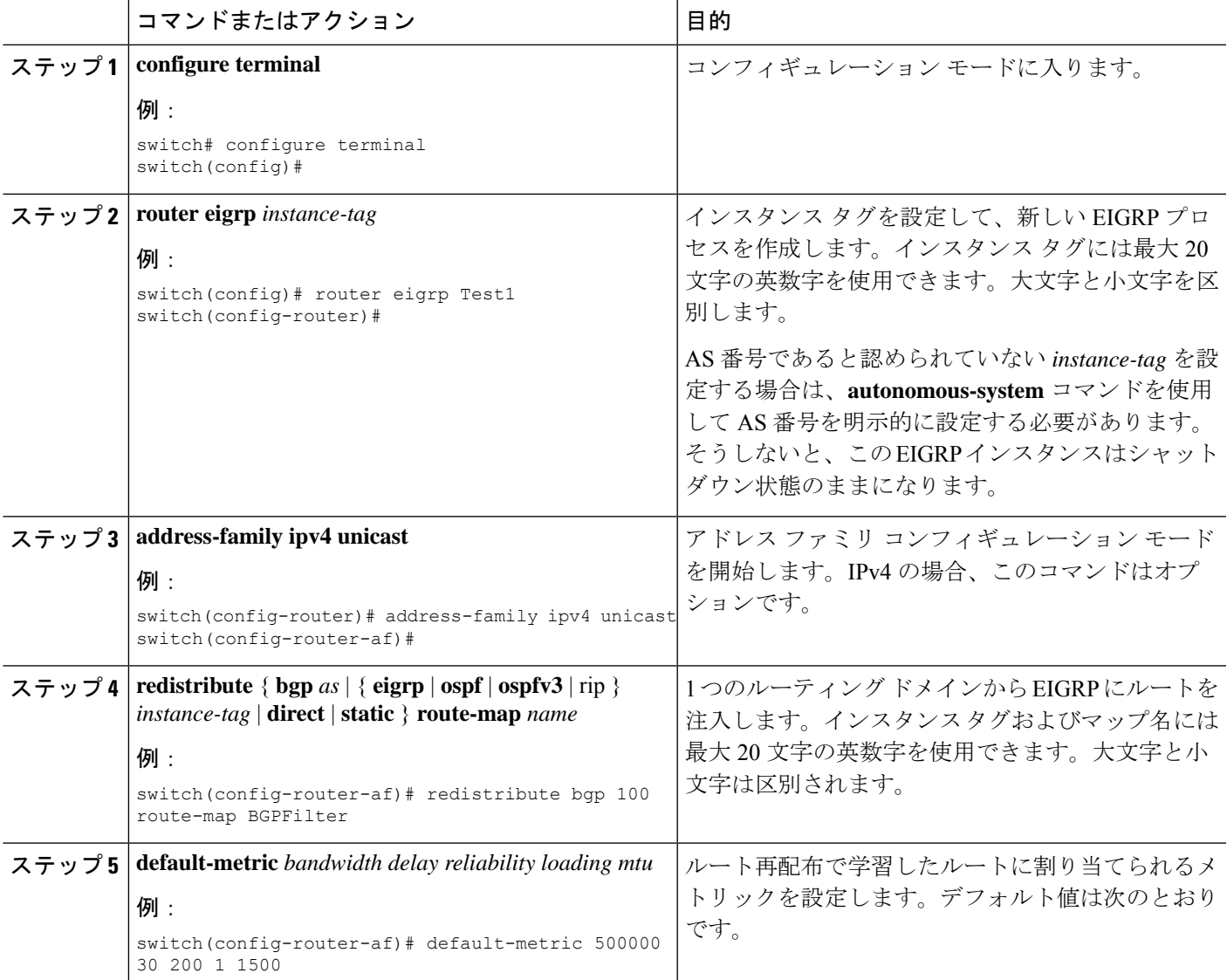

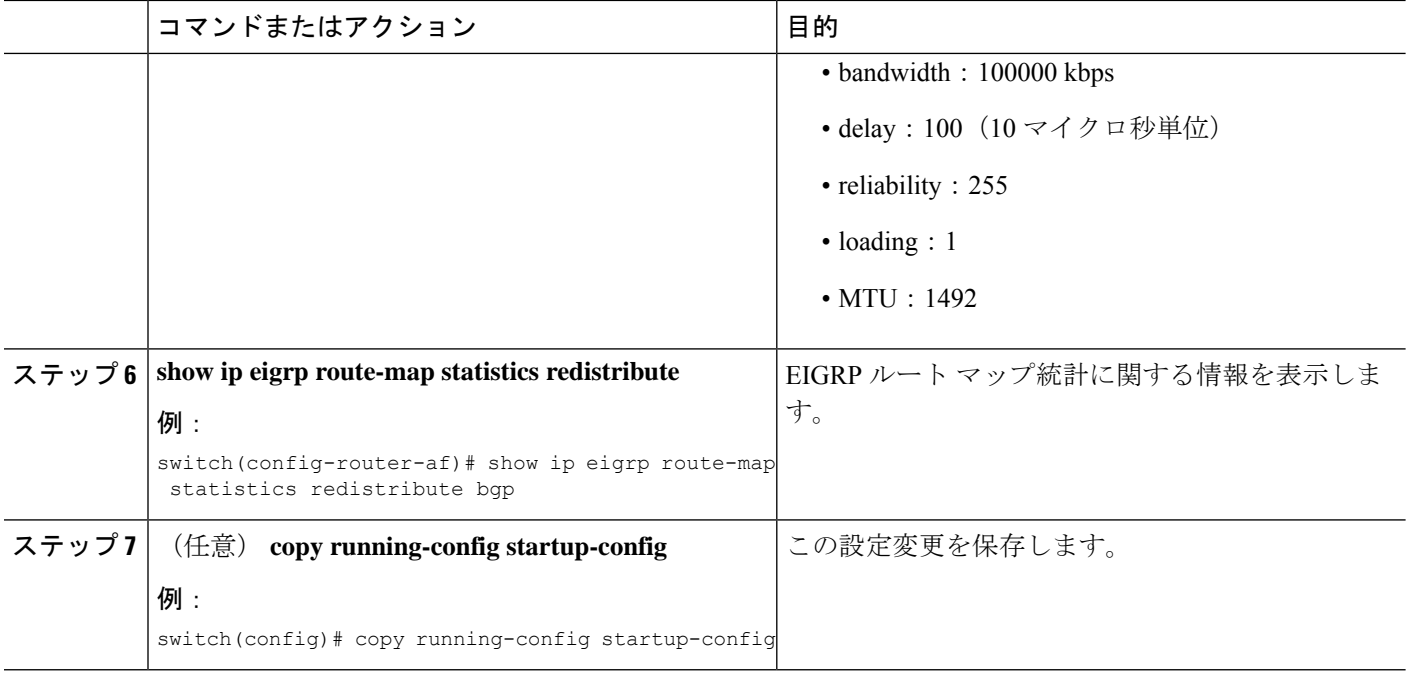

## 例

次に、BGP を IPv4 向けの EIGRP に再配布する例を示します。

```
switch# configure terminal
switch(config)# router eigrp Test1
switch(config-router)# redistribute bgp 100 route-map BGPFilter
switch(config-router)# default-metric 500000 30 200 1 1500
switch(config-router)# copy running-config startup-config
```
## 再配布されるルート数の制限

ルートの再配布では、多くのルートを EIGRP ルート テーブルに追加できます。外部プロトコ ルから受け取るルートの数の上限を設定できます。EIGRPでは、再配布されるルートの上限を 設定するために次のオプションが用意されています。

- 上限固定:EIGRPが設定された最大値に達すると、メッセージをログに記録します。EIGRP は、それ以上の再配布されたルートを受け入れません。しきい値を超えたときに EIGRP が警告をログに記録する、最大値のしきい値に対する割合を設定することもできます。
- 警告のみ:EIGRPが最大値に達したときのみ、警告のログを記録します。EIGRPは、再配 布されたルートを受け入れ続けます。
- 取り消し:EIGRPが最大値に達すると、タイムアウト期間が開始します。タイムアウト期 間の経過後、再配布されたルートの現在数が最大数よりも少ない場合、EIGRPはすべての 再配布されたルートを要求します。再配布されたルートの現在数が最大数に達した場合、 EIGRPはすべての再配布されたルートを取り消します。EIGRPが再配布されたルートをさ

らに受け入れられるように、この条件をクリアする必要があります。任意で、タイムアウ ト期間を設定できます。

### 始める前に

EIGRP機能を有効にしていることを確認します(EIGRP機能の有効化のセクションを参照)。

### 手順の概要

- **1. configure terminal**
- **2. router eigrp** *instance-tag*
- **3. redistribute** { **bgp** *id* | **direct** | **eigrp** *id* | **ospf** *id* | **rip** *id* | **static** } **route-map** *map-name*
- **4. redistribute maximum-prefix** *max* [ *threshold* ] [ **warning-only** | **withdraw** [ *num-retries timeout* ]]
- **5.** (任意) **show running-config eigrp**
- **6.** (任意) **copy running-config startup-config**

#### 手順の詳細

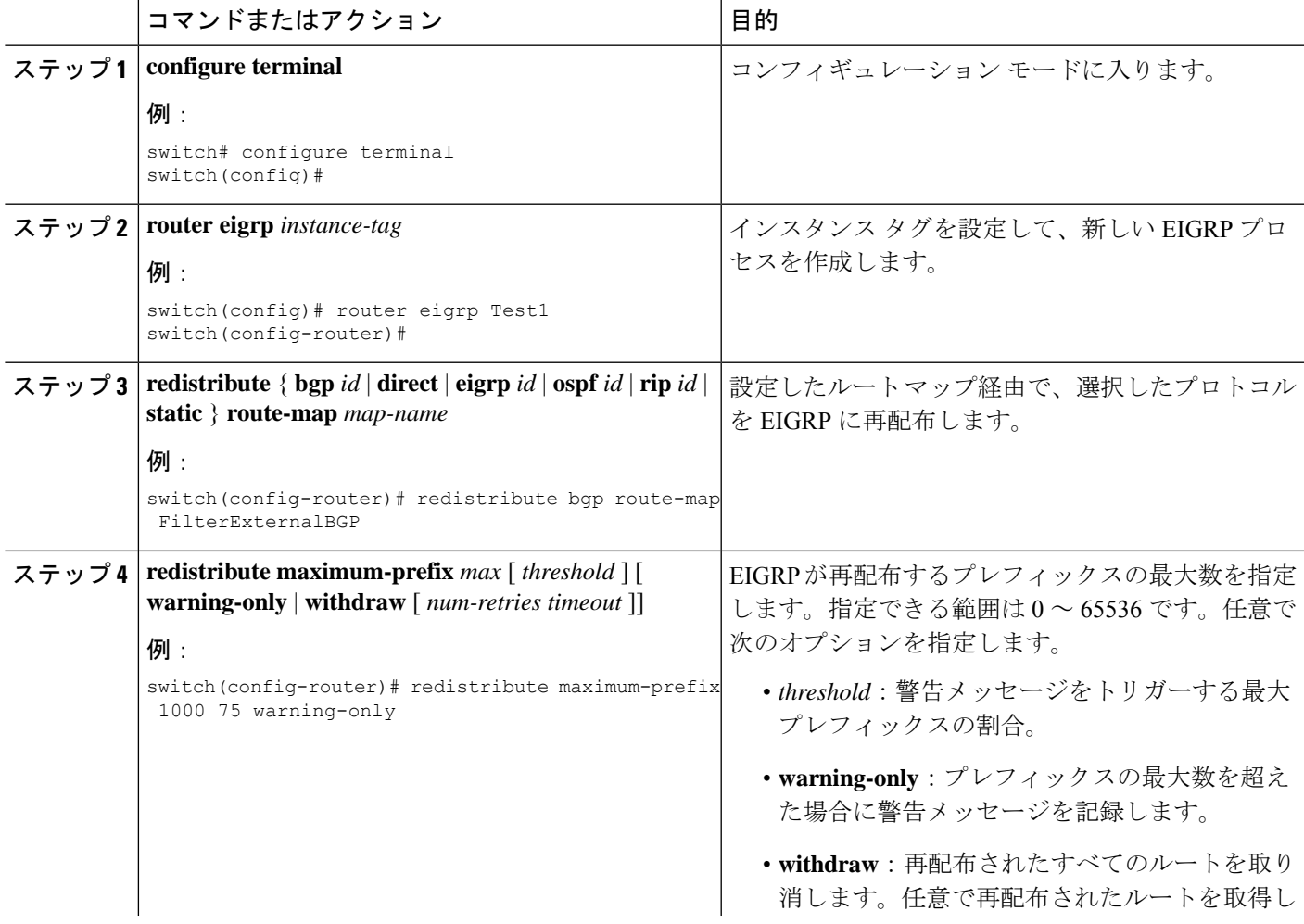

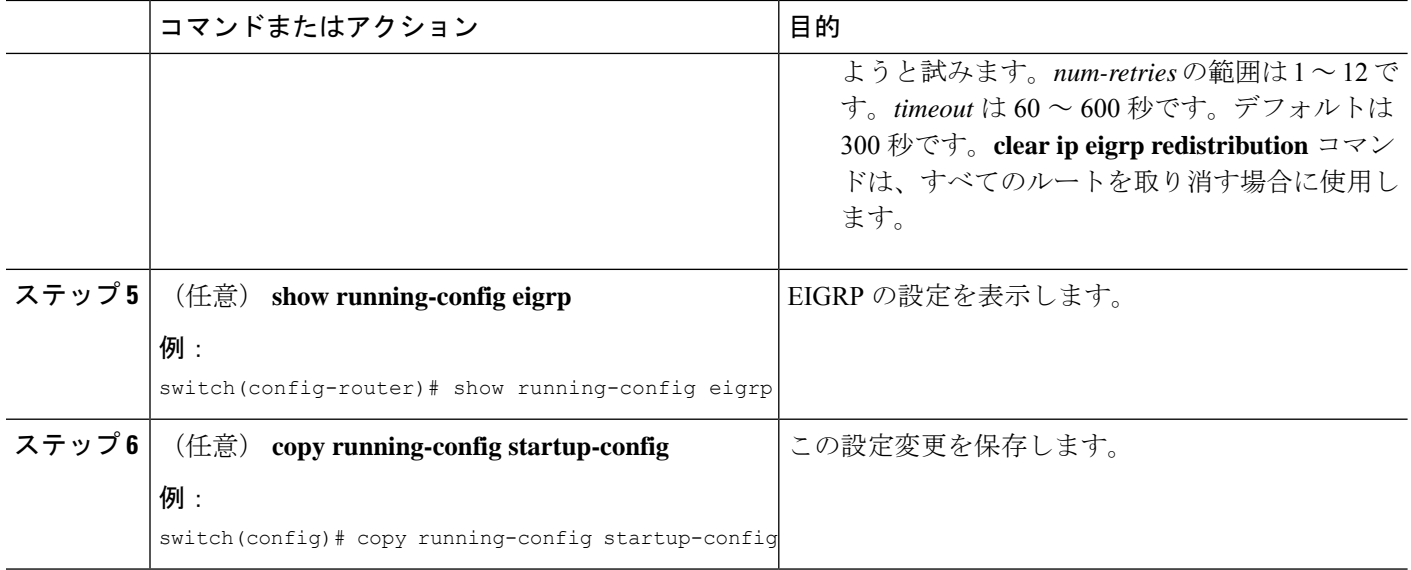

### 例

次に、EIGRP に再配布されるルートの数を制限する例を示します。

```
switch# configure terminal
switch(config)# router eigrp Test1
switch(config-router)# redistribute bgp route-map FilterExternalBGP
switch(config-router)# redistribute maximum-prefix 1000 75
```
# **EIGRP** でのロードバランスの設定

EIGRP でのロードバランスを設定できます。最大パス オプションを使用して、ECMP ルート の数を設定できます。

## 始める前に

EIGRP 機能がイネーブルにされていることを確認します。EIGRP 機能の有効化のセクション を参照してください。

### 手順の概要

- **1. configure terminal**
- **2. router eigrp** *instance-tag*
- **3. address-family ipv4 unicast**
- **4. maximum-paths** *num-paths*
- **5.** (任意) **copy running-config startup-config**

#### 手順の詳細

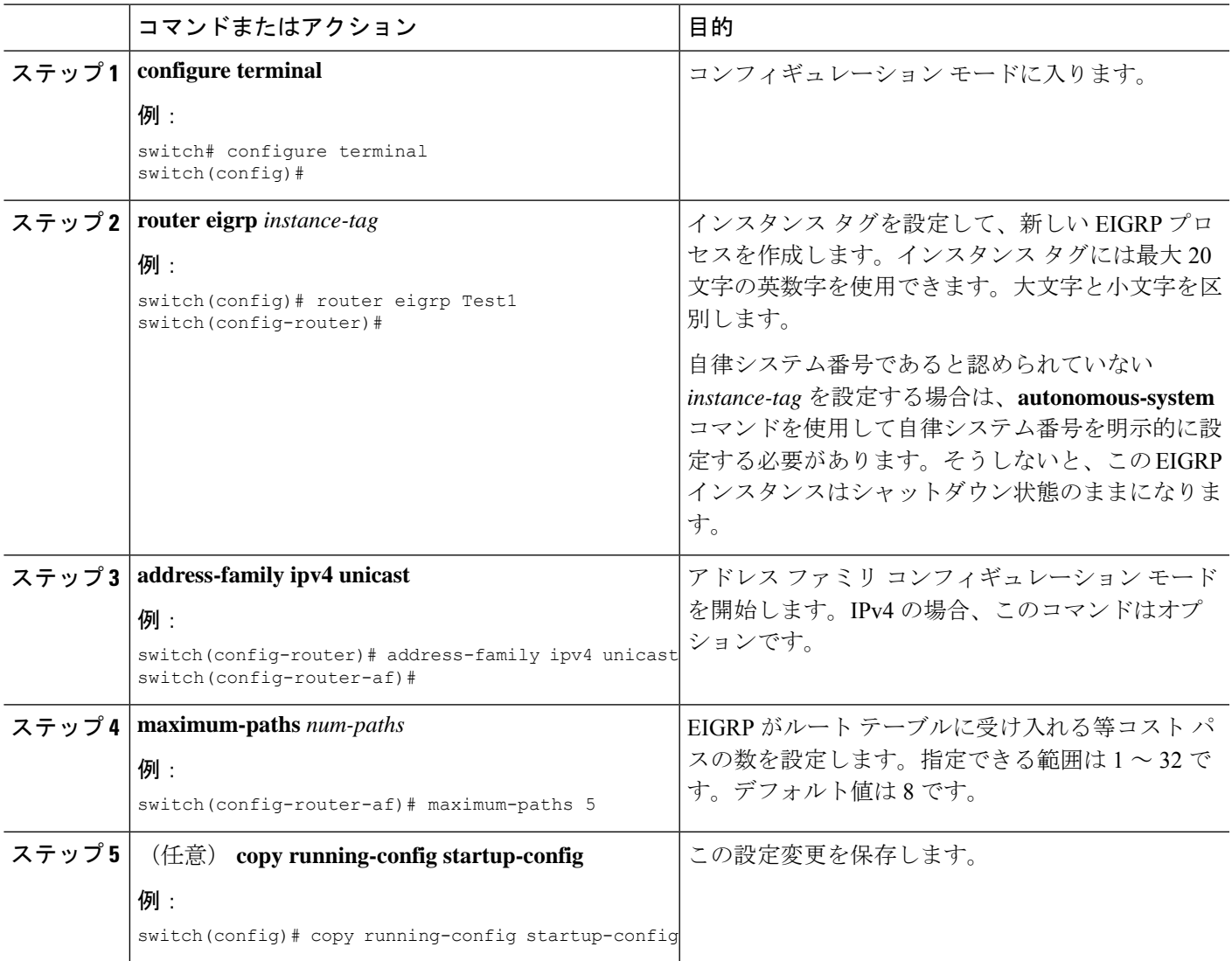

## 例

次に、6 つまでの等コストパスによる、EIGRP の等コスト ロードバランスを IPv4 上で 設定する例を示します。

switch# configure terminal switch(config)# router eigrp Test1 switch(config-router)# maximum-paths 6 switch(config-router)# copy running-config startup-config

# **hello** パケット間のインターバルとホールド タイムの調整

Hello メッセージの間隔とホールド タイムは調整できます。

デフォルトでは、5 秒ごとに Hello メッセージが送信されます。ホールド タイムは Hello メッ セージでアドバタイズされ、ネイバーに、送信者が有効であると見なすべき時間を示します。 デフォルトの保留時間は、hello 間隔の 3 倍(15 秒)です。

hello パケットの間隔を変更するには、インターフェイス コンフィギュレーション モードで次 のコマンドを使用します。

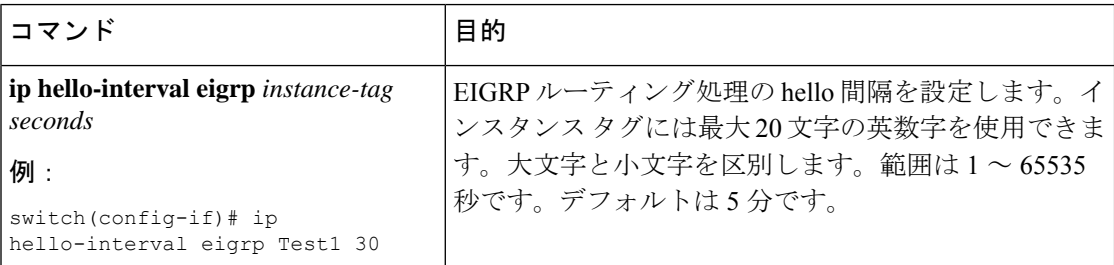

非常に輻輳した大規模なネットワークでは、デフォルトの保留時間では、全ルータがネイバー から hello パケットを受信するまでに十分な時間がない場合もあります。この場合は、ホール ド タイムを増やすことを推奨します。

ホールド タイムを変更するには、インターフェイス コンフィギュレーション モードで次のコ マンドを使用します。

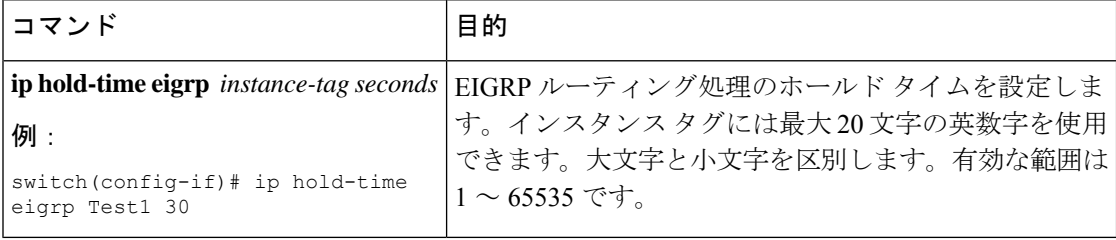

タイマー設定を確認するには、**show ip eigrp interface detail** コマンドを使用します。

## スプリット ホライズンの無効化

スプリットホライズンを使用すると、ルータによって情報元インターフェイスからルート情報 がアドバタイズされないようにできます。通常はスプリットホライズンにより、特にリンクに 障害がある場合に、複数のルーティング スイッチ間での通信が最適化されます。

デフォルトでは、スプリットホライズンはすべてのインターフェイスで有効になっています。

スプリット ホライズンを無効にするには、インターフェイス コンフィギュレーション モード で次のコマンドを使用します。

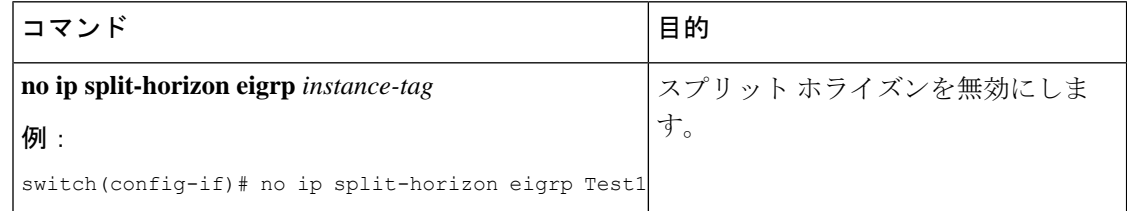

# **EIGRP** の調整

オプション パラメータを設定し、ネットワークに合わせて EIGRP を調整できます。

アドレス ファミリ コンフィギュレーション モードでは、次のオプション パラメータを設定で きます。

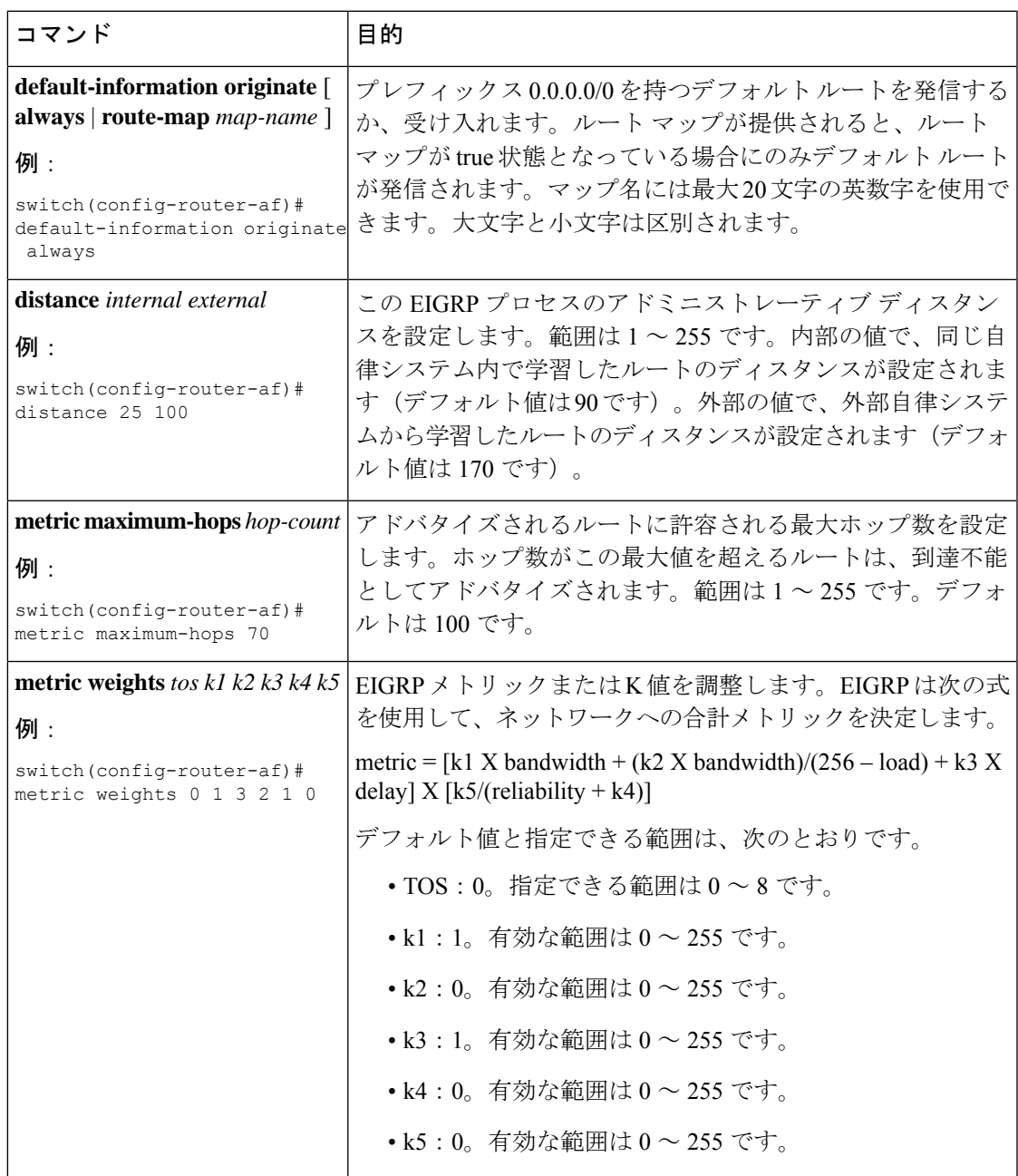

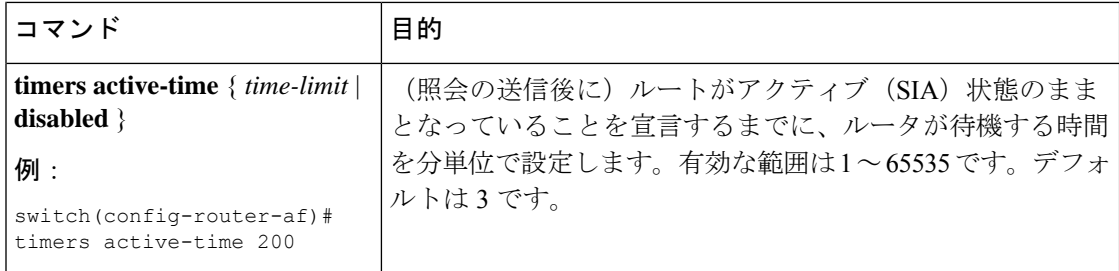

インターフェイス コンフィギュレーション モードで、省略可能な次のパラメータを設定でき ます。

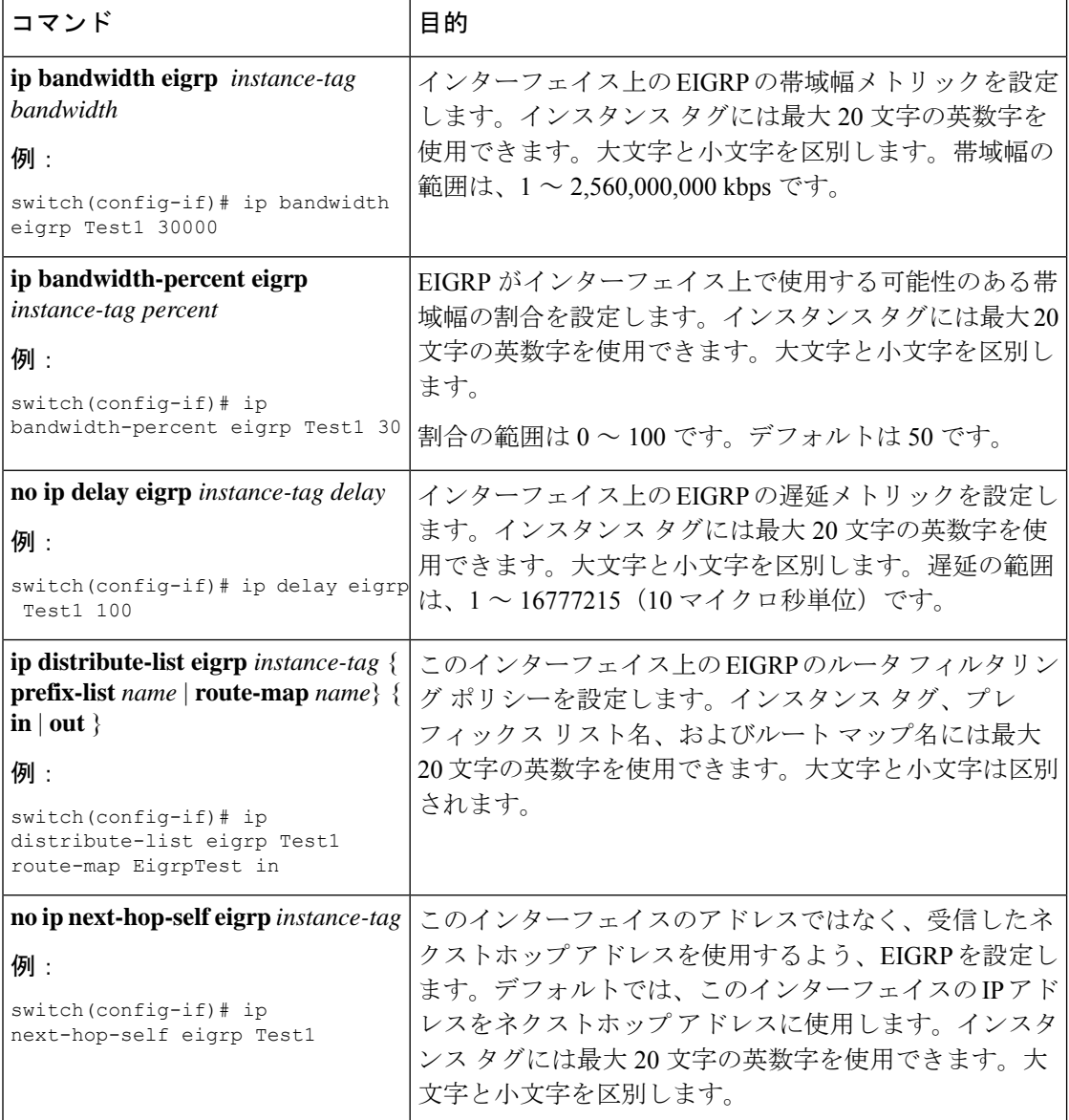

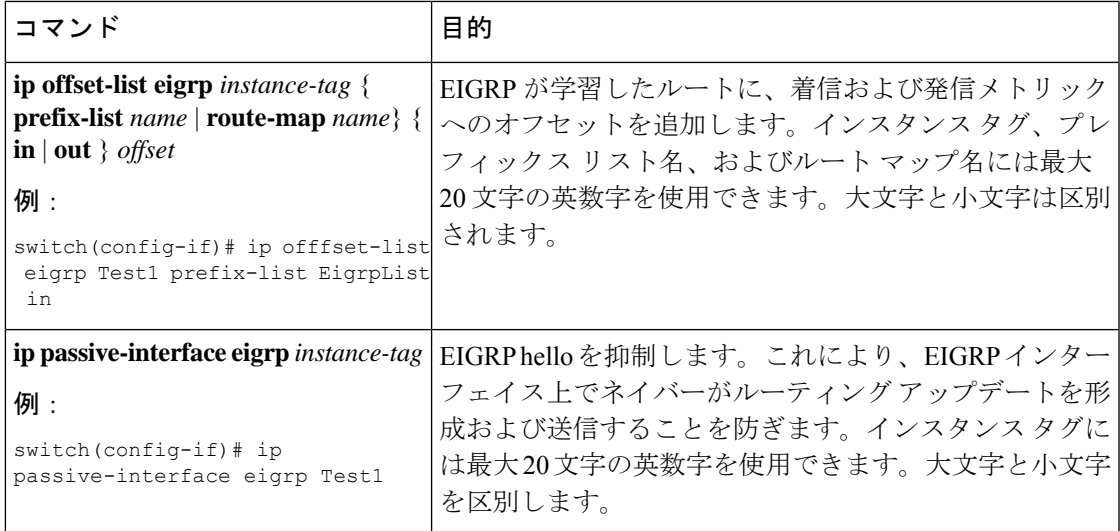

# **EIGRP** の仮想化の設定

複数の VRF を作成して、各 VRF で同じまたは複数の EIGRP プロセスを使用することもでき ます。VRF にはインターフェイスを割り当てます。

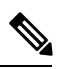

インターフェイスの VRF を設定した後に、インターフェイスの他のすべてのパラメータを設 定します。インターフェイスの VRF を設定すると、そのインターフェイスの他の設定がすべ て削除されます。 (注)

## 始める前に

EIGRP 機能がイネーブルにされていることを確認します (EIGRP 機能の有効化 (96ページ) を参照)。

## 手順の概要

- **1. configure terminal**
- **2. vrf context** *vrf-name*
- **3. router eigrp** *instance-tag*
- **4. interface ethernet slot/port**
- **5. no switchport**
- **6. vrf member** *vrf-name*
- **7. ip router eigrp** *instance-tag*
- **8.** (任意) **copy running-config startup-config**

I

## 手順の詳細

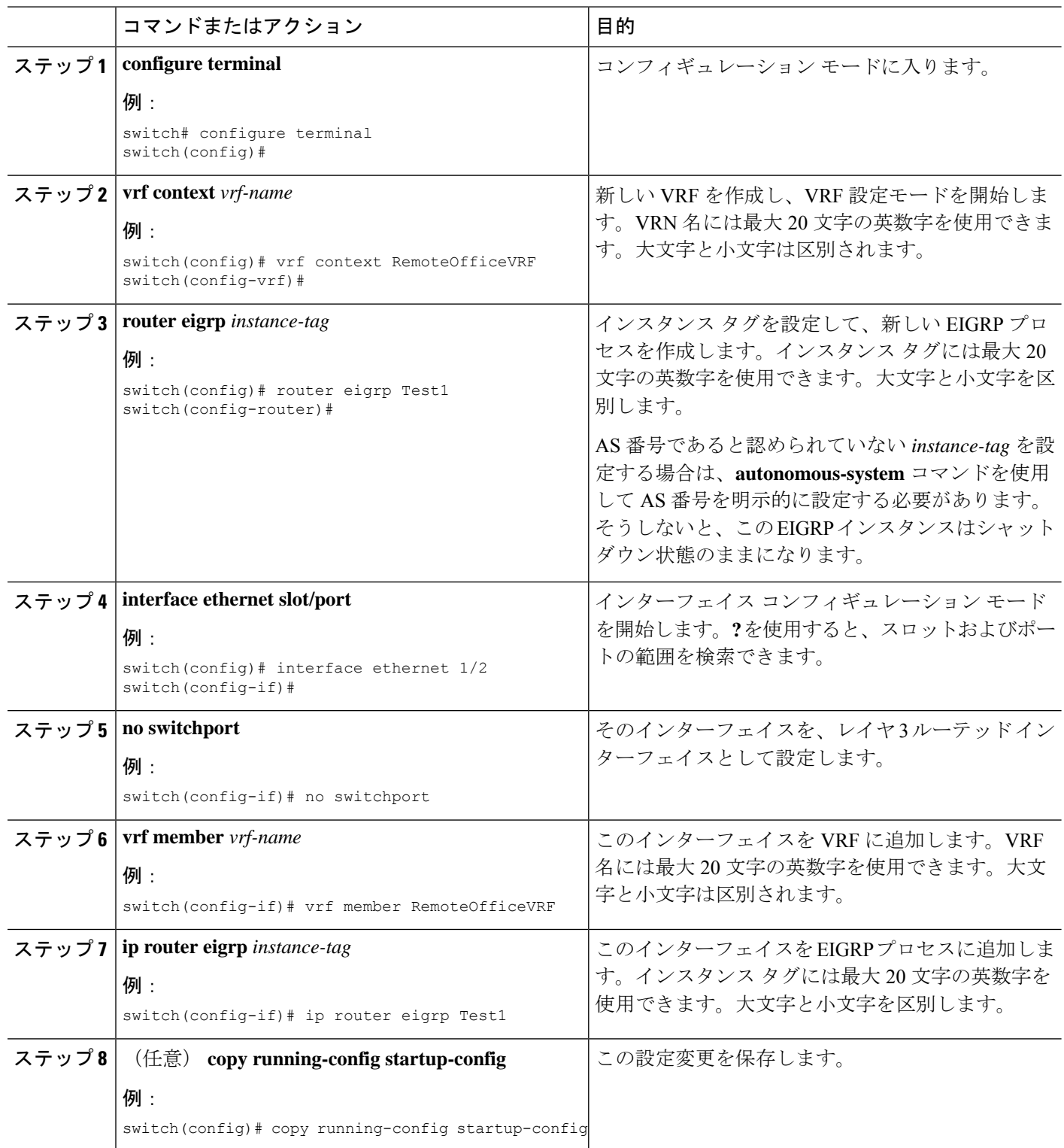

例

次に、VRF を作成して、その VRF にインターフェイスを追加する例を示します。

```
switch# configure terminal
switch(config)# vrf context NewVRF
switch(config-vrf)# router eigrp Test1
switch(config-router)# i nterface ethernet 1/2
switch(config-if)# no switchport
switch(config-if)# ip router eigrp Test1
switch(config-if)# vrf member NewVRF
switch(config-if)# copy running-config startup-config
```
# **EIGRP** の設定の確認

EIGRP の設定情報を表示するには、次のいずれかの作業を行います。

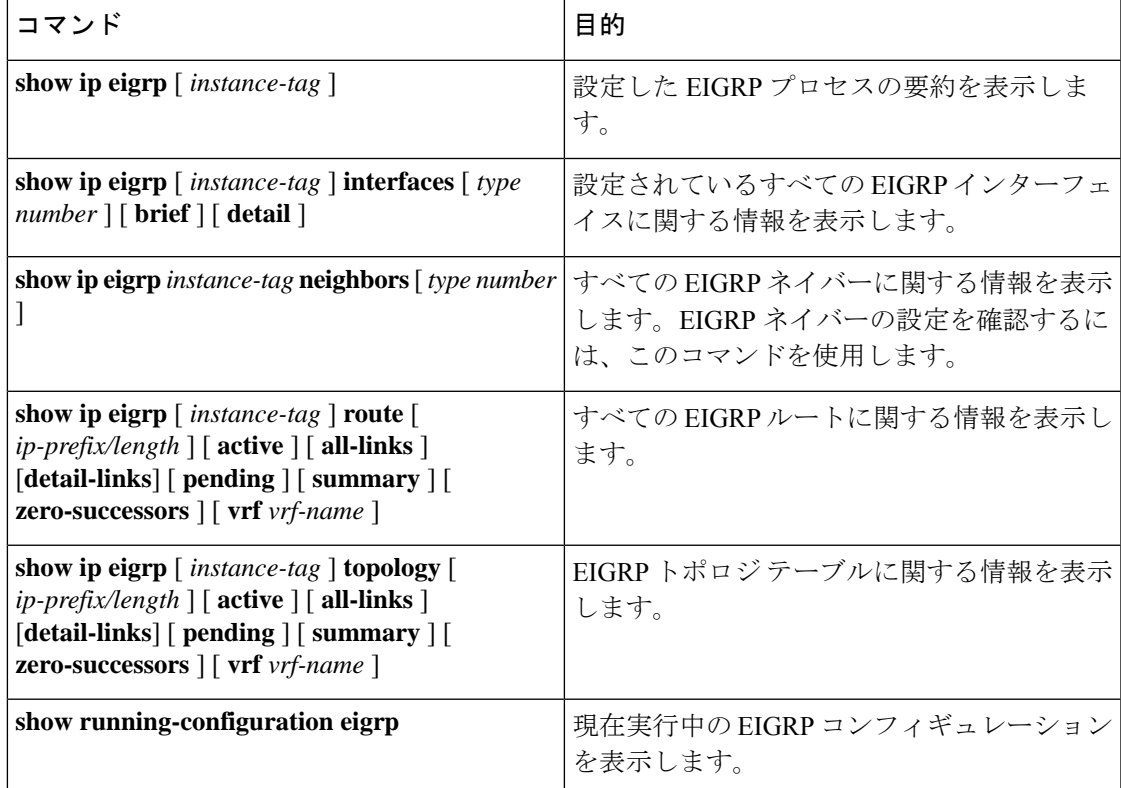

# **EIGRP** 統計情報の表示

EIGRP 統計情報を表示するには、次のコマンドを使用します。

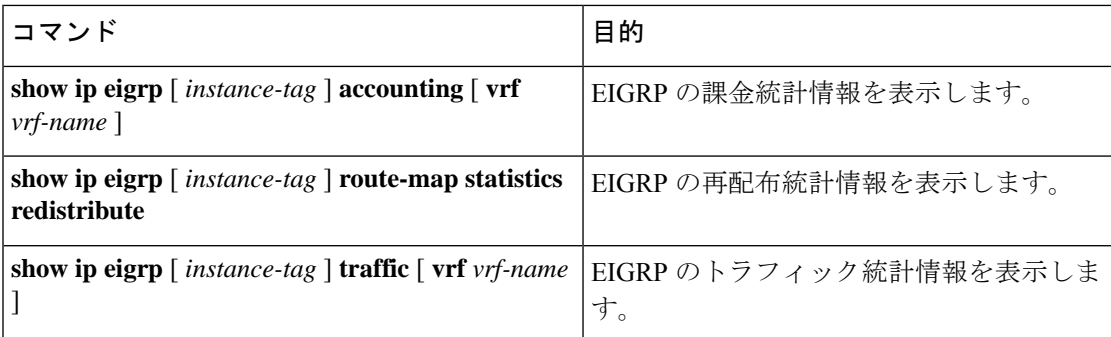

# **EIGRP** の設定例

次に、EIGRP を設定する例を示します。

```
feature eigrp
interface ethernet 1/2
no switchport
ip address 192.0.2.55/24
ip router eigrp Test1
no shutdown
router eigrp Test1
router-id 192.0.2.1
```
# 関連項目

ルートマップの詳細については、Route Policy Managerの設定 (281ページ)を参照してくださ  $V_{\lambda_0}$ 

# その他の参考資料

EIGRP の実装に関する詳細情報については、次のページを参照してください。

- 関連資料
- MIB

# 関連資料

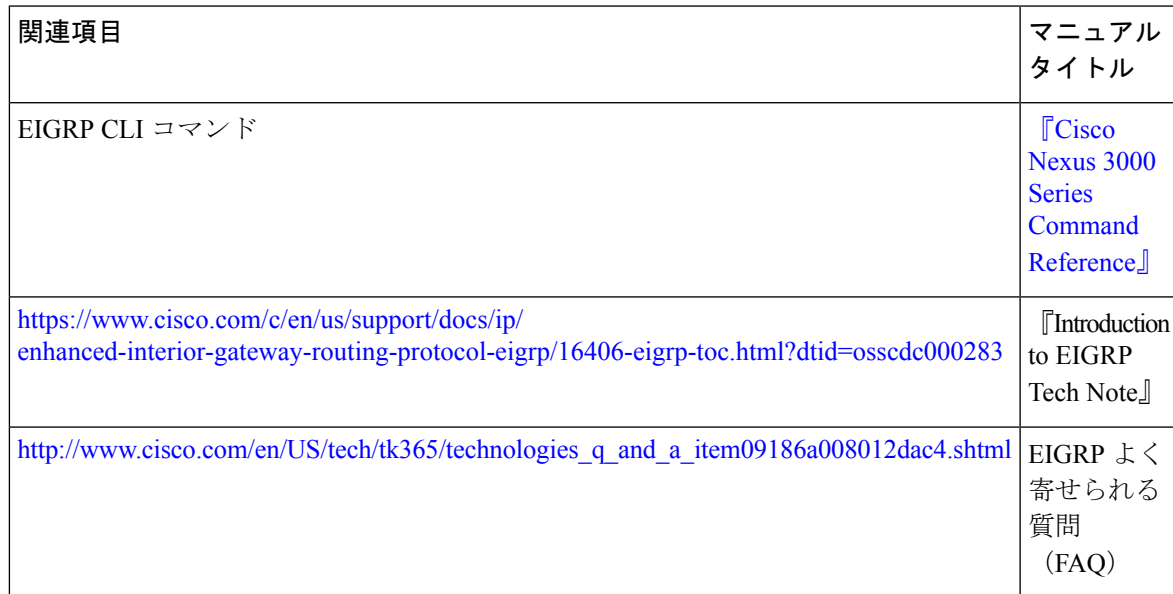

# **MIB**

 $\mathbf I$ 

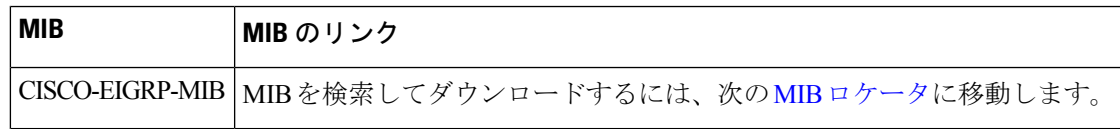

I

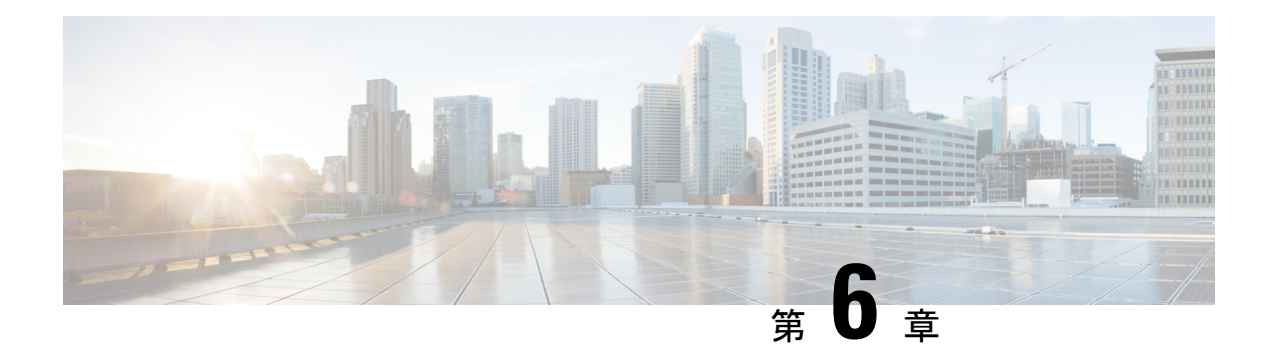

# 基本的 **BGP** の設定

この章では、Cisco NX-OS スイッチでボーダー ゲートウェイ プロトコル(BGP)を設定する 方法について説明します。

この章は、次の項で構成されています。

- ベーシック BGP の概要 (119 ページ)
- BGP の前提条件 (126 ページ)
- BGP に関する注意事項と制約事項 (126 ページ)
- CLI コンフィギュレーション モード (127 ページ)
- BGP のデフォルト設定 (129 ページ)
- 基本的 BGP の設定 (129 ページ)
- ベーシック BGP の設定の確認 (140 ページ)
- BGP 統計情報の表示 (142 ページ)
- ベーシック BGP の設定例 (142 ページ)
- 関連項目 (143 ページ)
- 次の作業 (143 ページ)
- その他の参考資料 (143 ページ)

# ベーシック **BGP** の概要

Cisco NX-OS は BGP バージョン 4 をサポートします。BGP v4 に組み込まれているマルチプロ トコル拡張機能を使用すると、IP ルートおよび複数のレイヤ 3 プロトコル アドレス ファミリ に関するルーティング情報を BGP に伝送させることができます。BGP では、他の BGP 対応ス イッチとの間で TCP セッションを確立するための、信頼できるトランスポート プロトコルと して TCP を使用します。

BGP ではパスベクトル ルーティング アルゴリズムを使用して、BGP 対応ネットワーク スイッ チまたは BGP スピーカ間でルーティング情報を交換します。各 BGP スピーカはこの情報を使 用して、特定の宛先までのパスを判別し、なおかつルーティングループを伴うパスを検出して 回避します。ルーティング情報には、宛先の実際のルートプレフィックス、宛先に対する自律 システムのパス、およびその他のパス属性が含まれます。

BGPはデフォルトで、宛先ホストまたはネットワークへのベストパスとして、1つだけパスを 選択します。各パスは、BGP ベストパス分析で使用される well-known mandatory、well-known discretionary、optional transitive の各属性を伝送します。BGP ポリシーを設定し、これらの属性 の一部を変更することによって、BGP パス選択を制御できます。詳細については、ルート ポ リシーおよび BGP セッションのリセットのセクションを参照してください。

BGP は、ロード バランシングまたは等コスト マルチパス (ECMP) もサポートします。詳細 については、「ロード シェアリングおよびマルチパス」の項を参照してください。

## **BGP** 自律システム

自律システム(AS)とは、単一の管理エンティティにより制御されるネットワークです。自 律システムは 1 つまたは複数の IGP および整合性のある一連のルーティング ポリシーを使用 して、ルーティング ドメインを形成します。BGP は 16 ビットおよび 32 ビットの自律システ ム番号をサポートします。詳細については、「自律システム」を参照してください。

個々の BGP 自律システムは外部 BGP (eBGP) ピアリング セッションを通じて、ルーティン グ情報をダイナミックに交換します。同じ自律システム内の BGP スピーカは、内部 BGP (iBGP)を通じて、ルーティング情報を交換できます。

## **4** バイトの **AS** 番号のサポート

BGPでは、2バイトまたは4バイトのAS番号をサポートしています。Cisco NX-OSは、プレー ンテキスト表記で 4 バイト(つまり 32 ビットの整数)の AS 番号を表示します。4 バイトの AS 番号は、プレーンテキスト表記(たとえば 1 ~ 4294967295)または AS ドット表記(たと えば 1.0)で設定できます。詳細については、「自律システム」を参照してください。

## アドミニストレーティブ ディスタンス

アドミニストレーティブディスタンスは、ルーティング情報源の信頼性を示す評価基準です。 デフォルトでは、BGP は表に示されたアドミニストレーティブ ディスタンスを使用します。

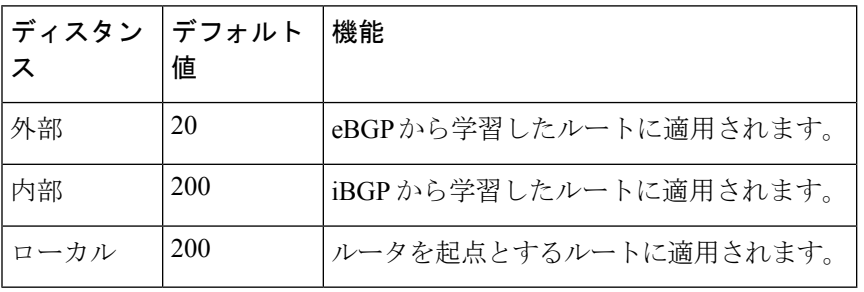

表 **<sup>7</sup> :** デフォルトの **BGP** アドミニストレーティブ ディスタンス

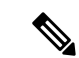

アドミニストレーティブ ディスタンスが BGP パス選択アルゴリズムに影響を与えることはあ りませんが、BGP で学習されたルートが IP ルーティング テーブルに組み込まれるかどうかを 左右します。 (注)

詳細については、「アドミニストレーティブ ディスタンス」のセクションを参照してくださ い。

## **BGP** ピア

BGP スピーカーは他の BGP スピーカーを自動的に検出しません。ユーザ側で BGP スピーカ間 の関係を設定する必要があります。BGP ピアは、別の BGP スピーカへのアクティブな TCP 接 続を持つ BGP スピーカです。

## **BGP** セッション

BGP は TCP ポート 179 を使用して、ピアとの TCP セッションを作成します。ピア間で TCP 接 続が確立されると、各 BGP ピアは最初に相手と、それぞれのすべてのルートを交換し、BGP ルーティング テーブルを完成させます。初期交換以後、BGP ピアはネットワーク トポロジが 変化したとき、またはルーティングポリシーが変更されたときに、差分アップデートだけを送 信します。更新と更新の間の非アクティブ期間には、ピアは「キープアライブ」と呼ばれる特 別なメッセージを交換します。ホールド タイムは、は、次の BGP アップデートまたはキープ アライブ メッセージを受信するまでに経過することが許容される、最大時間限度です。

Cisco NX-OS では、次のピア設定オプションをサポートしています。

- 個別の IPv4:BGP は、リモート アドレスと AS 番号が一致する BGP スピーカとのセッ ションを確立します。
- 単一 AS 番号の IPv4 プレフィックス ピア:BGP は、プレフィックスおよび AS 番号が一 致する BGP スピーカとのセッションを確立します。
- ダイナミック AS 番号プレフィックス ピア:BGP は、プレフィックスと、設定済み AS 番 号のリストに載っているAS番号と一致するBGPスピーカとのセッションを確立します。

## プレフィックス ピアのダイナミック **AS** 番号

Cisco NX-OSでは、BGPセッションを確立するAS番号の範囲またはリストを受け入れます。たとえばIPv4プレフィッ クス 192.0.2.0/8 および AS 番号 33、66、99 を使用するように BGP を設定する場合、BGP は 192.0.2.1 および AS 番号 66 を使用してセッションを確立しますが、192.0.2.2 および AS 番号 50 からのセッションは拒否します。

Cisco NX-OS では、セッションが確立されるまで内部 BGP(iBGP)または外部 BGP(eBGP)セッションとして、プレ フィックス ピアをダイナミック AS 番号と関連付けません。iBGP および eBGP の詳細については、を参照してくださ い。

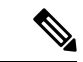

ダイナミック AS 番号プレフィックス ピア設定は、BGP テンプレートから継承した個々の AS 番号の設定よりも優先します。詳細については、 の章を参照してください。 (注)

## **BGP** ルータ **ID**

ピア間で BGP セッションを確立するには、BGP セッションの確立時に、OPEN メッセージで BGP ピアに送信されるルータ ID を BGP に設定する必要があります。BGP ルータ ID は 32 ビッ ト値であり、IPv4アドレスで表すことがよくあります。ルータIDはユーザ側で設定できます。 デフォルトでは、Cisco NX-OS によって、ルータのループバック インターフェイスの IPv4 ア ドレスにルータ ID が設定されます。ルータ上でループバック インターフェイスが設定されて いない場合は、BGP ルータ ID を表すためにルータ上の物理インターフェイスに設定されてい る最上位の IPv4 アドレスがソフトウェアによって選択されます。BGP ルータ ID は、ネット ワーク内の BGP ピアごとに一意である必要があります。

BGPにルータIDが設定されていない場合、BGPピアとのピアリングセッションを確立できま せん。

## **BGP** パスの選択

BGPは複数の送信元から、同じルートのアドバタイズメントを受信する可能性がありますが、 BGP はベスト パスとして、パスを 1 つだけ選択します。BGP は、そのパスを IP ルーティング テーブルに格納し、ピアにパスを伝達します。

所定のネットワークでパスが追加または削除されるたびに、ベストパスアルゴリズムが実行さ れます。ベストパス アルゴリズムは、ユーザが BGP 設定を変更した場合にも実行されます。 BGPは所定のネットワークで使用できる一連の有効パスの中から、最適なパスを選択します。

Cisco NX-OS は次の手順で、BGP ベストパス アルゴリズムを実行します。

- **1.** ステップ **1**:2 つのパスを比較し、どちらが適切かを判別します(ステップ 1:パス ペア の比較のセクションを参照してください)。
- **2.** ステップ **2**:すべてのパスについて繰り返し、全体として最適なパスを選択するためにパ スを比較する順序を決定します(ステップ 2:比較順序の決定のセクションを参照してく ださい)。
- **3.** ステップ **3**:.新しいベスト パスを使用するに値するだけの差が新旧のベスト パスにある かどうかを判別します(ステップ 3:ベスト パス変更の抑制の決定のセクションを参照し てください)。

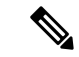

重要なのは、パート 2 で決定される比較順序です。3 つのパス A、B、C があり、Cisco NX-OS が A と B を比較して A を選択し、Cisco NX-OS が B と C を比較して B を選択したとします。 しかし、Cisco NX-OS が A と C を比較したときには、A を選択しないかもしれません。これは 一部の BGP メトリックが同じネイバー自律システムからのパスだけに適用され、すべてのパ スにわたっては適用されないからです。 (注)

パス選択には、BGPASパス属性が使用されます。ASパス属性には、アドバタイズされたパス でたどる自律システム番号(AS 番号)のリストが含まれます。BGP 自律システムを自律シス テムの集合または連合に細分化する場合は、AS パスにローカル定義の自律システムを指定し た連合セグメントが含まれます。

## ステップ **1**:パス ペアの比較

BGP ベストパス アルゴリズムの最初のステップでは、より適切なパスを判別するために 2 つ のパスを比較します。次に、Cisco NX-OS が 2 つのパスを比較して、より適切なパスを判別す る基本的なステップについて説明します。

- **1.** Cisco NX-OS は、比較する有効なパスを選択します(たとえば、到達不能なネクスト ホップがあるパスは無効です)。
- **2.** Cisco NX-OS は、重み値が最大のパスを選択します。
- **3.** Cisco NX-OS は、ローカル プリファレンスが最大のパスを選択します。
- **4.** パスの一方がローカル起点の場合、Cisco NX-OS はそのパスを選択します。
- **5.** Cisco NX-OS は、AS パスが短い方のパスを選択します。

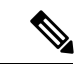

- AS パス長を計算するときに、Cisco NX-OS は連合セグメントを無視し、AS セットを 1 として 数えます。詳細については、「AS 連合」の項を参照してください。 (注)
- **6.** Cisco NX-OS は、オリジンが低い方のパスを選択します。IGP は EGP よりも低いと見な されます。
- **7.** Cisco NX-OS は、multi exit discriminator(MED)が小さい方のパスを選択します。

このステップが実行されるされないを左右する、一連のオプションを選択できます。 CiscoNX-OSが両方のパスのMEDを比較するのは、通常、同じ自律システムのピアから それらのパスを受け取った場合です。それ以外の場合、CiscoNX-OSはMEDの比較を省 略します。

パスのピア自律システムに関係なく、ベストパス アルゴリズムの MED 比較が必ず実行 されるように、Cisco NX-OS を設定することもできます。詳細については、「ベストパ ス アルゴリズムの調整」を参照してください。この設定を行わなかった場合、MED 比 較が実行されるかどうかは、次のように比較する 2 つのパスの AS パス属性によって決 まります。

- **1.** パスに AS パスがない、 または AS\_SET から始まる AS パスがある場合、パスは内 部であり、Cisco NX-OS は他の内部パスに対して MED を比較します。
- 2. AS パスが AS SEQUENCE から始まる場合、ピア自律システムがシーケンスで最初 の AS 番号になり、Cisco NX-OS は同じピア自律システムを持つ他のパスに対して MED を比較します。
- **3.** AS パス に連合セグメントだけが含まれている場合、または連合セグメントで始ま り、AS SETが続いている場合、パスは内部であり、CiscoNX-OSは他の内部パスに 対して MED を比較します。
- **4.** AS パスが連合セグメントで始まり、AS\_SEQUENCE が続いている場合、ピア自律 システムが AS\_SEQUENCE で最初の AS 番号になり、Cisco NX-OS は同じピア自律 システムを持つ他のパスに対して MED を比較します。

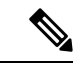

- Cisco NX-OS がパスで指定された MED 属性を受信しなかった場合、Cisco NX-OS は欠落 MED が使用可能な最大値になるようにユーザーがベストパスアルゴリズムを設定していない限り、 MED を 0 と見なします。詳細については、「ベストパス アルゴリズムの調整」を参照してく ださい。 (注)
	- **5.** 非決定性のMED比較機能がイネーブルの場合、ベストパスアルゴリズムではCisco IOS スタイルの MED 比較が使用されます。詳細については、「ベストパス アルゴ リズムの調整」を参照してください。
- **8.** 一方のパスが内部ピアから、他方のパスが外部ピアからの場合、Cisco NX-OS は外部ピ アからのパスを選択します。
- **9.** ネクストホップ アドレスへの IGP メトリックが異なるバスの場合、Cisco NX-OS は IGP メトリックが小さい方のパスを選択します。
- **10.** Cisco NX-OS は、最後に実行したベストパス アルゴリズムによって選択されたパスを使 用します。

ステップ 1 ~ 9 のすべてのパス パラメータが同じ場合、ルータ ID を比較するようにベ ストパスアルゴリズムを設定できます。詳細については、「ベストパスアルゴリズムの 調整」を参照してください。パスに発信元属性が含まれている場合、Cisco NX-OS はそ の属性をルータ ID として使用して比較します。発信もと属性が含まれていない場合、 Cisco NX-OS はパスを送信したピアのルータ ID を使用します。パス間でルータ ID が異 なる場合、Cisco NX-OS はルータ ID が小さい方のパスを選択します。

(注)

属性の送信元をルータ ID として使用する場合は、2 つのパスに同じルータ ID を設定すること ができます。また、同じピア ルータとの 2 つの BGP セッションが可能です。したがって、同 じルータ ID で 2 つのパスを受信できます。

- **11.** Cisco NX-OS は、クラスタ長が短いほうのパスを選択します。クラスタ リスト属性の指 定されたパスを受け取らなかった場合、クラスタ長は 0 です。
- **12.** Cisco NX-OS は、IP アドレスが小さい方のピアから受信したパスを選択します。ローカ ル発生のパス(再配布のパスなど)は、ピア IP アドレスが 0 になります。

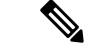

ステップ9以降が同じパスは、マルチパスを設定している場合、マルチパスに使用できます。 詳細については、「ロード シェアリングおよびマルチパス」の項を参照してください。 (注)

## ステップ **2**:比較順序の決定

BGP ベストパス アルゴリズム実装の 2 番めのステップでは、Cisco NX-OS がパスを比較する 順序を決定します。

- **1.** Cisco NX-OS は、パスをグループに分けます。各グループ内で、Cisco NX-OS はすべての パスにわたって MED を比較します。Cisco NX-OSは、ステップ 1:パス ペアの比較と同じ ルールを使用して、2 つのパス間で MED を比較できるかどうかを判断します。この比較 では通常、ネイバー自律システムごとに 1 つずつグループが選択されます。**bgp bestpath med always** コマンドを設定すると、Cisco NX-OS はすべてのパスが含まれた 1 グループだ けを選択します。
- **2.** Cisco NX-OS は、常に最適な方を維持しながら、グループのすべてのパスを反復すること によって、各グループのベスト パスを決定します。Cisco NX-OS は、各パスをそれまでの 一時的なベスト パスと比較します。それまでのベスト パスよりも適切な場合は、そのパ スが新しく一時的なベスト パスになり、Cisco NX-OS はグループの次のパスと比較しま す。
- **3.** Cisco NX-OS は、ステップ 2 の各グループで選択されたベスト パスからなる、パス セット を形成します。Cisco NX-OS は、このパス セットでもステップ 2 と同様にそれぞれの比較 を繰り返すことによって、全体としてのベスト パスを選択します。

## ステップ **3**:ベスト パス変更の抑制の決定

実装の次のパートでは、CiscoNX-OSが新しいベストパスを使用するのか抑制するのかを決定 します。新しいベスト パスが古いパスとまったく同じ場合、ルータは引き続き既存のベスト パスを使用できます(ルータ ID が同じ場合)。Cisco NX-OS では引き続き既存のベスト パス を使用することによって、ネットワークにおけるルート変更を回避できます。

抑制機能をオフにするには、ルータ ID を比較するようにベスト パス アルゴリズムを設定しま す。詳細については、「ベストパスアルゴリズムの調整」を参照してください。この機能を設 定すると、新しいベスト パスが常にに既存のベスト パスよりも優先されます。

次の条件が発生した場合に、ベスト パス変更を抑制できません。

• 既存のベスト パスが無効になった。

- 既存または新しいベストパスを内部(または連合)ピアから受信したか、またはローカル に発生した (再配布などによって)。
- •同じピアからパスを受信した(パスのルータ ID が同じ)。
- パス間で重み値、ローカル プリファレンス、オリジン、またはネクストホップ アドレス に対する IGP メトリックが異なっている。
- パス間で MED が異なっている。

## **BGP** およびユニキャスト **RIB**

BGP はユニキャスト RIB (ルーティング情報ベース)と通信して、ユニキャスト ルーティン グ テーブルに IPv4 ルートを格納します。ベスト パスの選択後、ベスト パスの変更をルーティ ング テーブルに反映させる必要があると BGP が判別した場合、BGP はユニキャスト RIB に ルート アップデートを送信します。

BGP はユニキャスト RIB における BGP ルートの変更に関して、ルート通知を受け取ります。 さらに、再配布をサポートする他のプロトコル ルートに関するルート通知を受け取ります。

BGP はネクストホップの変更に関する通知も、ユニキャスト RIB から受け取ります。BGP は これらの通知を使用して、ネクストホップ アドレスへの到達可能性および IGP メトリックを 追跡します。

ユニキャスト RIB でネクストホップ到達可能性または IGP メトリックが変更されるたびに、 BGP は影響を受けるルートについて、ベスト パス再計算を開始させます。

# **BGP** の前提条件

BGP を使用するには、次の前提条件を満たしている必要があります。

- BGP機能を有効にする必要があります(BGP機能のイネーブル化のセクションを参照)。
- システムに有効なルータ ID を設定しておく必要があります。
- · Regional Internet Registry (RIR) によって割り当てられたか、またはローカル管理の AS 番 号を取得しておく必要があります。
- 再帰ネクストホップ解決に対応できる IGP を 1 つ以上設定する必要があります。
- BGP セッションを確立するネイバー環境で、アドレス ファミリを設定する必要がありま す。

# **BGP** に関する注意事項と制約事項

BGP 設定時の注意事項および制約事項は、次のとおりです。

- ダイナミックAS番号プレフィックスピア設定は、BGPテンプレートから継承した個々の AS 番号の設定よりも優先します。
- AS 連合でプレフィックス ピアにダイナミック AS 番号を設定した場合、BGP はローカル 連合の AS 番号のみでセッションを確立します。
- ダイナミック AS 番号プレフィックス ピアで作成された BGP セッションは、設定済みの eBGP マルチホップ存続可能時間 (TTL) 値や直接接続ピアに対するディセーブル済みの チェックを無視します。
- ルータ ID の自動変更およびセッション フラップを避けるために、BGP 用のルータ ID を 設定する必要があります。
- ピアごとに最大プレフィックス設定オプションを使用し、受信するルート数および使用す るシステム リソース数を制限する必要があります。
- update-source を設定し、BGP/eBGP マルチホップ セッションでセッションを確立する必要 があります。
- 再配布を設定する場合、BGP ポリシーを指定する必要があります。
- VRF 内で BGP ルータ ID を定義する必要があります。
- キープアライブおよびホールド タイマーの値を小さくすると、BGP セッション フラップ が発生する可能性があります。
- VRF を設定する場合には、望ましい VRF を入力します。

# **CLI** コンフィギュレーション モード

以下の項では、BGP に対応する各 CLI コンフィギュレーション モードの開始方法について説 明します。現行のモードで**?**コマンドを入力すると、そのモードで使用可能なコマンドを表示 できます。

## グローバル コンフィギュレーション モード

グローバルコンフィギュレーションモードは、BGPプロセスを作成したり、AS連合、ルート ダンプニングなどの拡張機能を設定したりする場合に使用します。詳細については、高度な BGP の設定を参照してください。

次に、ルータ コンフィギュレーション モードを開始する例を示します。

switch# configuration switch(config)# router bgp 64496 switch(config-router)#

BGP は仮想ルーティングおよび転送(VRF)をサポートします。ネットワークで VRF を使用 する場合は、適切な VRF 内で BGP を設定できます。設定の詳細については、「仮想化の設 定」の項を参照してください。

次に、VRF コンフィギュレーション モードを開始する例を示します。

switch(config)# router bgp 64497 switch(config-router)# vrf vrf\_A switch(config-router-vrf)#

## アドレス ファミリ設定モード

任意で、BGP がサポートするアドレス ファミリを設定できます。アドレス ファミリ用の機能 を設定する場合は、ルータ設定モードで**address-family**コマンドを使用します。ネイバーに対 応する特定のアドレスファミリを設定する場合は、ネイバー設定モードで**address-family**コマ ンドを使用します。

ルート再配布、アドレス集約、ロードバランシングなどの拡張機能を使用する場合は、アドレ ス ファミリを設定する必要があります。

次に、ルータ設定モードからアドレス ファミリ設定モードを開始する例を示します。

switch(config)# router bgp 64496 switch(config-router)# address-family ipv4 unicast switch(config-router-af)#

次に、VRF を使用している場合に、VRF アドレス ファミリ設定モードを開始する例を示しま す。

```
switch(config)# router bgp 64497
switch(config-router)# vrf vrf_A
switch(config-router-vrf)# address-family ipv4 unicast
switch(config-router-vrf-af)#
```
# ネイバー コンフィギュレーション モード

Cisco NX-OS には、BGP ピアを設定するためのネイバー コンフィギュレーション モードがあ ります。ネイバー コンフィギュレーション モードを使用して、ピアのあらゆるパラメータを 設定できます。

次に、ネイバー コンフィギュレーション モードを開始する例を示します。

switch(config)# router bgp 64496 switch(config-router)# neighbor 192.0.2.1 switch(config-router-neighbor)#

次に、VRF ネイバー コンフィギュレーション モードを開始する例を示します。

switch(config)# router bgp 64497 switch(config-router)# vrf vrf\_A switch(config-router-vrf)# neighbor 192.0.2.1 switch(config-router-vrf-neighbor)#

# ネイバー アドレス ファミリ コンフィギュレーション モード

アドレス ファミリ固有のネイバー設定を入力し、ネイバーのアドレス ファミリをイネーブル にするには、ネイバー コンフィギュレーション サブモード内のアドレス ファミリ コンフィ ギュレーションサブモードを使用できます。このモードは、所定のネイバーに認められるプレ フィックス数の制限、eBGP のプライベート AS 番号の削除といった拡張機能に使用します。

次に、ネイバー アドレス ファミリ コンフィギュレーション モードを開始する例を示します。

switch(config)# router bgp 64496 switch(config-router# neighbor 192.0.2.1 switch(config-router-neighbor)# address-family ipv4 unicast switch(config-router-neighbor-af)#

次に、VRFネイバーアドレスファミリコンフィギュレーションモードを開始する例を示しま す。

```
switch(config)# router bgp 64497
switch(config-router)# vrf vrf_A
switch(config-router-vrf)# neighbor 209.165.201.1
switch(config-router-vrf-neighbor)# address-family ipv4 unicast
switch(config-router-vrf-neighbor-af)#
```
# **BGP** のデフォルト設定

次の表に、BGP パラメータのデフォルト設定値を示します。

表 **8 :** デフォルトの **BGP** パラメータ

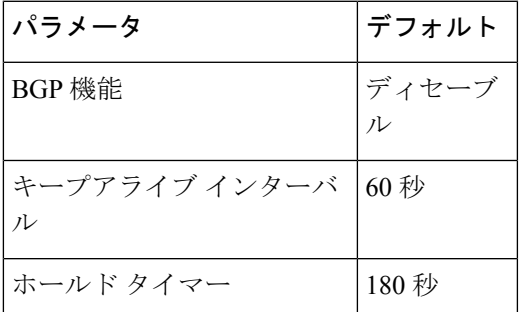

# 基本的 **BGP** の設定

ベーシック BGP を設定するには、BGP をイネーブルにして、BGP ピアを設定する必要があり ます。ベーシック BGP ネットワークの設定は、いくつかの必須作業と多数の任意の作業から なります。BGP ルーティング プロセスおよび BGP ピアの設定は必須です。

## **BGP** 機能のイネーブル化

始める前に

BGP を設定する前に、BGP 機能をイネーブルにする必要があります。

手順の概要

- **1. configure terminal**
- **2. feature bgp**
- **3.** (任意) **show feature**
- **4.** (任意) **copy running-config startup-config**

### 手順の詳細

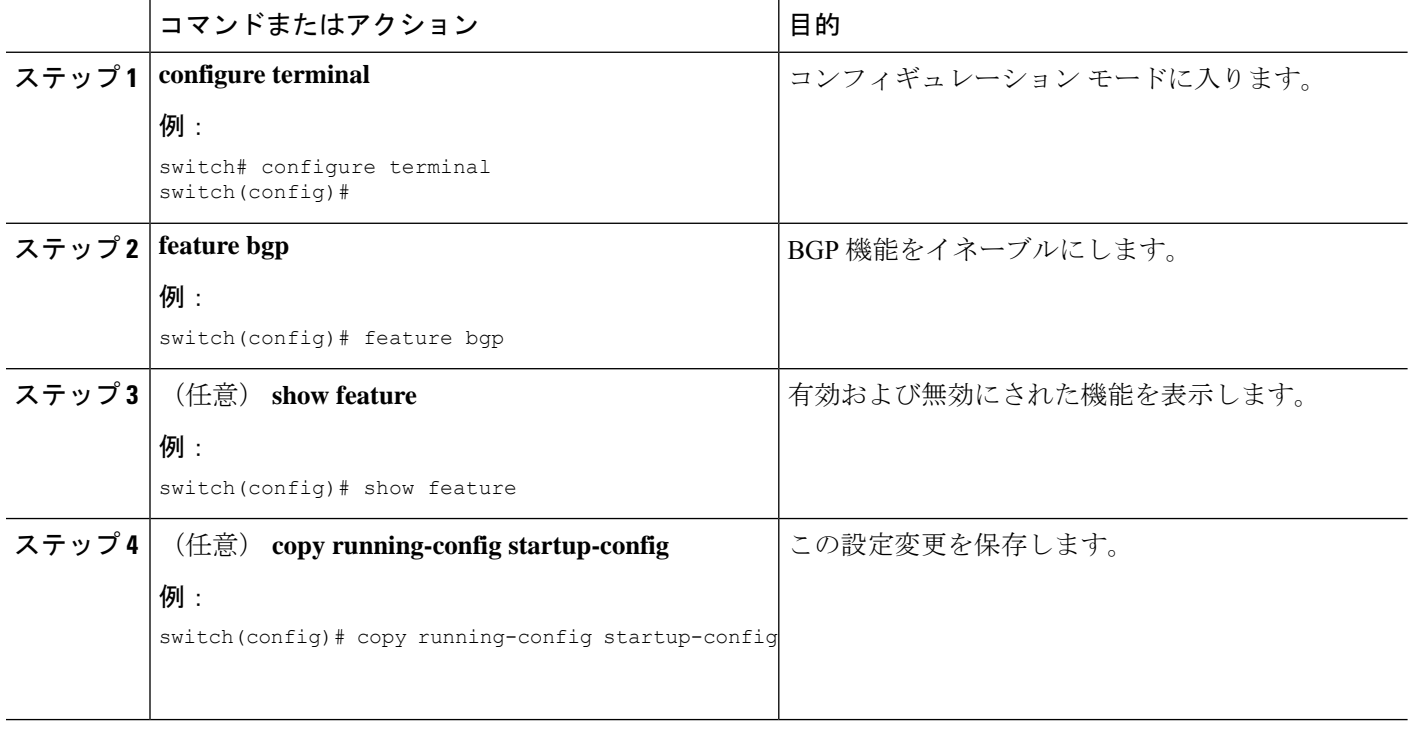

## 例

**no featurebgp** コマンドを使用して、BGP機能をディセーブルにし、関連するコンフィ ギュレーションをすべて削除します。

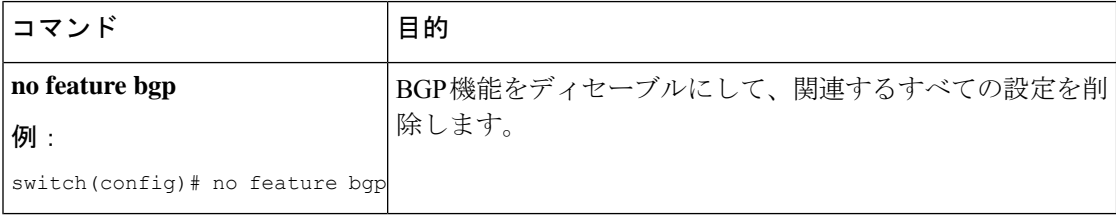

## **BGP** インスタンスの作成

BGP インスタンスを作成し、BGP インスタンスにルータ ID を割り当てることができます。 「BGP ルータ ID」のセクションを参照してください。Cisco NX-OS は、2 バイトまたは 4 バイ トのプレーンテキスト表記またはASドット表記による自律システム (AS) 番号をサポートし ます。詳細については、4 バイトの AS 番号のサポートのセクションを参照してください。

### 始める前に

BGP 機能を有効にしていることを確認します (BGP 機能のイネーブル化のセクションを参照 してください)。

BGP はルータ ID (設定済みループバックアドレスなど)を取得できなければなりません。

### 手順の概要

- **1. configure terminal**
- **2. router bgp** *autonomous-system-number*
- **3.** (任意) **router-id** *ip-address*
- **4.** (任意) **address-family ipv4 unicast**
- **5.** (任意) **network** *ip-prefix* [ **route-map** *map-name* ]
- **6.** (任意) **show bgp all**
- **7.** (任意) **copy running-config startup-config**

### 手順の詳細

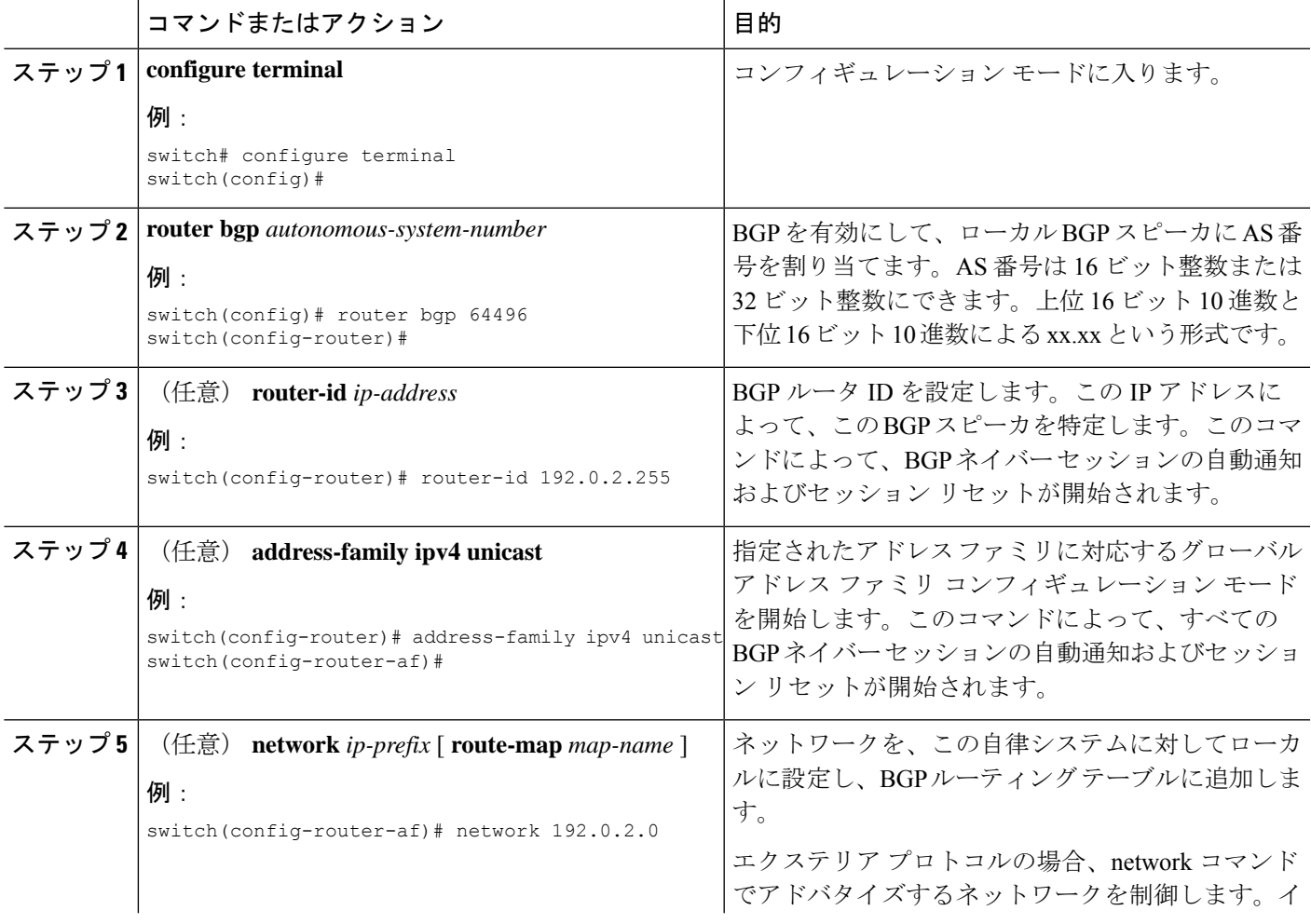

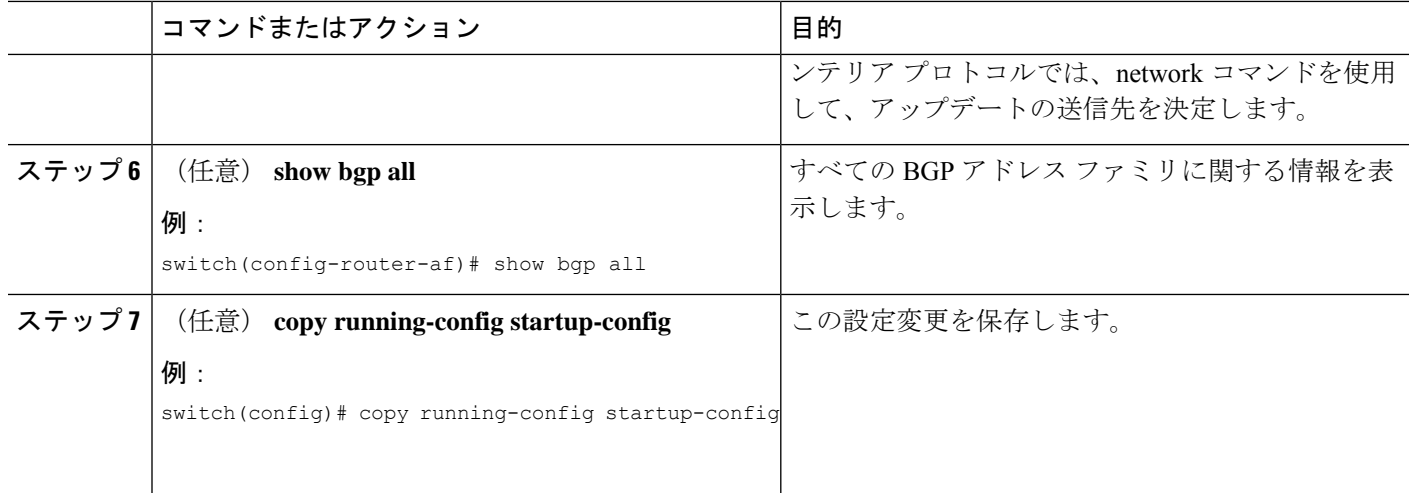

### 例

BGP プロセスおよび関連するすべての設定を削除するには、**no router bgp** コマンドを 使用します。

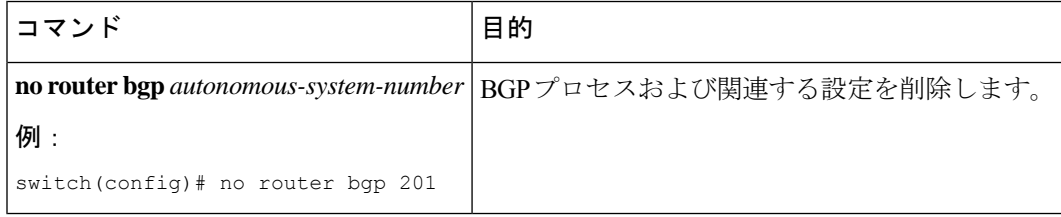

次に、IPv4 ユニキャスト アドレス ファミリを指定して BGP をイネーブルに設定し、 アドバタイズするネットワークを 1 つ追加する例を示します。

```
switch# configure terminal
switch(config)# router bgp 64496
switch(config-router)# address-family ipv4 unicast
switch(config-router-af)# network 192.0.2.0
switch(config-router-af)# copy running-config startup-config
```
## **BGP** インスタンスの再起動

BGP インスタンスを再起動し、そのインスタンスのすべてのピア セッションをクリアできま す。

BGPインスタンスを再起動し、関連付けられたすべてのピアを削除するには、次のコマンドを 使用します。

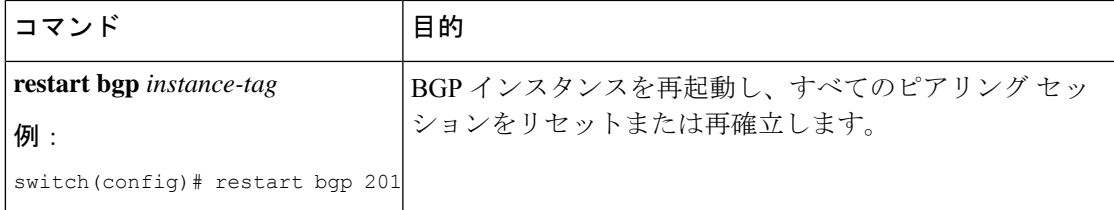

## **BGP** のシャットダウン

BGP プロトコルをシャットダウンして BGP を正常にディセーブルし、設定を保持できます。

BGP をシャットダウンするには、ルータ コンフィギュレーション モードで次のコマンドを使 用します。

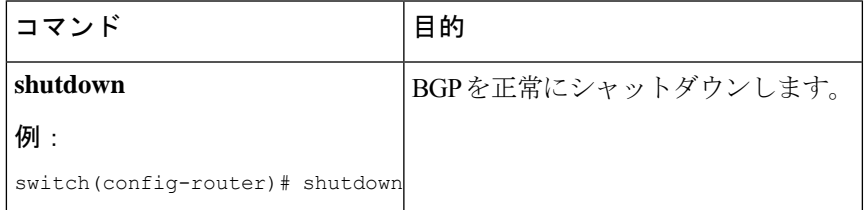

## **BGP** ピア設定

BGP プロセス内で BGP ピアを設定できます。BGP ピアごとに、関連付けられたキープアライ ブ タイマーとホールド タイマーがあります。これらのタイマーは、グローバルに設定するこ とも、BGPピアごとに設定することもできます。ピア設定はグローバル設定を上書きします。

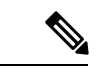

ピアごとに、ネイバー コンフィギュレーション モードでアドレス ファミリを設定する必要が あります。 (注)

### 始める前に

BGP 機能を有効にしていることを確認します (BGP 機能のイネーブル化のセクションを参照 してください)。

### 手順の概要

- **1. configure terminal**
- **2. router bgp** *autonomous-system-number*
- **3. neighbor** *ip-address* { **ipv4** } **remote-as as-number**
- **4.** (任意) **description** *text*
- **5.** (任意) **timers keepalive**-*time* **hold**-*time*
- **6.** (任意) **shutdown**
- **7. address-family ipv4 unicast**

I

- **8.** (任意) **show bgp ipv4 unicast neighbors**
- **9.** (任意) **copy running-config startup-config**

## 手順の詳細

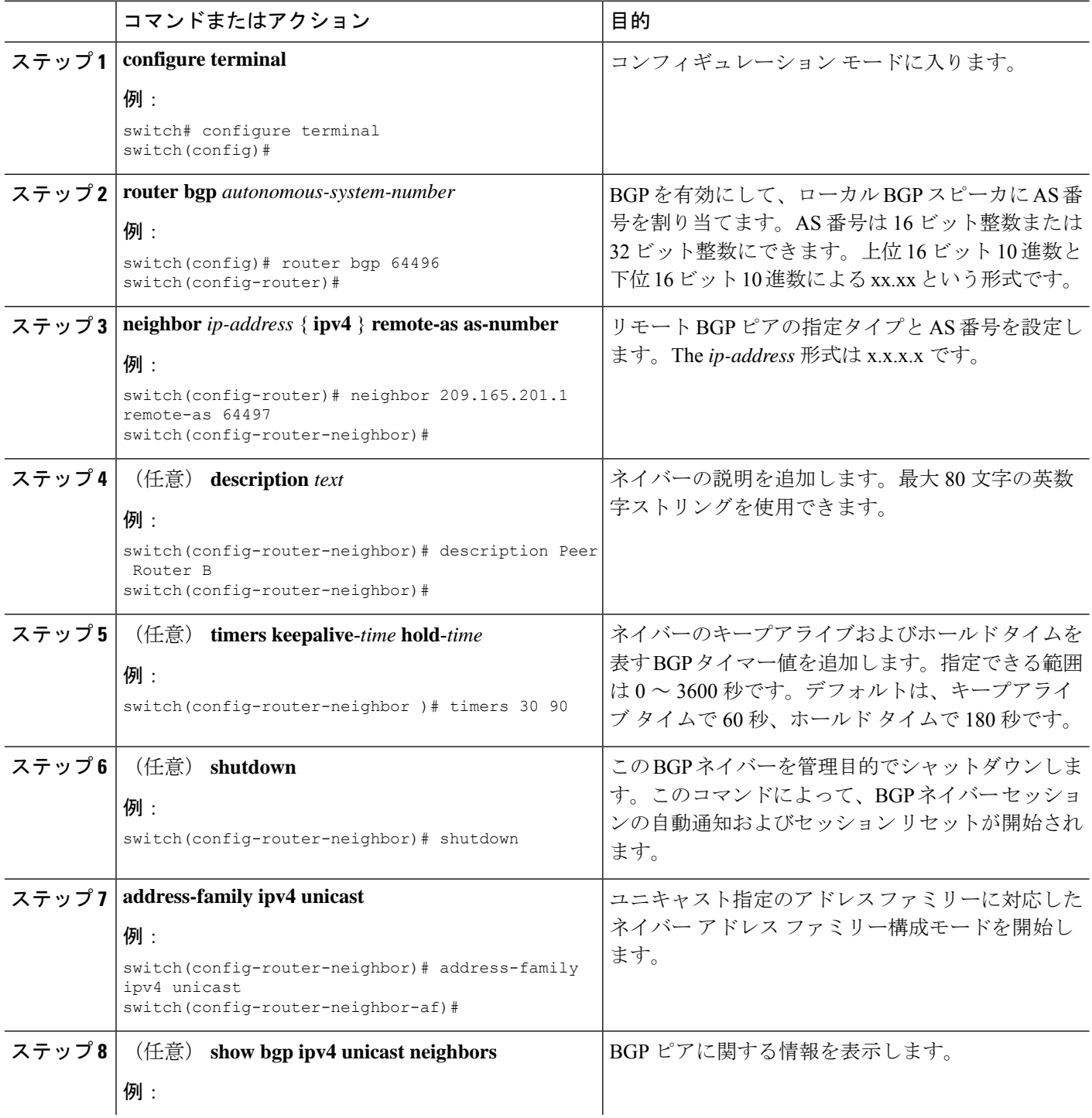

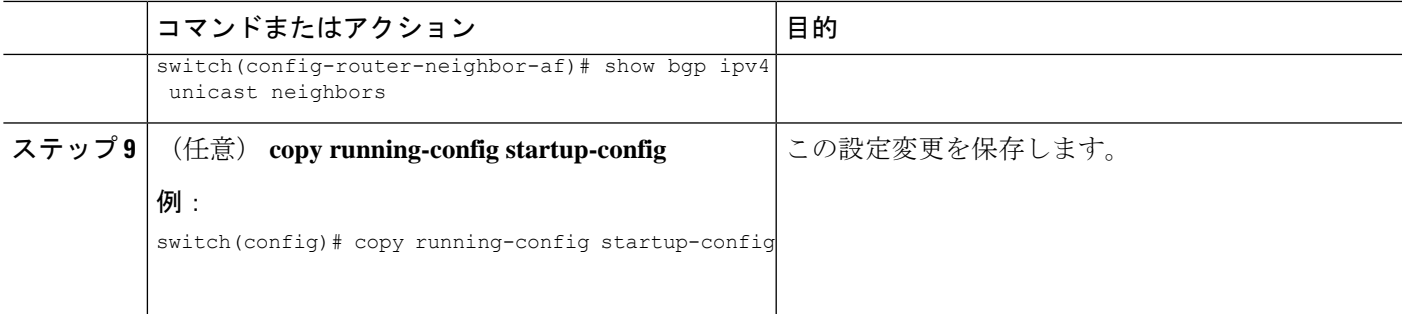

### 例

次に、BGP ピアを設定する例を示します。

```
switch# configure terminal
switch(config)# router bgp 64496
switch(config-router)# neighbor 192.0.2.1 remote-as 64497
switch(config-router-neighbor)# description Peer Router B
switch(config-router-neighbor)# address-family ipv4 unicast
switch(config-router-neighbor-af)# copy running-config startup-config
```
# プレフィックス ピアのダイナミック **AS** 番号の設定

BGP プロセス内で複数の BGP ピアを設定できます。BGP セッションの確立をルート マップの 単一の AS 番号または複数の AS 番号に制限できます。

プレフィックス ピアのダイナミック AS 番号を介して設定された BGP セッションは、 **ebgp-multihop** コマンドおよび **disable-connected-check** コマンドを無視します

ルートマップのAS番号のリストは変更できますが、ルートマップ名を変更するには**noneighbor** コマンドを使用する必要があります。設定されたルート マップの AS 番号に変更を加えた場 合、新しいセッションのみに影響します。

### 始める前に

BGP 機能が有効になっていることを確認します

### 手順の概要

- **1. configure terminal**
- **2. router bgp** *autonomous-system-number*
- **3. neighbor** *prefix* **remote-as route-map** *map-name*
- **4. show bgp ipv4 unicast neighbors**
- **5.** (任意) **copy running-config startup-config**

#### 手順の詳細

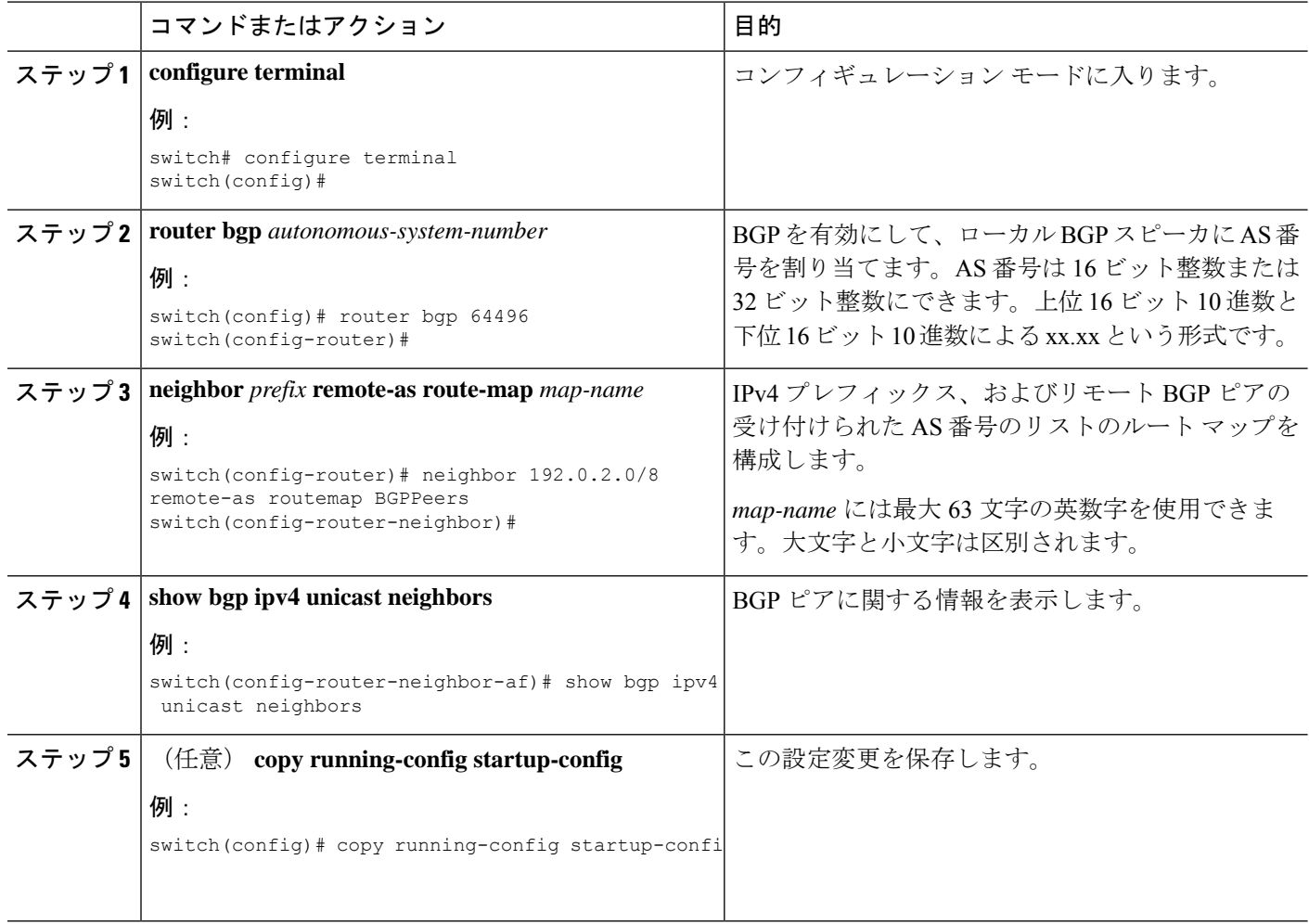

### 例

次に、プレフィックス ピアのダイナミック AS 番号を設定する例を示します。

```
switch# configure terminal
switch(config)# route-map BGPPeers
switch(config-route-map)# match as-number 64496, 64501-64510
switch(config-route-map)# match as-number as-path-list List1, List2
switch(config-route-map)# exit
switch(config)# router bgp 64496
switch(config-router)# neighbor 192.0.2.0/8 remote-as route-map BGPPeers
switch(config-router-neighbor)# description Peer Router B
switch(config-router-neighbor)# address-family ipv4 unicast
switch(config-router-neighbor-af)# copy running-config startup-config
```
## **BGP** 情報の消去

BGP 情報を消去するには、次のコマンドを使用します。

Ι

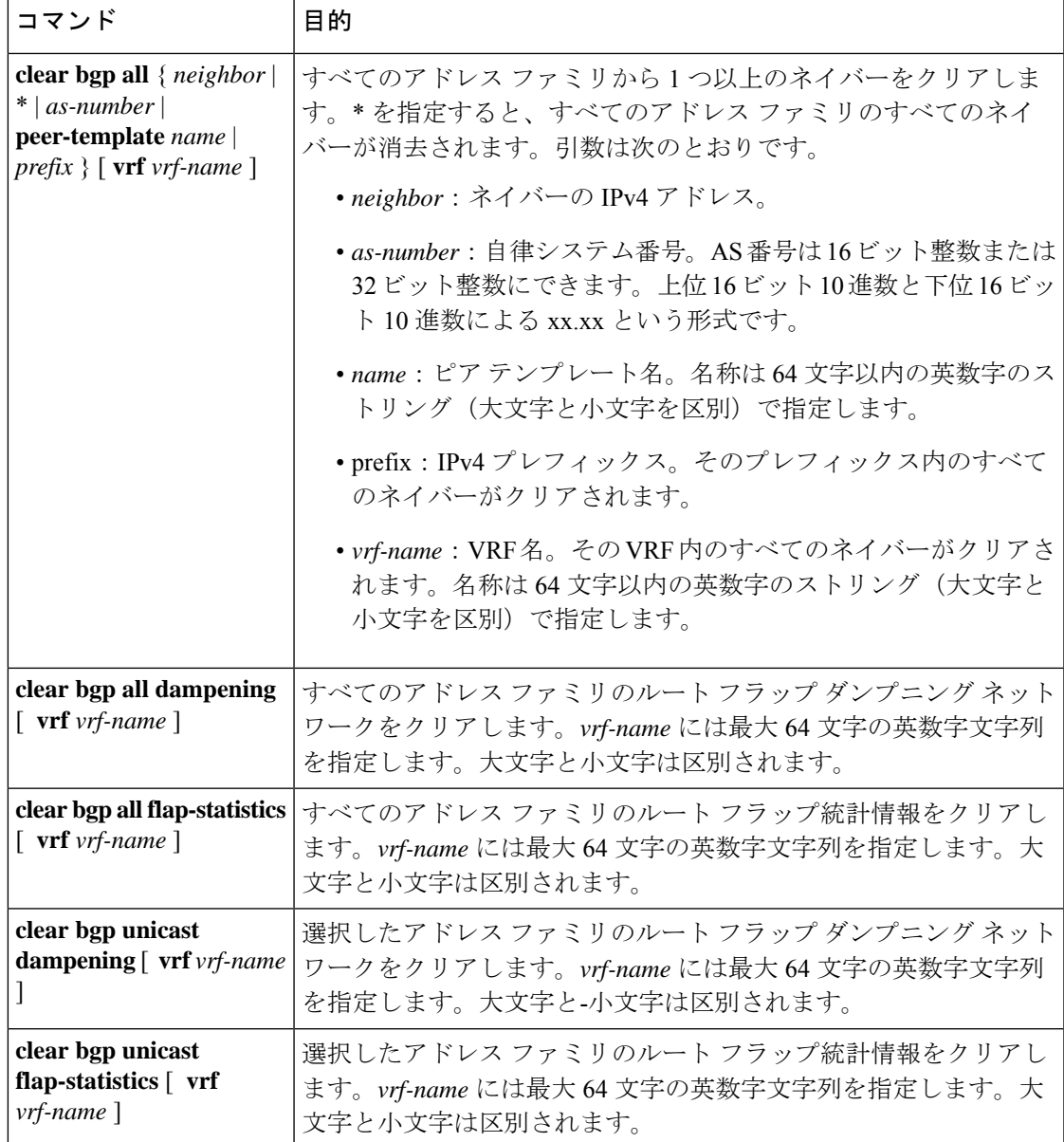

I

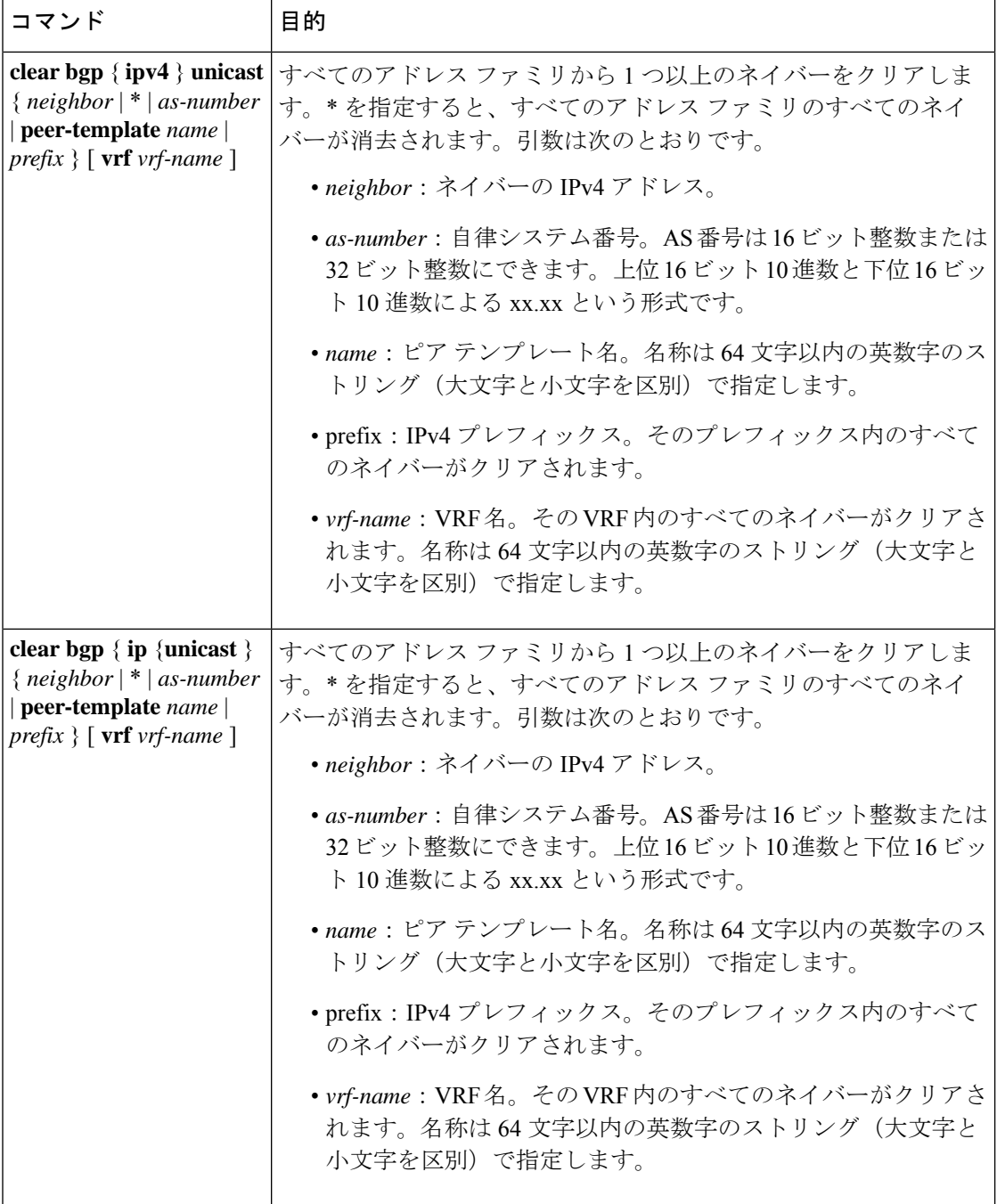
$\mathbf I$ 

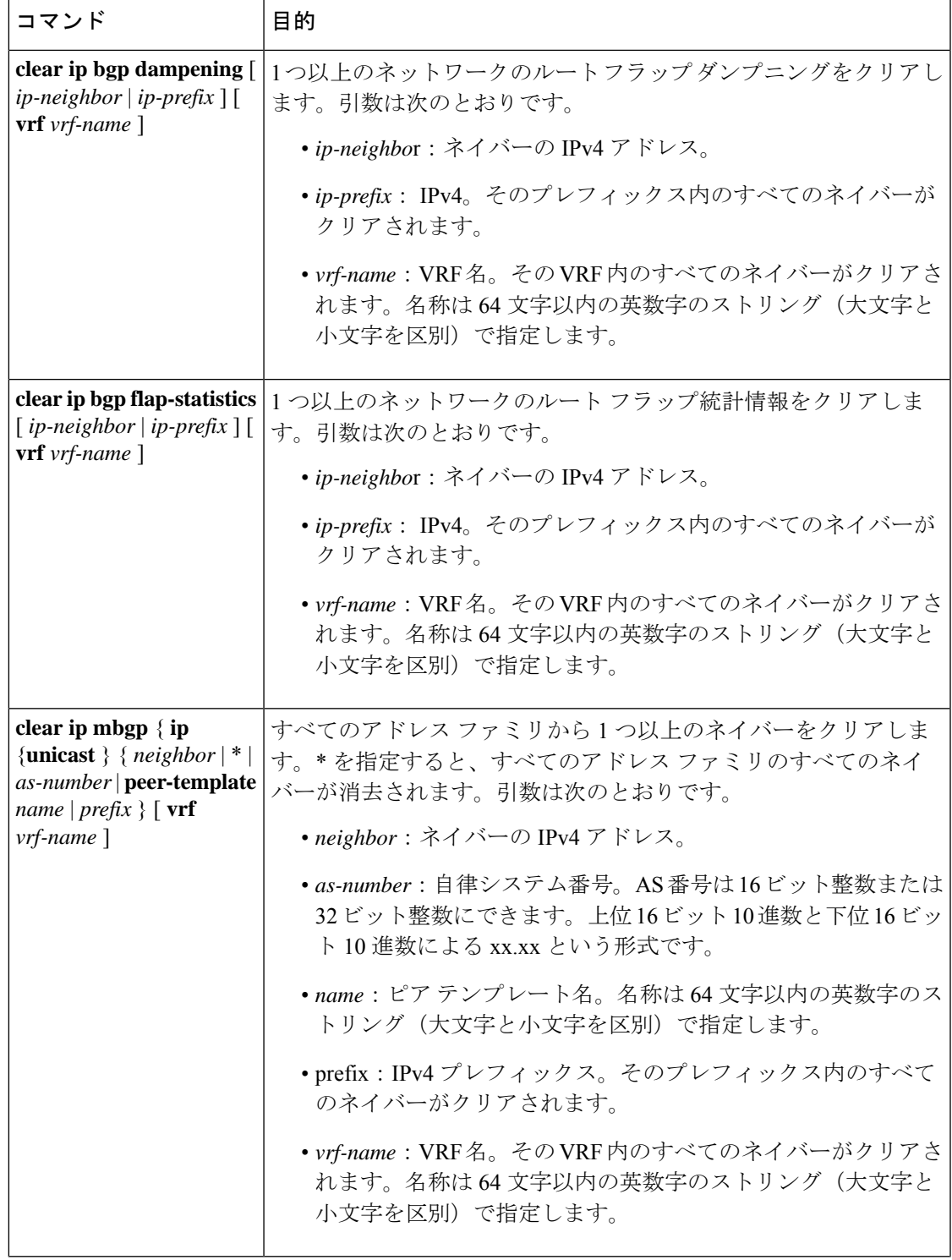

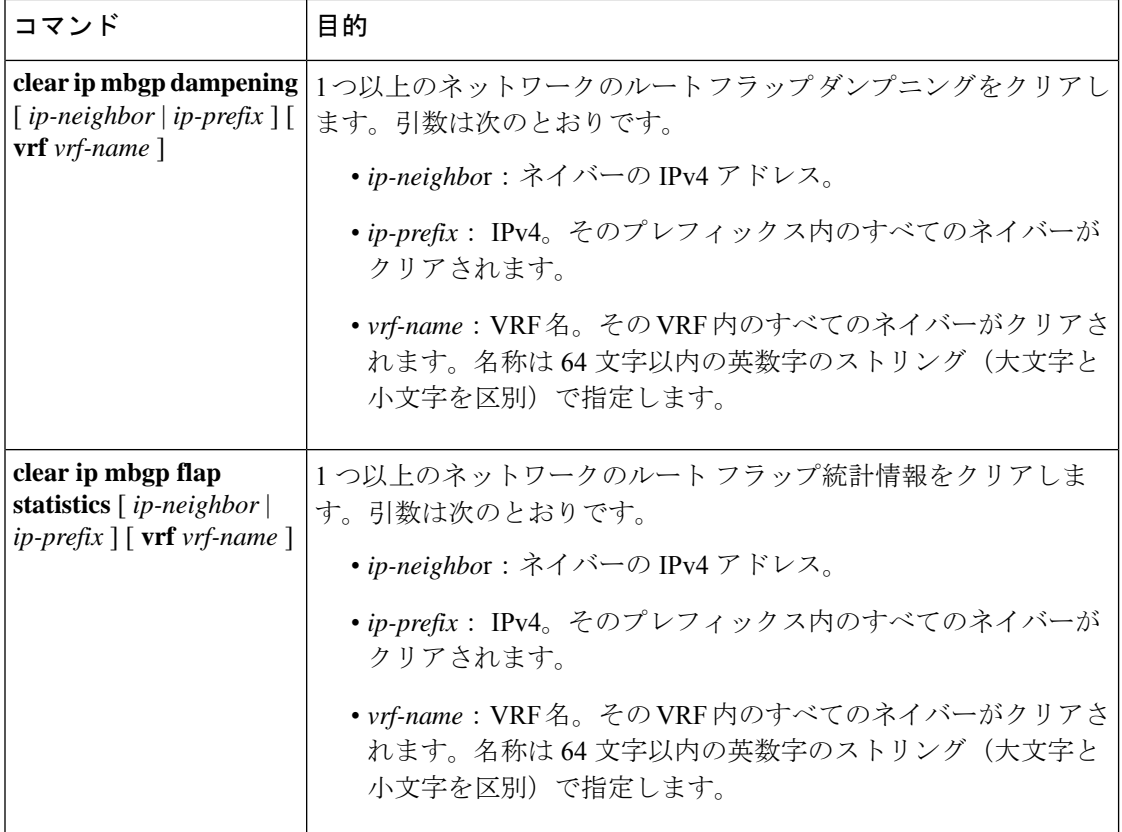

# ベーシック **BGP** の設定の確認

BGP の設定情報を表示するには、次のいずれかの作業を行います。

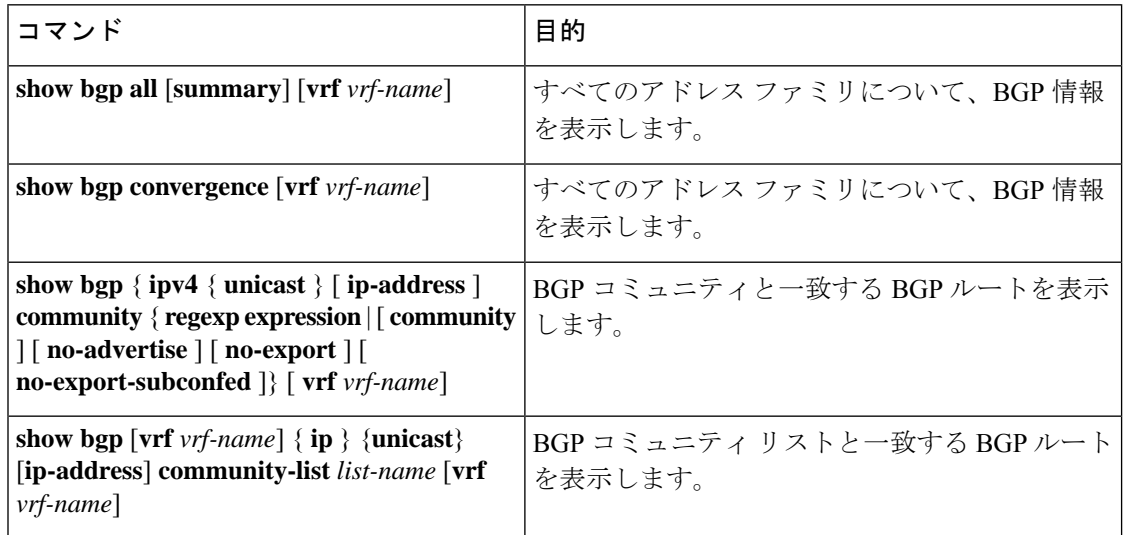

 $\mathbf I$ 

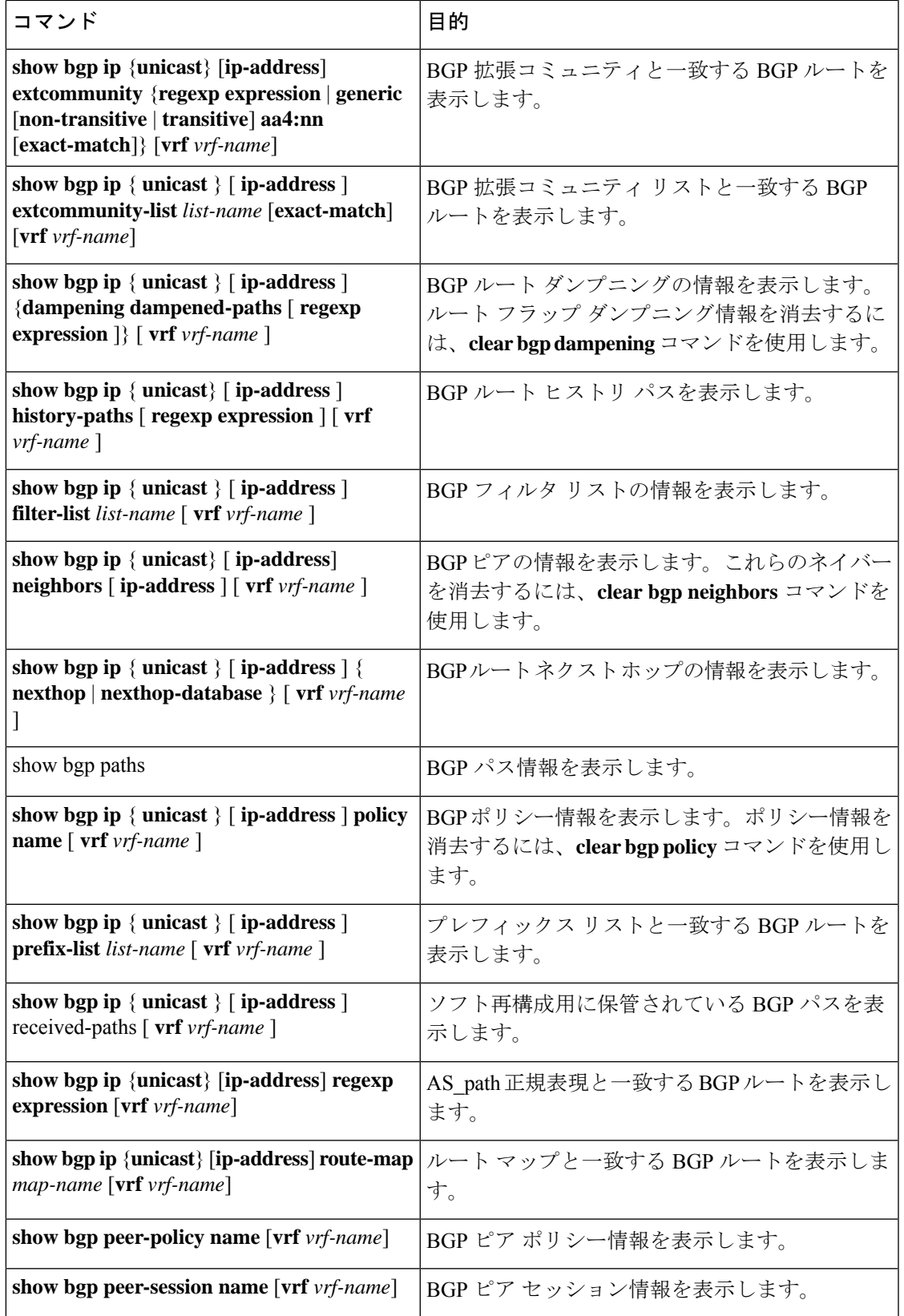

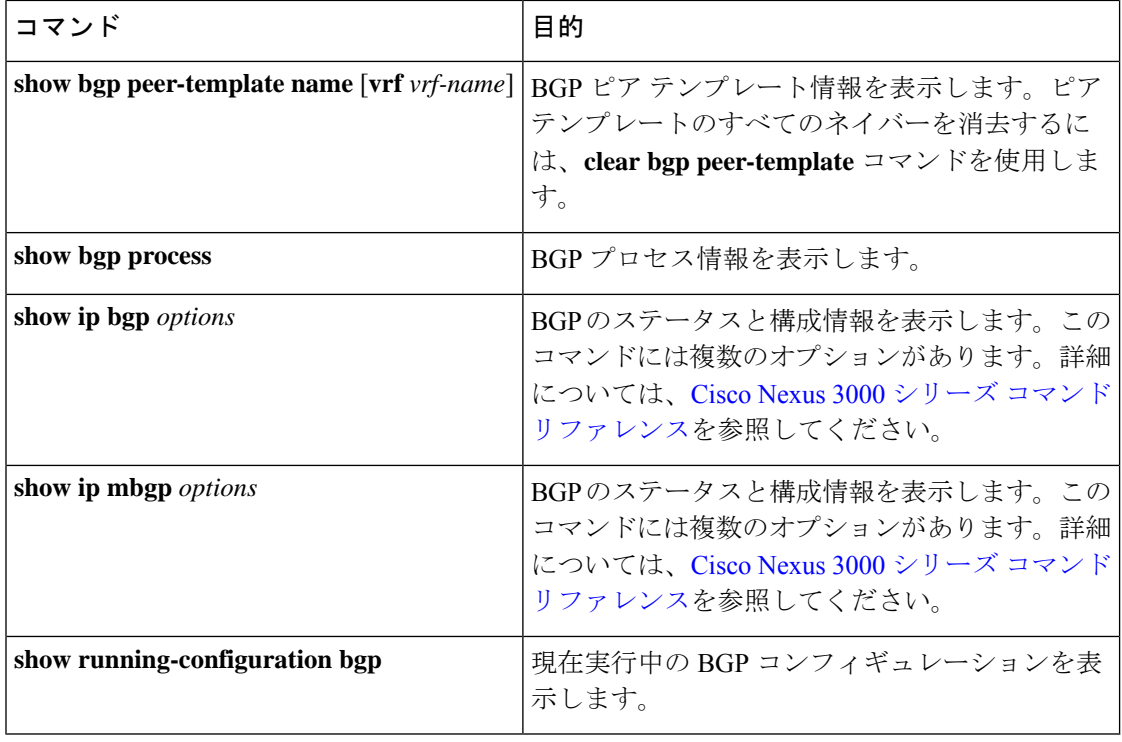

# **BGP** 統計情報の表示

BGP の統計情報を表示するには、次のコマンドを使用します。

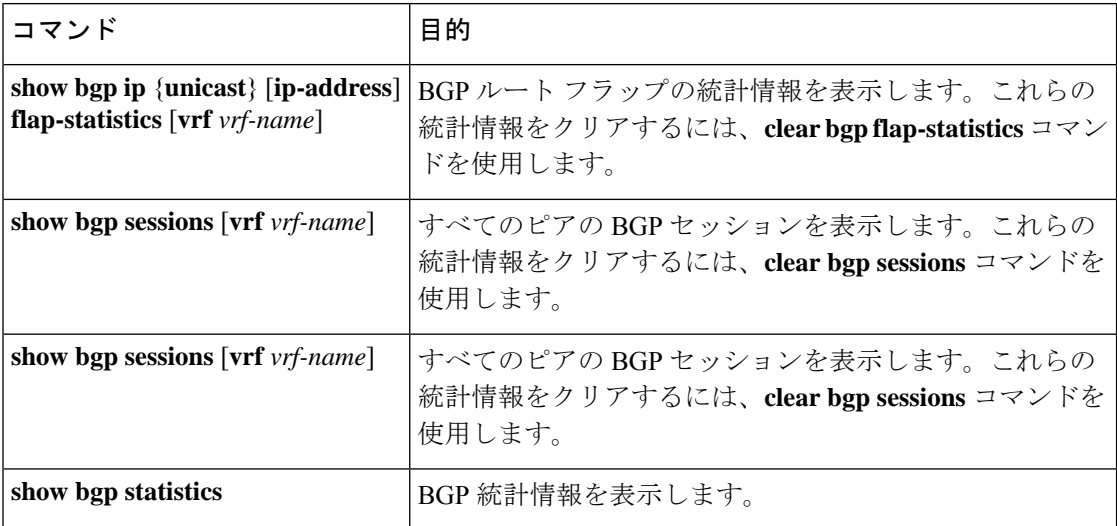

# ベーシック **BGP** の設定例

次に、ベーシック BGP 設定の例を示します。

feature bgp router bgp 64496 neighbor 192.0.2.1 remote-as 64496 address-family ipv4 unicast next-hop-self

関連項目

BGP の関連項目は、次のとおりです。

• Route Policy Manager の設定

# 次の作業

次の機能の詳細については、高度な BGP の設定を参照してください。

- ピア テンプレート
- ルートの再配布
- ルート マップ

# その他の参考資料

BGP の実装に関連する詳細情報については、次の項を参照してください。

- 関連資料
- MIB

## 関連資料

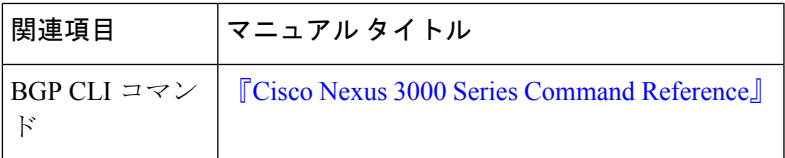

**MIB**

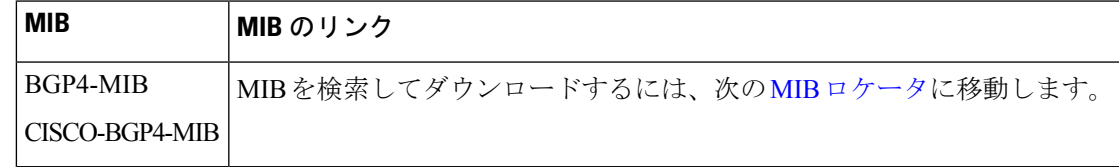

I

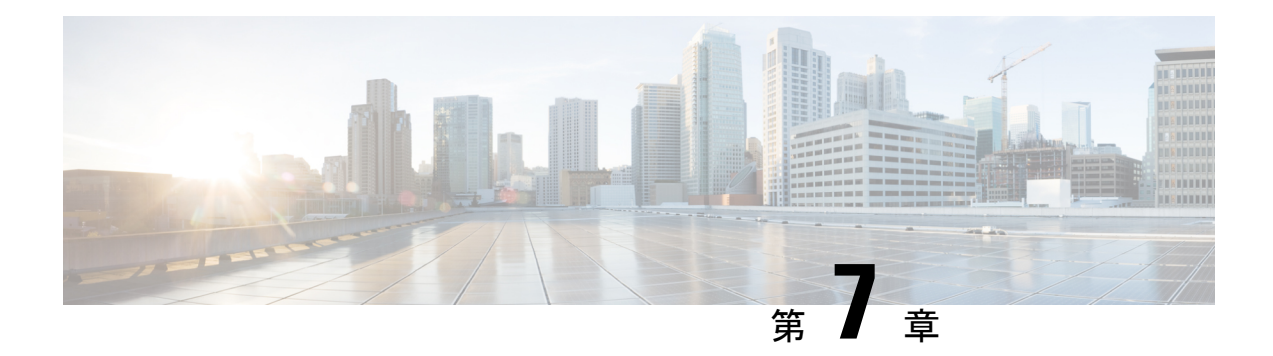

# 高度な **BGP** の設定

この章では、Cisco NX-OS スイッチでボーダー ゲートウェイ プロトコル (BGP) の拡張機能 を設定する方法について説明します。

この章は、次の項で構成されています。

- 拡張 BGP の概要 (145 ページ)
- BGP の前提条件 (154 ページ)
- 拡張 BGP に関する注意事項と制限事項 (154 ページ)
- BGP のデフォルト設定 (155 ページ)
- 高度な BGP の設定 (155 ページ)
- 独自の自律システムを含む自律システム パスの設定 (176 ページ)
- BGP グレースフル シャットダウン (193 ページ)
- 拡張 BGP の設定の確認 (206 ページ)
- BGP 統計情報の表示 (208 ページ)
- 関連項目 (209 ページ)
- その他の参考資料 (209 ページ)

# 拡張 **BGP** の概要

BGP は、組織または自律システム間のループフリー ルーティングを実現する、インタードメ インルーティングプロトコルです。CiscoNX-OSはBGPバージョン4をサポートします。BGP v4 に組み込まれているマルチプロトコル拡張機能を使用すると、IP ルートおよび複数のレイ ヤ 3 プロトコル アドレス ファミリに関するルーティング情報を BGP に伝送させることができ ます。BGP では、他の BGP 対応スイッチ (BGP ピア) との間で TCP セッションを確立するた めに、信頼できるトランスポート プロトコルとして TCP を使用します。外部組織に接続する ときには、ルータが外部 BGP (eBGP) ピアリング セッションを作成します。同じ組織内の BGP ピアは、内部 BGP (iBGP) ピアリング セッションを通じて、ルーティング情報を交換し ます。

# ピア テンプレート

BGP ピア テンプレートを使用すると、類似した BGP ピア間で再利用できる共通のコンフィ ギュレーションブロックを作成できます。各ブロックでは、ピアに継承させる一連の属性を定 義できます。継承した属性の一部を上書きすることもできるので、非常に柔軟性のある方法 で、繰り返しの多い BGP の設定を簡素化できます。

Cisco NX-OS は、3 種類のピア テンプレートを実装します。

- **peer-session** テンプレートでは、トランスポートの詳細、ピアのリモート自律システム番 号、セッションタイマーなど、BGPセッション属性を定義します。peer-sessionテンプレー トは、別の peer-session テンプレートから属性を継承することもできます(ローカル定義 の属性によって、継承した peer-session 属性は上書きされます)。
- **peer-policy** テンプレートでは、着信ポリシー、発信ポリシー、フィルタ リスト、プレ フィックス リストを含め、アドレス ファミリに依存する、ピアのポリシー要素を定義し ます。peer-policy テンプレートは、一連の peer-policy テンプレートからの継承が可能で す。CiscoNX-OSは、継承設定のプリファレンス値で指定された順序で、これらのpeer-policy テンプレートを評価します。最小値が大きい値よりも優先されます。
- **peer** テンプレートは、peer-session および peer-policy テンプレートからの継承が可能であ り、ピアの定義を簡素化できます。peer テンプレートの使用は必須ではありませんが、 peer テンプレートによって再利用可能なコンフィギュレーション ブロックが得られるの で、BGP の設定を簡素化できます。

### 認証

BGP ネイバー セッションに認証を設定できます。この認証方式によって、ネイバーに送られ る各 TCP セグメントに MD5 認証ダイジェストが追加され、不正なメッセージや TCP セキュ リティ アタックから BGP が保護されます。

(注) MD5 パスワードは、BGP ピア間で一致させる必要があります。

## ルート ポリシーおよび **BGP** セッションのリセット

BGP ピアにルート ポリシーを関連付けることができます。ルート ポリシーではルート マップ を使用して、BGP が認識するルートを制御または変更します。着信または発信ルート アップ デートに関するルートポリシーを設定できます。ルートポリシーはプレフィックス、AS\_path 属性など、さまざまな条件で一致が必要であり、ルートを選択して受け付けるかまたは拒否し ます。ルート ポリシーでパス属性を変更することもできます。

BGP ピアに適用するルート ポリシーを変更する場合は、そのピアの BGP セッションをリセッ トする必要があります。CiscoNX-OSは、BGPピアリングセッションのリセット方法として、 次の3種類をサポートします。

- ハード リセット:ハード リセットでは、指定されたピアリング セッションが TCP 接続を 含めて切断され、指定のピアからのルートが削除されます。このオプションを使用する と、BGP ネットワーク上のパケット フローが中断します。ハード リセットは、デフォル トでディセーブルです。
- ソフト再構成着信:ソフト再構成着信によって、セッションをリセットすることなく、指 定されたピアのルーティングアップデートが開始されます。このオプションを使用できる のは、着信ルートポリシーを変更する場合です。ソフト再構成着信の場合、ピアから受け 取ったすべてのルートのコピーを保存したあとで、着信ルートポリシーを介してルートが 処理されます。着信ルートポリシーを変更する場合、CiscoNX-OSは変更された着信ルー ト ポリシーを介して保存ルートを渡し、既存のピアリング セッションを切断することな く、ルートテーブルをアップデートします。ソフト再構成着信の場合、まだフィルタリン グされていない BGP ルートの保存に、大量のメモリ リソースを使用する可能性がありま す。ソフト再構成着信は、デフォルトでディセーブルです。
- ルートリフレッシュ:ルートリフレッシュでは、着信ルートポリシーの変更時に、サポー トするピアにルート リフレッシュ要求を送信することによって、着信ルーティング テー ブルがダイナミックにアップデートされます。リモート BGP ピアは新しいルート コピー で応答し、ローカル BGP スピーカが変更されたルート ポリシーでそれを処理します。 Cisco NX-OS はピアに、プレフィックスの発信ルート リフレッシュを自動的に送信しま す。
- BGP ピアは、BGP ピア セッションの確立時に、BGP 機能ネゴシエーションの一部とし て、ルートリフレッシュ機能をアドバタイズします。ルートリフレッシュは優先オプショ ンであり、デフォルトでイネーブルです。

BGP はさらに、ルート再配布、ルート集約、ルート ダンプニングなどの機能にルート マップ を使用します。 (注)

### **eBGP**

eBGP を使用すると、異なる AS からの BGP ピアを接続し、ルーティング アップデートを交換 できます。外部ネットワークへの接続によって、自分のネットワークから他のネットワーク へ、またインターネットを介して、トラフィックを転送できます。

eBGPピアリングセッションの確立には、ループバックインターフェイスを使用します。ルー プバック インターフェイスは、インターフェイス フラップが発生する可能性が小さいからで す。インターフェイスフラップが発生するのは、障害またはメンテナンスが原因で、インター フェイスが管理上アップまたはダウンになったときです。マルチホップ、高速外部フォール オーバー、ASパス属性のサイズ制限については、eBGPの設定のセクションを参照してくださ い。

## **iBGP**

内部 BGP(iBGP)を使用すると、同じ自律システム内の BGP ピアを接続できます。iBGP は マルチホームBGPネットワーク(同じ外部自律システムに対して複数の接続があるネットワー ク)に使用できます。

次の図に、より大きな BGP ネットワークの中の iBGP ネットワークを示します。 図 **10 : iBGP** ネットワーク

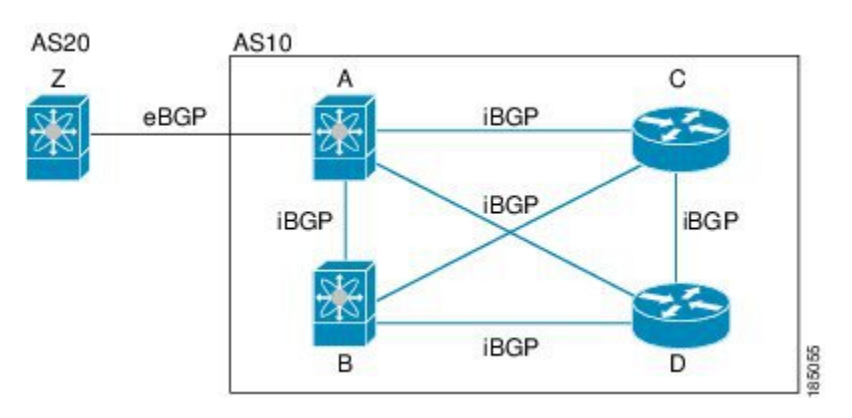

iBGP ネットワークはフルメッシュです。各 iBGP ピアは、ネットワーク ループを防止するた めに、他のすべての iBGP ピアに対して直接接続されています。

iBGP ネットワークでは別個のインテリア ゲートウェイ プロトコルを設定する必要がありま す。 (注)

**AS** 連合

フルメッシュのiBGPネットワークは、iBGPピア数が増えるにしたがって複雑になります。自 律システムを複数のサブ自律システムに分割し、それを1つの連合としてまとめることによっ て、iBGPメッシュを緩和できます。連合は、同じ自律システム番号を使用して外部ネットワー クと通信する、iBGP ピアからなるグループです。各サブ AS はその中ではフルメッシュであ り、同じ連合内の他のサブ AS に対する少数の接続があります。

図には、BGPネットワークが2つのサブ自律システムと1つのコンフェデレーションに分けら れて表示されています。

図 **<sup>11</sup> : AS** 連合

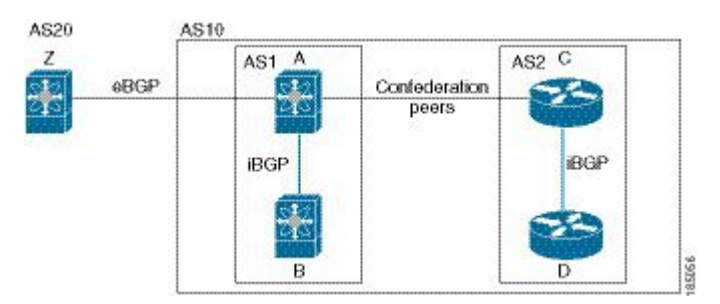

この例では、AS10 が 2 つの AS(AS1 および AS2)に分割されています。各サブ AS はフル メッシュですが、サブ AS 間のリンクは 1 つだけです。AS コンフェデレーションを使用する ことによって、図 1 のフルメッシュ自律システムに比べて、リンク数を少なくできます。

### ルート リフレクタ

ルート リフレクタ構成を使用することによって、iBGP メッシュを緩和することもできます。 ルート リフレクタは学習したルートをネイバーに渡すことで、すべての iBGP ピアをフルメッ シュにしなくてもすむようにします。

図 1 に、メッシュの iBGP スピーカを 4 つ使用する(ルータ A、B、C、D)、単純な iBGP 構 成を示します。ルートリフレクタを使用しなかった場合、外部ネイバーからルートを受け取っ たルータ A は、3 つの iBGP ネイバーのすべてにルートをアドバタイズします。

ある iBGP ピアをルート リフレクタとして設定すると、そのピアが iBGP で学習したルートを 一連の iBGP ネイバーに渡す役割を担います。

次の図では、ルータ B がルート リフレクタです。ルート リフレクタは、ルータ A からアドバ タイズされたルートを受信すると、ルータ C と D へのルートをアドバタイズ(リフレクト) します。ルータ A は、ルータ C と D の両方にアドバタイズする必要がなくなります。

図 **12 :** ルート リフレクタ

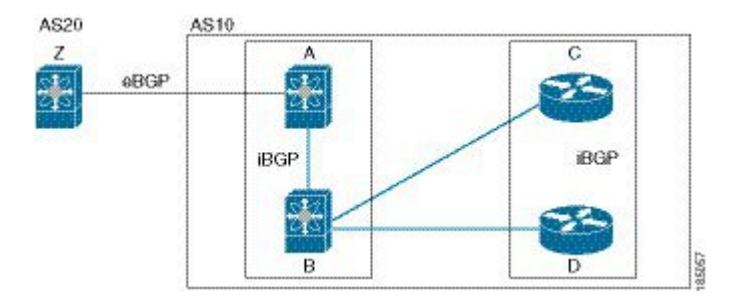

ルート リフレクタおよびそのクライアント ピアは、クラスタを形成します。ルート リフレク タのクライアント ピアとして動作するように、すべての iBGP ピアを設定する必要はありませ ん。ただし、完全な BGP アップデートがすべてのピアに届くように、非クライアント ピアは フルメッシュとして設定する必要があります。

### 機能ネゴシエーション

BGPスピーカは機能ネゴシエーション機能を使用することによって、ピアがサポートするBGP 拡張機能について学習できます。機能ネゴシエーションによって、リンクの両側の BGP ピア がサポートする機能セットだけを BGP に使用させることができます。

BGPピアが機能ネゴシエーションをサポートしない場合で、なおかつアドレスファミリがIPv4 として設定されている場合、Cisco NX-OS は機能ネゴシエーションを行わずに、ピアとの新規 セッションを試みます。

## ルート ダンプニング

ルート ダンプニングは、インターネットワーク上でのフラッピング ルートの伝搬を最小限に 抑える BGP 機能です。ルート フラップが発生するのは、使用可能ステートと使用不能ステー トが短時間で次々切り替わる場合です。

AS1、AS2、および AS3 という 3 つの BGP 自律システムからなるネットワークの場合につい て考えてみます。AS1 のルートがフラップした(使用不能になった)とします。ルート ダン プニングを使用しない場合、AS1 は AS2 に回収メッセージを送信します。AS2 は AS3 にその 回収メッセージを伝達します。フラッピング ルートが再び発生すると、AS1 から AS2 にアド バタイズメント メッセージを送信し、AS2 は AS3 にそのアドバタイズメントを送信します。 ルートの使用不能と使用可能が繰り返されると、AS1は多数の回収メッセージおよびアドバタ イズメント メッセージを送信することになり、それが他の自律システムに伝播します。

ルートダンプニングによって、フラッピングを最小限に抑えることができます。ルートフラッ プが発生したとします。(ルート ダンプニングがイネーブルの)AS2 がルートにペナルティ として 1000 を割り当てます。AS2 は引き続き、ネイバーにルートの状態をアドバタイズしま す。ルート フラップが発生するたびに、AS2 がペナルティ値を追加します。ルート フラップ が頻繁に発生して、ペナルティが設定可能な抑制限度を超えると、AS2はフラップ回数に関係 なく、ルートのアドバタイズを中止します。その結果、ルートが減衰(ダンプニング)しま す。

ルートに与えられたペナルティは、再使用限度に達するまで減衰します。その時点で、AS2は 再びルートをアドバタイズします。再使用限度が 50% になると、AS2 はそのルートのダンプ ニング情報を削除します。

ルートダンプニングがイネーブルの場合は、ピアのリセットによってルートが回収されても、 リセット中の BGP にはペナルティは適用されません。 (注)

## ロード シェアリングおよびマルチパス

BGP はルーティング テーブルに、同じ宛先プレフィックスに到達する複数の等コスト eBGP または iBGP パスを組み込むことができます。その場合、宛先プレフィックスへのトラフィッ クは、組み込まれたすべてのパス間で共有されます。

BGP ベストパス アルゴリズムでは、次の属性が同じ場合に、等コスト パスと見なされます。

- 重量
- ローカル プリファレンス
- AS path
- オリジン コード
- Multi-Exit Discriminator (MED)
- BGP ネクスト ホップまでの IGP コスト

BGP はこれら複数のパスの中から、ベスト パスとして 1 つだけ選択し、そのパスを BGP ピア にアドバタイズします。

異なる AS 連合から受け取ったパスは、外部 AS\_path 値およびその他の属性が同じ場合に、等 コスト パスと見なされます。 (注)

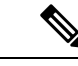

iBGP マルチパスに関してルート リフレクタを設定すると、ルート リフレクタが、選択された ベスト パスをピアにアドバタイズします。そのパスのネクスト ホップは変更されません。 (注)

### ルート集約

集約アドレスを設定できます。ルート集約を使用すると、固有性の強い一連のアドレスをすべ ての固有アドレスを代表する1つのアドレスに置き換えることによって、ルートテーブルを簡 素化できます。たとえば、10.1.1.0/24、10.1.2.0/24、および 10.1.3.0/24 という固有性の強い 3 つ のアドレスを 1 つの集約アドレス 10.1.0.0/16 に置き換えることができます。

アドバタイズされるルートが少なくなるように、BGP ルート テーブル内には集約プレフィッ クスが存在します。

(注) Cisco NX-OS は、自動ルート集約をサポートしていません。

ルート集約はフォワーディングループにつながる可能性があります。この問題を回避するため に、集約アドレスのアドバタイズメントを生成するときに、BGPはローカルルーティングテー ブルに、その集約アドレスに対応するサマリー廃棄ルートを自動的に組み込みます。BGPはサ マリー廃棄のアドミニストレーティブ ディスタンスを 220 に設定し、ルート タイプを廃棄に 設定します。BGP はネクストホップ解決に廃棄ルートを使用しません。

## **BGP** 条件付きアドバタイズメント

BGP 条件付きアドバタイズメントを使用すると、プレフィックスが BGP テーブルに存在する かどうかに基づいてルートをアドバタイズまたは撤回するように BGP を設定できます。この 機能は、たとえば、BGPでいずれかのプロバイダーにプレフィックスをアドバタイズするよう なマルチホームネットワーク(他のプロバイダーからの情報が存在しない場合のみ)で便利で す。

AS1、AS2、および AS3 という 3 つの BGP 自律システムからなるネットワークの例について 考えてみます。この例で、AS1 と AS3 はインターネットと AS2 に接続しています。条件付き アドバタイズメントを使用しない場合、AS2 はすべてのルートを AS1 と AS3 の両方にプロパ ゲートします。条件付きアドバタイズメントを使用すれば、AS1からのルートが存在しない場 合のみ(たとえば AS1 へのリンクがダウンした場合)、特定のルートを AS3 にアドバタイズ するように AS2 を設定できます。

BGP 条件付きアドバタイズメントでは、設定されたルート マップに一致する各ルートに、存 在テストまたは非存在テストが追加されます。「BGP条件付きアドバタイズメントの設定」を 参照してください。

## **BGP** ネクスト ホップ アドレス トラッキング

BGP は、インストールされているルートのネクスト ホップ アドレスをモニタして、ネクスト ホップの到達可能性の確認、およびBGPベストパスの選択、インストール、検証を行います。 BGP ネクストホップ アドレスのトラッキングを行うと、ネクストホップの到達可能性に影響 を及ぼす可能性のあるルート変更が RIB で行われたときに確認プロセスをトリガーすること で、このようなネクストホップ到達可能性テストの速度が向上します。

ネクストホップ情報が変更されると、BGP は RIB から通知を受信します(イベント駆動型の 通知)。BGP は、次のいずれかのイベントが発生したときに通知を受けます。

- ネクスト ホップが到達不能になった。
- ネクスト ホップが到達可能になった。
- ネクスト ホップへの完全な繰り返し IGP メトリックが変更される。
- ファースト ホップの IP アドレスまたはファースト ホップのインターフェイスが変更され る。
- ネクスト ホップが接続された。
- ネクスト ホップが接続解除された。
- ネクスト ホップがローカル アドレスになった。
- ネクスト ホップが非ローカル アドレスになった。

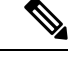

(注) 到達可能性および再帰メトリック イベントは、最適パスの再計算をトリガーします。

RIB からのイベント通知は、クリティカルおよび非クリティカルとして分類されます。クリ ティカルおよび非クリティカルイベントの通知は、別々のバッチで送信されます。ただし、非 クリティカルイベントが保留中であり、クリティカルイベントを読み込む要求がある場合は、 非クリティカル イベントがクリティカル イベントとともに送信されます。

- クリティカル イベントは、ネクスト ホップの到達可能性(到達可能と到達不能)、接続 性(接続と非接続)、および局在性(ローカルと非ローカル)に関係があります。これら のイベントの通知は遅延しません。
- 非クリティカル イベントには、IGP メトリックの変更のみが含まれます。

詳細については、「BGP ネクスト ホップ アドレス トラッキングの設定」を参照してくださ い。

### ルートの再配布

スタティック ルートまたは他のプロトコルからのルートを再配布するように、BGP を設定で きます。再配布を指定してルート ポリシーを設定し、BGP に渡されるルートを制御します。 ルート ポリシーを使用すると、宛先、送信元プロトコル、ルート タイプ、ルート タグなどの 属性に基づいて、ルートをフィルタリングできます。詳細については、RoutePolicyManagerの 設定のセクションを参照してください。

### **BGP** の調整

BGP タイマーによって、さらにベストパス アルゴリズムの調整によって、BGP のデフォルト 動作を変更できます。

### **BGP** タイマー

BGP では、ネイバー セッションおよびグローバル プロトコル イベントにさまざまなタイプの タイマーを使用します。確立されたセッションごとに、最低限2つのタイマーがあります。定 期的にキープアライブメッセージを送信するためのタイマー、さらに想定時間内にピアのキー プアライブが届かなかった場合に、セッションをタイムアウトさせるためのタイマーです。ま た、個々の機能を処理するための、その他のタイマーがあります。これらのタイマーは通常、 秒単位で設定します。タイマーには、異なる BGP ピアで同じタイマーが異なるタイミングで スタートするように、ランダム アジャストメントが組み込まれています。

### ベストパス アルゴリズムの調整

オプションの設定パラメータによって、ベストパスアルゴリズムのデフォルト動作を変更でき ます。たとえば、アルゴリズムでの MED 属性およびルータ ID の扱い方を変更できます。

### マルチプロトコル **BGP**

Cisco NX-OS の BGP は、複数のアドレス ファミリをサポートします。マルチプロトコル BGP (MP-BGP)は、アドレス ファミリに応じて異なるルート セットを伝送します。たとえば、

BGP は IPv4 ユニキャスト ルーティングのルート 1 セットを伝送します。IP マルチキャスト ネットワークではリバース パス フォワーディング (RPF)のチェックに MP-BGP を使用でき ます。

$$
\mathscr{Q}
$$

マルチキャスト BGP ではマルチキャスト状態情報をプロパゲートしないため、プロトコル独 立マルチキャスト(PIM)などのマルチキャスト プロトコルが必要です。 (注)

マルチプロトコル BGP 設定をサポートするには、ルータ アドレスファミリおよびネイバー ア ドレス ファミリの各コンフィギュレーション モードを使用します。MP-BGP では、設定され たアドレス ファミリごとに別々の RIB が維持されます(ユニキャスト RIB と、BGP のマルチ キャスト RIB など)。

マルチプロトコル BGP ネットワークは下位互換性がありますが、マルチプロトコル拡張機能 をサポートしないBGPピアは、アドレスファミリID情報など、マルチプロトコル拡張機能が 伝送するルーティング情報を転送できません。

# **BGP** の前提条件

BGP を使用するには、次の前提条件を満たしている必要があります。

- BGP機能を有効にする必要があります(BGP機能のイネーブル化のセクションを参照)。
- システムに有効なルータ ID を設定しておく必要があります。
- · Regional Internet Registry (RIR) によって割り当てられたか、またはローカル管理の AS 番 号を取得しておく必要があります。
- ネイバー関係を作成しようとするピアに到達可能でなければなりません(Interior Gateway Protocol (IGP)、スタティック ルート、直接接続など)。
- BGP セッションを確立するネイバー環境で、アドレス ファミリを明示的に設定する必要 があります。

# 拡張 **BGP** に関する注意事項と制限事項

BGP 設定時の注意事項および制約事項は、次のとおりです。

- プレフィックス ピアリングは、パッシブ TCP モードでのみ動作します。ピア アドレスが プレフィックス内にある場合、リモート ピアからの着信接続を受け入れます。
- ダイナミック自律システム番号プレフィックス ピア設定は、BGP テンプレートから継承 した個々の自律システム番号の設定よりも優先します。
- 自律システム連合でプレフィックス ピアにダイナミック自律システム番号を設定した場 合、BGP はローカル連合の自律システム番号のみでセッションを確立します。
- ダイナミック自律システム番号プレフィックス ピアで作成された BGP セッションは、設 定済みの eBGP マルチホップ存続可能時間(TTL)値や直接接続ピアに対するディセーブ ル済みのチェックを無視します。
- ルータ ID の自動変更およびセッション フラップを避けるために、BGP 用のルータ ID を 設定します。
- ピアごとに最大プレフィックス設定オプションを使用し、受信するルート数および使用す るシステム リソース数を制限してください。
- update-source を設定し、eBGP マルチホップ セッションでセッションを確立します。
- 再配布を設定する場合は、BGP ルート マップを指定します。
- VRF 内で BGP ルータ ID を設定します。
- キープアライブおよびホールドタイマーの値を小さくすると、ネットワークでセッション フラップが発生する可能性があります。

# **BGP** のデフォルト設定

次の表に、BGP パラメータのデフォルト設定値を示します。

表 **9 :** デフォルトの **BGP** パラメータ

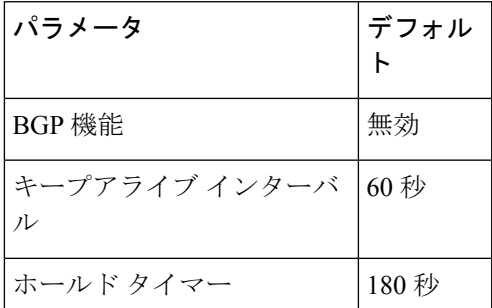

# 高度な **BGP** の設定

Cisco IOS の CLI に慣れている場合、この機能に対応する Cisco NX-OS コマンドは通常使用す る Cisco IOS コマンドと異なる場合があるので注意してください。

<sup>(</sup>注)

## **BGP** セッション テンプレートの設定

BGP セッション テンプレートを使用すると、類似した設定が必要な複数の BGP ピアで、BGP の設定を簡素化できます。BGPテンプレートによって、共通のコンフィギュレーションブロッ クを再利用できます。先に BGP テンプレートを設定し、その後で BGP ピアにテンプレートを 適用します。

BGP セッション テンプレートでは、継承、パスワード、タイマー、セキュリティなどのセッ ション属性を設定できます。

peer-session テンプレートは、別の peer-session テンプレートからの継承が可能です。第 3 のテ ンプレートから継承するように第2テンプレートを設定できます。さらに最初のテンプレート もこの第3のテンプレートから継承させることができます。この間接継承を続けることができ る peer-session テンプレートの数は、最大 7 つです。

ネイバーに設定した属性は、ネイバーが BGP テンプレートから継承した属性よりも優先され ます。

#### 始める前に

BGP 機能を有効にしていることを確認します (BGP 機能のイネーブル化のセクションを参照 してください)。

#### 手順の概要

- **1. configure terminal**
- **2. router bgp** *autonomous-system-number*
- **3. template peer-session** *template-name*
- **4.** (任意) **password** *number password*
- **5.** (任意) **timers** *keepalive hold*
- **6. exit**
- **7. neighbor** *ip-address* **remote-as** *as-number*
- **8. inherit peer-session** *template-name*
- **9.** (任意) **description** *text*
- **10.** (任意) **show bgp peer-session** *template-name*
- **11.** (任意) **copy running-config startup-config**

#### 手順の詳細

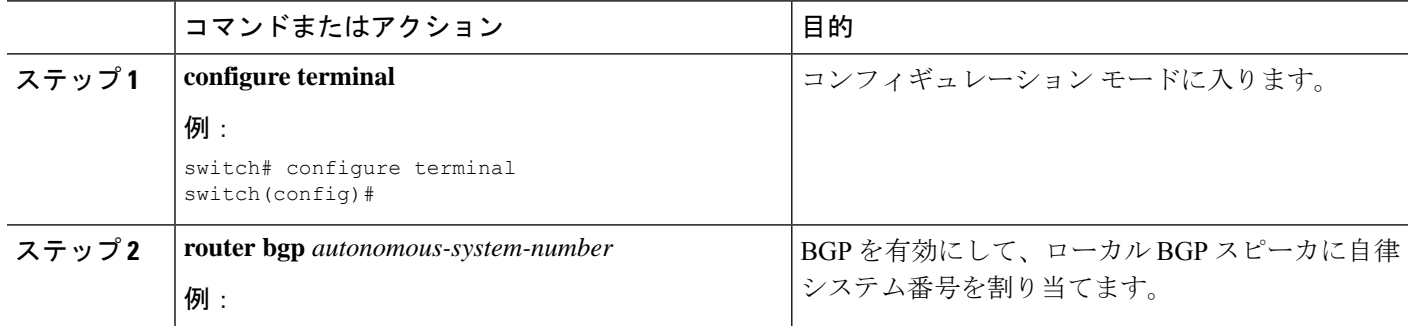

 $\mathbf I$ 

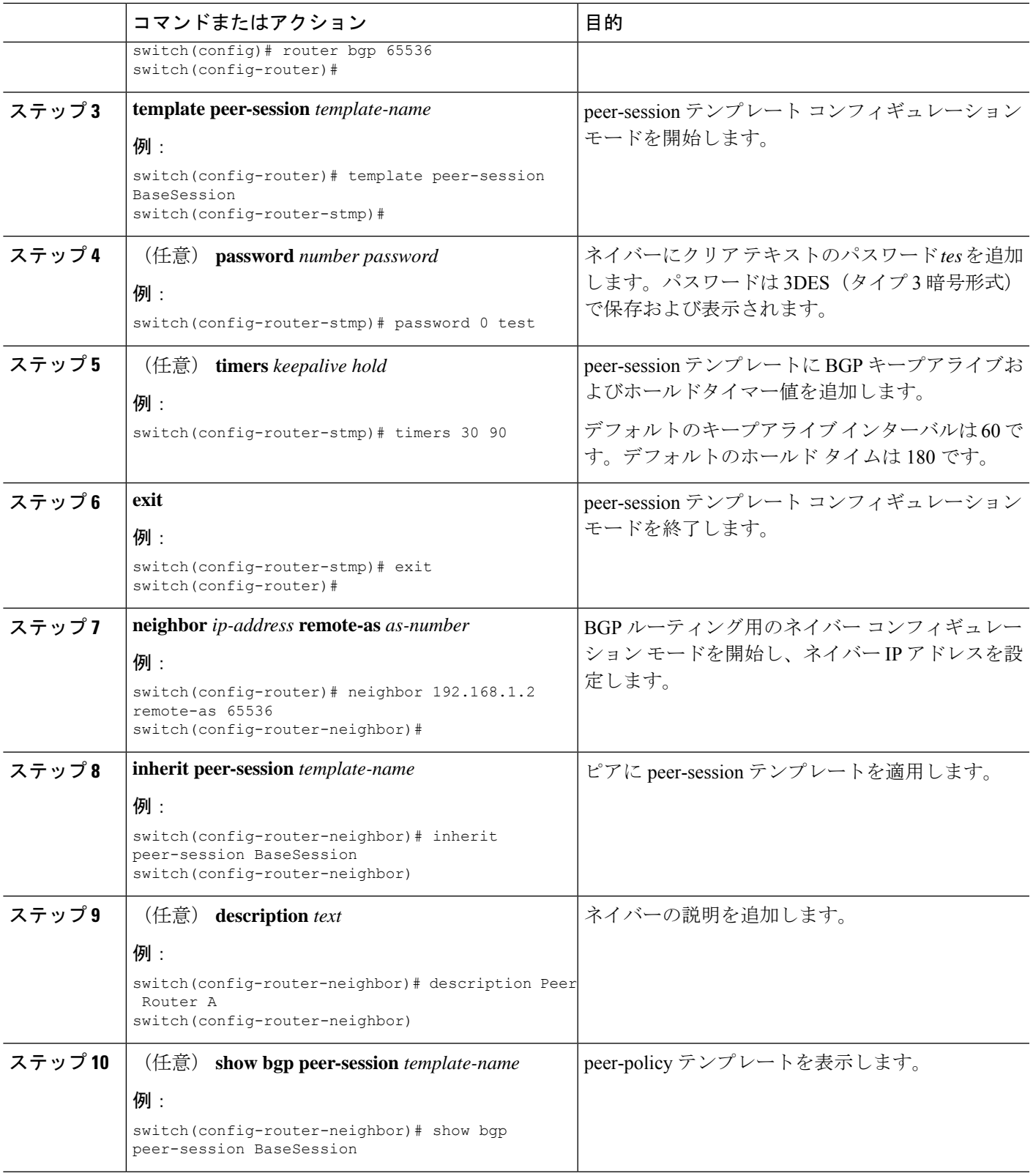

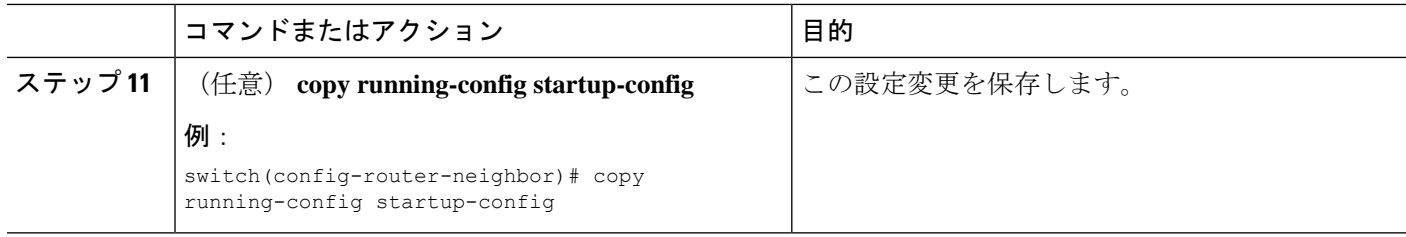

#### 例

**show bgpneighbor** コマンドを実行して、適用されたテンプレートを確認します。テン プレートで使用できるすべてのコマンドの詳細については、Cisco Nexus 3000[シリーズ](https://www.cisco.com/c/en/us/support/switches/nexus-3000-series-switches/products-command-reference-list.html) コマンド [リファレンス](https://www.cisco.com/c/en/us/support/switches/nexus-3000-series-switches/products-command-reference-list.html)を参照してください。

BGP peer-session テンプレートを設定して、BGP ピアに適用する例を示します。

```
switch# configure terminal
switch(config)# router bgp 65536
switch(config-router)# template peer-session BaseSession
switch(config-router-stmp)# timers 30 90
switch(config-router-stmp)# exit
switch(config-router)# neighbor 192.168.1.2 remote-as 65536
switch(config-router-neighbor)# inherit peer-session BaseSession
switch(config-router-neighbor)# description Peer Router A
switch(config-router-neighbor)# address-family ipv4 unicast
switch(config-router-neighbor)# copy running-config startup-config
```
## **BGP peer-policy** テンプレートの設定

peer-policyテンプレートを設定すると、特定のアドレスファミリに対応する属性を定義できま す。各peer-policyテンプレートにプリファレンスを割り当て、指定した順序でテンプレートが 継承されるようにします。ネイバー アドレス ファミリでは最大 5 つの peer-policy テンプレー トを使用できます。

Cisco NX-OS は、プリファレンス値を使用して、アドレス ファミリの複数のピア ポリシーを 評価します。プリファレンス値が最小のものが最初に評価されます。ネイバーに設定した属性 は、ネイバーが BGP テンプレートから継承した属性よりも優先されます。

peer-policy テンプレートでは、AS-path フィルタ リスト、プレフィックス リスト、ルート リフ レクション、ソフト再構成など、アドレス ファミリ固有の属性を設定できます。

#### 始める前に

BGP 機能を有効にしていることを確認します (BGP 機能のイネーブル化のセクションを参 照)。

#### 手順の概要

- **1. configure terminal**
- **2. router bgp** *autonomous-system-number*
- **3. template peer-policy** *template-name*
- **4.** (任意) **advertise-active-only**
- **5.** (任意) **maximum-prefix** *number*
- **6. exit**
- **7. neighbor** *ip-address* **remote-as** *as-number*
- **8. address-family ipv4 unicast**
- **9. inherit peer-policy** *template-name preference*
- **10.** (任意) **show bgp peer-policy** *template-name*
- **11.** (任意) **copy running-config startup-config**

### 手順の詳細

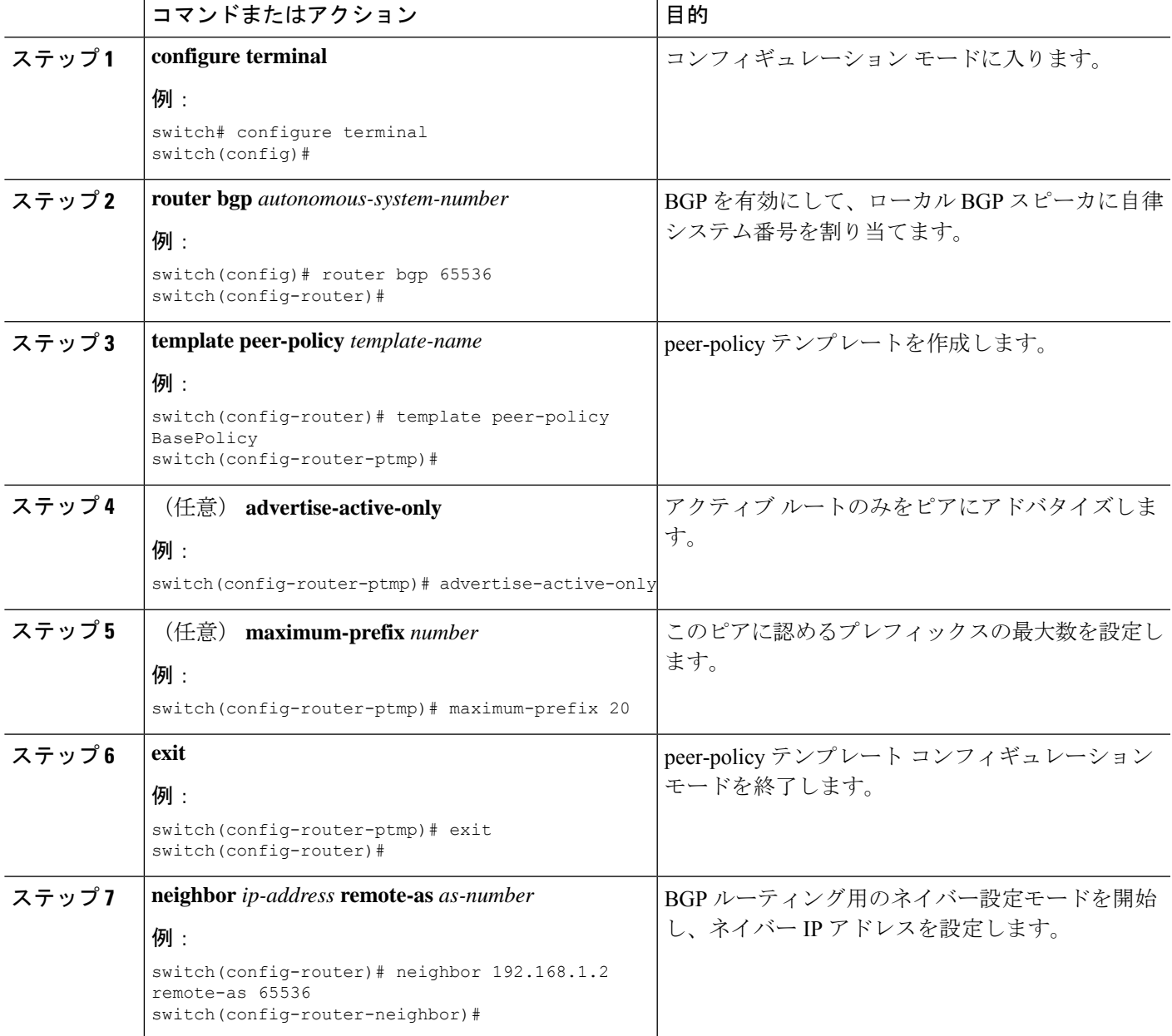

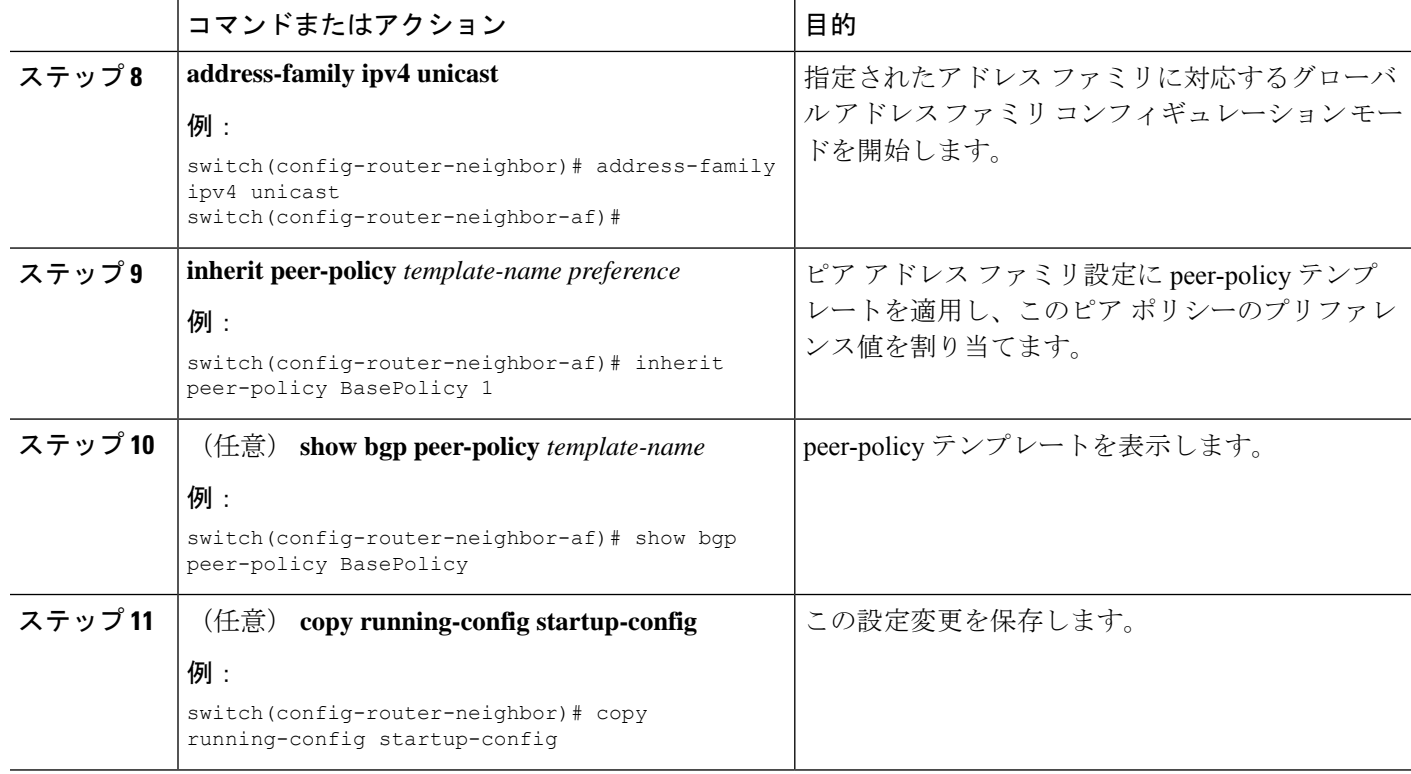

### 例

**show bgpneighbor** コマンドを実行して、適用されたテンプレートを確認します。テン プレートで使用できるすべてのコマンドの詳細については、Cisco Nexus 3000[シリーズ](https://www.cisco.com/c/en/us/support/switches/nexus-3000-series-switches/products-command-reference-list.html) コマンド [リファレンス](https://www.cisco.com/c/en/us/support/switches/nexus-3000-series-switches/products-command-reference-list.html)を参照してください。

BGP peer-session テンプレートを設定して、BGP ピアに適用する例を示します。

```
switch# configure terminal
switch(config)# router bgp 65536
switch(config-router)# template peer-session BasePolicy
switch(config-router-ptmp)# maximum-prefix 20
switch(config-router-ptmp)# exit
switch(config-router)# neighbor 192.168.1.1 remote-as 65536
switch(config-router-neighbor)# address-family ipv4 unicast
switch(config-router-neighbor-af)# inherit peer-policy BasePolicy
switch(config-router-neighbor-af)# copy running-config startup-config
```
# **BGP peer** テンプレートの設定

BGP peer テンプレートを設定すると、1 つの再利用可能なコンフィギュレーション ブロック で、セッション属性とポリシー属性を結合することができます。peer テンプレートも、 peer-sessionまたはpeer-policyテンプレートを継承できます。ネイバーに設定した属性は、ネイ バーが BGP テンプレートから継承した属性よりも優先されます。ネイバーに設定できる peer

テンプレートは1つだけですが、peerテンプレートはpeer-sessionおよびpeer-policyテンプレー トを継承できます。

peer テンプレートは、eBGP マルチホップ TTL、最大プレフィックス数、ネクストホップ セル フ、タイマーなど、セッション属性およびアドレス ファミリ属性をサポートします。

#### 始める前に

BGP 機能を有効にしていることを確認します (BGP 機能のイネーブル化のセクションを参照 してください)。

#### 手順の概要

- **1. configure terminal**
- **2. router bgp** *autonomous-system-number*
- **3. template peer-session** *template-name*
- **4.** (任意) **inherit peer-session** *template-name*
- **5. address-family ipv4 unicast**
- **6.** (任意) **inherit peer** *template-name*
- **7. exit**
- **8.** (任意) **timers** *keepalive hold*
- **9. exit**
- **10. neighbor** *ip-address* **remote-as** *as-number*
- **11. inherit peer** *template-name*
- **12.** (任意) **timers** *keepalive hold*
- **13.** (任意) **show bgp peer-template** *template-name*
- **14.** (任意) **copy running-config startup-config**

#### 手順の詳細

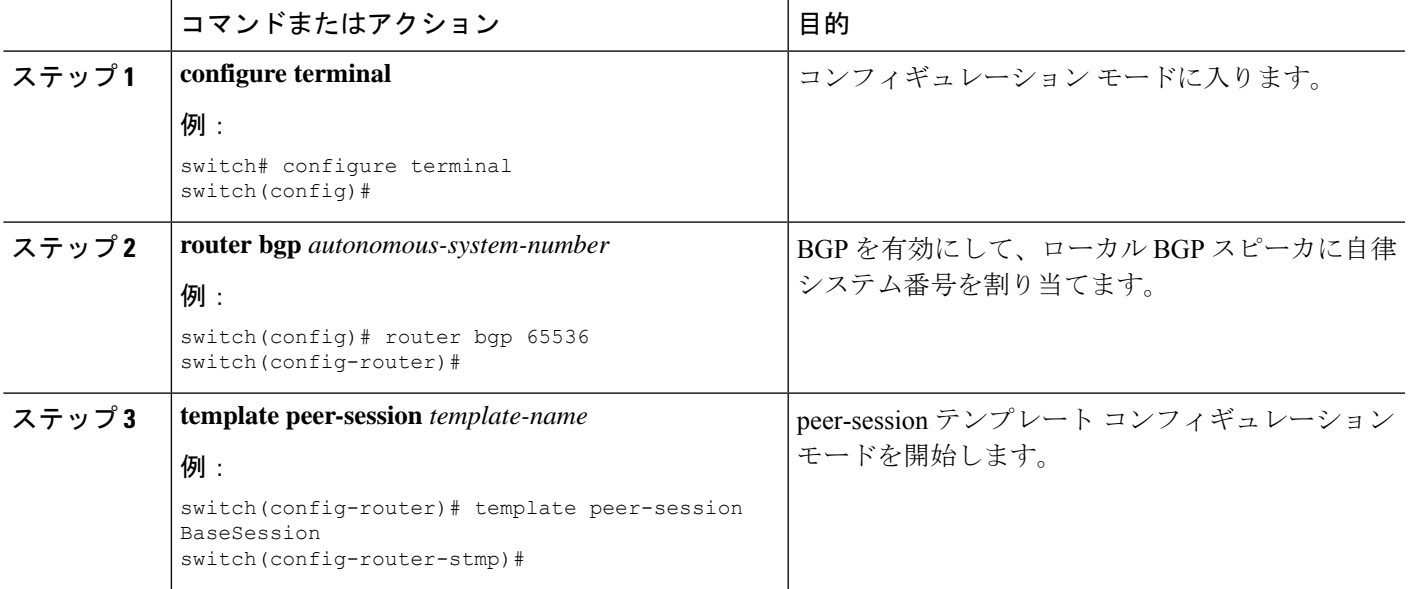

I

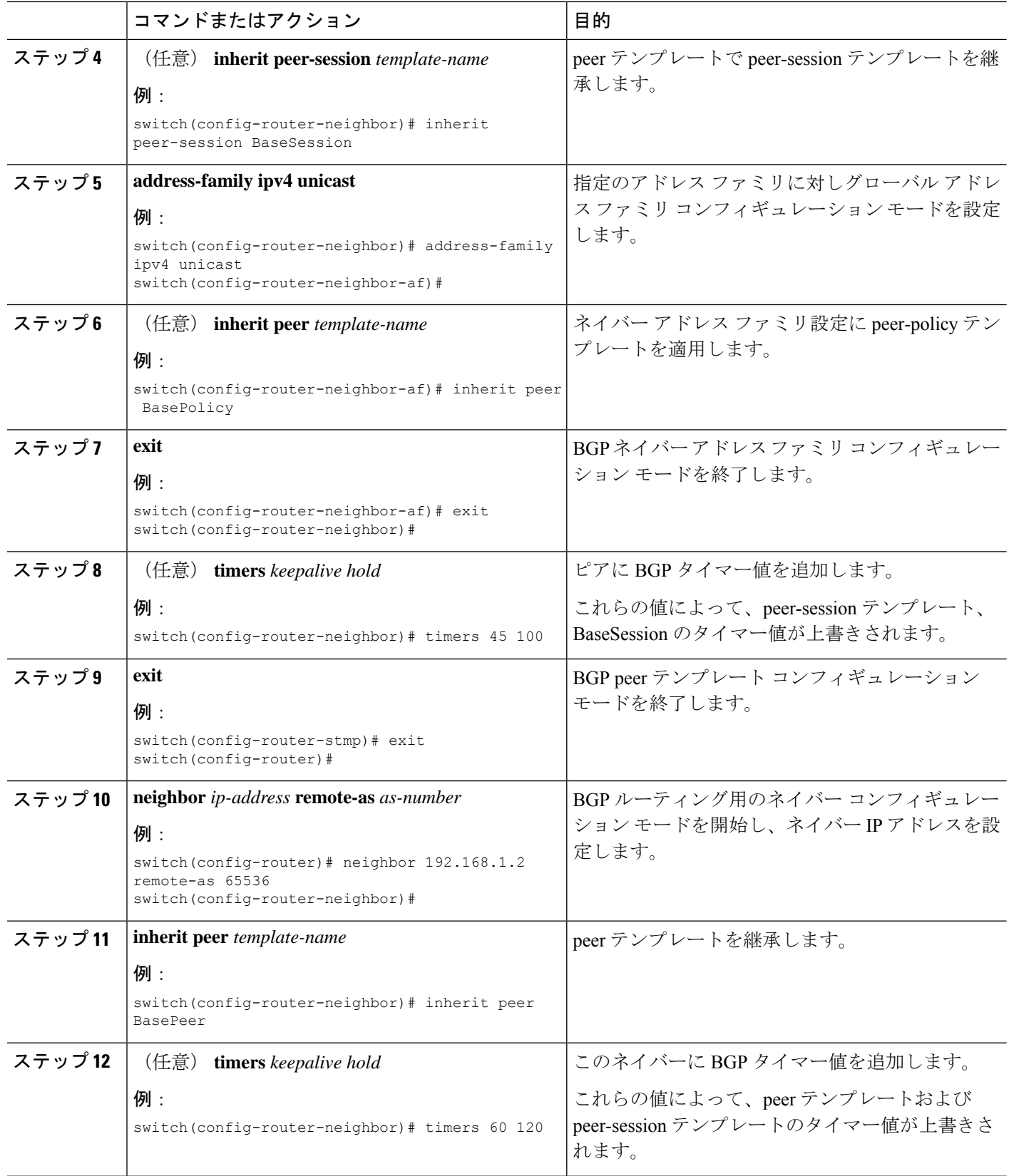

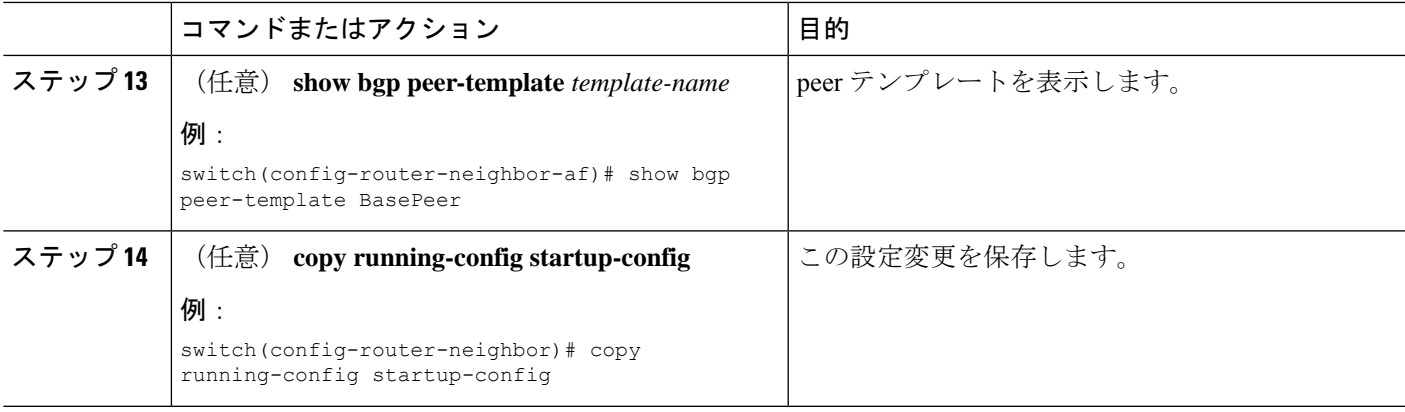

#### 例

**show bgpneighbor** コマンドを実行して、適用されたテンプレートを確認します。テン プレートで使用できるすべてのコマンドの詳細については、Cisco Nexus 3000[シリーズ](https://www.cisco.com/c/en/us/support/switches/nexus-3000-series-switches/products-command-reference-list.html) コマンド [リファレンスを](https://www.cisco.com/c/en/us/support/switches/nexus-3000-series-switches/products-command-reference-list.html)参照してください。

BGP peer テンプレートを設定して、BGP ピアに適用する例を示します。

```
switch# configure terminal
switch(config)# router bgp 65536
switch(config-router)# template peer BasePeer
switch(config-router-neighbor)# inherit peer-session BaseSession
switch(config-router-neighbor)# address-family ipv4 unicast
switch(config-router-neighbor-af)# inherit peer-policy BasePolicy 1
switch(config-router-neighbor-af)# exit
switch(config-router-neighbor)# exit
switch(config-router)# neighbor 192.168.1.2 remote-as 65536
switch(config-router-neighbor)# inherit peer BasePeer
switch(config-router-neighbor)# copy running-config startup-config
```
# **IPv4**および**IPv6**アドレスファミリ向け**IPv6**リンクローカル経由の**BGP** インターフェイス ピアリングの設定

アンナンバード インターフェイスを使用した自動 BGP ネイバー探索のために、IPv4 および IPv6 アドレス ファミリの IPv6 リンクローカルを経由して、BGP インターフェイス ピアリング を設定できます。これにより、インターフェイス名を(インターフェイススコープのアドレス ではなく)BGP ピアとして使用する BGP セッションを設定できます。この機能は、ICMPv6 ネイバー探索(ND)のルート アドバタイズメント(RA)を使用して自動ネイバー探索を行 い、RFC 5549 を使用して IPv6 ネクスト ホップで IPv4 ルートを送信します。

#### 始める前に

BGP を有効にする必要があります。

#### 手順の概要

**1. configure terminal**

- **2. router bgp** *autonomous-system-number*
- **3. neighbor** *interface-name* **remote-as** {*as-number* | **route-map** *map-name*}
- **4. inherit peer** *template-name*
- **5.** (任意) **maximum-peers** *value*
- **6. address-family** {**ipv4** | **ipv6**} **unicast**
- **7.** (任意) **show bgp** {**ipv4** | **ipv6**} **unicast neighbors** *interface*
- **8.** (任意) **show ip bgp neighbors** *interface-name*
- **9.** (任意) **show ipv6 routers** [**interface** *interface*]
- **10.** (任意) **copy running-config startup-config**

### 手順の詳細

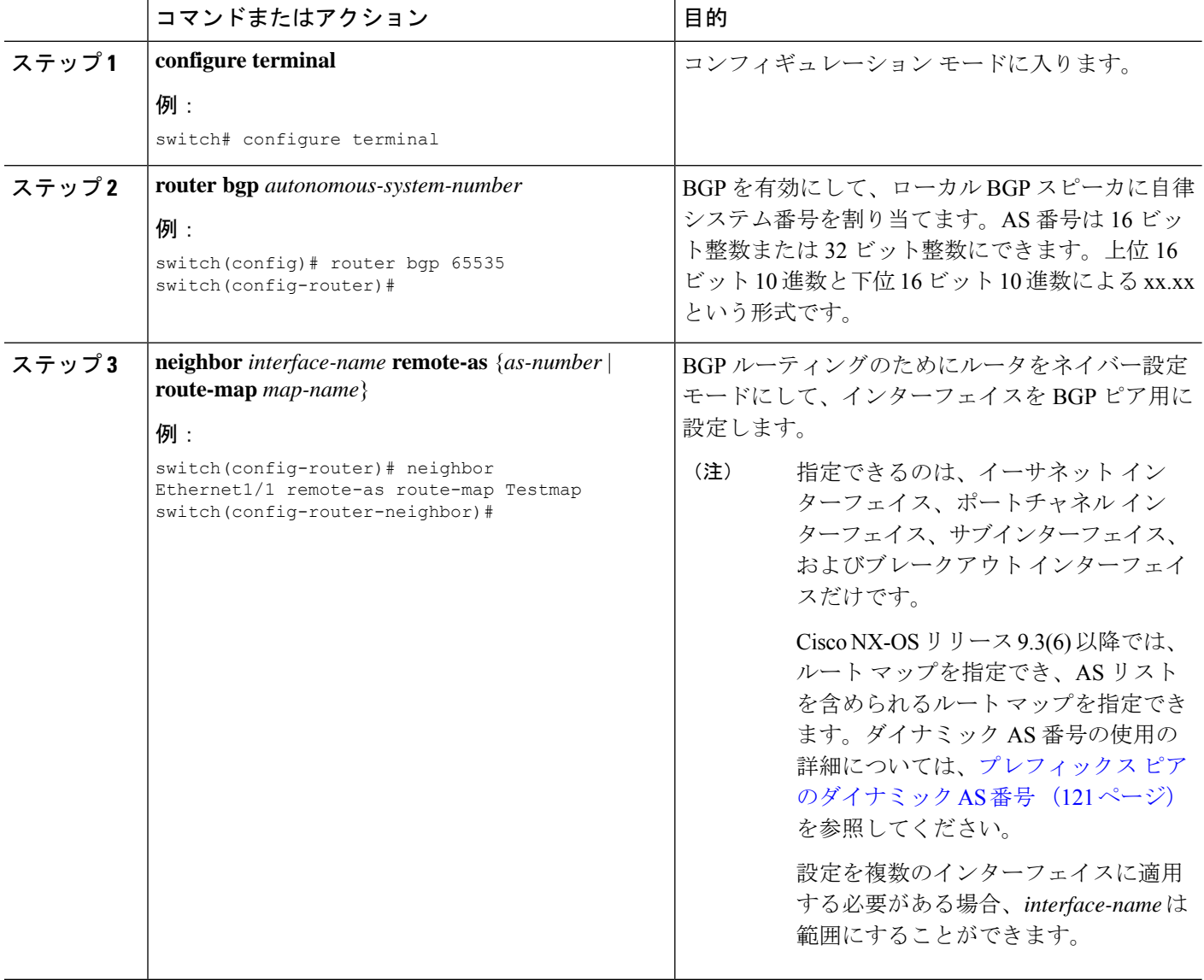

Ι

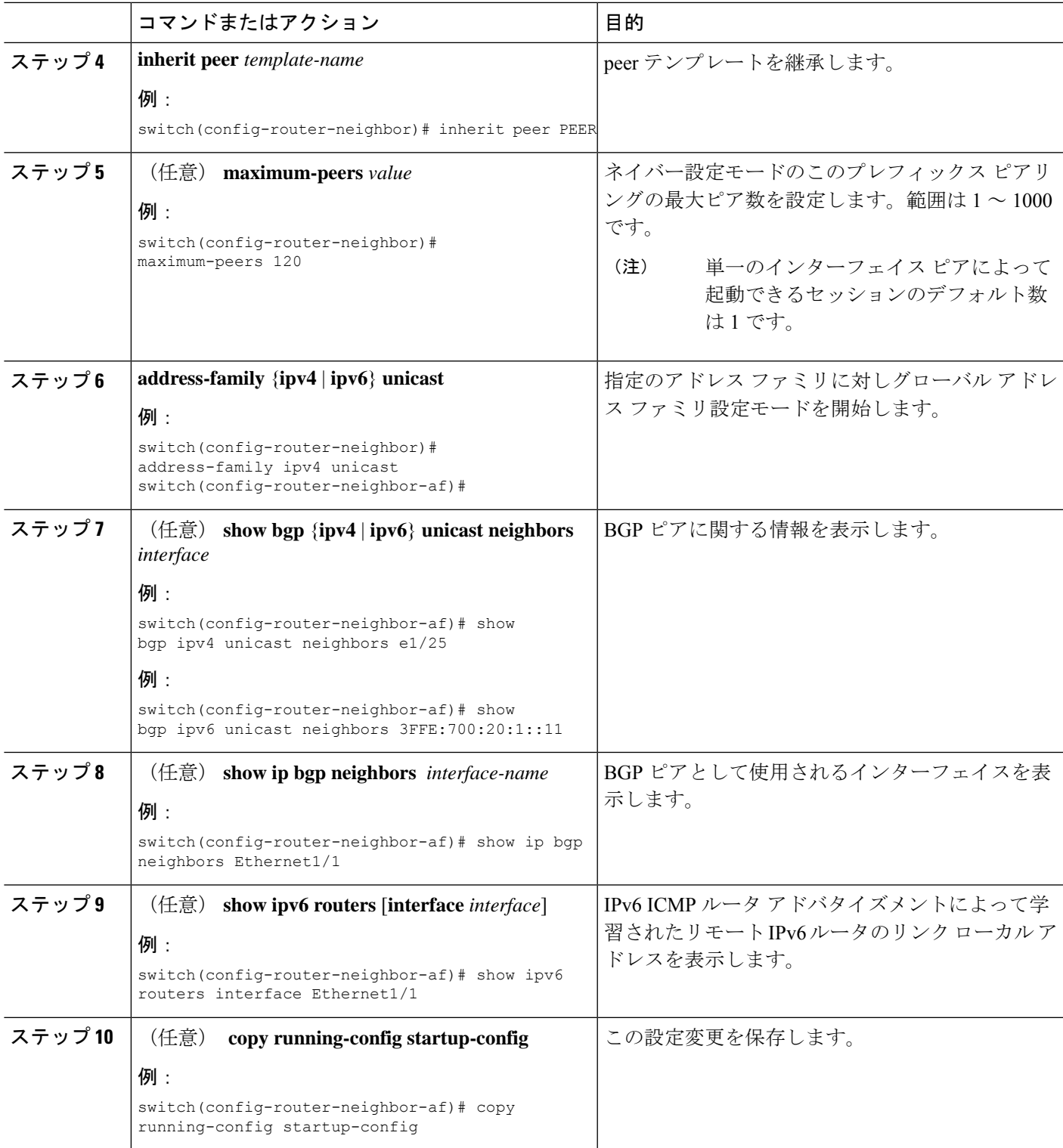

#### 例

この例は、ルート マップを使用して、IPv4 および IPv6 アドレス ファミリの IPv6 リン クローカル経由で、BGP インターフェイス ピアリングを設定する例を示します。

リーフ 1 の iBGP インターフェイス ピアリング設定:

```
switch# configure terminal
```

```
switch(config)# route-map Testmap permit 10
switch(config-route-map)# match as-number 100-200, 300, 400
switch(config-route-map)# exit
switch(config)# router bgp 65000
switch(config-router)# neighbor Ethernet1/1 remote-as route-map Testmap
switch(config-router-neighbor)# inherit peer PEER
switch(config-router-neighbor)# address-family ipv4 unicast
switch(config-router-neighbor)# address-family ipv6 unicast
switch(config-router-neighbor-af)# copy running-config startup-config
```
次に、IPv4 および IPv6 アドレス ファミリの IPv6 リンクローカル経由での、BGP イン ターフェイス ピアリングのサンプル出力例を示します。

```
switch(config-router-neighbor)# show bgp ipv4 unicast neighbors e1/15.1
BGP neighbor is fe80::2, remote AS 100, ibgp link, Peer index 4
Peer is an instance of interface peering Ethernet1/15.1
BGP version 4, remote router ID 5.5.5.5
Neighbor previous state = OpenConfirm
BGP state = Established, up for 2d16h
Neighbor vrf: default
Peer is directly attached, interface Ethernet1/15.1
Last read 00:00:54, hold time = 180, keepalive interval is 60 seconds
Last written 00:00:08, keepalive timer expiry due 00:00:51
Received 3869 messages, 0 notifications, 0 bytes in queue
Sent 3871 messages, 0 notifications, 0(0) bytes in queue
Enhanced error processing: On
0 discarded attributes
Connections established 2, dropped 1
Last reset by peer 2d16h, due to session closed
Last error length received: 0
Reset error value received 0
Reset error received major: 104 minor: 0
Notification data received:
Last reset by us never, due to No error
Last error length sent: 0
Reset error value sent: 0
Reset error sent major: 0 minor: 0
--More--
```
インターフェイス コンフィギュレーション:

次のいずれかのコマンドを使用して、対応するインターフェイスでIPv6を有効にする 必要があります。

- **ipv6 address** *ipv6-address*
- **ipv6 address use-link-local-only**
- **ipv6 link-local** *link-local-address*

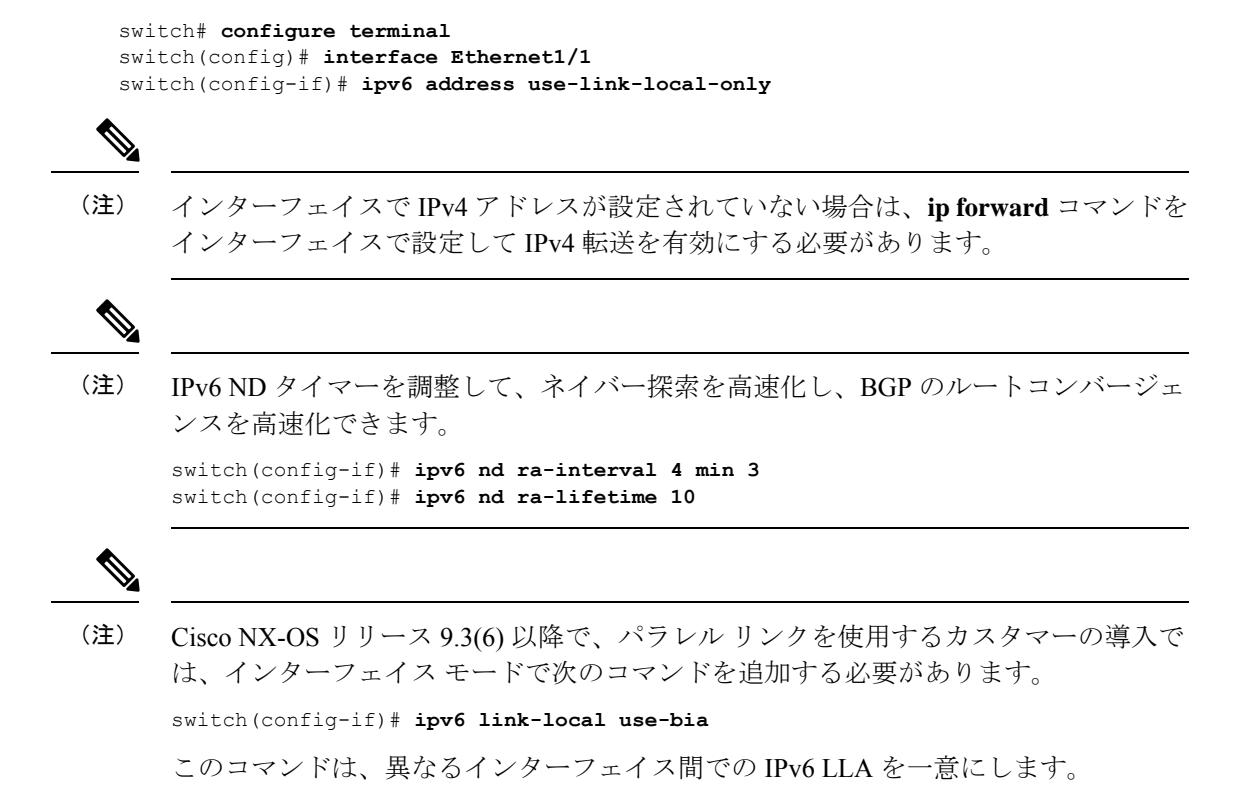

## **BGP** 認証の設定

MD5ダイジェストを使用してピアからのルート更新を認証するように、BGPを設定できます。

MD5 認証を使用するように BGP を設定するには、ネイバー コンフィギュレーション モード で次のコマンドを使用します。

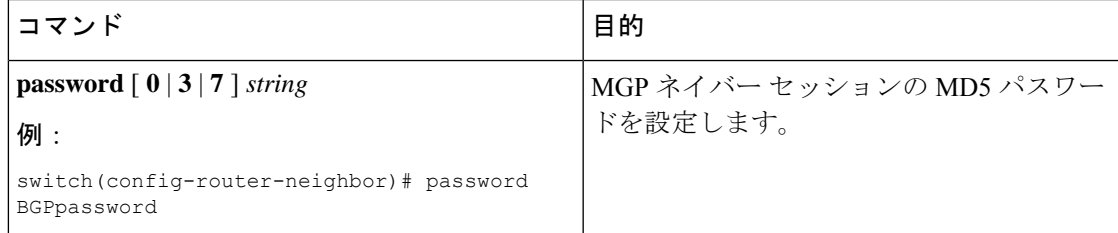

## **BGP** セッションのリセット

BGP のルート ポリシーを変更した場合は、関連付けられた BGP ピア セッションをリセットす る必要があります。BGP ピアがルート リフレッシュをサポートしない場合は、着信ポリシー 変更に関するソフト再構成を設定できます。CiscoNX-OSは自動的に、セッションのソフトリ セットを試みます。

ソフト再構成着信を設定するには、ネイバー アドレス ファミリ設定モードで次のコマンドを 使用します。

| コマンド                                                               | 目的                                                         |
|--------------------------------------------------------------------|------------------------------------------------------------|
| soft-reconfiguration inbound                                       | 着信 BGP ルートアップデートを格納するために、ソフ                                |
| 例:                                                                 | │ト再構成をイネーブルにします。このコマンドによっ<br>│て、BGP ネイバー セッションの自動ソフト クリアまた |
| switch(config-router-neighbor-af)#<br>soft-reconfiguration inbound | はリフレッシュが開始されます。                                            |

BGP ネイバー セッションをリセットするには、任意のモードで次のコマンドを使用します。

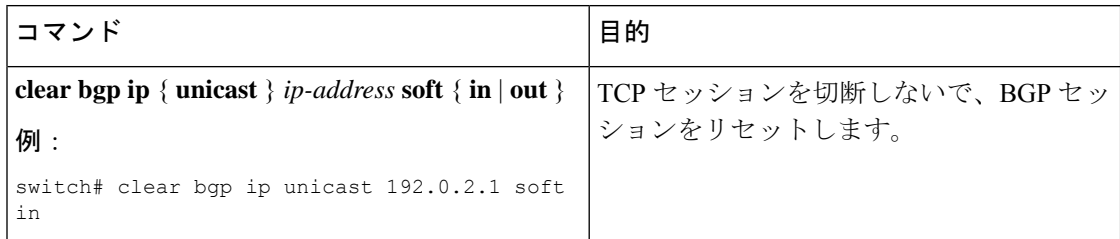

# ネクストホップ アドレスの変更

次の方法で、ルートアドバタイズメントで使用するネクストホップアドレスを変更できます。

- ネクストホップ計算をディセーブルにして、ローカル BGP スピーカ アドレスをネクスト ホップ アドレスとして使用します。
- ネクストホップ アドレスをサードパーティ アドレスとして設定します。この機能は、元 のネクスト ホップ アドレスがルートの送り先のピアと同じサブネット上にある場合に使 用します。この機能を使用すると、フォワーディング時に余分なホップを節約できます。

ネクストホップ アドレスを変更するには、コマンド アドレス ファミリ コンフィギュレーショ ン モードで次のパラメータを使用します。

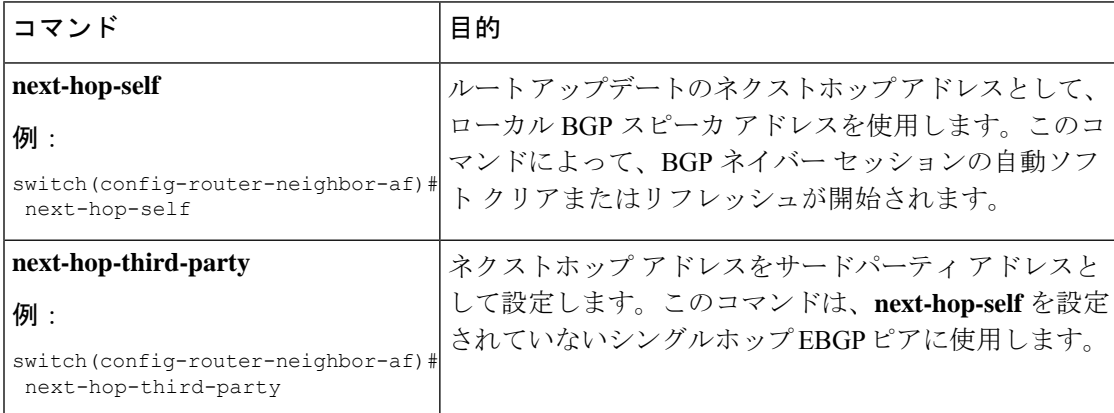

## **BGP** ネクスト ホップ アドレス トラッキングの設定

BGP ネクスト ホップ アドレス トラッキングはデフォルトで有効であり、無効にすることがで きません。

BGP ネクスト ホップ トラッキングのパフォーマンスを向上するために、RIB チェック間の遅 延インターバルを変更できます。BGPネクストホップの到達可能性に影響を及ぼすルートのク リティカル タイマーを設定したり、BGP テーブルのその他のルートすべての非クリティカル タイマーを設定したりできます。

BGPネクストホップアドレストラッキングを変更するには、アドレスファミリコンフィギュ レーション モードで次のコマンドを使用します。

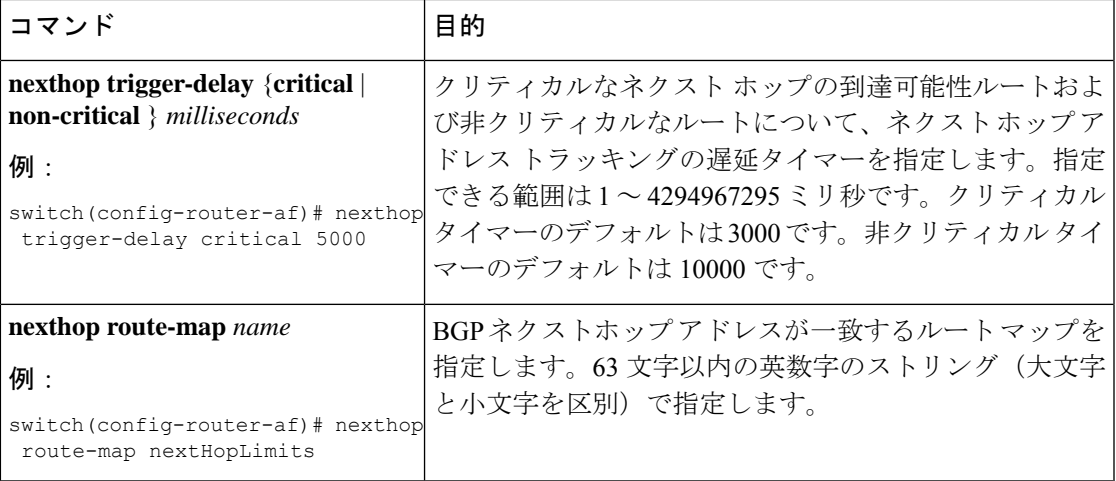

# ネクスト ホップ フィルタリングの設定

BGP ネクストホップ フィルタリングを使用すると、RIB でネクストホップ アドレスがチェッ クされるときにそのネクストホップ アドレスの基盤となるルートがルート マップを経由しま す。ルート マップでそのルートが拒否されると、ネクストホップ アドレスは到達不能として 扱われます。

BGP は、ルート ポリシーによって拒否されたすべてのネクストホップを無効であるとマーク し、無効なネクストホップ アドレスを使用するルートについてベスト パスを計算しません。

BGP ネクストホップ フィルタリングを設定するには、アドレス ファミリ コンフィギュレー ション モードで次のコマンドを使用します。

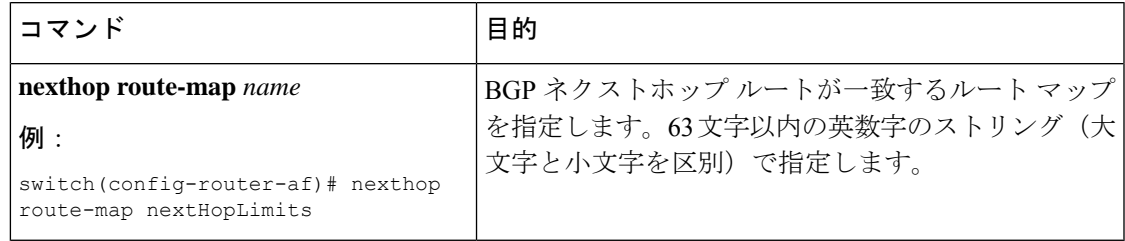

# ネクストホップセルフによるリフレクト ルートの制御

NX-OS では、**next-hop-self** [all] 引数を使用して特定のピアに送信する際の iBGP ルートを制御 できます。これらの引数を使用すると、ルートのリフレクトが実施されている場合でも、ルー トのネクストホップを選択的に変更できます。

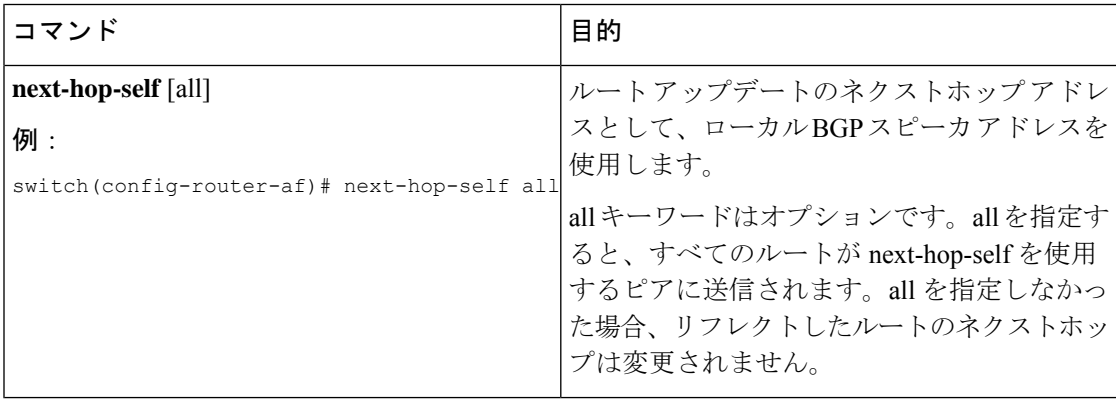

## 機能ネゴシエーションのディセーブル化

機能ネゴシエーションをディセーブルにすると、機能ネゴシエーションをサポートしない古い BGP ピアとの相互運用が可能です。

機能ネゴシエーションをディセーブルにするには、ネイバー コンフィギュレーション モード で次のコマンドを使用します。

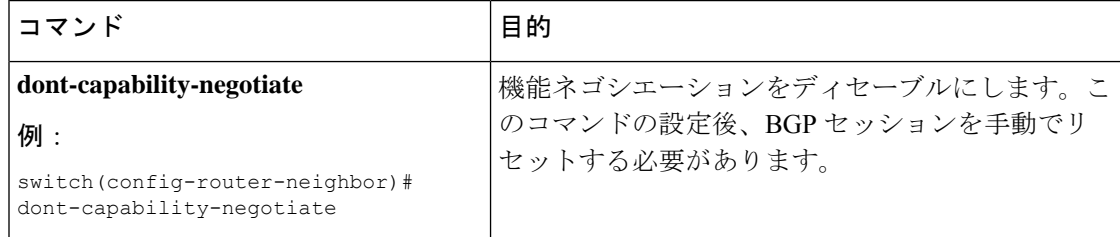

## **eBGP** の設定

このセクションは、次のトピックで構成されています。

### **eBGP** シングルホップ チェックの無効化

シングルホップeBGPピアがローカルルータに直接接続されているかどうかのチェック機能を 無効にするように、eBGP を設定できます。このオプションは、直接接続されたスイッチ間の シングルホップ ループバック eBGP セッションの設定に使用します。

シングルホップ eBGP ピアが直接接続されているかどうかのチェックを無効にするには、ネイ バー設定モードで次のコマンドを使用します。

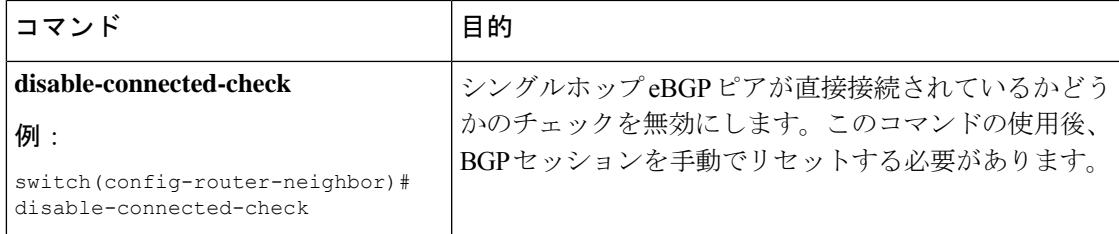

### **eBGP** マルチホップの設定

eBGP マルチホップをサポートする eBGP 存続可能時間 (TTL) 値を設定できます。eBGP ピア は状況によって、別の eBGP ピアに直接接続されず、リモート eBGP ピアに到達するために複 数のホップを必要とします。ネイバーセッションにeBGPTTL値を設定すると、このようなマ ルチホップ セッションが可能になります。

eBGPマルチホップを設定するには、ネイバーコンフィギュレーションモードで次のコマンド を使用します。

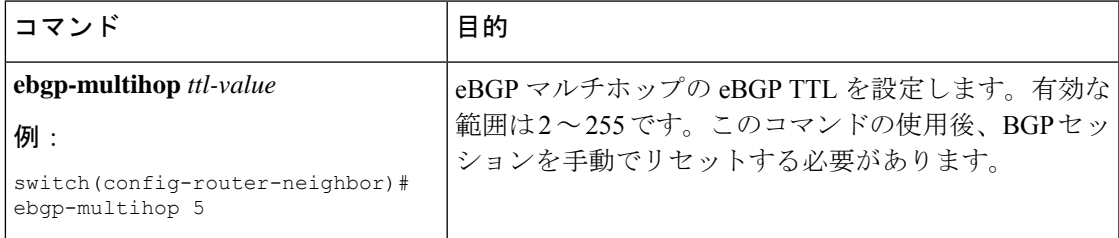

### 高速外部フェールオーバーのディセーブル化

通常、BGP ルータと直接接続 eBGP ピア間の接続が失われると、ピアとの eBGP セッションを リセットすることによって、BGP が高速外部フェールオーバーを開始します。この高速外部 フェールオーバーをディセーブルにすると、リンク フラップが原因の不安定さを制限できま す。

高速外部フェールオーバーをディセーブルにするには、ルータ コンフィギュレーション モー ドで次のコマンドを使用します。

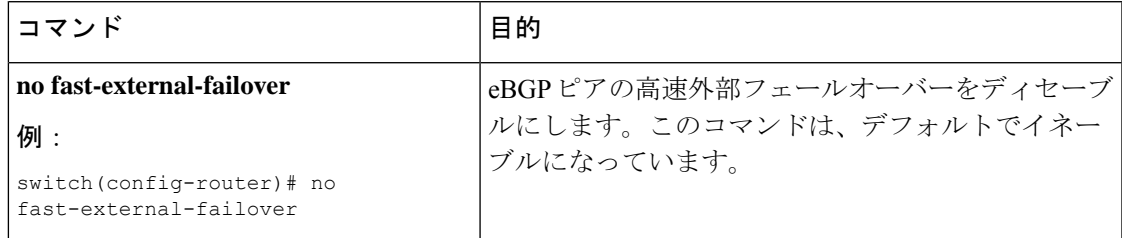

### **AS** パス属性の制限

AS パス属性で自律システム番号が高いルートを廃棄するように eBGP を設定できます。

AS パス属性で AS 番号の多いルートを廃棄するには、ルータ コンフィギュレーション モード で次のコマンドを使用します。

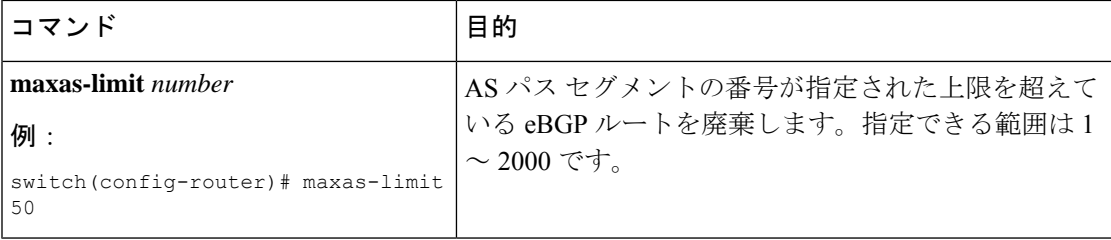

### ローカル **AS** サポートの設定

ローカルAS機能では、ルータが実際のASに加えて、2番めの自律システム (AS)のメンバー であるように見せることができます。ローカル AS を使用すると、ピアリングの調整を変更せ ずに 2 つの ISP をマージできます。マージされた ISP 内のルータは、新しい自律システムのメ ンバになりますが、使用者に対しては古い自律システム番号を使用し続けます。

ローカル AS は正しい eBGP ピアにしか使用できません。別のコンフェデレーションのサブ自 律システムのメンバである 2 ピアに対しては、この機能は使用できません。

eBGP ローカル AS のサポートを設定するには、ネイバー コンフィギュレーション モードで次 のコマンドを使用します。

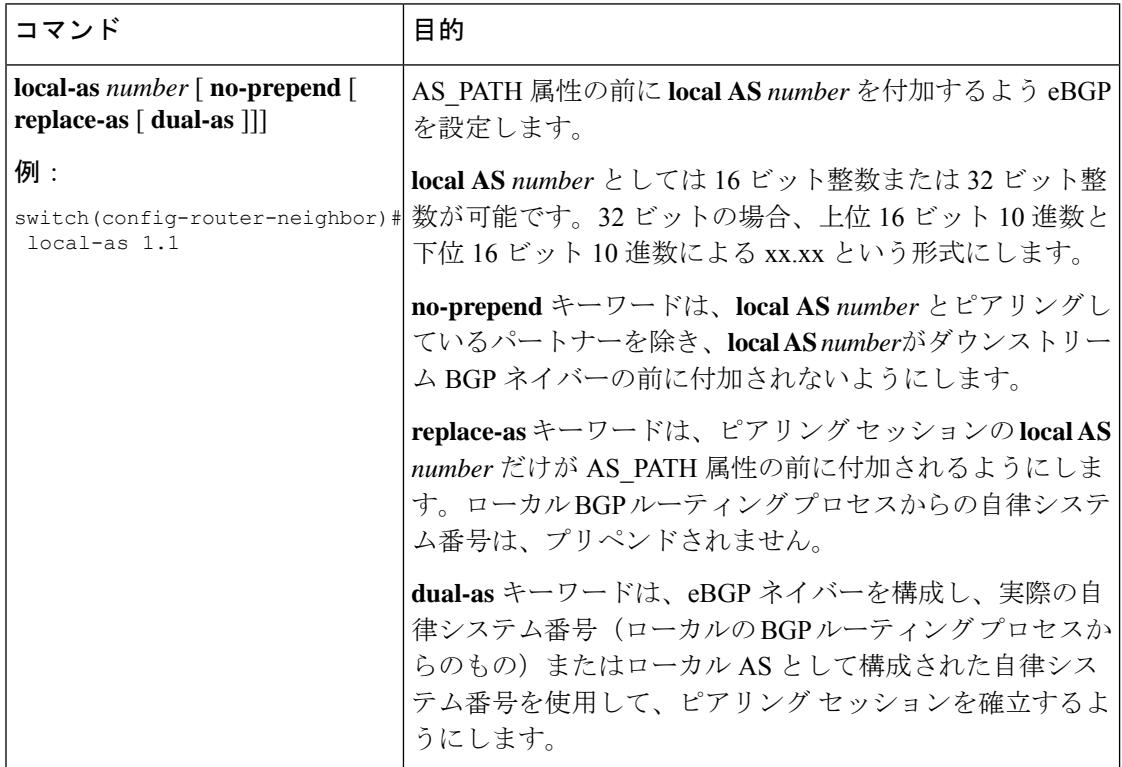

### **BGP** 属性フィルタリングの設定とエラー処理

Cisco NX-OS リリース 9.3(3) 以降では、BGP属性フィルタリングとエラー処理を設定して、セ キュリティレベルを向上させることができます。次の機能を利用でき、次の順序で実装されま す。

- パス属性 **treat-as-withdraw:** アップデートに指定した属性タイプが含まれている場合に、 指定したネイバーから受け取った BGP アップデートを treat-as-withdraw とすることを許可 します。アップデートに含まれるプレフィックスは、ルーティングテーブルから削除され ます。
- パス属性 **discard:**BGP アップデートの特定のパス属性を特定のネイバーから削除できま す。
- 拡張属性エラー処理**:** 形式が誤っているアップデートに起因するピア セッションのフラッ ピングを防止します。

属性タイプ 1、2、3、4、8、14、15、16 は、パス属性 treat-as-withdraw とパス属性 discard に対 して設定できません。属性タイプ 9 (Originator)、タイプ 10 (Cluster-id) は、eBGP ネイバー でのみ設定できます。

### **BGP** 更新メッセージからのパス属性の取り消しとしての処理

特定のパス属性を含むBGP更新を「扱うように」処理するには、ルータネイバーコンフィギュ レーションモードで次のコマンドを使用します。

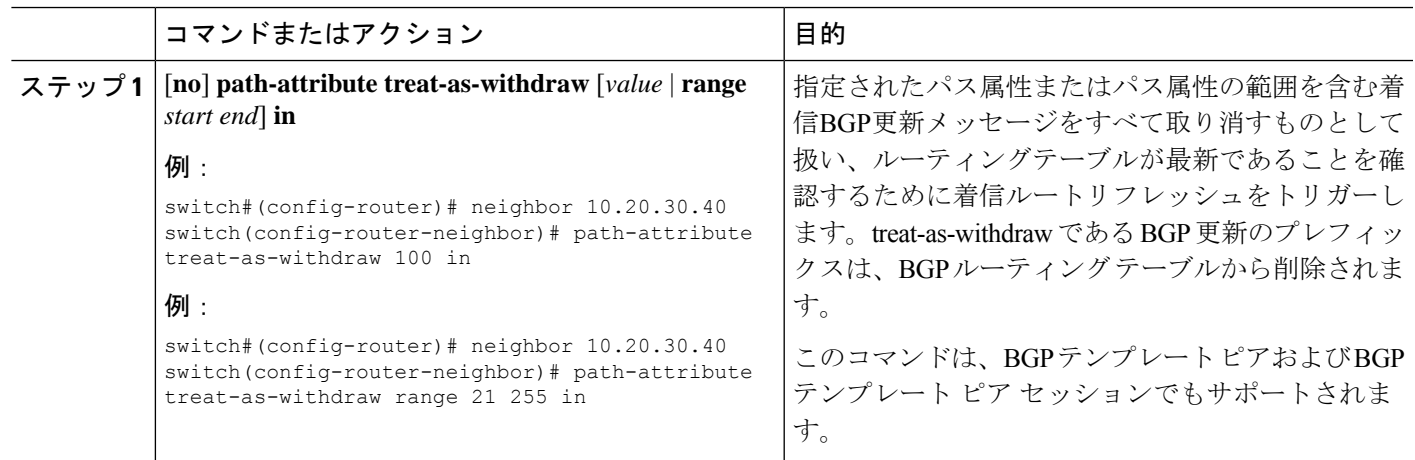

### **BGP** 更新メッセージからのパス属性の破棄

手順

特定のパス属性を含む BGP アップデートを廃棄するには、ルータ ネイバー コンフィギュレー ション モードで次のコマンドを使用します。

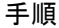

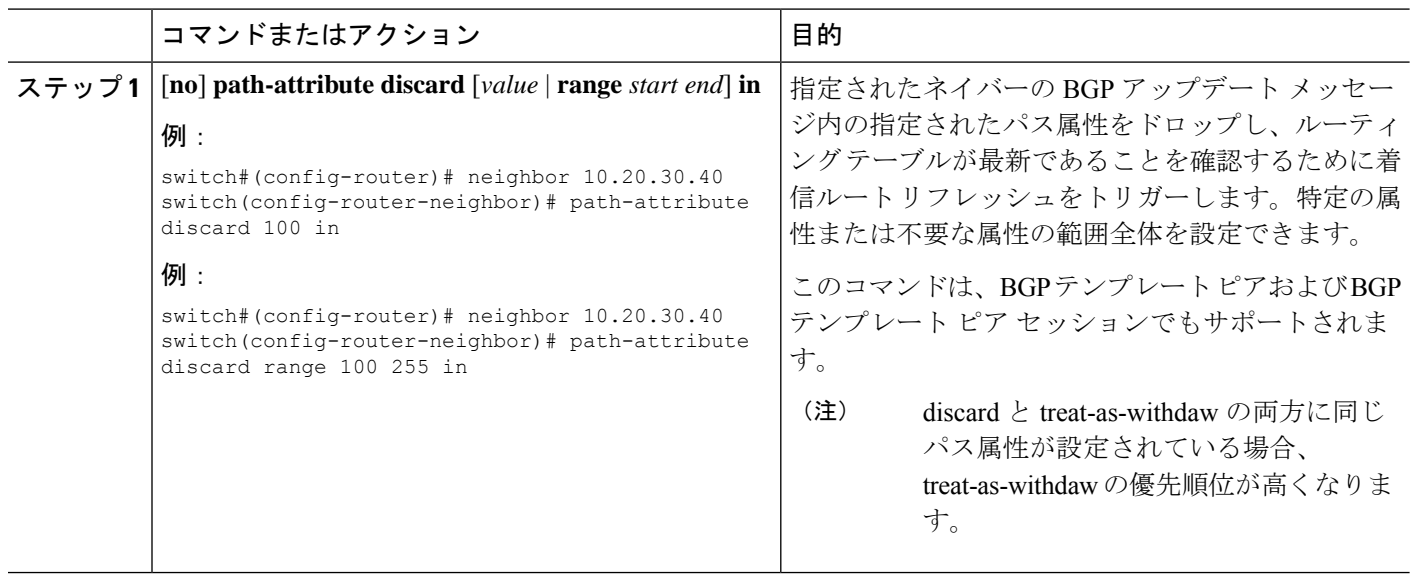

### 拡張属性エラー処理のイネーブル化またはディセーブル化

BGP拡張属性エラー処理はデフォルトで有効になっていますが、無効にすることもできます。 この機能は、RFC 7606 に準拠しており、不正な更新によるピア セッションのフラッピングを 防止します。デフォルトの動作は、eBGP ピアと iBGP ピアの両方に適用されます。

拡張エラー処理を無効または再度有効にするには、ルータ設定モードで次のコマンドを使用し ます。

#### 手順

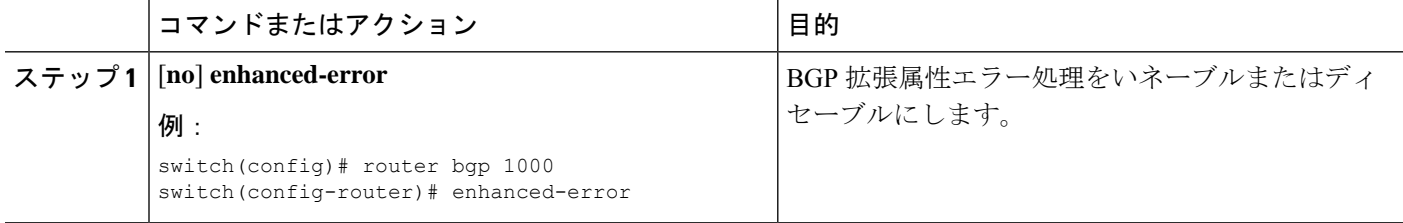

### 取り消されたパス属性または破棄されたパス属性の表示

廃棄または不明なパス属性に関する情報を表示するには、次のいずれかのタスクを実行しま す。

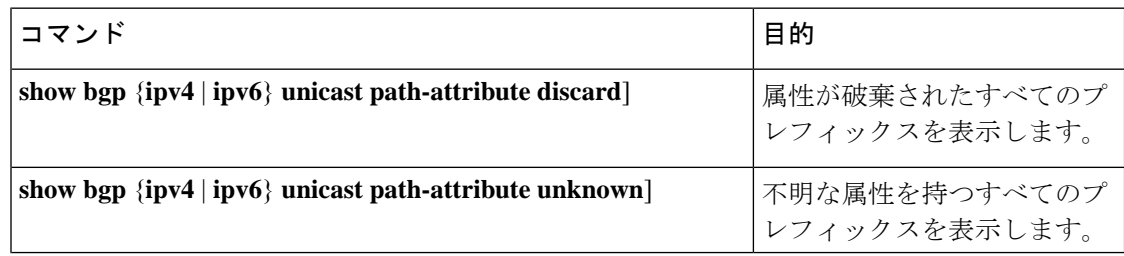
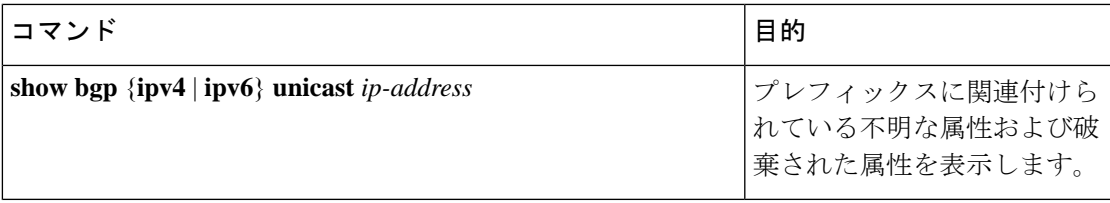

次の例は、属性が廃棄されたプレフィックスを示しています。

switch# **show bgp ipv4 unicast path-attribute discard**

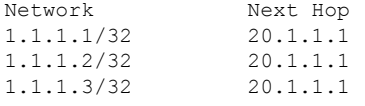

次の例は、不明な属性を持つプレフィックスを示しています。

switch# **show bgp ipv4 unicast path-attribute unknown** Network Next Hop 2.2.2.2/32 20.1.1.1 2.2.2.3/32 20.1.1.1

次の例は、プレフィックスに関連付けられている不明な属性および破棄された属性を表示しま す。

```
switch# show bgp ipv4 unicast 2.2.2.2
BGP routing table entry for 2.2.2.2/32, version 6241
Paths: (1 available, best #1, table default)
 Not advertised to any peer
  Refresh Epoch 1
  1000
    20.1.1.1 from 20.1.1.1 (20.1.1.1)
      Origin IGP, localpref 100, valid, external, best
      unknown transitive attribute: flag 0xE0 type 0x62 length 0x64
        value 0000 0000 0100 0000 0200 0000 0300 0000
              0400 0000 0500 0000 0600 0000 0700 0000
              0800 0000 0900 0000 0A00 0000 0B00 0000
              0C00 0000 0D00 0000 0E00 0000 0F00 0000
              1000 0000 1100 0000 1200 0000 1300 0000
              1400 0000 1500 0000 1600 0000 1700 0000
              1800 0000
      rx pathid: 0, tx pathid: 0x0
      Updated on Jul 20 2019 07:50:43 PST
```
### **AS** 連合の設定

AS連合を設定するには、連合識別情報を指定する必要があります。AS連合内の自律システム グループは、自律システム番号として連合 ID を持つ、1 つの自律システムとして認識されま す。

BGP連合IDを設定するには、ルータコンフィギュレーションモードで次のコマンドを使用し ます。

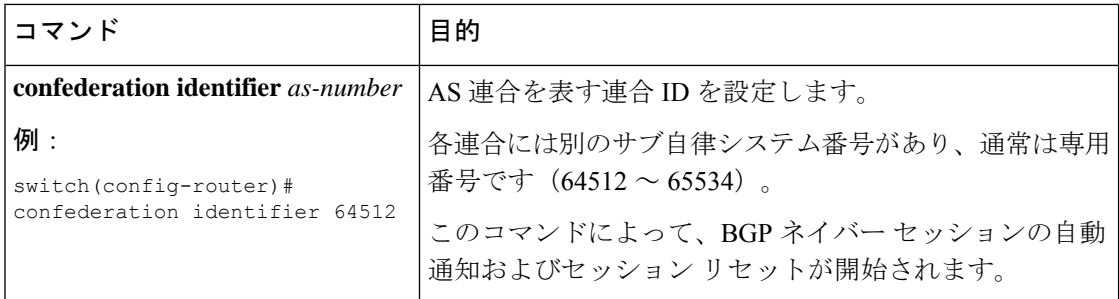

AS連合に所属する自律システムを設定するには、ルータコンフィギュレーションモードで次 のコマンドを使用します。

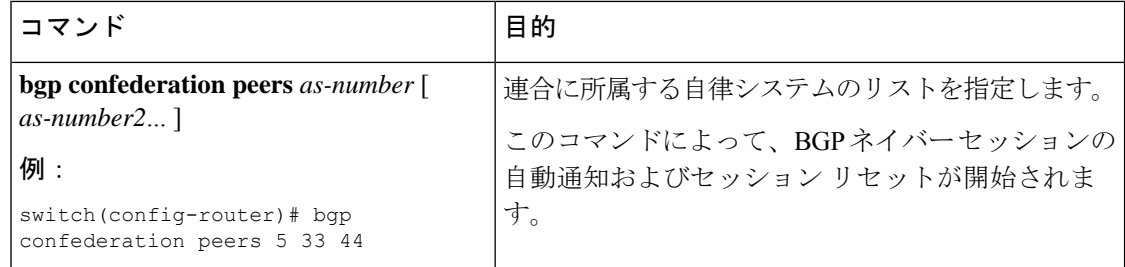

# 独自の自律システムを含む自律システム パスの設定

独自の自律システムを含む自律システム (AS) パスを受け入れる機能を BGP でイネーブルに します。

### 始める前に

BGP 機能を有効にしていることを確認します (BGP 機能のイネーブル化のセクションを参照 してください)。

### 手順の概要

- **1. configure terminal**
- **2. router bgp** *as-number*
- **3. neighbor** *ip-address* **remote-as** *as-number*
- **4. address-family ipv4 unicast**
- **5.** [ **no** | **default** ] **allowas-in** [*allowas-in-cnt*]
- **6. end**
- **7.** (任意) **show running-config bgp**
- **8.** (任意) **copy running-config startup-config**

### 手順の詳細

 $\mathbf I$ 

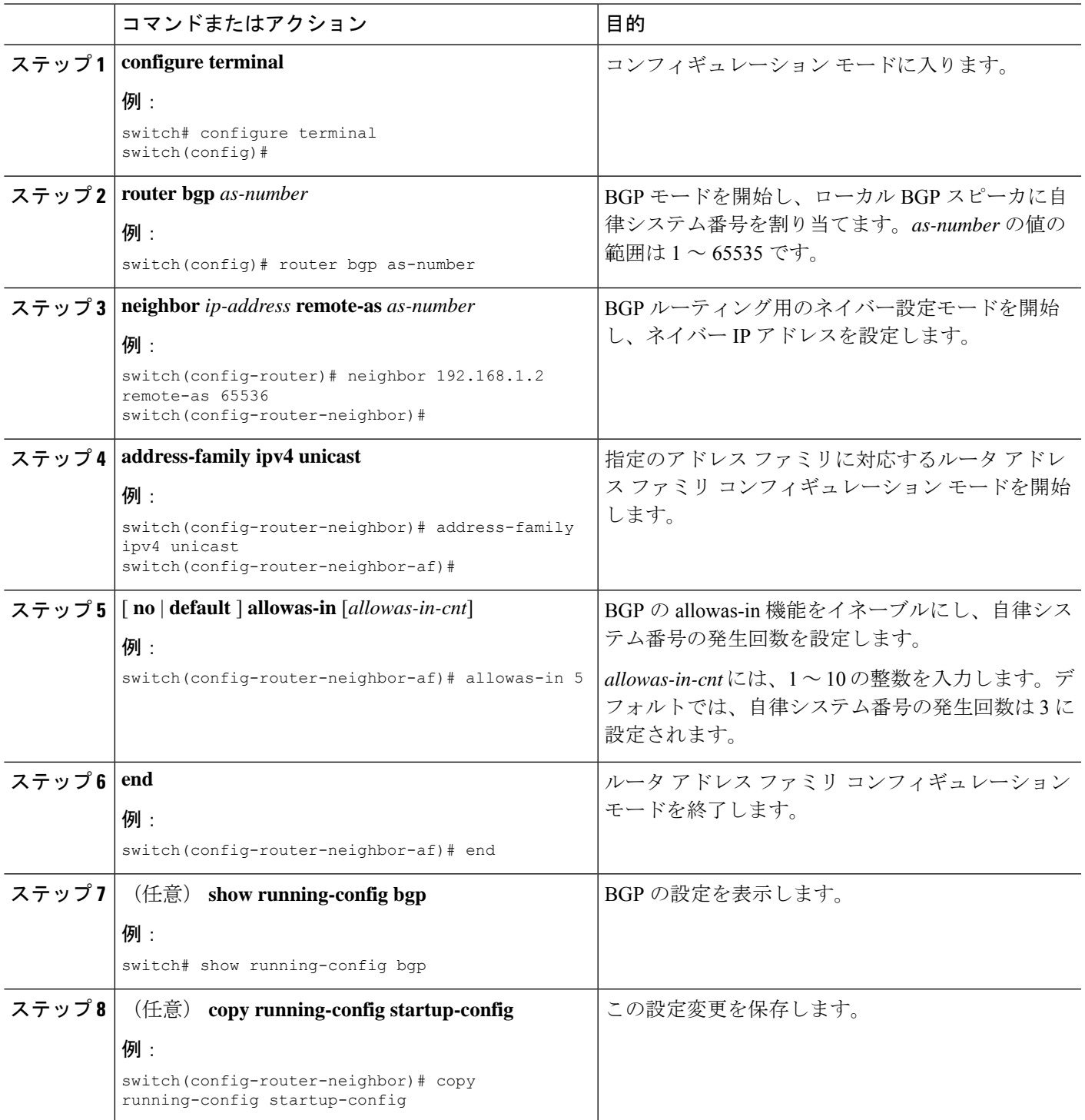

#### 例

次に、BGP の allowas-in 機能を設定し、ユニキャスト IPv4 アドレス ファミリ用に設定 する例を示します。

```
switch# configure terminal
switch(config)# router bgp 77
switch(config-router)# neighbor 6.20.1.1 remote-as 66
switch(config-router-neighbor)# address-family ipv4 unicast
switch(config-router-neighbor-af)# allowas-in 5
switch(config-router-neighbor-af)# end
```
### ルート リフレクタの設定

ルートリフレクタとして動作するローカルBGPスピーカに対するルートリフレクタクライア ントとして、iBGP ピアを設定できます。ルート リフレクタとそのクライアントがともにクラ スタを形成します。クライアントからなるクラスタには通常、ルートリフレクタが1つ存在し ます。このような状況では、ルート リフレクタのルータ ID でクラスタを識別します。ネット ワークの冗長性を高め、シングル ポイント障害を回避するために、複数のルート リフレクタ からなるクラスタを設定できます。クラスタ内のすべてのルートリフレクタは、同じ4バイト クラスタ ID で設定する必要があります。これは、ルート リフレクタが同じクラスタ内のルー ト リフレクタからのアップデートを認識できるようにするためです。

#### 始める前に

BGP 機能を有効にしていることを確認します (BGP 機能のイネーブル化のセクションを参 照)。

### 手順の概要

- **1. configure terminal**
- **2. router bgp** *as-number*
- **3. cluster-id** *cluster-id*
- **4. address-family ipv4 unicast**
- **5.** (任意) **client-to-client reflection**
- **6. exit**
- **7. neighbor** *ip-address* **remote-as** *as-number*
- **8. address-family ipv4 unicast**
- **9. route-reflector-client**
- **10. show bgp ip unicast neighbors**
- **11.** (任意) **copy running-config startup-config**

### 手順の詳細

 $\mathbf I$ 

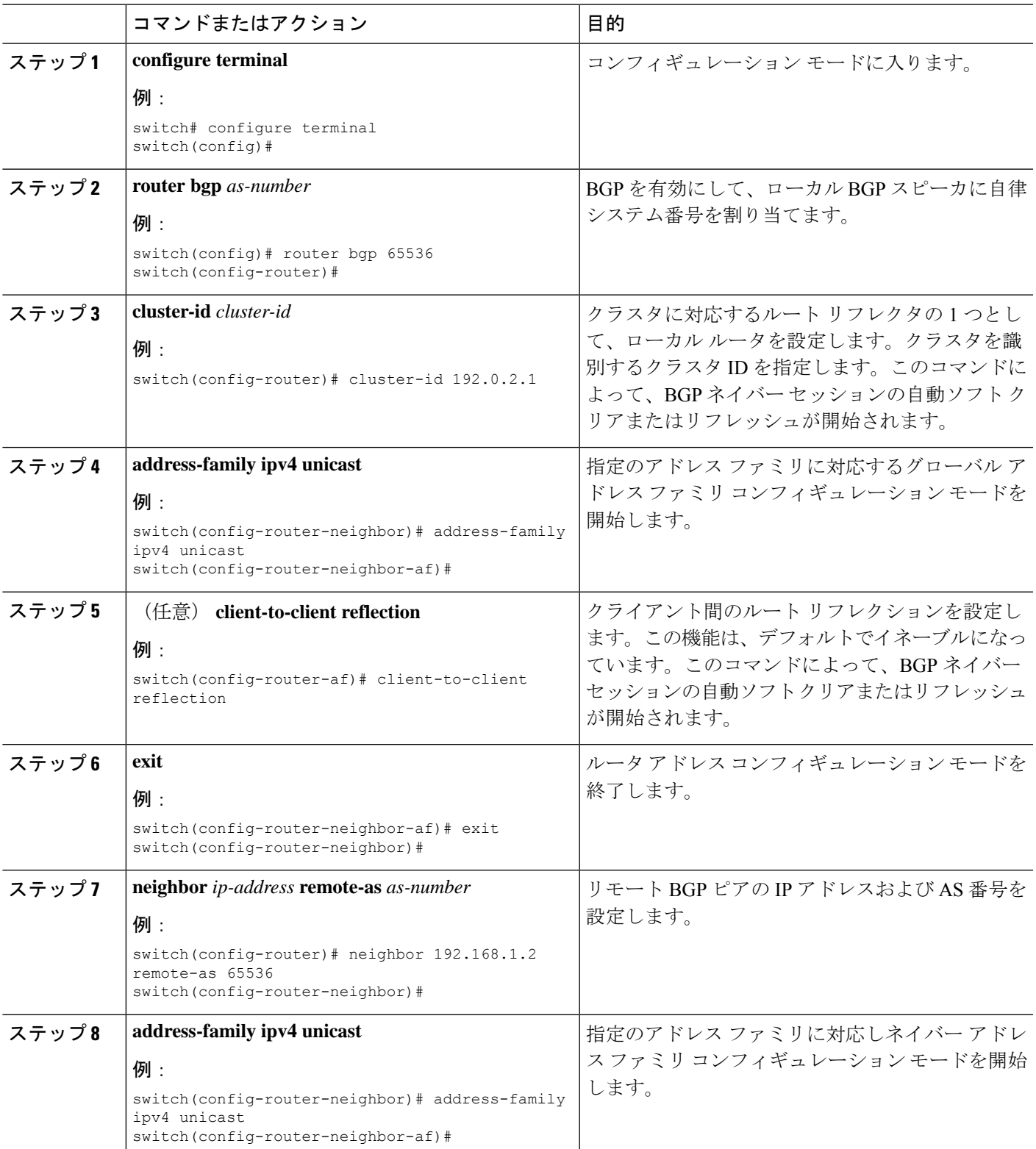

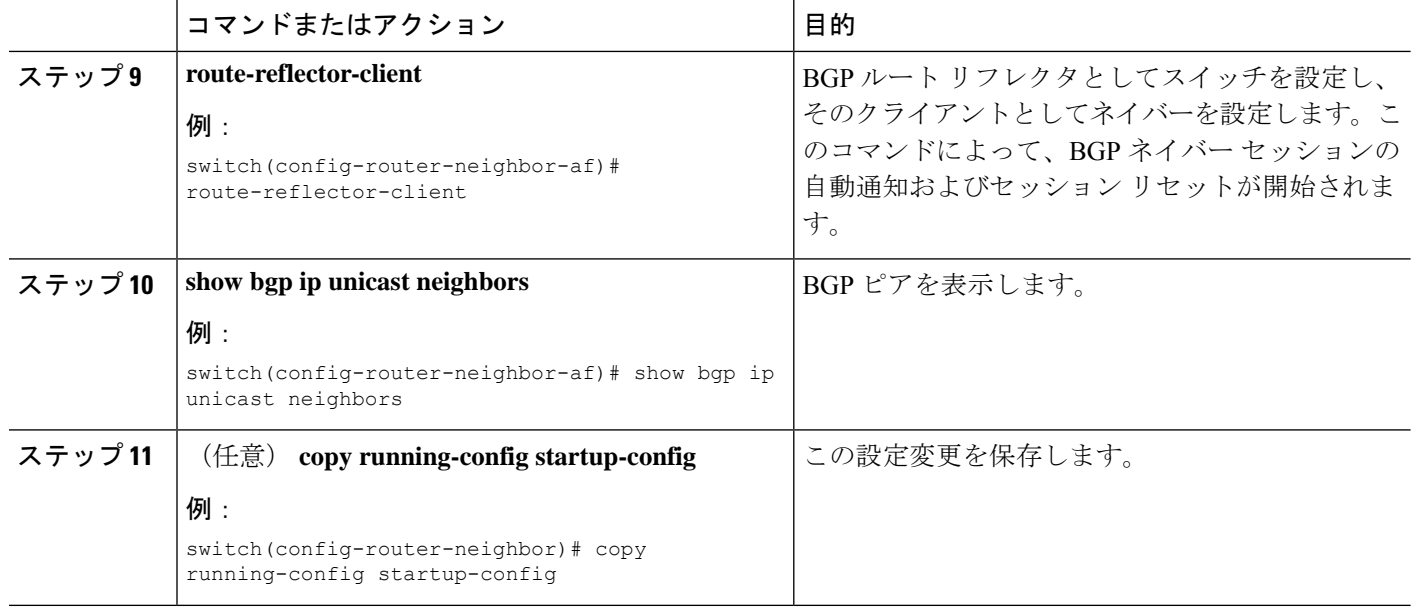

### 例

次に、ルート リフレクタとしてルータを設定し、クライアントとしてネイバーを 1 つ 追加する例を示します。

```
switch(config)# router bgp 65536
switch(config-router)# neighbor 192.0.2.10 remote-as 65536
switch(config-router-neighbor)# address-family ip unicast
switch(config-router-neighbor-af)# route-reflector-client
switch(config-router-neighbor-af)# copy running-config startup-config
```
## ルート ダンプニングの設定

iBGP ネットワーク上でのルート フラップの伝播を最小限に抑えるために、ルート ダンプニン グを設定できます。

ルート ダンプニングを設定するには、アドレス ファミリまたは VRF アドレス ファミリ コン フィギュレーション モードで次のコマンドを使用します。

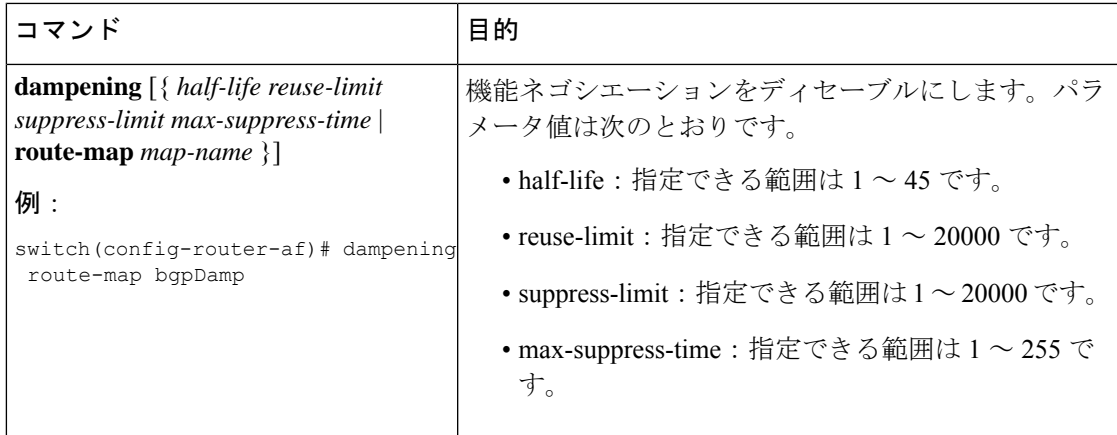

### ロード シェアリングおよび **ECMP** の設定

等コスト マルチパス ロード バランシング用に BGP がルート テーブルに追加するパスの最大 数を設定できます。

# 

(注) ECMP はワープ モードではサポートされません。

パスの最大数を設定するには、ルータ アドレス ファミリ コンフィギュレーション モードで次 のコマンドを使用します。

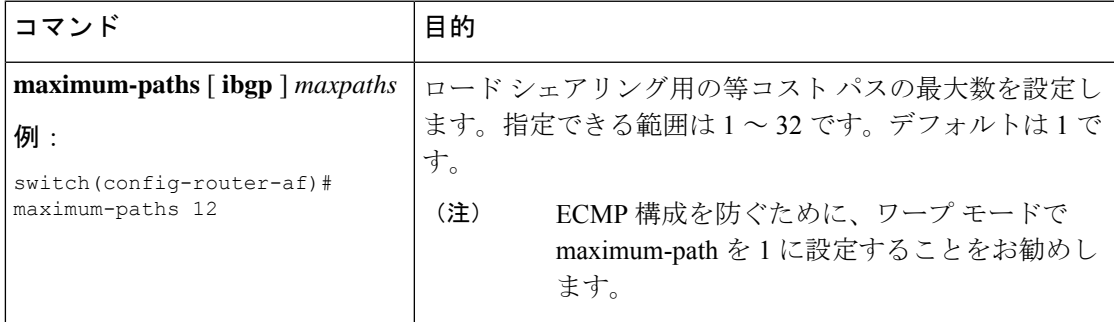

### 最大プレフィックス数の設定

BGPがBGPピアから受け取ることのできるプレフィックスの最大数を設定できます。任意で、 プレフィックス数がこの値を超えた場合に、BGPに警告メッセージを生成させる、またはピア との BGP セッションを切断させることを設定できます。

BPG ピアに認めるプレフィックスの最大数を設定するには、ネイバー アドレス ファミリ コン フィギュレーション モードで次のコマンドを使用します。

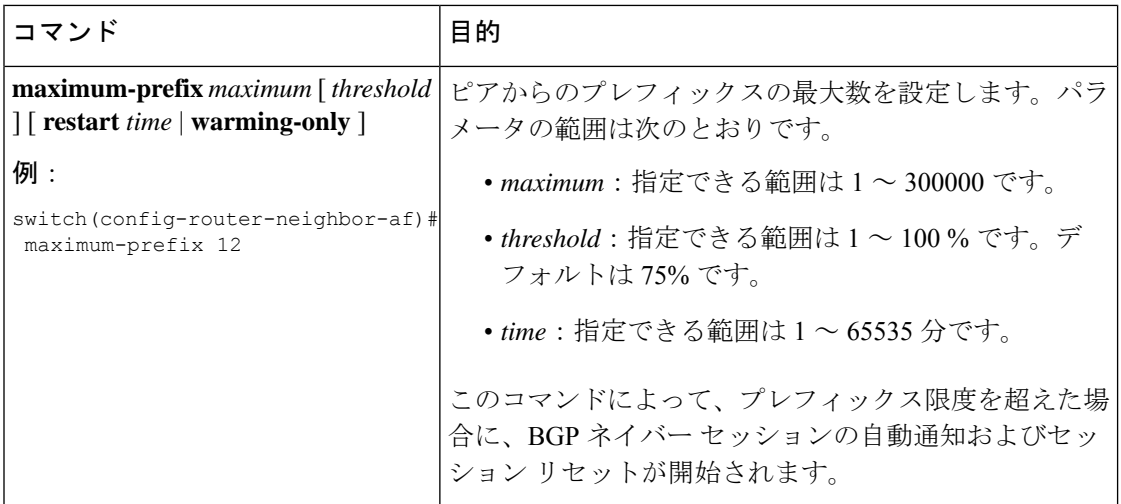

### ダイナミック機能の設定

BGP ピアのダイナミック機能を設定できます。

ダイナミック機能を設定するには、ネイバー コンフィギュレーション モードで次のコマンド を使用します。

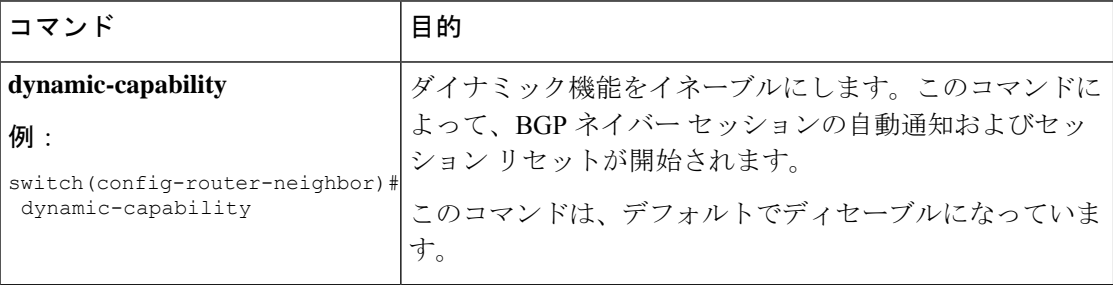

## 集約アドレスの設定

BGP ルート テーブルの集約アドレス エントリを設定できます。

集約アドレスを設定するには、ルータ アドレス ファミリ コンフィギュレーション モードで次 のコマンドを使用します。

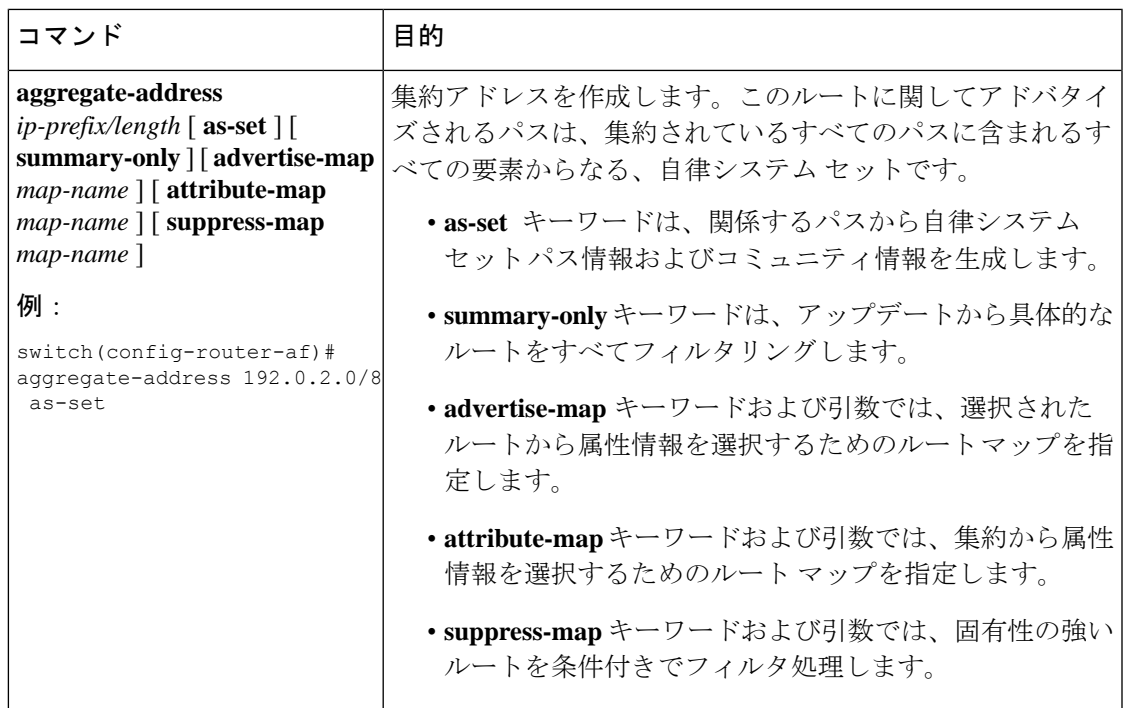

### **BGP** 条件付きアドバタイズメントの設定

BGP がプロパゲートするルートを制限するように BGP 条件付きアドバタイズメントを設定で きます。次の 2 つのルート マップを定義します。

- アドバタイズ マップ:BGP が条件付きアドバタイズメントを考慮する前にルートが一致 する必要のある条件を指定します。このルートマップには、適切なmatch文を含めること ができます。
- 存在マップまたは非存在マップ:BGP がアドバタイズ マップに一致するルートをプロパ ゲートする前に BGP テーブルに存在する必要のあるプレフィックスを定義します。非存 在マップは、BGP がアドバタイズ マップに一致するルートをプロパゲートする前に BGP テーブルに存在してはならないプレフィックスを定義します。BGP は、これらのルート マップでプレフィックス リストの match 文内にある permit 文のみを処理します。

ルートが条件を渡さない場合、そのルートが BGP テーブルにあれば BGP によってルートが取 り消されます。

### 始める前に

BGP 機能を有効にしていることを確認します (BGP 機能のイネーブル化のセクションを参照 してください)。

#### 手順の概要

**1. configure terminal**

- **2. router bgp** *as-number*
- **3. neighbor** *ip-address* **remote-as** *as-number*
- **4. address-family ipv4 unicast**
- **5. advertise-map** *adv-map* { **exist-map** *exist-rmap* | **non-exist-map** *nonexist-rmap* }
- **6.** (任意) **show ip bgp neighbor**
- **7.** (任意) **copy running-config startup-config**

#### 手順の詳細

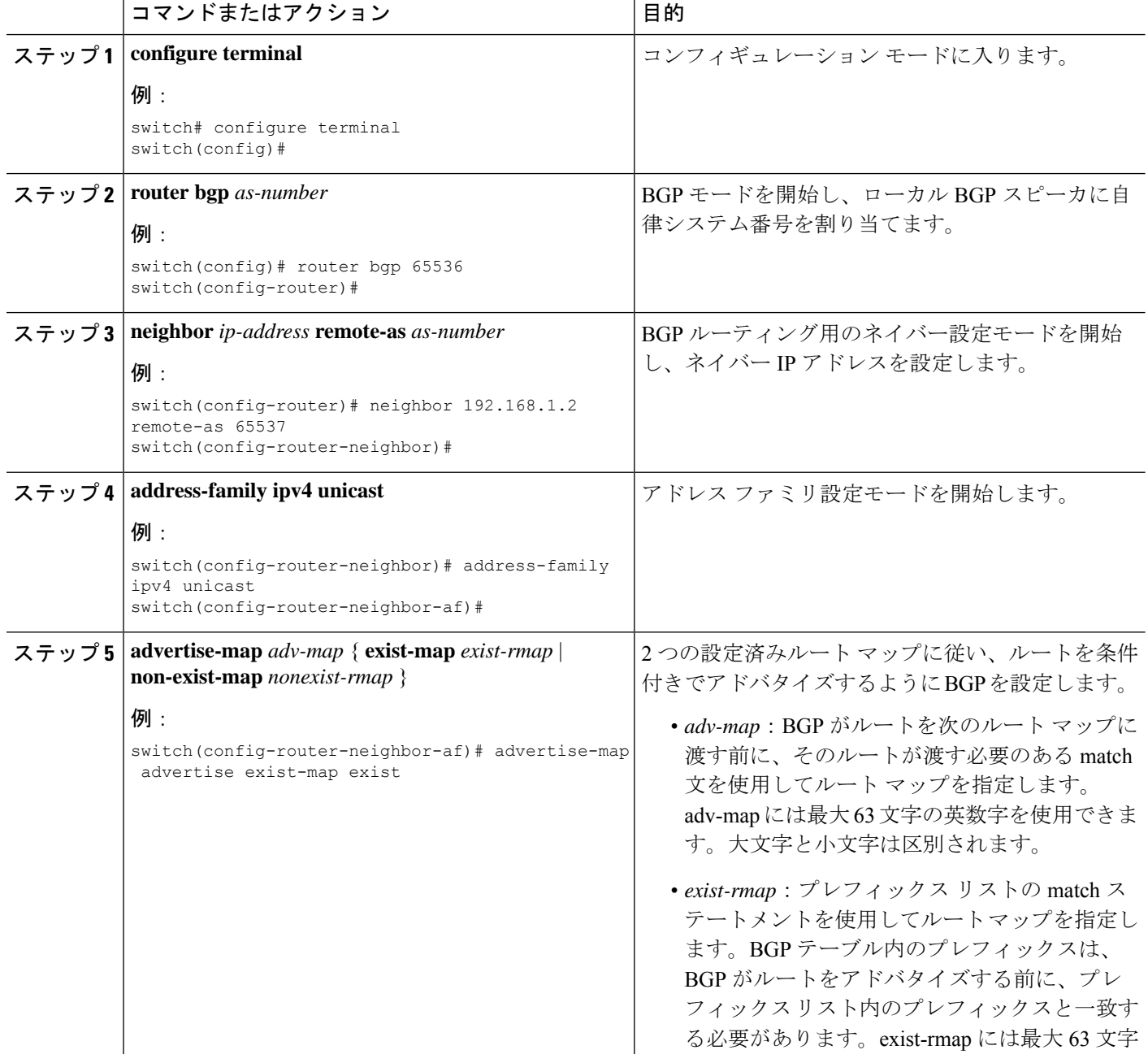

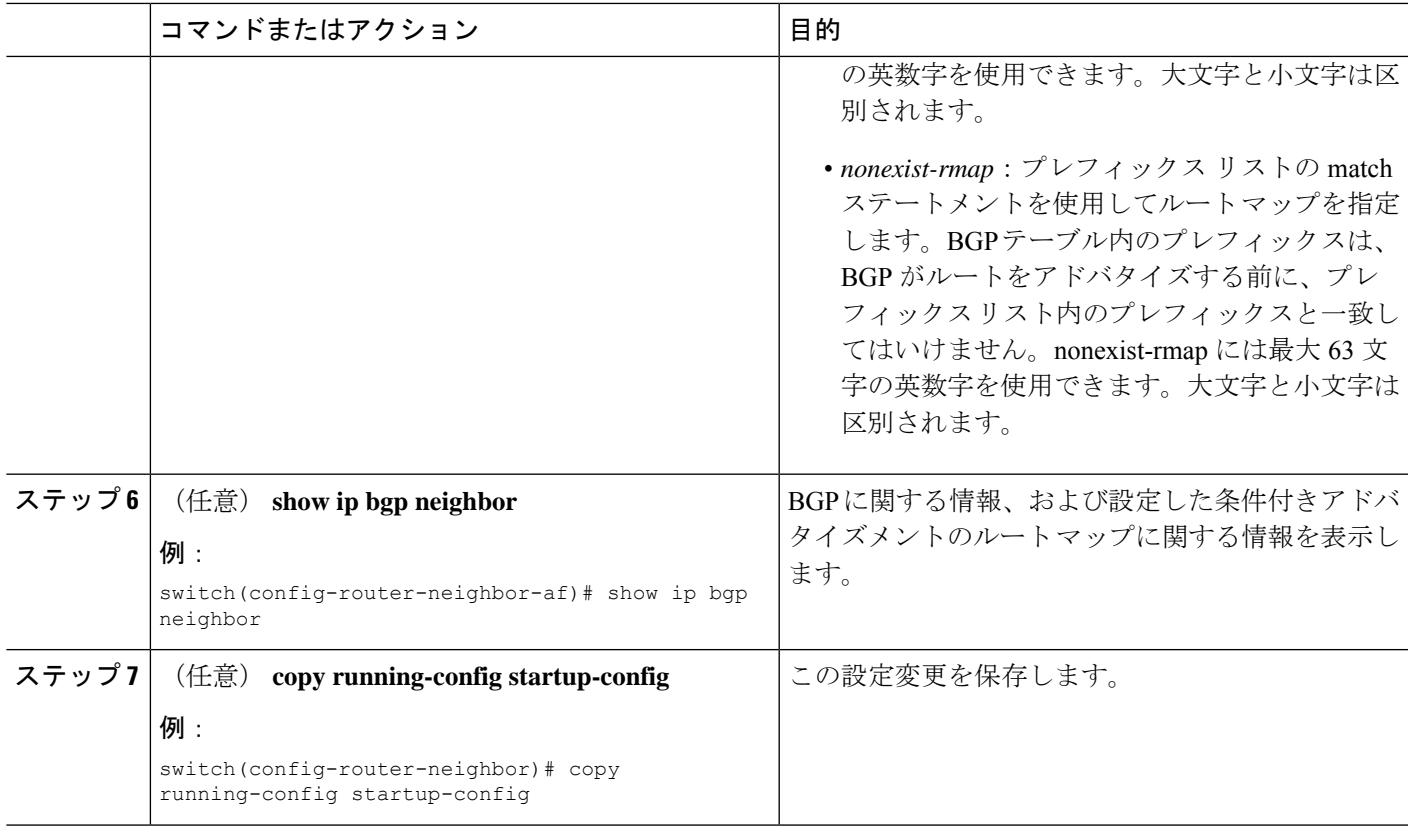

#### 例

次に、BGP 条件付きアドバタイズメントを設定する例を示します。

```
switch# configure terminal
switch(config)# router bgp 65536
switch(config-router)# neighbor 192.0.2.2 remote-as 65537
switch(config-router-neighbor)# address-family ipv4 unicast
switch(config-router-neighbor-af)# advertise-map advertise exist-map exist
switch(config-router-neighbor-af)# exit
switch(config-router-neighbor)# exit
switch(config-router)# exit
switch(config)# route-map advertise
switch(config-route-map)# match as-path pathList
switch(config-route-map)# exit
switch(config)# route-map exit
switch(config-route-map)# match ip address prefix-list plist
switch(config-route-map)# exit
switch(config)# ip prefix-list plist permit 209.165.201.0/27
```
### ルートの再配布の設定

別のルーティング プロトコルからのルーティング情報を受け入れて、BGP ネットワークを通 じてその情報を再配布するように、BGP を設定できます。任意で、再配布ルートのためのデ フォルト ルートを割り当てることができます。

### 始める前に

BGP 機能を有効にしていることを確認します (BGP 機能のイネーブル化のセクションを参照 してください)。

#### 手順の概要

- **1. configure terminal**
- **2. router bgp** *as-number*
- **3. address-family ipv4 unicast**
- **4. redistribute** { **direct** | { **eigrp** | **ospf** | **ospfv3** | **rip** } *instance-tag* | static } **route-map** *map-name*
- **5.** (任意) **default-metric** *value*
- **6.** (任意) **copy running-config startup-config**

### 手順の詳細

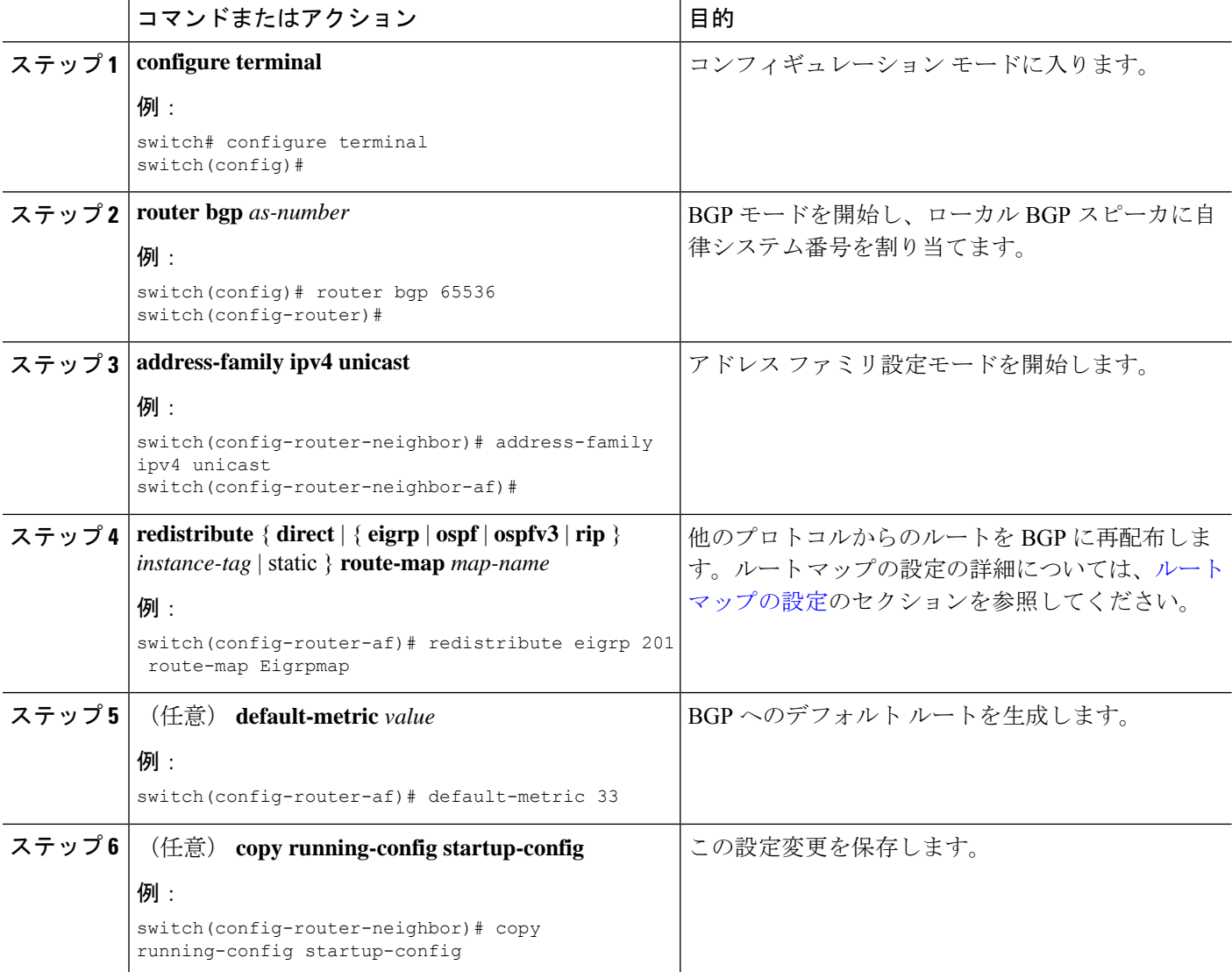

例

```
次に、EIGRP を BGP に再配布する例を示します。
switch# configure terminal
switch(config)# router bgp 65536
switch(config-router)# address-family ipv4 unicast
switch(config-router-af)# redistribute eigrp 201 route-map Eigrpmap
switch(config-router-af)# copy running-config startup-config
```
### マルチプロトコル **BGP** の設定

複数のアドレスファミリ(IPv4のユニキャストルートを含む)をサポートするようにMP-BGP を設定できます。

### 始める前に

BGP 機能を有効にしていることを確認します (BGP 機能のイネーブル化のセクションを参照 してください)。

#### 手順の概要

- **1. configure terminal**
- **2. router bgp** *as-number*
- **3. neighbor** *ip-address* **remote-as** *as-number*
- **4. address-family ipv4 unicast**
- **5.** (任意) **copy running-config startup-config**

#### 手順の詳細

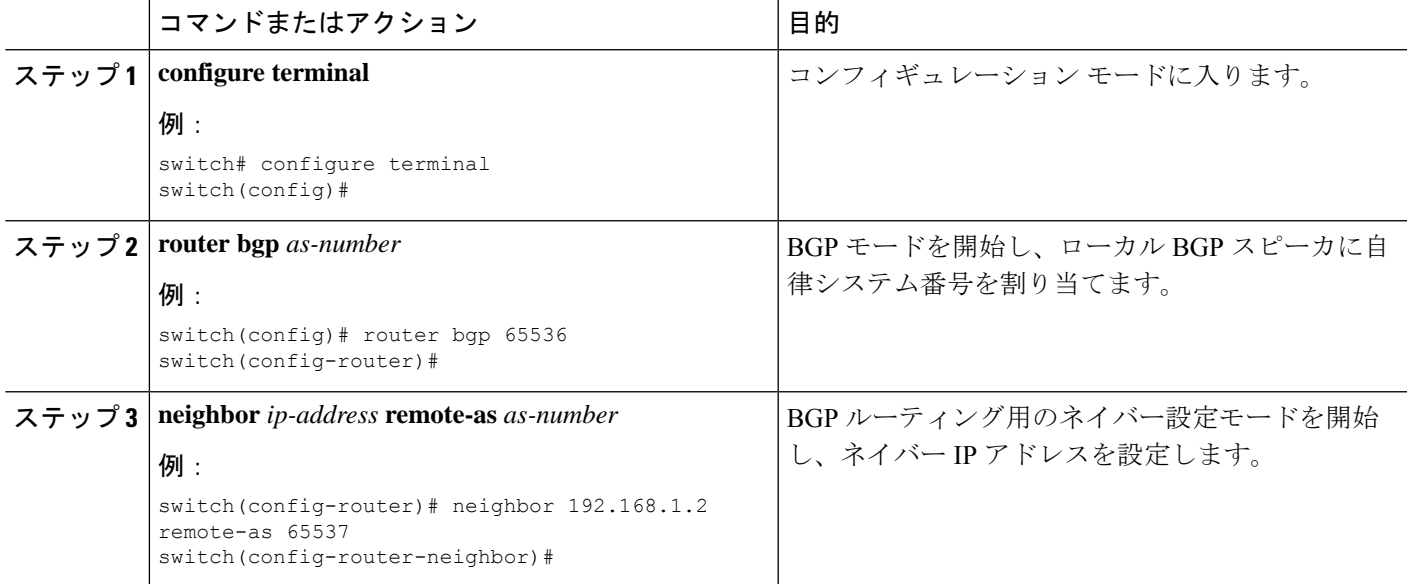

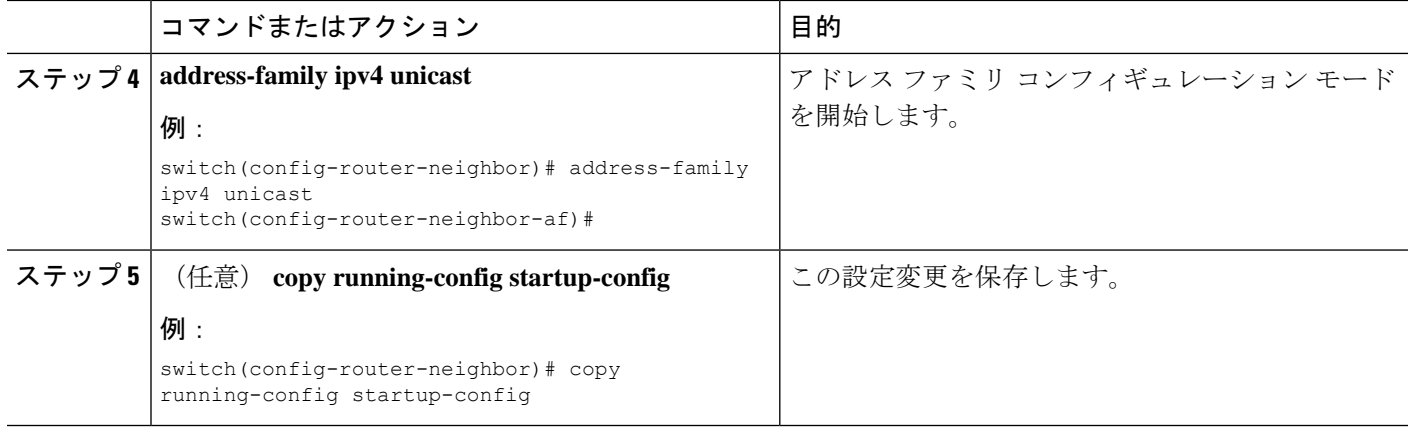

## **BGP** の調整

一連のオプション パラメータを使用することによって、BGP 特性を調整できます。

BGP を調整するには、ルータ コンフィギュレーション モードで次のオプション コマンドを使 用します。

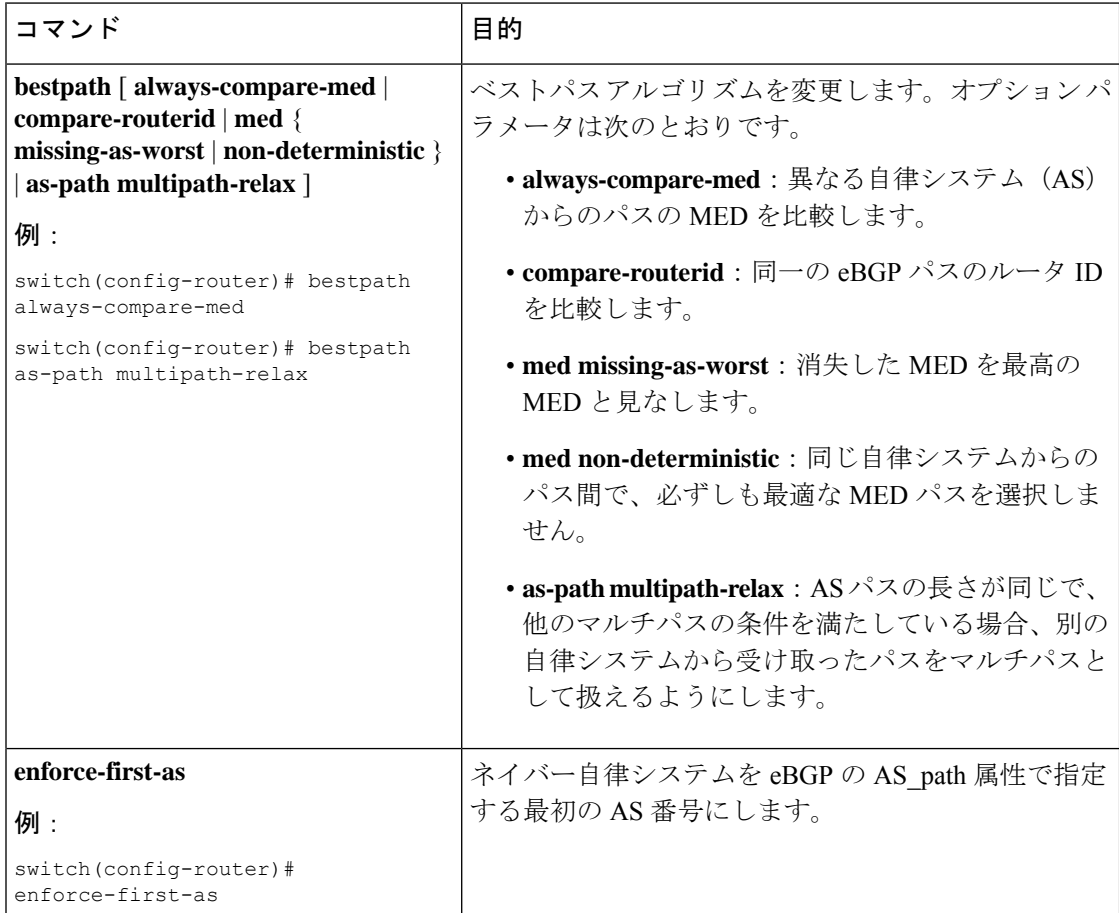

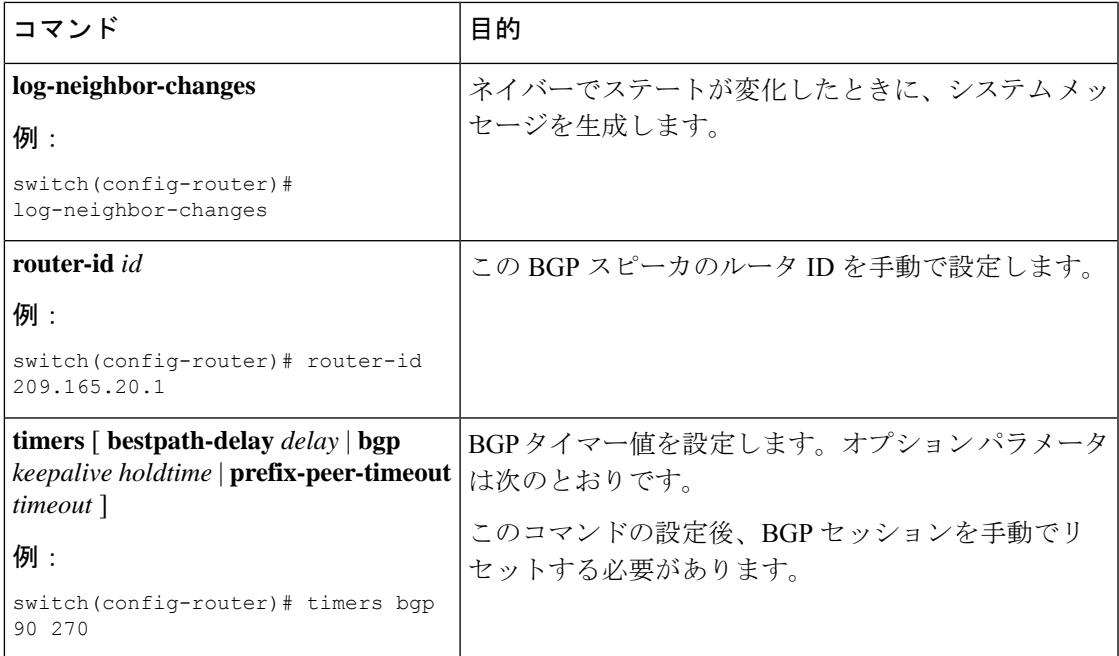

BGP を調整するには、ルータ アドレス ファミリ コンフィギュレーション モードで次のオプ ション コマンドを使用します。

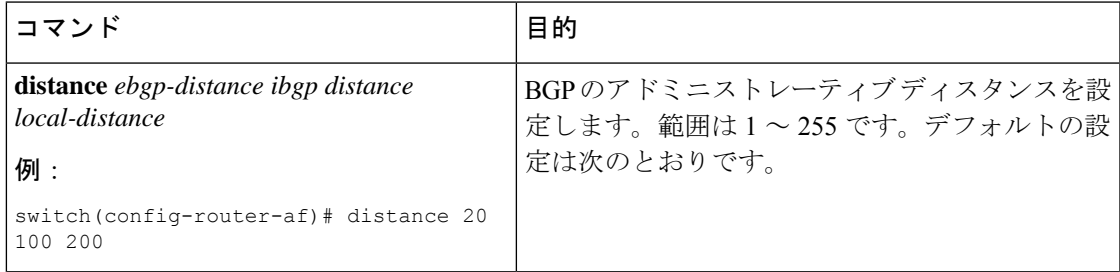

BGP を調整するには、ネイバー コンフィギュレーション モードで次のオプション コマンドを 使用します。

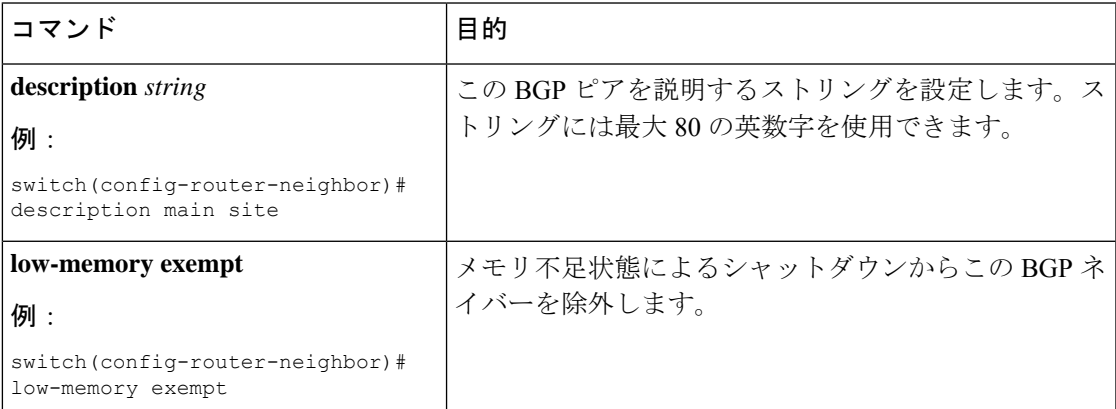

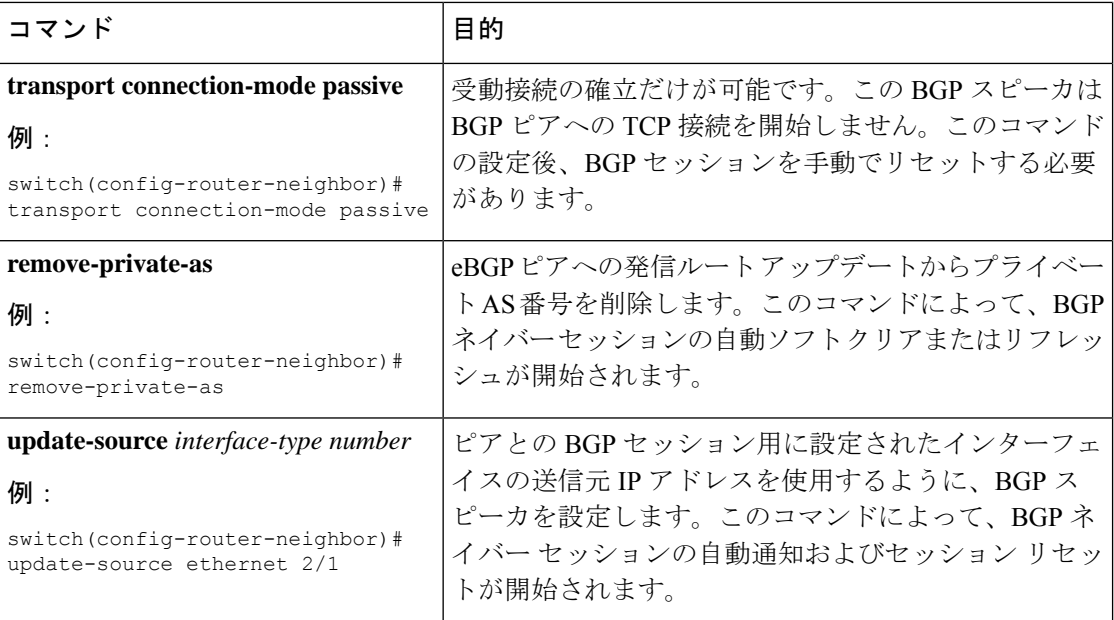

BGPを調整するには、ネイバーアドレスファミリコンフィギュレーションモードで次のオプ ション コマンドを使用します。

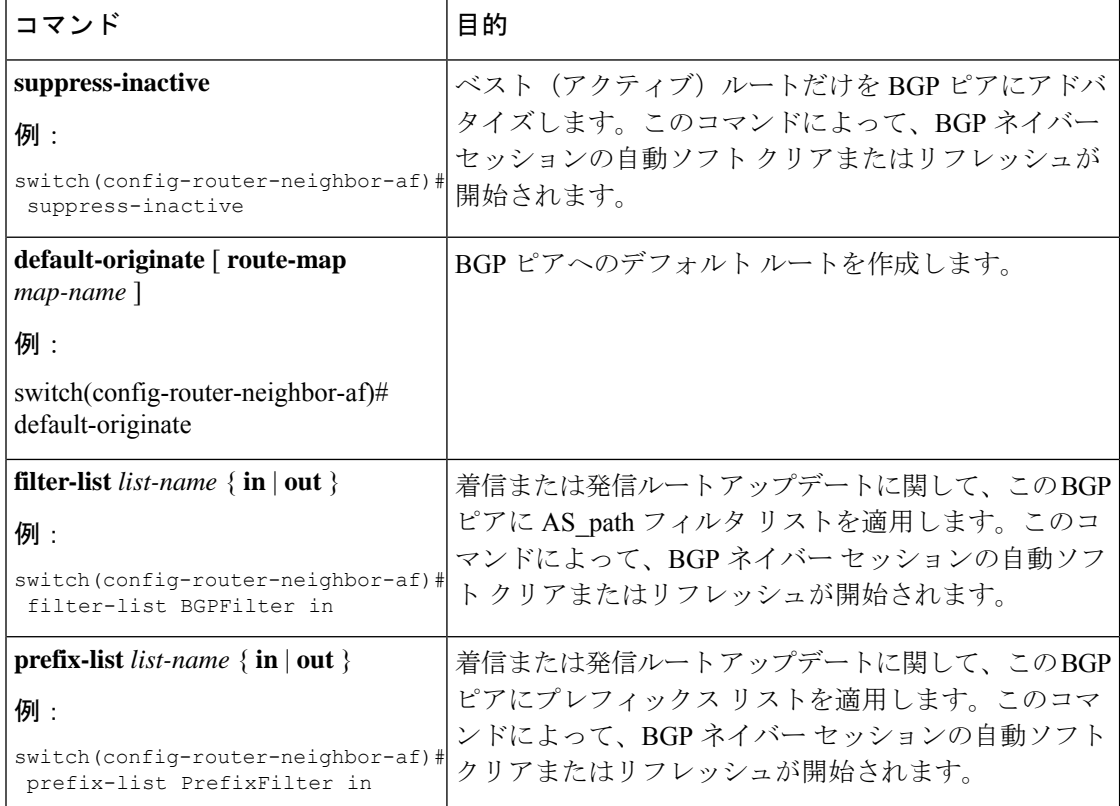

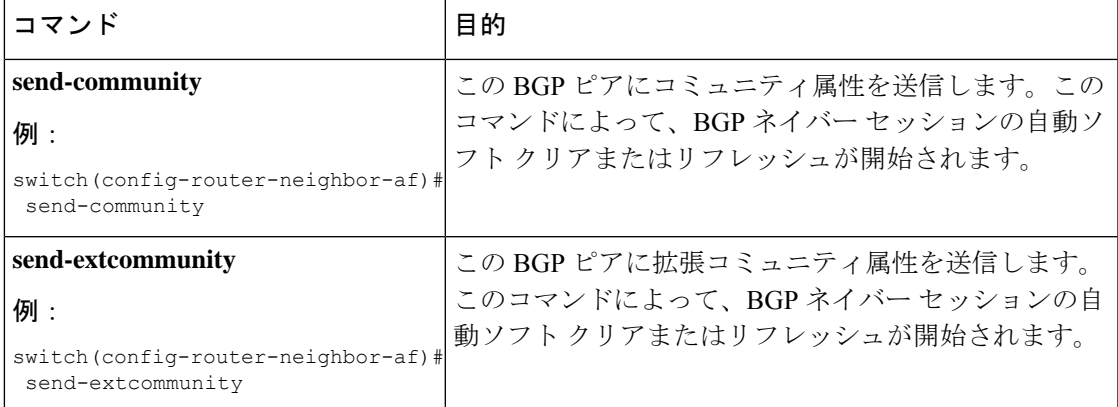

## 仮想化の設定

### 始める前に

BGP 機能を有効にしていることを確認します (BGP 機能の有効化のセクションを参照)。

### 手順の概要

- **1. configure terminal**
- **2. vrf context** *vrf-name*
- **3. exit**
- **4. router bgp** *as-number*
- **5. vrf** *vrf-name*
- **6. neighbor** *ip-address* **remote-as** *as-number*
- **7.** (任意) **bestpath as-path multipath-relax**
- **8.** (任意) **copy running-config startup-config**

### 手順の詳細

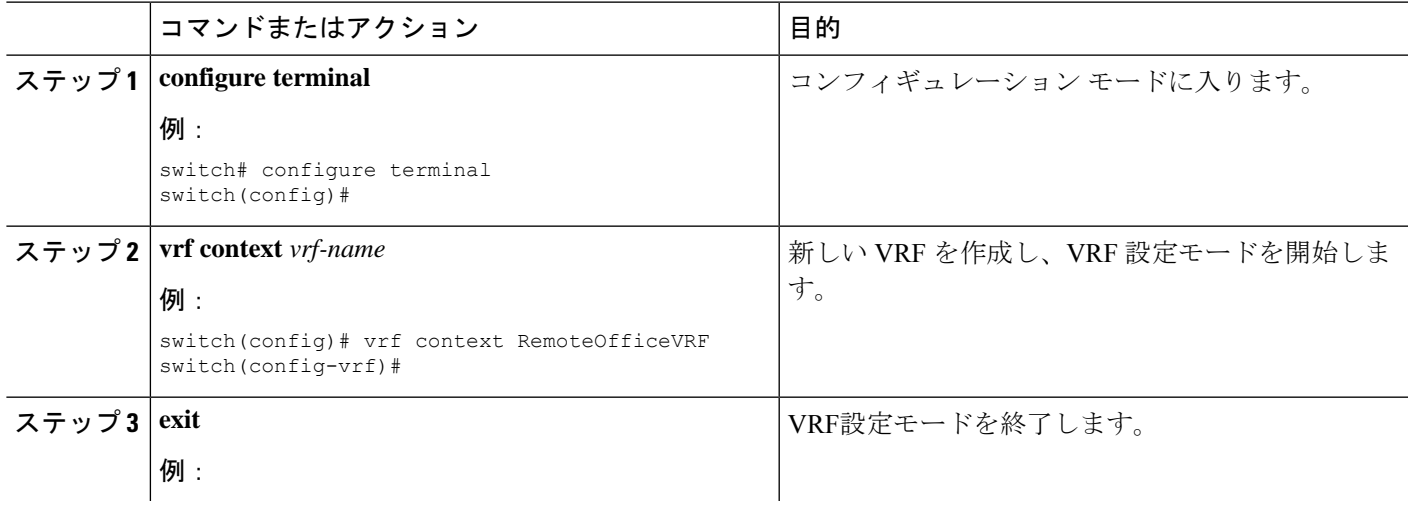

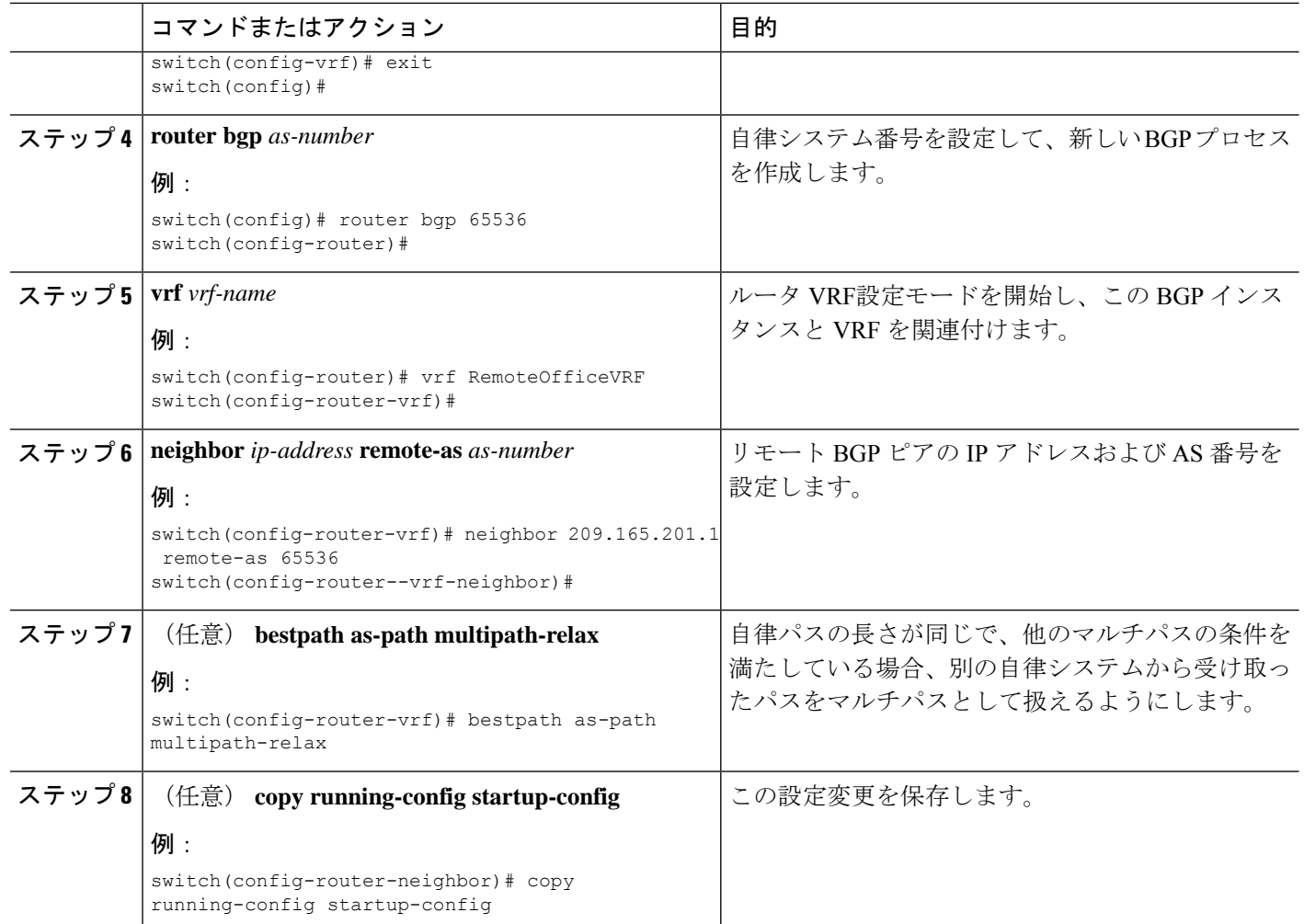

### 例

次に、VRF を作成し、VRF でルータ ID を設定する例を示します。

switch# configure terminal switch(config)# vrf context NewVRF switch(config-vrf)# exit switch(config)# router bgp 65536 switch(config-router)# vrf NewVRF switch(config-router-vrf)# neighbor 209.165.201.1 remote-as 65536 switch(config-router-vrf-neighbor)# copy running-config startup-config

## **BGP** グレースフル シャットダウン

### **BGP** グレース フル シャットダウンに関する情報

リリース 9.3(1) 以降、BGP はグレースフル シャットダウン機能をサポートしています。この BGP 機能は、BGP **shutdown** コマンドと連携します。名前にかかわらず、BGP グレースフル シャットダウンは実際にはシャットダウンを引き起こしません。代わりに、ルータまたはリン クが間もなくダウンすることを、接続されているルータに通知します。

- ルータまたはリンクがオフラインになったときのネットワークコンバージェンス時間を大 幅に短縮します。
- ルータまたはリンクがオフラインになったときに、転送中のドロップされたパケットを削 減または排除します。

グレースフル シャットダウン機能は、GRACEFUL\_SHUTDOWN ウェルノウン コミュニティ (0xFFFF0000 または 65535:0)を使用します。これは、IANA および IETF によって RFC 8326 によって識別されます。この既知のコミュニティは任意のルートにアタッチでき、ルートの他 の属性と同様に処理されます。

この機能は、ルータまたはリンクがダウンすることを通知するため、メンテナンス時間帯また は計画停止の準備に役立ちます。トラフィックへの影響を制限するには、BGPをシャットダウ ンする前にこの機能を使用します。

### グレースフル シャットダウンの認識とアクティブ化

BGPルータは、すべてのルートの優先事項を、GRACEFUL SHUTDOWN 対応というコンセプ トを通し、GRACEFUL SHUTDOWNコミュニティによって制御できます。グレースフルシャッ トダウン対応は、デフォルトでイネーブルになっています。これにより、受信側ピアは、 GRACEFUL\_SHUTDOWN コミュニティを伝える着信ルートを優先しなくなります。一般的な 使用例ではありませんが、**graceful-shutdownaware**コマンドを使用して、グレースフルシャッ トダウン対応を無効にしてから再度有効にすることもできます。

グレースフル シャットダウン対応は、BGP グローバル コンテキストでのみ適用されます。コ ンテキストの詳細については、グレースフルシャットダウンのコンテキスト (194ページ)を 参照してください。対応のためのオプションは、**activate** という別のオプションと一緒に動作 します。このオプションをルートマップに割り当てると、グレースフルシャットダウンのルー トをより詳細に制御できます。

### グレースフル シャットダウン対応オプションとアクティブ化オプションの協同作用

グレースフル シャットダウンがアクティブな場合、**activate** キーワードを指定した場合にの み、GRACEFUL SHUTDOWNコミュニティがルート更新に追加されます。この時点で、コミュ ニティを含む新しいルート更新が生成され、送信されます。**graceful-shutdownaware**コマンド が設定されると、コミュニティを受信するすべてのルータは、アップデート内のルートの優先

を解除します(そのルート優先度を下げます)。**graceful-shutdownaware**コマンドを使用しな かった場合、BGPはGRACEFUL\_SHUTDOWN コミュニティの設定されたルートの優先度を下 げません。

この機能がアクティブになり、ルータがグレースフルシャットダウンの対応状態になった場合 でも、BGPは引き続き、GRACEFUL\_SHUTDOWNコミュニティが有効だとしてルートを考慮 します。ただし、これらのルートには、最適パスの計算で最低の優先度が与えられます。代替 パスが使用可能な場合は、新しい最適パスが選択され、まもなくダウンするルータまたはリン クに対応するためのコンバージェンスが行われます。

### グレースフル シャットダウンのコンテキスト

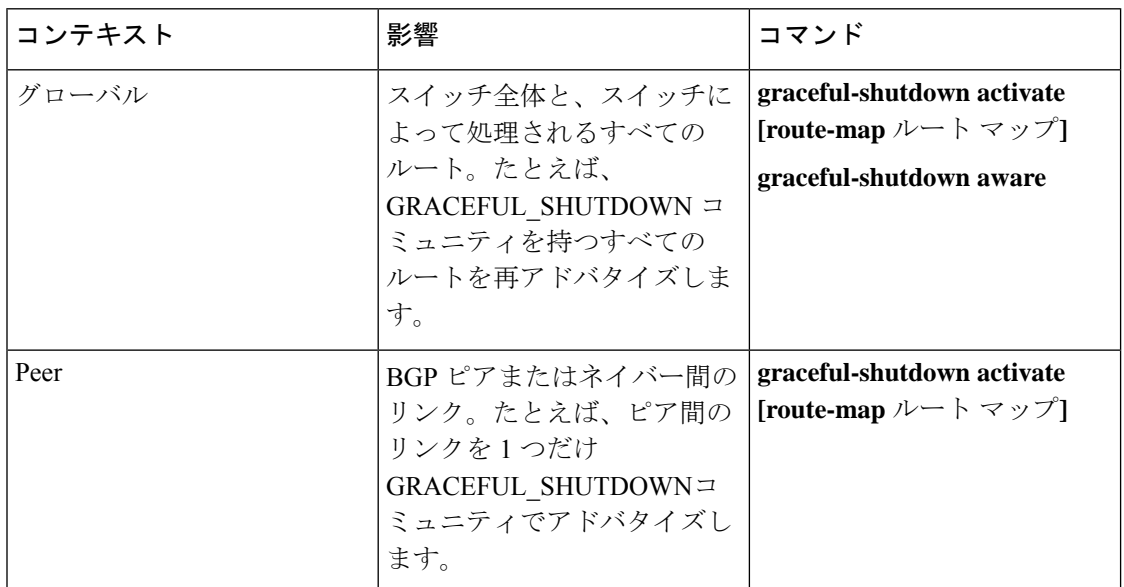

BGPのグレースフルシャットダウン機能には、機能の影響と使用可能な機能を決定する2つの コンテキストがあります。

### ルート マップによるグレースフル シャットダウン

グレースフル シャットダウンは、ルート ポリシー マネージャ(RPM)機能と連携して、ス イッチの BGP ルータが GRACEFUL\_SHUTDOWN コミュニティを使用してルートを送受信す る方法を制御します。ルート マップは、インバウンドおよびアウトバウンド方向でコミュニ ティとのルート更新を処理できます。通常、ルートマップは必要ありません。ただし、必要に 応じて、グレースフルシャットダウンルートの制御をカスタマイズするために使用できます。

### 通常のインバウンド ルート マップ

通常のインバウンド ルート マップは、BGP ルータに着信するルートに影響します。ルータは デフォルトでグレースフル シャットダウンを認識するため、通常のインバウンド ルート マッ プはグレースフル シャットダウン機能では一般的に使用されません。

Cisco NX-OS リリース 9.3 (1) 以降を実行している Cisco Nexus スイッチでは、グレースフル シャットダウン機能のインバウンドルートマップは必要ありません。CiscoNX-OSリリース9.3 (1)以降には、BGPルータがグレースフルシャットダウン対応である場合に

GRACEFUL\_SHUTDOWNコミュニティを持つすべてのルートを自動的に非優先にする、暗黙 のインバウンドルート マップがあります。

通常のインバウンドルートマップは、既知の GRACEFUL SHUTDOWN コミュニティと一致 するように設定できます。これらの着信ルートマップは一般的ではありませんが、使用される 場合があります。

- スイッチが 9.3 (1) よりも前の Cisco NX-OS リリースを実行している場合、NX-OS 9.3 (1) には暗黙的なインバウンド ルート マップがありません。これらのスイッチでグレースフ ル シャットダウン機能を使用するには、グレースフル シャットダウン インバウンド ルー トマップを作成する必要があります。ルートマップは、既知のGRACEFUL SHUTDOWN コミュニティを持つインバウンドルートと一致し、それらを許可し、それらを非優先にす る必要があります。着信ルート マップが必要な場合は、9.3 (1) より前のバージョンの NX-OS を実行し、グレースフル シャットダウン ルートを受信しているBGPピアで作成し ます。
- グレースフル シャットダウン認識をディセーブルにし、一部の BGP ネイバーからの GRACEFUL\_SHUTDOWN コミュニティを持つ着信ルートでルータを動作させる場合は、 それぞれのピアでインバウンド ルート マップを設定できます。

### 通常のアウトバウンド ルート マップ

通常のアウトバウンド ルート マップは、BGP ルータが送信するルートの転送を制御します。 通常のアウトバウンド ルート マップは、グレースフル シャットダウン機能に影響を与える可 能性があります。たとえば、GRACEFUL\_SHUTDOWN コミュニティで一致するようにアウト バウンド ルート マップを設定し、属性を設定できます。これは、グレースフル シャットダウ ン アウトバウンド ルート マップよりも優先されます。

### グレースフル シャットダウン アウトバウンド ルート マップ

アウトバウンドグレースフルシャットダウンルートマップは、グレースフルシャットダウン 機能のアウトバウンド ルート マップの特定のタイプです。これらはオプションですが、ルー ト マップに関連付けられているコミュニティ リストがすでにある場合に役立ちます。通常の グレースフル シャットダウン アウトバウンド ルート マップには、特定の属性を設定または変 更するための set 句のみが含まれています。

アウトバウンド ルート マップは、次の方法で使用できます。

- 既存のアウトバウンド ルート マップをすでに持っている顧客の場合は、より大きいシー ケンス番号を持つ新しいエントリを追加し、GRACEFUL\_SHUTDOWNウェルノウンコミュ ニティで照合し、必要な属性を追加できます。
- **graceful-shutdownactivate route-map***name*オプションを使用してグレースフルシャットダ ウン アウトバウンドルート マップを使用することもできます。これが一般的な使用例で す。

このルート マップには match 句が必要ないため、ルート マップはネイバーに送信される すべてのルートで一致します。

#### ルート マップの優先順位

同じルータ上に複数のルートマップが存在する場合は、次の優先順位が適用されて、コミュニ ティとのルートの処理方法が決定されます。次の例を考慮してください。60のローカル設定を 設定する標準の発信ルートマップ名Redがあるとします。また、Blueという名前のピアグレー スフルシャットダウンルートマップがあり、local-prefが30に設定されているとします。ルー ト更新が処理されると、Red は Blue を上書きするため、ローカル プリファレンスは 60 に設定 されます。

- 通常の発信ルート マップは、ピア グレースフル シャットダウン マップよりも優先されま す。
- ピア グレースフル シャットダウン マップは、グローバル グレースフル シャットダウン マップよりも優先されます。

### 注意事項と制約事項

BGP グローバル シャットダウンの制限事項と注意事項は、次のとおりです。

- グレースフルシャットダウン機能は、影響を受けるルータの代替ルートがネットワークに 存在する場合にのみ、トラフィック損失を回避するのに役立ちます。ルータに代替ルート がない場合は、GRACEFUL\_SHUTDOWN コミュニティを伝送するルートが使用可能な唯 一のルートであるため、最適パスの計算に使用されます。この状況では、機能の目的が失 われます。
- GRACEFUL\_SHUTDOWN コミュニティを送信するには、BGP 送信コミュニティの設定が 必要です。
- ルート マップの場合:
	- グローバル ルート マップとネイバー ルート マップが設定されている場合、ネイバー 単位のルート マップが優先されます。
	- 発信ルート マップは、グレースフル シャットダウン用に設定されたグローバル ルー ト マップよりも優先されます。
	- 発信ルート マップは、グレースフル シャットダウン用に設定されたピア ルート マッ プよりも優先されます。
	- レガシー(既存の)インバウンド ルート マップにグレースフル シャットダウン機能 を追加するには、次の手順を実行します。
		- **1.** graceful shutdown match 句をルート マップの先頭に追加します。これには、句に 低いシーケンス番号(たとえば、シーケンス番号 0)を設定します。

**2.** gracefulshutdown 句の後に continue ステートメントを追加します。continue ステー トメントを省略すると、graceful shutdown 句と一致するルートマップ処理が停止 します。シーケンス番号が大きい他の句(たとえば、1以上)は処理されません。

## グレースフル シャットダウン タスクの概要

グレースフル シャットダウン機能を使用するには、通常、すべての Cisco Nexus スイッチでグ レースフル シャットダウン対応をイネーブルにし、機能をイネーブルのままにします。BGP ルータをオフラインにする必要がある場合は、graceful-shutdown activate を設定します。

次の詳細に、グレースフル シャットダウン機能を使用するためのベスト プラクティスを示し ます。

ルータまたはリンクをダウンさせるには、次の手順を実行します。

- **1.** グレースフル シャットダウン機能を設定します。
- **2.** ネイバーでベスト パスを確認します。
- **3.** 最適パスが再計算されたら、BGP を無効にする **shutdown** コマンドを発行します。
- **4.** ルータまたはリンクをシャットダウンする必要がある作業を実行します。

ルータまたはリンクをオンラインに戻すには、次の手順を実行します。

- **1.** シャットダウンが必要な作業が完了したら、BGP を再度イネーブルにします(**no shutdown**)。
- **2.** グレースフル シャットダウン機能を無効にします(config モードの **no graceful-shutdown activate**)。

### リンクのグレースフル シャットダウンの設定

この作業では、2 つの BGP ルータ間の特定のリンクでグレースフル シャットダウンを設定で きます。

始める前に

BGP をまだ有効にしていない場合は、ここで有効にします(**feature bgp**)。

#### 手順の概要

- **1. config terminal**
- **2. router bgp** *autonomous-system-number*
- **3. neighbor {** *ipv4-address***|***ipv6-address* **} remote-as** *as-number*
- **4. graceful-shutdown activate [route-map** *map-name***]**

#### 手順の詳細

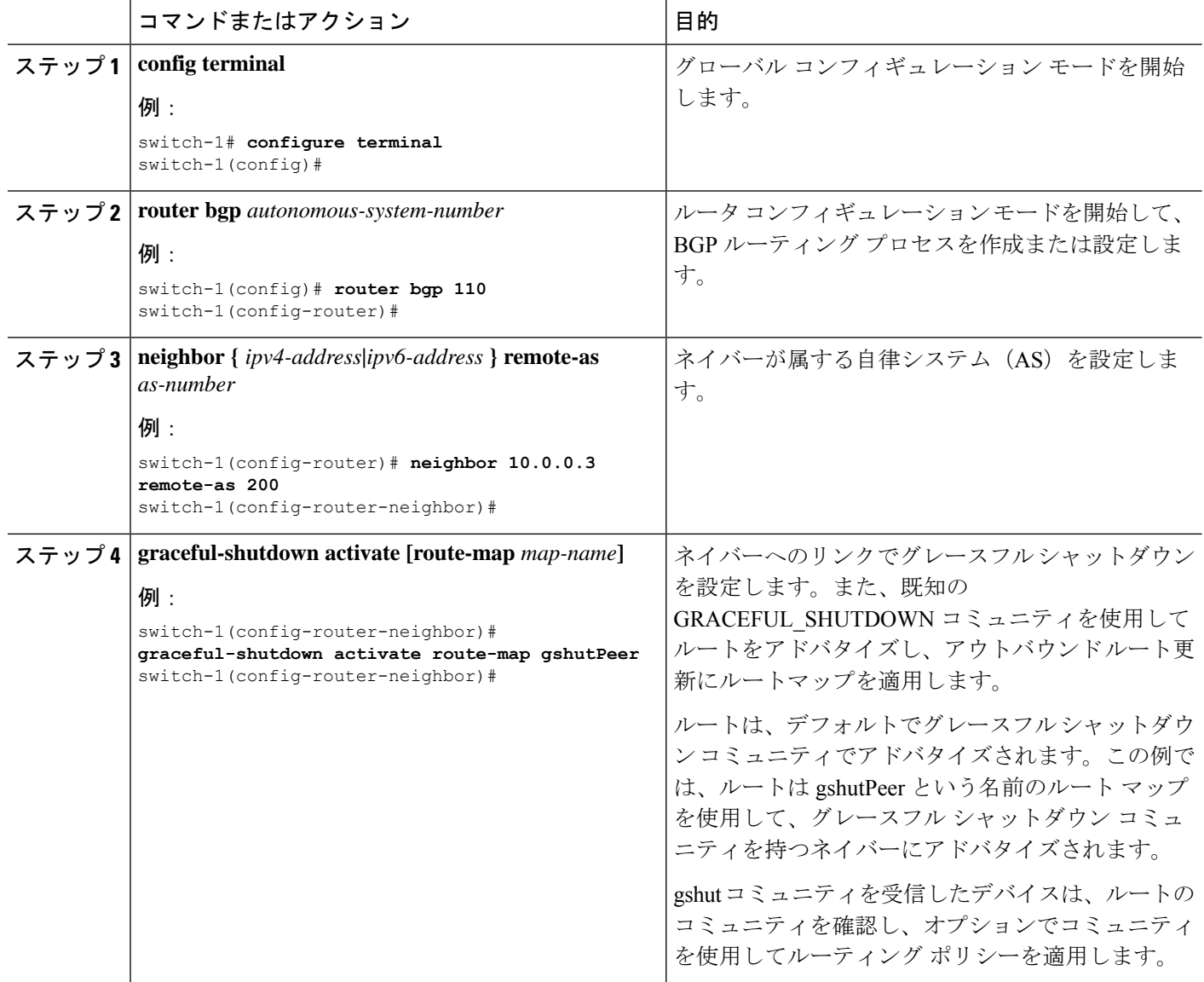

## **GRACEFUL\_SHUTDOWN**コミュニティに基づく**BGP**ルートのフィルタリ ングとローカルプリファレンスの設定

まだ 9.3(1) を実行していないスイッチには、GRACEFUL\_SHUTDOWN コミュニティ名と一致 するインバウンドルートマップがありません。したがって、正しいルートを識別して先送りす る方法はありません。

9.3(1) よりも前のリリースの NX-OS を実行しているスイッチでは、グレースフル シャットダ ウン(65535:0)のコミュニティ値と一致するインバウンドルート マップを設定し、ルートを 非優先にする必要があります。

スイッチが 9.3(1) 以降を実行している場合、着信ルートマップを設定する必要はありません。

#### 手順の概要

- **1. configure terminal**
- **2. ip community list standard** *community-list-name* **seq** *sequence-number* **{ permit | deny }** *value*
- **3. route map** *map-tag* **{deny | permit}** *sequence-number*
- **4. match community** *community-list-name*
- **5. set local-preference** *local-pref-value*
- **6. exit**
- **7. router bgp** *community-list-name*
- **8. neighbor {** *ipv4-address***|***ipv6-address* **}**
- **9. address-family {** *address-family sub family* **}**
- **10. send community**
- **11. route map** *map-tag* **in**

### 手順の詳細

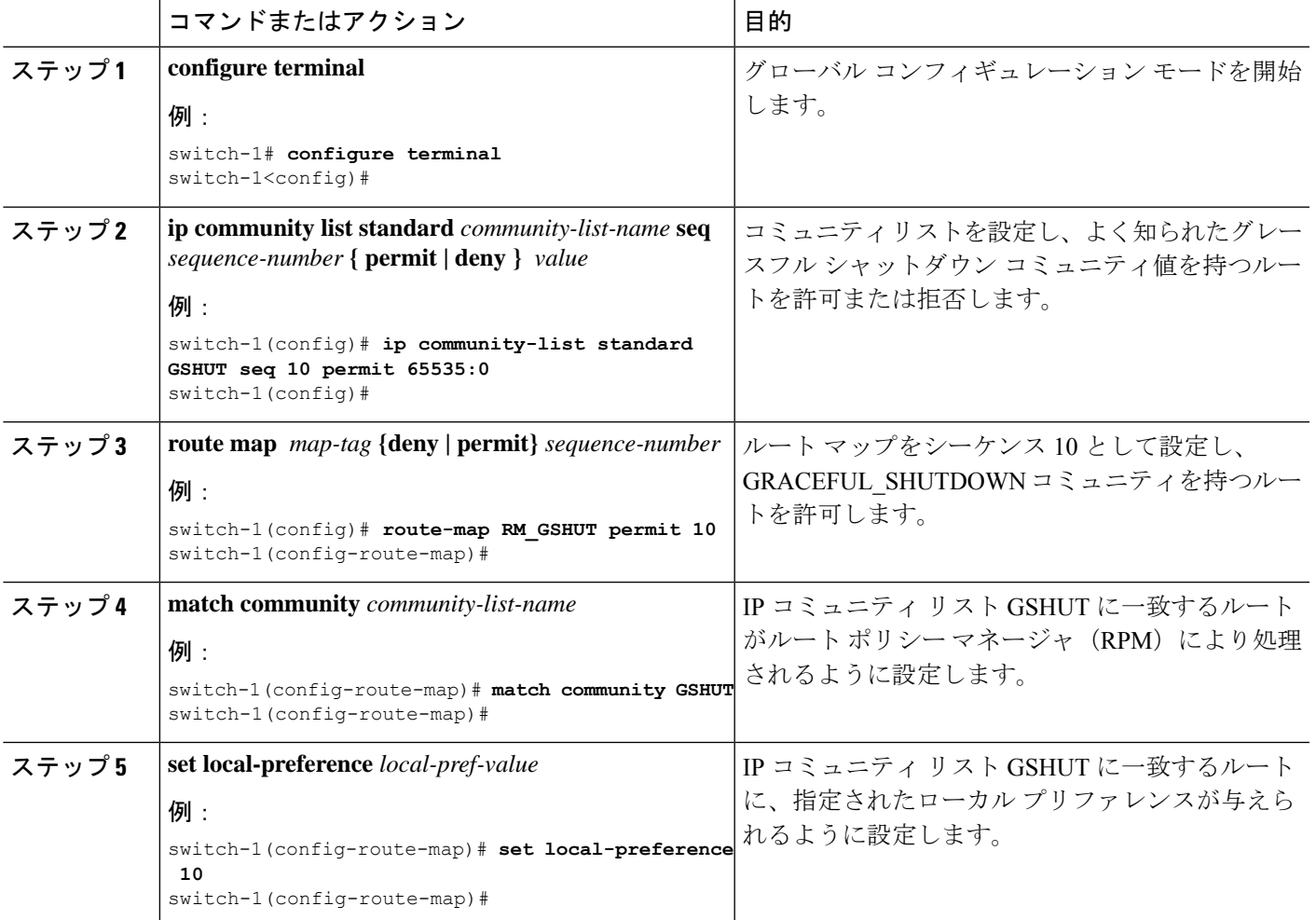

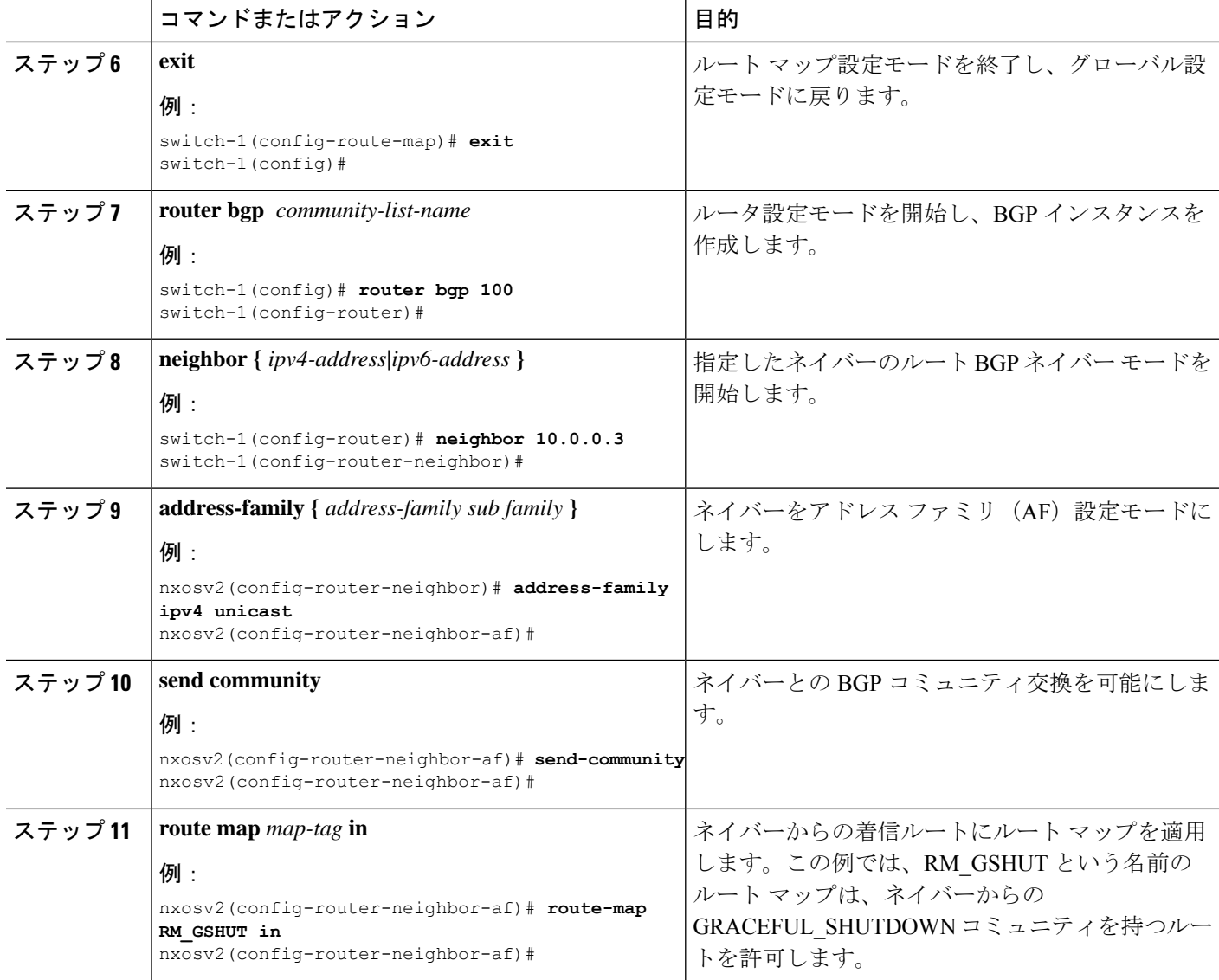

## すべての **BGP** ネイバーのグレースフル シャットダウンの設定

グレースフル シャットダウン イニシエータのすべてのネイバーに GRACEFUL\_SHUTDOWN ウェルノウン コミュニティを手動で適用できます。

すべての BGP ネイバーに対して、グローバル レベルでグレースフル シャットダウンを設定で きます。

### 始める前に

BGP をまだ有効にしていない場合は、ここで有効にします(**feature bgp**)。

#### 手順の概要

- **1. configure terminal**
- **2. router bgp** *autonomous-system-number*
- **3. graceful-shutdown activate [route-map** *map-name***]**

#### 手順の詳細

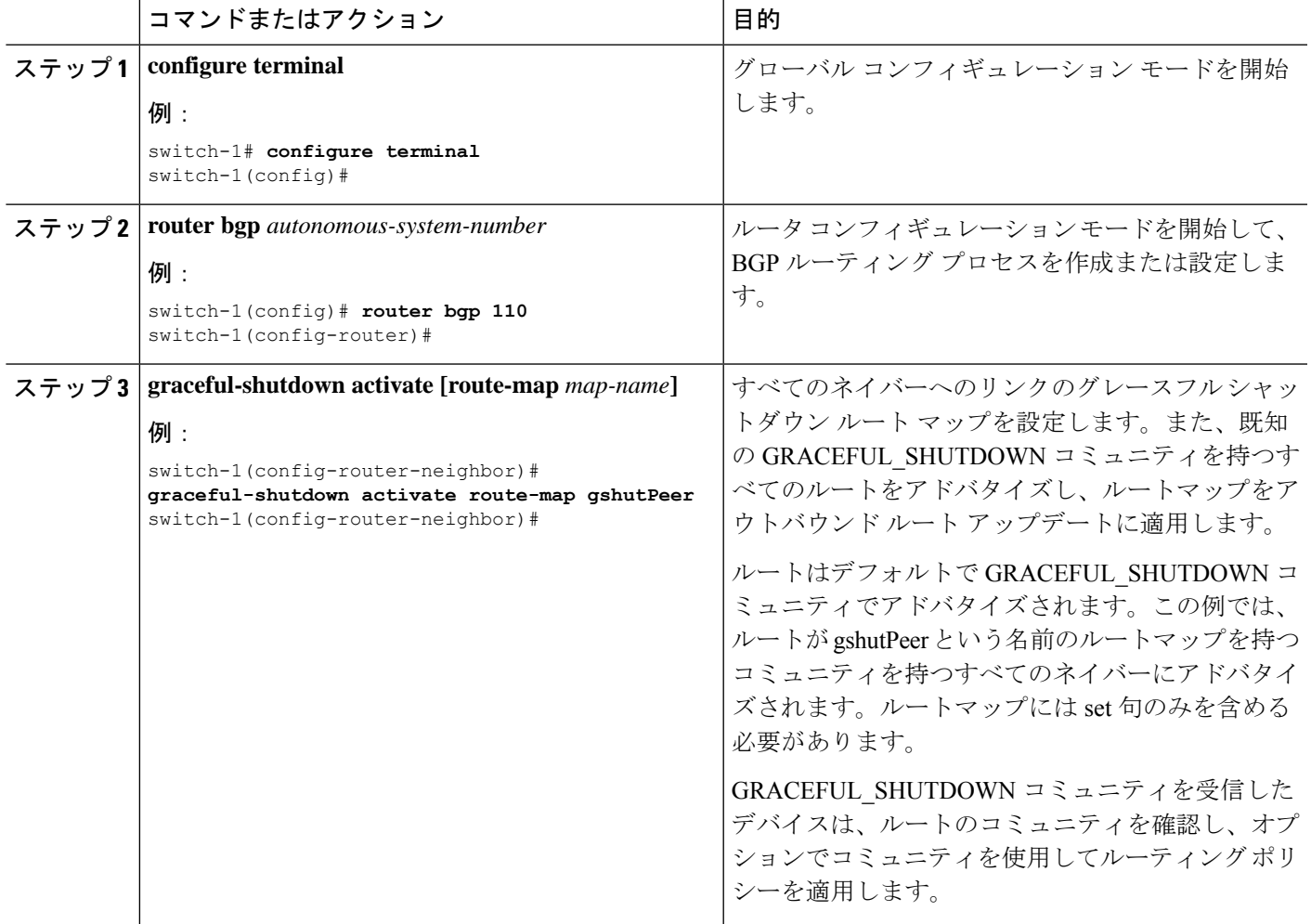

## **GRACEFUL\_SHUTDOWN**コミュニティを使用したすべてのルートのプリ ファレンスの制御

Cisco NX-OS では、GRACEFUL\_SHUTDOWN コミュニティを持つ着信ルートの優先順位を下 げることができます。**gracefulshutdownaware** が有効になっている場合、最適パス計算時に、 BGPはコミュニティを伝送するルートを最も低い優先順位と見なします。デフォルトでは、プ レファレンスの引き下げが有効になっていますが、このオプションを選択的に無効にすること もできます。

このオプションをイネーブルまたはディセーブルにするたびに、BGPのベストパス計算がトリ ガーされます。このオプションを使用すると、グレースフルシャットダウンのウェルノウンコ ミュニティにおける BGP のベストパス計算の動作を柔軟に制御できます。

#### 始める前に

BGPを有効にしていない場合は、ここで有効にします(**feature bgp**)。

#### 手順の概要

- **1. configure terminal**
- **2. router bgp** *autonoums-system*
- **3.** (任意) **no graceful-shutdown aware**

### 手順の詳細

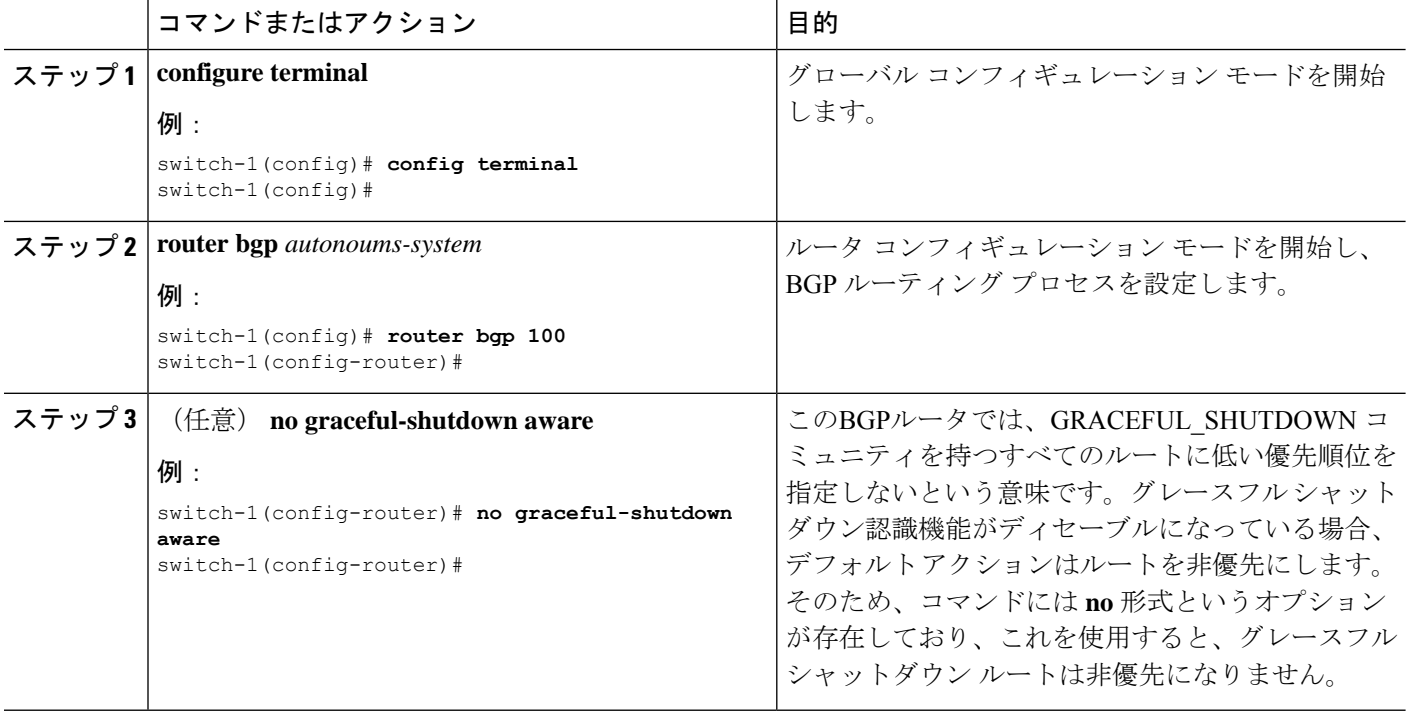

## **GRACEFUL\_SHUTDOWN** コミュニティのピアへの送信の防止

発信ルート更新にルート属性として追加されたGRACEFUL SHUTDOWNコミュニティが不要 になった場合は、コミュニティを削除して、指定されたネイバーに送信しなくなります。1 つ の使用例は、ルータが自律システム境界にあり、グレースフルシャットダウン機能が自律シス テム境界の外部に伝播しないようにする場合です。

GRACEFUL\_SHUTDOWN がピアに送信されないようにするには、send community オプション を無効にするか、コミュニティを発信ルート マップから削除します。

次の方法の中から1つを選択してください。

• 実行コンフィギュレーションで send-community を無効にします。

例:

nxosv2(config-router-neighbor-af)# **no send-community standard** nxosv2(config-router-neighbor-af)#

このオプションを使用すると、スイッチはGRACEFUL\_SHUTDOWNコミュニティを受信 しますが、発信ルート マップを介してダウンストリーム ネイバーに送信されません。す べての標準コミュニティも送信されません。

- 次の手順に従って、発信ルートマップを介してGRACEFUL\_SHUTDOWNコミュニティを 削除します。
- **1. GRACEFUL SHUTDOWNコミュニティと一致するIPコミュニティリストを作成しま** す。
- **2.** GRACEFUL\_SHUTDOWN コミュニティと照合する発信ルート マップを作成します。
- **3. set community-list delete** 句を使用して GRACEFUL\_SHUTDOWN コミュニティを削除 します。

このオプションを使用すると、コミュニティリストはGRACEFUL SHUTDOWNコミュニ ティと一致し、許可されます。その後、発信ルートマップはコミュニティと照合され、発 信ルート マップから削除されます。他のすべてのコミュニティは、問題なく発信ルート マップを通過します。

### グレースフル シャットダウン情報の表示

グレースフル シャットダウン機能に関する情報は、次の **show** コマンドで確認できます。

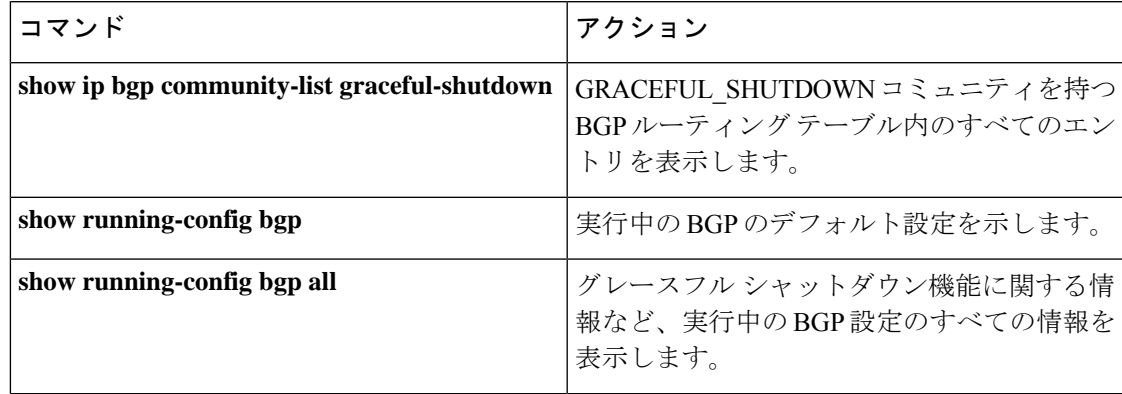

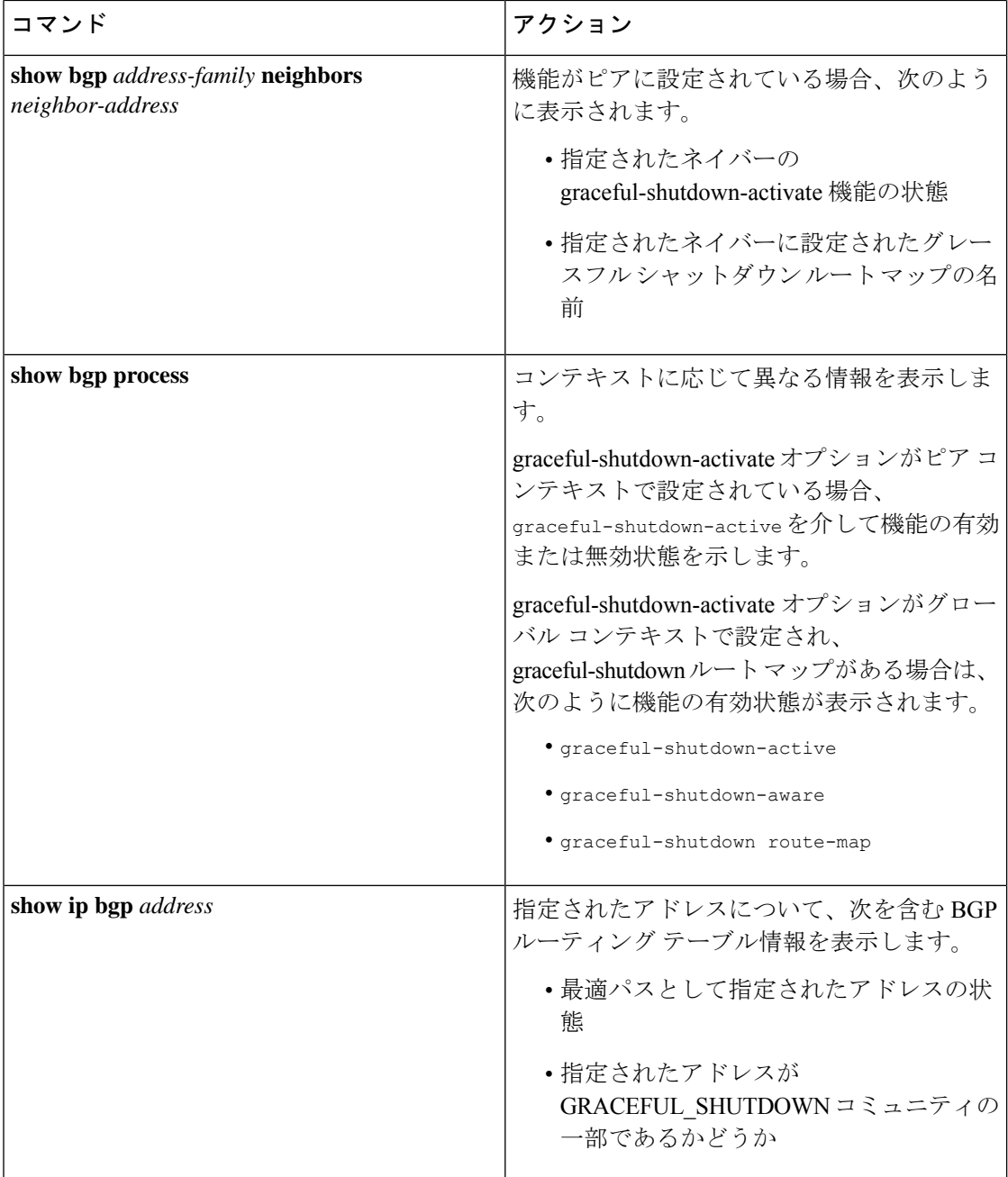

## グレースフル シャットダウンの設定例

次に、グレースフル シャットダウン機能を使用するための設定例を示します。

### **BGP** リンクのグレースフル シャットダウンの設定

次に、ローカル プリファレンスとコミュニティを設定しながらグレースフル シャットダウン を設定する例を示します。

- 指定されたネイバーへのリンクのグレースフル シャットダウン アクティブ化の設定
- •ルートへの GRACEFUL SHUTDOWN コミュニティの追加
- コミュニティとのアウトバウンド ルートに対して set 句のみを使用して gshutPeer という 名前のルートマップを設定します。

```
router bgp 100
   neighbor 20.0.0.3 remote-as 200
         graceful-shutdown activate route-map gshutPeer
         address-family ipv4 unicast
              send-community
route-map gshutPeer permit 10
   set local-preference 0
    set community 200:30
```
**All-Neighbor BGP** リンクのグレースフル シャットダウンの設定

次に例を示します。

- ローカル ルータとそのすべてのネイバーを接続するすべてのリンクに対してグレース フ ルシャットダウン アクティブ化を設定します。
- GRACEFUL SHUTDOWN コミュニティをルートに追加しています。
- すべての発信ルートに対して set 句のみを使用して gshutAall という名前のルートマップを 設定します。

```
router bgp 200
   graceful-shutdown activate route-map gshutAll
route-map gshutAll permit 10
  set as-path prepend 10 100 110
   set community 100:80
route-map Red permit 10
  set local-pref 20
router bgp 100
   graceful-shutdown activate route-map gshutAll
      router-id 2.2.2.2
        address-family ipv4 unicast
         network 2.2.2.2/32
         neighbor 1.1.1.1 remote-as 100
         update-source loopback0
         address-family ipv4 unicast
            send-community
         neighbor 20.0.0.3 remote-as 200
         address-family ipv4 unicast
            send-community
               route-map Red out
```
この例では、ネイバー 1.1.1.1 に対して gshutAll ルート マップが有効になりますが、ネイバー 20.0.0.3で設定された発信ルートマップ Red が優先されるため、ネイバー 20.0.0.3 に対しては有 効になりません。

### ピアテンプレートでのグレースフル シャットダウンの設定

この例では、ピアセッションテンプレートでグレースフルシャットダウン機能を設定します。 これはネイバーによって継承されます。

```
router bgp 200
  template peer-session p1
     graceful-shutdown activate route-map gshut_out
  neighbor 1.1.1.1 remote-as 100
     inherit peer-session p1
      address-family ipv4 unicast
        send-community
```
### **GRACEFUL\_SHUTDOWN**コミュニティの使用およびインバウンドルートマップに基づく**BGP**ルー トのフィルタリングとローカル プリファレンスの設定

次に、コミュニティリストを使用して、GRACEFUL SHUTDOWN コミュニティを持つ着信 ルートをフィルタリングする例を示します。この設定は、Cisco NX-OS 9.3(1) を最小バージョ ンとして実行していないレガシー スイッチに役立ちます。

次に例を示します。

- GRACEFUL SHUTDOWN コミュニティを持つルートを許可するIPコミュニティリスト。
- RM\_GSHUT という名前のルート マップは、GSHUT という名前の標準コミュニティ リス トに基づいてルートを許可します。
- また、ルートマップは、処理するルートの優先順位を0に設定します。これにより、ルー タがオフラインになったときに、それらのルートに最適パス計算の優先順位が低くなりま す。ネイバー (20.0.0.2) からの着信 IPv4 ルートにルート マップが適用されます。

```
ip community-list standard GSHUT permit 65535:0
```

```
route-map RM_GSHUT permit 10
  match community GSHUT
  set local-preference 0
router bgp 200
```

```
neighbor 20.0.0.2 remote-as 100
   address-family ipv4 unicast
     send-community
      route-map RM_GSHUT in
```
## 拡張 **BGP** の設定の確認

BGP の設定情報を表示するには、次のいずれかの作業を行います。

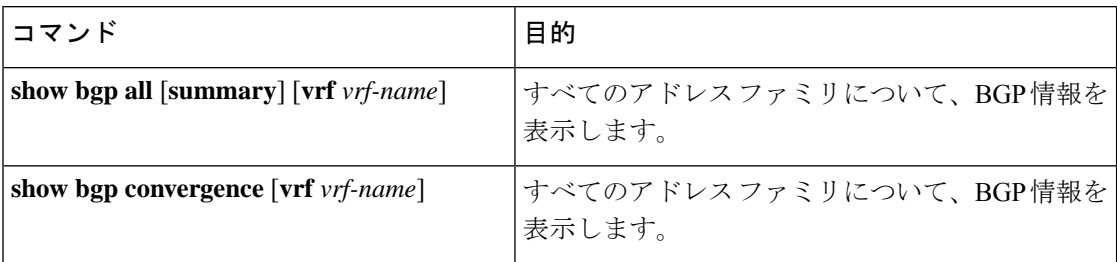

 $\mathbf l$ 

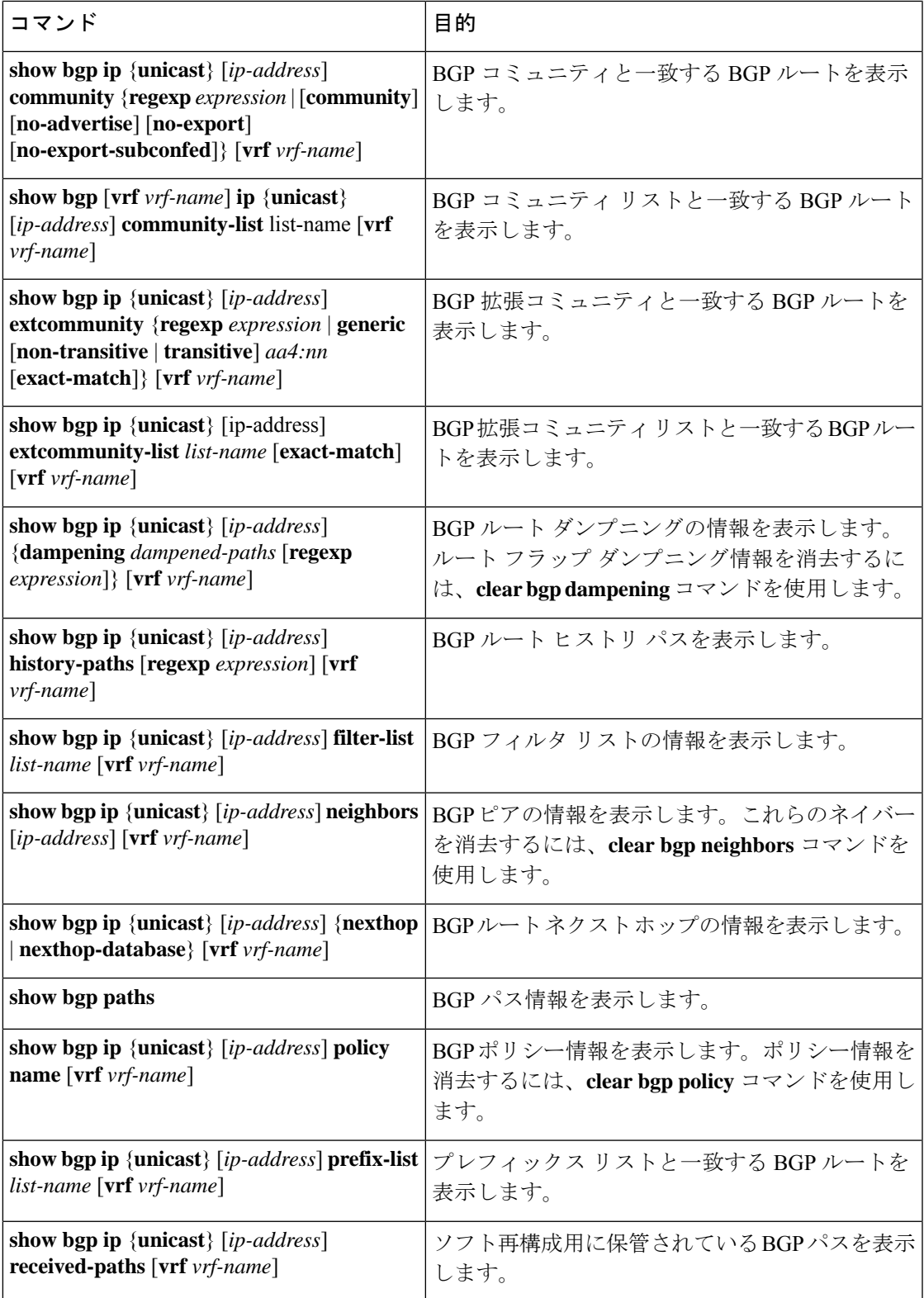

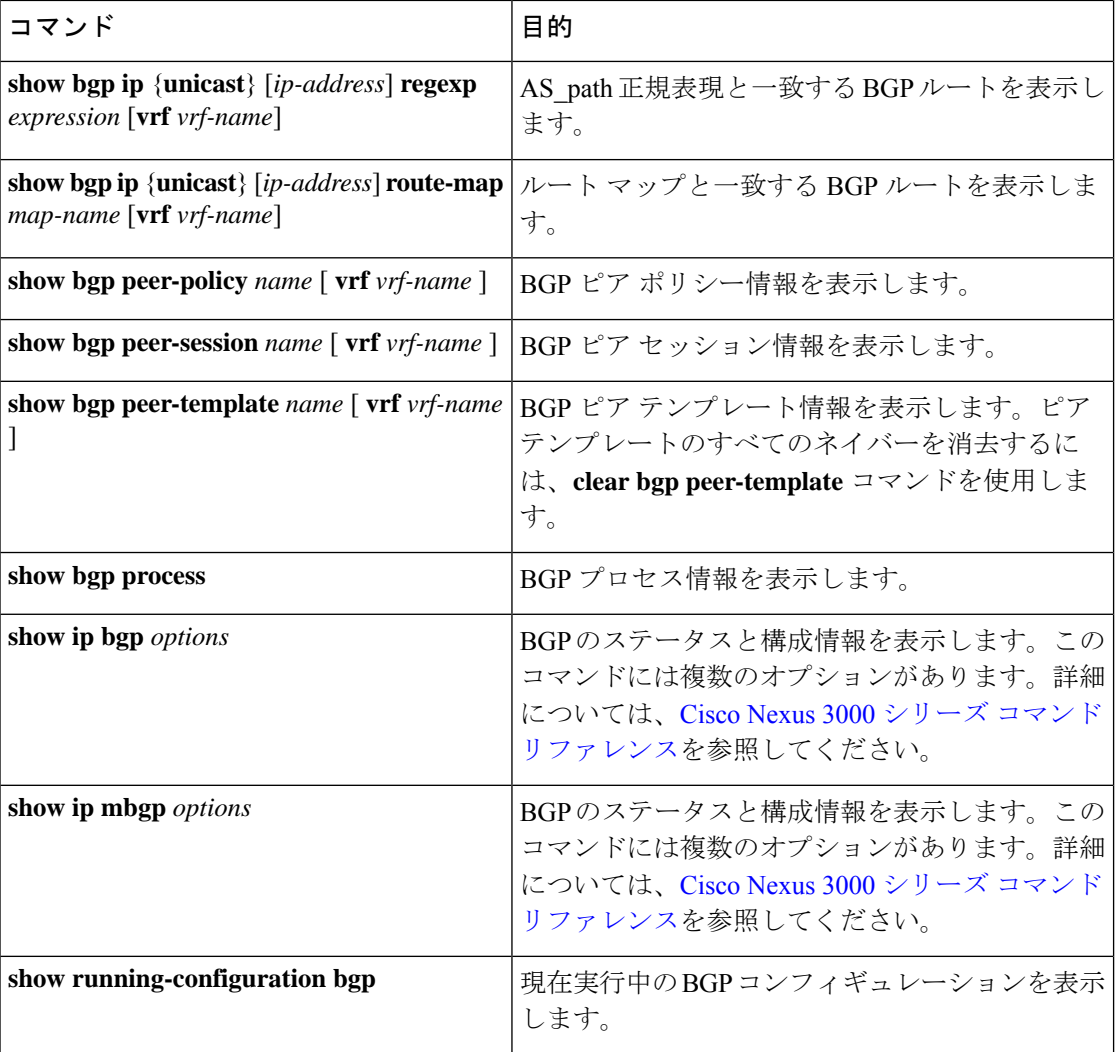

# **BGP** 統計情報の表示

BGP の統計情報を表示するには、次のコマンドを使用します。

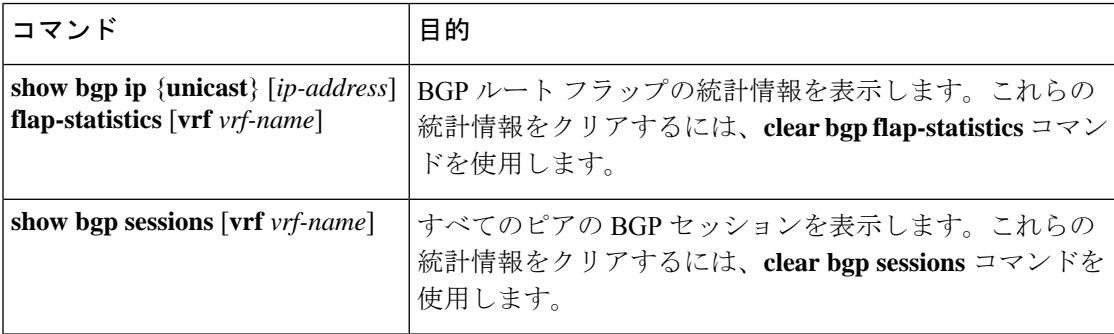

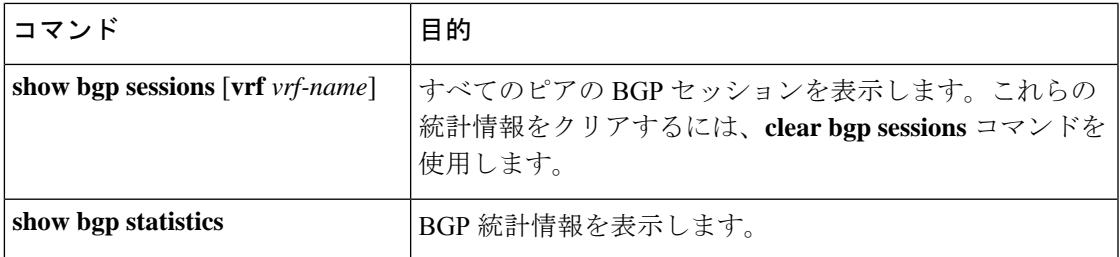

## 関連項目

BGP の詳細については、次の項目を参照してください。

- 基本的 BGP の設定
- Route Policy Manager の設定

# その他の参考資料

BGP の実装に関連する詳細情報については、次の項を参照してください。

- 関連資料
- MIB

### 関連資料

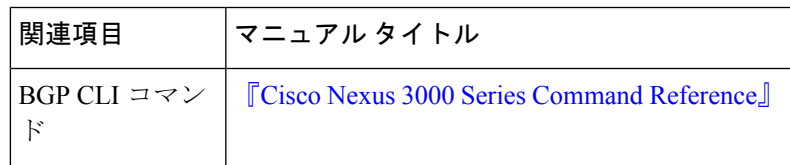

### **MIB**

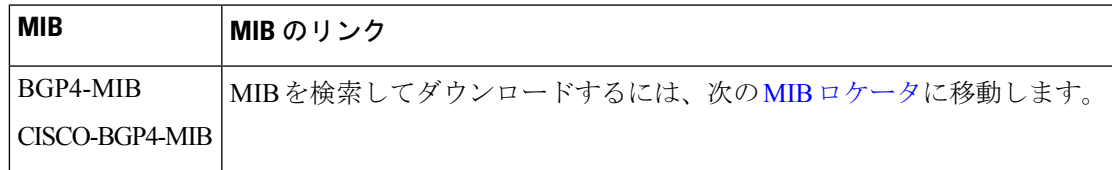

I
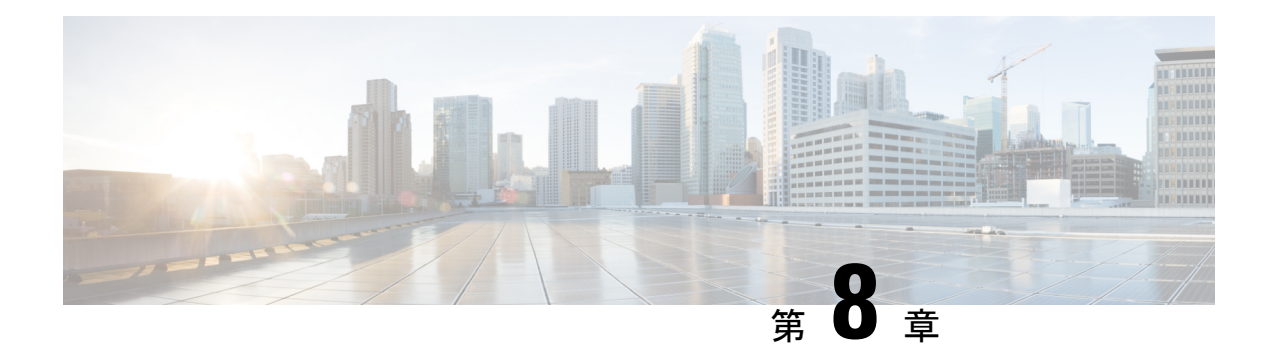

## **BGP** 追加パスの設定

この章では、以前のパスを新しいパスで暗黙的に置き換えずに、同じプレフィックスの同じピ アリング セッションを介したマルチパスのアドバタイズメントを可能にする BGP 追加パスの 設定方法について説明します。この動作により、パス ダイバーシティが向上し、Multi-Exit Discriminator (MED) の変動が減少します。

この章は、次の項で構成されています。

- BGP 追加パスについて (211 ページ)
- BGP 追加パスの設定方法 (215 ページ)
- BGP 追加パスの設定の確認 (220 ページ)
- BGP 追加パスの機能の履歴 (220 ページ)

## **BGP** 追加パスについて

このセクションは、次のトピックで構成されています。

### 追加パスで解決できる問題

BGPルータおよびルートリフレクタ (RR)は、セッションにおけるベストパスにのみ伝播し ます。プレフィックスアドバタイズメントで、以前アナウンスされたプレフィックスを置き換 えます(この動作は暗黙の取り消しとして知られています)。暗黙の取り消しはスケーリング には適していますが、パス ダイバーシティに影響があります。

パスの隠蔽は BGP マルチパスの効率的な使用や、スムーズな定期メンテナンスを妨げ、MED の変動や最適でないホットポテト ルーティングが発生する可能性があります。ネクスト ホッ プが失敗した場合も、ネットワークは BGP コントロール プレーンのコンバージェンスにより トラフィックが復旧するのを待たなければならないので、パスの隠蔽は迅速かつローカルの復 旧の妨げになります。BGP 追加パス機能では、パス ダイバーシティを一般的な方法で提供し ます。Best External または Best Internal 機能は、限られた場合にのみパス ダイバーシティを提 供します。

BGP追加パス機能は、同じプレフィックスのマルチパスに対して、新しいパスで以前のパスを 暗黙的に置き換えることなく、アドバタイズする手段を提供します。したがって、パスを隠蔽 しないでパス ダイバーシティが実現されます。

### パスの隠蔽の例

ここでは、パスの隠蔽が発生する過程の詳細を説明します。次の図では、BR1 および BR4 か ら RR1 にアドバタイズされるプレフィックス p を持つパス p1 および p2 があります。RR1 は 2 つのうちベスト パスを選択し、PE に p1 のみアドバタイズします。

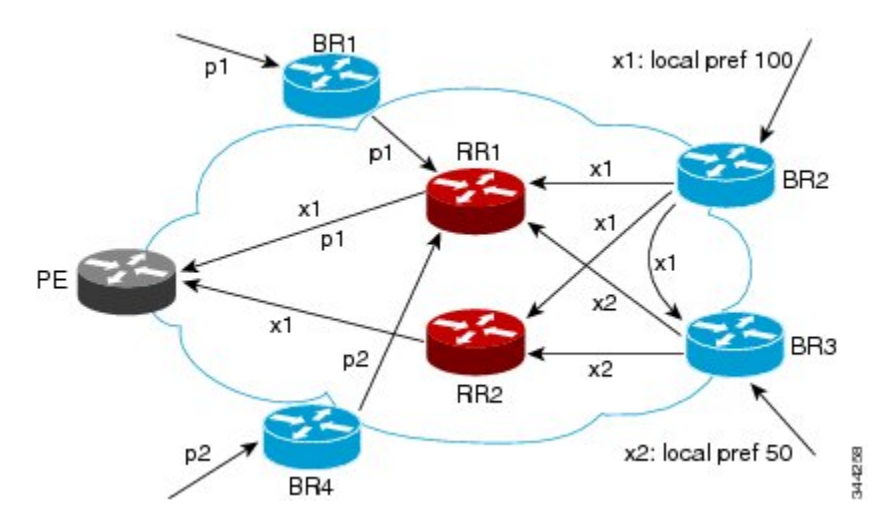

図 **13 : RR** で追加パスを非表示にする

また**追加のパスを隠している RR** の図では、BR2 から(パス x2 がある)BR3 にローカル プリ ファレンス100でアドバタイズされる、プレフィックスxを持つパスx1が表示されています。 BR3 にはパス x2 もありますが、ルーティング ポリシーにより、x2 ではなく RR の x1 (表示さ れていません)をアドバタイズし、x2 のアドバタイズは抑制されます。ユーザーは BR3 で最 良外部のアドバタイズメントを有効にして RR に x2 をアドバタイズできますが、この場合も RR はベスト パスのみをアドバタイズします。

### 最適ではないのホット ポテト ルーティングの例

内部転送コストを最小化するために、中継する ISP は (IGP コストに基づいて) 最も近い出口 ポイントにパケットを転送しようとします。この動作は、ホット ポテト ルーティングと呼ば れます。次の図の分散RRクラスタモデルでは、ロサンゼルスから発信されたトラフィックが メキシコに進む必要があることを想定しています。すべてのリンクで、IGP コストは同じで す。メキシコへの出口ポイントは 2 つあり、1 つがオースティンに向かい、もう 1 つがアトラ ンタに向かう場合、ロサンゼルスからは、アトランタよりオースティンに向かう方がIGPコス トが低いため、オースティンに向けてトラフィックを送信します。RR3がある(およびRR1、 RR2、RR4 および RR5 がない)場所に中央 RR が存在する集中型 RR モデルでは、RR3 から見 てメキシコへの最も近い出口ポイントはアトランタとなります。ロサンゼルスからアトランタ の BR に向けてトラフィックを送信し、それによって最適ではないホット ポテト ルーティン グが生じることは望ましくありません。

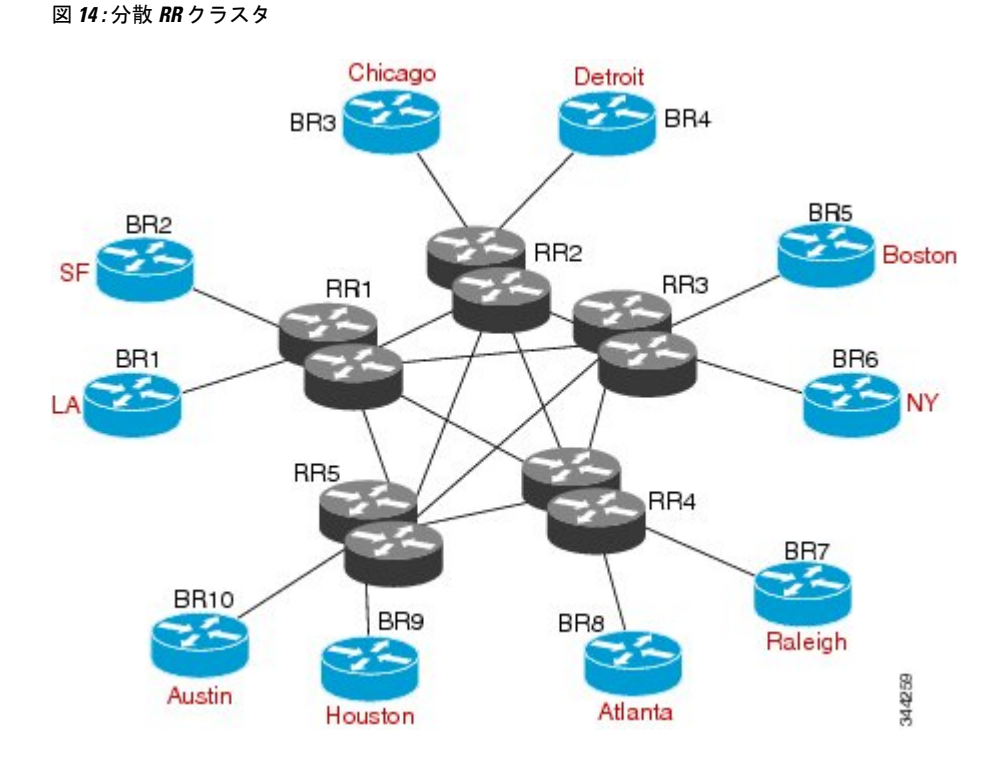

### **BGP** 追加パスの利点

BGPルータおよびルートリフレクタ (RR) は、セッションにおけるベストパスにのみ伝播し ます。プレフィックスアドバタイズメントで、以前アナウンスされたプレフィックスを置き換 えます(この動作は暗黙の取り消しとして知られています)。

この動作は、スケーリングには適していますが、パスダイバーシティを妨げる可能性がありま す(これによって脆弱になるまたは完全に無くなるおそれがあります)。同様にこの動作は、 BGP マルチパスの効率的な使用や、スムーズな定期メンテナンスを妨げ、MED の変動や最適 でないホットポテト ルーティングが発生する可能性があります。ネクスト ホップが失敗した 場合も、ネットワークは BGP コントロール プレーンのコンバージェンスによりトラフィック が復旧するのを待たなければならないので、迅速かつローカルの復旧の妨げになります。

BGP追加パス機能は、暗黙的に以前のパスに代わる新しいパスなしで、同じプレフィックスの マルチパスをアドバタイズする BGP の拡張機能です。これにより、パス ダイバーシティが向 上し、MED の変動が減少します。

### **BGP** 追加パスの機能

BGP 追加パス機能は、NLRI で各パスにパス ID を追加することによって実現します。パス ID は VPN のルート識別子 (RD) のようなものです。ただし、パス ID はすべてのアドレス ファ ミリに適用できます。パス ID はピアリング セッション内で一意で、各ネットワークに生成さ れます。ルート アナウンスが暗黙的に以前のパスを取り消すことを防ぐために、パス ID が使 用されます。追加パス機能は、ベストパスに加えその他のパスのアドバタイズメントが可能で す。追加パスは、暗黙的に以前のパスから新しいパスに代わることなく、同じプレフィックス のマルチパスをアドバタイズする機能を備えています。

BGP 追加パス機能を使用する場合は、次の 3 つの一般的な手順を実行する必要があります。

- **1.** デバイスが追加パスを送信、受信、または送受信するかどうかを指定します。これらはア ドレス ファミリ レベルまたはネイバー レベルで行われます。セッションの確立中に、2 つのBGPネイバーが追加パス機能(送信または受信のどちらか一方、あるいは両方を実行 できるか)についてネゴシエートします。
- **2.** 選択基準を指定して、アドバタイズメントする候補パスのセット選択します。
- **3.** 示された候補パスから追加パスのセットをネイバーに対してアドバタイズします。

追加パスを送受信するには、追加パス機能をネゴシエートする必要があります。ネゴシエート しない場合、選択基準によりベストパス以上のパスが指定され、ネイバーが指定されたパスを アドバタイズするように設定されていても、ネゴシエートできないために選択パスは利用され ず、ベストパスのみ送信されます。

追加パスの送受信を BGP に設定すると、デバイスのピアに対して追加パス機能のネゴシエー ションが開始されます。この機能についてネゴシエートしたネイバーは、(他のアップデート グループ ポリシーが許可する場合)アップデート グループに追加され、この機能についてネ ゴシエートされていないピアとは別のアップデートグループに分類されます。したがって、追 加パス機能によってネイバーのアップデート グループ メンバーシップが再計算されます。

### 追加パスの選択

受信機能がイネーブルの場合、追加パスとしてすべての BGP パスをアドバタイズする **set path-selection all advertise** コマンドを設定しない限り、最適パスのみピアにアドバタイズされ ます。

### 選択したパスの一部をアドバタイズ

パスのセットを選択する際に、別のパスのセットをアドバタイズしたい場合は注意してくださ い。アドバタイズするパスのセットが、選択されたパスのサブセットではない場合、意図した パスがアドバタイズされません。

### 注意事項と制約事項

BGP の追加パスの設定には次のガイドラインと制約事項があります。

• BGP 追加パスはダイナミックな機能としてはサポートされていません。これは OPEN に 含まれますが、CAPABILITYメッセージには含まれません。設定は次のセッション確立時 に有効となります。確立されたセッションが中断されることはありません。

## **BGP** 追加パスの設定方法

このセクションは、次のトピックで構成されています。

### アドレス ファミリごとの追加パスの設定

デバイスがアドレスファミリ内のすべてのネイバーとの間で追加パスを送受信をできるかどう か指定するには、次の手順を実行します。

### 始める前に

BGP 機能が有効になっていることを確認します

#### 手順の概要

- **1. configure terminal**
- **2. router bgp** *as-number*
- **3. address-family ipv4 unicast**
- **4.** (任意) **additional-paths receive**
- **5.** (任意) **additional-paths send**
- **6.** (任意) **additional-paths selection route-map**
- **7.** (任意) **end**

#### 手順の詳細

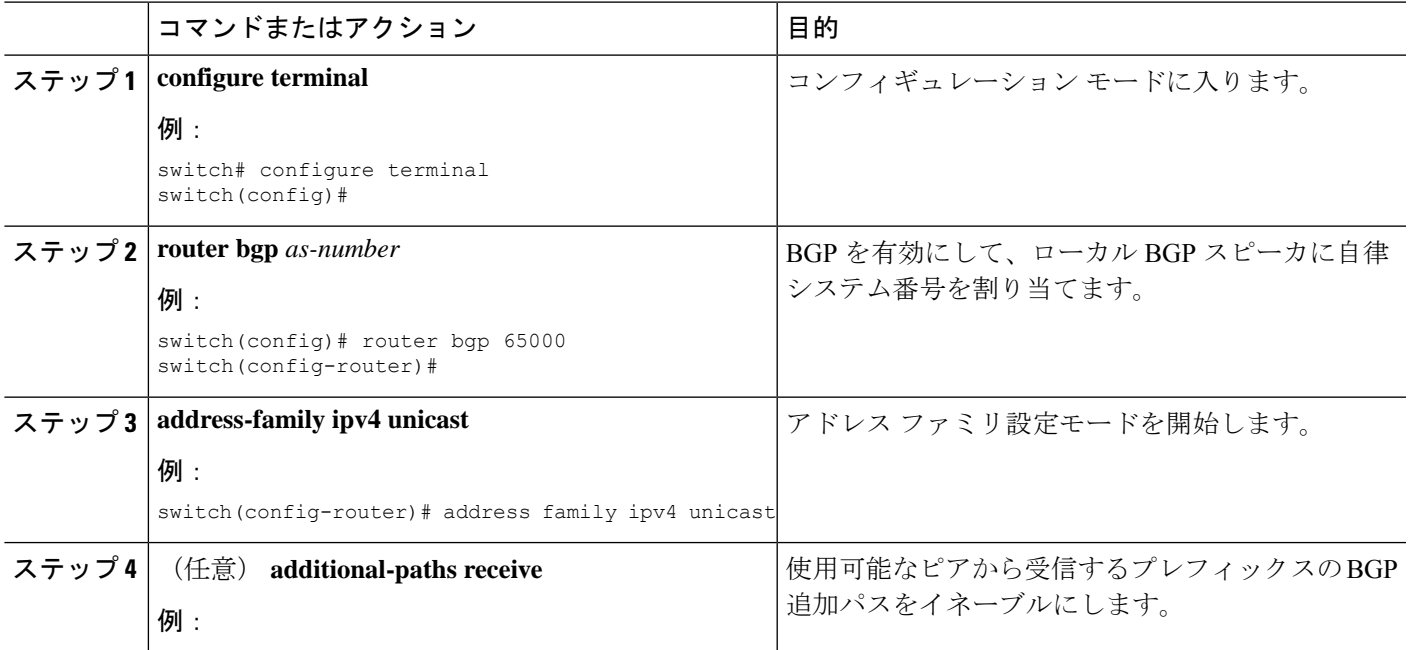

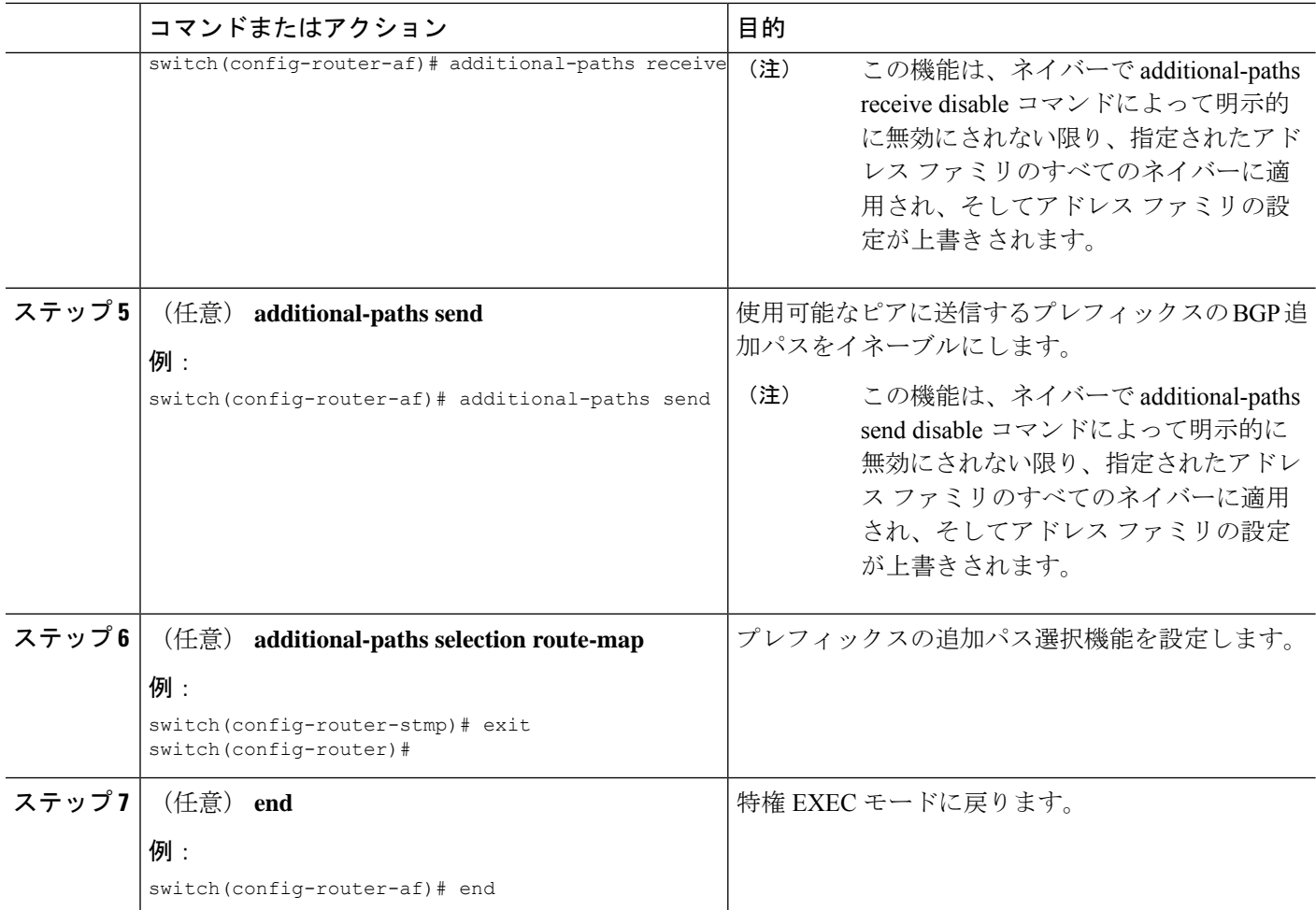

### ネイバーごとの追加パスの設定

特定のネイバーが追加のパスを送受信できるかどうかを設定するには、次の手順を実行しま す。

始める前に

BGP 機能を有効にしていることを確認します (BGP 機能のイネーブル化のセクションを参照 してください)。

#### 手順の概要

- **1. configure terminal**
- **2. router bgp** *as-number*
- **3. neighbor** { *ipv4-address* | *ipv4-prefix/length* } [ **remote-as** { *as-num* } [*. as-num* ]]
- **4. address-family ipv4 unicast**
- **5.** (任意) **capability additional-paths receive [disable]**
- **6.** (任意) **capability additional-paths send [disable]**

### **7.** (任意) **end**

#### 手順の詳細

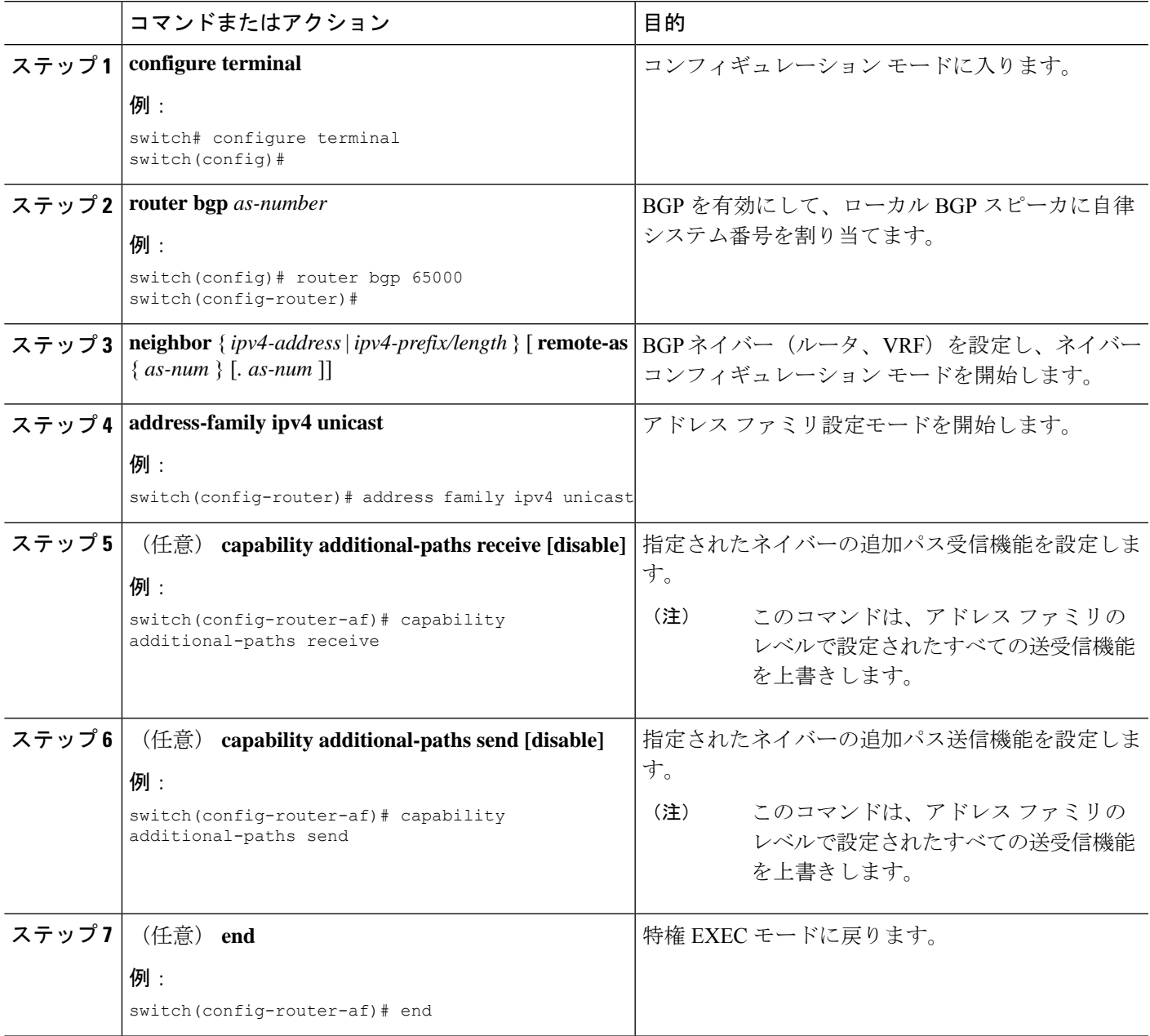

## ピア ポリシー テンプレートを使用した追加パスの設定

この設定作業では、追加パスを送受信する機能および選択基準をアドレスファミリに設定して から、テンプレートを設定します。

#### 始める前に

BGP 機能を有効にしていることを確認します (BGP 機能のイネーブル化のセクションを参照 してください)。

手順の概要

- **1. configure terminal**
- **2. router bgp** *as-number*
- **3. template peer-policy** *template-name*
- **4.** (任意) **capability additional-paths receive [disable]**
- **5.** (任意) **capability additional-paths send [disable]**
- **6. exit**
- **7. neighbor** { *ipv4-address* | *ipv4-prefix/length* } [ **remote-as** { *as-num* } [*. as-num* ]]
- **8.** (任意) **address-family ipv4 unicast**
- **9. inherit peer-policy** *template-name sequence-number*
- **10.** (任意) **end**

#### 手順の詳細

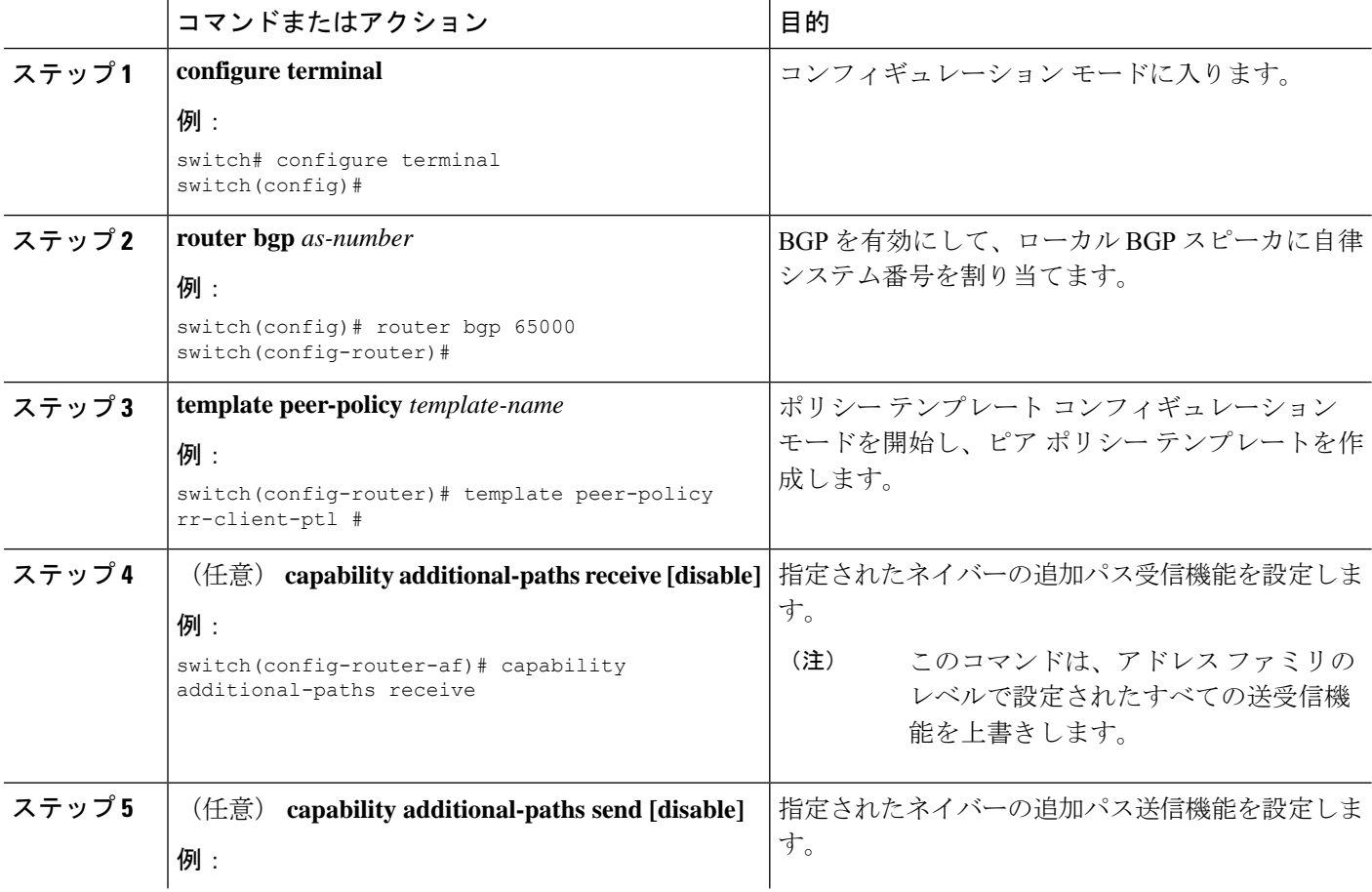

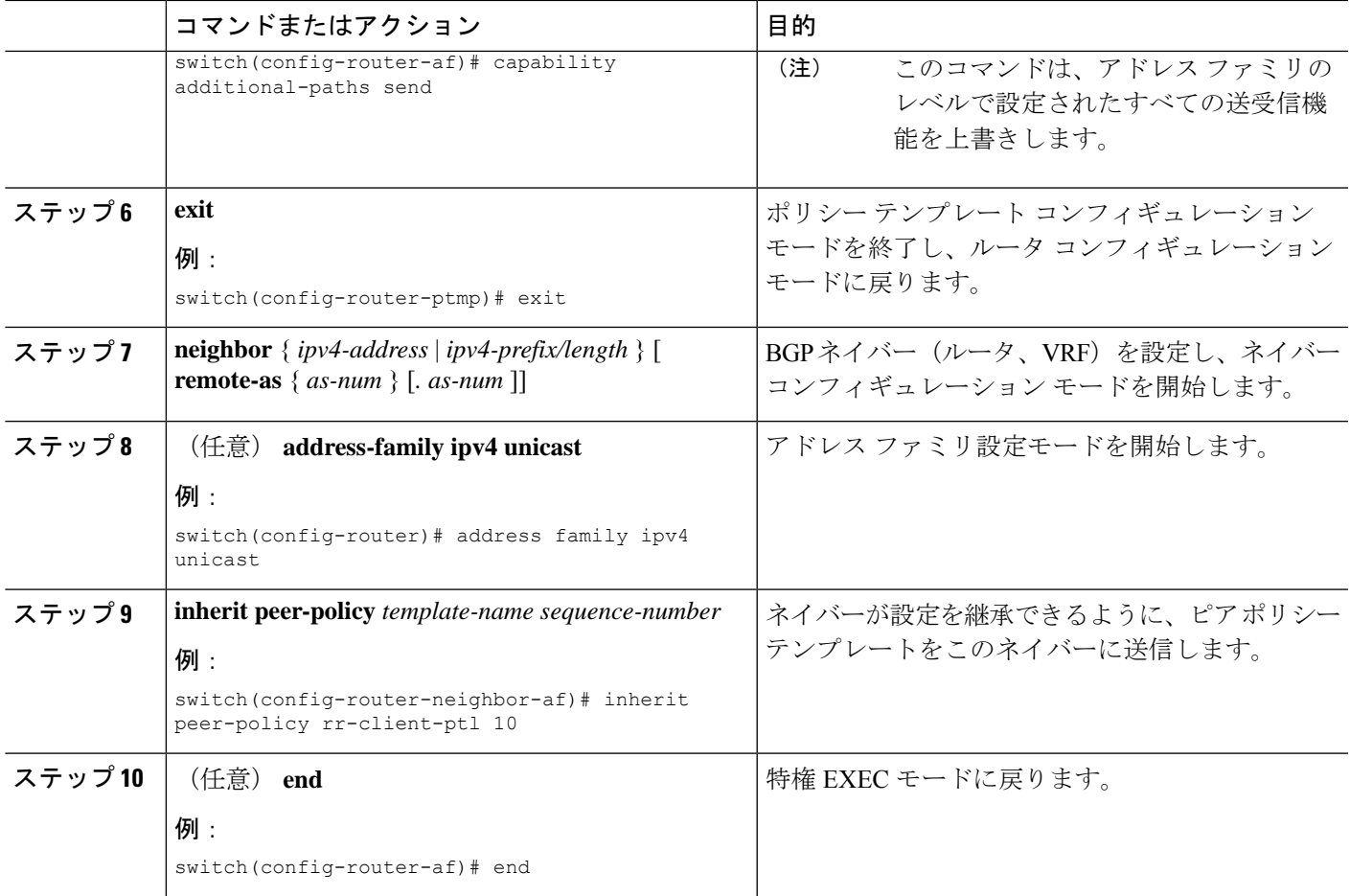

### 追加パスのフィルタリングおよび設定操作

必要に応じて、アドバタイズされる候補である追加パスのプレフィックスを照合することで、 アドバタイズされるパスをフィルタ処理するためにルートマップを使用できます(これらのプ レフィックスは、**additional-paths selection** コマンドを使用して設定します)。

また、必要に応じて、ルートマップを通過したこれらのパスに対して実行するアクションを設 定することもできます。このタスクでは **set metric** コマンドを使用していますが、このタスク には記載されていない他の **set** コマンドも使用できます。

#### 手順の概要

- **1. configure terminal**
- **2. route-map** *map-name* [ **deny** | **permit** ] [ *sequence-number* ]
- **3. set path-selection all advertise**
- **4. set metric** *metric-value*
- **5.** (任意) **end**

#### 手順の詳細

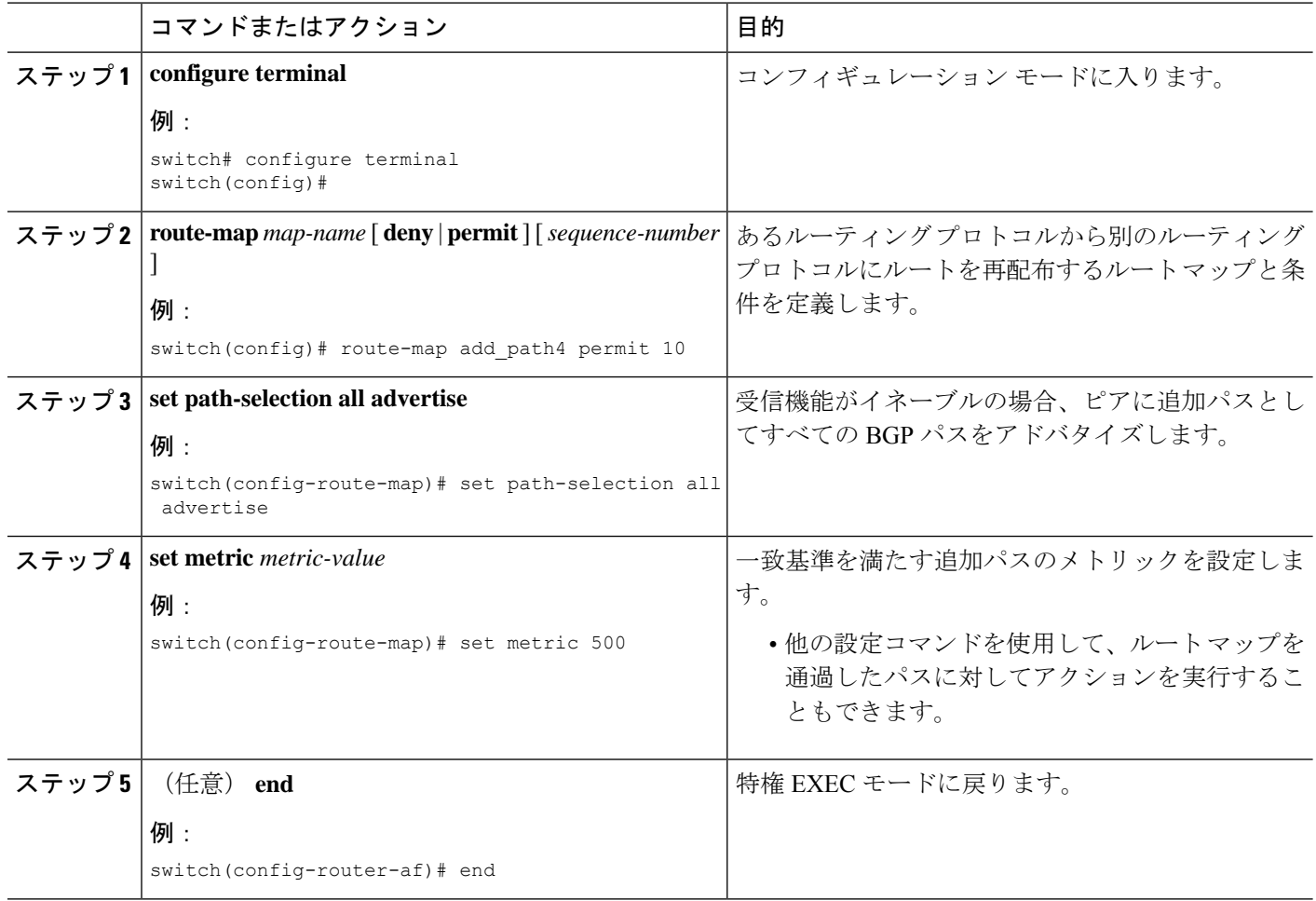

## **BGP** 追加パスの設定の確認

BGP 追加パスの設定に関する情報を表示するには、次のコマンドを使用します。

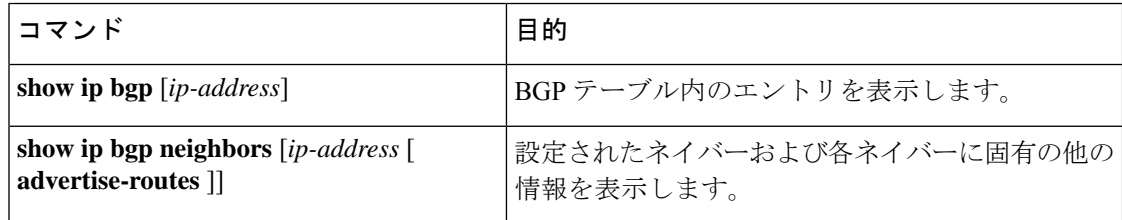

## **BGP** 追加パスの機能の履歴

次の表に、この機能のリリースの履歴を示します。

 $\mathbf I$ 

#### 表 **10 : BGP** の各機能の履歴

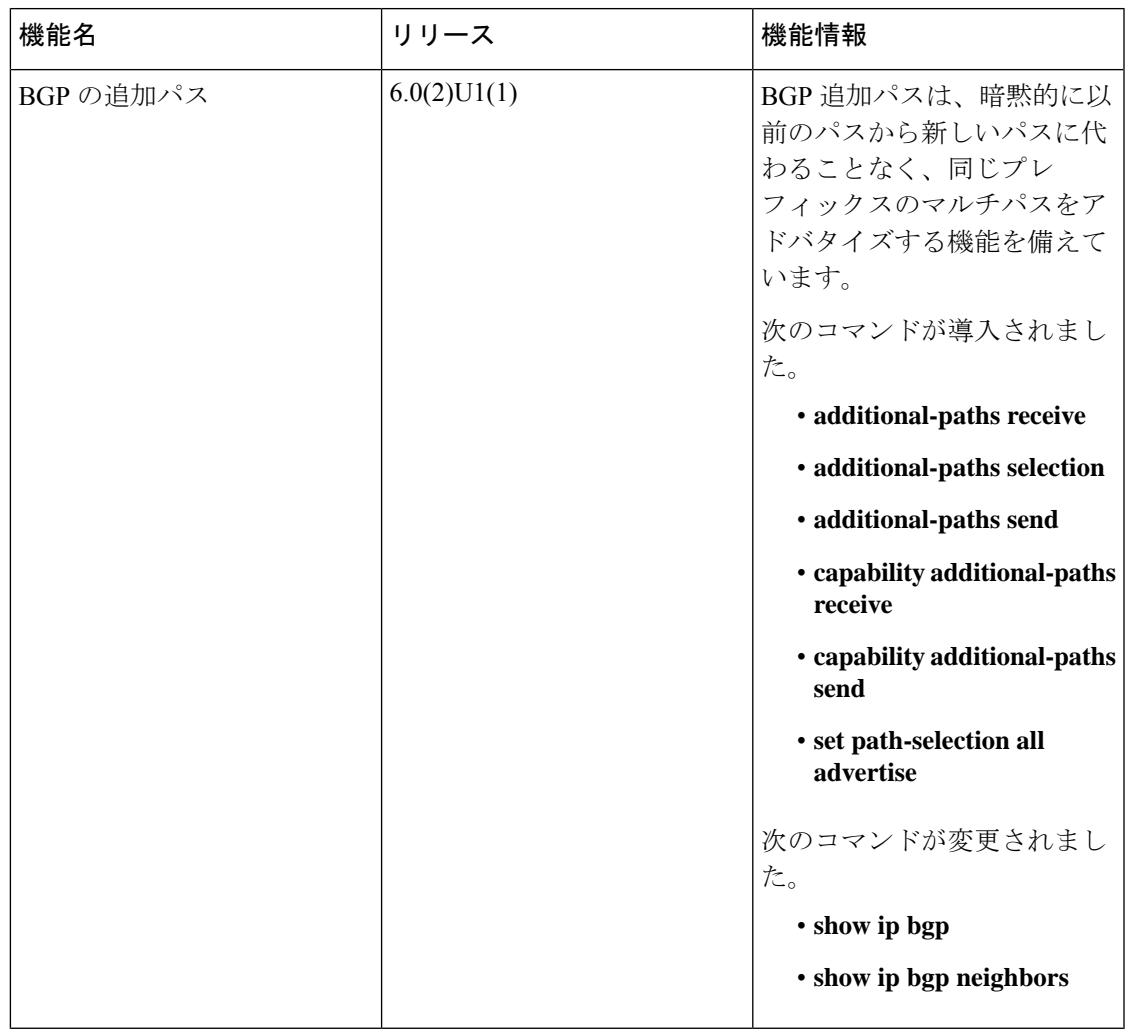

I

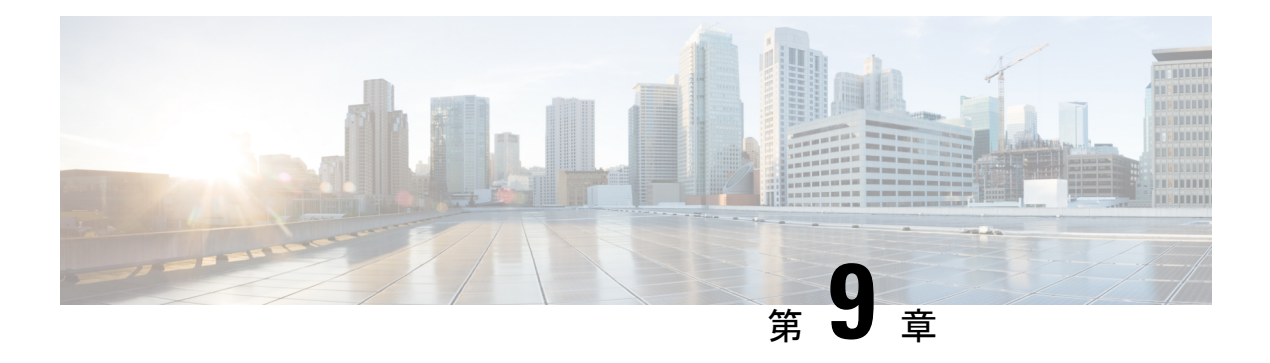

## **RIP** の設定

この章では、Cisco NX-OS スイッチでの Routing Information Protocol(RIP)の設定方法につい て説明します。

この章は、次の項で構成されています。

- RIP 情報 (223 ページ)
- RIP の前提条件 (226 ページ)
- RIP に関する注意事項と制約事項 (226 ページ)
- RIP のデフォルト設定 (227 ページ)
- RIP の設定 (227 ページ)
- RIP の設定の確認 (241 ページ)
- RIP 統計情報の表示 (242 ページ)
- RIP の設定例 (242 ページ)
- 関連項目 (243 ページ)
- その他の参考資料 (243 ページ)

## **RIP** 情報

このセクションは、次のトピックで構成されています。

### **RIP** の概要

RIPはユーザデータグラムプロトコル(UDP)データパケットを使用して、小規模なインター ネットワークでルーティング情報を交換します。RIPv2 は IPv4 をサポートしています。RIPv2 は RIPv2 プロトコルがサポートするオプションの認証機能を使用します(「RIPv2 認証」の項 を参照)。

RIP では次の 2 種類のメッセージを使用します。

• 要求: 他の RIP 対応ルータからのルート アップデートを要求するためにマルチキャスト アドレス 224.0.0.9 に送信されます。

• 応答:デフォルトでは 30 秒間隔で送信されます(「RIP の設定の確認」の項を参照)。 ルータも、要求メッセージの受信後に応答メッセージを送信します。応答メッセージに は、RIP ルート テーブル全体が含まれます。RIP ルーティング テーブルが 1 つの応答パ ケットに収まらない場合、RIP は 1 つの要求に対して複数の応答パケットを送信します。

RIP はルーティング メトリックとして、ホップ カウントを使用します。ホップ カウントは、 パケットが宛先に到達するまでに、通過できるルータの数です。直接接続されたネットワーク のメトリックは 1 です。到達不能なネットワークのメトリックは 16 です。RIP はこのように メトリックの範囲が小さいので、大規模なネットワークに適したルーティングプロトコルでは ありません。

### **RIPv2** 認証

RIP メッセージに認証を設定して、ネットワークでの不正な、または無効なルーティング更新 を防止できます。Cisco NX-OS は簡易パスワードまたは MD5 認証ダイジェストをサポートし ています。

認証キーのキーチェーン管理を使用することによって、インターフェイスごとにRIP認証を設 定できます。キーチェーン管理によって、MD5認証ダイジェストまたは単純テキストパスワー ド認証で使用される認証キーの変更を制御できます。キーチェーンの作成の詳細については、 Cisco Nexus 3548 スイッチ NX-OS [セキュリティ構成ガイド](https://www.cisco.com/c/en/us/support/switches/nexus-3000-series-switches/products-installation-and-configuration-guides-list.html)を参照してください。

MD5 認証ダイジェストを使用するには、ローカル ルータとすべてのリモート RIP ネイバーが 共有するパスワードを設定します。Cisco NX-OS は、そのメッセージ自体と暗号化されたパス ワードに基づいて MD5 一方向メッセージ ダイジェストを作成し、このダイジェストを RIP メッセージ(要求または応答)とともに送信します。受信側のRIPネイバーは、同じ暗号パス ワードを使用して、ダイジェストを検証します。メッセージが変更されていない場合は、計算 が一致し、RIP メッセージは有効と見なされます。

MD5 認証ダイジェストの場合はさらに、ネットワークでメッセージが再送されないように、 各 RIP メッセージにシーケンス番号が組み込まれます。

### **Split Horizon**

スプリット ホライズンを使用すると、ルートを学習したインターフェイスから RIP がルート をアドバタイズしないようにできます。

スプリット ホライズンは、RIP アップデートおよびクエリー パケットの送信を制御する方法 です。インターフェイスでスプリットホライズンをイネーブルにすると、CiscoNX-OSは、こ のインターフェイスから学習された宛先への更新パケットを送信しません。この方法でアップ デート パケットを制御すると、ルーティング ループの発生する可能性が小さくなります。

ポイズンリバースを指定してスプリットホライズンを使用すると、ルートを学習したインター フェイス経由では到達不能であると RIP が学習したルートをアドバタイズするように、イン ターフェイスを設定できます。下の図に、ポイズン リバースをイネーブルにしてスプリット ホライズンを指定した、RIP ネットワークの例を示します。

図 **15 :** スプリット ホライズン ポイズン リバースを指定した **RIP**

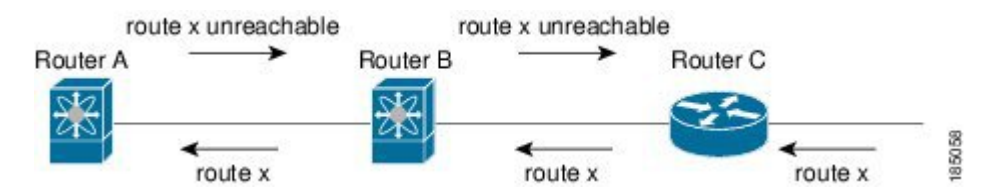

ルータ C はルート X について学習し、そのルートをルータ B にアドバタイズします。ルータ B はルート X をルータ A にアドバタイズしますが、ルート X の到達不能アップデートをルー タ C に送り返します。

デフォルトでは、スプリットホライズンはすべてのインターフェイスでイネーブルになってい ます。

### ルートのフィルタリング

RIP 対応インターフェイス上でルート ポリシーを設定すると、RIP アップデートをフィルタリ ングできます。CiscoNX-OSは、ルートポリシーで許可されたルートだけを使用して、ルート テーブルをアップデートします。

### ルート集約

指定したインターフェイスに複数のサマリー集約アドレスを設定できます。ルート集約を使用 すると、固有性の強い一連のアドレスをすべての固有アドレスを代表する1つのアドレスに置 き換えることによって、ルートテーブルを簡素化できます。たとえば、10.1.1.0/24、10.1.2.0/24、 および 10.1.3.0/24 というアドレスを 1 つの集約アドレス 10.1.0.0/16 に置き換えることができま す。

RIP はルーティング テーブルに含まれている固有性の強いルートが多いほど、固有性の強い ルートの最大メトリックと同じメトリックのインターフェイスからのサマリーアドレスをアド バタイズします。

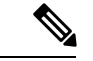

(注) Cisco NX-OS は、自動ルート集約をサポートしていません。

### ルートの再配布

RIPを使用すると、スタティックルートや他のプロトコルからのルートを再配布できます。再 配布を設定するには、ルート ポリシーを使用して、RIP に渡すルートを制御します。ルート ポリシーを使用すると、宛先、送信元プロトコル、ルート タイプ、ルート タグなどの属性に 基づいて、ルートをフィルタリングできます。詳細については、RoutePolicyManagerの設定の セクションを参照してください。

RIP ルーティング ドメインにルートを再配布しても、デフォルトでは Cisco NX-OS がそのつ ど、RIPルーティングドメインにデフォルトルートを再配布することはありません。RIPにデ フォルト ルートを生成し、ルート ポリシーでそのルートを制御できます。

RIP にインポートされたすべてのルートに使用する、デフォルトのメトリックも設定できま す。

### ロード バランシング

ロードバランシングを使用すると、ルータは、宛先アドレスから等距離内にあるすべてのルー タのネットワークポートにトラフィックを分散できます。ロードバランシングは、ネットワー ク セグメントの使用率を向上させ、有効ネットワーク帯域幅を増加させます。

Cisco NX-OS は、等コスト マルチパス(ECMP)機能をサポートします。RIP ルート テーブル およびユニキャスト RIB の等コスト パスは最大 32 です。これらのパスの一部または全部でト ラフィックのロード バランシングが行われるように、RIP を設定できます。

### 仮想化のサポート

Cisco NX-OSは、同一システム上で動作する複数の RIP プロトコル インスタンスをサポートし ます。RIP は仮想ルーティングおよび転送(VRF)インスタンスをサポートします。

デフォルトでは、特に別の VRF を設定しない限り、Cisco NX-OS はユーザーをデフォルトの VRF に配置します。

## **RIP** の前提条件

RIP を使用するには、次の前提条件を満たしている必要があります。

• RIP機能がイネーブルになっていることを確認します (RIP機能のイネーブル化のセクショ ンを参照)。

## **RIP** に関する注意事項と制約事項

RIP には、次の注意事項および制限事項があります。

- Cisco NX-OS では、RIPv1 はサポートされていません。Cisco NX-OS は、RIPv1 パケットを 受信すると、メッセージを記録してパケットをドロップします。
- Cisco NX-OS は、RIPv1 ルータとの隣接関係を確立しません。

## **RIP** のデフォルト設定

次の表に、RIP パラメータのデフォルト設定を示します。

表 **<sup>11</sup> :** デフォルトの **RIP** パラメータ

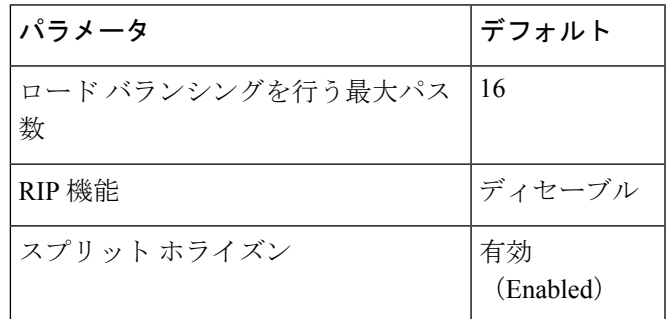

## **RIP** の設定

Cisco IOS の CLI に慣れている場合、この機能に対応する Cisco NX-OS コマンドは通常使用す る Cisco IOS コマンドと異なる場合があるので注意してください。 (注)

## **RIP** 機能のイネーブル化

RIP を設定する前に、RIP 機能をイネーブルにする必要があります。

手順の概要

- **1. configure terminal**
- **2. feature rip**
- **3.** (任意) **show feature**
- **4.** (任意) **copy running-config startup-config**

#### 手順の詳細

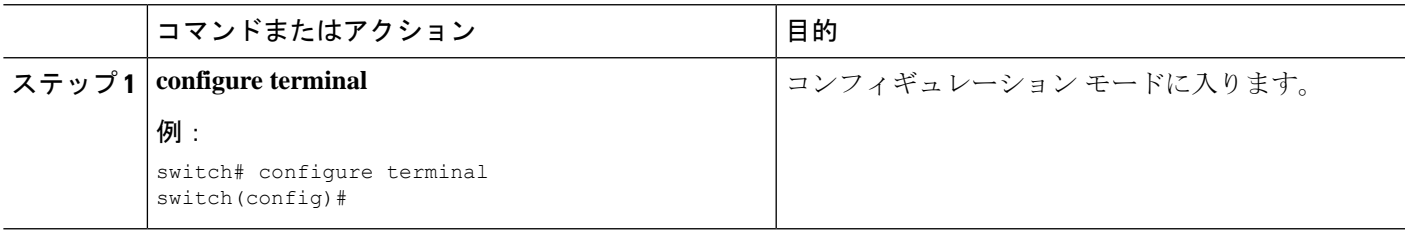

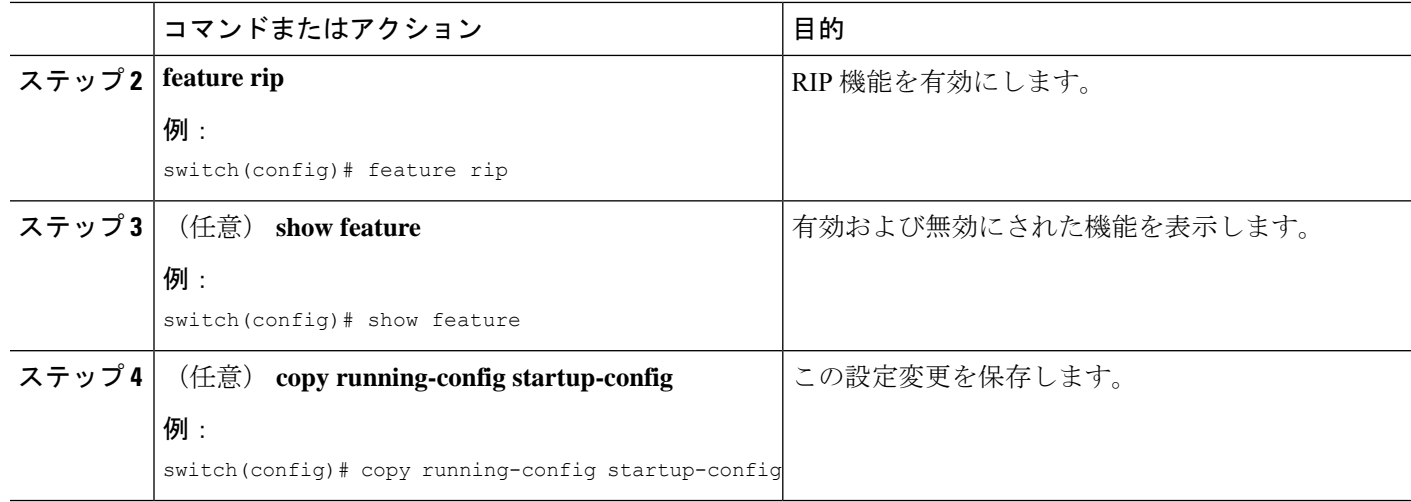

### 例

**no feature rip** コマンドを使用して、RIP 機能をディセーブルにし、関連するコンフィ ギュレーションをすべて削除します。

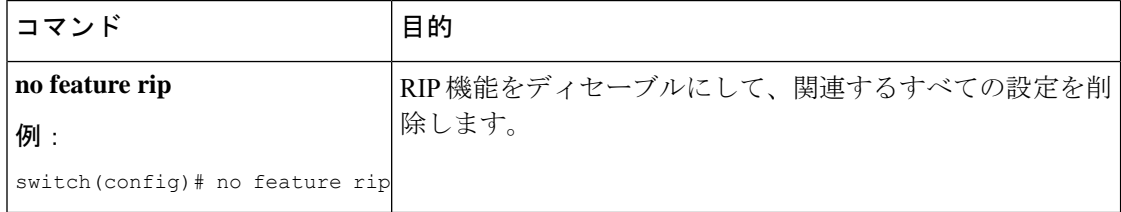

### **RIP** インスタンスの作成

RIP インスタンスを作成し、そのインスタンスのアドレス ファミリを設定できます。

#### 始める前に

DHCP 機能が有効になっていることを確認します。RIP 機能のイネーブル化のセクションを参 照してください。

### 手順の概要

- **1. configure terminal**
- **2. router rip** *instance-tag*
- **3. address-family ipv4 unicast**
- **4.** (任意) **show ip rip** [ **instance** *instance-tag* ] [ **vrf** *vrf-name* ]
- **5.** (任意) **copy running-config startup-config**

#### 手順の詳細

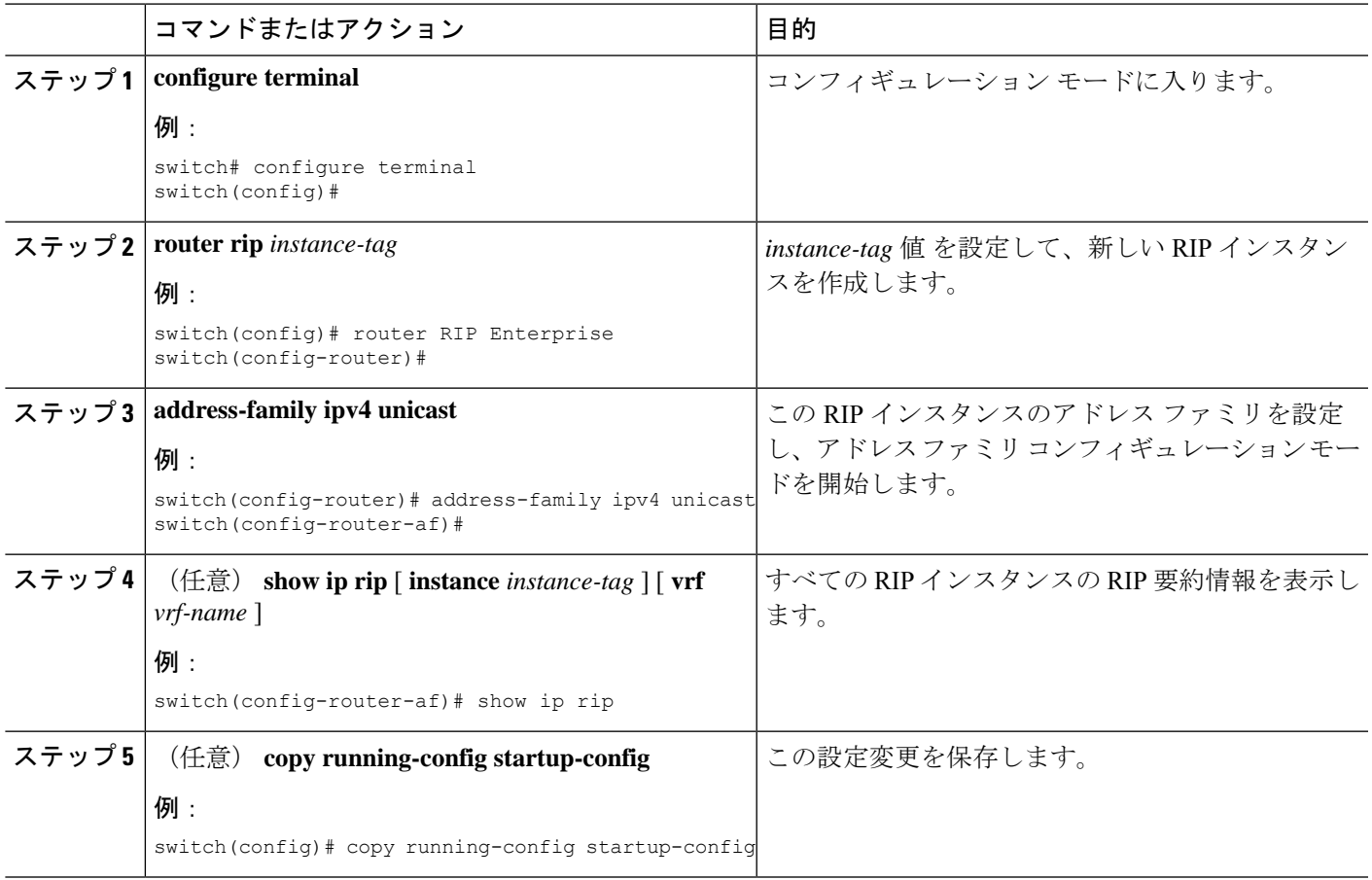

### 例

RIPインスタンスおよび関連するすべての設定を削除する場合は、**no router rip**コマン ドを使用します。

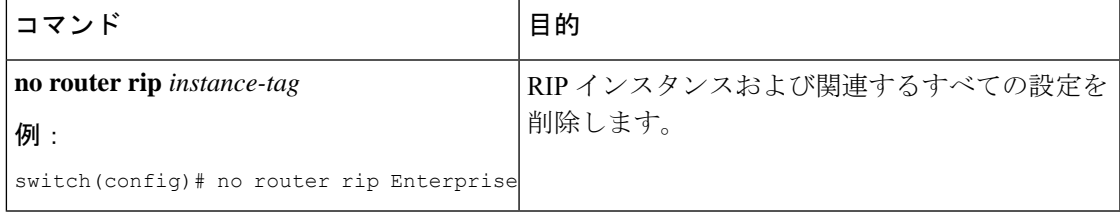

(注) インターフェイス モードで設定した RIP コマンドを削除することも必要です。

アドレス ファミリ コンフィギュレーション モードでは、RIP に次のオプション パラ メータを設定できます。

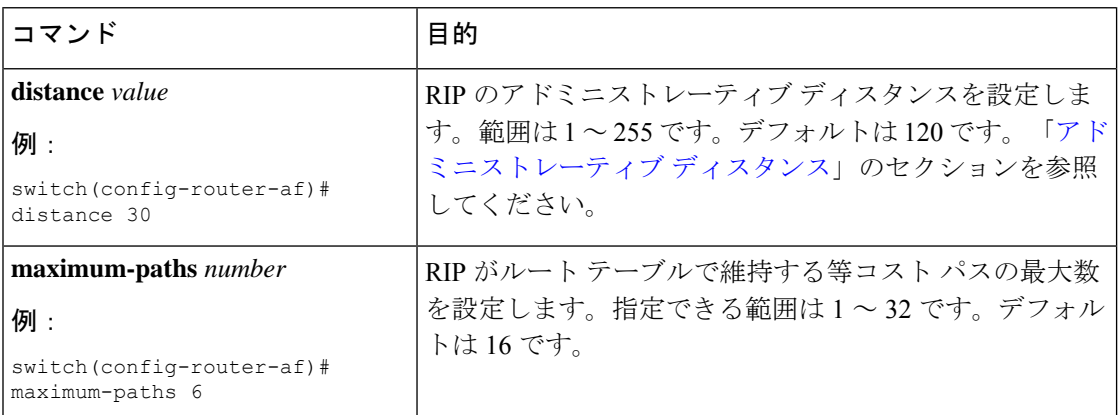

次に、IPv4 に対応する RIP インスタンスを作成し、ロード バランシングのための等コ スト パス数を設定する例を示します。

```
switch# configure terminal
switch(config)# router rip Enterprise
switch(config-router)# address-family ipv4 unicast
switch(config-router-af)# max-paths 10
switch(config-router-af)# copy running-config startup-config
```
### **RIP** インスタンスの再起動

RIP インスタンスの再起動が可能です。再起動すると、インスタンスのすべてのネイバーが消 去されます。

RIP インスタンスを再起動し、関連付けられたすべてのネイバーを削除するには、次のコマン ドを使用します。

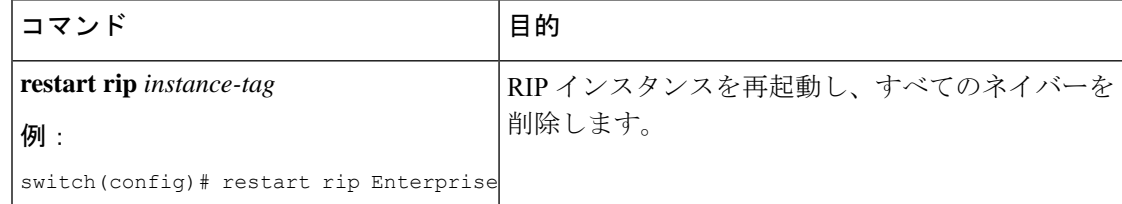

### インターフェイスでの **RIP** の設定

RIP インスタンスにインターフェイスを追加できます。

#### 始める前に

RIP 機能がイネーブルになっていることを確認します(RIP 機能のイネーブル化を参照してく ださい)。

#### 手順の概要

#### **1. configure terminal**

П

- **2. interface** *interface-type slot/port*
- **3. no switchport**
- **4. ip router rip** *instance-tag*
- **5.** (任意) **show ip rip** [ **instance** *instance-tag* ] **interface** [ *interface-type slot/port* ] [ **vrf** *vrf-name* ] [ **detail** ]
- **6.** (任意) **copy running-config startup-config**

#### 手順の詳細

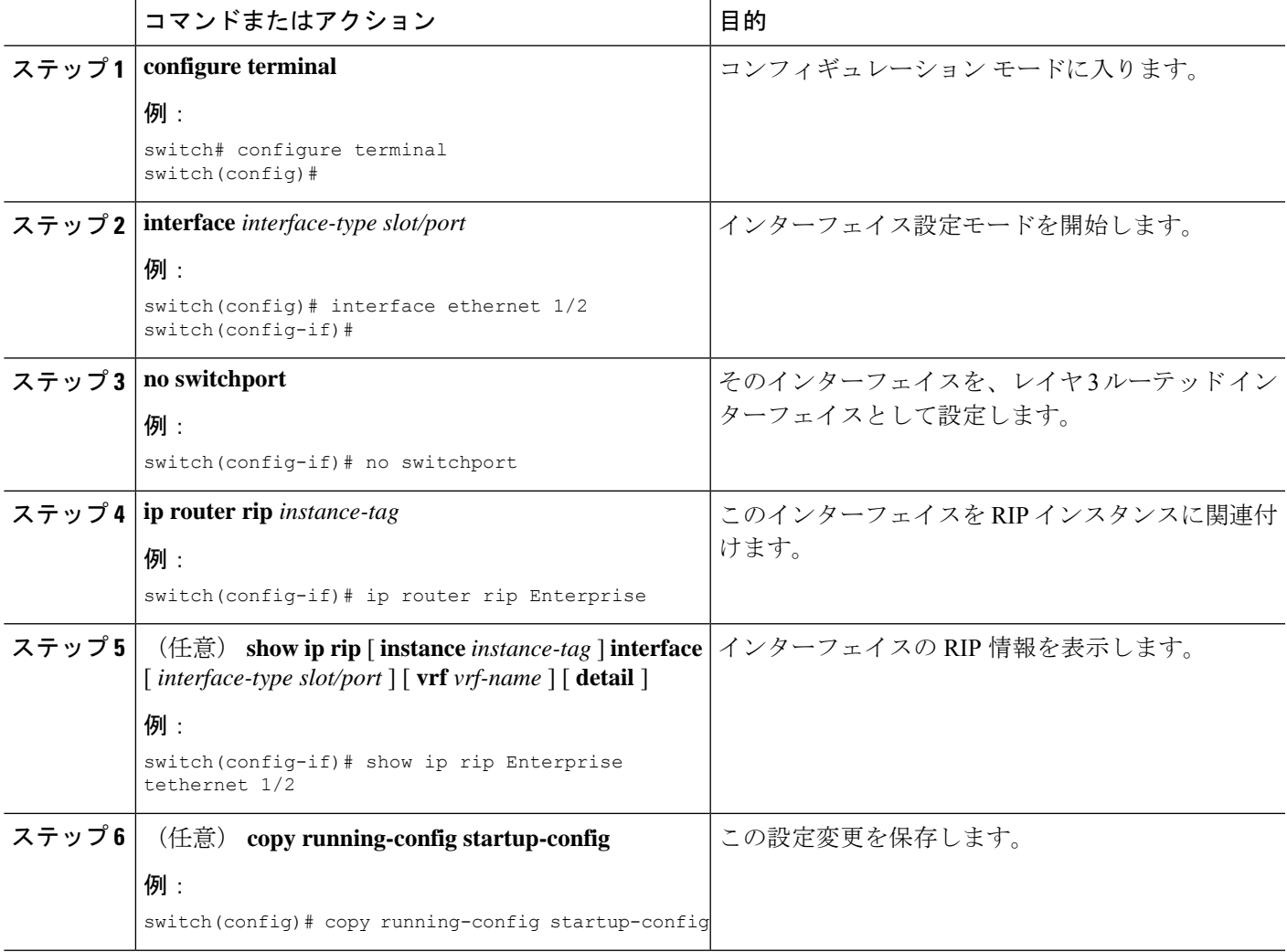

#### 例

次に、RIP インスタンスにインターフェイス ethernet 1/2 を追加する例を示します。

```
switch# configure terminal
switch(config)# interface ethernet 1/2
switch(config-if)# no switchport
switch(config-if)# ip router rip Enterprise
switch(config)# copy running-config startup-config
```
### **RIP** インスタンスの再起動

RIP インスタンスの再起動が可能です。再起動すると、インスタンスのすべてのネイバーが消 去されます。

RIP インスタンスを再起動し、関連付けられたすべてのネイバーを削除するには、次のコマン ドを使用します。

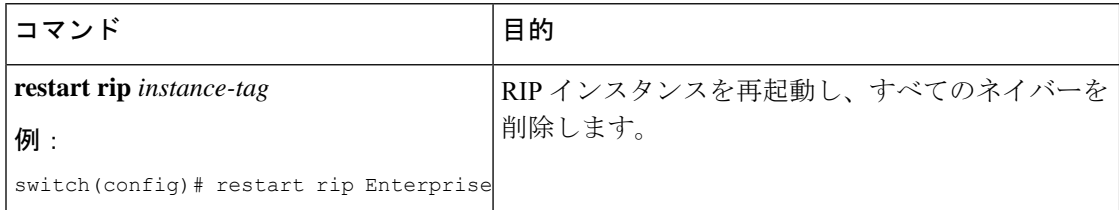

### インターフェイスでの **RIP** の設定

RIP インスタンスにインターフェイスを追加できます。

#### 始める前に

RIP 機能がイネーブルになっていることを確認します(RIP 機能のイネーブル化を参照してく ださい)。

#### 手順の概要

- **1. configure terminal**
- **2. interface** *interface-type slot/port*
- **3. no switchport**
- **4. ip router rip** *instance-tag*
- **5.** (任意) **show ip rip** [ **instance** *instance-tag* ] **interface** [ *interface-type slot/port* ] [ **vrf** *vrf-name* ] [ **detail** ]
- **6.** (任意) **copy running-config startup-config**

### 手順の詳細

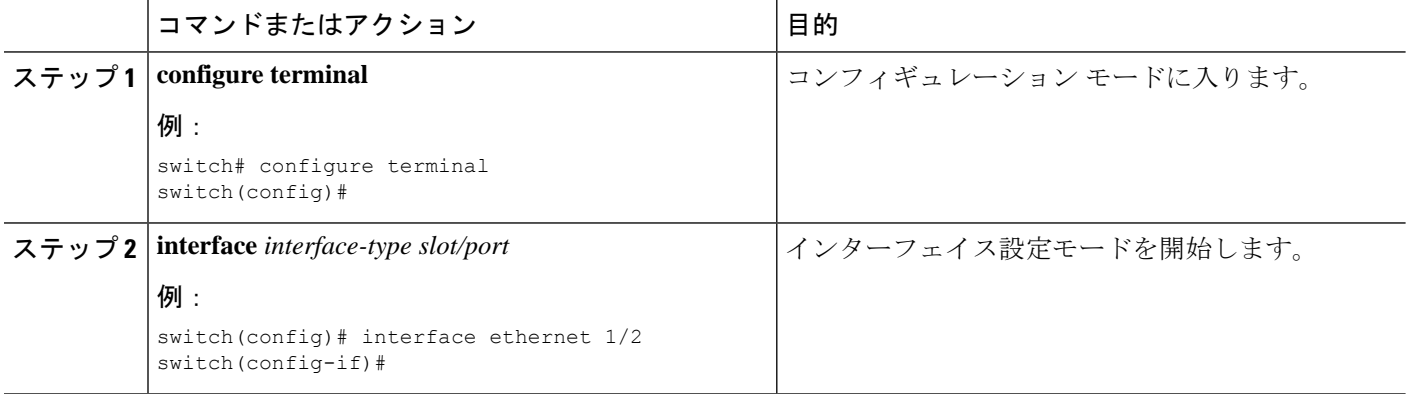

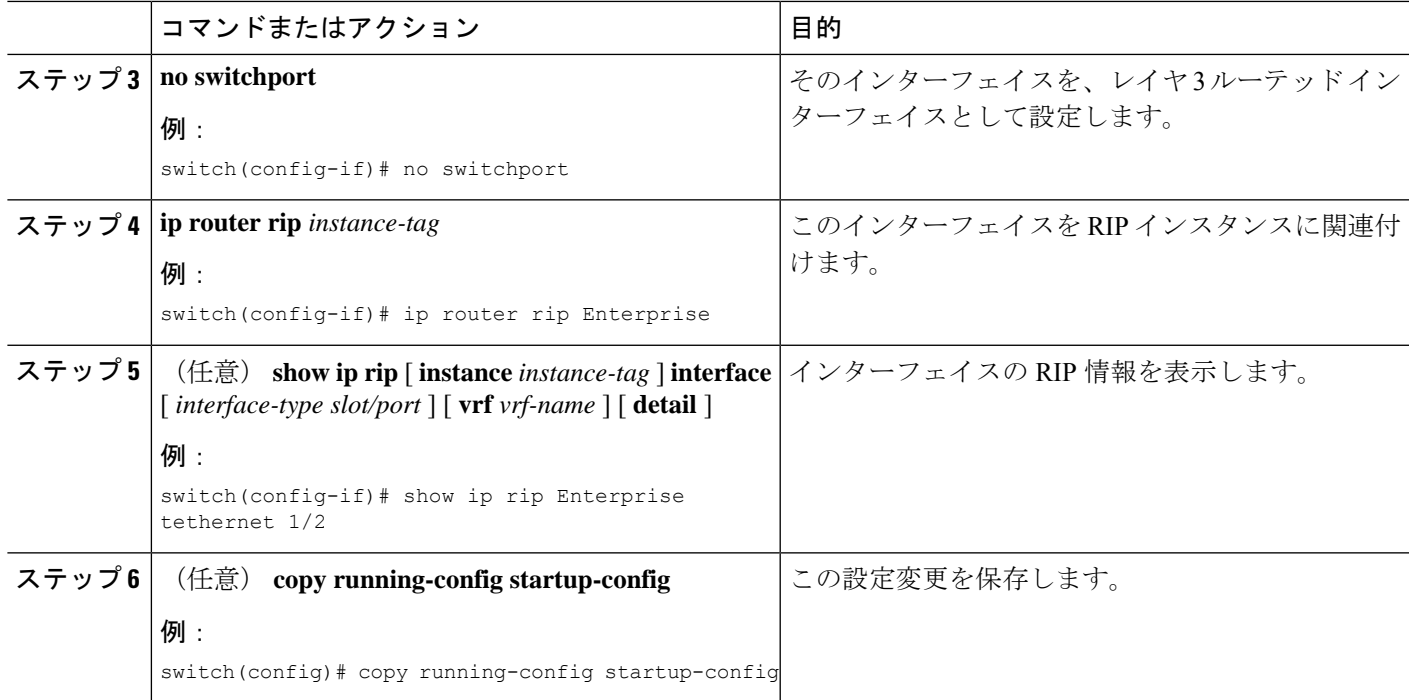

### 例

次に、RIP インスタンスにインターフェイス ethernet 1/2 を追加する例を示します。

```
switch# configure terminal
switch(config)# interface ethernet 1/2
switch(config-if)# no switchport
switch(config-if)# ip router rip Enterprise
switch(config)# copy running-config startup-config
```
### **RIP** 認証の設定

#### 始める前に

RIP 機能がイネーブルになっていることを確認します (RIP 機能のイネーブル化を参照)。

認証をイネーブルにする前に、必要に応じてキーチェーンを設定します。キーチェーン実装の 詳細については、Cisco Nexus 3548 スイッチ NX-OS [セキュリティ構成ガイド](https://www.cisco.com/c/en/us/support/switches/nexus-3000-series-switches/products-installation-and-configuration-guides-list.html)を参照してくださ い。

#### 手順の概要

- **1. configure terminal**
- **2. interface** *interface-type slot/port*
- **3. no switchport**
- **4. ip rip authentication mode** { **text** | **md5** }
- **5. ip rip authentication key-chain** *key*

#### **6.** (任意) **copy running-config startup-config**

### 手順の詳細

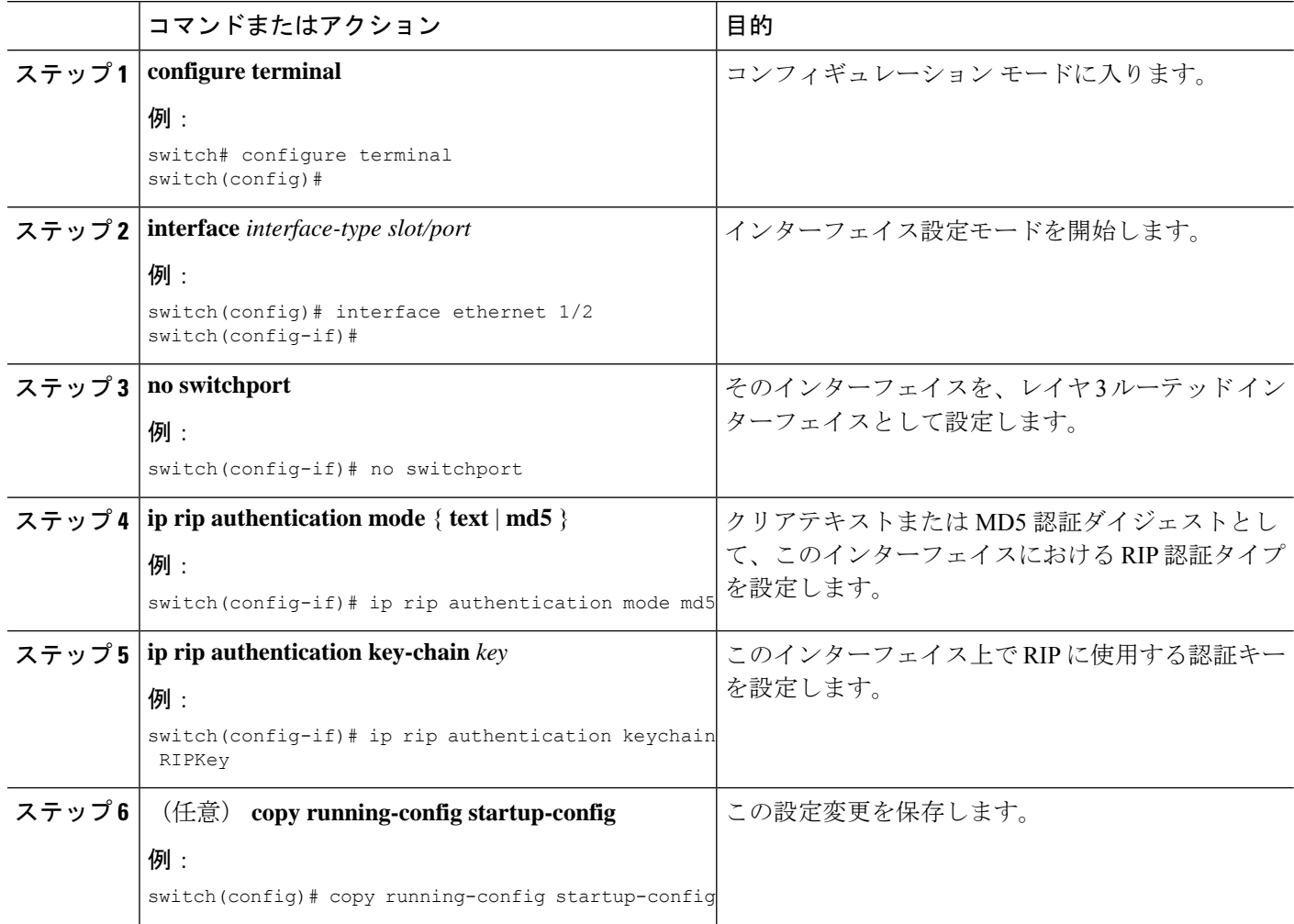

#### 例

次に、キーチェーンを作成し、RIPインターフェイス上でMD5認証を設定する例を示 します。

```
switch# configure terminal
switch(config)# key chain RIPKey
switch(config)# key-string myrip
switch(config)# accept-lifetime 00:00:00 Jan 01 2000 infinite
switch(config)# send-lifetime 00:00:00 Jan 01 2000 infinite
switch(config)# interface ethernet 1/2
switch(config-if)# no switchport
switch(config-if)# ip rip authentication mode md5
switch(config-if)# ip rip authentication keychain RIPKey
switch(config-if)# copy running-config startup-config
```
### パッシブ インターフェイスの設定

インターフェイスを受動モードに設定することによって、ルートを受信するが、ルートアップ デートの送信は行わないように RIP インターフェイスを設定できます。

受動モードでRIPインターフェイスを設定するには、インターフェイス設定モードで次のコマ ンドを使用します。

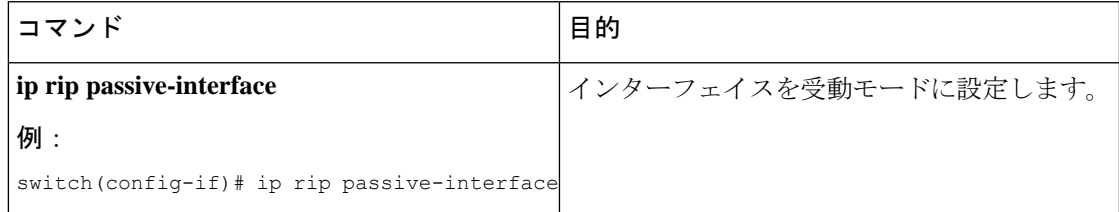

### ポイズン リバースを指定したスプリット ホライズンの設定

インターフェイスの設定でポイズンリバースをイネーブルにすると、RIPが学習したルートに ついて、ルートを学習したインターフェイス経由では到達不能であることをアドバタイズでき ます。

インターフェイス上で、ポイズンリバースを指定してスプリットホライズンを設定するには、 インターフェイス コンフィギュレーション モードで次のコマンドを使用します。

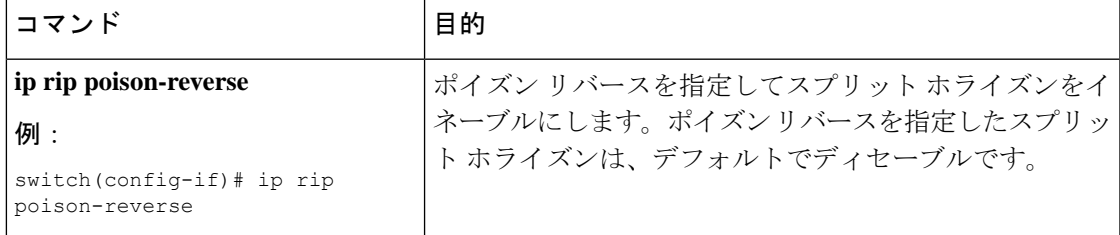

### ルート集約の設定

ルーティング テーブルでサマリー アドレスによって表される集約アドレスを作成できます。 Cisco NX-OS は、固有性の強いすべてのルートの中でメトリックが最小のサマリー アドレス メトリックをアドバタイズします。

インターフェイス上でサマリーアドレスを設定するには、インターフェイスコンフィギュレー ション モードで次のコマンドを使用します。

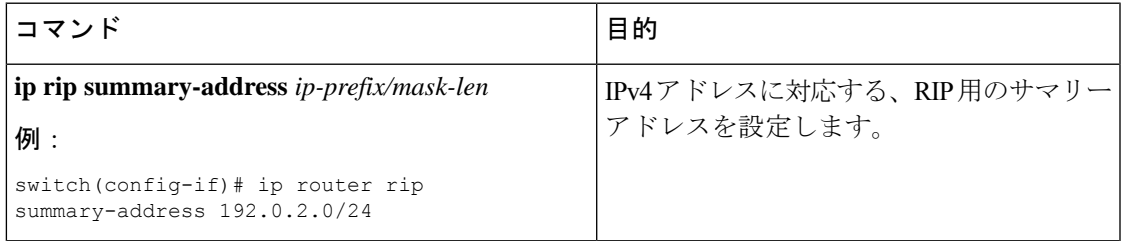

### ルートの再配布の設定

別のルーティングプロトコルからのルーティング情報を受け入れて、RIPネットワークを通じ てその情報を再配布するように、RIP を設定できます。再配布されたルートを任意で、デフォ ルト ルートとして割り当てることができます。

### 始める前に

RIP 機能がイネーブルになっていることを確認します (RIP 機能のイネーブル化を参照) 。

再配布を設定する前に、ルートマップを設定します。ルートマップの設定の詳細については、 「ルート マップの設定 」セクションを参照してください。

### 手順の概要

- **1. configure terminal**
- **2. router rip** *instance-tag*
- **3. address-family ipv4 unicast**
- **4. bgp**{**direct** *as*| **eigrp**| {**ospf** | **ospfv3** | **rip**|**static** |*route-map*} **instance-tag** | } redistributemap-name
- **5.** (任意) **default-information originate** [ **always** ] [ **route-map** *map-name* ]
- **6.** (任意) **default-metric** *value*
- **7.** (任意) **show ipriproute** [ *ip-prefix* [ **longer-prefixes**|**shorter-prefixes**] [ **vrf** *vrf-name*] [*summary* ]
- **8.** (任意) **copy running-config startup-config**

### 手順の詳細

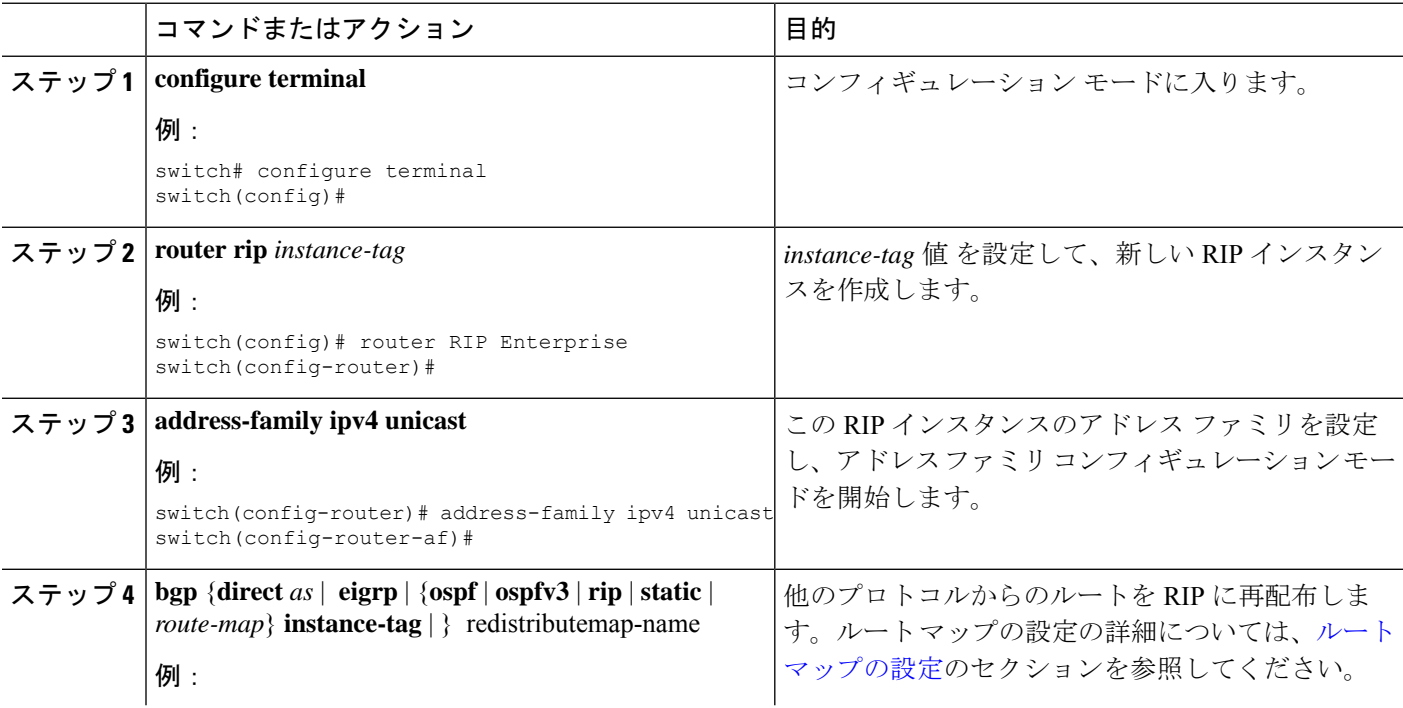

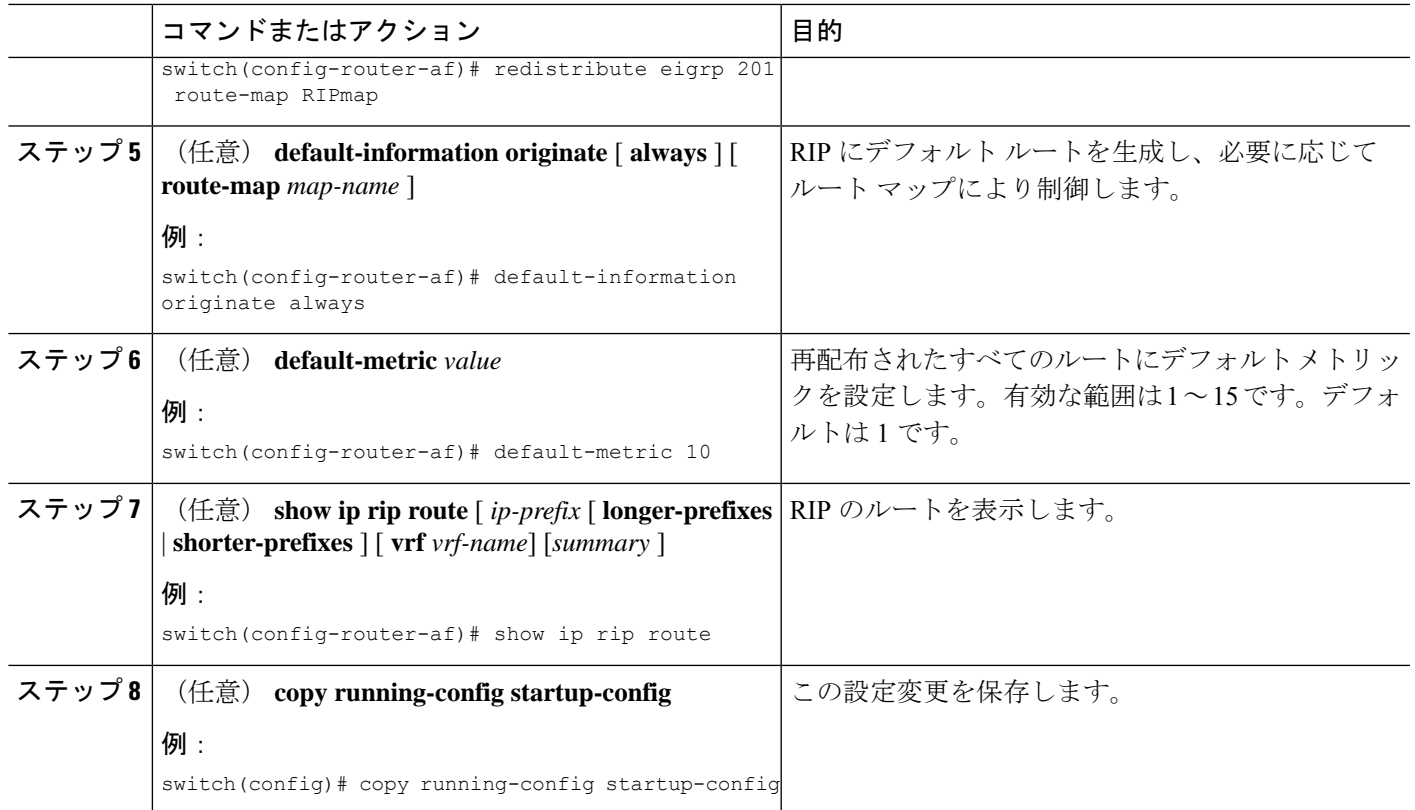

### 例

次に、EIGRP を RIP に再配布する例を示します。

```
switch# configure terminal
switch(config)# router rip Enterprise
switch(config-router)# address-family ipv4 unicast
switch(config-router-af)# redistribute eigrp 201 route-map RIPmap
switch(config-router-af)# copy running-config startup-config
```
### 仮想化の設定

複数の VRF を作成できます。また、各 VRF で同じ RIP インスタンスを使用することも、複数 の RIP インスタンスを使用することも可能です。VRF に RIP インターフェイスを割り当てま す。

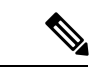

インターフェイスの VRF を設定した後に、インターフェイスの他のすべてのパラメータを設 定します。インターフェイスの VRF を設定すると、そのインターフェイスのすべての設定が 削除されます。 (注)

#### 始める前に

RIP 機能がイネーブルになっていることを確認します (RIP 機能のイネーブル化を参照)。

#### 手順の概要

- **1. configure terminal**
- **2. vrf** *vrf-name*
- **3. exit**
- **4. router rip** *instance-tag*
- **5. vrf context** *vrf-name*
- **6.** (任意) **address-family ipv4 unicast**
- **7.** (任意) **bgp** {**direct** *as* | **eigrp** | {**ospf** | **ospfv3** | **rip** | **static** | *route-map*} **instance-tag** | } redistributemap-name
- **8. interface** *ethernet slot/port*
- **9. no switchport**
- **10. vrf member** *vrf-name*
- **11. ip address** *ip-prefix/length*
- **12. ip router rip** *instance-tag*
- **13.** (任意) **show ip rip route** [ *ip-prefix* [ **longer-prefixes** | **shorter-prefixes** ] [ **vrf** *vrf-name*] [*summary* ]
- **14.** (任意) **copy running-config startup-config**

#### 手順の詳細

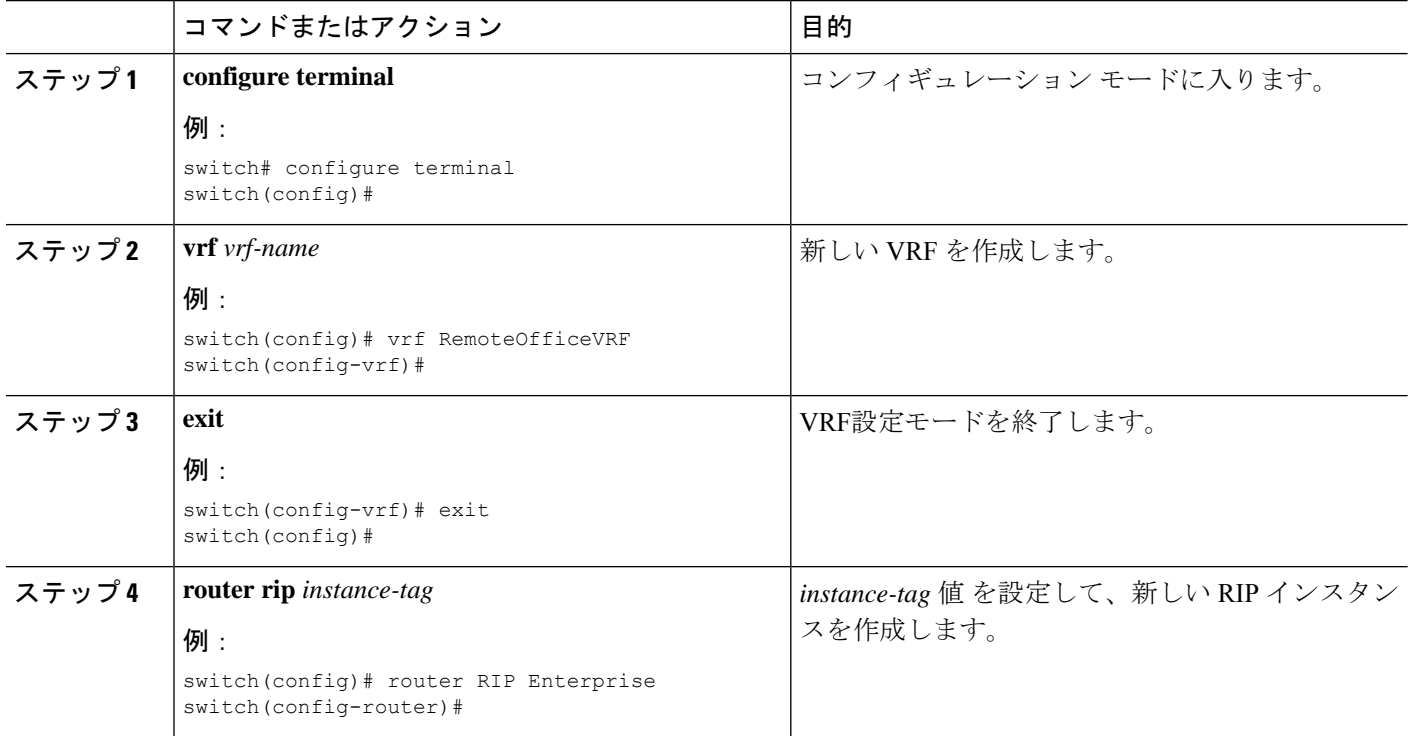

 $\mathbf I$ 

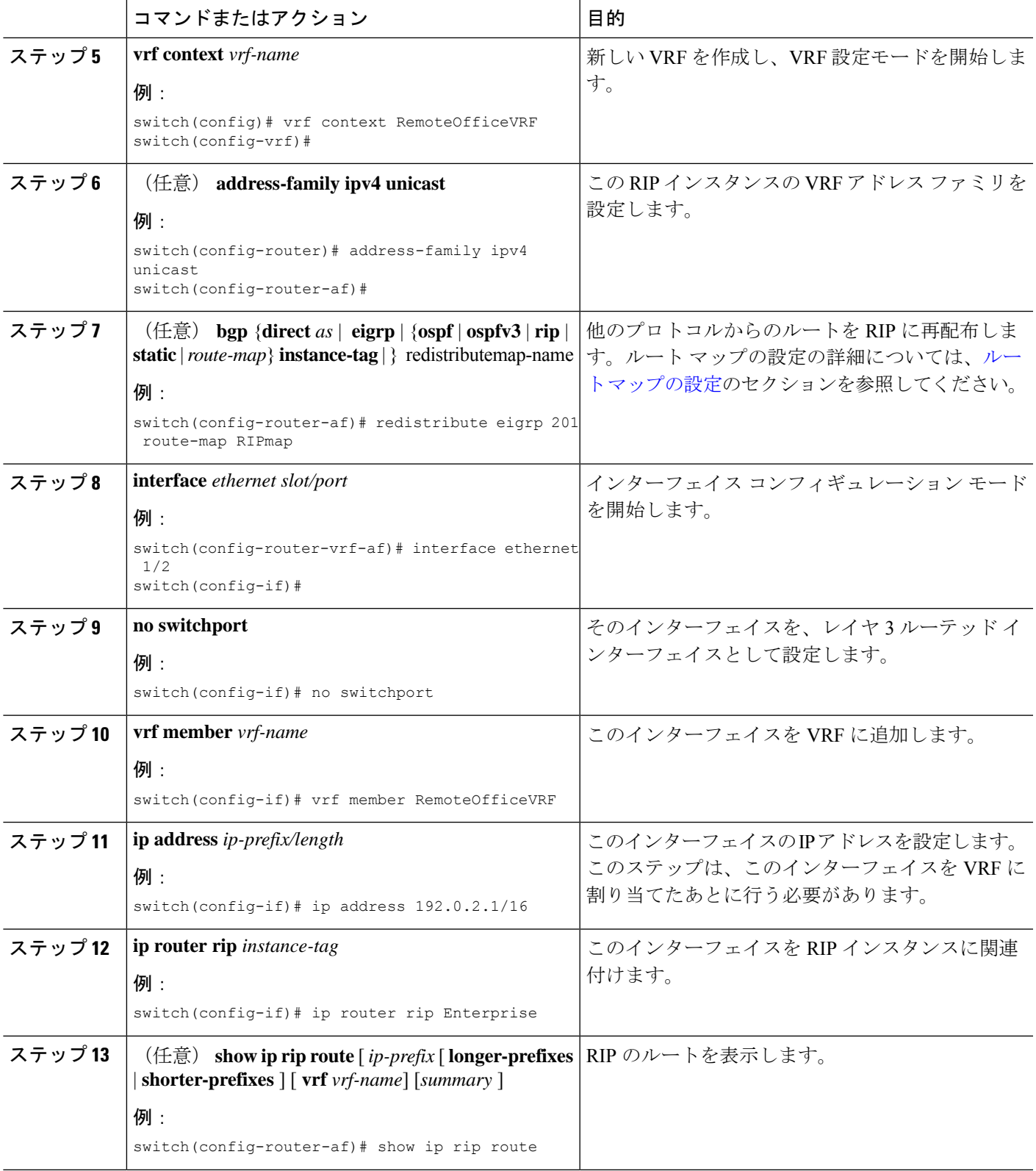

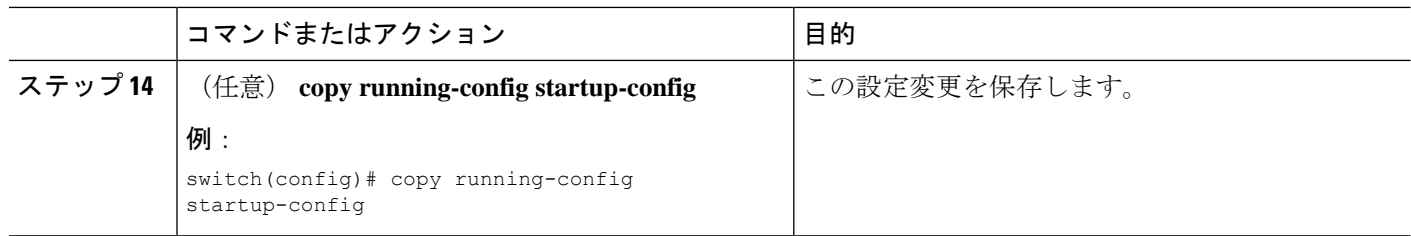

#### 例

次に、VRF を作成して、その VRF にインターフェイスを追加する例を示します。

```
switch# configure terminal
switch(config)# vrf context RemoteOfficeVRF
switch(config-vrf)# exit
switch(config)# router rip Enterprise
switch(config-router)# vrf RemoteOfficeVRF
switch(config-router-vrf)# address-family ipv4 unicast
switch(config-router-vrf-af)# redistribute eigrp 201 route-map RIPmap
switch(config-router-vrf-af)# interface ethernet 1/2
switch(config-if)# no switchport
switch(config-if)# vrf member RemoteOfficeVRF
switch(config-if)# ip address 192.0.2.1/16
switch(config-if)# ip router rip Enterprise
switch(config-if)# copy running-config startup-config
```
### **RIP** の調整

ネットワーク要件に適合するように RIP を調整できます。RIP では複数のタイマーを使用し て、ルーティングアップデート間隔、ルートが無効になるまでの時間の長さ、およびその他の パラメータを決定します。これらのタイマーを調整すると、インターネットワークのニーズに 適合するように、ルーティング プロトコルのパフォーマンスを調整できます。

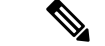

ネットワーク上のすべての RIP 対応ルータで、RIP タイマーに同じ値を設定する必要がありま す。 (注)

RIP を調整するには、アドレス ファミリ コンフィギュレーション モードで次のオプション コ マンドを使用します。

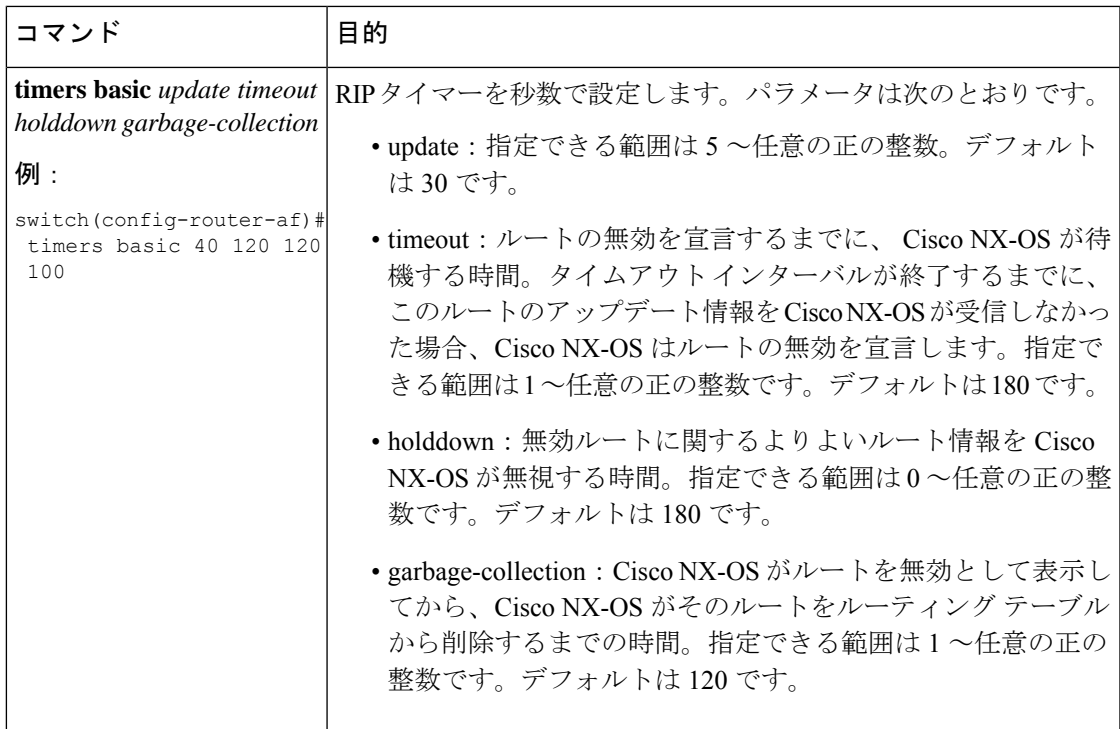

RIP を調整するには、インターフェイス コンフィギュレーション モードで次のオプション コ マンドを使用します。

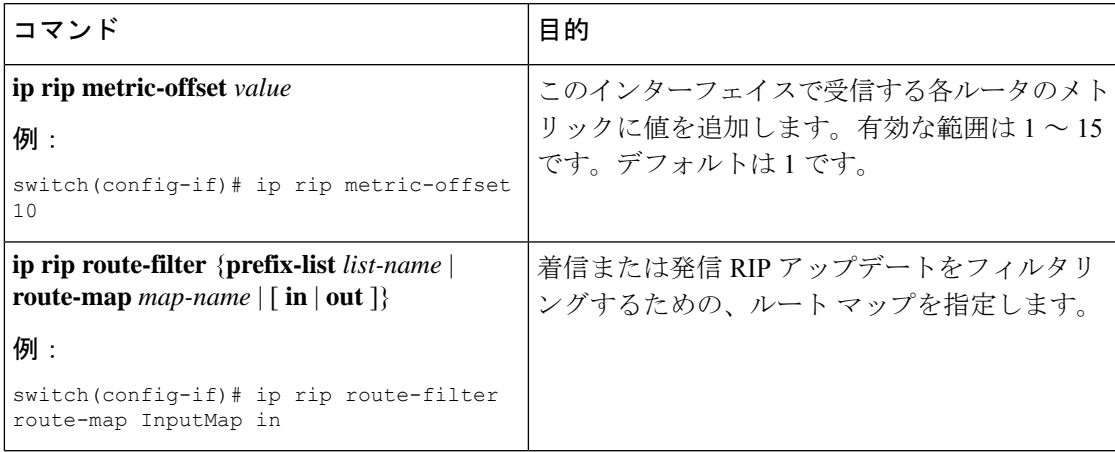

## **RIP** の設定の確認

RIP の設定情報を表示するには、次のいずれかの作業を行います。

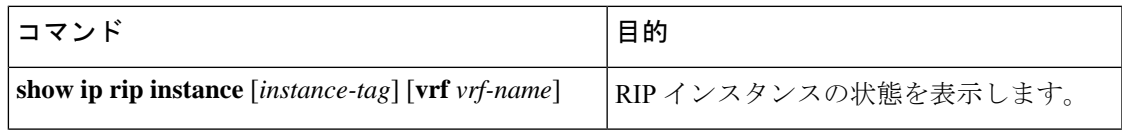

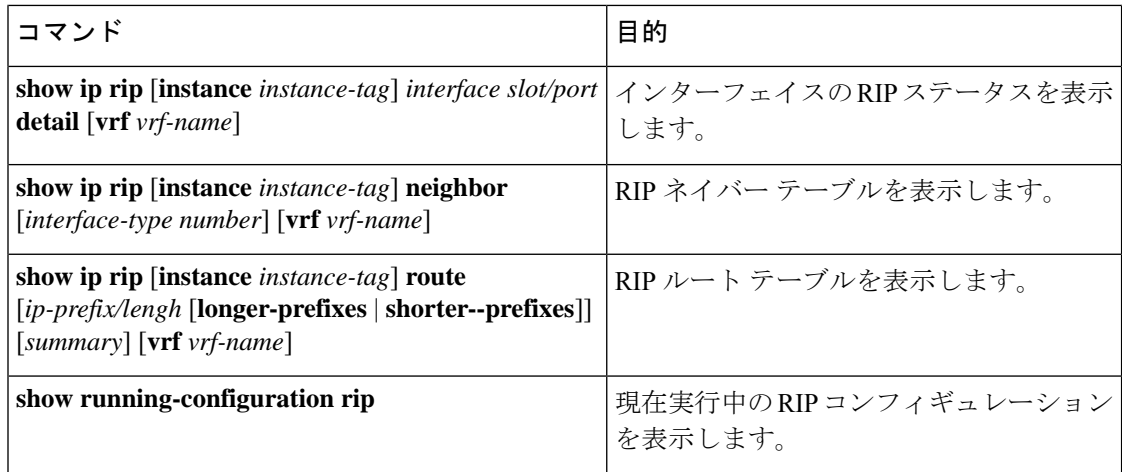

## **RIP** 統計情報の表示

RIP 統計情報設定表示するには、次のコマンドを使用します。

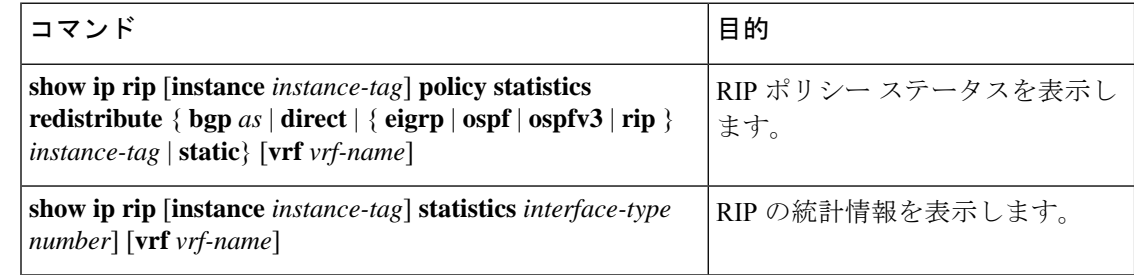

**clear ip rip policy** コマンドを使用して、ポリシー統計情報をクリアします。

**clear ip rip statistics** コマンドを使用して、RIP 統計情報をクリアします。

## **RIP** の設定例

VRF で Enterprise RIP インスタンスを作成し、その RIP インスタンスにイーサネット インター フェイス 1/2 を追加する例を示します。さらに、enthernet interface 1/2 の認証を設定し、この RIP ドメインに EIGRP を再配布します。

```
vrf context NewVRF
!
feature rip
router rip Enterprise
vrf NewVRF
address-family ip unicast
```

```
redistribute eigrp 201 route-map RIPmap
max-paths 10
!
interface ethernet 1/2
no switchport
vrf NewVRF
ip address 192.0.2.1/16
ip router rip Enterprise
ip rip authentication mode md5
ip rip authentication keychain RIPKey
```
関連項目

ルート マップの詳細については、Route Policy Manager の設定を参照してください。

## その他の参考資料

RIP の実装に関連する詳細情報については、次の項を参照してください。

- 関連資料
- 標準

### 関連資料

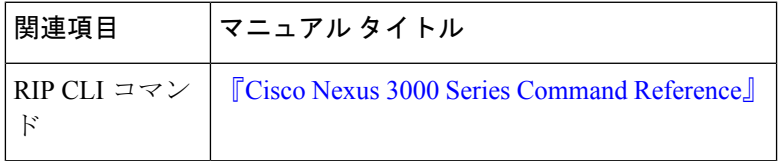

標準

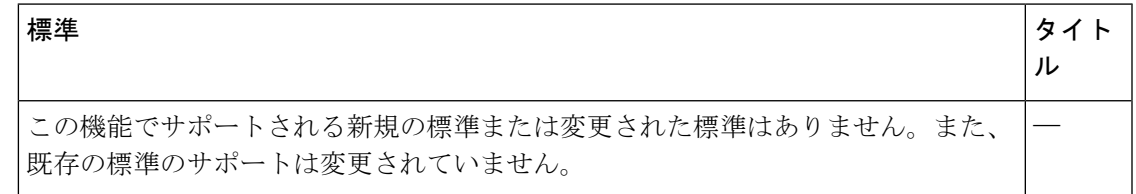

I

**244**

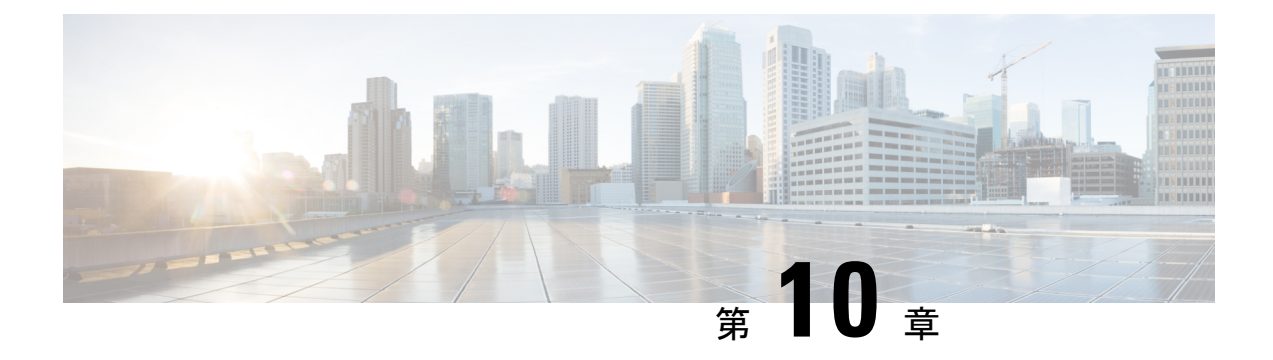

# スタティック ルーティングの設定

この章では、CiscoNX-OSスイッチ上でスタティックルーティングを設定する方法について説 明します。

この章は、次の項で構成されています。

- スタティック ルーティングについての情報 (245 ページ)
- スタティック ルーティングの前提条件 (247 ページ)
- スタティック ルーティングの注意事項および制約事項 (247 ページ)
- 静的ルーティングのデフォルト設定 (248 ページ)
- スタティック ルーティングの設定 (248 ページ)
- スタティック ルーティングの設定確認 (250 ページ)
- 設定:スタティック スタティック ルーティングの例 (251 ページ)
- その他の参考資料 (251 ページ)

## スタティック ルーティングについての情報

ルータは、ユーザーが手動で設定したルート テーブル エントリのルート情報を使用するか、 またはダイナミック ルーティング アルゴリズムで計算されたルート情報を使用して、パケッ トを転送します。

スタティックルートは、2つのルータ間の明示パスを定義するものであり、自動的にはアップ デートされません。ネットワークに変更があった場合は、ユーザーが手動でスタティックルー トを再設定する必要があります。スタティック ルートは、ダイナミック ルートに比べて使用 する帯域幅が少なくなります。ルーティング アップデートの計算や分析に CPU サイクルを使 用しません。

必要に応じて、スタティックルートでダイナミックルートを補うことができます。スタティッ ク ルートをダイナミック ルーティング アルゴリズムに再配布することはできますが、ダイナ ミック ルーティング アルゴリズムで計算されたルーティング情報をスタティック ルーティン グ テーブルに再配布することはできません。

スタティック ルートは、ネットワーク トラフィックが予測可能で、ネットワーク設計が単純 な環境で使用します。スタティックルートはネットワークの変化に対応できないので、大規模 でたえず変化しているネットワークでは、スタティックルートを使用すべきではありません。

大部分のネットワークは、ルータ間の通信にダイナミックルートを使用しますが、特殊な状況 でスタティック ルートを 1 つか 2 つ設定する場合があります。スタティック ルートは、最終 手段としてのゲートウェイ(ルーティング不能なすべてのパケットの送信先となるデフォルト ルータ) を指定する場合にも便利です。

### アドミニストレーティブ ディスタンス

アドミニストレーティブディスタンスは、2つの異なるルーティングプロトコルから同じ宛先 に、2 つ以上のルートが存在する場合に、最適なパスを選択するために、ルータが使用するメ トリックです。複数のプロトコルがユニキャスト ルーティング テーブルに同じルートを追加 した場合に、アドミニストレーティブ ディスタンスを手がかりに、他のルーティング プロト コル(またはスタティック ルート)ではなく、特定のルーティング プロトコル(またはスタ ティックルート)が選択されます。各ルーティングプロトコルは、アドミニストレーティブ ディスタンス値を使用して、信頼性の高い順にプライオリティが与えられます。

スタティック ルートのデフォルトのアドミニストレーティブ ディスタンスは 1 です。ルータ は値の小さいルートが最短であると見なすので、スタティック ルートがダイナミック ルート より優先されます。ダイナミック ルートでスタティック ルートを上書きする場合は、スタ ティック ルートにアドミニストレーティブ ディスタンスを指定します。たとえば、アドミニ ストレーティブ ディスタンスが 120 のダイナミック ルートが 2 つある場合に、ダイナミック ルートでスタティック ルートを上書きするには、スタティック ルートに 120 より大きいアド ミニストレーティブ ディスタンスを指定します。

### 直接接続のスタティック ルート

直接接続のスタティック ルートで指定しなければならないのは、出力インターフェイス(あら ゆるパケットを宛先ネットワークに送り出すインターフェイス)だけです。ルータは宛先が出 力インターフェイスに直接接続されているものと見なし、パケットの宛先をネクスト ホップ アドレスとして使用します。ネクストホップは、ポイントツーポイントインターフェイスの場 合に限り、インターフェイスにできます。ブロードキャストインターフェイスの場合は、ネク ストホップを IPv4 アドレスにする必要があります。

### フローティング スタティック ルート

フローティング スタティック ルートは、ダイナミック ルートをバックアップするためにルー タが使用するスタティックルートです。フローティングスタティックルートには、バックアッ プするダイナミック ルートより大きいアドミニストレーティブ ディスタンスを設定する必要 があります。この場合、ルータはフローティング スタティック ルートよりダイナミック ルー トを優先させます。フローティング スタティック ルートは、ダイナミック ルートが失われた 場合の代用として使用できます。
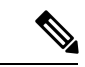

デフォルトでは、ルータはダイナミック ルートよりスタティック ルートを優先させます。ス タティック ルートの方がダイナミック ルートより、アドミニストレーティブ ディスタンスが 小さいからです。 (注)

### 完全指定のスタティック ルート

完全指定のスタティックルートでは、出力インターフェイス(あらゆるパケットを宛先ネット ワークに送り出すインターフェイス)またはネクスト ホップ アドレスのどちらかを指定する 必要があります。完全指定のスタティックルートを使用できるのは、出力インターフェイスが マルチアクセス インターフェイスで、ネクストホップ アドレスを特定する必要がある場合で す。ネクストホップアドレスは、指定された出力インターフェイスに直接接続する必要があり ます。

### スタティック ルートのリモート ネクスト ホップ

リモート(非直接接続)ネクスト ホップを指定したスタティック ルートの場合、ルータに直 接接続されていない隣接ルータのネクストホップアドレスを指定できます。データ転送時に、 スタティック ルートにリモート ネクストホップがあると、そのネクスト ホップがユニキャス ト ルーティング テーブルで繰り返し使用され、リモート ネクストホップに到達可能な、対応 する直接接続のネクストホップ(複数可)が特定されます。

### 仮想化のサポート

スタティックルートは仮想ルーティングおよび転送(VRF)インスタンスをサポートします。 デフォルトでは、特に別の VRF を設定しない限り、Cisco NX-OS はユーザーをデフォルトの VRF に配置します。

## スタティック ルーティングの前提条件

スタティック ルーティングの前提条件は、次のとおりです。

• スタティック ルートのネクストホップ アドレスは到達可能である必要があります。そう でないと、そのスタティック ルートはユニキャスト ルーティング テーブルに追加されま せん。

## スタティック ルーティングの注意事項および制約事項

スタティック ルーティング設定時の注意事項および制約事項は、次のとおりです。

• スタティック ルートのネクストホップ アドレスとしてインターフェイスを指定できるの は、GRE トンネルなどのポイントツーポイント インターフェイスの場合に限られます。

## 静的ルーティングのデフォルト設定

表にスタティック ルーティング パラメータのデフォルト設定を示します。

表 **12 :** デフォルトのスタティック ルーティング パラメータ

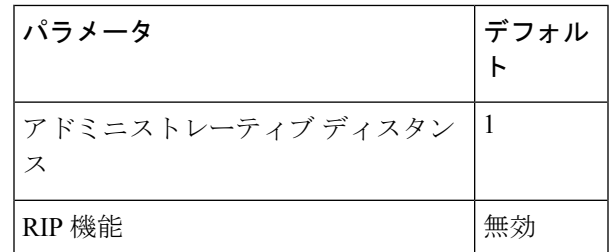

## スタティック ルーティングの設定

Cisco IOS の CLI に慣れている場合、この機能に対応する Cisco NX-OS コマンドは通常使用す る Cisco IOS コマンドと異なる場合があるので注意してください。 (注)

## スタティック ルーティングの設定

ルータ上でスタティック ルートを設定できます。

#### 手順の概要

#### **1. configure terminal**

- **2. ip route**  $\{ip\text{-}prefix \mid ip\text{-}addr\text{-}p\text{-}mask\}$   $\{[next\text{-}hop \mid nh\text{-}prefix\}] | [interface next\text{-}hop \mid nh\text{-}prefix\}]$ **tag** *tag-value* [ *pref* ]
- **3.** (任意) **show ip static-route**
- **4.** (任意) **copy running-config startup-config**

#### 手順の詳細

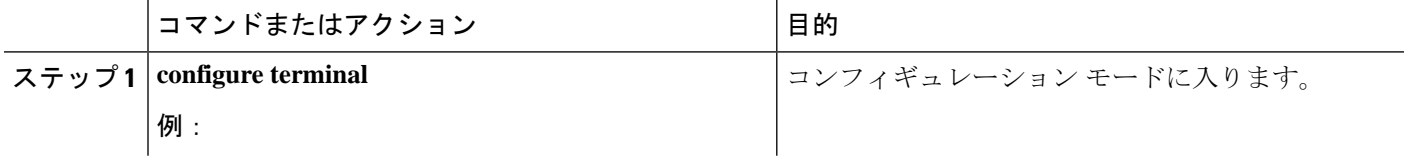

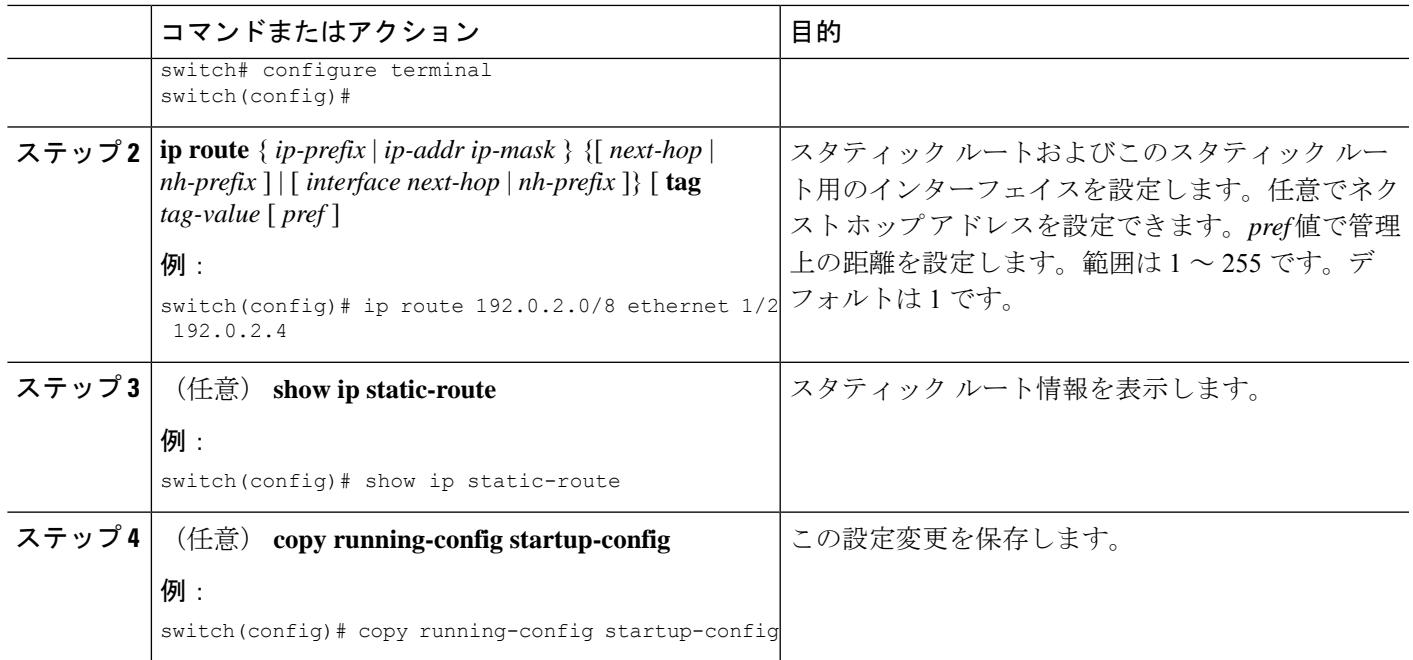

#### 例

スタティック ルートの設定例を示します。

```
switch# configure terminal
switch(config)# ip route 192.0.2.0/8 192.0.2.10
switch(config)# copy running-config startup-config
```
**no ip static-route** コマンドを使用すれば、スタティック ルートを削除できます。

### 仮想化の設定

VRF でスタティック ルートを設定できます。

手順の概要

- **1. configure terminal**
- **2. vrf context** *vrf-name*
- **3. ip route**  $\{ip-prefix \mid ip-addr ip-mask\}$   $\{ \{ next-hop \mid nh-prefix \mid\} \mid \{ \text{ interface next-hop \mid nh-prefix \mid\} \}$ **tag** *tag-value* [ *pref* ]
- **4.** (任意) **show ip static-route vrf** *vrf-name*
- **5.** (任意) **copy running-config startup-config**

#### 手順の詳細

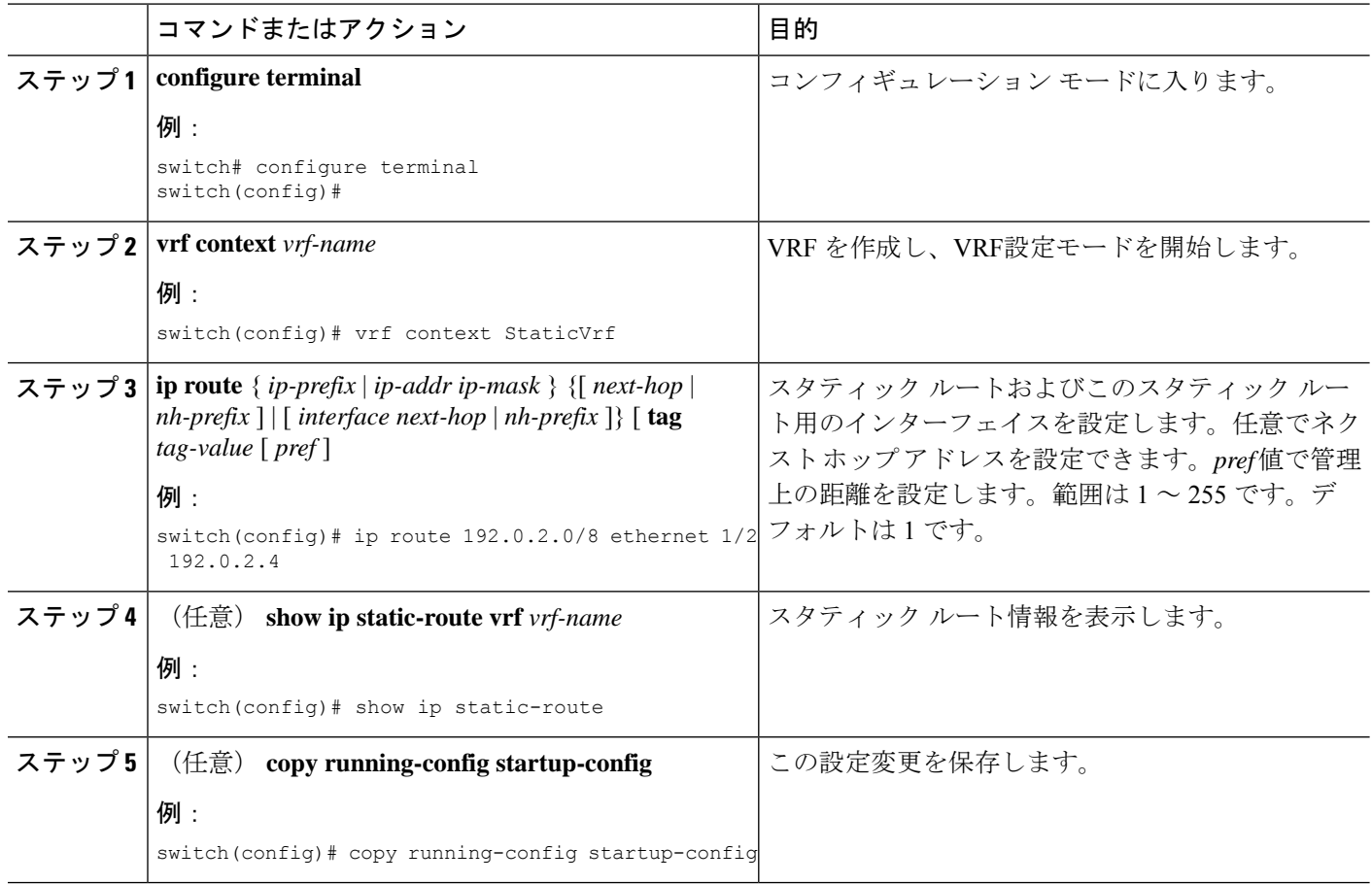

#### 例

スタティック ルートの設定例を示します。

```
switch# configure terminal
switch(config)# vrf context StaticVrf
switch(config-vrf)# ip route 192.0.2.0/8 192.0.2.10
switch(config-vrf)# copy running-config startup-config
```
## スタティック ルーティングの設定確認

スタティック ルーティングの設定情報を表示するには、次のコマンドを使用します。

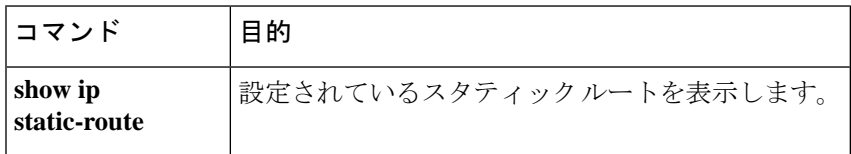

## 設定:スタティック スタティック ルーティングの例

次に、スタティックルーティングの設定例を示します。

configure terminal ip route 192.0.2.0/8 192.0.2.10 copy running-config startup-config

## その他の参考資料

スタティック ルーティングの実装に関連する詳細情報については、次の項を参照してくださ い。

• 関連資料

### 関連資料

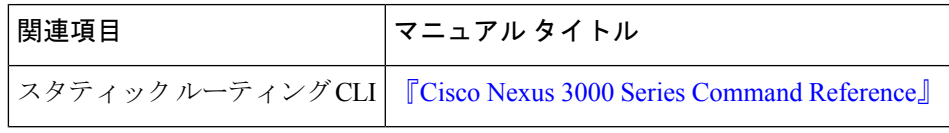

I

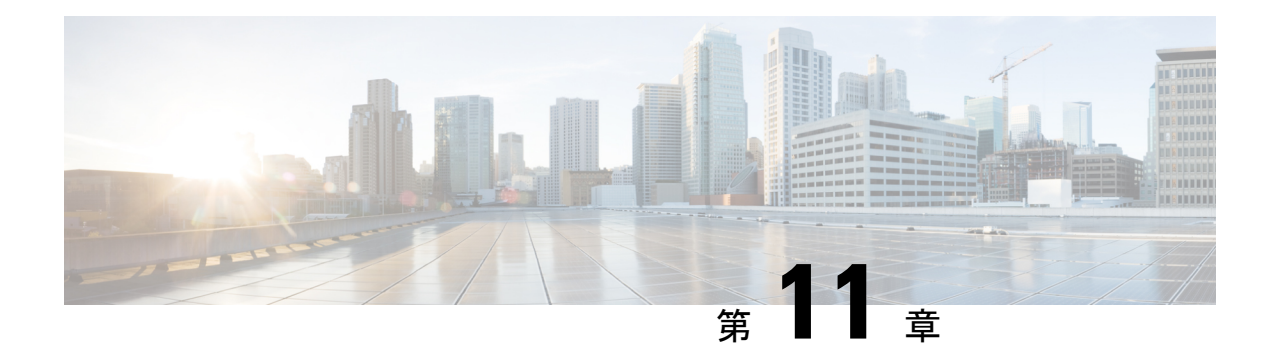

## レイヤ **3** 仮想化の設定

この章では、レイヤ 3 仮想化の設定手順について説明します。

この章は、次の項で構成されています。

- レイヤ 3 仮想化 (253 ページ)
- VRF の注意事項と制約事項 (257 ページ)
- VRF-Lite の注意事項と制限事項 (257 ページ)
- VRF ルート リークの注意事項と制約事項 (258 ページ)
- デフォルト設定 (258 ページ)
- VRF の設定 (259 ページ)
- VRF の設定の確認 (265 ページ)
- VRF の設定例 (265 ページ)
- 関連項目 (268 ページ)
- その他の参考資料 (268 ページ)
- VRF 機能の履歴 (268 ページ)

## レイヤ **3** 仮想化

このセクションは、次のトピックで構成されています。

### レイヤ **3** 仮想化の概要

Cisco NX-OS は、仮想ルーティングおよび転送(VRF)インスタンスをサポートしています。 各 VRF には、IPv4 に対応するユニキャスト ルート テーブルを備えた、独立したアドレス空間 が 1 つずつあり、他の VRF と無関係にルーティングを決定できます。

ルータごとに、デフォルト VRF および管理 VRF があります。すべてのレイヤ 3 インターフェ イスおよびルーティング プロトコルは、ユーザが別の VRF に割り当てない限り、デフォルト VRF に存在します。mgmt0 インターフェイスは、管理 VRF 内に存在します。スイッチは、 VRF-Lite 機能を使用して、カスタマー エッジ(CE)スイッチで複数の VRF をサポートしま す。VRF-Lite によって、サービス プロバイダーは 1 つのインターフェイスを使用して、重複

する IP アドレスを持つ複数のバーチャル プライベート ネットワーク (VPN) をサポートでき ます。

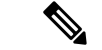

スイッチでは、VPN のサポートのためにマルチプロトコル ラベル スイッチング(MPLS)が 使用されません。 (注)

### **VRF** およびルーティング

すべてのユニキャストおよびマルチキャスト ルーティング プロトコルは VRF をサポートしま す。VRF でルーティング プロトコルを設定する場合は、同じルーティング プロトコル インス タンスの別の VRF のルーティング パラメータに依存しないルーティング パラメータをその VRF に設定します。

VRF にインターフェイスおよびルーティング プロトコルを割り当てることによって、仮想レ イヤ 3 ネットワークを作成できます。インターフェイスが存在する VRF は 1 つだけです。次 の図は、1 つの物理ネットワークが 2 つの VRF からなる 2 つの仮想ネットワークに分割されて いる例を示しています。ルータ Z、A、および B は、VRF Red にあり、1 つのアドレス ドメイ ンを形成しています。これらのルータは、ルータ C が含まれないルート アップデートを共有 します。ルータ C は別の VRF で設定されているからです。

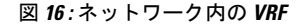

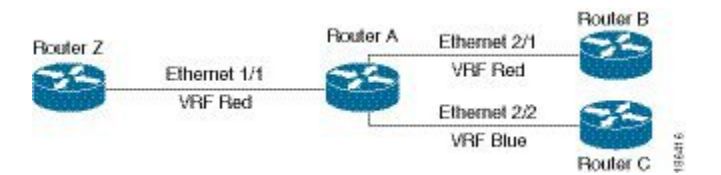

デフォルトで、着信インターフェイスの VRF を使用して、ルート検索に使用するルーティン グ テーブルを選択します。ルート ポリシーを設定すると、この動作を変更し、Cisco NX-OS が着信パケットに使用する VRF を設定できます。

VRF は VRF 間のルート リーク(インポートまたはエクスポート)をサポートします。いくつ かの制限が、VRF-Lite のルート リークに適用されます。詳細については、VRF ルート リーク の注意事項と制約事項のセクションを参照してください。

### **VRF-Lite**

VRF-Lite の機能によって、サービス プロバイダーは、VPN 間で重複した IP アドレスを使用で きる複数の VPN をサポートできます。VRF-Lite は入力インターフェイスを使用して異なる VPN のルートを区別し、各 VRF に 1 つまたは複数のレイヤ 3 インターフェイスを対応付けて 仮想パケット転送テーブルを形成します。VRF のインターフェイスは、イーサネット ポート などの物理インターフェイス、またはVLANSVIなどの論理インターフェイスにすることがで きますが、レイヤ 3 インターフェイスは、一度に複数の VRF に属することはできません。

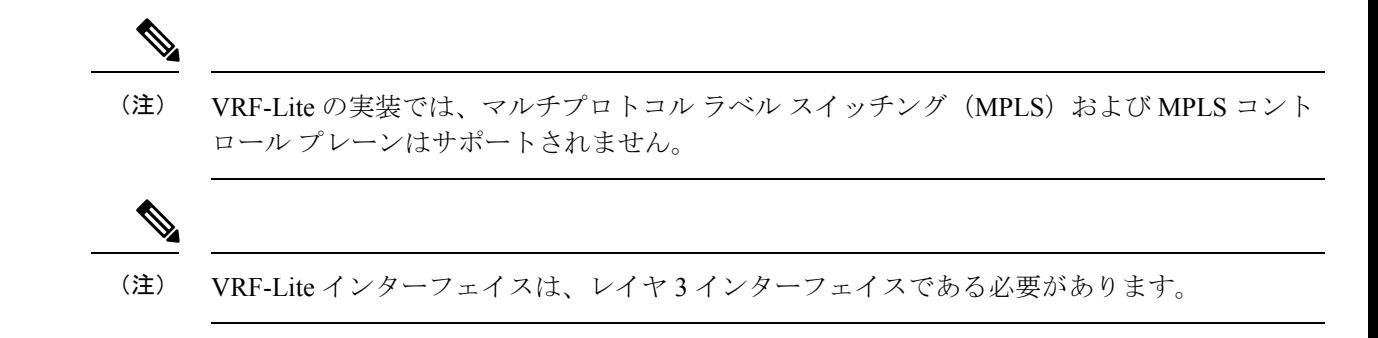

### **VRF** 認識サービス

Cisco NX-OS アーキテクチャの基本的な特徴として、すべての IP ベースの機能が VRF を認識 することがあげられます。

次の VRF 認識サービスは、特定の VRF を選択することにより、リモート サーバへの接続や、 選択した VRF に基づいた情報のフィルタリングを可能にします。

- AAA:詳細については、『Cisco Nexus 3548 スイッチ NX-OS セキュリティ構成ガイド』 を参照してください。
- Call Home:詳細については、『Cisco Nexus 3548 スイッチ NX-OS システム管理構成ガイ ド』を参照してください。
- HSRP:詳細については、「HSRP の構成」の章を参照してください。
- HTTP:詳細については、『Cisco Nexus 3548Series NX-OS 基本構成ガイド』を参照してく ださい。
- ライセンス:詳細については、Cisco NX-OS [ライセンス](https://www.cisco.com/c/en/us/td/docs/switches/datacenter/sw/nx-os/licensing/guide/b_Cisco_NX-OS_Licensing_Guide.html) ガイドを参照してください。
- NTP:詳細については、『Cisco Nexus 3548 スイッチ NX-OS システム管理構成ガイド』を 参照してください。
- RADIUS:詳細については、『Cisco Nexus 3548 スイッチ NX-OS セキュリティ構成ガイ ド』を参照してください。
- Ping と Traceroute :詳細については、『Cisco Nexus 3548 スイッチ NX-OS 基本構成ガイ ド』を参照してください。
- SSH:詳細については、『Cisco Nexus 3548 スイッチ基本構成ガイド』を参照してくださ い。
- SNMP:詳細については、『Cisco Nexus 3548 スイッチ NX-OS システム管理構成ガイド』 を参照してください。
- Syslog:詳細については、『Cisco Nexus 3548 スイッチ NX-OS システム管理構成ガイド』 を参照してください。
- TACACS+:詳細については、『Cisco Nexus 3548 スイッチ NX-OS セキュリティ構成ガイ ド』を参照してください。
- TFTP:詳細については、『Cisco Nexus 3548 スイッチ NX-OS 基本構成ガイド』を参照し てください。
- VRRP:詳細については、「VRRP の構成」の章を参照してください。

各サービスで VRF サポートを設定する方法の詳細については、各サービスに対応した[Cisco](https://www.cisco.com/c/en/us/support/switches/nexus-3000-series-switches/products-installation-and-configuration-guides-list.html) Nexus 3548 [スイッチ構成ガイドを](https://www.cisco.com/c/en/us/support/switches/nexus-3000-series-switches/products-installation-and-configuration-guides-list.html)参照してください。

#### **Reachability**

到達可能性は、サービスを提供するサーバに到達するために必要なルーティング情報がどの VRF にあるかを示します。たとえば、管理 VRF で到達可能な SNMP サーバを設定できます。 ルータにサーバ アドレスを設定する場合は、サーバに到達するために Cisco NX-OS が使用す べき VRF も設定します。

次の図は、管理 VRF を介して到達可能な SNMP サーバを示しています。SNMP サーバ ホスト 192.0.2.1 には管理 VRF を使用するように、ルータ A を設定します。

#### 図 **<sup>17</sup> :** サービス **VRF** の到達可能性

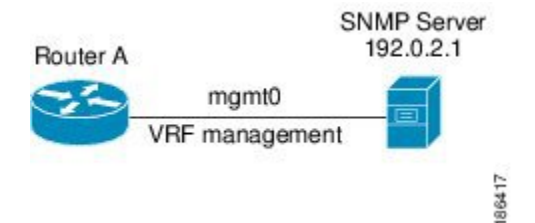

### フィルタリング

フィルタリングにより、VRF に基づいて VRF 認識サービスに渡される情報のタイプを制限で きます。たとえば、Syslog サーバが特定の VRF をサポートするように設定できます。次の図 は、それぞれが 1 つの VRF をサポートしている 2 つの syslog サーバーを示しています。syslog サーバ A は VRF Red で設定されているので、Cisco NX-OS は VRF Red で生成されたシステム メッセージだけを syslog サーバ A に送信します。

図 **18 :** サービス **VRF** のフィルタリング

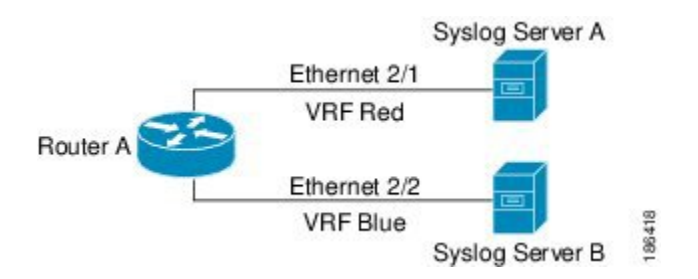

### 到達可能性とフィルタリングの組み合わせ

VRF認識サービスの到達可能性とフィルタリングを組み合わせることができます。サービスに 接続するために Cisco NX-OS が使用する VRF とともに、そのサービスがサポートする VRF も 設定できます。デフォルト VRF でサービスを設定する場合は、任意で、すべての VRF をサ ポートするようにサービスを設定できます。

次の図は、管理VRFを介して到達可能なSNMPサーバを示しています。たとえば、SNMPサー バが VRF Red からの SNMP 通知だけをサポートするように設定できます。

図 **19 :** サービス **VRF** の到達可能性とフィルタリング

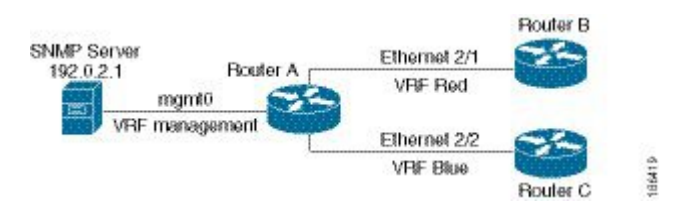

## **VRF** の注意事項と制約事項

VRF には VRF Lite のシナリオにおいて次の設定の注意事項と制約事項があります:

- インターフェイスを既存の VRF のメンバにすると、Cisco NX-OS はあらゆるレイヤ 3 設定 を削除します。VRFにインターフェイスを追加したあとで、すべてのレイヤ3パラメータ を設定する必要があります。
- 管理 VRF に mgmt0 インターフェイスを追加し、そのあとで mgmt0 の IP アドレスおよび その他のパラメータを設定します。
- VRF が存在しないうちに VRF のインターフェイスを設定した場合は、VRF を作成するま で、そのインターフェイスは運用上のダウンになります。
- Cisco NX-OS はデフォルトで、デフォルトと管理 VRF を作成します。mgmt0 は管理 VRF のメンバにする必要があります。
- **write erase boot** コマンドを実行しても、管理 VRF の設定は削除されません。まず **write erase command** コマンド、それから **write eraseboot** コマンドを使用する必要があります。

## **VRF-Lite** の注意事項と制限事項

VRF-lite には、次の注意事項と制限事項があります。

- VRF-lite を備えたスイッチは、各 VRF に対してそれぞれ、グローバル ルーティング テー ブルとは異なる IP ルーティング テーブルを持ちます。
- VRF-liteが異なるVRFテーブルを使用するため、同じIPアドレスを再利用できます。別々 の VPN では IP アドレスの重複が許可されます。
- VRF-Lite では、一部の MPLS-VRF 機能(ラベル交換、LDP の隣接関係、またはラベル付 きパケット)がサポートされていません。
- 複数の仮想レイヤ 3 インターフェイスを VRF-lite スイッチに接続できます。
- スイッチでは、物理ポートか VLAN SVI、またはその両方の組み合わせを使用して、VRF を設定できます。SVI は、アクセス ポートまたはトランク ポートで接続できます。
- レイヤ 3 TCAM リソースは、すべての VRF 間で共有されます。各 VRF が十分な CAM 領 域を持つようにするには、maximum routes コマンドを使用します。
- すべての VRF でサポートされるルートの総数は、TCAM の容量によって制限されます。
- VRF-lite は、BGP、RIP、スタティック ルーティングをサポートします。
- VRF-lite では、EIGRP はサポートされません。
- VRF-Lite は、パケット スイッチング レートに影響しません。
- マルチキャストを同時に同一のレイヤ 3 インターフェイス上に設定することはできませ ん。

## **VRF** ルート リークの注意事項と制約事項

VRF ルート リークには次の注意事項と制約事項があります。

- ルート リークはデフォルト以外の 2 つの VRF 間でサポートされます。また、デフォルト VRF と任意の他の VRF 間でもサポートされます。
- デフォルト VRF へのルート リークは、グローバル VRF であるため使用できません。
- 指定した IP アドレスにマッチするルート マップのフィルタを使用して、特定のルートに 対してルート リークを制限できます。
- デフォルトでは、リークできる IP プレフィックスの最大数は 1000 ルートに設定されてい ます。この数値は 0 から 1000 までの任意の値に設定できます。
- VRFルートリークにはEnterpriseライセンスが必要で、BGPをイネーブルにする必要があ ります。

## デフォルト設定

次の表に、VRF パラメータのデフォルト設定値を示します。

#### 表 **13 :** デフォルトの **VRF** パラメータ

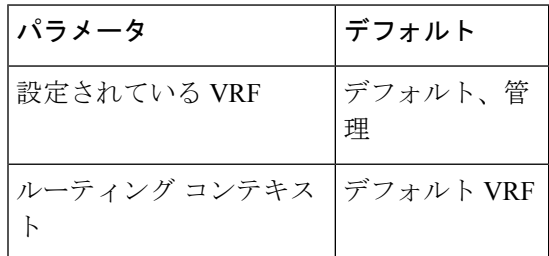

## **VRF** の設定

Cisco IOS の CLI に慣れている場合、この機能に対応する Cisco NX-OS コマンドは通常使用す る Cisco IOS コマンドと異なる場合があるので注意してください。 (注)

### **VRF** の作成

スイッチに VRF を作成できます。

#### 手順の概要

- **1. configure terminal**
- **2. vrf context** *name*
- **3. ip route** { *ip-prefix* | *ip-addr ip-mask* } {[ *next-hop* | *nh-prefix* ] | [ *interface next-hop* | *nh-prefix* ]} [ **tag** *tag-value* [ *pref* ]
- **4.** (任意) **show vrf** [ *vrf-name* ]
- **5.** (任意) **copy running-config startup-config**

#### 手順の詳細

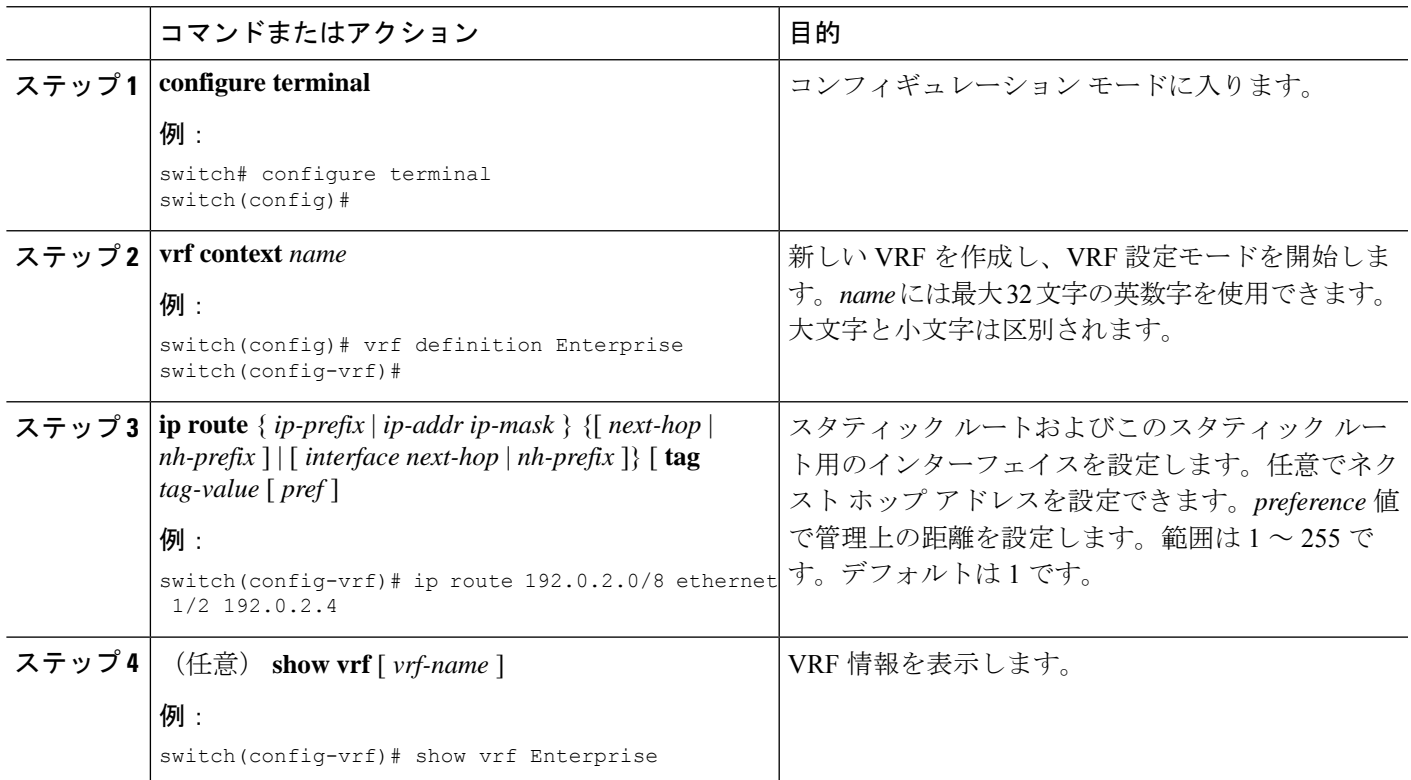

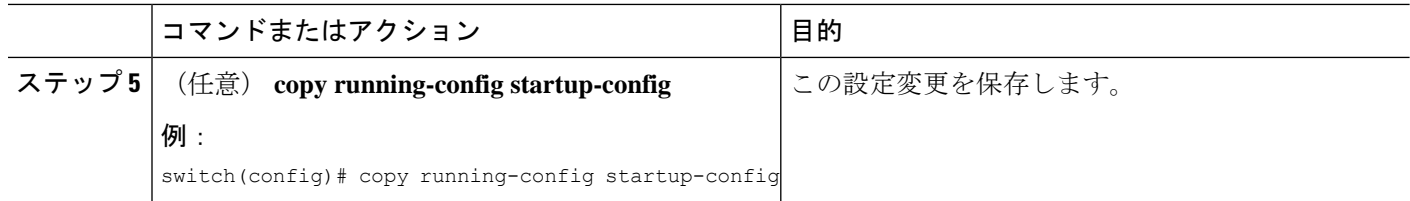

#### 例

VRF および関連する設定を削除するには、**no vrf context** コマンドを使用します。

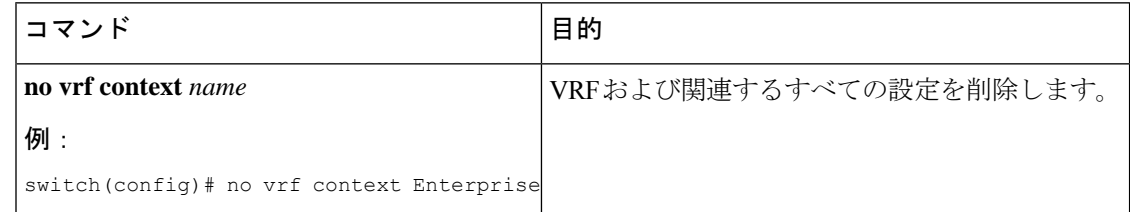

グローバル設定モードで使用できるコマンドはすべて、VRF 設定モードでも使用でき ます。

次に、VRF を作成し、VRF にスタティック ルートを追加する例を示します。

```
switch# configure terminal
switch(config)# vrf context Enterprise
switch(config-vrf)# ip route 192.0.2.0/8 ethernet 1/2
switch(config-vrf)# exit
switch(config)# copy running-config startup-config
```
## インターフェイスへの **VRF** メンバーシップの割当て

インターフェイスを VRF のメンバにできます。

#### 始める前に

VRF 用のインターフェイスを設定したあとで、インターフェイスに IP アドレスを割り当てま す。

手順の概要

- **1. configure terminal**
- **2. interface** *interface-type slot/port*
- **3. vrf member** *vrf-name*
- **4. ip address** *ip-prefix/length*
- **5. show vrf** *vrf-name* **interface** *interface-type number*
- **6.** (任意) **copy running-config startup-config**

#### 手順の詳細

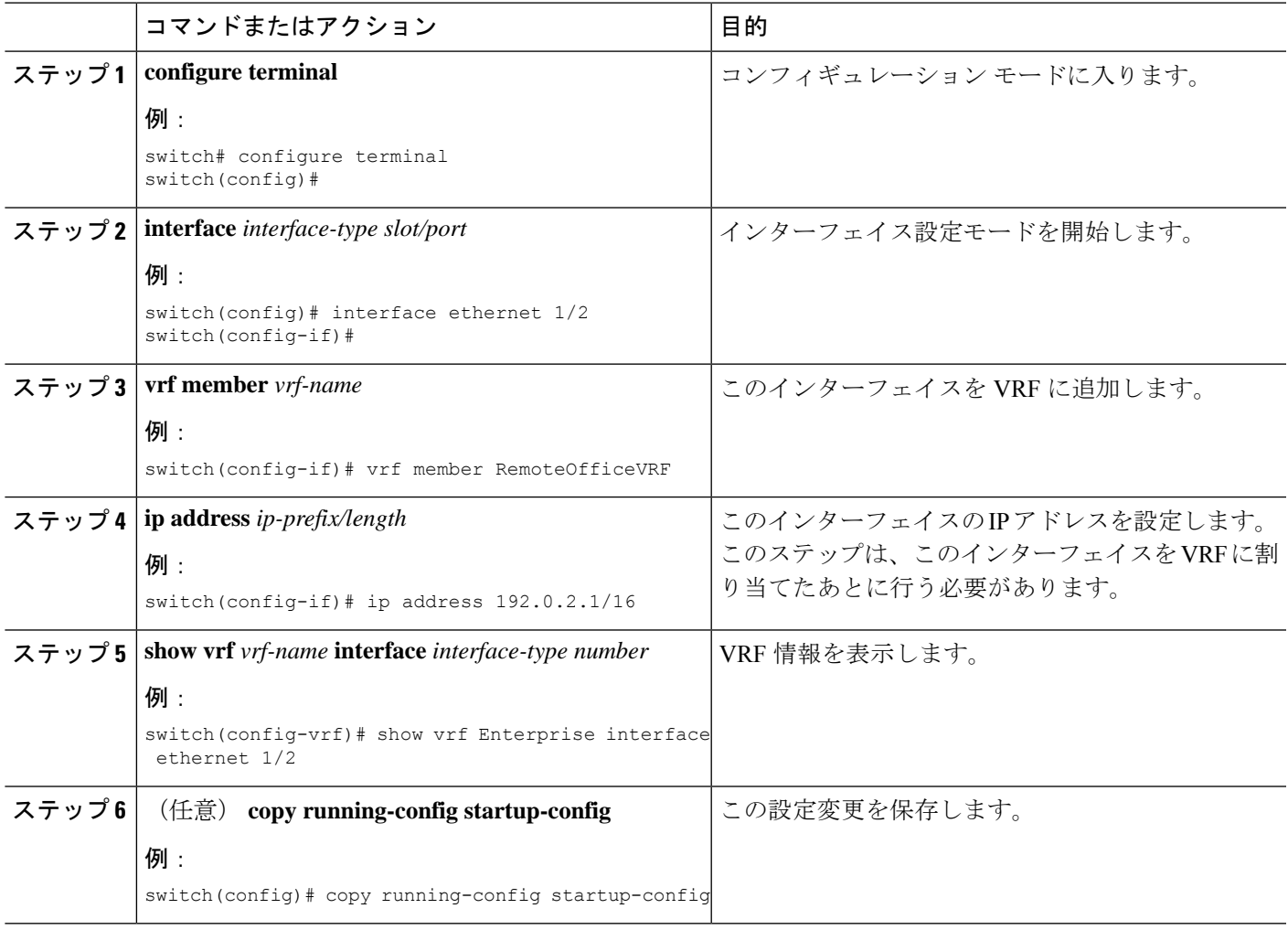

#### 例

次に、VRF にインターフェイスを追加する例を示します。

```
switch# configure terminal
switch(config)# interface ethernet 1/2
switch(config-if)# vrf member RemoteOfficeVRF
switch(config-if)# ip address 192.0.2.1/16
switch(config-if)# copy running-config startup-config
```
## ルーティング プロトコル用の **VRF** パラメータの設定

1 つまたは複数の VRF にルーティング プロトコルを関連付けることができます。ルーティン グ プロトコルに関する VRF の設定については、該当する章を参照してください。ここでは、 詳細な設定手順の例として、OSPFv2 プロトコルを使用します。

#### 手順の概要

#### **1. configure terminal**

- **2. router ospf** *instance-tag*
- **3. vrf** *vrf-name*
- **4.** (任意) **maximum-paths** *paths*
- **5. interface** *interface-typeslot/port*
- **6. vrf member** *vrf-name*
- **7. ip address** *ip-prefix/length*
- **8. ip router ospf** *instance-tag* **area** *area-id*
- **9.** (任意) **copy running-config startup-config**

#### 手順の詳細

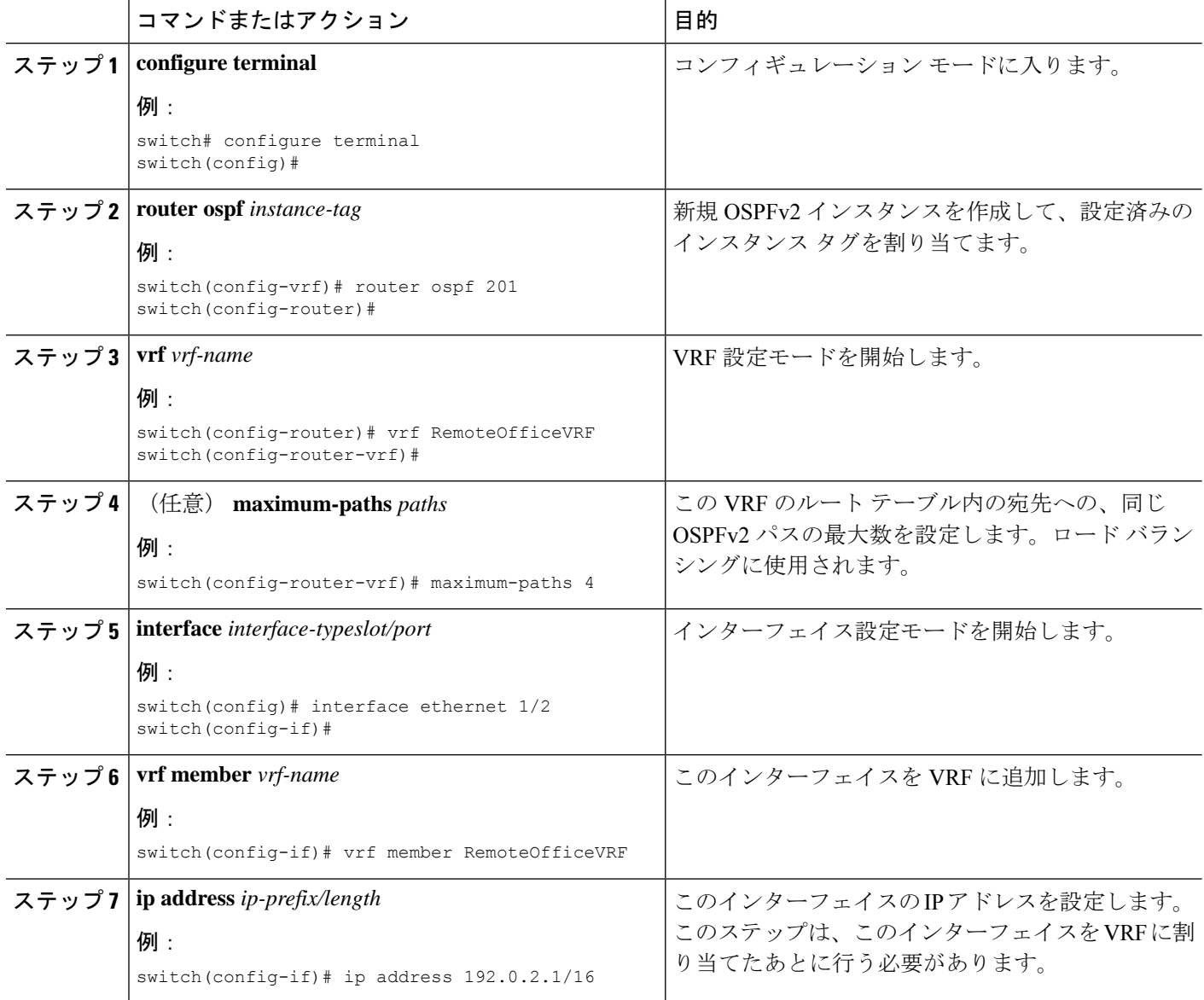

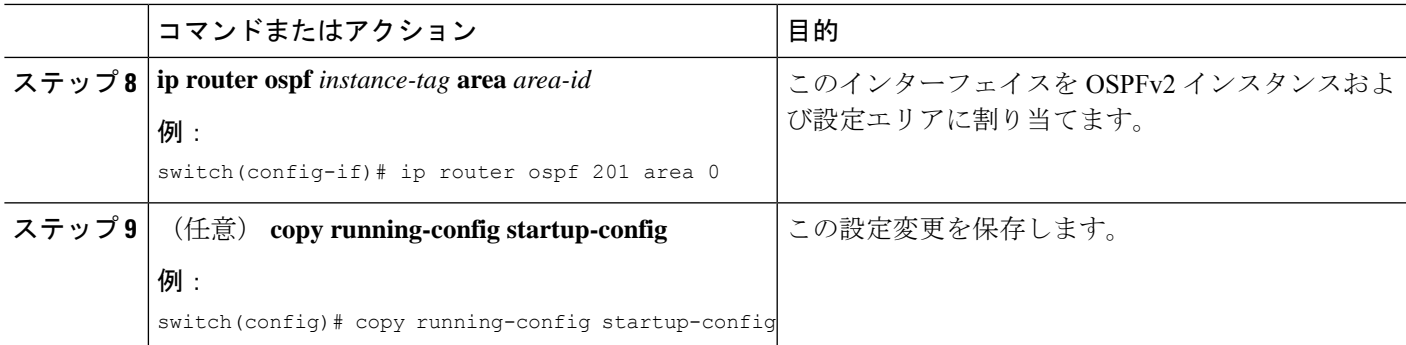

#### 例

次に、VRF を作成して、その VRF にインターフェイスを追加する例を示します。

```
switch# configure terminal
switch(config)# vrf context RemoteOfficeVRF
switch(config-vrf)# exit
switch(config)# router ospf 201
switch(config-router)# vrf RemoteOfficeVRF
switch(config-router-vrf)# maximum-paths 4
switch(config-router-vrf)# interface ethernet 1/2
switch(config-if)# vrf member RemoteOfficeVRF
switch(config-if)# ip address 192.0.2.1/16
switch(config-if)# ip router ospf 201 area 0
switch(config-if)# exit
switch(config)# copy running-config startup-config
```
### **VRF** 認識サービスの設定

VRF 認識サービスの到達可能性とフィルタリングを設定できます。VRF 用サービスの設定手 順を扱っている、該当する章またはコンフィギュレーション ガイドへのリンクについては、 VRF認識サービスのセクションを参照してください。ここでは、サービスの詳細な設定手順の 例として、SNMP および IP ドメイン リストを使用します。

#### 手順の概要

- **1. configure terminal**
- **2. snmp-server host** *ip-address* [ **filter\_vrf** *vrf-name* ] [ **use-vrf** *vrf-name* ]
- **3. vrf context** *vrf-name*
- **4. ip domain-list** *domain-name* [ **all-vrfs** ][ **use-vrf** *vrf-name* ]
- **5.** (任意) **copy running-config startup-config**

#### 手順の詳細

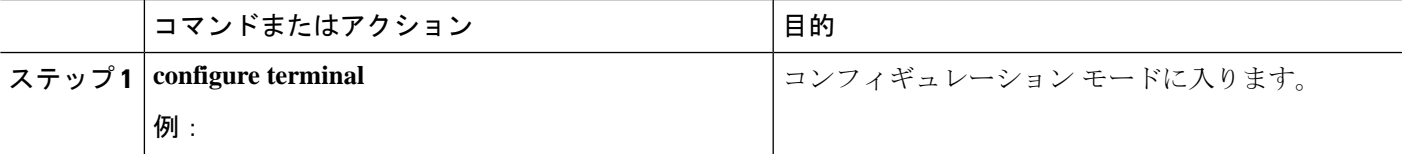

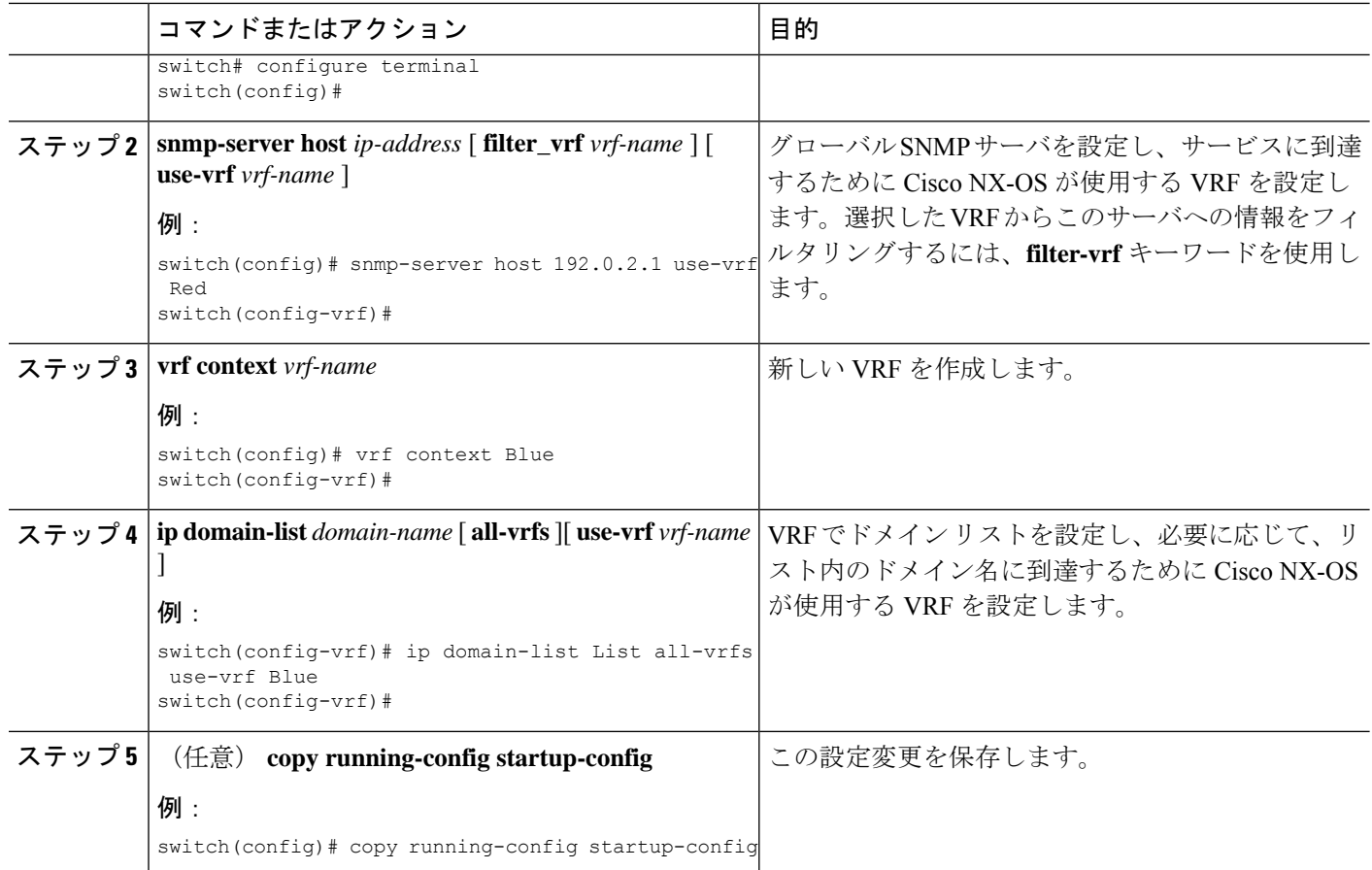

#### 例

次の例は、VRFRed上の到達可能なSNMPホスト192.0.2.1に、すべてのVRFのSNMP 情報を送信する方法を示しています。

switch# configure terminal switch(config)# snmp-server host 192.0.2.1 for-all-vrfs use-vrf Red switch(config)# copy running-config startup-config

次に、VRF Red で到達可能な SNMP ホスト 192.0.2.12 に対して、VRF Blue の SNMP 情 報をフィルタリングする例を示します。

switch# configure terminal switch(config)# vrf definition Blue switch(config-vrf)# snmp-server host 192.0.2.12 use-vrf Red switch(config)# copy running-config startup-config

## **VRF** スコープの設定

すべての EXEC コマンド(show コマンドなど)には、対応する VRF スコープを設定できま す。VRF スコープを設定すると、EXEC コマンド出力のスコープが設定された VRF に自動的 に限定されます。このスコープは、一部のEXECコマンドで使用できるVRFキーワードによっ て上書きできます。

VRF スコープを設定するには、EXEC モードで次のコマンドを使用します。

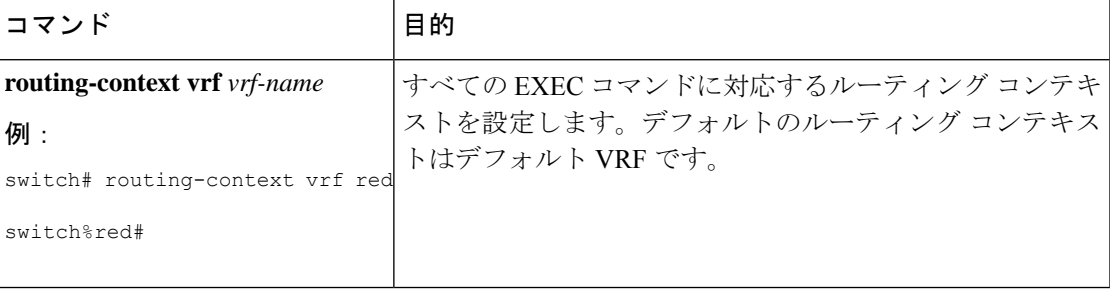

デフォルトの VRF スコープに戻すには、EXEC モードで次のコマンドを使用します。

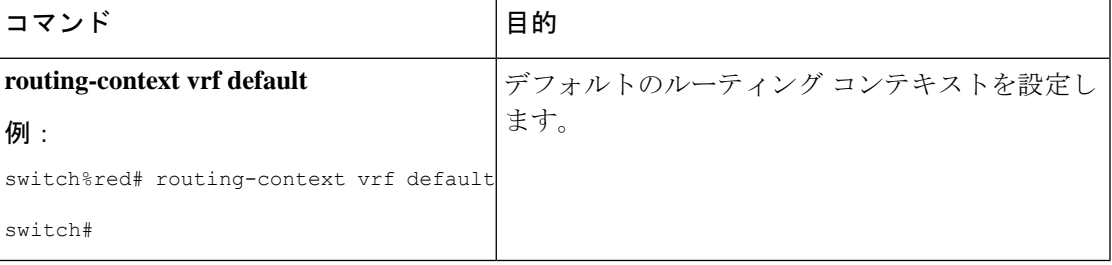

## **VRF** の設定の確認

VRF の設定情報を表示するには、次のいずれかの作業を行います。

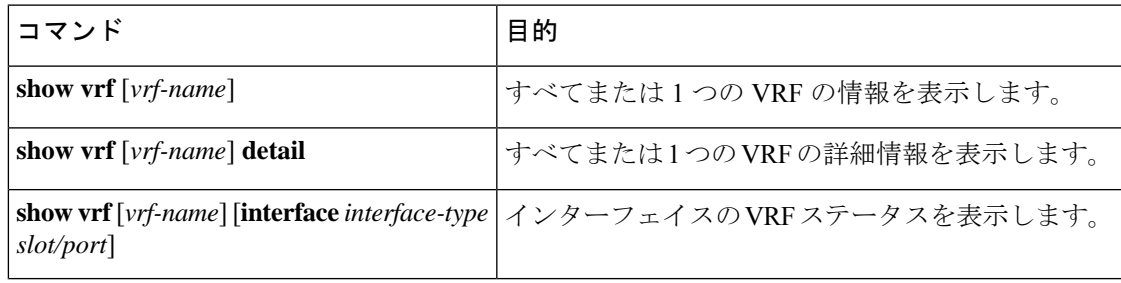

## **VRF** の設定例

次に、VRF Red を設定して、その VRF に SNMP サーバを追加し、VRF Red に OSPF インスタ ンスを追加する例を示します。

```
vrf context Red
    snmp-server host 192.0.2.12 use-vrf Red
   router ospf 201
    interface ethernet 1/2
   vrf member Red
```
ip address 192.0.2.1/16 ip router ospf 201 area 0

```
次に、VRF Red および Blue を設定し、各 VRF に OSPF インスタンスを追加して、各 OSPF イ
ンスタンスの SNMP コンテキストを作成する例を示します。
vrf context Red
vrf context Blue
feature ospf
   router ospf Lab
   vrf Red
   router ospf Production
   vrf Blue
interface ethernet 1/2
   vrf member Red
   ip address 192.0.2.1/16
   ip router ospf Lab area 0
   no shutdown
interface ethernet 10/2
   vrf member Blue
   ip address 192.0.2.1/16
   ip router ospf Production area 0
   no shutdown
snmp-server user admin network-admin auth md5 nbv-12345
   snmp-server community public ro
snmp-server context lab instance Lab vrf Red
   snmp-server context production instance Production vrf Blue
   Use the SNMP context lab to access the OSPF-MIB values for the OSPF instance Lab in
VRF Red in the previous example.
次に、デフォルト以外の 2 つの VRF 間、およびデフォルト VRF からデフォルト以外の VRF
にルート リークを設定する例を示します。
feature bgp
   vrf context Green
   ip route 33.33.33.33/32 35.35.1.254
   address-family ipv4 unicast
   route-target import 3:3
   route-target export 2:2
   export map test
   import map test
   import vrf default map test
   interface Ethernet1/7
   vrf member Green
   ip address 35.35.1.2/24
   vrf context Shared
ip route 44.44.44.44/32 45.45.1.254
   address-family ipv4 unicast
   route-target import 1:1
   route-target import 2:2
   route-target export 3:3
   export map test
   import map test
   import vrf default map test
   interface Ethernet1/11
   vrf member Shared
   ip address 45.45.1.2/24
```
router bgp 100 address-family ipv4 unicast redistribute static route-map test vrf Green address-family ipv4 unicast redistribute static route-map test vrf Shared address-family ipv4 unicast redistribute static route-map test ip prefix-list test seq 5 permit 0.0.0.0/0 le 32 route-map test permit 10 match ip address prefix-list test ip route 100.100.100.100/32 55.55.55.1 nexus# show ip route vrf all IP Route Table for VRF "default" '\*' denotes best ucast next-hop '\*\*' denotes best mcast next-hop '[x/y]' denotes [preference/metric] '%<string>' in via output denotes VRF <string> 55.55.55.0/24, ubest/mbest: 1/0, attached \*via 55.55.55.5, Lo0, [0/0], 00:07:59, direct 55.55.55.5/32, ubest/mbest: 1/0, attached \*via 55.55.55.5, Lo0, [0/0], 00:07:59, local 100.100.100.100/32, ubest/mbest: 1/0 \*via 55.55.55.1, [1/0], 00:07:42, static IP Route Table for VRF "management" '\*' denotes best ucast next-hop '\*\*' denotes best mcast next-hop '[x/y]' denotes [preference/metric] '%<string>' in via output denotes VRF <string> 0.0.0.0/0, ubest/mbest: 1/0 \*via 10.29.176.1, [1/0], 12:53:54, static 10.29.176.0/24, ubest/mbest: 1/0, attached \*via 10.29.176.233, mgmt0, [0/0], 13:11:57, direct 10.29.176.233/32, ubest/mbest: 1/0, attached \*via 10.29.176.233, mgmt0, [0/0], 13:11:57, local IP Route Table for VRF "Green" '\*' denotes best ucast next-hop '\*\*' denotes best mcast next-hop '[x/y]' denotes [preference/metric] '%<string>' in via output denotes VRF <string> 33.33.33.33/32, ubest/mbest: 1/0 \*via 35.35.1.254, [1/0], 00:23:44, static 35.35.1.0/24, ubest/mbest: 1/0, attached \*via 35.35.1.2, Eth1/7, [0/0], 00:26:46, direct 35.35.1.2/32, ubest/mbest: 1/0, attached \*via 35.35.1.2, Eth1/7, [0/0], 00:26:46, local 44.44.44.44/32, ubest/mbest: 1/0 \*via 45.45.1.254%Shared, [20/0], 00:12:08, bgp-100, external, tag 100 100.100.100.100/32, ubest/mbest: 1/0 \*via 55.55.55.1%default, [20/0], 00:07:41, bgp-100, external, tag 100 IP Route Table for VRF "Shared" '\*' denotes best ucast next-hop '\*\*' denotes best mcast next-hop '[x/y]' denotes [preference/metric] '%<string>' in via output denotes VRF <string> 33.33.33.33/32, ubest/mbest: 1/0 \*via 35.35.1.254%Green, [20/0], 00:12:34, bgp-100, external, tag 100 44.44.44.44/32, ubest/mbest: 1/0

```
*via 45.45.1.254, [1/0], 00:23:16, static
    45.45.1.0/24, ubest/mbest: 1/0, attached
    *via 45.45.1.2, Eth1/11, [0/0], 00:25:53, direct
    45.45.1.2/32, ubest/mbest: 1/0, attached
    *via 45.45.1.2, Eth1/11, [0/0], 00:25:53, local
    100.100.100.100/32, ubest/mbest: 1/0
    *via 55.55.55.1%default, [20/0], 00:07:41, bgp-100, external, tag 100
nexus(config)#
```
関連項目

VRF の詳細については、次の項目を参照してください。

- Cisco Nexus 3548 スイッチ NX-OS [基礎構成ガイド](https://www.cisco.com/c/en/us/support/switches/nexus-3000-series-switches/products-installation-and-configuration-guides-list.html)
- Cisco Nexus 3548 スイッチ NX-OS [システム管理構成ガイド](https://www.cisco.com/c/en/us/support/switches/nexus-3000-series-switches/products-installation-and-configuration-guides-list.html)

## その他の参考資料

仮想化の実装に関連する詳細情報については、次の項を参照してください。

- 関連資料
- 標準

### 関連資料

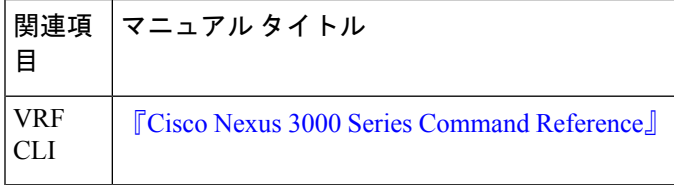

### 標準

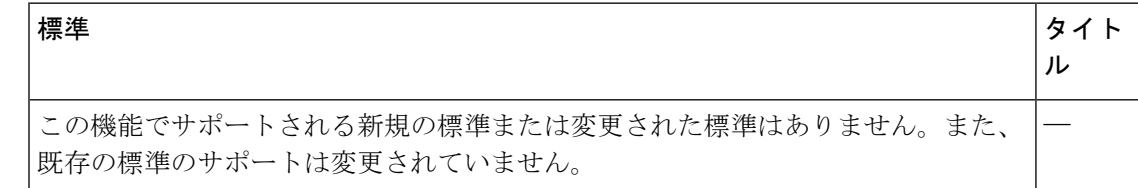

## **VRF** 機能の履歴

次の表に、この機能のリリースの履歴を示します。

 $\mathbf I$ 

#### 表 **<sup>14</sup> : VRF** 機能の履歴

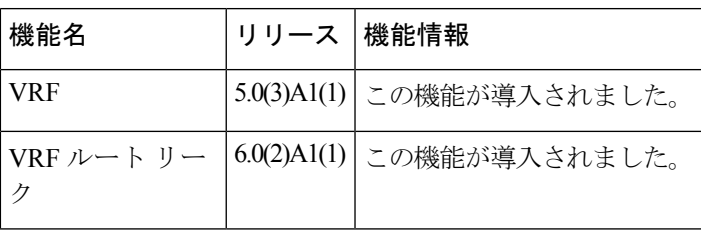

I

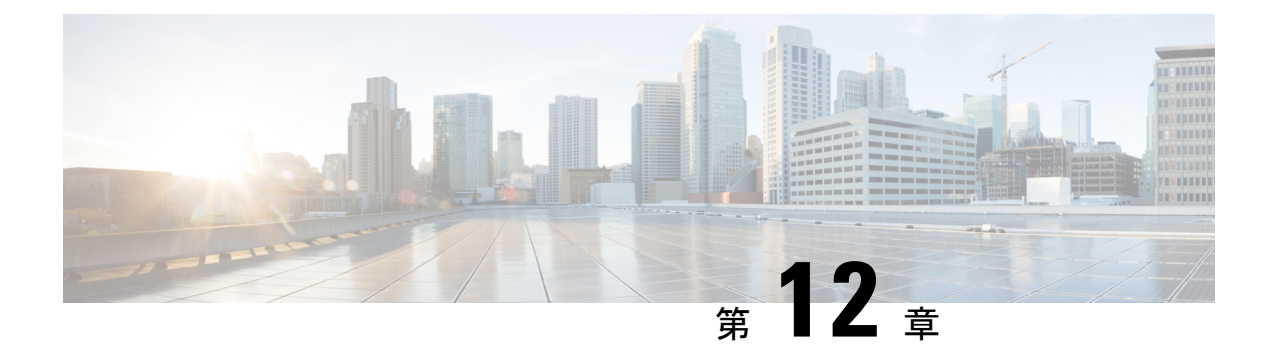

# ユニキャスト **RIB** および **FIB** の設定

この章では、CiscoNexusスイッチのユニキャストルーティング情報ベース (RIB) および転送 情報ベース (FIB) のルートを設定し、管理する方法について説明します。

この章は、次の項で構成されています。

- ユニキャスト RIB および FIB についての情報 (271 ページ)
- ユニキャスト RIB および FIB の管理 (273 ページ)
- ユニキャスト RIB および FIB の確認 (279 ページ)
- その他の参考資料 (280 ページ)

## ユニキャスト **RIB** および **FIB** についての情報

ユニキャスト RIB (IPv4 RIB) および FIB は、下に示すように、 Cisco NX-OS の転送アーキテ クチャの一部です。

図 **20 : CiscoNX-OS** フォワーディング アーキテクチャ

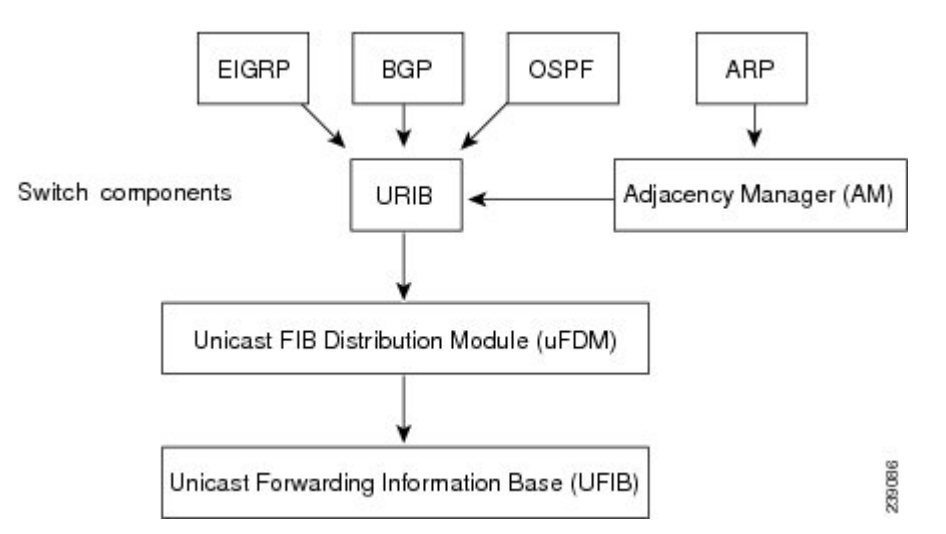

ユニキャスト RIB は、直接接続のルート、スタティック ルート、ダイナミック ユニキャスト ルーティングプロトコルで検出されたルートを含むルーティングテーブルを維持しています。

また、アドレス解決プロトコル (ARP) などの送信元から、隣接情報を収集します。ユニキャ ストRIBは、ルートに最適なネクストホップを決定し、さらにユニキャストFIB分散モジュー ル(FDM)のサービスを使用して、ユニキャスト転送情報ベース(FIB)にデータを入力しま す。

各ダイナミック ルーティング プロトコルは、タイム アウトしたあらゆるルートについて、ユ ニキャスト RIB を更新する必要があります。その後、ユニキャスト RIB はそのルートを削除 し、そのルートに最適なネクスト ホップを再計算します(代わりに使用できるパスがある場 合)。

### レイヤ **3** 整合性チェッカー

まれな事例として、各モジュールのユニキャストRIBとFIBの間に不整合が発生することがあ ります。Cisco NX-OS は、レイヤ 3 整合性チェッカーをサポートします。この機能は、各イン ターフェイス モジュールのユニキャスト IPv4 RIB と FIB の間の不整合を検出します。不整合 には次のようなものがあります。

- 欠落したプレフィックス
- 余分なプレフィックス
- ネクストホップ アドレスの誤り
- ARP またはネイバー探索(ND)キャッシュ内の不正なレイヤ 2 リライト文字列

レイヤ3整合性チェッカーは、FIB のエントリと隣接マネージャ (AM)から取得した最新の 隣接情報を比較し、不整合があれば記録します。次に整合性チェッカーは、ユニキャストRIB のプレフィックスをモジュールのFIBと比較し、不整合があればログに記録します。「レイヤ 3 整合性チェッカーのトリガー」の項を参照してください。

不整合は手動で解消できます。「FIB 内の転送情報の消去」の項を参照してください。

整合性が失われる前に整合性チェッカーを実行すれば、整合性の点では合格します。しかし、 4Kのハードウェア制限を超えて多くのルートが学習され、**show consistency-checker forwarding ipv4**コマンドを実行した場合も、整合性の点で合格します。整合性のない状態から整合性のあ る状態に移行する場合も同様です。障害ルートは引き続き表示されます。**test forwarding ipv4 inconsistency route** コマンドが再実行されるまで、この状態は終了しません。これは予期され た動作です。

### **FIB** テーブル

次に、スイッチが通常の転送モードで設定されている場合の Cisco Nexus 3548 スイッチのユニ キャスト ルーティング テーブルの容量を示します。

- ユニキャスト ルーティング ホスト テーブル = 64,000 ハッシュ テーブル エントリ
- ユニキャスト ルーティング LPM テーブル = 16,000 TCAM エントリ
- ECMP メンバー テーブル サイズ:16,000 エントリ

次に、スイッチがワープ モードで設定されている場合の Cisco Nexus 3548 スイッチのユニキャ スト ルーティング テーブルの容量を示します。

- L3 ユニキャスト ホスト テーブル = 8000 TCAM エントリ
- L3 ユニキャスト LPM テーブル = 4000 TCAM エントリ

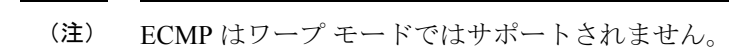

ワープ モードでは、2 つの等コスト パスが RIB で受信されると、パスの 1 つがハードウェア にインストールされます。ルーティングプロトコル構成で、最大パスを1に構成することをお 勧めします。 (注)

### 仮想化のサポート

ユニキャストRIBおよびFIBは、仮想ルーティングおよび転送(VRF)インスタンスをサポー トします。

## ユニキャスト **RIB** および **FIB** の管理

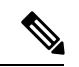

 $\mathscr{O}$ 

Cisco IOS の CLI に慣れている場合、この機能に対応する Cisco NX-OS コマンドは通常使用す る Cisco IOS コマンドと異なる場合があるので注意してください。 (注)

### モジュールの **FIB** 情報の表示

スイッチの FIB 情報を表示できます。

#### 手順の詳細

スイッチの FIB 情報を表示するには、任意のモードで次のコマンドを使用します。

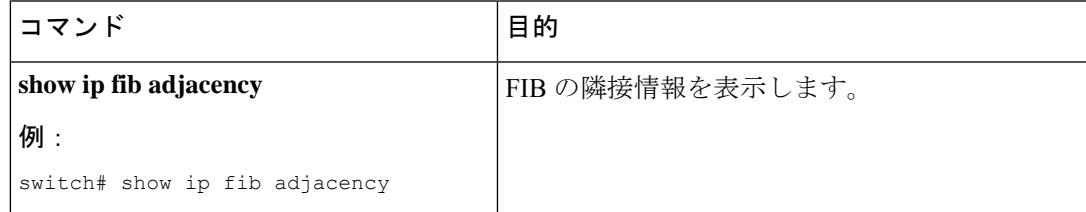

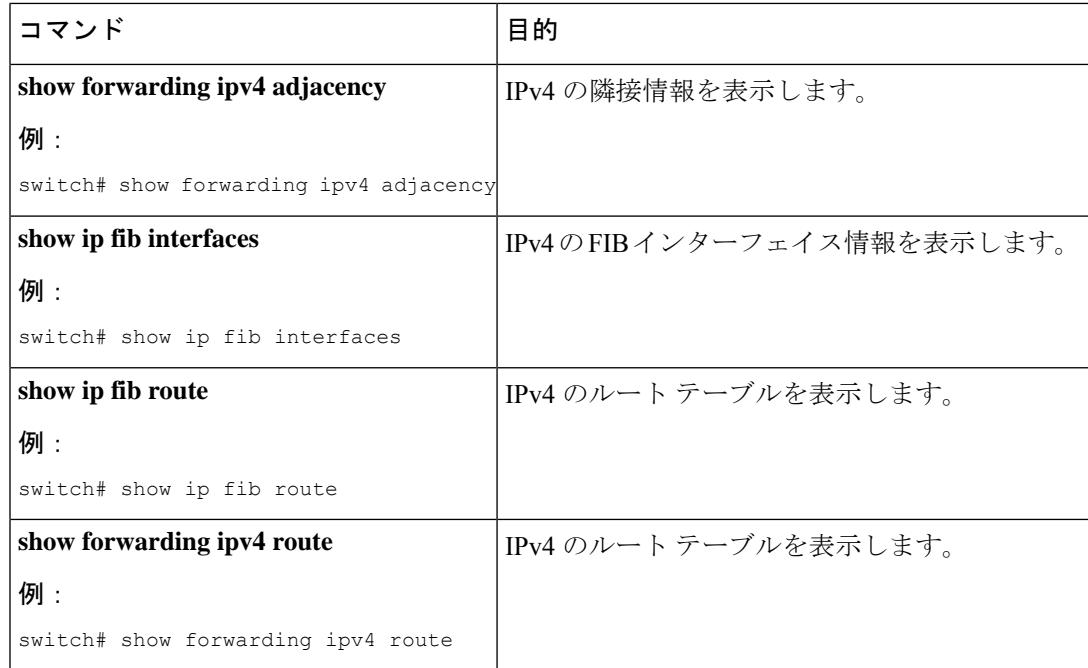

次に、スイッチの FIB の内容を表示する例を示します。

switch# show ip fib route

IPv4 routes for table default/base

------------------+------------------+--------------------- Prefix | Next-hop | Interface ------------------+------------------+---------------------

```
0.0.0.0/32 Drop Null0
```
255.255.255.255/32 Receive sup-eth1

### ユニキャスト **FIB** でのロード シェアリングの設定

OSPF (Open Shortest Path First) などのダイナミック ルーティング プロトコルは、等コストマ ルチパス(ECMP)によるロードシェアリングをサポートしています。ルーティングプロトコ ルは、そのプロトコルに設定されたメトリックに基づいて最適なルートを決定し、そのプロト コルに設定された最大数までのパスをユニキャスト RIB に組み込みます。ユニキャスト RIB は、RIB に含まれるすべてのルーティング プロトコル パスのアドミニストレーティブ ディス タンスを比較し、ルーティング プロトコルによって組み込まれたすべてのパス セットから最 適なパス セットを選択します。ユニキャスト RIB は、この最適なパス セットを FIB に組み込 み、フォワーディング プレーンで使用できるようにします。

フォワーディング プレーンは、ロード シェアリングのアルゴリズムを使用して、FIB に組み 込まれたパスのいずれかを選択し、それを特定のデータ パケットに使用します。

ロード シェアリングの次の設定項目をグローバルに設定できます。

• ロード シェアリング モード:宛先のアドレスとポート、または送信元と宛先のアドレス とポートに基づいて、最適なパスを選択します。

• 汎用 ID:ハッシュ アルゴリズムのランダム シードを設定します。汎用 ID を設定する必 要はありません。ユーザが設定しなかった場合は、CiscoNX-OSが汎用IDを選択します。

ロードシェアリングでは、特定のフローに含まれるすべてのパケットに対して同じパスが使用 されます。フローは、ユーザが設定したロードシェアリング方式によって定義されます。たと えば、送信元/宛先のロード シェアリングを設定すると、送信元 IP アドレスと宛先 IP アドレ スのペアが同じであるすべてのパケットが同じパスをたどります。

ユニキャスト FIB のロード シェアリング アルゴリズムを設定するには、グローバル コンフィ ギュレーション モードで次のコマンドを使用します。

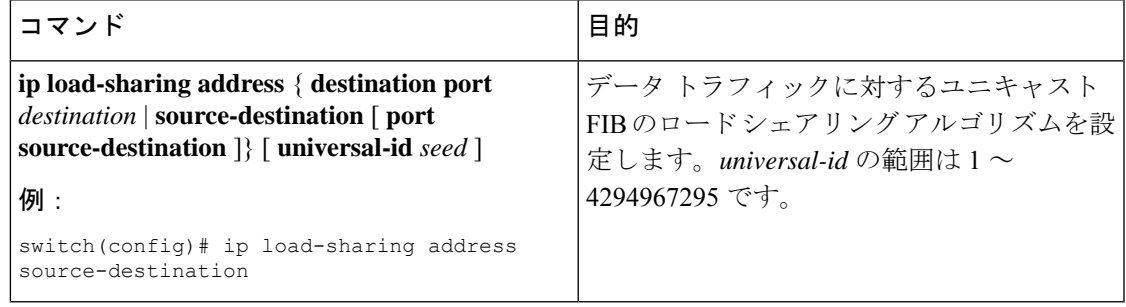

ユニキャスト FIB のロード シェアリング アルゴリズムを表示するには、任意のモードで次の コマンドを使用します。

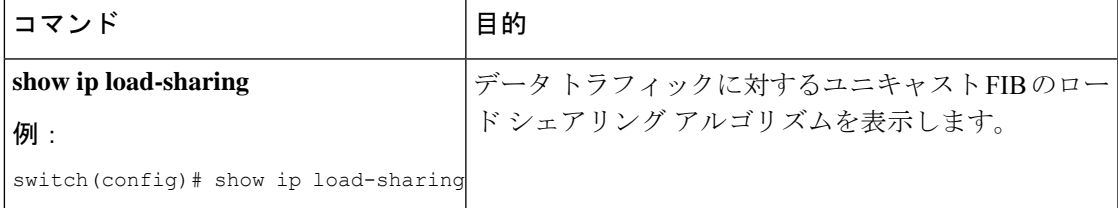

ユニキャスト RIB および FIB が特定の送信元アドレス/宛先アドレスに使用するルートを表示 するには、任意のモードで次のコマンドを使用します。

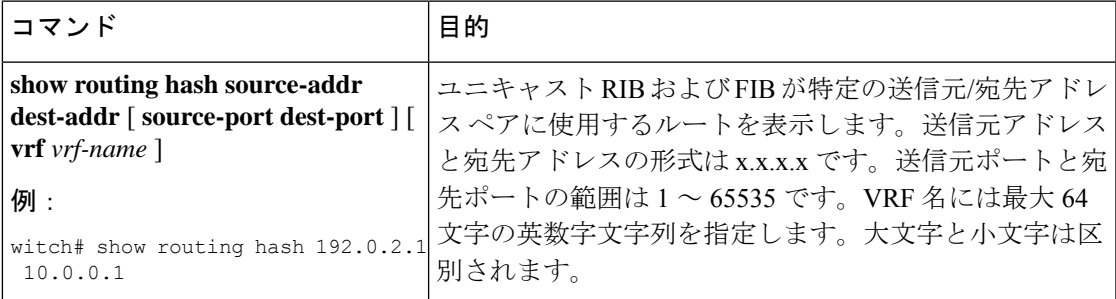

次に、特定の送信元/宛先ペアのために選択されたルートを表示する例を示します。

```
switch# show routing hash 10.0.0.5 30.0.0.2
Load-share parameters used for software forwarding:
load-share mode: address source-destination port source-destination
Universal-id seed: 0xe05e2e85
Hash for VRF "default"
Hashing to path *20.0.0.2 (hash: 0x0e), for route:
```
### ルーティング情報と隣接情報の表示

ユーザーは、ルーティング情報と隣接情報を表示できます。

ルーティング情報と隣接情報を表示するには、任意のモードで次のコマンドを使用します。

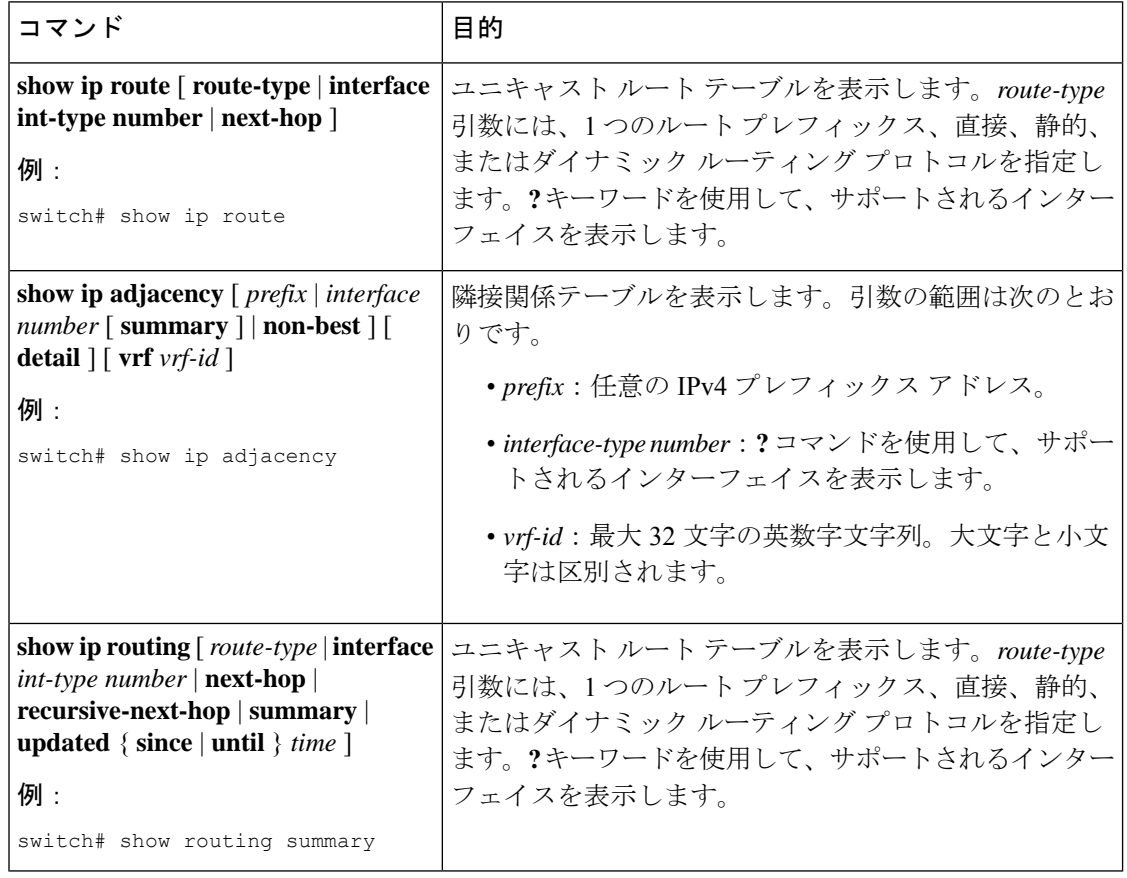

次に、ユニキャスト ルート テーブルを表示する例を示します。

```
switch# show ip route
IP Route Table for VRF "default"
'*' denotes best ucast next-hop
'**' denotes best mcast next-hop
'[x/y]' denotes [preference/metric]
```
192.168.0.2/24, ubest/mbest: 1/0, attached \*via 192.168.0.32, Eth1/5, [0/0], 22:34:09, direct 192.168.0.32/32, ubest/mbest: 1/0, attached \*via 192.168.0.32, Eth1/5, [0/0], 22:34:09, local

次に、隣接情報を表示する例を示します。

switch# show ip adjacency

```
IP Adjacency Table for VRF default
Total number of entries: 2
Address Age MAC Address Pref Source Interface Best
10.1.1.1 02:20:54 00e0.b06a.71eb 50 arp mgmt0 Yes
10.1.1.253 00:06:27 0014.5e0b.81d1 50 arp mgmt0 Yes
```
## レイヤ **3** 整合性チェッカーのトリガー

レイヤ 3 整合性チェッカーを手動でトリガーできます。

レイヤ3整合性チェッカーを手動でトリガーにするには、グローバルコンフィギュレーション モードで次のコマンドを使用します。

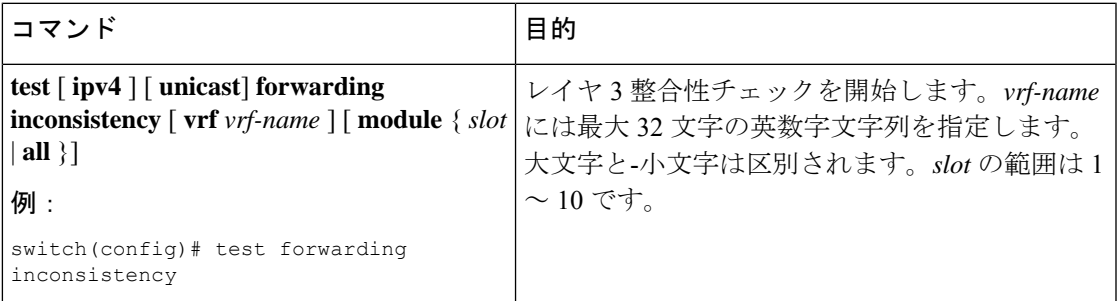

レイヤ 3 整合性チェッカーを停止するには、グローバル コンフィギュレーション モードで次 のコマンドを使用します。

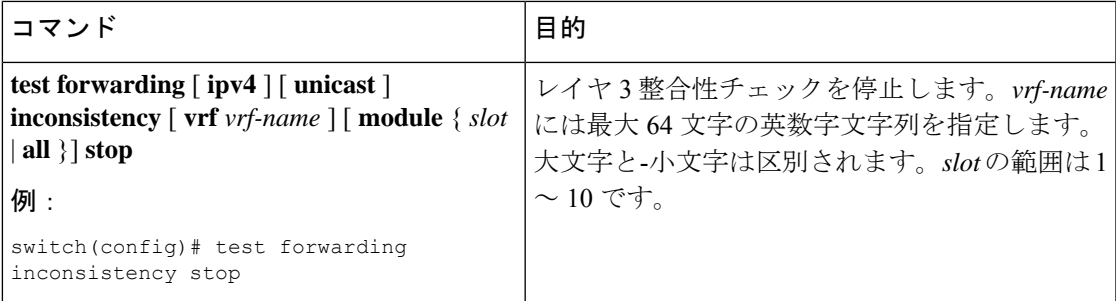

レイヤ 3 の不整合を表示するには、任意のモードで次のコマンドを使用します。

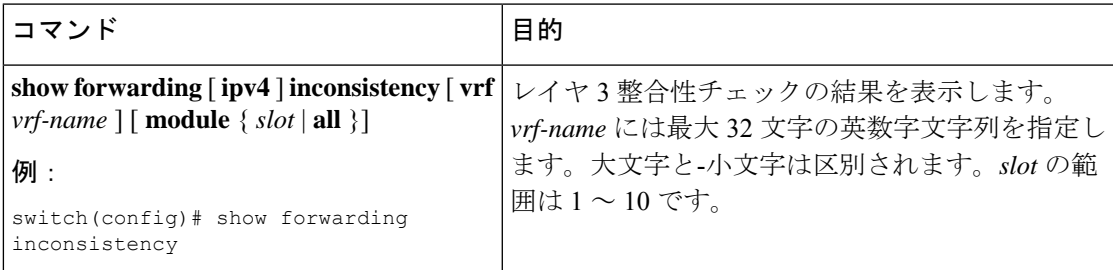

### **FIB** 内の転送情報の消去

FIB 内の 1 つまたは複数のエントリを消去できます。

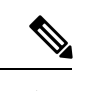

(注) **clear forwarding** コマンドを実行すると、スイッチ上の転送は中断されます。

FIB 内のエントリ (レイヤ3の不整合を含む)を消去するには、任意のモードで次のコマンド を使用します。

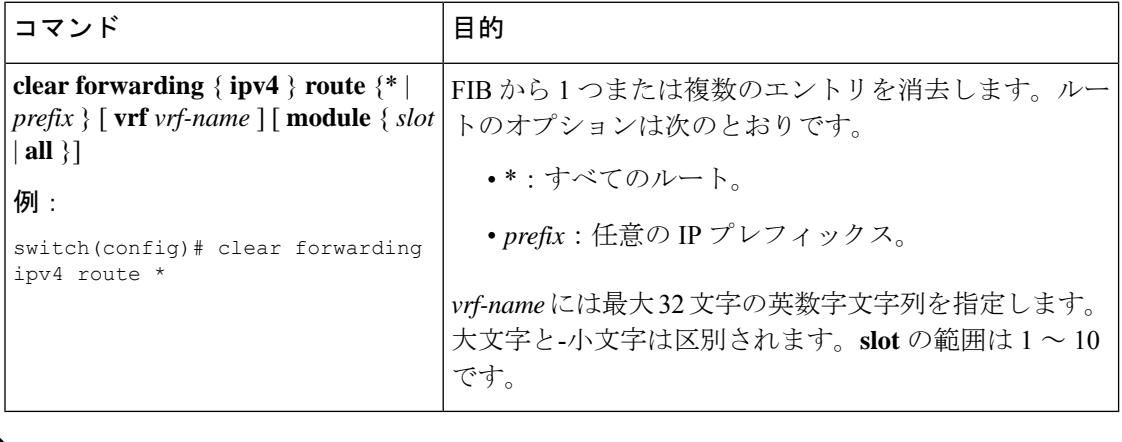

(注) FIB エントリをクリアした後は、RIB エントリをクリアしてください。

### ルートのメモリ要件の見積もり

一連のルートおよびネクストホップ アドレスが使用するメモリを見積もることができます。

ルートのメモリ要件を見積もるには、任意のモードで次のコマンドを使用します。

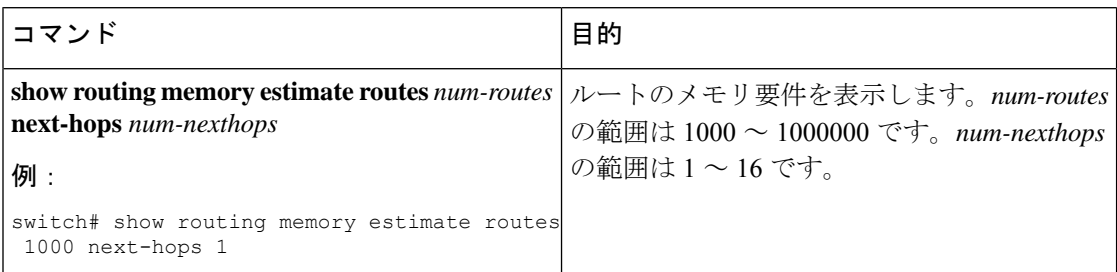

### ユニキャスト **RIB** 内のルートの消去

ユニキャスト RIB から 1 つまたは複数のルートを消去できます。

$$
\sqrt{V}
$$

注意 \* キーワードを使用すると、ルーティングが著しく妨害されます。

ユニキャストRIB内の1つまたは複数のエントリを消去するには、任意のモードで次のコマン ドを使用します。

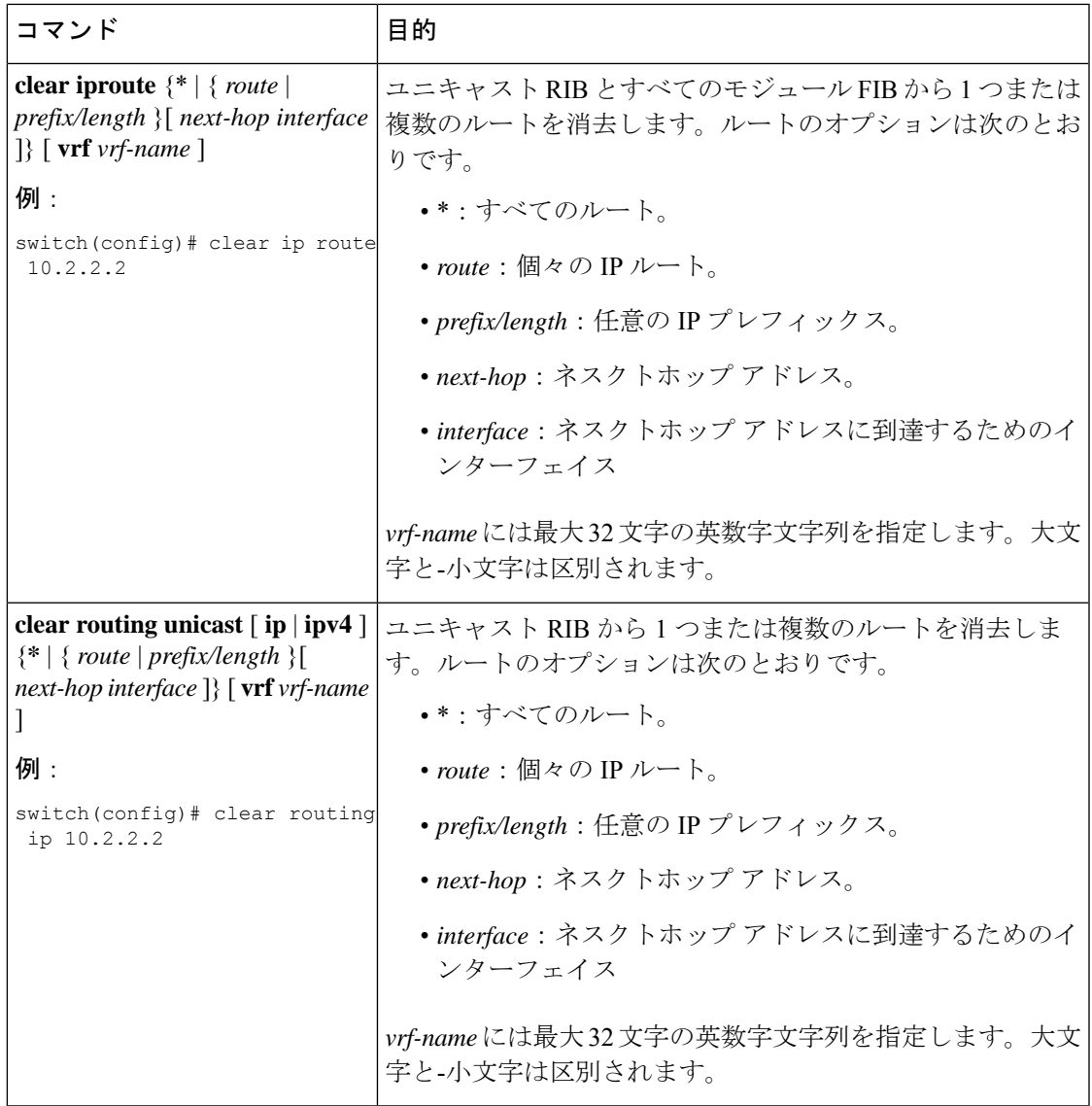

## ユニキャスト **RIB** および **FIB** の確認

ユニキャスト RIB および FIB の設定情報を表示するには、次のいずれかの作業を行います。

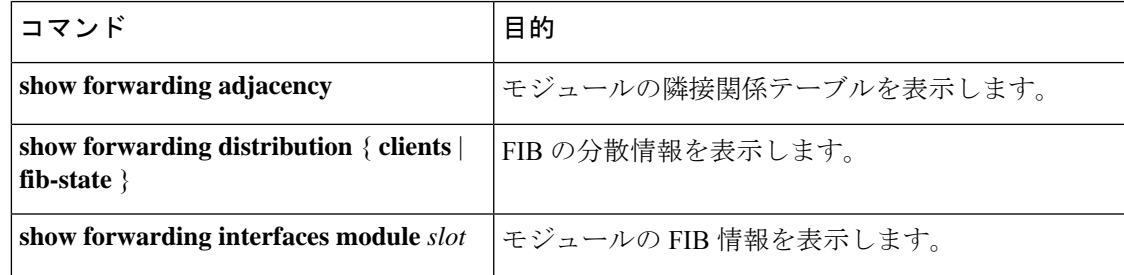

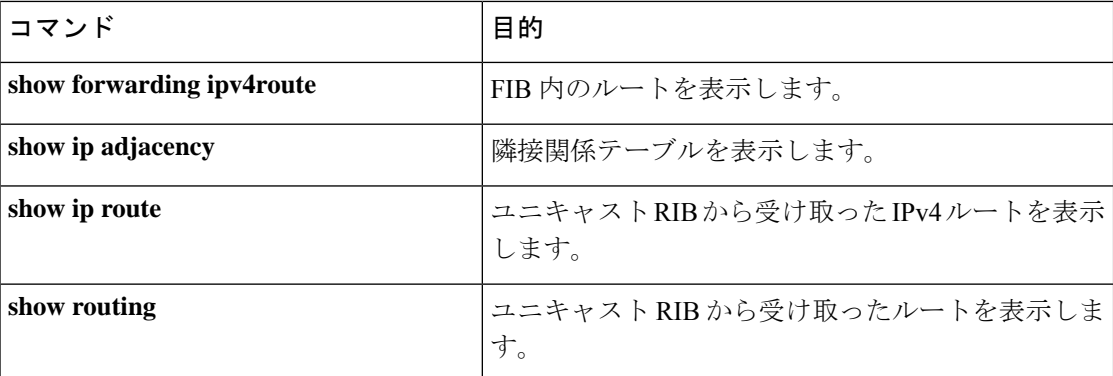

## その他の参考資料

ユニキャストRIBおよびFIBの管理に関連する詳細情報については、次の項を参照してくださ い。

• 関連資料

関連資料

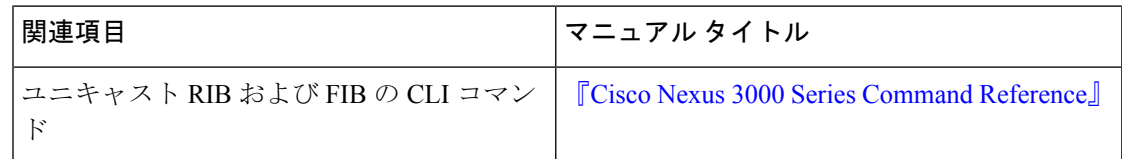

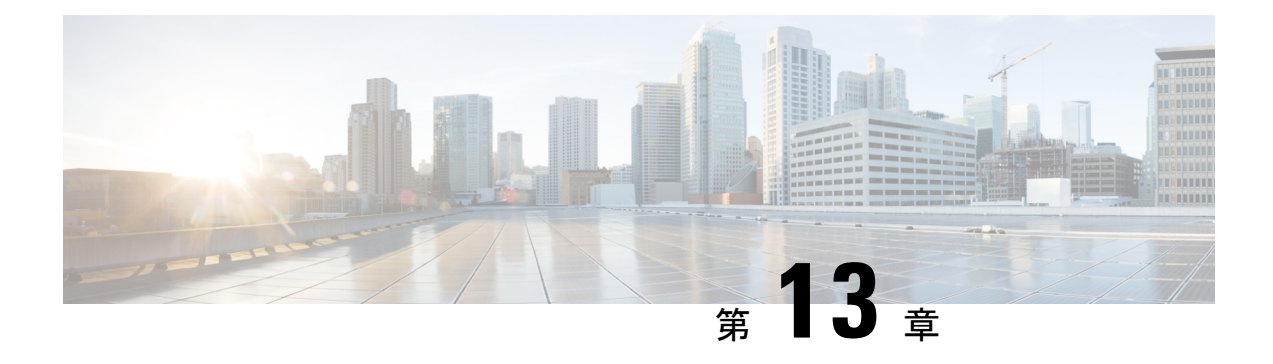

## **Route Policy Manager** の設定

この章では、Cisco NX-OS スイッチで Route Policy Manager を設定する方法について説明しま す。

この章は、次の項で構成されています。

- Route Policy Manager の概要 (281 ページ)
- Route Policy Manager の注意事項と制約事項 (285 ページ)
- Route Policy Manager のデフォルト設定 (286 ページ)
- Route Policy Manager の設定 (287ページ)
- Route Policy Manager の設定の確認 (304 ページ)
- Route Policy Manager の設定例 (304ページ)
- 関連項目 (304 ページ)
- その他の参考資料 (304 ページ)

## **Route Policy Manager** の概要

Route Policy Manager は、ルート マップおよび IP プレフィックス リストをサポートしていま す。この機能は、ルート再配布に使用されます。プレフィックスリストには、1つまたは複数 の IPv4 ネットワーク プレフィックスおよび関連付けられたプレフィックス長の値を指定しま す。プレフィックスリストは、ボーダーゲートウェイプロトコル(BGP)テンプレート、ルー ト フィルタリング、またはルーティング ドメイン間で交換されるルートの再配布などの機能 で、単独で使用できます。

ルート マップは、ルートおよび IP パケットの両方に適用できます。ルート フィルタリングお よび再配布は、ルート マップを使用してルートを渡します。

### プレフィックス リスト

プレフィックスリストを使用すると、アドレスまたはアドレス範囲を許可または拒否すること ができます。プレフィックスリストによるフィルタリングでは、ルートまたはパケットのプレ フィックスと、プレフィックスリストに指定されているプレフィックスの照合が行われます。

特定のプレフィックスがプレフィックスリストのどのエントリとも一致しなかった場合、実質 的に拒否されたものと見なされます。

プレフィックスリストに複数のエントリを設定し、エントリと一致したプレフィックスを許可 または拒否できます。各エントリにはシーケンス番号が関連付けられています。この番号は ユーザが設定できます。シーケンス番号が設定されていない場合は、Cisco NX-OS によって自 動的にシーケンス番号が設定されます。Cisco NX-OS はシーケンス番号が最も小さいエントリ から順番にプレフィックスリストを評価します。CiscoNX-OSは、所定のプレフィックスと最 初に一致したエントリを処理します。一致すると、Cisco NX-OS は permit 文または deny 文を 処理し、プレフィックス リストの残りのエントリは評価しません。

(注) プレフィックス リストが空の場合は、すべてのルートが許可されます。

### **MAC** リスト

MAC リストを使用すると、MAC アドレスまたはアドレス範囲を許可または拒否できます。 MAC リストは MAC アドレスとオプションの MAC マスクのリストです。MAC マスクはワイ ルドカード マスクで、ルート マップが MAC リストのエントリと一致すると論理的に MAC ア ドレスと AND 結合されます。MAC リストによるフィルタリングでは、パケットの MAC アド レスと MAC リスト内の MAC リストが照合されます。特定の MAC アドレスが MAC リストの どのエントリとも一致しなかった場合、実質的に拒否されたものと見なされます。

MAC リストに複数のエントリを設定し、エントリと一致した MAC アドレスを許可または拒 否できます。各エントリにはシーケンス番号が関連付けられています。この番号はユーザが設 定できます。シーケンス番号が設定されていない場合は、Cisco NX-OS によって自動的にシー ケンス番号が設定されます。Cisco NX-OS はシーケンス番号が最も小さいエントリから順番に MAC リストを評価します。Cisco NX-OS は指定された MAC アドレスと最初に一致するエント リを処理します。一致すると、Cisco NX-OS は permit 文または deny 文を処理し、MAC リスト の残りのエントリは評価しません。

### ルート マップ

ルート マップは、ルートの再配布に使用できます。ルート マップ エントリは、一致基準およ び設定基準のリストからなります。一致基準では、着信ルートまたはパケットの一致条件を指 定します。設定基準では、一致基準を満たした場合のアクションを指定します。

同じルートマップに複数のエントリを設定できます。これらのエントリには、同じルートマッ プ名を指定し、シーケンス番号で区別します。

一意のルートマップ名の下に1つまたは複数のルートマップエントリをシーケンス番号に従っ て並べ、ルート マップを作成します。ルート マップ エントリのパラメータは、次のとおりで す。

- シーケンス番号
- アクセス権:許可または拒否
- 一致基準
- 設定変更

ルート マップではデフォルトで、最小のシーケンス番号から順にルートまたは IP パケットが 処理されます。**continue** 文を使用すると、次に処理するルート マップ エントリを決定できる ので、別の順序で処理するようにルート マップを設定できます。

### 一致基準

さまざまな基準を使用して、ルート マップでルートや IP パケットを照合できます。BGP コ ミュニティ リストのように、特定のルーティング プロトコルだけに適用できる基準もありま すが、IP 送信元または宛先アドレスなど、その他の基準はあらゆるルートまたは IP パケット に使用できます。

ルートマップに従ってルートまたはパケットを処理する場合、CiscoNX-OSは設定されている 個々のmatch文とルートまたはパケットを比較します。ルートまたはパケットが設定されてい る基準と一致した場合、CiscoNX-OSはルートマップ内で一致するエントリに対する許可また は拒否設定、および設定されている設定基準に基づいて、このルートやパケットを処理しま す。

一致のカテゴリおよびパラメータは、次のとおりです。

- BGPパラメータ:AS番号、ASパス、コミュニティ属性、または拡張コミュニティ属性に 基づく一致
- プレフィックス リスト:アドレスまたはアドレス範囲に基づく一致
- マルチキャスト パラメータ:ランデブー ポイント、グループ、または送信元に基づく一 致
- その他のパラメータ:IP ネクストホップ アドレスまたはパケット長に基づく一致

### 設定変更

ルートまたはパケットがルート マップのエントリと一致したら、設定済みの 1 つ以上の set 文 に基づいて、そのルートまたはパケットを変更できます。

設定変更は次のとおりです。

- BGPパラメータ:ASパス、タグ、コミュニティ、拡張コミュニティ、ダンプニング、ロー カル プリファレンス、オリジン、または重み値属性の変更
- メトリック:ルート メトリック、ルート タグ、またはルート タイプの変更
- その他のパラメータ:フォワーディング アドレスまたは IP ネクストホップ アドレスの変 更

### アクセス リスト

IP アクセス リストでは、次のような IP パケット フィールドとパケットを照合できます。

- 送信元または宛先 IPv4 アドレス
- プロトコル
- Precedence
- ToS

詳細については、Cisco Nexus 3548 スイッチ NX-OS [セキュリティ構成ガイドを](https://www.cisco.com/c/en/us/support/switches/nexus-3000-series-switches/products-installation-and-configuration-guides-list.html)参照してくださ い。

### **BGP** の **AS** 番号

BGP ピアとの照合に使用する AS 番号のリストを設定できます。BGP ピアがリスト内の AS 番 号と一致し、さらに他のBGPピア設定と一致する場合、BGPはセッションを作成します。BGP ピアがリスト内の AS 番号と一致しない場合は、BGP はピアを無視します。AS 番号は AS 番 号の範囲のリストとして設定できます。また、AS パス リストを使用して AS 番号を正規表現 と比較することもできます。

### **BGP** の **AS** パス リスト

ASパスリストを設定すると、着信または発信BGPルートのアップデートをフィルタリングで きます。ルート アップデートに AS パス リストのエントリと一致する AS パス属性が含まれて いる場合、ルータは設定されている許可または拒否条件に基づいてルートを処理します。ルー ト マップの中で AS パス リストを設定できます。

同じ AS パス リスト名を使用することによって、AS パス リストで複数の AS パス エントリを 設定できます。ルータは最初に一致したエントリを処理します。

### **BGP** のコミュニティ リスト

ルート マップのコミュニティ リストを使用すると、BGP コミュニティに基づいて BGP ルート アップデートをフィルタリングできます。コミュニティ属性はコミュニティリストに基づいて 照合できます。また、コミュニティ属性はルート マップを使用して設定できます。

コミュニティ リストには、1 つまたは複数のコミュニティ属性を指定します。同じコミュニ ティ リスト エントリに複数のコミュニティ属性を設定した場合、BGP ルートが一致と見なさ れるには、指定されたすべてのコミュニティ属性と一致しなければなりません。

同じコミュニティ リスト名を使用することによって、コミュニティ リストのそれぞれ個別の エントリとして、複数のコミュニティ属性を設定することもできます。この場合、ルータは最 初に BGP ルートと一致したコミュニティ属性を、そのエントリの許可または拒否設定に基づ いて処理します。

コミュニティ リストのコミュニティ属性は、次の形式のいずれか 1 つで設定できます。

- 名前付きコミュニティ属性(**internet**、**no-export** など)。
- **aa:nn** 形式(前の 2 バイトは 2 バイトの自律システム番号、後の 2 バイトはユーザーが定 義するネットワーク番号を表します)。
- 正規表現。

### **BGP** の拡張コミュニティ リスト

拡張コミュニティ リストでは 4 バイトの AS 番号がサポートされています。拡張コミュニティ リストのコミュニティ属性は、次のいずれかの形式で設定できます。

- *aa4:nn* 形式(最初の 4 バイトは 4 バイトの AS 番号、最後の 2 バイトはユーザが定義する ネットワーク番号を表します)。
- 正規表現。

CiscoNX-OSは汎用の特定拡張コミュニティリストをサポートしています。このリストを使用 すると、4 バイトの AS 番号に対して通常のコミュニティ リストと同様の機能を使用できま す。汎用の特定拡張コミュニティ リストには次のプロパティを設定できます。

- Transitive:BGP はコミュニティ属性を自律システム間に伝達します。
- Nontransitive:BGP はコミュニティ属性を削除してからルートを他の自律システムに伝達 します。

### ルートの再配布およびルート マップ

ルート マップを使用すると、ルーティング ドメイン間でのルートの再配布を制御できます。 ルートマップではルートの属性を照合し、一致基準を満たすルートだけを再配布します。設定 変更を使用することによって、再配布時に、ルートマップでルート属性を変更することもでき ます。

ルータは再配布されたルートを各ルートマップエントリと照合します。match文が複数ある場 合は、ルートがすべての一致基準を満たしている必要があります。ルートがルート マップ エ ントリで定義されている一致基準を満たす場合は、エントリで定義されているアクションが実 行されます。ルートが基準と一致しなかった場合、ルータは後続のルート マップ エントリと ルートを比較します。ルートの処理は、ルートがルートマップのいずれかのエントリと一致す るか、どのエントリとも一致せずすべてのエントリによる処理が完了するまで継続します。 ルータがルートマップの全エントリとルートを比較しても一致しなかった場合、ルータはその ルートを受け付けるか(着信ルート マップ)またはルートを転送します(発信ルート マッ プ)。

## **Route Policy Manager** の注意事項と制約事項

Route Policy Manager 設定時の注意事項および制約事項は、次のとおりです。

- CLI は **route-tag**では **set** または **match**が有効になっていますが、サポートされておらず、 その特定のルートマップシーケンスに対して意図しない動作が発生します。
- プレフィックスリスト内の名前は、大文字と小文字が区別されません。一意の名前を使用 することを推奨します。大文字と小文字を変更しただけの名前は使用しないでください。 たとえば、CTCPrimaryNetworks と CtcPrimaryNetworks は 2 つの異なるエントリではあり ません。
- ルートマップが存在しない場合、すべてのルートが拒否されます。
- プレフィックス リストが存在しない場合は、すべてのルートが許可されます。
- ルート マップ エントリに match 文がない場合、ルート マップ エントリのアクセス権(許 可または拒否)によって、すべてのルートまたはパケットの処理結果が決まります。
- ルート マップ エントリの match 文の中で参照されたポリシー(プレフィックス リストな ど)から no-match または deny-match が戻った場合、 は match 文を Cisco NX-OS 失敗とし て、次のルート マップ エントリを処理します。
- ルート マップを変更しても、ルート マップ コンフィギュレーション サブモードを終了す るまでは、Cisco NX-OS によりすべての変更が保留されます。その後、Cisco NX-OS がす べての変更をプロトコル クライアントに送信すると、変更が有効になります。
- 同じルートマップシーケンスに IPv4 と IPv6 の両方の match ステートメントを含めないこ とを推奨します。両方が必要な場合は、同じルートマップの異なるシーケンスで指定する 必要があります。
- ルートマップは定義する前に使用できるので、設定変更を終えるときには、すべてのルー ト マップが存在していることを確認してください。
- 再配布およびフィルタリングを行う場合、ルート マップの使用状況を確認できます。各 ルーティング プロトコルには、これらの統計情報を表示する機能があります。
- BGPをIGPに再配布するとき、iBGPも再配布されます。この動作を無効にするには、ルー ト マップに追加 deny 文を挿入します。
- Route Policy Manager は MAC リストをサポートしていません。
- ip access-list name コマンドの ACL 名の最大文字数は 64 です。ただし、RPM コマンドに関 連付けられている ACL 名 (ip prefix-list や match ip address など)は、最大 63 文字しか使 用できません。
- BGP は特定の **match** コマンドのみをサポートします。詳細については、ルート マップの 設定 (297 ページ) セクションの **match** コマンドの表を参照してください。
- 「prefix-list」という名前の ACL を作成する場合、match ip address コマンドを使用して作 成されたルート マップに関連付けることはできません。RPM コマンドの match ip address prefix-list は、前のコマンド(「prefix-list」ACL 名)をあいまいにします。
- match ip address コマンドを使用する場合、設定できる ACL は 1 つだけです。

## **Route Policy Manager** のデフォルト設定

下の表に、Route Policy Manager のデフォルト設定を示します。

表 **<sup>15</sup> :** デフォルトの **Route Policy Manager** パラメータ

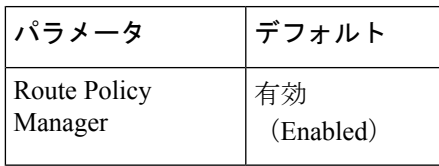

## **Route Policy Manager** の設定

## **IP** プレフィックス リストの設定

IP プレフィックス リストでは、プレフィックスおよびプレフィックス長のリストに対して IP パケットまたはルートを照合します。IPv4 の IP プレフィックス リストを作成できます。

指定したプレフィックス長と完全に一致するプレフィックス リスト エントリのみを対象とす るよう設定できます。また、指定したプレフィックス長の範囲に該当するすべてのプレフィッ クスを対象とすることもできます。

**ge** キーワードと **lt** キーワードを使用すると、プレフィックス長の範囲を指定できます。着信 パケットまたはルートがプレフィックスリストと一致すると判定されるのは、プレフィックス が一致し、プレフィックス長が**ge**キーワードの値(設定されている場合)以上かつ**lt**キーワー ドの値(設定されている場合)以下の場合です。キーワード **eq** を使用する場合、設定する値 はプレフィックスのマスク長より大きくする必要があります。

### 手順の概要

### **1. configure terminal**

- **2.** (任意) **ip prefix-list** *name* **description** *string*
- **3. ip prefix-list** *name* [ **seq** *number* ] [{ **permit** | **deny** } *prefix* {[ **eq** *prefix-length* ] | [ **ge** *prefix-length* ] [ **le** *prefix-length* ]}]
- **4.** (任意) **show ip prefix-list** *name*
- **5.** (任意) **copy running-config startup-config**

### 手順の詳細

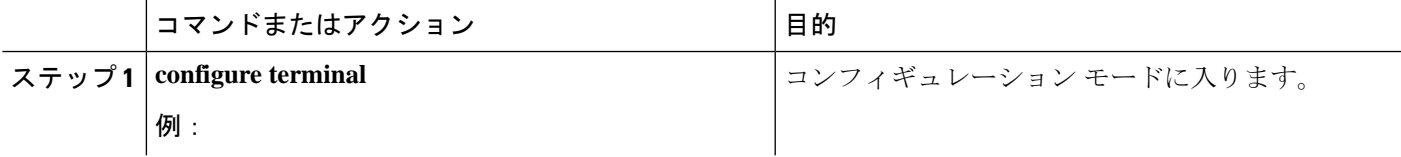

<sup>(</sup>注)

Cisco IOS の CLI に慣れている場合、この機能に対応する Cisco NX-OS コマンドは通常使用す る Cisco IOS コマンドと異なる場合があるので注意してください。

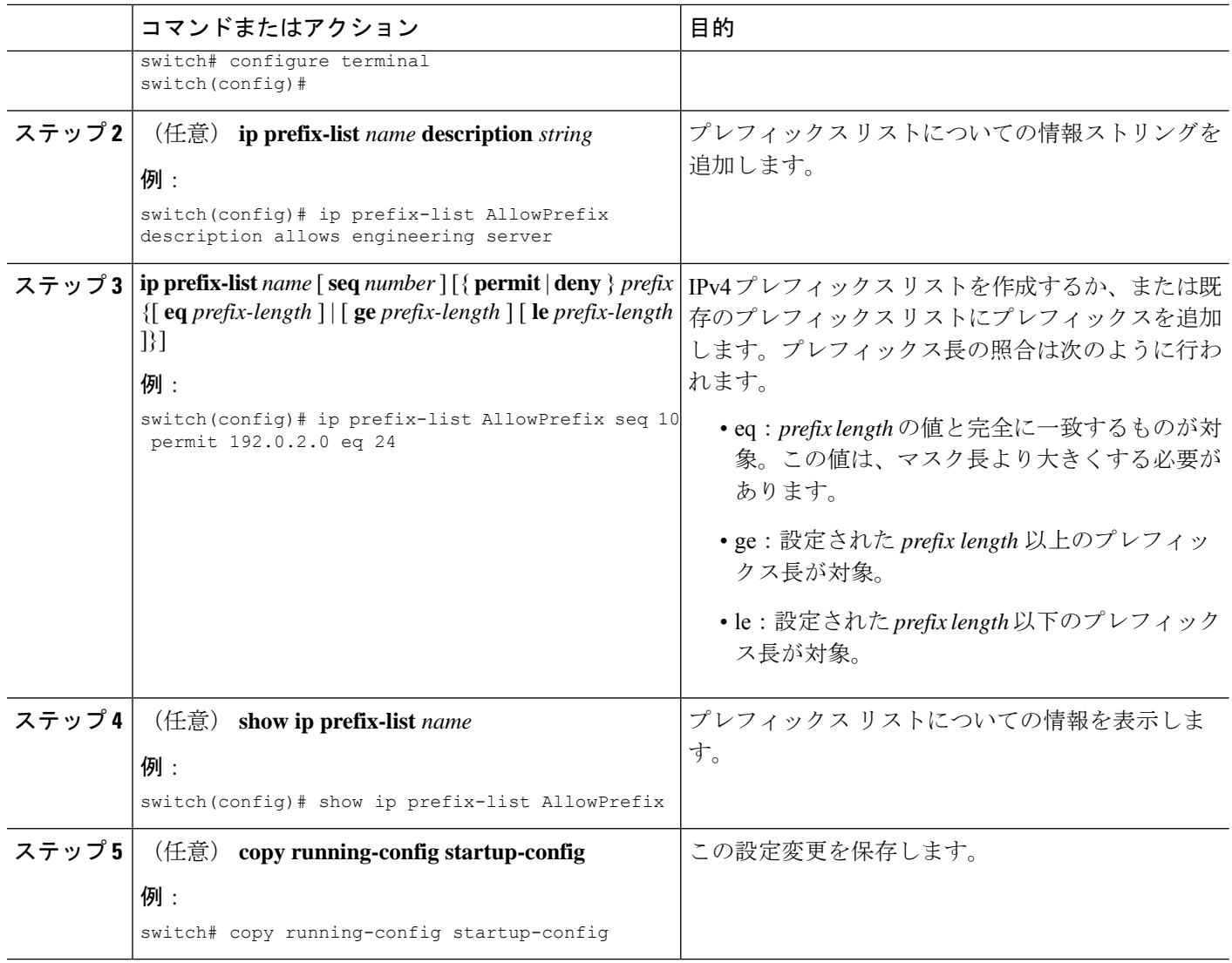

### 例

次に、2つのエントリからなるIPv4プレフィックスリストを作成し、BGPネイバーに プレフィックス リストを適用する例を示します。

```
switch# configure terminal
switch(config)# ip prefix-list allowprefix seq 10 permit 192.0.2.0/23 eq 24
switch(config)# ip prefix-list allowprefix seq 20 permit 209.165.201.0/27 eq 28
switch(config)# router bgp 65536:20
switch(config-router)# neighbor 192.0.2.1/16 remote-as 65535:20
switch(config-router-neighbor)# address-family ipv4 unicast
switch(config-router-neighbor-af)# prefix-list allowprefix in
```
### **MAC** リストの設定

MAC リストを設定すると、特定の範囲の MAC アドレスを許可または拒否できます。

手順の概要

### **1. configure terminal**

- **2. mac-list** *name* [ **seq** *number* ] { **permit** | **deny** } *mac-address* {*mac-mask*]}
- **3.** (任意) **show mac-list** *name*
- **4.** (任意) **show ip prefix-list** *name*

#### 手順の詳細

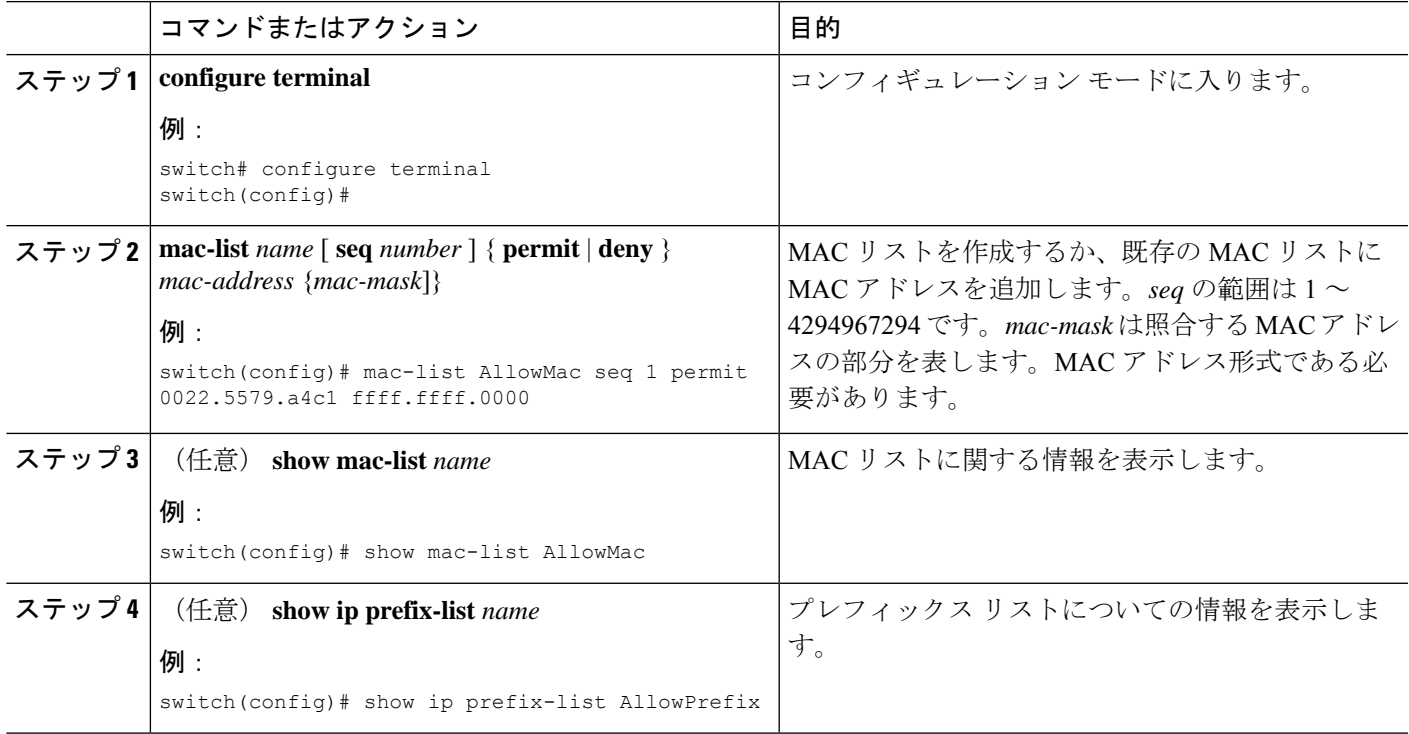

### **AS** パス リストの設定

発信と着信の両方の BGP ルートに AS パス リスト フィルタを指定できます。各フィルタは、 正規表現を使用するアクセス リストです。正規表現が ASCII ストリングとして表されたルー トの AS パス属性と一致した場合は、許可または拒否条件が適用されます。

#### 手順の概要

- **1. configure terminal**
- **2. ip as-path access-list** *name* { **deny** | **permit** } *expression*
- **3.** (任意) **show ip as-path-access-list** *name*
- **4.** (任意) **show ip prefix-list** *name*

#### 手順の詳細

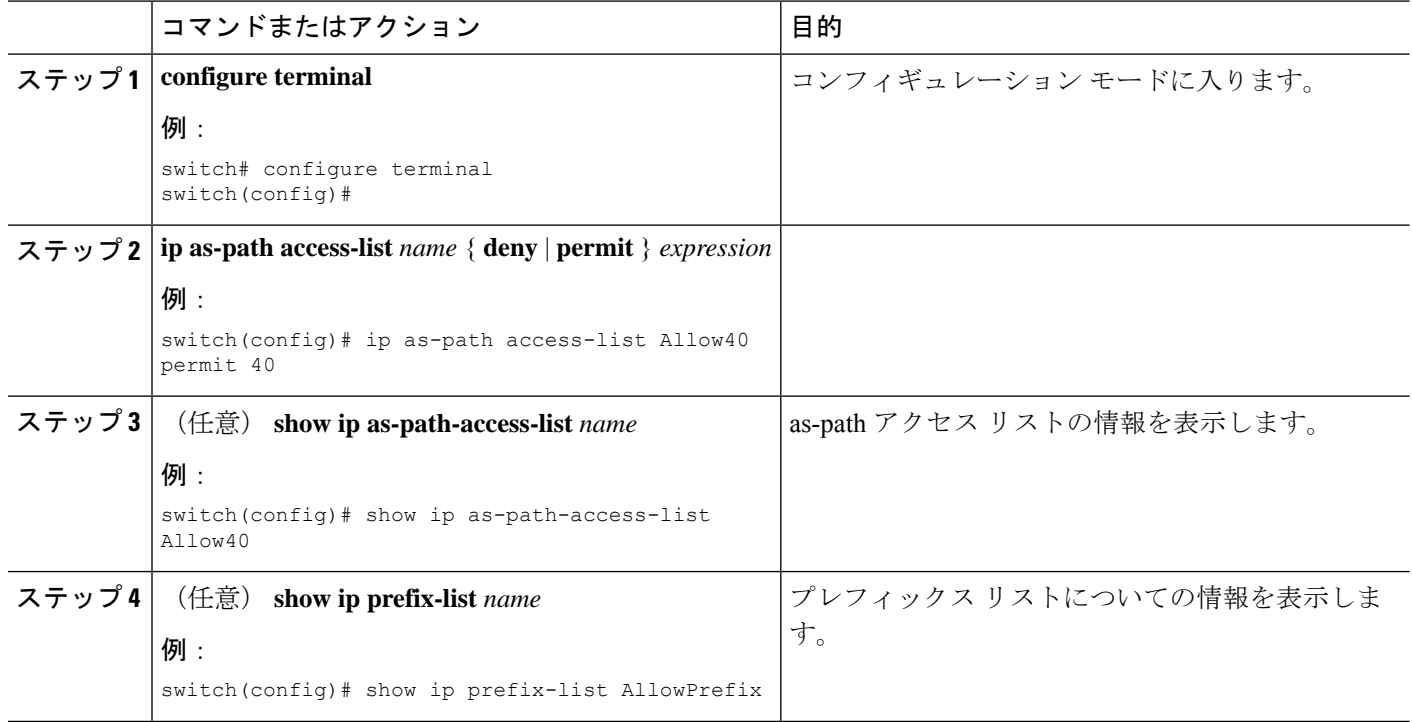

### 例

次に、2 つのエントリからなる AS パス リストを作成し、BGP ネイバーに AS パス リ ストを適用する例を示します。

```
switch# configure terminal
switch(config)# ip as-path access-list AllowAS permit 64510
switch(config)# ip as-path access-list AllowAS permit 64496
switch(config)# copy running-config startup-config
switch(config)# router bgp 65536:20
switch(config-router)# neighbor 192.0.2.1/16 remote-as 65535:20
switch(config-router-neighbor)# address-family ipv4 unicast
switch(config-router-neighbor-af)# filter-list AllowAS in
```
### **BGP AS-path** 属性の置き換え

次の手順では、着信および発信ルート マップの BGP as-path 属性を変更することにより、BGP ルーティング ポリシーを操作できます。

BGP as-path 属性を置き換えるときは、次のガイドラインを考慮してください。

- この機能は、アドレス ファミリ識別子 (AFI) ごとに eBGP ネイバーにのみ適用されます。 iBGP ネイバーで機能を設定しようとしても、構成は無視されます。
- この機能を備えたルート マップは、BGP ネイバーのインバウンド側とアウトバウンド側 の両方に適用できます。
- •この機能は、AS SET、AS SEQUENCE、CONFED\_SET、およびCONFED\_SEQUENCEの 任意の組み合わせをサポートします。
- 2 バイト AS のみをサポートする BGP スピーカーと対話する場合、4 バイト AS 番号は予 約済みの 2 バイト AS 番号 23456 に置き換えられます。
- コンフェデレーション識別子が設定されている場合は、コンフェデレーションの外部にあ るピアと対話するときに、CLI でローカル ASN としてコンフェデレーション識別子を使 用することを検討してください。同じコンフェデレーションに属するピアと対話する場合 は、**router bgp** *asn* コマンドでプロセス ASN を使用することを検討してください。
- BGP **local-as** 機能が設定されている場合、設定された local-as は CLI でローカル ASN と見 なされます。
- •アウトバウンドルートマップの場合、ローカル ASN は常に CLI からの結果の as path に 付加されます。
- **set as-path** または **set as-pathreplace** コマンドでは、最大 32 個の AS 番号を設定できます。
- 1 つのルート マップ シーケンスの下では、**set as-path**、**set as-path prepend**、および **set as-path replace** のオプションのうち 1 つだけを設定できます。
- **remove-private-as** が設定されている場合、アウトバウンド側で新しいルート マップ コマ ンドを適用する前に適用されます。
- **as-override** が設定されている場合、アウトバウンド側で新しいルート マップ コマンドを 適用した後に適用されます。
- · AS PATH ループ チェックは、新しいルート マップ コマンドが着信側と発信側の両方に 適用される前に、元の AS\_PATH で実行されます。これらのチェックは、インバウンド側 で**allow-asin**とアウトバウンド側で**disable-peer-as-check**を使用することで緩和できます。

### 完全な **AS** パスの置き換え

この手順を使用して、着信または発信 BGP アップデートの AS パスをカスタム AS パスに変更 します。AS パスを完全に削除することもできます。

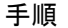

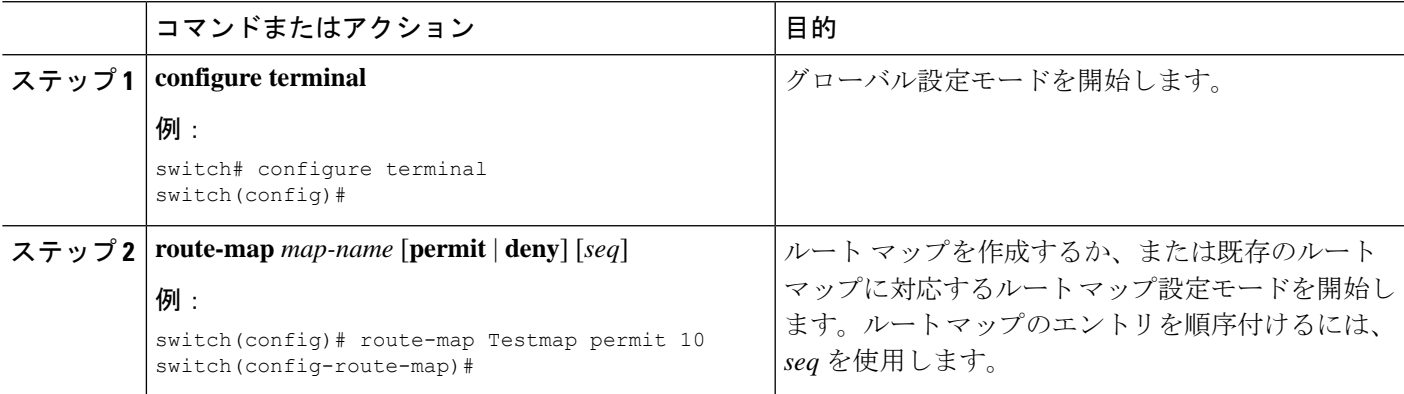

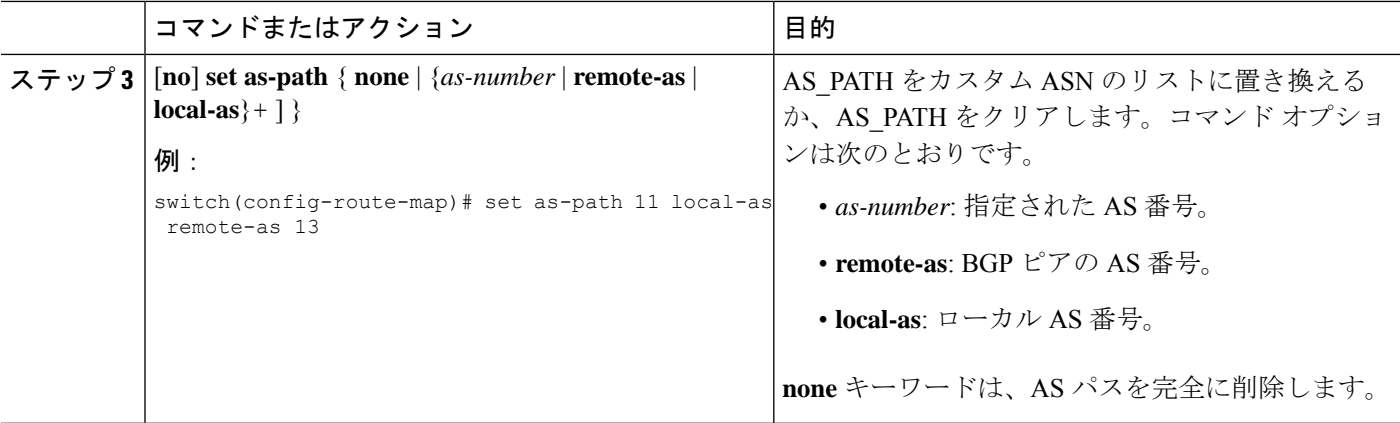

### 例

次の例では、これらの値が想定されています。

- 元の AS\_PATH は **10 20 30 40 50 60** です。
- local-as は **100** です。
- remote-as は **200** です。

この例は、カスタム AS パスを指定する方法を示しています。このコマンドは、AS パ スを **11 100 200 13 200 10.10 65535** に変更します。

switch# **configure terminal** switch(config)# **route-map Testmap permit 10** switch(config-route-map)# **set as-path 11 local-as remote-as 13 remote-as 10.10 65535**

この例は、AS パスをクリアする方法を示しています。このコマンドにより、AS パス が空になります。

```
switch# configure terminal
switch(config)# route-map Testmap permit 10
switch(config-route-map)# set as-path none
```
### **AS** パスでの選択した **AS** 番号の置き換え

この手順を使用して、AS パス内の特定の AS 番号を置き換え、着信または発信 BGP 更新でそ れらをカスタム AS 番号に置き換えます。**private-as** をマッチ キーワードとして指定すること もできます。この場合、private-asの任意のインスタンスが一致し、置換または削除できます。

#### 手順

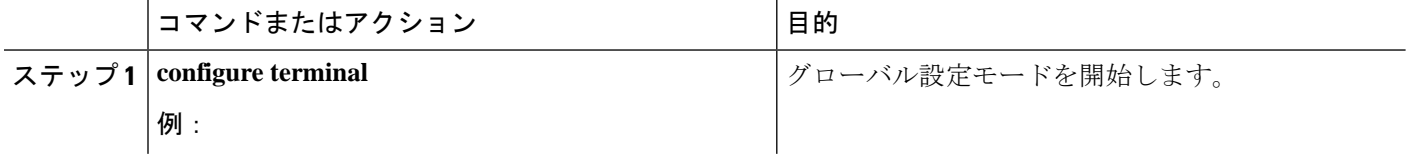

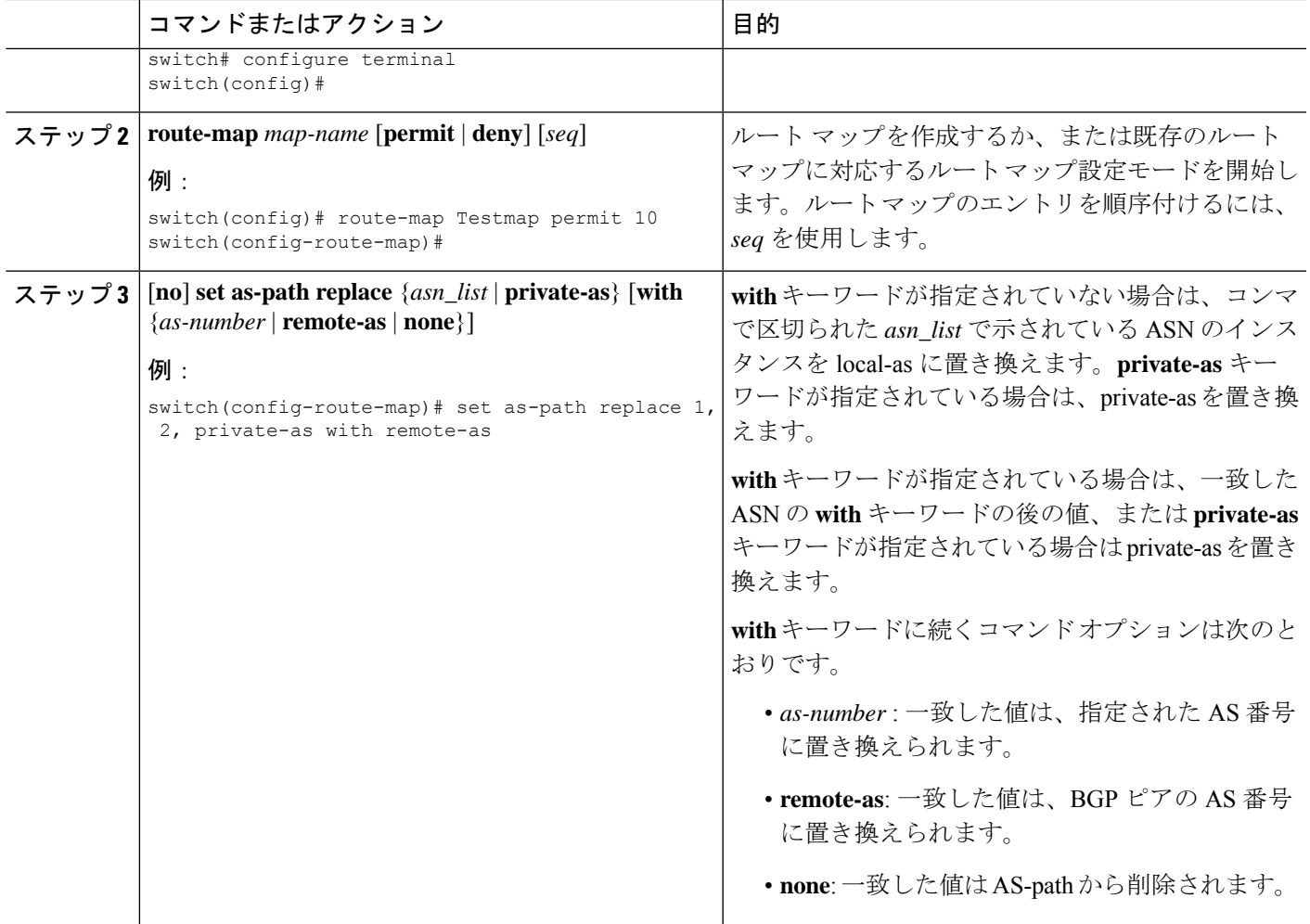

### 例

次の例では、これらの値が想定されます。

- 元の AS\_PATH は **1 5 2 10.10 65534 20** です。
- local-as は **100** です。
- remote-as は **200** です。

この例は、2 つの特定の ASN と、private-as を local-as に置き換える方法を示していま す。このコマンドは、AS パスを **100 5 100 10.10 100 20** に変更します。

```
switch# configure terminal
switch(config)# route-map Testmap permit 10
switch(config-route-map)# set as-path replace 1, 2, private-as
```
この例は、2 つの特定の ASN と、private-as をネイバーの ASN (remote-as) に置き換え る方法を示しています。このコマンドは、AS パスを **200 5 200 10.10 200 20** に変更しま す。

switch# **configure terminal** switch(config)# **route-map Testmap permit 10** switch(config-route-map)# **set as-path replace 1, 2, private-as with remote-as**

この例は、2 つの特定の ASN と private-as を削除する方法を示しています。このコマ ンドは、AS パスを **5 10.10 20** に変更します。

```
switch# configure terminal
switch(config)# route-map Testmap permit 10
switch(config-route-map)# set as-path replace 1, 2, private-as with none
```
### コミュニティ リストの設定

コミュニティ リストを使用すると、コミュニティ属性に基づいて BGP ルートをフィルタリン グできます。コミュニティ番号は *aa:nn* 形式の 4 バイト値です。最初の 2 バイトは自律システ ム番号を表し、最後の 2 バイトはユーザ定義のネットワーク番号です。

同じコミュニティ リスト文で複数の値を設定した場合、コミュニティ リスト フィルタを満足 させるには、すべてのコミュニティ値が一致しなければなりません。複数の値をそれぞれ個別 のコミュニティ リスト文で設定した場合は、最初に条件が一致したリストが処理されます。

コミュニティリストをmatch文で使用すると、コミュニティ属性に基づいてBGPルートをフィ ルタリングできます。

#### 手順の概要

- **1. configure terminal**
- **2.**
- **3.** (任意) show ip community-list *name*
- **4.** (任意) **copy running-config startup-config**

#### 手順の詳細

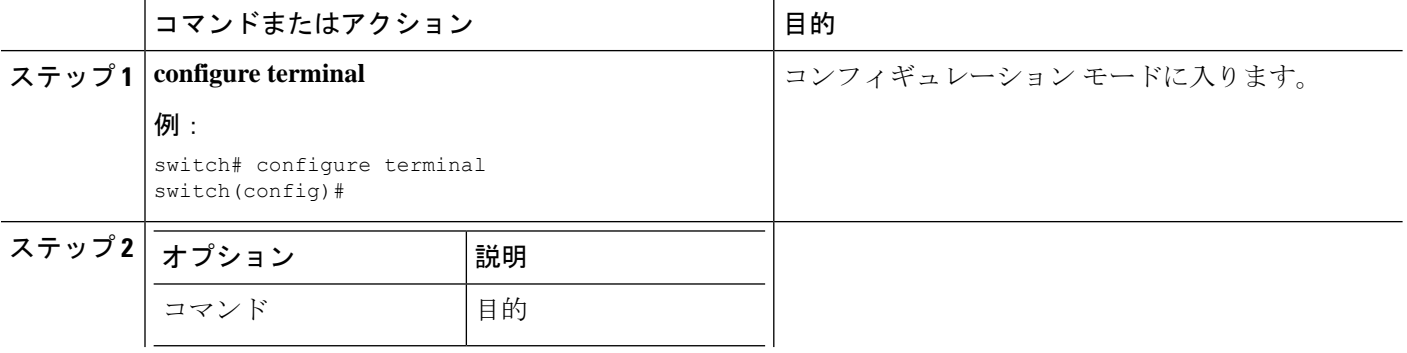

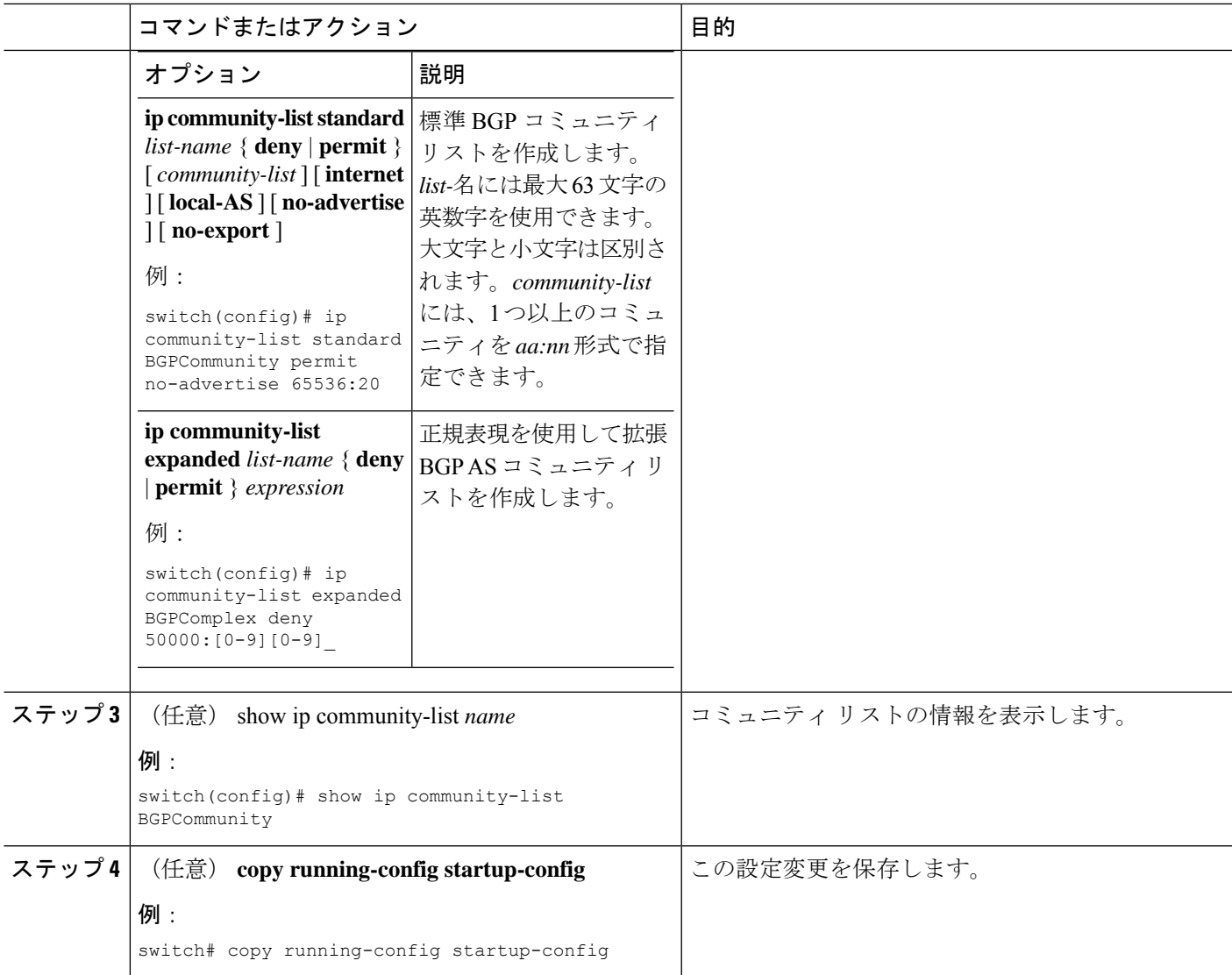

### 例

次に、2 つのエントリからなるコミュニティ リストの作成例を示します。

```
switch# configure terminal
switch(config)# ip community-list standard BGPCommunity permit no-advertise 65536:20
switch(config)# ip community-list standard BGPCommunity permit local-AS no-export
switch(config)# copy running-config startup-confi
```
### 拡張コミュニティ リストの設定

拡張コミュニティ リストを使用すると、コミュニティ属性に基づいて BGP ルートをフィルタ リングできます。コミュニティ番号は *aa4:nn* 形式の 6 バイト値です。最初の 4 バイトは自律 システム番号を表し、最後の 2 バイトはユーザ定義のネットワーク番号です。

同じ拡張コミュニティ リスト文で複数の値を設定した場合、拡張コミュニティ リスト フィル タの条件を満たすには、すべての拡張コミュニティ値が一致しなければなりません。複数の値 をそれぞれ個別の拡張コミュニティリスト文で設定した場合は、最初に条件が一致したリスト が処理されます。

拡張コミュニティリストをmatch文で使用すると、拡張コミュニティ属性に基づいてBGPルー トをフィルタリングできます。

### 手順の概要

### **1. configure terminal**

- **2.**
- **3.** (任意) show ip community-list *name*
- **4.** (任意) **copy running-config startup-config**

### 手順の詳細

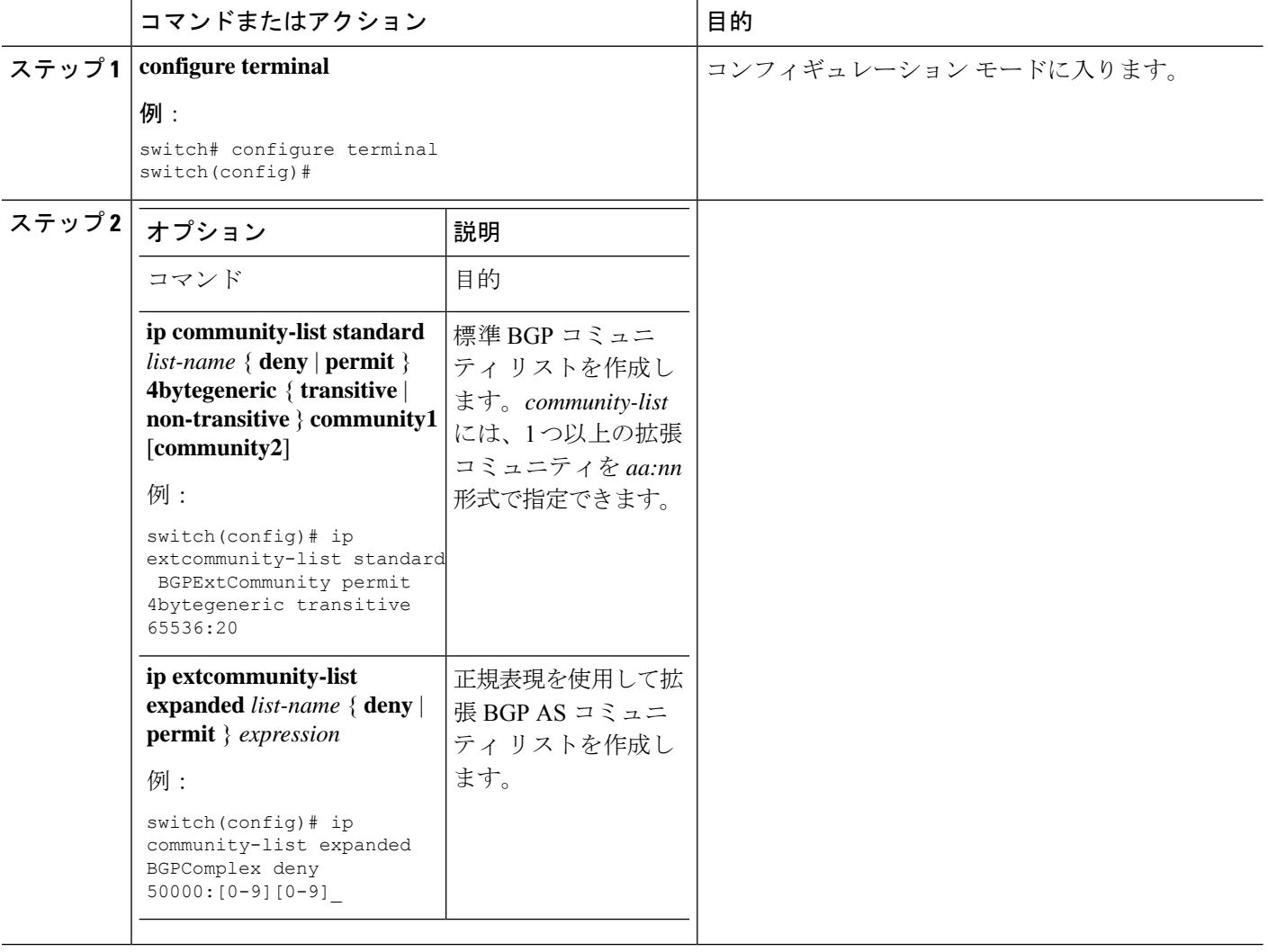

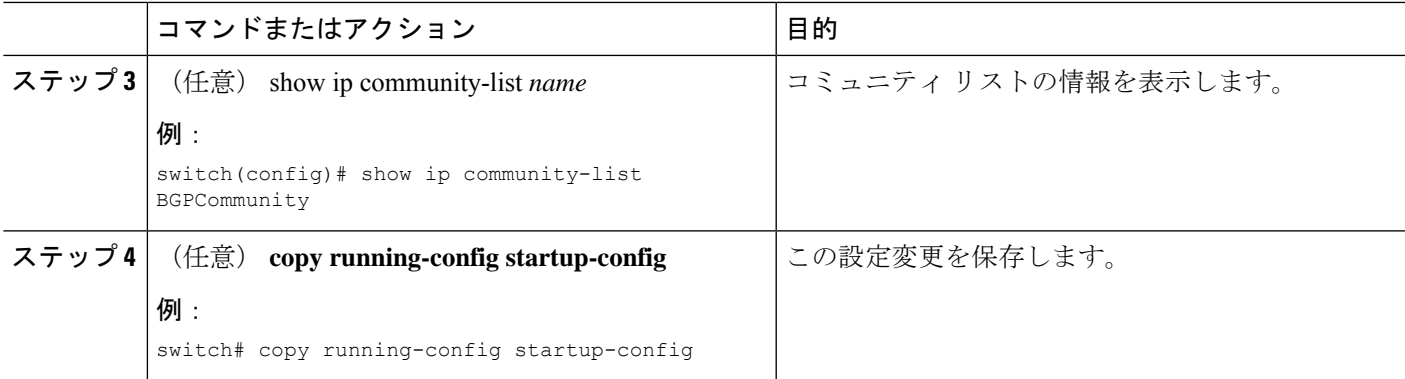

### 例

次に、汎用の特定拡張コミュニティ リストを作成する例を示します。

```
switch# configure terminal
switch(config)# ip extcommunity-list standard test1 permit 4bytegeneric transitive
65536:40 65536:60
switch(config)# copy running-config startup-config
```
## ルート マップの設定

### 始める前に

ルート マップを使用して、ルートの再配布やルート フィルタリングを行うことができます。 ルート マップには、複数の一致基準と複数の設定基準を含めることができます。

BGP にルート マップを設定すると、BGP ネイバー セッションの自動ソフト クリアまたはリフ レッシュのトリガーになります。

#### 手順の概要

### **1. configure terminal**

- **2.** configure terminal
- **3.** (任意) **continue** *seq*
- **4.** (任意) **exit**
- **5.** (任意) **copy running-config startup-config**

#### 手順の詳細

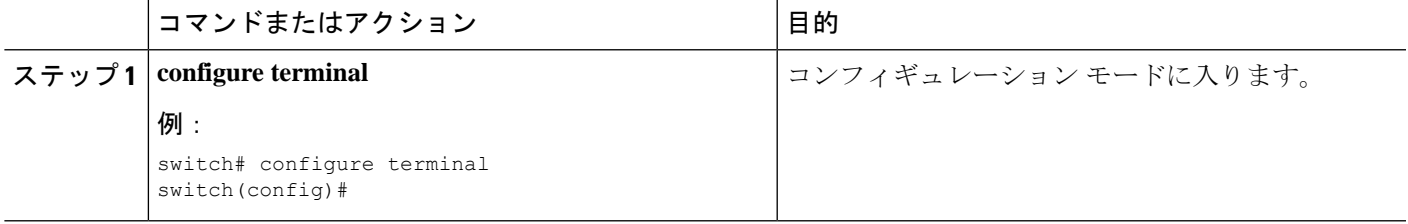

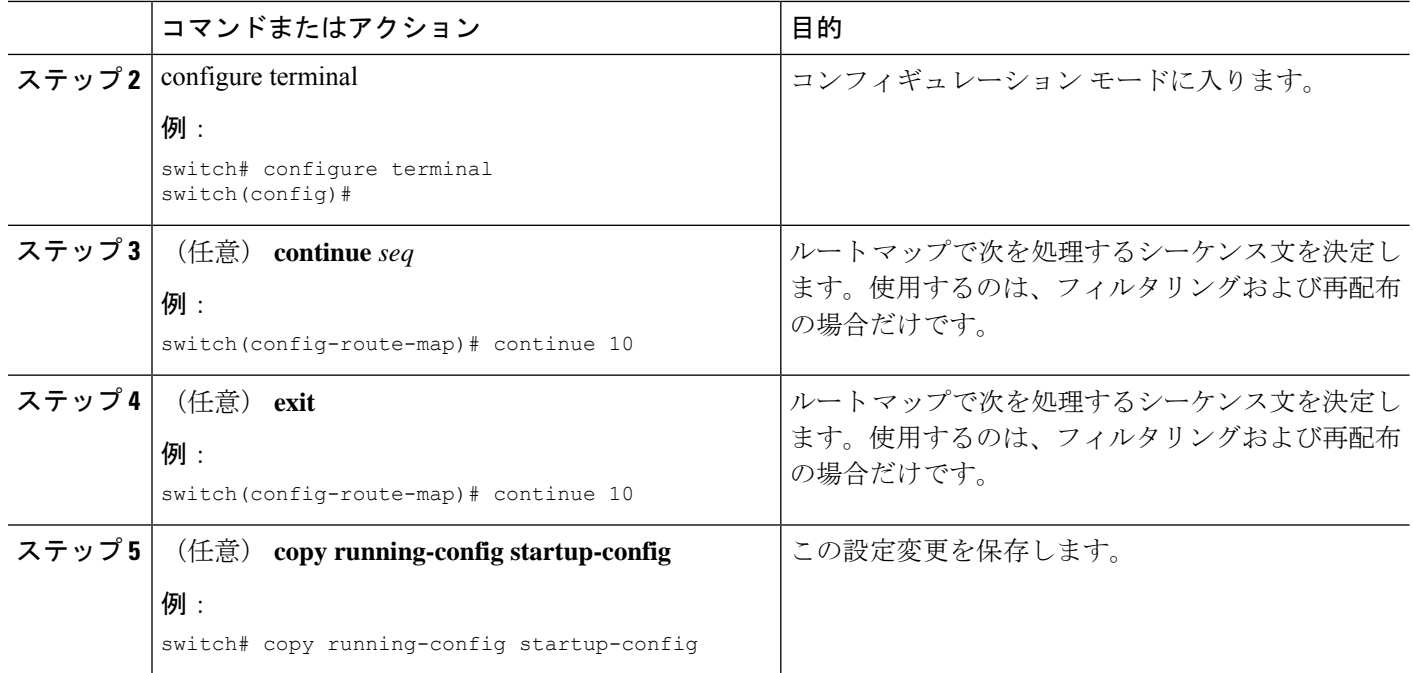

### 例

ルートマップコンフィギュレーションモードで、ルートマップに対して次のオプショ ンの match パラメータを設定できます。

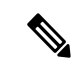

(注)

**default-information originate** コマンドでは、オプションのルート マップの **match** 文は 無視されます。

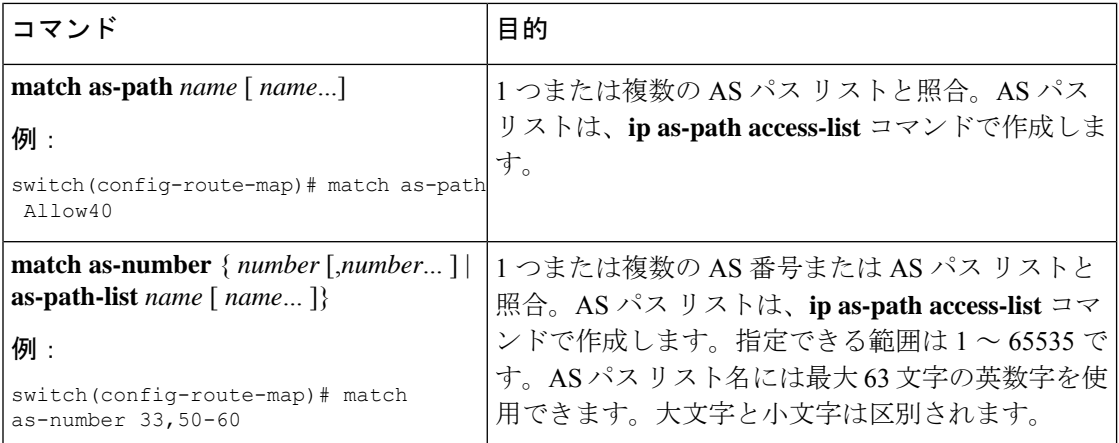

 $\mathbf I$ 

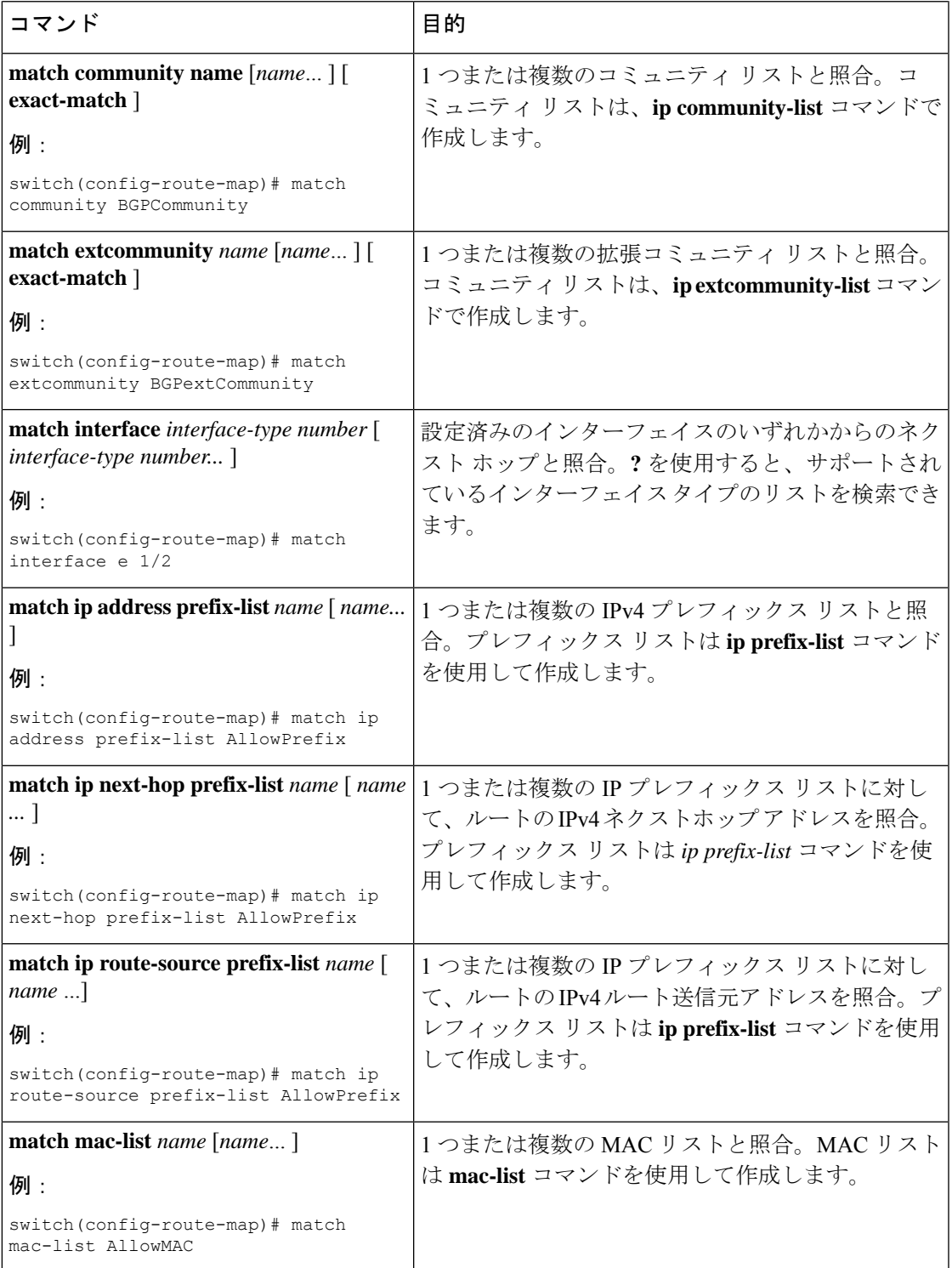

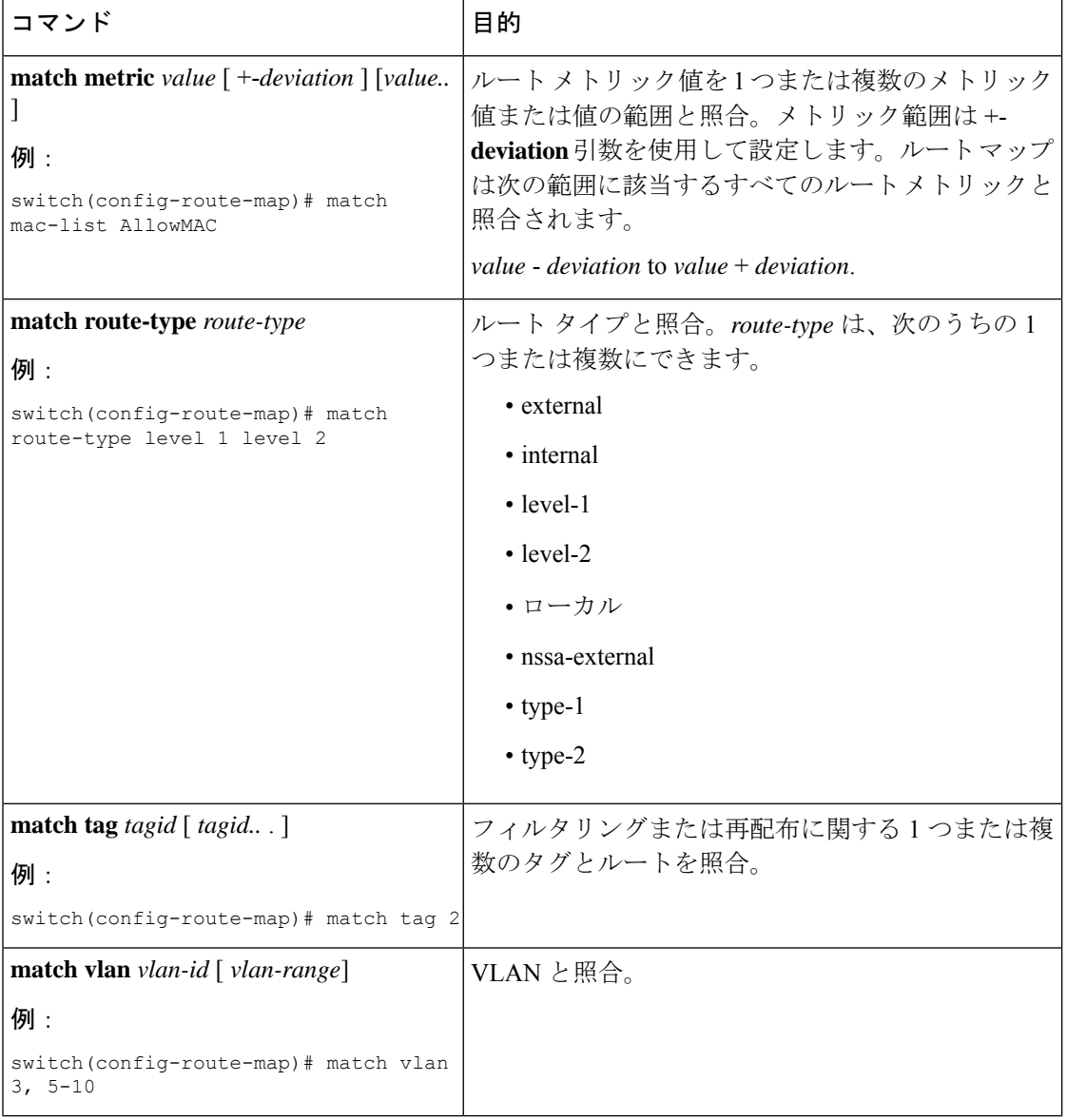

ルート マップ設定モードで、オプションとして、ルート マップに次の set パラメータ を設定できます。

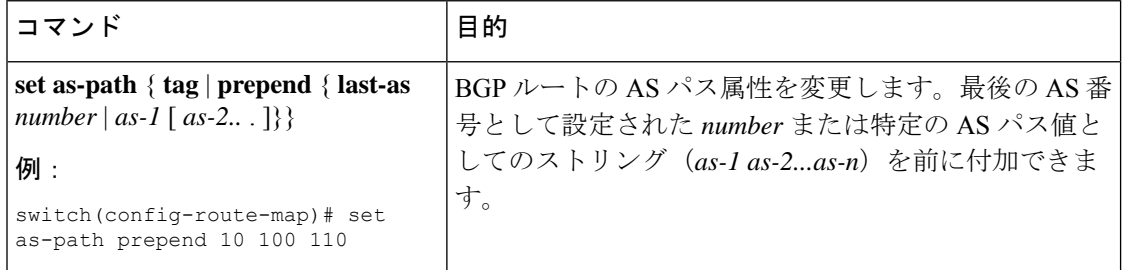

 $\mathbf I$ 

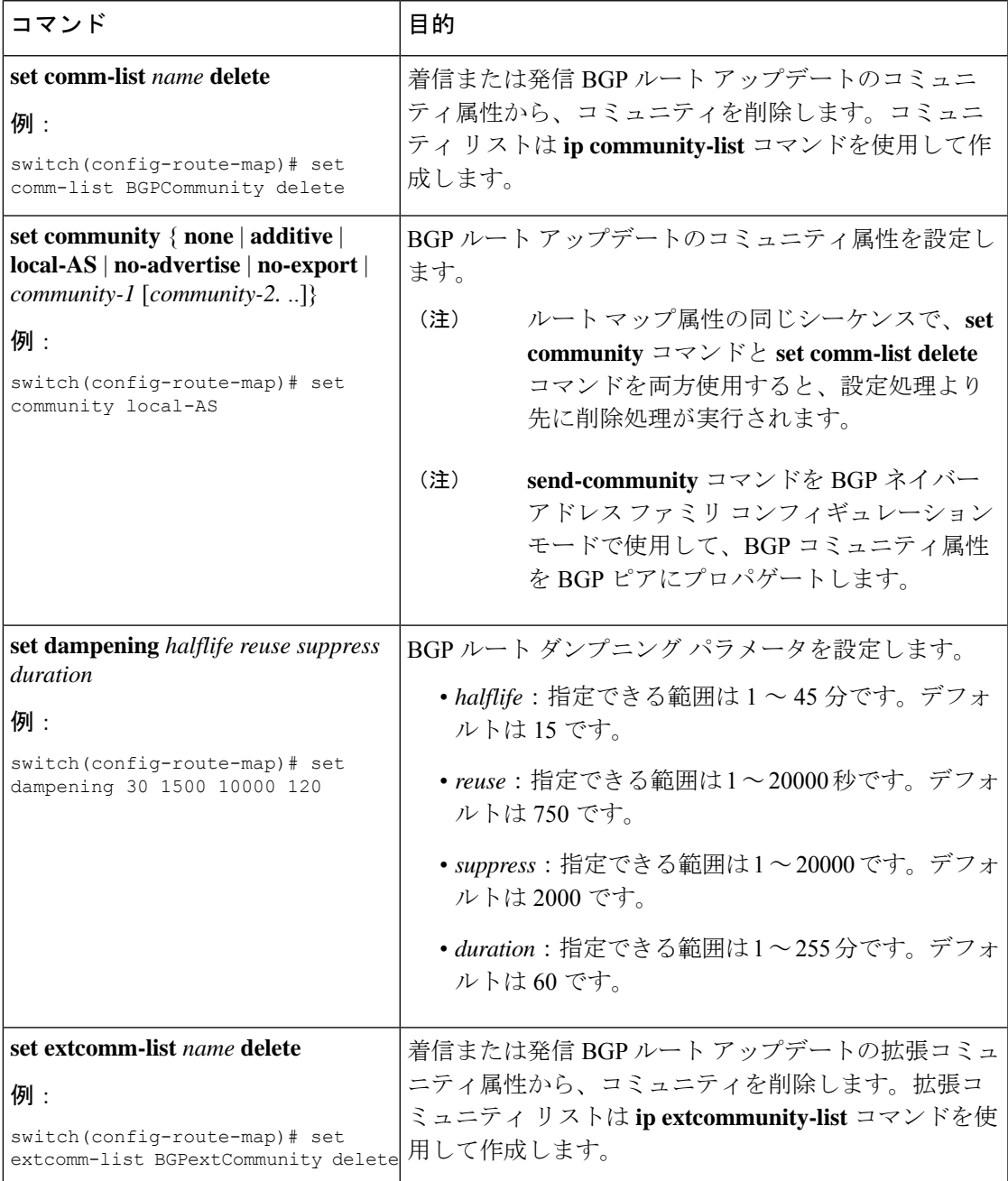

I

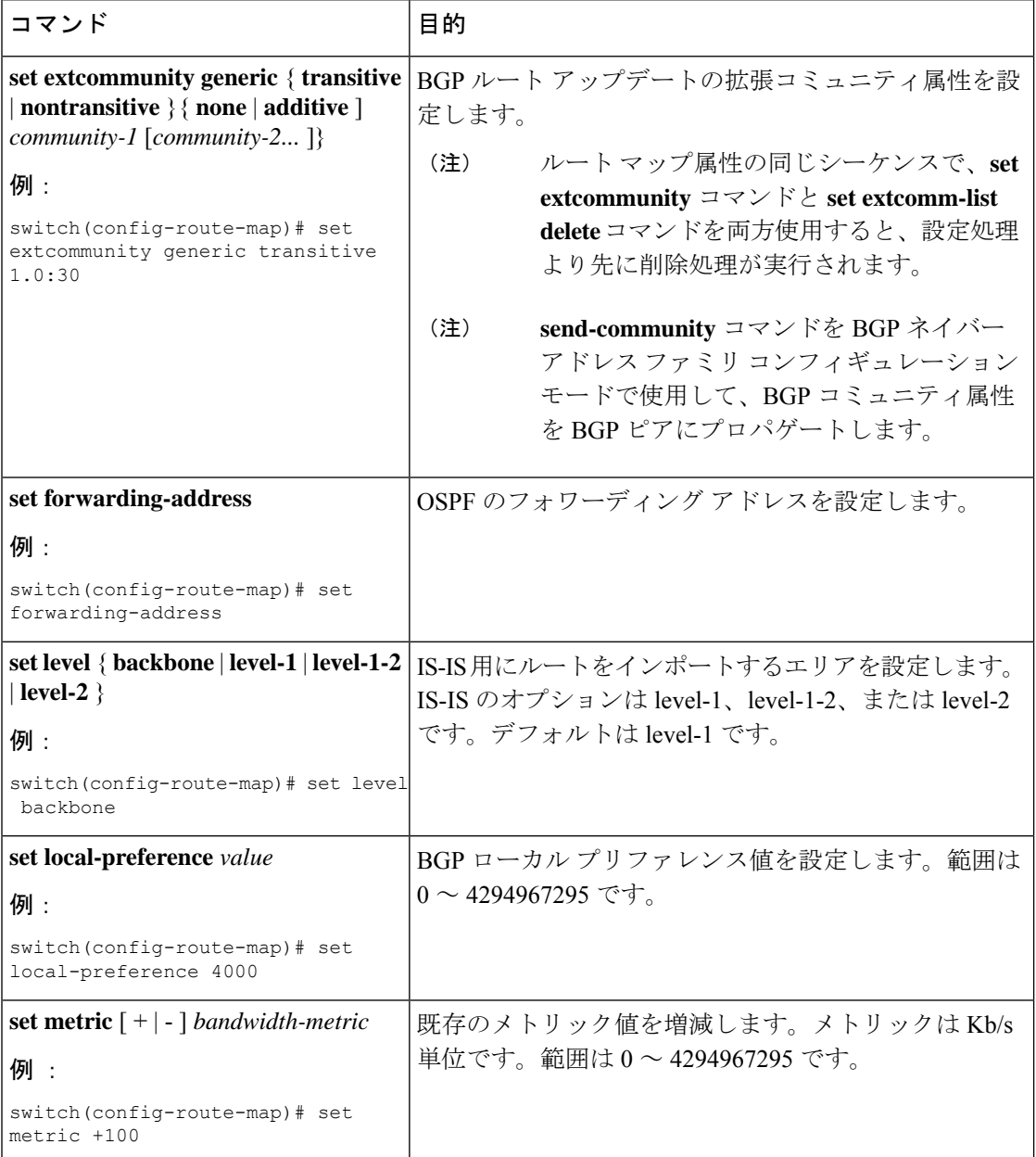

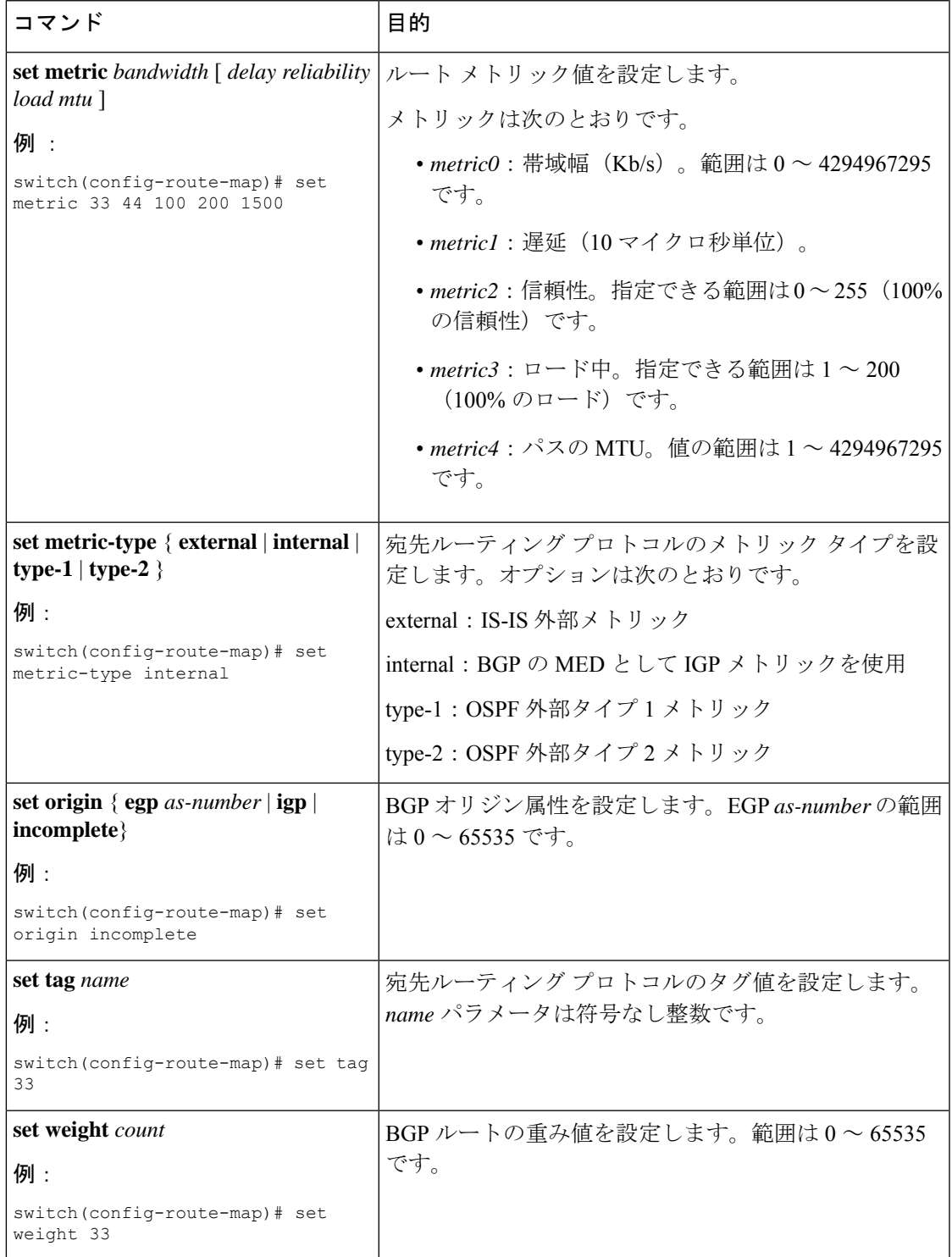

**set metric-type internal**コマンドは、発信ポリシーとeBGPネイバーにのみ作用します。 同じ BGP ピア発信ポリシーに **metric** コマンドと **metric-type internal** コマンドを両方 設定した場合、Cisco NX-OS は **metric-type internal** コマンドを無視します。

## **Route Policy Manager** の設定の確認

Route Policy Manager の設定情報を表示するには、次の作業のいずれかを行います。

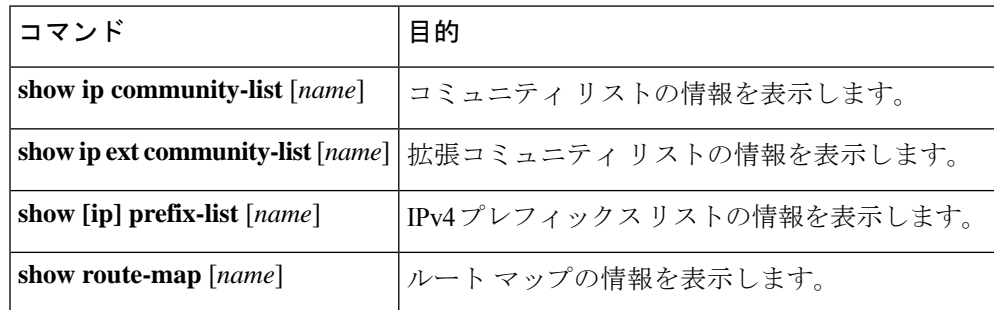

## **Route Policy Manager** の設定例

次の例では、アドレス ファミリを使用して Route Policy Manager を設定し、ネイバー 209.0.2.1 からのユニキャストルートやマルチキャストルートがAllowPrefixプレフィックスリストと一 致した場合に、それらのルートが承認されるようにします。

```
router bgp 64496
neighbor 172.16.0.1 remote-as 64497
 address-family ipv4 unicast
   route-map filterBGP in
route-map filterBGP
match ip address prefix-list AllowPrefix
ip prefix-list AllowPrefix 10 permit 192.0.2.0/24
ip prefix-list AllowPrefix 20 permit 172.16.201.0/27
```
## 関連項目

Route Policy Manager の詳細については、次の項目を参照してください。

• 基本的 BGP の設定

## その他の参考資料

IP の実装に関する詳細情報については、次の各項を参照してください。

- 関連資料
- 標準

## 関連資料

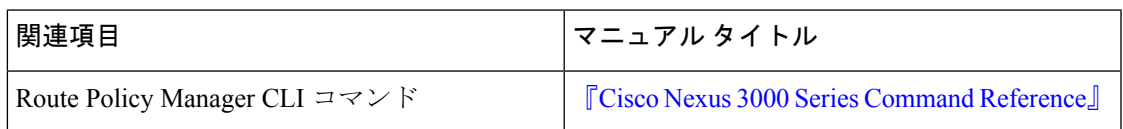

## 標準

 $\mathbf I$ 

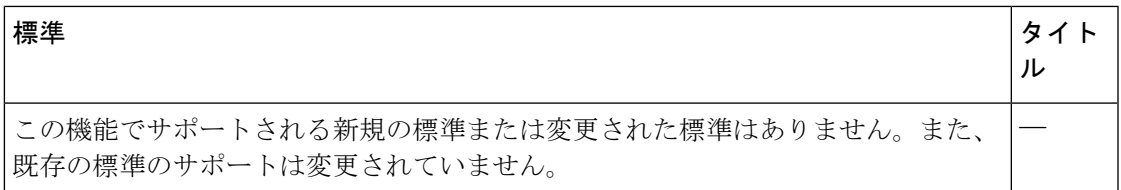

I

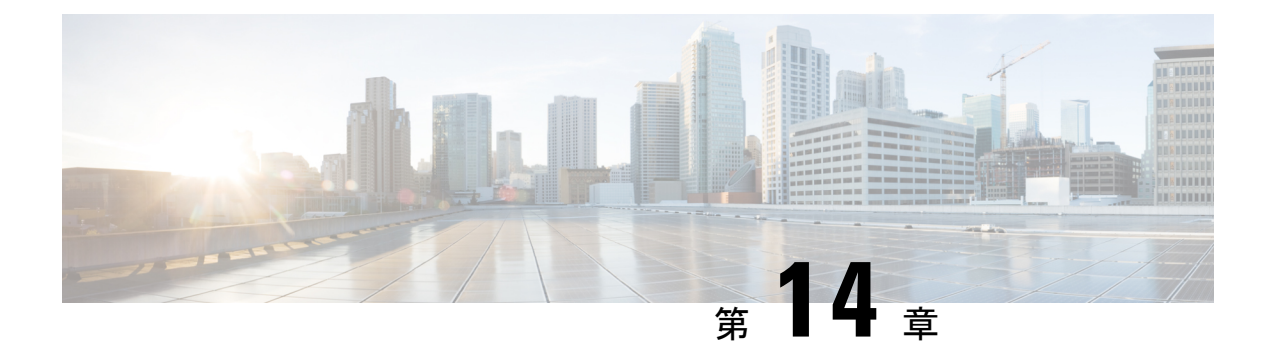

# 双方向フォワーディング検出の設定

この章では、双方向フォワーディング検出(BFD)を設定する方法について説明します。 この章は、次の項で構成されています。

- BFD に関する情報 (307 ページ)
- BFD の前提条件 (309 ページ)
- 注意事項と制約事項 (309 ページ)
- デフォルト設定 (310 ページ)
- BFD の設定 (311 ページ)
- BFD 設定の確認 (324 ページ)
- BFD のモニタリング (325 ページ)

## **BFD** に関する情報

BFD は、メディア タイプ、カプセル化、トポロジ、およびルーティング プロトコルの転送パ ス障害を高速で検出するように設計された検出プロトコルです。BFDを使用することで、さま ざまなプロトコルの Hello メカニズムにより、変動速度ではなく一定速度で転送パス障害を検 出できます。BFDはプロファイリングおよびプランニングを簡単にし、再コンバージェンス時 間の一貫性を保ち、予測可能にします。

BFD では、2 台の隣接デバイス間のサブセカンド障害を検出します。

### 非同期モード

Cisco NX-OS は、BFD 非同期モードをサポートします。BFD 非同期モードでは、2 個の隣接す るデバイス間で BFD 制御パケットが送信され、デバイス間の BFD ネイバー セッションがアク ティベートされ、維持されます。両方のデバイス(または BFD ネイバー)で BFD を設定でき ます。適切なプロトコルで一度 BFD がイネーブルになると、Cisco NX-OS は BFD セッション を作成し、BFD セッション パラメータをネゴシエートし、BFD 制御パケットをネゴシエート された間隔で各 BFD ネイバーに送信し始めます。BFD セッション パラメータは、次のとおり です。

• 目的の最小送信間隔:このデバイスが BFD Hello メッセージを送信する間隔。

- 必要最小受信間隔:このデバイスが別の BFD デバイスからの BFD Hello メッセージを受 け付ける最小間隔。
- 検出乗数:転送パスの障害を検出するまでに喪失した、別の BFD デバイスからの BFD Hello メッセージの数。

### **BFD** の障害検出

一度 BFD セッションが確立され、タイマー ネゴシエーションが終了すると、BFD ネイバー は、より速い速度の場合を除き IGP Hello プロトコルと同じ動作をする BFD 制御パケットを送 信し、活性度を検出します。BFDは障害を検出しますが、プロトコルが障害の発生したピアを バイパスするための処置を行う必要があります。

BFD は転送パスに障害を検出したとき、障害検出通知を BFD 対応プロトコルに送信します。 ローカルデバイスは、プロトコル再計算プロセスを開始してネットワーク全体の収束時間を削 減できます。

ネットワークで障害が発生すると、次のことが発生します。

- **1.** 1. BFD 隣接ルータでの BFD ネイバー セッションが停止します。
- **2.** 2. BFD はローカル BFD プロセスに BFD ネイバーに接続できなくなったことを通知しま す。
- **3.** 3. ローカル BFD プロセスは BFD ネイバー関係を解除します。
- **4.** 4. 代替パスが使用可能な場合、ルータはただちにそのパスでコンバージェンスを開始しま す。

(注) BFD 障害検出は 1 秒未満で行われます。

### **BFD** エコー機能

BFD エコー機能は、転送エンジンからリモート BFD ネイバーにエコー パケットを送信しま す。BFD ネイバーは検出を実行するために同じパスに沿ってエコー パケットを返送します。 BFD ネイバーは、エコー パケットの実際の転送に参加しません。エコー機能および転送エン ジンが検出の処理を行います。BFDはエコー機能がイネーブルになっている場合に非同期セッ ションの速度を低下させ、2 台の BFD ネイバー間で送信される BFD 制御パケット数を減らす ために、slow timer を使用できます。また、転送エンジンは、リモート システムを含めないで リモート(ネイバー)システムの転送パスをテストするので、パケット間遅延の変動が少なく なり、障害検出時間が短縮されます。

BFD ネイバーの両方がエコー機能を実行している場合、エコー機能は非対称になります。

### セキュリティ

Cisco NX-OS は BFD パケットを隣接する BFD ピアから受信したことを確認するためにパケッ トの存続可能時間(TTL)値を使用します。すべての非同期およびエコー要求パケットの場 合、BFD ネイバーは TTL 値を 255 に設定し、ローカル BFD プロセスは着信パケットを処理す る前に TTL 値を 255 として確認します。エコー応答パケットの場合、BFD は TTL 値を 254 に 設定します。

### 仮想化のサポート

BFD は、仮想ルーティングおよび転送(VRF)インスタンスをサポートしています。

## **BFD** の前提条件

BFD には、次の前提条件があります。

- BFD機能を有効にする必要があります(BFD機能のイネーブル化のセクションを参照)。
- クライアント プロトコル上でBFD を有効にする場合は、そのクライアント プロトコルの BFD を有効にします。
- BFD 対応インターフェイスでインターネット制御メッセージ プロトコル(ICMP)リダイ レクト メッセージをディセーブルにします。
- 設定作業とともに一覧表示されているその他の詳細な前提条件を参照してください。
- Cisco NX-OS リリース 6.0(2)A4(1) 以降、BGP および PIM の BFD がサポートされていま す。

## 注意事項と制約事項

BFD 設定時のガイドラインと制約事項は次のとおりです。

- BFD は BFD バージョン 1 をサポートします。
- BFD は、IPv4、BGPv4、PIM、およびスタティック ルートをサポートします。
- BFD は、シングルホップ BFD をサポートします。
- BGP の BFD は、送信元更新でシングル ホップ eBGP および iBGP をサポートします。
- BFDは、レイヤ3インターフェイスとして、物理インターフェイス、ポートチャネル、サ ブインターフェイス、および VLAN インターフェイス(SVI)をサポートします。
- BFD は、ポート チャネル上の BFD の認証またはリンクごとの BFD セッションはサポー トしません。
- BFDはレイヤ3隣接情報に応じて、レイヤ2のトポロジ変更を含むトポロジ変更を検出し ます。レイヤ3隣接情報が使用できない場合、VLAN インターフェイス (SVI)の BFD セッションはレイヤ 2 トポロジのコンバージェンス後に稼働しない可能性があります。
- ポート チャネル設定の制限事項

BFD で使用されるレイヤ 3 ポート チャネルでは、ポート チャネルの Link Aggregation Control Protocol (LACP) を有効にする必要があります。

SVI セッションで使用されるレイヤ 2 ポートチャネルでは、ポートチャネルの LACP を有効に する必要があります。

• SVI の制限事項

トポロジを変更すると(たとえば、VLANへのリンクの追加または削除、レイヤ2ポートチャ ネルからのメンバの削除など)、SVIセッションが影響を受ける場合があります。SVIセッショ ンはダウンした後、トポロジ ディスカバリの終了後に起動する場合があります。

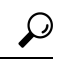

- SVIのセッションがフラップしないようにし、トポロジを変更する必要がある場合は、変更を 加える前に BFD 機能をディセーブルにして、変更後、BFD を再度イネーブルにできます。ま た、大きな値(たとえば、5秒)になるようにBFDタイマーを設定し、上記のイベントの完了 後に高速なタイマーに戻すこともできます。 ヒント
	- Cisco NX-OS は、BFD パケット処理の CPU 負荷軽減のための、互換モジュールへの BFD 動作の分散は行いません。
	- BFDはステートレスリスタートおよびインサービスソフトウェアアップグレード(ISSU) をサポートしません。
	- ポート チャネルを介して到達可能なピアの BFD を有効にする場合は、ポート チャネルで LACP を構成する必要があります。
	- Cisco Nexus 3548 は、BFD エコー パケットを転送する中間スイッチになることはできませ  $h_{\rm o}$

## デフォルト設定

次の表に、BFD パラメータのデフォルト設定値を示します。

表 **16 :** デフォルトの **BFD** パラメータ

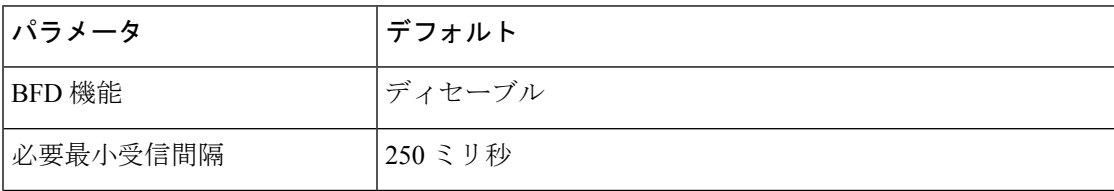

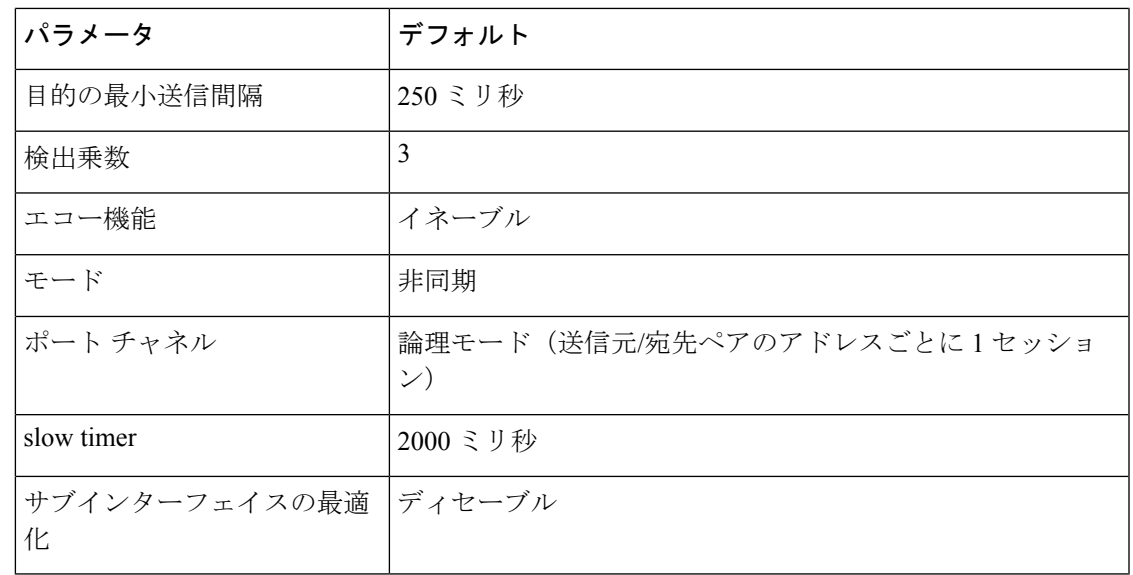

## **BFD** の設定

このセクションは、次のトピックで構成されています。

### 設定階層

BFD は、グローバル レベル、VRF のレベル、インターフェイスまたはポート チャネル レベ ル、またはサブインターフェイスレベルで設定できます(物理インターフェイスとポートチャ ネルの場合)。VRF の設定はグローバル設定よりも優先されます。インターフェイスまたは ポート チャネルの設定は、VRF またはグローバル設定よりも優先されます。サポートされて いるインターフェイス上での、サブインターフェイスレベルの設定は、サブインターフェイス の最適化がイネーブルになっていない限りインターフェイスまたはポートチャネル設定よりも 優先されます。詳細については、サブインターフェイスの BFD の最適化のセクションを参照 してください。

ポート チャネルのメンバである物理ポートについては、メンバ ポートはプライマリ ポート チャネルの BFD 設定を継承します。メンバー ポート サブインターフェイスは、サブインター フェイスの最適化がイネーブルになっていない限り、マスター ポート チャネルの BFD 設定よ り優先させることができます。

### **BFD** 設定のタスク フロー

BFD の設定には、次の作業を行います。

ステップ **1** BFD 機能のイネーブル化 ステップ **2** グローバルな BFD パラメータの設定またはインターフェイスでの BFD の設定

### ステップ **3** BGP での BFD の設定

## **BFD** 機能のイネーブル化

インターフェイスとプロトコルの BFD を設定する前に、BFD 機能をイネーブルにする必要が あります。

#### 手順の概要

- **1. configure terminal**
- **2. feature bfd**
- **3.** (任意) **copy running-config startup-config**

### 手順の詳細

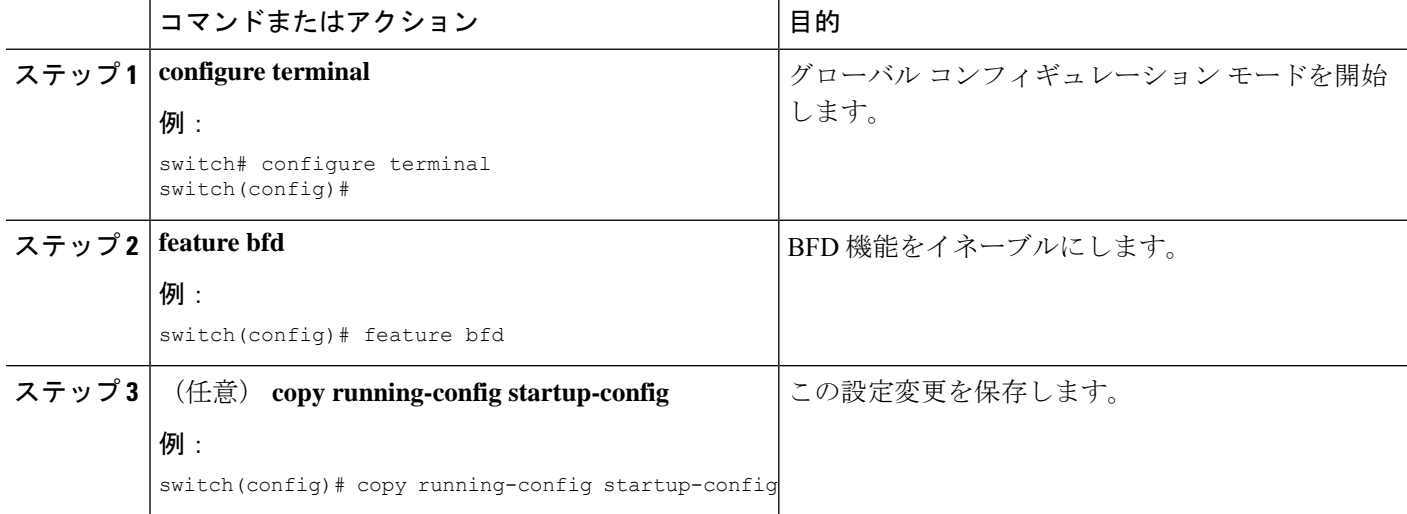

## グローバルな **BFD** パラメータの設定

デバイスのすべてのBFDセッションのBFDセッションパラメータを設定できます。BFDセッ ション パラメータは、スリーウェイ ハンドシェイクの BFD ピア間でネゴシエートされます。

インターフェイスでこれらのグローバルなセッションパラメータを上書きするには、インター フェイスでの BFD の設定のセクションを参照してください。

### 始める前に

BFD機能をイネーブルにします。BFD機能のイネーブル化のセクションを参照してください。

### 手順の概要

#### **1. configure terminal**

- **2. bfd interval** *mintx* **min\_rx** *msec* **multiplier** *value*
- **3. bfd slow-timer** *interval*
- **4. exit**
- **5.** (任意) **show running-config bfd**
- **6.** (任意) **copy running-config startup-config**

### 手順の詳細

 $\overline{\phantom{a}}$ 

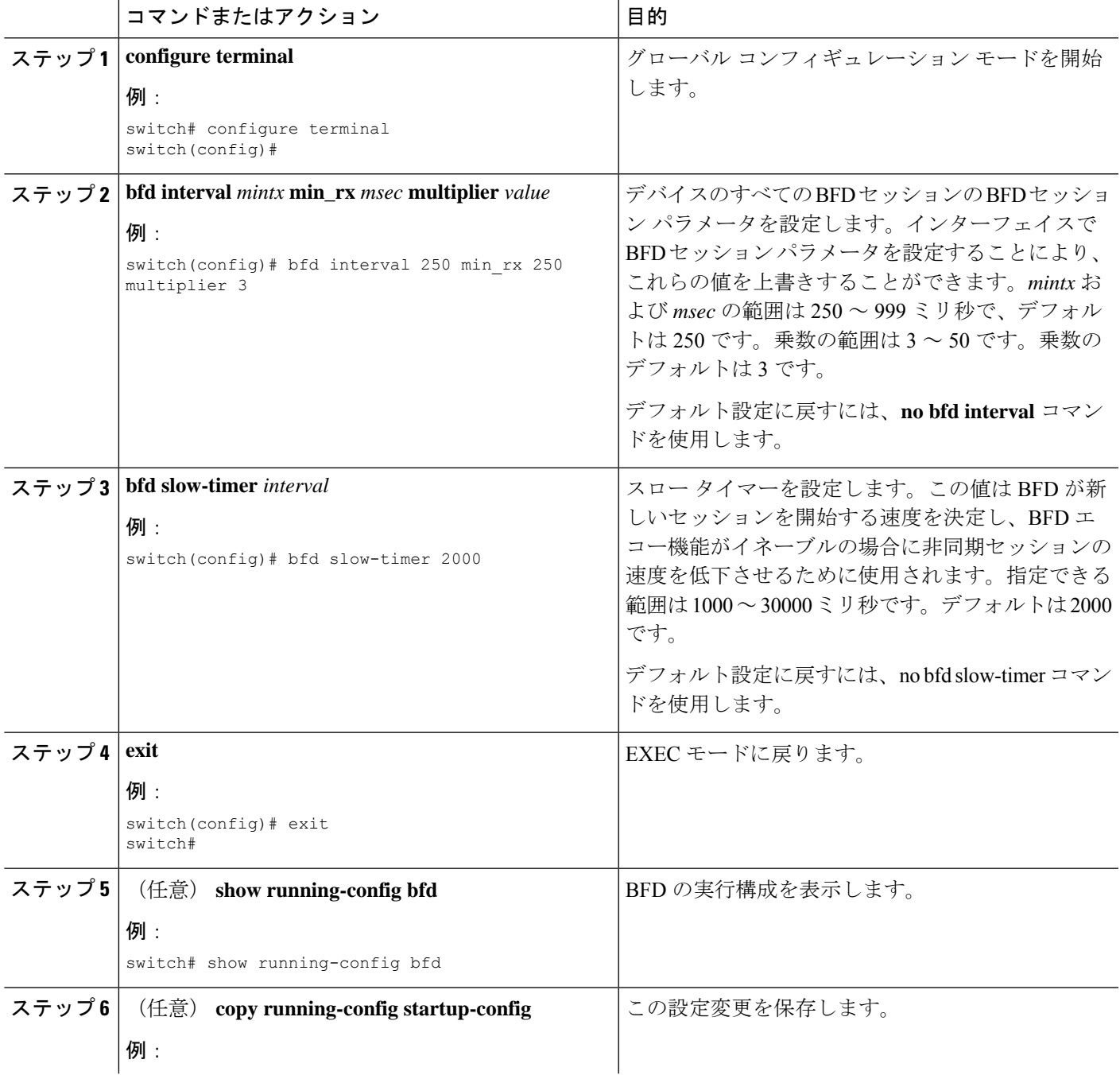

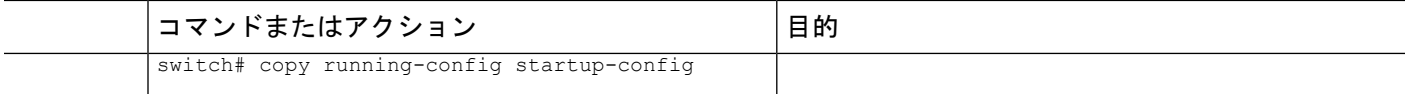

## インターフェイスでの **BFD** の設定

BFD機能をイネーブルにします。BFD機能のイネーブル化のセクションを参照してください。

### 始める前に

インターフェイスのすべての BFD セッションの BFD セッション パラメータを設定できます。 BFD セッション パラメータは、スリーウェイ ハンドシェイクの BFD ピア間でネゴシエートさ れます。

この設定は、設定されたインターフェイスのグローバル セッション パラメータより優先され ます。

### 手順の概要

- **1. configure terminal**
- **2. interface** *int-if*
- **3. bfd interval** *mintx* **min\_rx** *msec* **multiplier** *value*
- **4. exit**
- **5. exit**
- **6.** (任意) **show running-config bfd**
- **7.** (任意) **copy running-config startup-config**

#### 手順の詳細

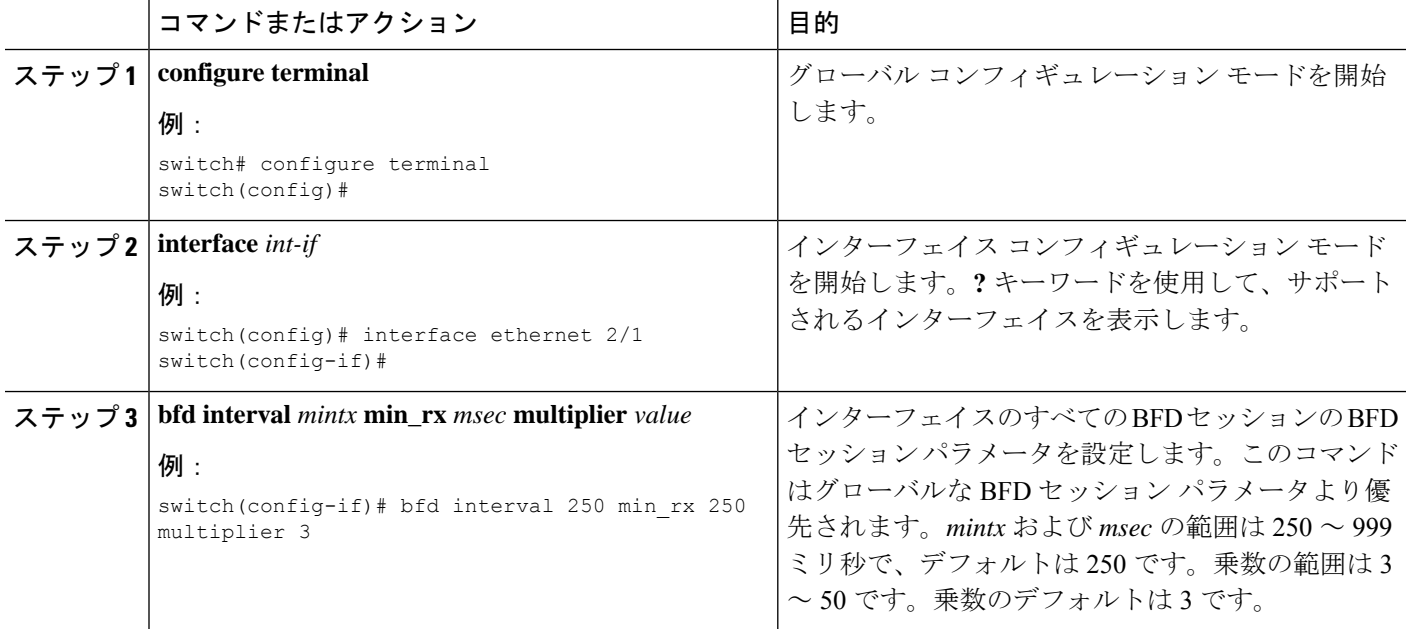

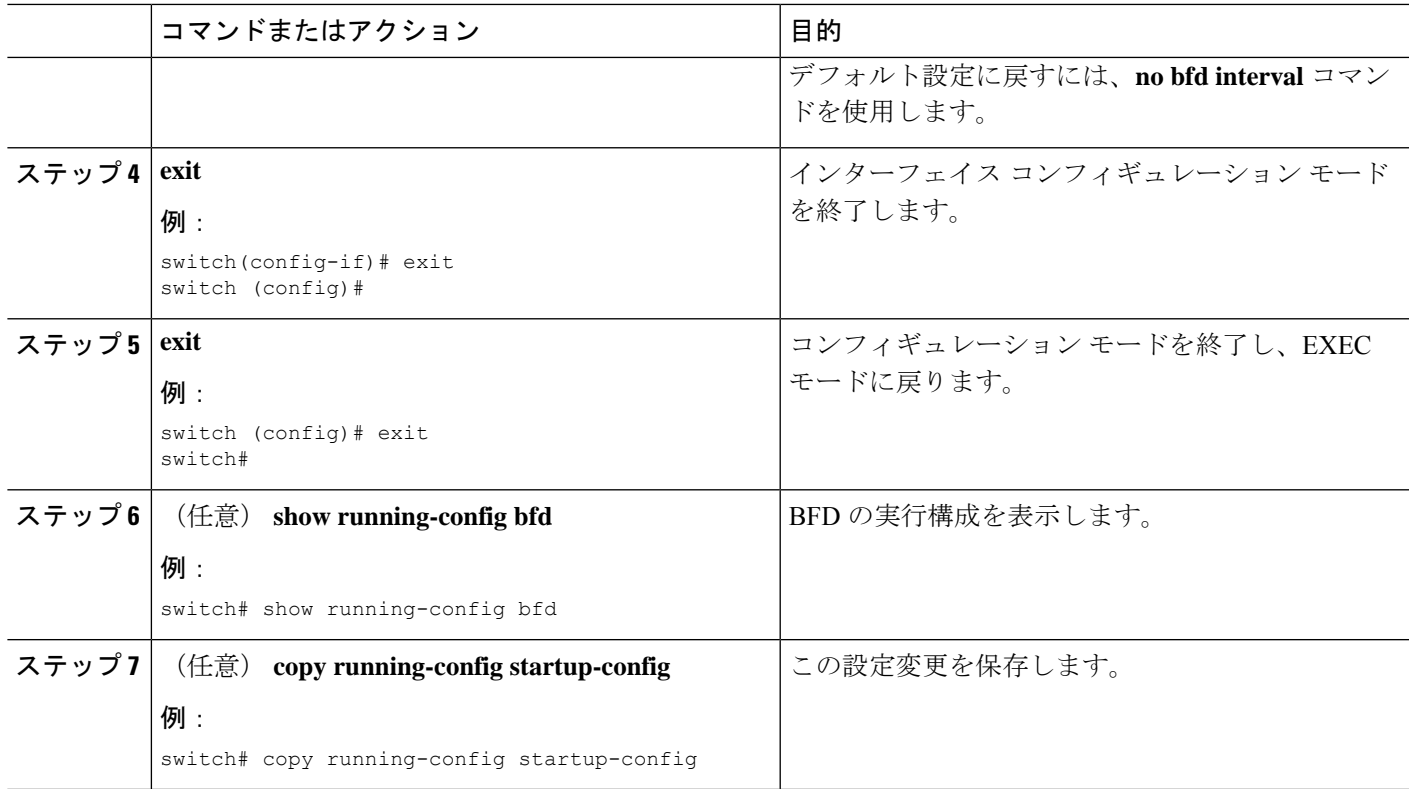

### ポート チャネルの **BFD** の設定

ポート チャネルのすべての BFD セッションの BFD セッション パラメータを設定できます。 たとえば、ポート チャネルの 1 つのリンクの BFD セッションが稼働している場合、BGP など のクライアント プロトコルにポート チャネルが稼働していることが通知されます。BFD セッ ション パラメータは、スリーウェイ ハンドシェイクの BFD ピア間でネゴシエートされます。

この設定は、設定されたポート チャネルのグローバル セッション パラメータより優先されま す。ポートチャネルのメンバー ポートは、メンバー ポートのサブインターフェイス レベルで BFD パラメータを設定しない限り、ポートチャネルの BFD セッション パラメータを継承しま す。その場合、サブインターフェイス最適化がイネーブルにされていなければ、メンバポート サブインターフェイスはサブインターフェイス BFD コンフィギュレーションを使用します。 詳細については、サブインターフェイスの BFD の最適化のセクションを参照してください。

### 始める前に

BFD をイネーブルにする前に、ポート チャネルの Link Aggregation Control Protocol(LACP) がイネーブルにされていることを確認します。

BFD機能をイネーブルにします。BFD機能のイネーブル化のセクションを参照してください。

### 手順の概要

#### **1. configure terminal**

- **2. interface port-channel** *number*
- **3.** (任意) **bfd interval** *mintx* **min\_rx** *msec* **multiplier** *value*
- **4. exit**
- **5. exit**
- **6.** (任意) **show running-config bfd**
- **7.** (任意) **copy running-config startup-config**

### 手順の詳細

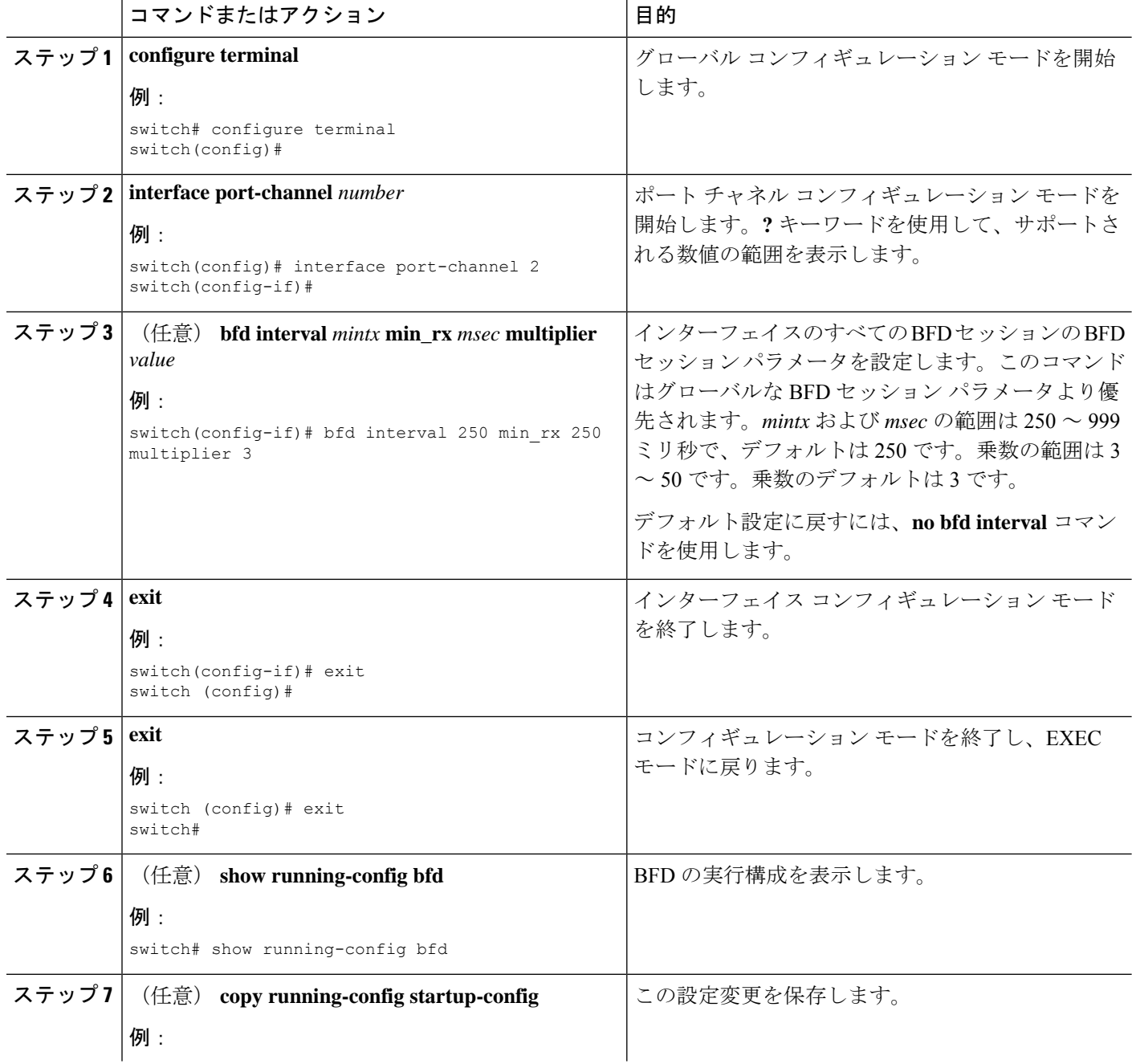

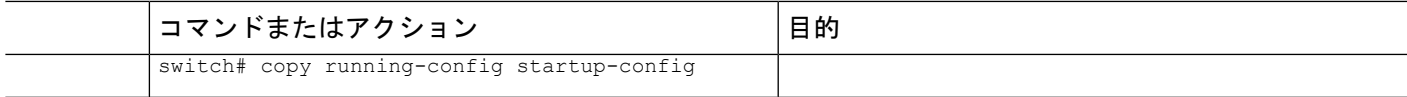

### **BFD** エコー機能の設定

BFD モニタ対象リンクの一端または両端で BFD エコー機能を設定できます。エコー機能は設 定されたslow timerに基づいて必要最小受信間隔を遅くします。[RequiredMinEchoRx]BFDセッ ションパラメータは、エコー機能がディセーブルの場合、ゼロに設定されます。slowtimerは、 エコー機能がイネーブルの場合、必要最小受信間隔になります。

始める前に

BFD機能をイネーブルにします。BFD機能のイネーブル化のセクションを参照してください。

BFD セッション パラメータを設定します。グローバルな BFD パラメータの設定のセクショ ン、またはインターフェイスでの BFD の設定のセクションを参照してください。

インターネット制御メッセージ プロトコル(ICMP)のリダイレクト メッセージが BFD 対応 インターフェイスでディセーブルであることを確認します。インターフェイスで**no ipredirects** コマンドを使用します。

#### 手順の概要

- **1. configure terminal**
- **2. bfd slow-timer** *echo-interval*
- **3. interface** *int-if*
- **4. bfd echo**
- **5. exit**
- **6. exit**
- **7.** (任意) **show running-config bfd**
- **8.** (任意) **copy running-config startup-config**

### 手順の詳細

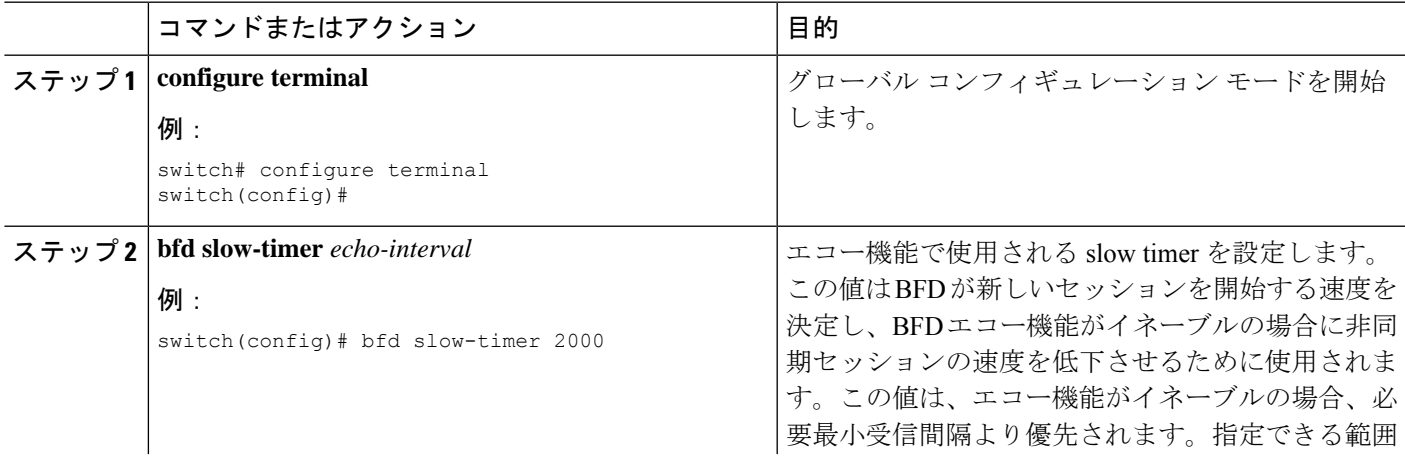

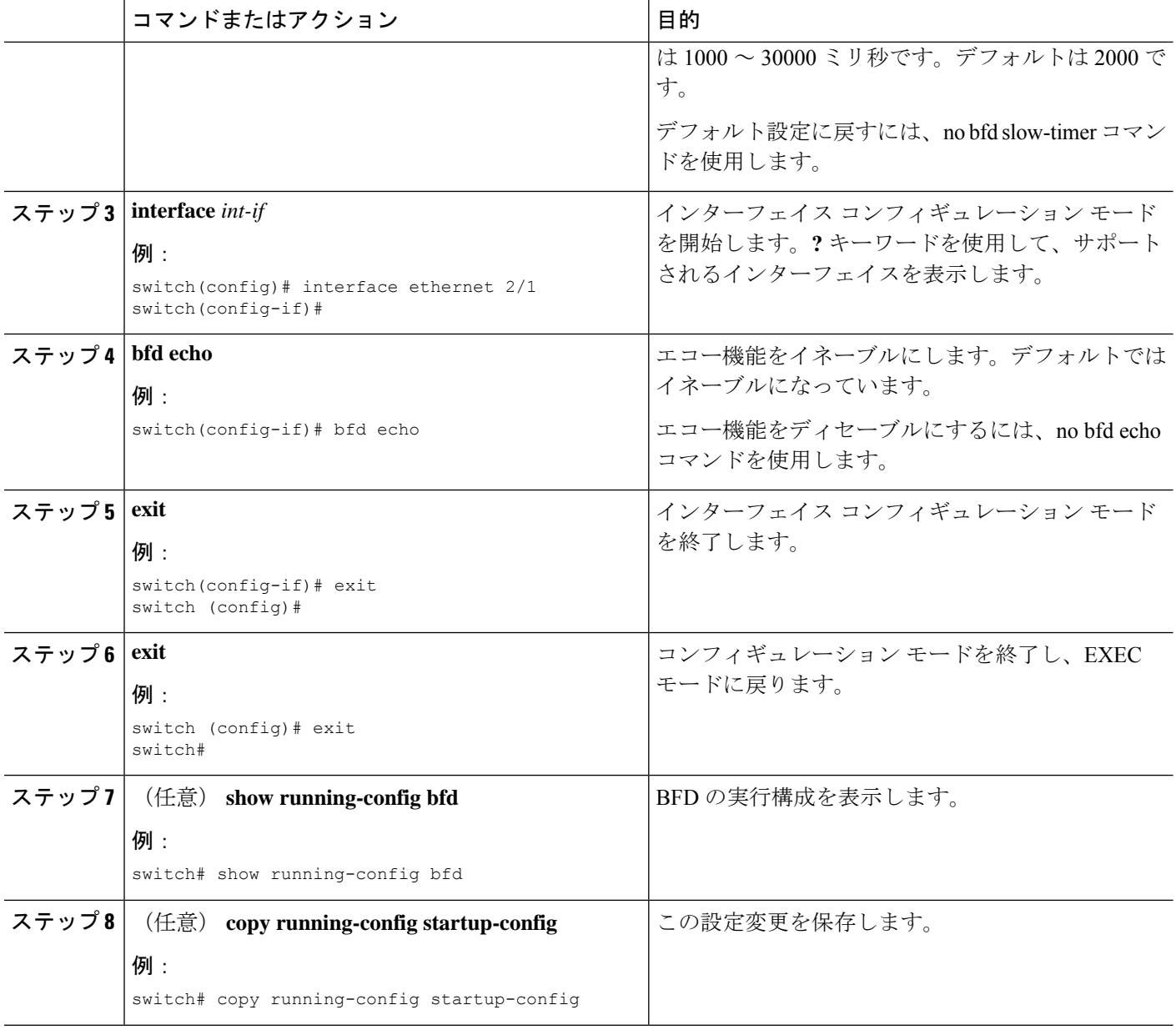

## サブインターフェイスの **BFD** の最適化

サブインターフェイスの BFD は最適化できます。BFD により、設定されているすべてのサブ インターフェイスのセッションが作成されます。BFD により、設定されている最小の VLAN ID を持つサブインターフェイスがプライマリ サブインターフェイスとして設定され、そのサ ブインターフェイスは親インターフェイスの BFD セッション パラメータを使用します。残り のサブインターフェイスは slow timer を使用します。最適化サブインターフェイス セッション でエラーが検出されると、BFD により、その物理インターフェイスのすべてのサブインター フェイスがダウンとマークされます。
### 始める前に

BFD機能をイネーブルにします。BFD機能のイネーブル化のセクションを参照してください。 BFD セッション パラメータを設定します。グローバルな BFD パラメータの設定のセクショ ン、またはインターフェイスでの BFD の設定のセクションを参照してください。

これらのサブインターフェイスが別のCiscoNX-OSデバイスに接続されていることを確認しま す。この機能は、Cisco NX-OS でのみサポートされます。

#### 手順の概要

- **1. configure terminal**
- **2. interface** *int-if*
- **3. bfd optimize subinterface**
- **4. exit**
- **5. exit**
- **6.** (任意) **show running-config bfd**
- **7.** (任意) **copy running-config startup-config**

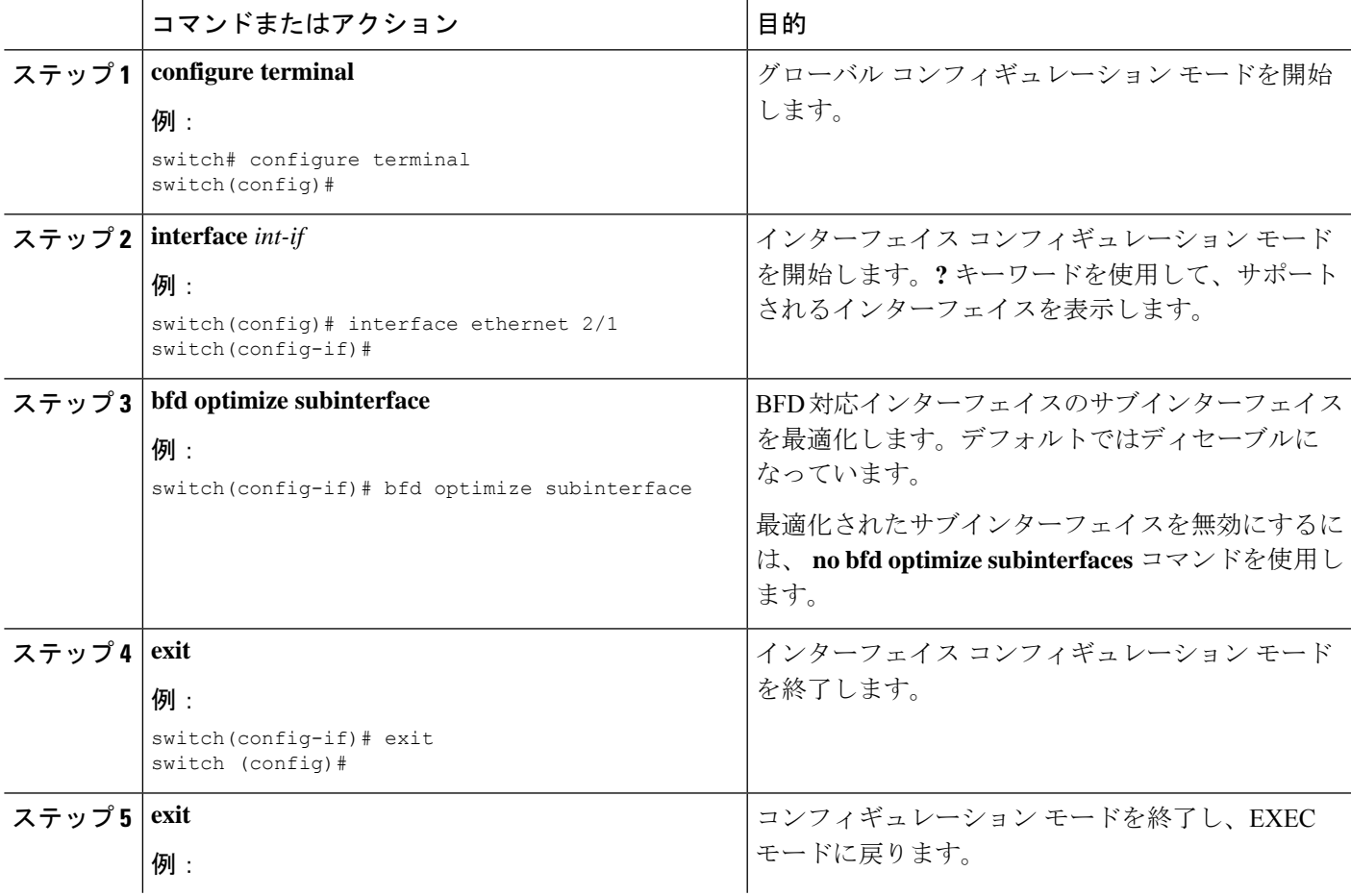

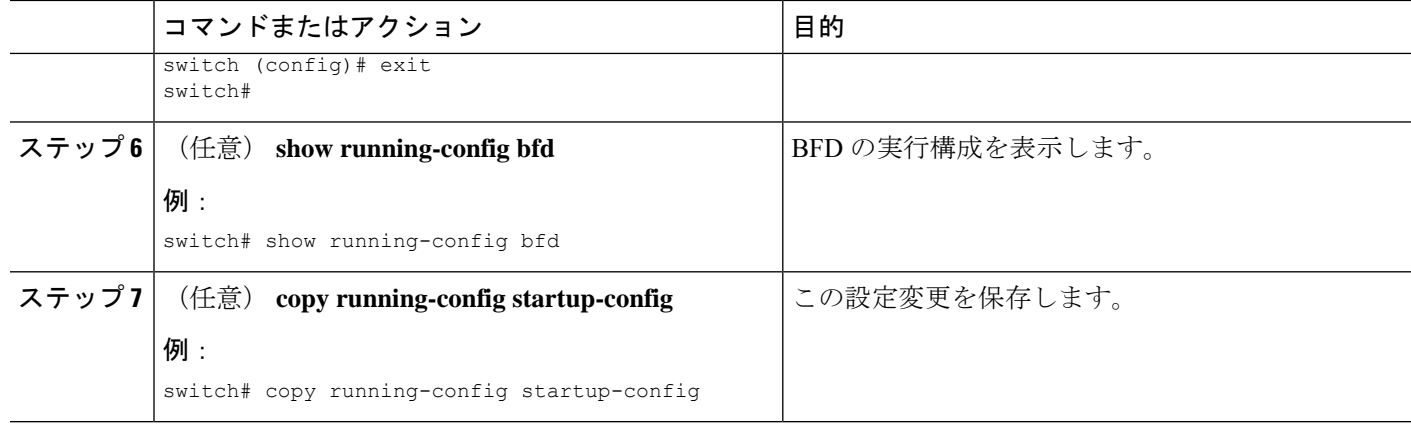

### **BGP** での **BFD** の設定

ボーダー ゲートウェイ プロトコル (BGP)の BFD を設定できます。

### 始める前に

BFD機能をイネーブルにします。BFD機能のイネーブル化のセクションを参照してください。 BFD セッション パラメータを設定します。グローバルな BFD パラメータの設定のセクショ ン、またはインターフェイスでの BFD の設定のセクションを参照してください。

#### 手順の概要

- **1. configure terminal**
- **2. router bgp** *as-number*
- **3. neighbor** { *ip-address* } **remote-as** *as-number*
- **4. bfd**
- **5.** (任意) **show running-config bfd**
- **6.** (任意) **copy running-config startup-config**

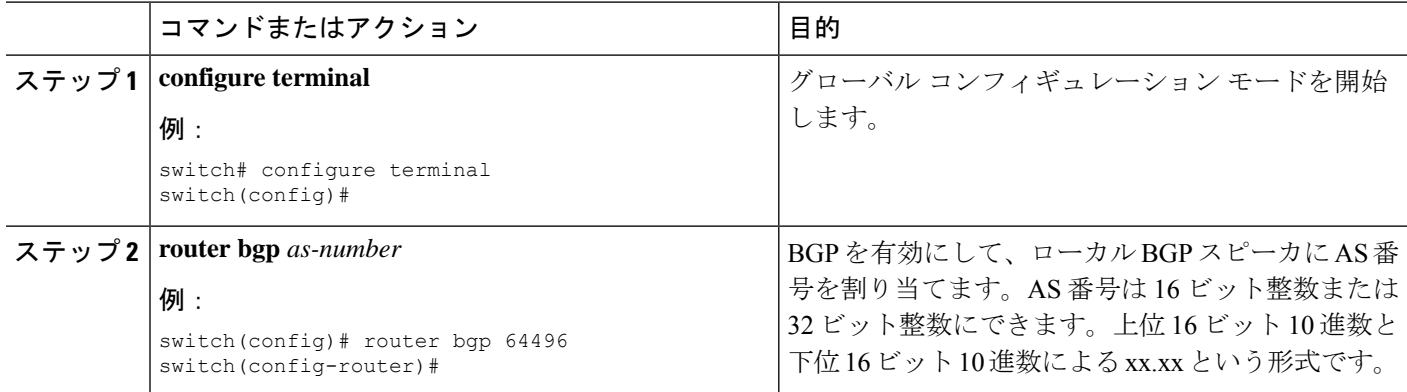

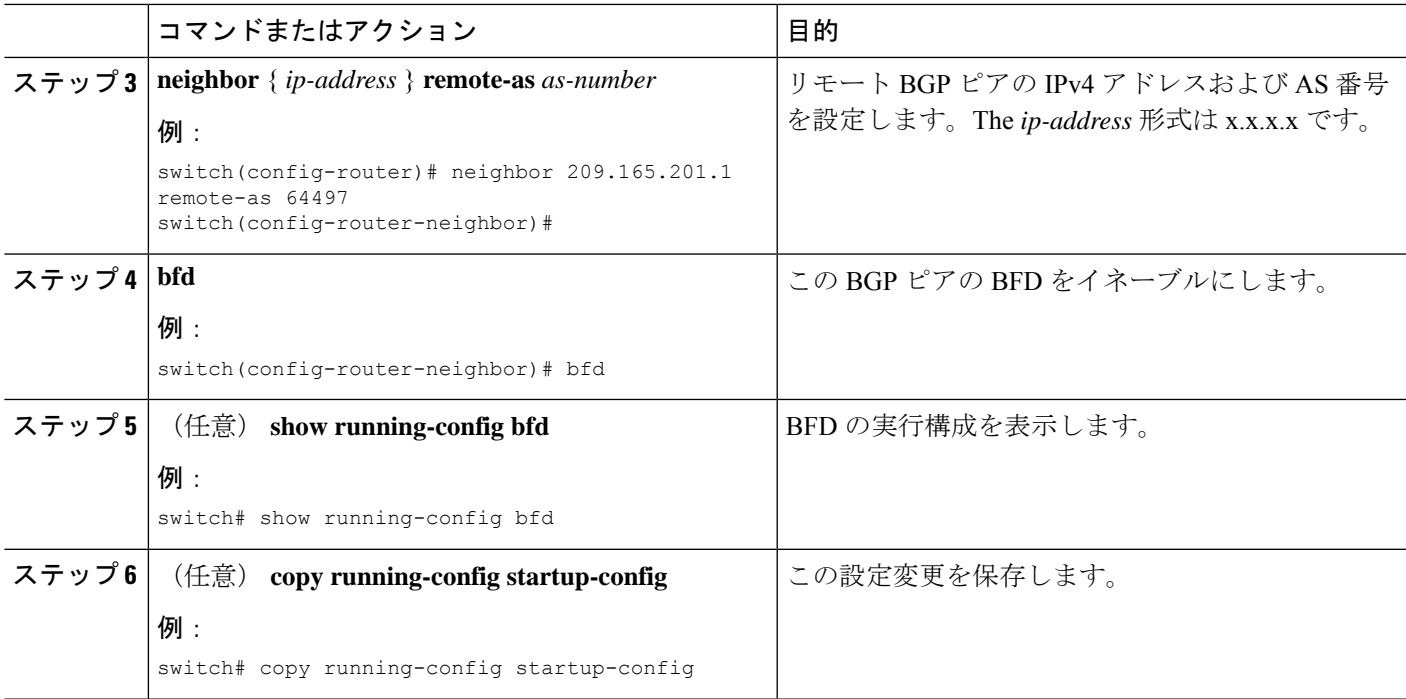

### **PIM** での **BFD** の設定

PIM(Protocol Independent Multicast)プロトコルの BFD を設定できます。

### 始める前に

BFD機能をイネーブルにします。BFD機能のイネーブル化のセクションを参照してください。

PIM 機能をイネーブルにします。詳細については、『Cisco Nexus 3548 スイッチ NX-OS マルチ キャスト ルーティング構成ガイド』を参照してください。

#### 手順の概要

- **1. configure terminal**
- **2. ip pim bfd**
- **3. interface** *type slot/port*
- **4.** (任意) **ip pim bfd-instance** [ **disable** ]
- **5.** (任意) **show running-config pim**
- **6.** (任意) **copy running-config startup-config**

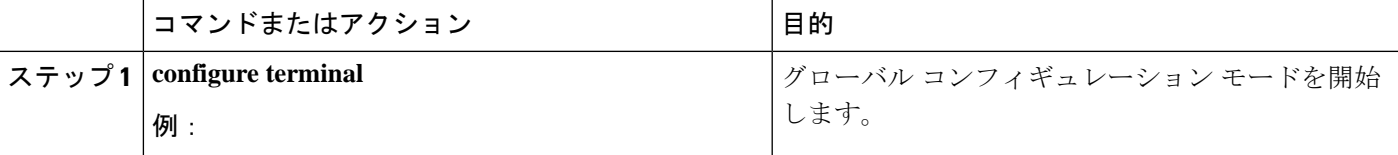

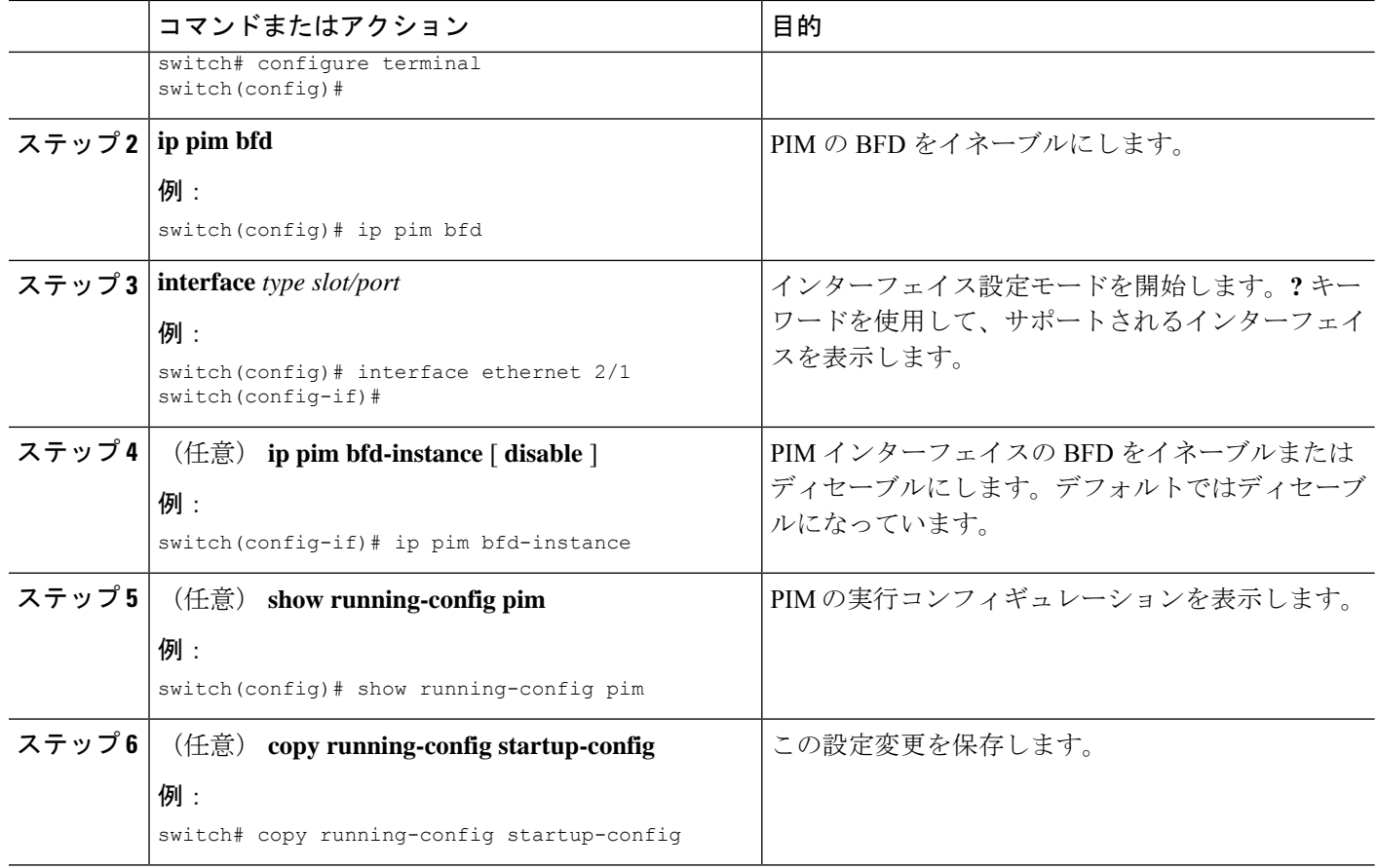

### **OSPFv2** での **BFD** の設定

Open Shortest Path First Protocol (OSPFv2) で BFD を設定できます。

#### 始める前に

BFD 機能をイネーブルにします。

グローバルに、または特定のインターフェイスに対して、BFD セッション パラメータを設定 します。

OSPFv2 機能を有効にします。

### 手順の概要

- **1. configure terminal**
- **2. router ospf** *process-id*
- **3. bfd**
- **4. interface** *int-if*
- **5.** (任意) **[no] ip ospf bfd disable**
- **6.** (任意) **show running-config ospf**

### **7.** (任意) **copy running-config startup-config**

#### 手順の詳細

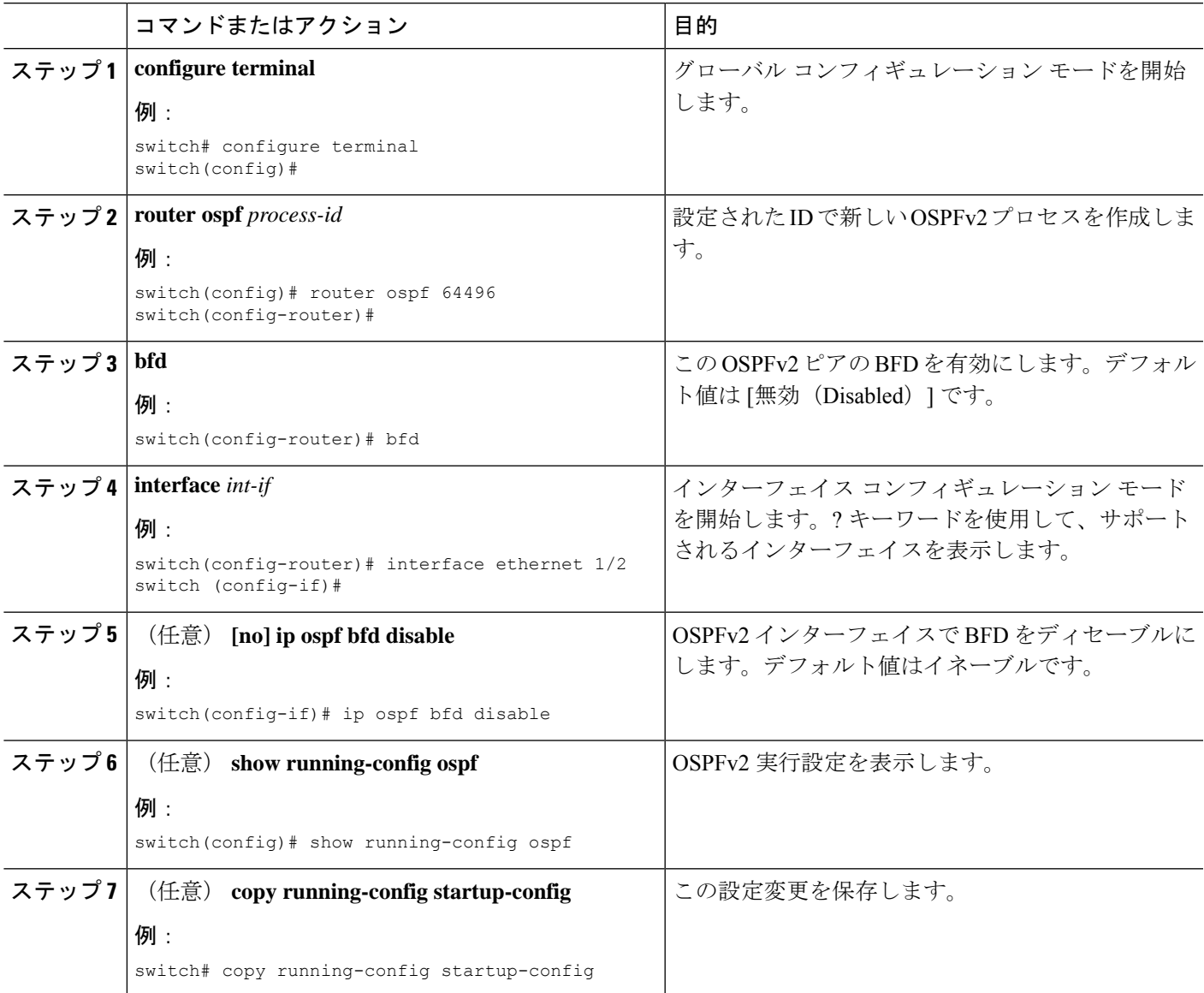

## スタティック ルートの **BFD** の設定

インターフェイスのスタティックルータのBFDを設定できます。VirtualRouting andForwarding (VRF)インスタンス内のスタティック ルートでの BFD を任意で設定できます。

### 始める前に

BFD機能をイネーブルにします。BFD機能のイネーブル化のセクションを参照してください。

#### 手順の概要

### **1. configure terminal**

- **2.** (任意) **vrf context** *vrf-name*
- **3. ip route** *route interface* { *nh-address* | *nh-prefix* }
- **4. ip route static bfd** *interface* {*nh-address* | *nh-prefix*}
- **5.** (任意) **show ip route static** [ **vrf** *vrf-name* ]
- **6.** (任意) **copy running-config startup-config**

#### 手順の詳細

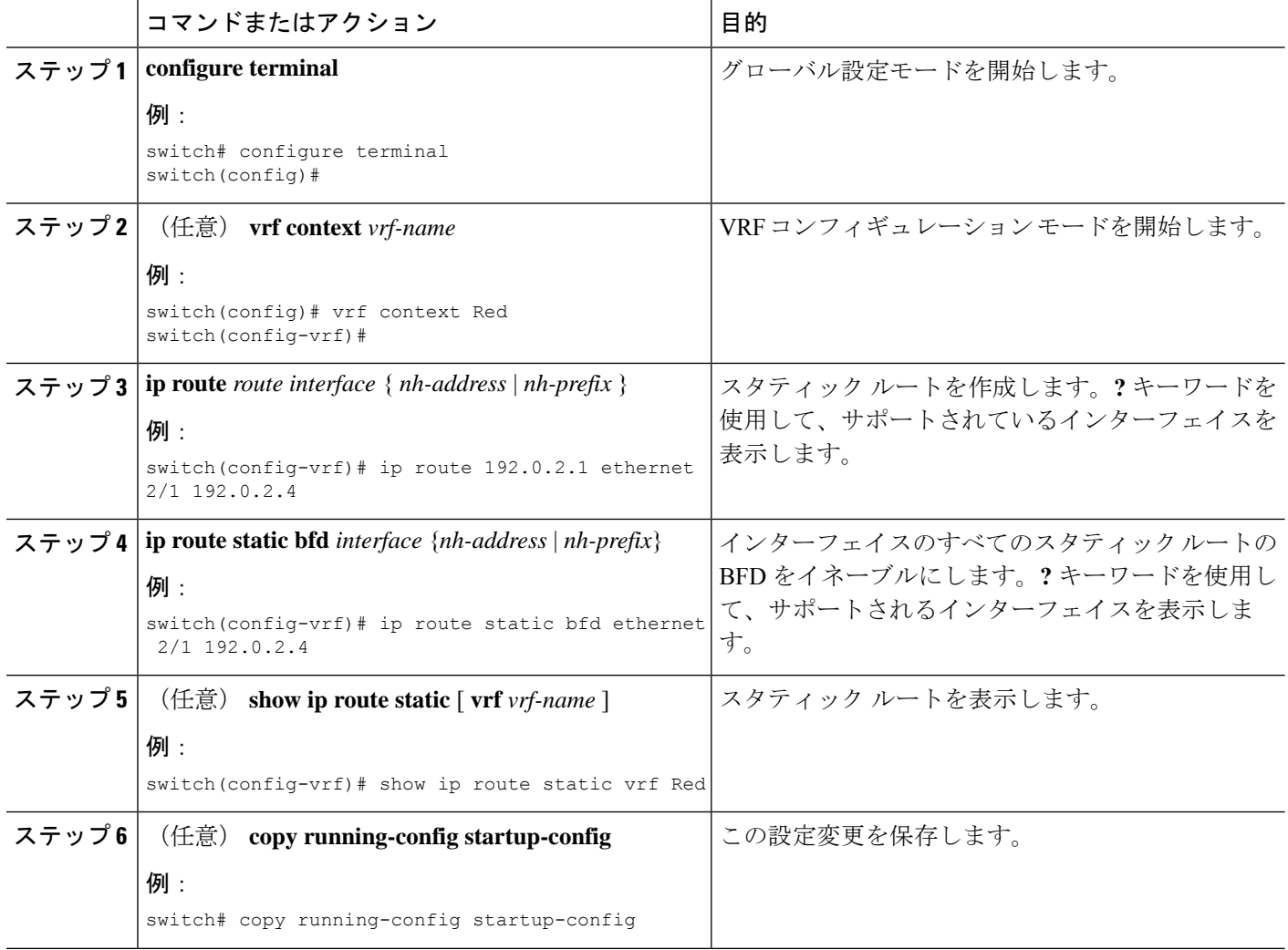

# **BFD** 設定の確認

BFD 設定情報を表示するには、次の作業のいずれかを行います。

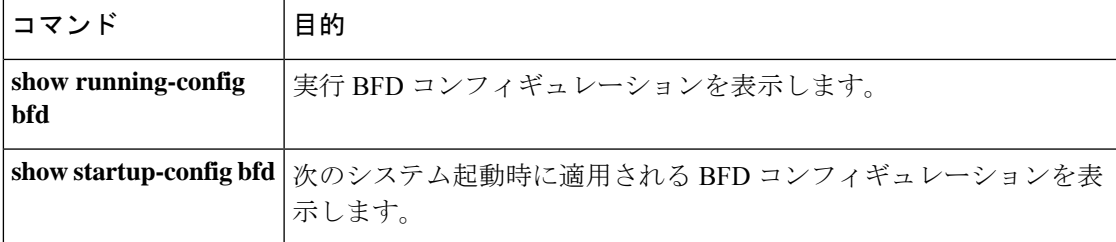

これらのコマンドの出力フィールドの詳細については、Cisco Nexus 3548 [スイッチ](https://www.cisco.com/c/en/us/td/docs/switches/datacenter/nexus3548/sw/cmd_ref/503_A1/interfaces/3548_cmd_ref_if/3k_cmd_ref_if_new.html) NX-OX イ [ンターフェイス](https://www.cisco.com/c/en/us/td/docs/switches/datacenter/nexus3548/sw/cmd_ref/503_A1/interfaces/3548_cmd_ref_if/3k_cmd_ref_if_new.html) コマンド リファレンス リリース 6.xを参照してください。

# **BFD** のモニタリング

BFD を表示するには、次のコマンドを使用します。

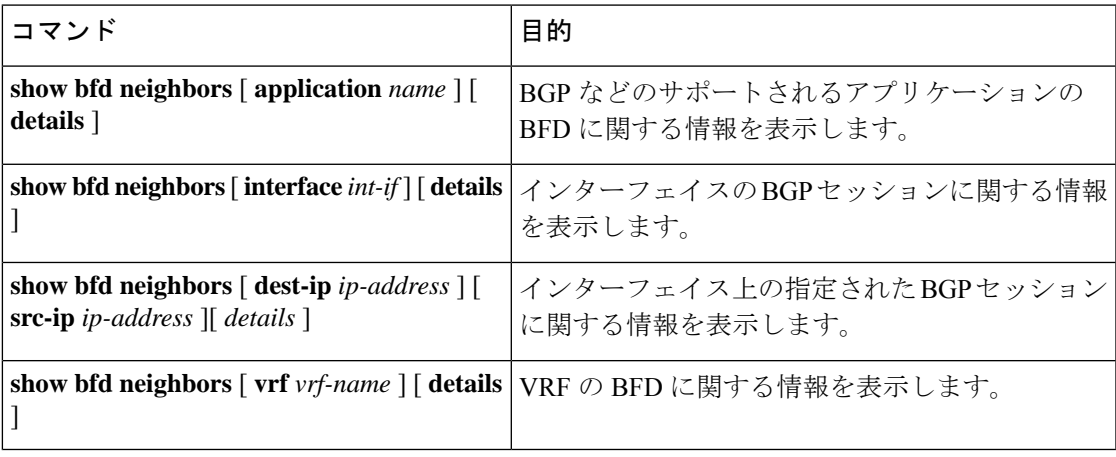

これらのコマンドの出力フィールドの詳細については、Cisco Nexus 3548 スイッチ [コマンド](https://www.cisco.com/c/en/us/td/docs/switches/datacenter/nexus3548/sw/cmd_ref/503_A1/interfaces/3548_cmd_ref_if/3k_cmd_ref_if_new.html) リ [ファレンス](https://www.cisco.com/c/en/us/td/docs/switches/datacenter/nexus3548/sw/cmd_ref/503_A1/interfaces/3548_cmd_ref_if/3k_cmd_ref_if_new.html)を参照してください。

**BFD** のモニタリング

I

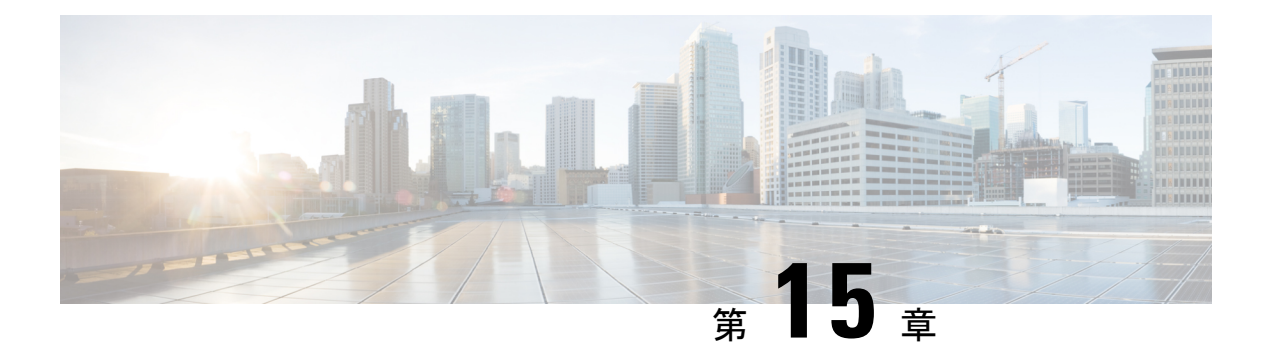

# ポリシーベース ルーティングの設定

この章では、Cisco NX-OS デバイスでポリシー ベース ルーティングを設定する方法について 説明します。

この章は、次の項で構成されています。

- ポリシーベース ルーティングの概要 (327 ページ)
- ポリシーベース ルーティングの前提条件 (329 ページ)
- ポリシーベース ルーティングの注意事項と制約事項 (329 ページ)
- デフォルト設定 (329 ページ)
- ポリシーベース ルーティングの設定 (330 ページ)
- ポリシーベース ルーティングの設定の確認 (333 ページ)
- ポリシーベース ルーティング統計情報の表示 (333 ページ)
- ポリシーベース ルーティング統計情報の消去 (334 ページ)
- ポリシーベース ルーティングの設定例 (334 ページ)
- 関連項目 (334 ページ)
- その他の参考資料 (335 ページ)
- ポリシーベース ルーティングの機能の履歴. (335 ページ)

# ポリシーベース ルーティングの概要

ポリシーベース ルーティングを使用すると、IPv4 トラフィック フローに定義済みのポリシー を設定し、ルーティングプロトコルから派生したルートへの依存度を弱めることができます。 ポリシーベースルーティングが有効のインターフェイスで受信したすべてのパケットは、拡張 パケット フィルタまたはルート マップを経由して渡されます。ルート マップでは、パケット の転送先を決定するポリシーを記述します。

ルート マップは match 文および set 文からなり、許可または拒否を指定できます。文の解釈は 次のとおりです。

• パケットがいずれかの route map 文と一致した場合、すべての set 文が適用されます。アク ションには、ネクスト ホップの選択が含まれます。

• 文が permit とマークされており、パケットがいずれの route-map 文とも一致しない場合、 そのパケットは通常の転送チャネルを介して返送され、接続先ベースのルーティングが実 行されます。

詳細については、ルート マップを参照してください。

ポリシーベース ルーティングには、次の機能が含まれます。

- 送信元ベース ルーティング:異なるユーザ セットを起点とするトラフィックをポリシー ルータ上のそれぞれ異なる接続を使用してルーティングします。
- ロードシェアリング:トラフィックの特性に基づいて、複数のパスにトラフィックを分散 します。

### ポリシー ルート マップ

ルート マップは、さまざまなルーティング プロトコルや、特定のルーティング プロトコル内 のさまざまなエンティティ間で配布されたルートのフィルタリングで使用されます。ルート マップのエントリごとに、match 文と set 文の組み合わせが 1 つずつ含まれています。match 文 では、該当するパケットが特定のポリシーを満たす基準(つまり、満たすべき条件)を定義し ます。set文節で、match基準を満たしたパケットをどのようにルーティングするかを説明しま す。

ルートマップ文を許可または拒否として指定できます。文に拒否が指定されている場合、一致 基準を満たすパケットは標準のフォワーディングチャネルを通じて送り返されます(宛先ベー スルーティングが実行されます)。文に許可が指定されていて、なおかつパケットが一致基準 を満たしている場合は、すべての set 文節が適用されます。文に許可が指定されていて、なお かつパケットが一致基準を満たしていない場合は、それらのパケットも標準のルーティング チャネルを通じて転送されます。

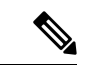

ポリシールーティングは、パケットの送信元となるインターフェイスではなく、パケットを受 信するインターフェイス上で指定します。 (注)

### ポリシーベース ルーティングの **set** 基準

ルートマップのset基準は、ルートマップに指定された順番で評価されます。ポリシーベース ルーティング用のルート マップに固有の set 基準は、次のとおりです。

**1.** 指定 IP アドレスのリスト:IP アドレスでは、パケットの転送先である宛先へのパス上の 隣接ネクストホップルータを指定できます。その時点でアップの接続インターフェイスに 関連付けられた最初の IP アドレスがパケットのルーティングに使用されます。

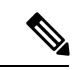

- 任意で、最大 16 の IP アドレスにロード バランシングを行うように、ネクストホップ アドレ スの set 基準を設定できます。この場合、Cisco NX-OS は各 IP フローのすべてのトラフィック を特定の IP ネクスト ホップ アドレスに送信します。 (注)
- **2.** NULL インターフェイス:set null インターフェイスを使用すると、match ステートメント に一致するトラフィックがドロップされます。

パケットが定義された一致基準のいずれにも一致しない場合、そのパケットは標準の宛先 ベース ルーティング プロセスを使用してルーティングされます。

# ポリシーベース ルーティングの前提条件

ポリシーベース ルーティングの前提条件は、次のとおりです。

- 有効なライセンスをインストールします。
- ポリシーベース ルーティングをイネーブルにする必要があります(ポリシーベースルー ティング機能のイネーブル化の項を参照)。
- インターフェイスに IP アドレスを割り当て、インターフェイスをアップにしてから、ポ リシーベース ルーティング用のルート マップをインターフェイス上で適用します。

## ポリシーベース ルーティングの注意事項と制約事項

ポリシーベース ルーティングに関する注意事項および制約事項は、次のとおりです。

- match コマンドで、ポリシーベース ルーティング用ルート マップの複数の ACL を参照で きません。
- ポリシーベース ルーティングのルート マップで使用する ACL には、deny 文を含めること ができません。
- インターフェイスが同じ仮想ルーティング/転送(VRF) インスタンスに所属している場合 は、ポリシーベース ルーティング対応のさまざまなインターフェイス間で、同じルート マップを共有できます。

# デフォルト設定

下の表に、ポリシーベース ルーティング パラメータのデフォルト設定を示します。

表 **<sup>17</sup> :** デフォルトのポリシーベース ルーティング パラメータ

| パラメータ                | <b> デフォルト</b> |
|----------------------|---------------|
| ポリシーベース ルーティン  ディセーブ |               |

# ポリシーベース ルーティングの設定

(注)

## ポリシーベース ルーティング機能のイネーブル化

ルート ポリシーを設定する前に、ポリシーベース ルーティング機能をイネーブルにしておく 必要があります。

#### 手順の概要

- **1. configure terminal**
- **2. feature pbr**
- **3.** (任意) **show feature**
- **4.** (任意) **copy running-config startup-config**

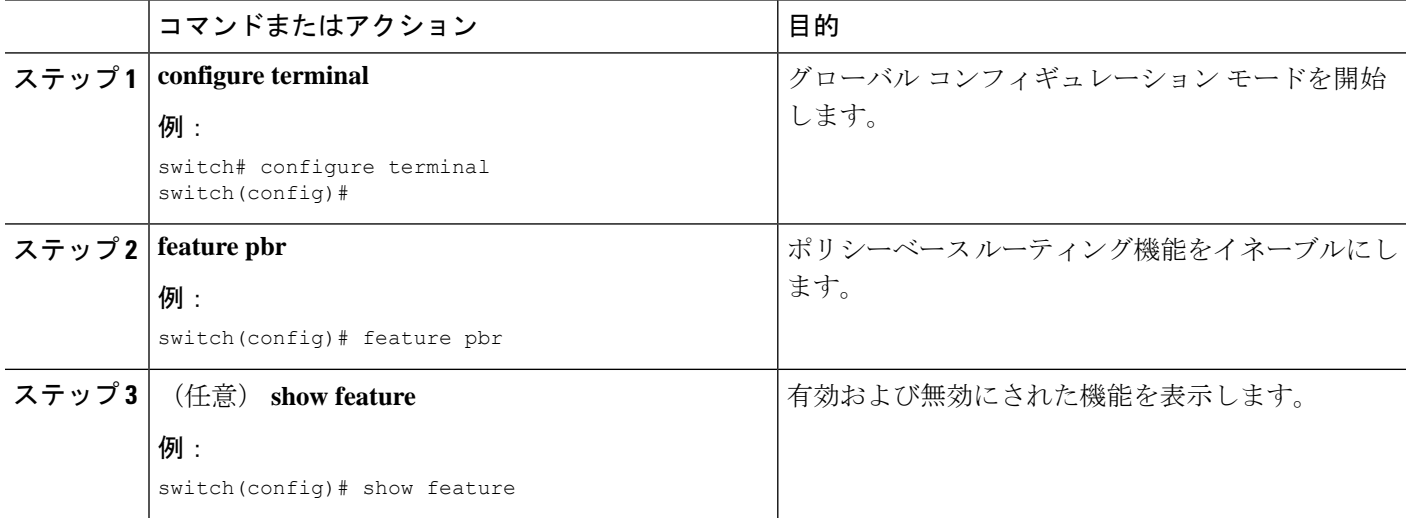

Cisco IOS の CLI に慣れている場合、この機能に対応する Cisco NX-OS コマンドは通常使用す る Cisco IOS コマンドと異なる場合があるので注意してください。

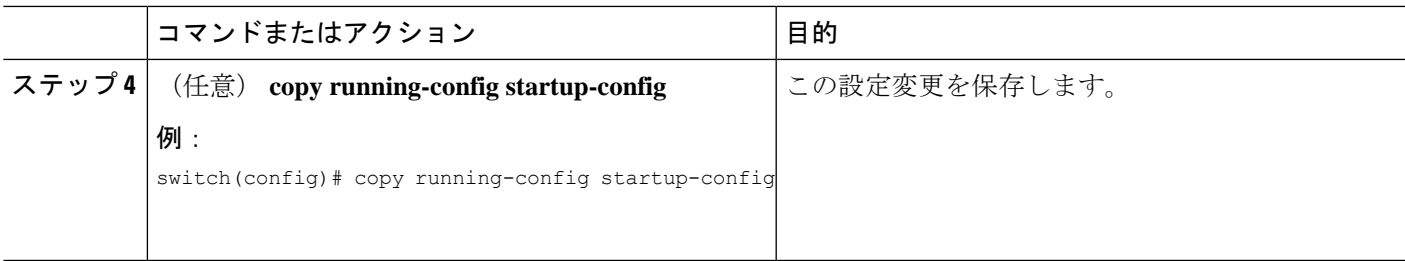

#### 例

**no feature pbr** コマンドを使用して、ポリシーベースのルーティング機能をディセー ブルにし、関連するコンフィギュレーションをすべて削除します。

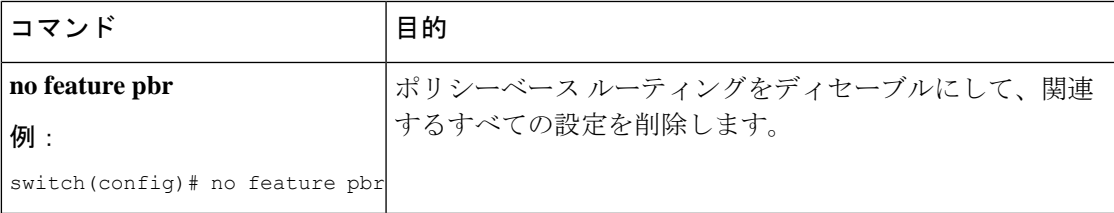

### ルート ポリシーの設定

ポリシーベースルーティングでルートマップを使用すると、着信インターフェイスにルーティ ング ポリシーを割り当てることができます。ルート マップの設定のセクションを参照してく ださい。

#### 手順の概要

- **1. configure terminal**
- **2. interface** *type slot/port*
- **3. ip policy route-map** *map-name*
- **4.** (任意) **exit**
- **5.** (任意) **exit**
- **6.** (任意) **copy running-config startup-config**

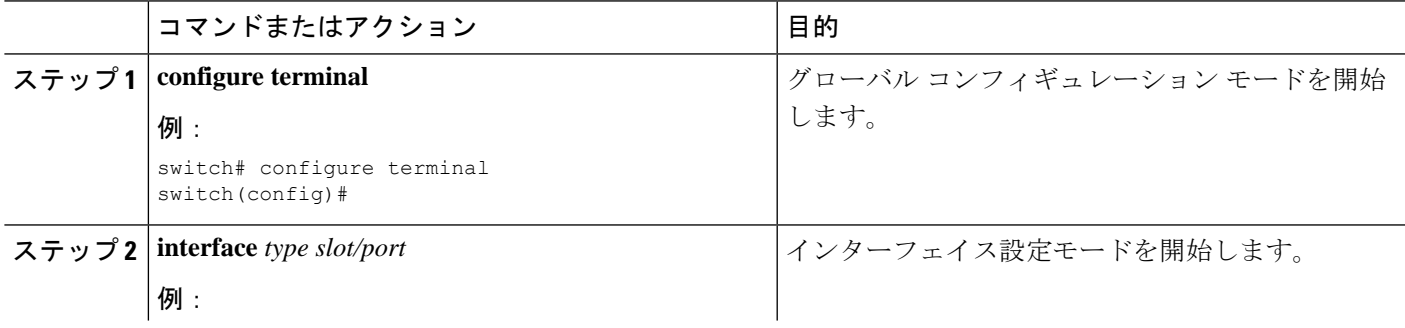

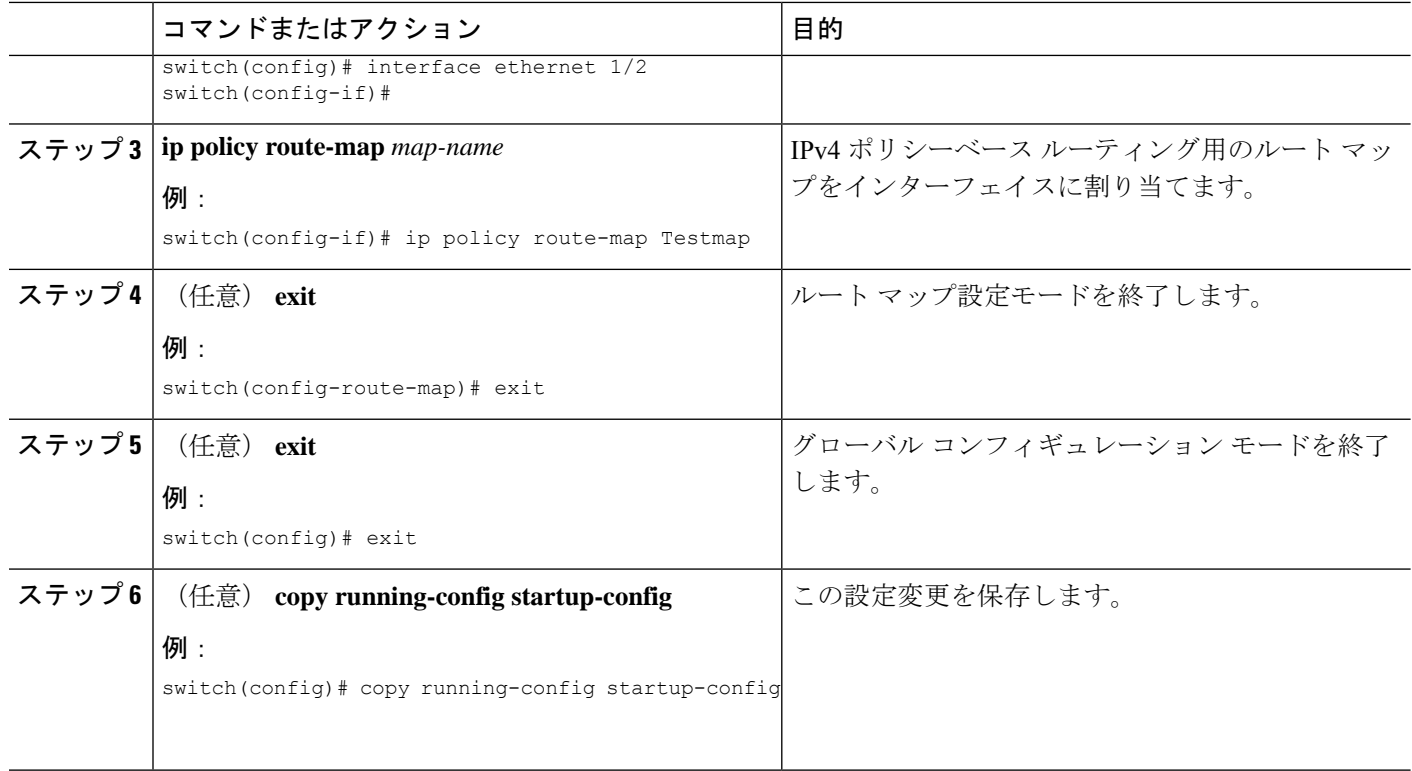

#### 例

次に、インターフェイスにルート マップを追加する例を示します。

```
switch# configure terminal
switch(config)# interface ethernet 1/2
switch(config-if)# ip policy route-map Testmap
switch(config)# exit
switch(config)# copy running-config startup-config
```
ルート マップ設定モードで、オプションとして、ルート マップに次の match パラメー タを設定できます。

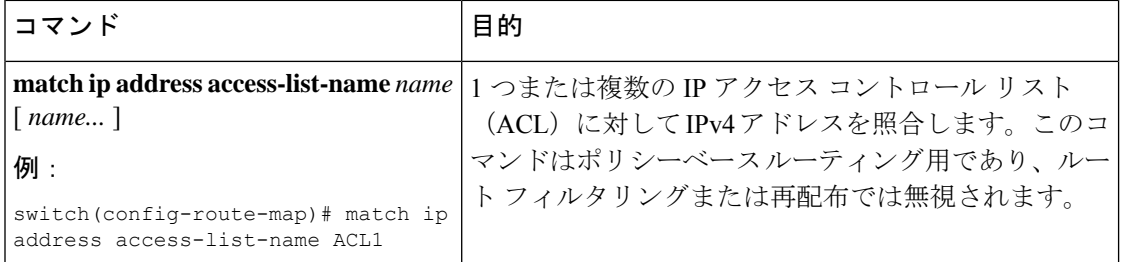

ルート マップ設定モードで、オプションとして、ルート マップに次の set パラメータ を設定できます。

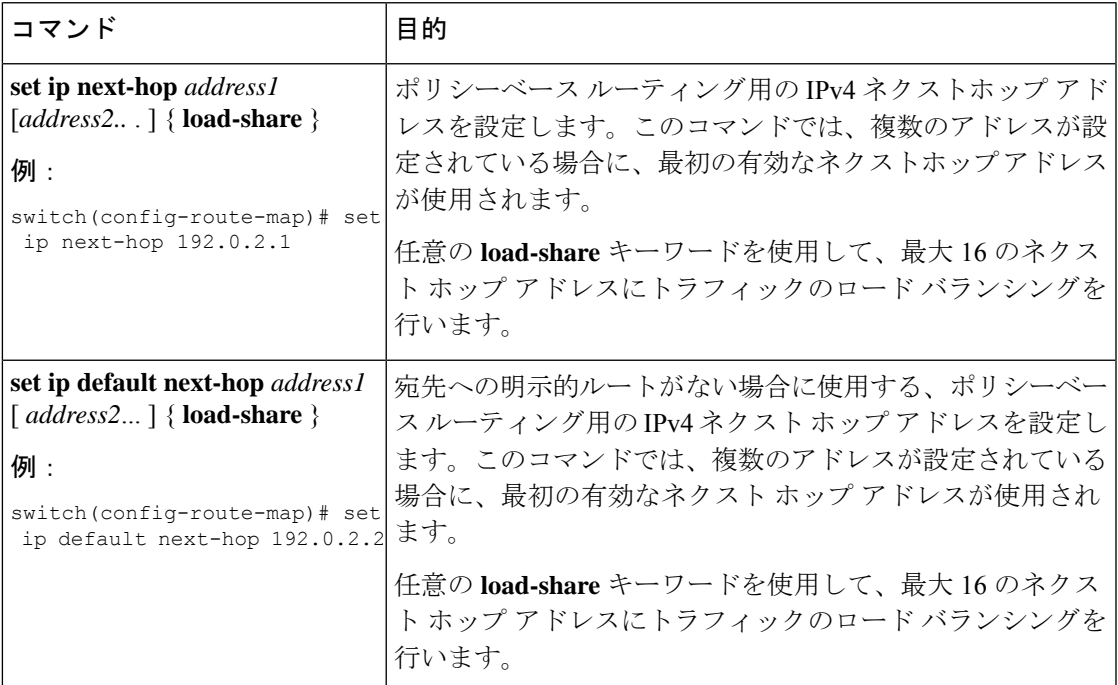

CiscoNX-OSはネクストホップおよびインターフェイスを検出すると、ただちにパケッ トをルーティングします。

# ポリシーベース ルーティングの設定の確認

ポリシーベース ルーティングの設定情報を表示するには、次のいずれかのタスクを実行しま す。

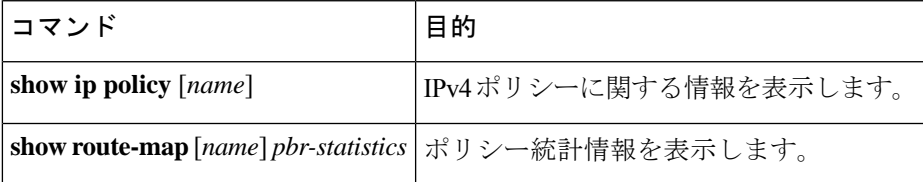

**route-map** *map-name***pbr-statistics**を使用してポリシー統計情報を有効にします。**clear route-map** *map-name* **pbr-statistics** を使用してこれらのポリシー統計情報をクリアします。

# ポリシーベース ルーティング統計情報の表示

ポリシーベースルーティングの統計情報を表示するには、**showroute-map***rmap-name***pbr-statistics** コマンドを使用します。統計情報は、ルートマップシーケンスごとに維持されます。これは、 特定のルート マップ シーケンスの一致条件に基づいてポリシー ルーティングされるパケット 数を示します。デフォルトのルーティングテーブルを使用してルーティングした他のパケット

(set コマンドでは到達不能なネクスト ホップが原因の場合がある)もすべて表示されます。 統計情報を表示する前に、PBR 統計情報の収集をオンにする必要があります。

次に、PBR 統計情報を表示する例を示します。

switch(config)# show route-map pbr-sample pbr-statistics

# ポリシーベース ルーティング統計情報の消去

ルートマップのPBR統計のために保持されているカウンタをクリアするには、**clear route-map** *rmap-name* **pbr-statistics** コマンドを使用します。

次の例では、すべての PBR 統計情報をクリアする方法を示します。

switch(config)# clear route-map pbr-sample pbr-statistics

## ポリシーベース ルーティングの設定例

インターフェイス上で単純なルート ポリシーを設定する例を示します。

```
feature pbr
ip access-list pbr-sample
permit tcp host 10.1.1.1 host 192.168.2.1 eq 80
!
route-map pbr-sample
match ip address pbr-sample
set ip next-hop 192.168.1.1
!
route-map pbr-sample pbr-statistics
```
interface ethernet 1/2 ip policy route-map pbr-sample

次の出力で、この設定を確認します。

n3000# show route-map pbr-sample

route-map pbr-sample, permit, sequence 10 Match clauses: ip address (access-lists): pbr-sample Set clauses: ip next-hop 192.168.1.1

n3000# show route-map pbr-sample pbr-statistics

route-map pbr-sample, permit, sequence 10 Policy routing matches: 84 packets

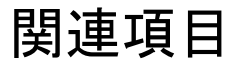

ポリシーベース ルーティングの詳細については、次の項目を参照してください。

• Route Policy Manager の設定

## その他の参考資料

IP の実装に関する詳細情報については、次の各項を参照してください。

• 関連資料

• 標準

### 関連資料

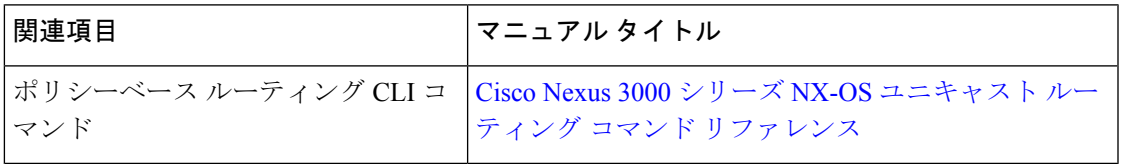

標準

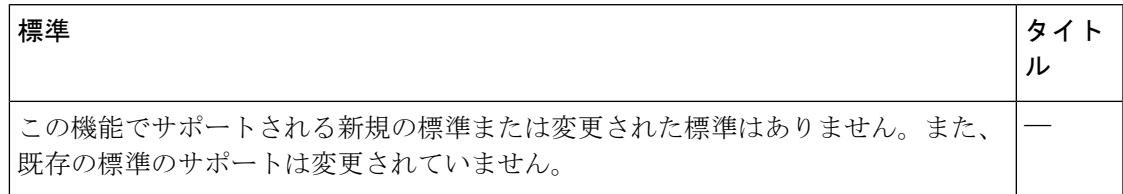

# ポリシーベース ルーティングの機能の履歴**.**

次の表に、この機能のリリースの履歴を示します。

表 **18 :** ポリシーベース ルーティングの機能の履歴**.**

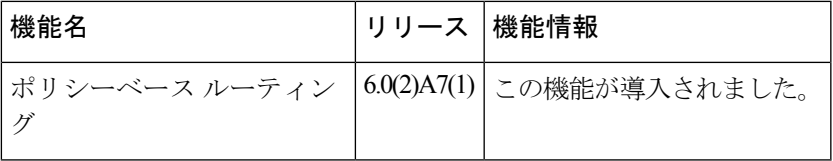

I

ポリシーベース ルーティングの機能の履歴**.**

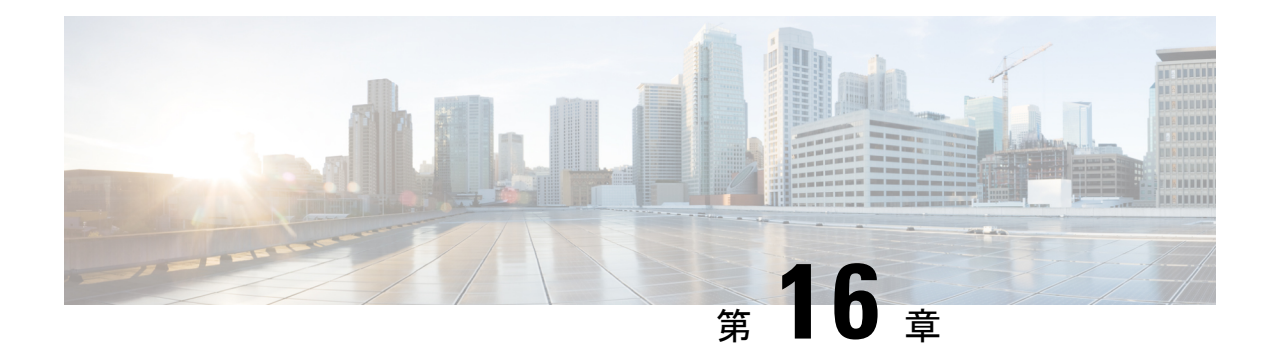

# 『**Configuring HSRP**』

この章では、Cisco NX-OS スイッチでホットスタンバイ ルータ プロトコル (HSRP) を設定す る方法について説明します。

この章は、次の項で構成されています。

- HSRP に関する情報 (337 ページ)
- HSRP の前提条件 (342 ページ)
- HSRP の注意事項と制約事項 (342 ページ)
- HSRP のデフォルト設定 (343 ページ)
- $\lceil$  Configuring HSRP $\lceil$  (343 ページ)
- HSRP 設定の確認 (354 ページ)
- HSRP の設定例 (354 ページ)
- その他の参考資料 (355 ページ)

## **HSRP** に関する情報

HSRP はファーストホップ冗長プロトコル (FHRP) であり、ファーストホップ IP ルータの透 過的なフェールオーバーを可能にします。HSRP は、デフォルト ルータの IP アドレスを指定 して設定された、イーサネット ネットワーク上の IP ホストにファーストホップ ルーティング の冗長性を提供します。ルータ グループでは HSRP を使用して、アクティブ ルータおよびス タンバイルータを選択します。ルータグループでは、アクティブルータはパケットをルーティ ングするルータです。スタンバイ ルータは、アクティブ ルータで障害が発生した場合、また は事前に設定された条件が満たされた場合に、引き継ぐルータです。

大部分のホストの実装では、ダイナミックなルータ ディスカバリ メカニズムをサポートして いませんが、デフォルトのルータを設定することはできます。すべてのホスト上でダイナミッ クなルータディスカバリメカニズムを実行するのは、管理上のオーバーヘッド、処理上のオー バーヘッド、セキュリティ上の問題など、さまざまな理由で適切ではありません。HSRP は、 そうしたホスト上にフェールオーバー サービスを提供します。

### **HSRP** の概要

HSRP を使用する場合、HSRP の仮想 IP アドレスを(実際のルータの IP アドレスではなく) ホストのデフォルト ルータとして設定します。仮想 IP アドレスは、HSRP が動作するルータ のグループで共有される IPv4 アドレスです。

ネットワーク セグメントに HSRP を設定する場合は、HSRP グループ用の仮想 MAC アドレス と仮想 IP アドレスを設定します。グループの各 HSRP 対応インターフェイス上で、同じ仮想 アドレスを指定します。各インターフェイス上で、実アドレスとして機能する固有の IP アド レスおよび MAC アドレスも設定します。HSRP はこれらのインターフェイスのうちの 1 つを アクティブ ルータにするために選択します。アクティブ ルータは、グループの仮想 MAC ア ドレス宛てのパケットを受信してルーティングします。

指定されたアクティブ ルータで障害が発生すると、HSRP によって検出されます。その時点 で、選択されたスタンバイ ルータが HSRP グループの MAC アドレスおよび IP アドレスの制 御を行うことになります。HSRPはこの時点で、新しいスタンバイルータの選択も行います。

HSRPではプライオリティメカニズムを使用して、デフォルトのアクティブルータにするHSRP 設定インターフェイスを決定します。アクティブルータとしてインターフェイスを設定するに は、グループ内の他のすべてのHSRP設定インターフェイスよりも高いプライオリティを与え ます。デフォルトのプライオリティは100なので、それよりもプライオリティが高いインター フェイスを1つ設定すると、そのインターフェイスがデフォルトのアクティブルータになりま す。

HSRPが動作するインターフェイスは、マルチキャストユーザデータグラムプロトコル (UDP) ベースの hello メッセージを送受信して、障害を検出し、アクティブおよびスタンバイ ルータ を指定します。アクティブ ルータが設定された時間内に hello メッセージを送信できなかった 場合は、最高のプライオリティのスタンバイルータがアクティブルータになります。アクティ ブ ルータとスタンバイ ルータ間のパケット フォワーディング機能の移動は、ネットワーク上 のすべてのホストに対して完全に透過的です。

1 つのインターフェイス上で複数の HSRP グループを設定できます。

次の図に、HSRP 用に設定されたネットワークのセグメントを示します。仮想 MAC アドレス および仮想IPアドレスの共有によって、2つ以上のインターフェイスが単一の仮想ルータのよ うに動作できます。

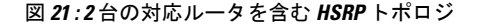

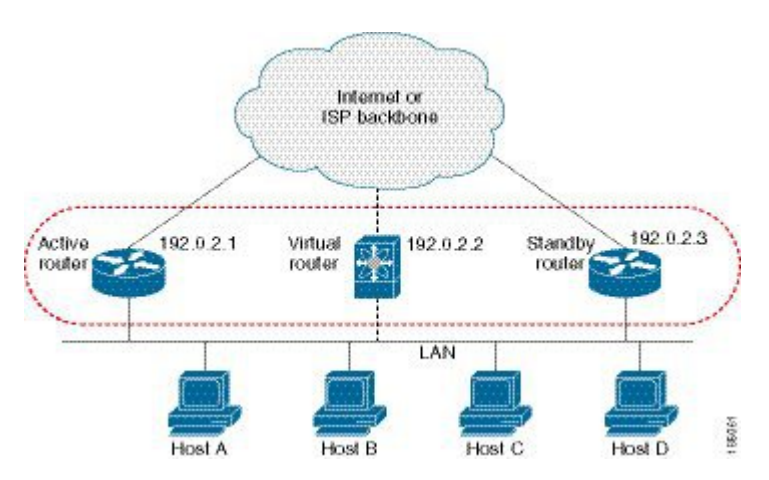

仮想ルータは物理的には存在しませんが、相互にバックアップするように設定されたインター フェイスにとって、共通のデフォルト ルータになります。アクティブ ルータの IP アドレスを 使用して、LAN 上でホストを設定する必要はありません。代わりに、デフォルト ルータとし て仮想ルータの IP アドレス (仮想 IP アドレス) を使用して、ホストを設定します。アクティ ブ ルータが設定時間内に hello メッセージを送信できなかった場合は、スタンバイ ルータが引 き継いで仮想アドレスに応答し、アクティブ ルータになってアクティブ ルータの役割を引き 受けます。ホストの観点からは、仮想ルータは同じままです。

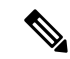

ルーテッド ポートで受信した HSRP 仮想 IP アドレス宛のパケットは、ローカル ルータ上で終 端します。そのルータがアクティブ HSRP ルータであるのかスタンバイ HSRP ルータであるの かは関係ありません。これには ping トラフィックと Telnet トラフィックが含まれます。レイ ヤ2(VLAN)インターフェイスで受信した HSRP 仮想 IP アドレス宛てのパケットは、アク ティブ ルータ上で終端します。 (注)

### **HSRP for IPv4**

HSRP ルータは、HSRP hello パケットを交換することによって相互に通信します。これらのパ ケットは、UDP ポート 1985 上の宛先 IP マルチキャスト アドレス 224.0.0.2(すべてのルータ と通信するための予約済みマルチキャスト アドレス)に送信されます。アクティブ ルータは 設定 IP アドレスおよび HSRP 仮想 MAC アドレスから hello パケットを得るのに対して、スタ ンバイ ルータは設定 IP アドレスおよびインターフェイス MAC アドレスから hello パケットを 取得します。インターフェイス MAC アドレスは、バーンドイン アドレス (BIA) のこともあ れば、そうではないこともあります。BIA は、MAC アドレスの下位 6 バイトで、ネットワー クカード (NIC) の製造元によって割り当てられます。

ホストはデフォルト ルータが HSRP 仮想 IP アドレスとして設定されているので、HSRP 仮想 IP アドレスに関連付けられた MAC アドレスと通信する必要があります。この MAC アドレス は、仮想 MAC アドレス 0000.0C07.ACxy です。この場合、xy はそれぞれのインターフェイス に基づく、16 進数の HSRP グループ番号です。たとえば、HSRP グループ 1 は 0000.0C07.AC01 という HSRP 仮想 MAC アドレスを使用します。隣接 LAN セグメント上のホストは、標準の アドレス解決プロトコル(ARP)プロセスを使用して、関連付けられた MAC アドレスを解決 します。

HSRP バージョン 2 では新しい IP マルチキャスト アドレス 224.0.0.102 を使用して hello パケッ トを送信します。バージョン1では、このマルチキャストアドレスが224.0.0.2です。バージョ ン 2 では、拡張グループ番号範囲 0 ~ 4095 を使用できます。また、新しい MAC アドレス範 囲 0000.0C9F.F000 ~ 0000.0C9F.FFFF を使用します。

### **HSRP** のバージョン

Cisco NX-OS は、デフォルトでは HSRP バージョン 1 をサポートしています。HSRP バージョ ン 2 を使用するようにインターフェイスを設定できます。

HSRP バージョン 2 では、HSRP バージョン 1 から次のように拡張されています。

- グループ番号の範囲が拡大されました。HSRP バージョン 1 がサポートするグループ番号 は 0 ~ 255 です。HSRP バージョン 2 がサポートするグループ番号は 0 ~ 4095 です。
- IPv4 では IPv4 マルチキャスト アドレス 224.0.0.102 を使用して hello パケットを送信しま す。HSRP バージョン 1 では、このマルチキャスト アドレスが 224.0.0.2 です。
- MAC アドレス範囲 0000.0C9F.F000 ~ 0000.0C9F.FFFF を使用します。HSRP バージョン 1 で使用する MAC アドレス範囲は、0000.0C07.AC00 ~ 0000.0C07.ACFF です。
- MD 5 認証のサポートが追加されました。

HSRP のバージョンを変更すると、Cisco NX-OS がグループを再初期化します。新しい仮想 MAC アドレスがグループに与えられるからです。

HSRP バージョン 2 では HSRP バージョン 1 とは異なるパケット フォーマットを使用します。 パケットフォーマットはType-Length-Value(TLV)です。HSRPバージョン1ルータは、HSRP バージョン 2 パケットを受信しても無視します。

### **HSRP** 認証

HSRP のメッセージ ダイジェスト 5 (MD5) アルゴリズム認証は、HSRP スプーフィング ソフ トウェアから保護し、業界標準の MD5 アルゴリズムを使用して信頼性とセキュリティを向上 させています。HSRP は IPv4 アドレスを認証 TLV に含めます。

### **HSRP** メッセージ

HSRP が設定されたルータは、次の 3 種類のマルチキャスト メッセージを交換できます。

- hello:helloメッセージは、ルータのHSRPプライオリティおよびステート情報を他のHSRP ルータに伝えます。
- coup:スタンバイ ルータがアクティブ ルータの機能を引き受けるときに、coup メッセー ジを送信します。

• resign:アクティブ ルータは、アクティブ ルータとして機能する必要がなくなったとき に、このメッセージを送信します。

### **HSRP** ロード シェアリング

HSRP では、1 つのインターフェイスに複数のグループを設定できます。オーバーラップする 2 つの IPv4 HSRP グループを設定すると、期待されるデフォルト ルータの冗長性を HSRP から 提供しながら、接続ホストからのトラフィックのロードシェアリングが可能です。下の図に、 ロード シェアリングが行われる HSRP IPv4 構成の例を示します。

図 **22 : HSRP** ロード シェアリング

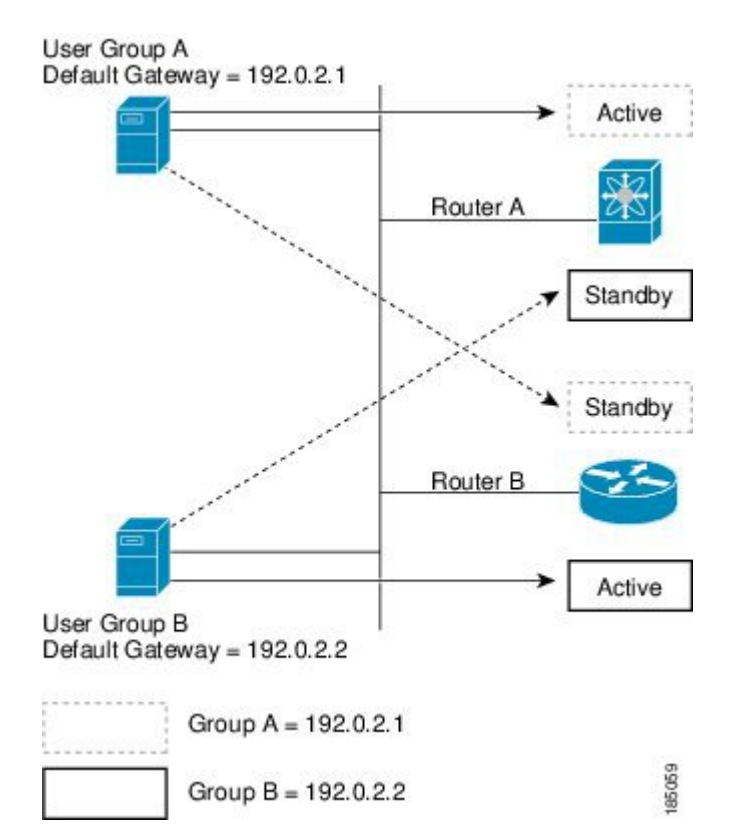

**HSRP ロード シェアリング**の図には、2 台のルータ (A および B) と 2 つの HSRP グループが 示されています。ルータAはグループAのアクティブルータですが、グループBのスタンバイ ルータです。同様に、ルータBはグループBのアクティブルータであり、グループAのスタンバ イルータです。両方のルータがアクティブのままの場合、HSRPは両方のルータにまたがるホ スト。どちらかのルータで障害が発生すると、残りのルータが引き続き、両方のホストのトラ フィックを処理します。

### オブジェクト トラッキングおよび **HSRP**

オブジェクトトラッキングを使用すると、別のインターフェイスの動作状態に基づいて、HSRP インターフェイスのプライオリティを変更できます。オブジェクトトラッキングによって、メ

イン ネットワークへのインターフェイスで障害が発生した場合に、スタンバイ ルータにルー ティングできます。

トラッキング可能なオブジェクトは、インターフェイスのライン プロトコル ステートまたは IPルートの到達可能性の2種類です。指定したオブジェクトがダウンすると、設定された値だ け Cisco NX-OS が HSRP プライオリティを引き下げます。詳細については、「HSRP オブジェ クト トラッキングの設定」の項を参照してください。

## **HSRP** の前提条件

HSRP の前提条件は、次のとおりです。

• HSRPグループを設定してイネーブルにするには、その前にHSRP機能をスイッチでイネー ブルにする必要があります。

### **HSRP** の注意事項と制約事項

HSRP 設定時の注意事項および制約事項は、次のとおりです。

- 最小 hello タイマー値は 250 ミリ秒です。
- 最小ホールド タイマー値は 750 ミリ秒です。
- HSRP を設定するインターフェイスに IP アドレスを設定し、そのインターフェイスをイ ネーブルにしてからでなければ、HSRP はアクティブになりません。
- IPv4 では、仮想 IP アドレスは、インターフェイス IP アドレスと同じサブネットになけれ ばなりません。
- 同一インターフェイス上では、複数のファーストホップ冗長プロトコルを設定しないこと を推奨します。
- HSRP バージョン 2 は HSRP バージョン 1 と相互運用できません。どちらのバージョンも 相互に排他的なので、インターフェイスはバージョン 1 およびバージョン 2 の両方を運用 できません。しかし、同一ルータの異なる物理インターフェイス上であれば、異なるバー ジョンを実行できます。
- バージョン 1 で認められるグループ番号範囲(0~255)を超えるグループを設定してい る場合は、バージョン 2 からバージョン 1 への変更はできません。
- Cisco NX-OS では、VDC、インターフェイス VRF メンバーシップ、ポート チャネル メン バーシップを変更したり、ポートモードをレイヤ2に変更した場合は、インターフェイス 上のすべてのレイヤ 3 設定が削除されます。
- PACL フィルタリングによる HSRP ローカリゼーションおよび HSRP の 4 ウェイ設定はサ ポートされていません。

# **HSRP** のデフォルト設定

次の表に、HSRP パラメータのデフォルト設定値を示します。

表 **19 :** デフォルトの **HSRP** パラメータ

| パラメータ               | デフォルト                              |
|---------------------|------------------------------------|
| <b>HSRP</b>         | ディセーブル                             |
| 認証                  | バージョン1の場合はテキストとしてイネーブル、パスワードはcisco |
| HSRP バージョン  バージョン 1 |                                    |
| プリエンプション            | 無効                                 |
| プライオリティ             | 100                                |
| 仮想 MAC アドレ<br>ス     | HSRP グループ番号から生成                    |
|                     |                                    |

# 『**Configuring HSRP**』

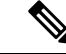

(注)

Cisco IOS の CLI に慣れている場合、この機能に対応する Cisco NX-OS コマンドは通常使用す る Cisco IOS コマンドと異なる場合があるので注意してください。

### **HSRP** 機能のイネーブル化

HSRP グループを設定してイネーブルにするには、その前に HSRP 機能をグローバルでイネー ブルにする必要があります。

### 手順の詳細

HSRP機能をイネーブルにするには、グローバルコンフィギュレーションモードで次のコマン ドを使用します。

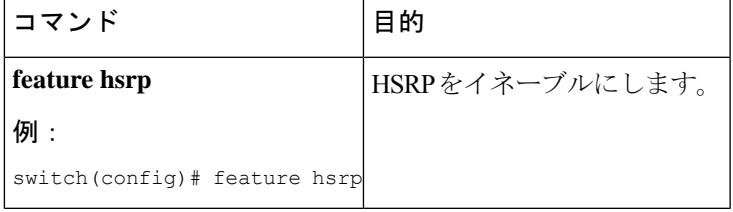

HSRP 機能をディセーブルにして、関連付けられている設定をすべて削除するには、グローバ ル コンフィギュレーション モードで次のコマンドを使用します。

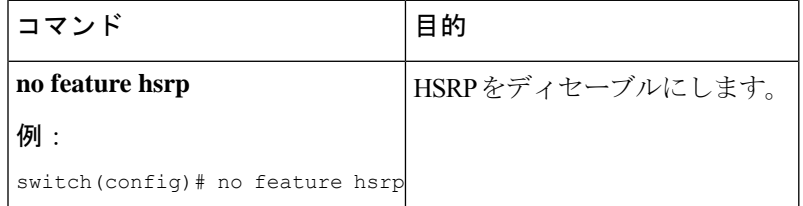

### **HSRP** バージョン設定

HSRP のバージョンを設定できます。既存グループのバージョンを変更すると、仮想 MAC ア ドレスが変更されるので、CiscoNX-OSがそれらのグループのHSRPを再初期化します。HSRP のバージョンは、インターフェイス上のすべてのグループに適用されます。

HSRPのバージョンを設定するには、インターフェイスコンフィギュレーションモードで次の コマンドを使用します。

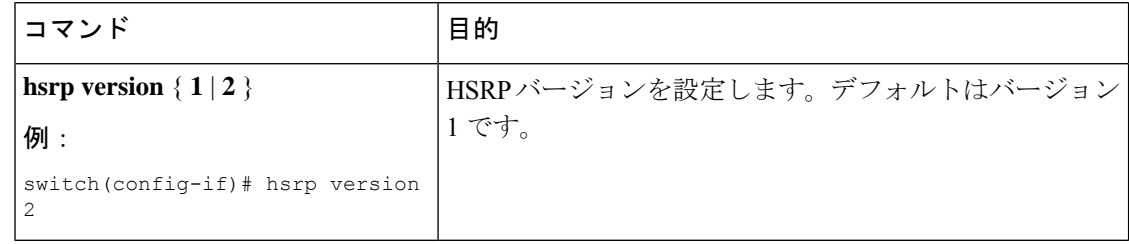

### **IPv4** の **HSRP** グループの設定

IPv4 インターフェイスに HSRP グループを設定し、その HSRP グループに仮想 IP アドレスと 仮想 MAC アドレスを設定できます。

#### 始める前に

HSRP 機能が有効になっていることを確認します (HSRP 機能のイネーブル化のセクションを 参照)。

グループのいずれかのメンバインターフェイス上で仮想IPアドレスを設定すると、CiscoNX-OS によって HSRP がイネーブルになります。HSRP グループをイネーブルにする前に、認証、タ イマー、プライオリティなどの HSRP 属性を設定する必要があります。

#### 手順の概要

- **1. configure terminal**
- **2. interface** *type number*
- **3. no switchport**
- **4. ip address** *ip-address/length*
- **5. hsrp** *group-number* [ **ipv4** ]

П

- **6. ip** [ *ip-address* [ **secondary** ]]
- **7. exit**
- **8. no shutdown**
- **9.** (任意) **show hsrp** [ **group** *group-number* ] [ **ipv4** ]
- **10.** (任意) **copy running-config startup-config**

### 手順の詳細

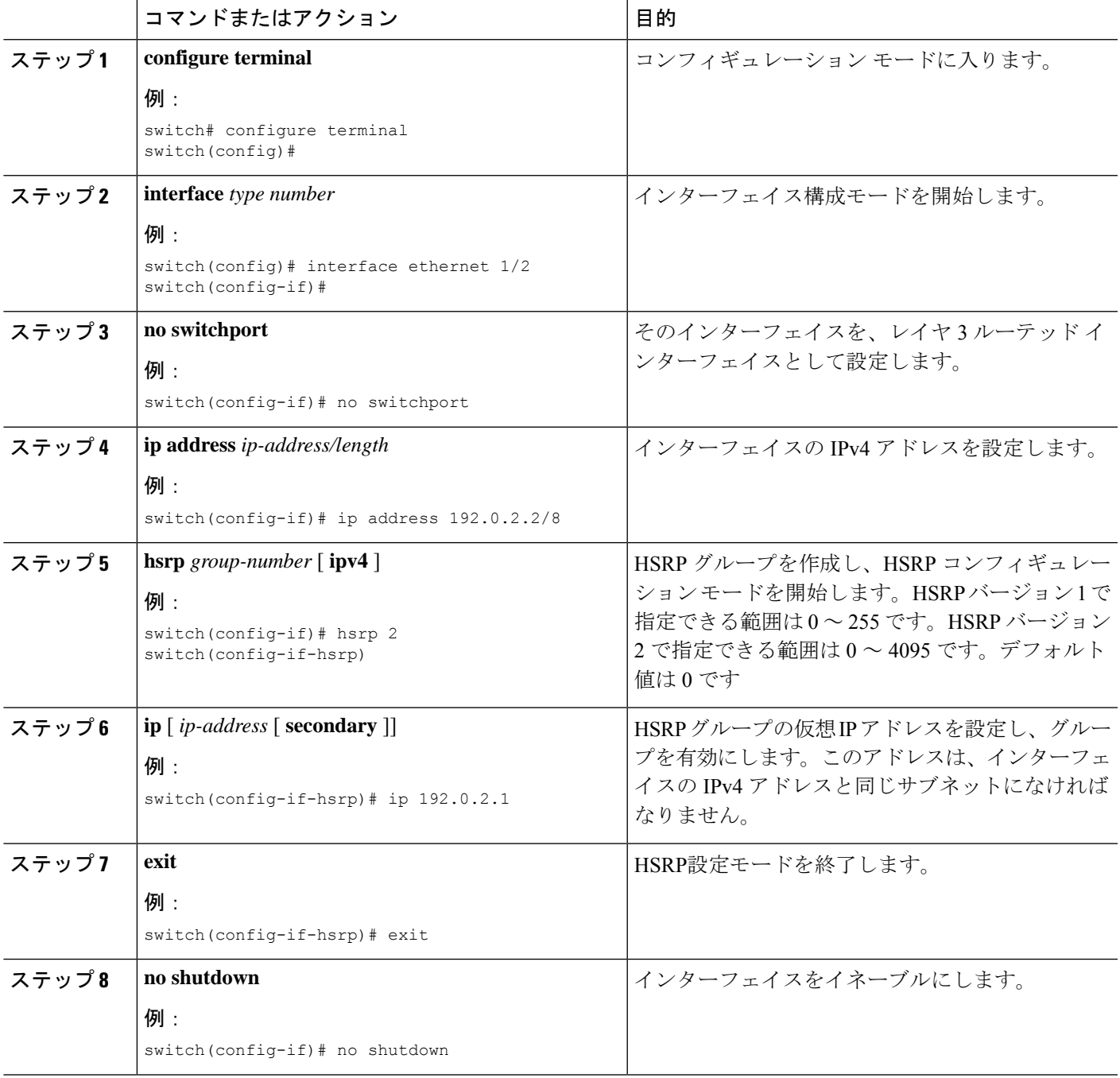

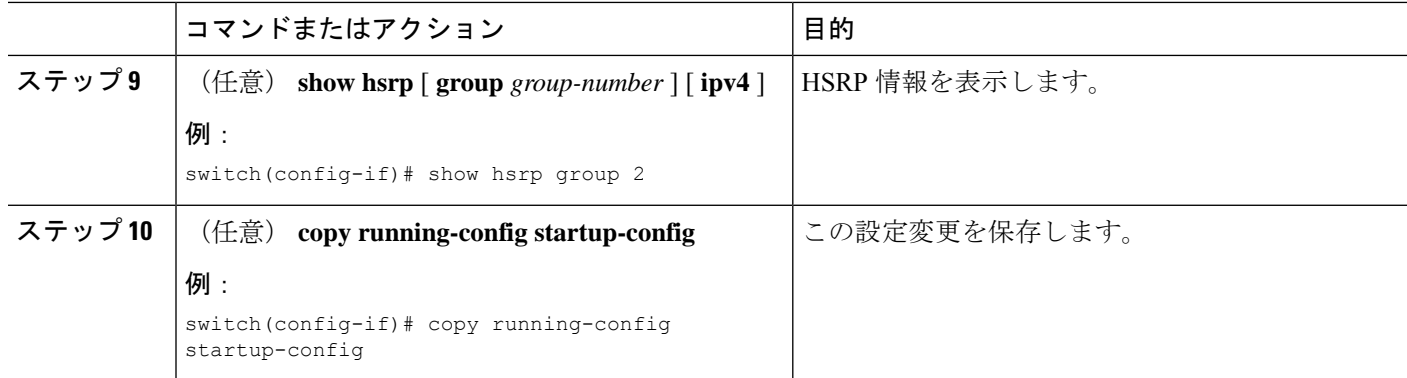

例

(注)

設定完了後にインターフェイスを有効にするには、**no shutdown** コマンドを使用する 必要があります。

次に Ethernet 1/2 上で HSRP グループを設定する例を示します。

```
switch# configure terminal
switch(config)# interface ethernet 1/2
switch(config-if)# no switchport
switch(config-if)# ip 192.0.2.2/8
switch(config-if)# hsrp 2
switch(config-if-hsrp)# ip 192.0.2.1
switch(config-if-hsrp)# exit
switch(config-if)# no shutdown
switch(config-if)# copy running-config startup-config
```
### **HSRP** 仮想 **MAC** アドレスの設定

設定されているグループ番号から HSRP が導き出したデフォルトの仮想 MAC アドレスを変更 できます。

HSRP グループの仮想 MAC アドレスを手動で設定するには、HSRP コンフィギュレーション モードで次のコマンドを使用します。

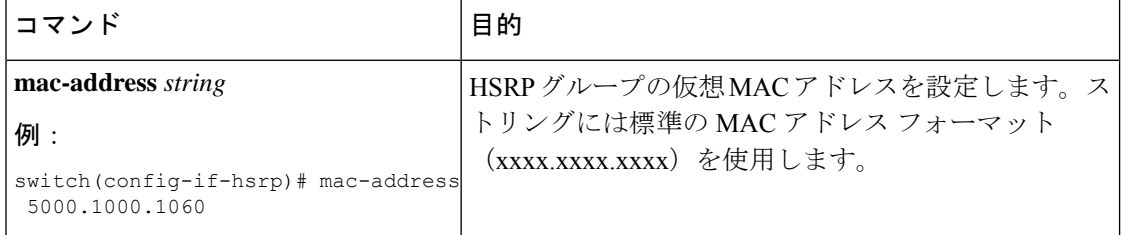

仮想 MAC アドレスに BIA(バーンドイン MAC アドレス)を使用するように HSRP を設定す るには、インターフェイス コンフィギュレーション モードで次のコマンドを使用します。

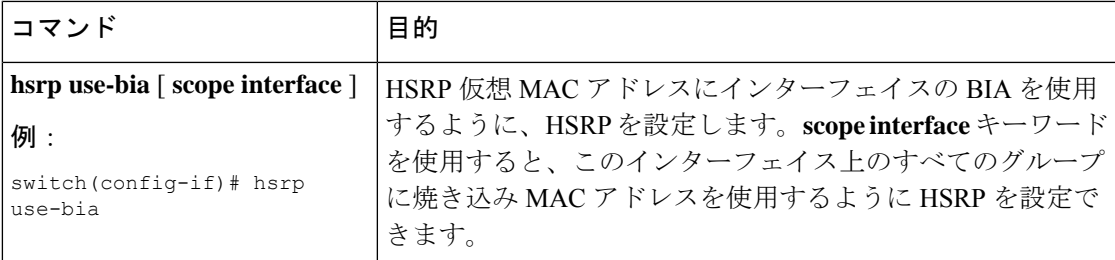

### **HSRP** の認証

クリアテキストまたはMD5ダイジェスト認証を使用してプロトコルを認証するように、HSRP を設定できます。MD5 認証はキー チェーンを使用します(Cisco Nexus 3548 [スイッチ](https://www.cisco.com/c/en/us/support/switches/nexus-3000-series-switches/products-installation-and-configuration-guides-list.html) NX-OS [セキュリティ構成ガイド](https://www.cisco.com/c/en/us/support/switches/nexus-3000-series-switches/products-installation-and-configuration-guides-list.html)を参照)。

### 始める前に

HSRP 機能が有効になっていることを確認します (HSRP 機能のイネーブル化のセクションを 参照)。

HSRP グループのすべてのメンバに同じ認証およびキーを設定する必要があります。

MD5 認証を使用する場合は、キーチェーンが作成してあることを確認します。

#### 手順の概要

- **1. configure terminal**
- **2. interface** *interface type slot/port*
- **3. no switchport**
- **4. hsrp** *group-number* [ **ipv4** ]
- **5.**
- **6.** (任意) **show hsrp** [ **group** *group-number* ]
- **7.** (任意) **copy running-config startup-config**

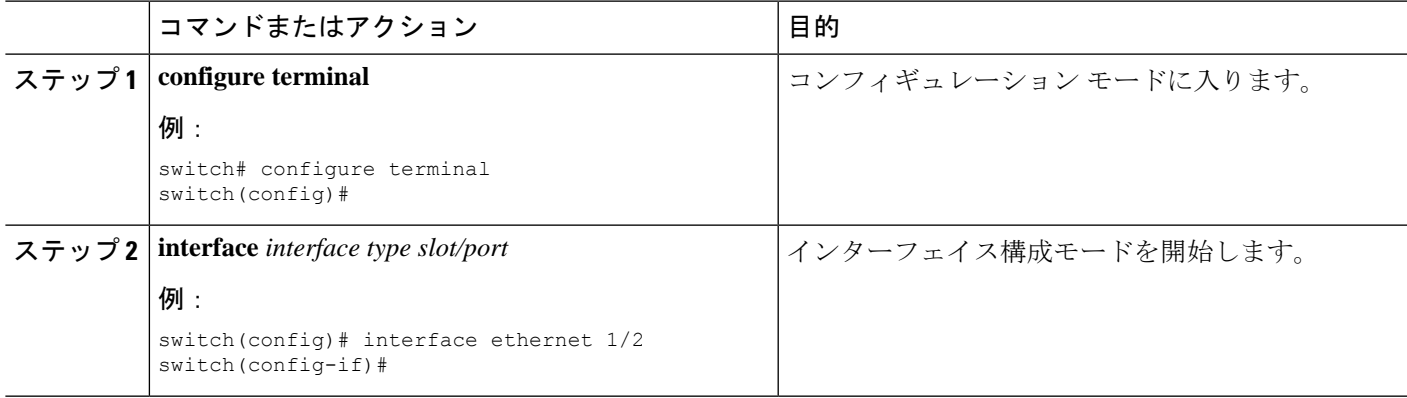

 $\mathbf I$ 

I

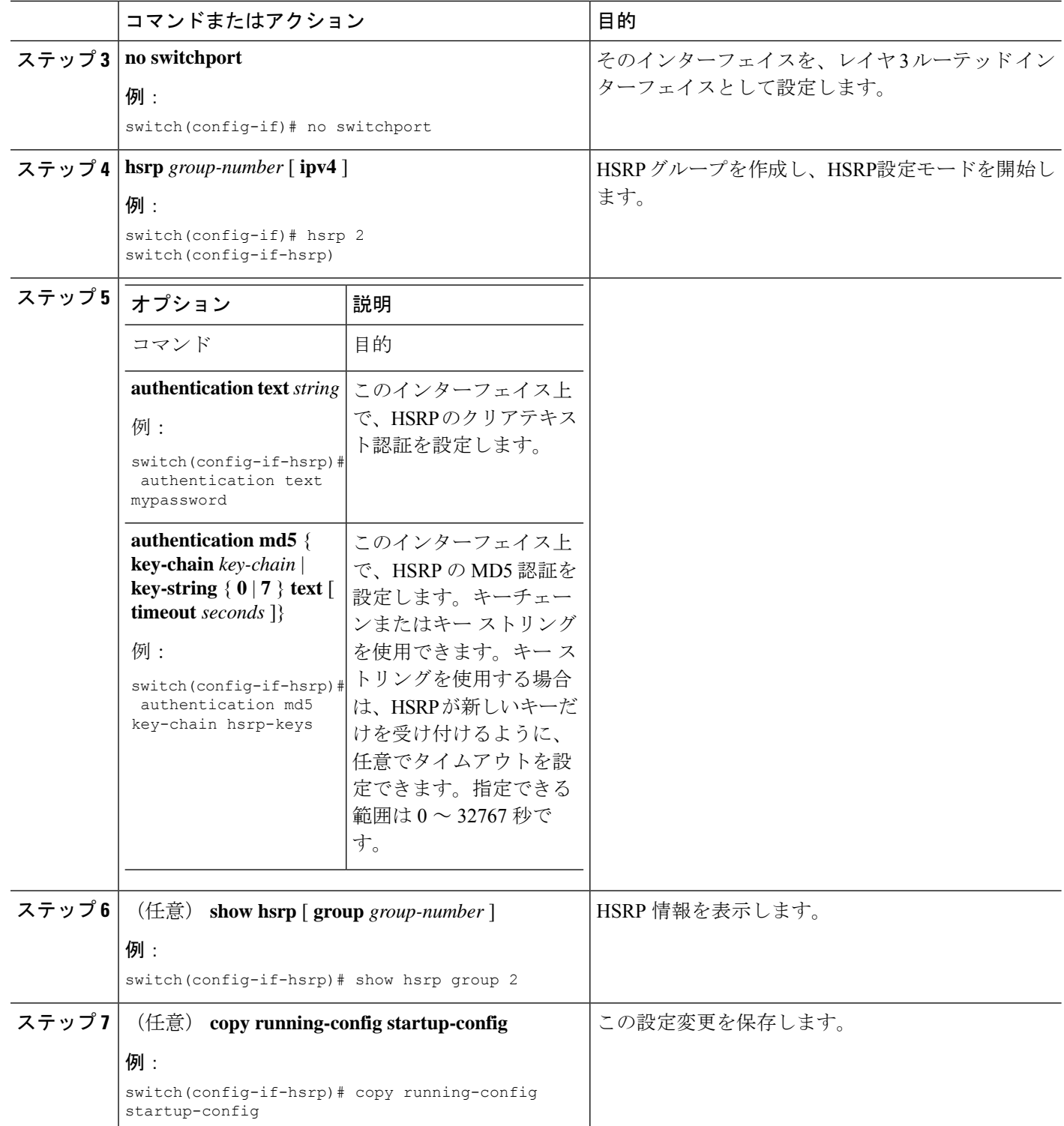

次に、キーチェーン作成後に HSRP の MD5 認証を Ethernet 1/2 上で設定する例を示し ます。

```
switch# configure terminal
switch(config)# key chain hsrp-keys
switch(config-keychain)# key 0
switch(config-keychain-key)# key-string 7 zqdest
switch(config-keychain-key) accept-lifetime 00:00:00 Jun 01 2008 23:59:59 Sep 12 2008
switch(config-keychain-key) send-lifetime 00:00:00 Jun 01 2008 23:59:59 Aug 12 2008
switch(config-keychain-key) key 1
switch(config-keychain-key) key-string 7 uaeqdyito
switch(config-keychain-key) accept-lifetime 00:00:00 Aug 12 2008 23:59:59 Dec 12 2008
switch(config-keychain-key) send-lifetime 00:00:00 Sep 12 2008 23:59:59 Nov 12 2008
switch(config-keychain-key)# interface ethernet 1/2
switch(config-if)# no switchport
switch(config-if)# hsrp 2
switch(config-if-hsrp)# authenticate md5 key-chain hsrp-keys
switch(config-if-hsrp)# copy running-config startup-config
```
### **HSRP** オブジェクト トラッキングの設定

例

他のインターフェイスまたはルータの可用性に基づいて、プライオリティが調整されるように HSRPグループを設定できます。スイッチがオブジェクトトラッキング対応として設定されて いて、なおかつトラッキング対象のオブジェクトがダウンした場合、スイッチのプライオリ ティはダイナミックに変更されます。トラッキングプロセスはトラッキング対象オブジェクト に定期的にポーリングを実行し、値の変化をすべて記録します。値が変化すると、HSRP がプ ライオリティを再計算します。HSRP インターフェイスにプリエンプションを設定している場 合は、プライオリティの高い HSRP インターフェイスがアクティブ ルータになります。

HSRP では、トラッキング対象のオブジェクトおよびトラック リストをサポートします。ト ラック リストの詳細については、オブジェクト トラッキングの設定を参照してください。

#### 始める前に

HSRP 機能が有効になっていることを確認します (HSRP 機能のイネーブル化のセクションを 参照)。

#### 手順の概要

- **1. configure terminal**
- **2.**
- **3. interface** *interface-type slot/port*
- **4.** no switchport
- **5. hsrp** *group-number* [ **ipv4** ]
- **6. priority** [ *value* ]
- **7. track** *object-number* [ **decrement** *value* ]
- **8. preempt** [ **delay** [ **minimum** *seconds* ] [ **reload** *seconds* ] [ **sync** *seconds*]]
- **9.** (任意) **show hsrp interface** *interface-type number*

 $\overline{\phantom{a}}$ 

I

### **10.** (任意) **copy running-config startup-config**

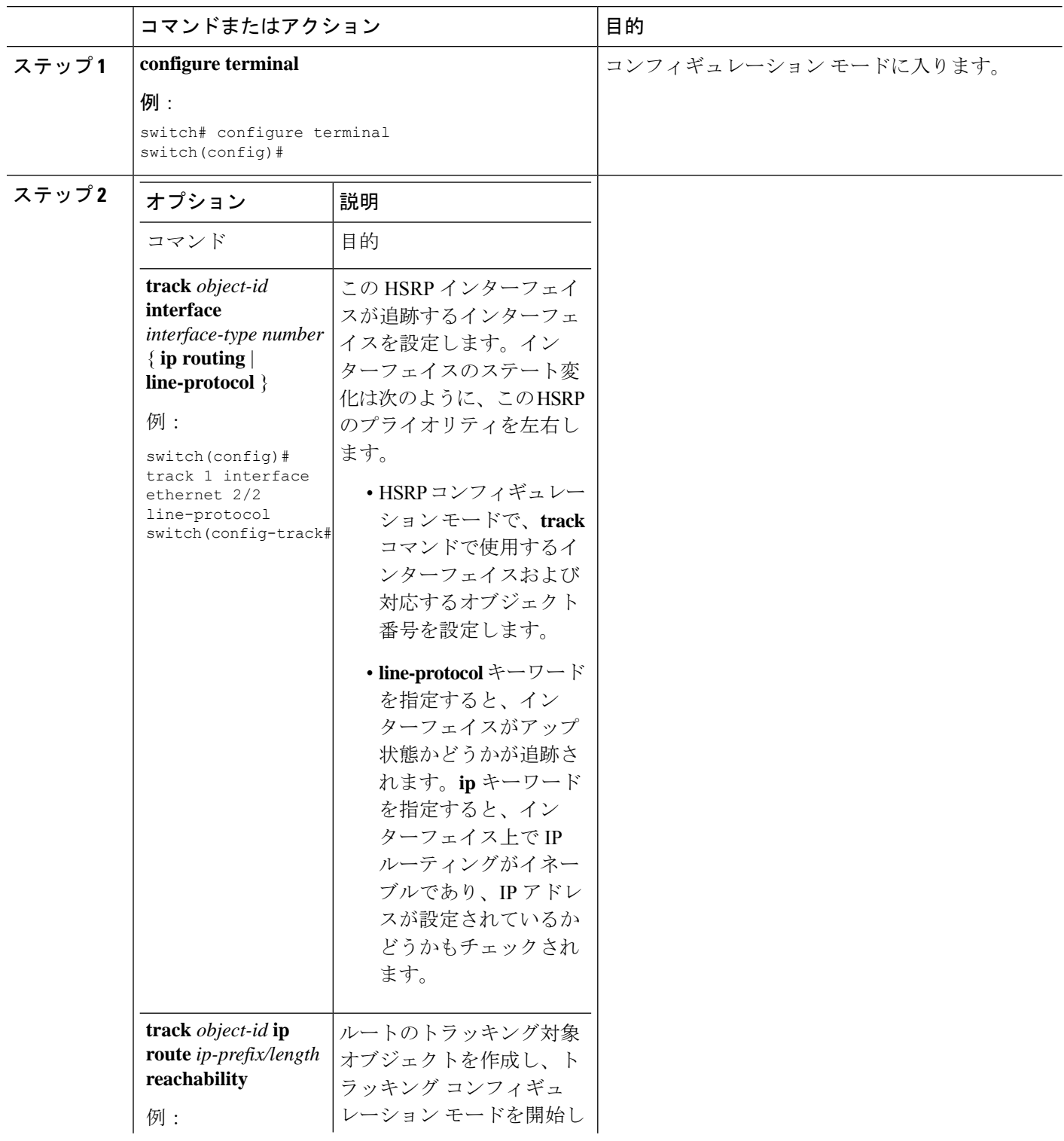

 $\mathbf I$ 

 $\mathbf I$ 

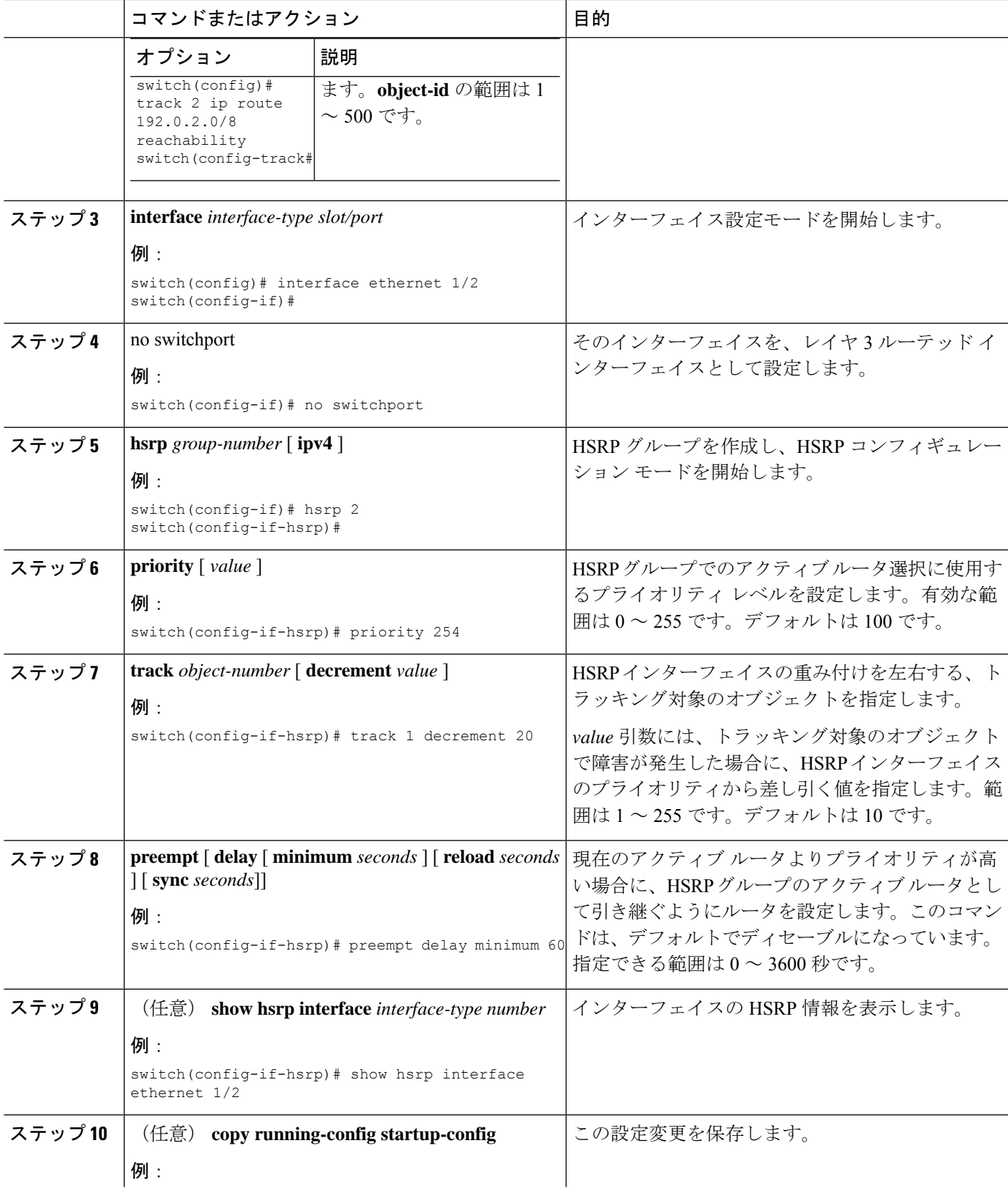

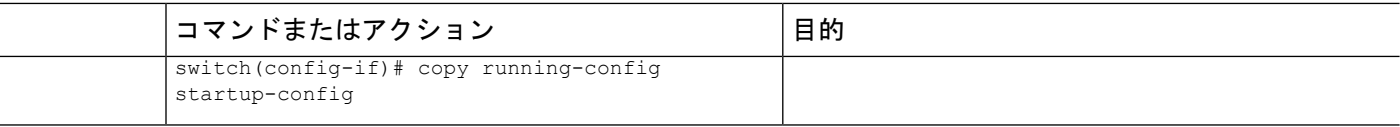

#### 例

次に、Ethernet 1/2 上で HSRP オブジェクト トラッキングを設定する例を示します。

```
switch# configure terminal
switch(config)# track 1 interface ethernet 2/2 line-protocol
switch(config)# interface ethernet 1/2
switch(config-if)# no switchport
switch(config-if)# hsrp 2
switch(config-if-hsrp)# track 1 decrement 20
switch(config-if-hsrp)# copy running-config startup-config
```
### **HSRP** プライオリティの設定

インターフェイス上で HSRP プライオリティを設定できます。HSRP では、プライオリティを 使用して、アクティブ ルータとして動作する HSRP グループ メンバを決定します。

HSRPプライオリティを設定するには、インターフェイスコンフィギュレーションモードで次 のコマンドを使用します。

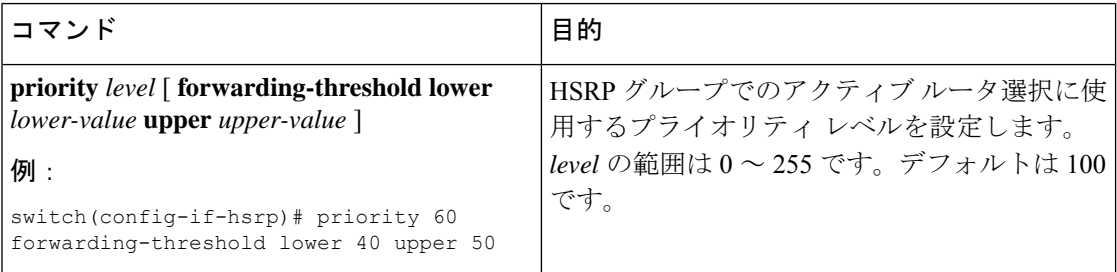

### **HSRP** のカスタマイズ

必要に応じて、HSRPの動作をカスタマイズできます。仮想IPアドレスを設定することによっ て、HSRP グループをイネーブルにすると、そのグループがただちに動作可能になることに注 意してください。HSRP をカスタマイズする前に HSRP グループをイネーブルにした場合、機 能のカスタマイズが完了しないうちに、ルータがグループの制御を引き継いでアクティブルー タになる可能性があります。HSRP のカスタマイズを予定している場合は、HSRP グループを イネーブルにする前に行ってください。

HSRP をカスタマイズするには、HSRP コンフィギュレーション モードで次のコマンドを使用 します。

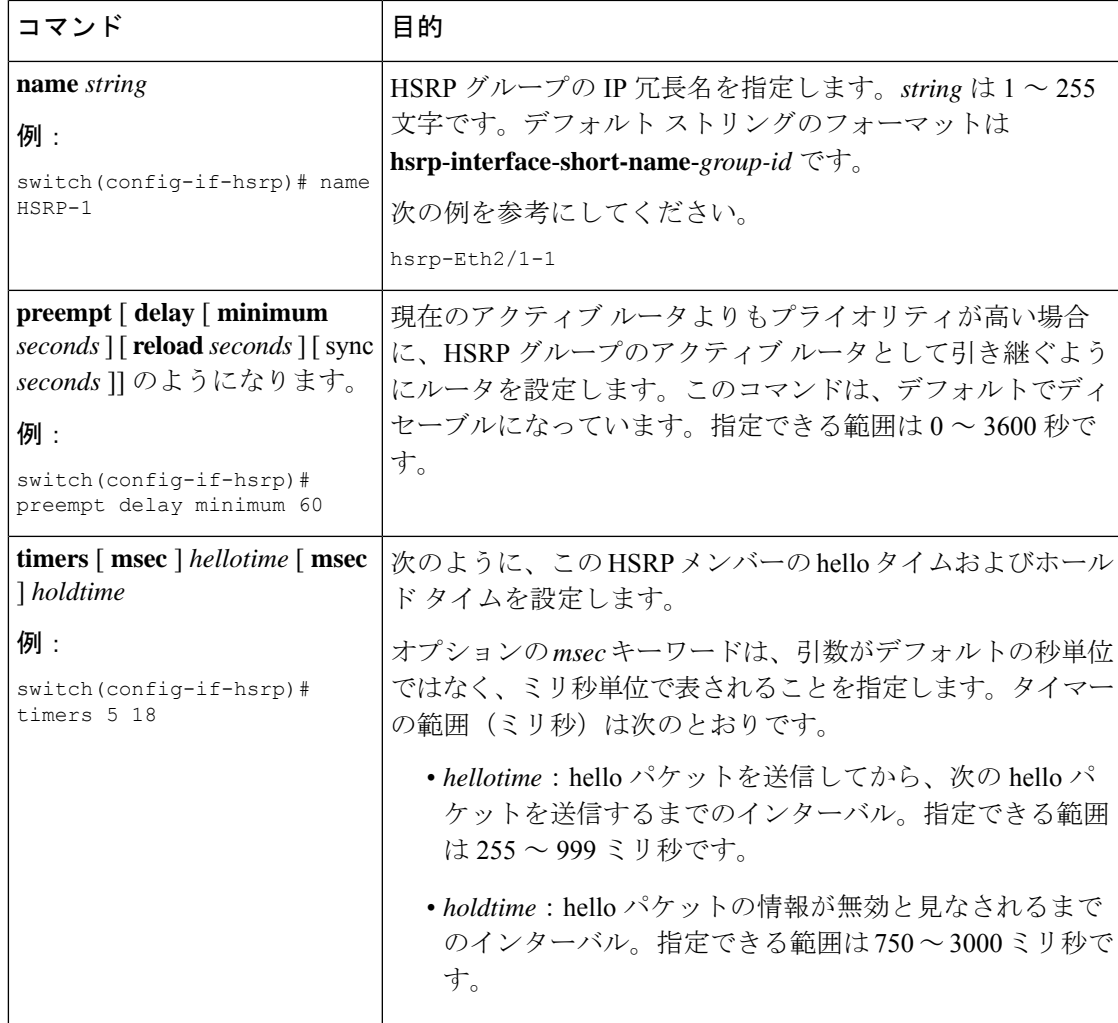

HSRPをカスタマイズするには、インターフェイスコンフィギュレーションモードで次のコマ ンドを使用します。

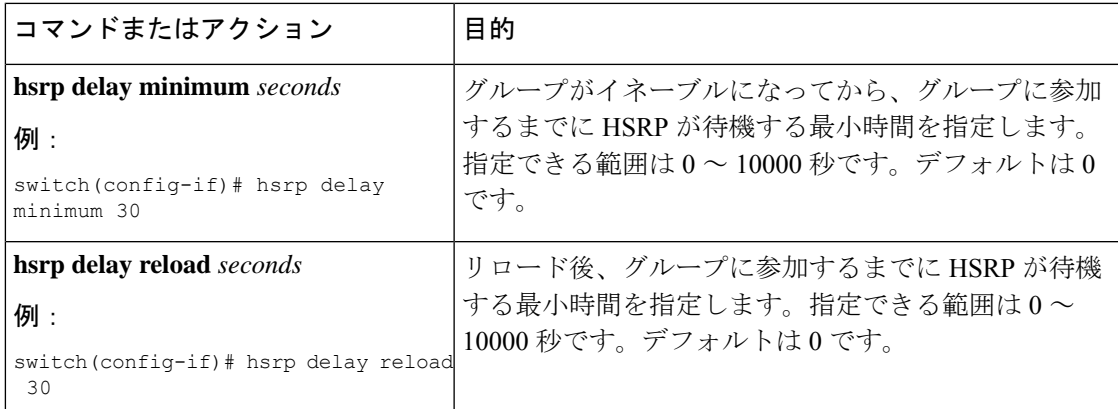

# **HSRP** 設定の確認

HSRP の設定情報を表示するには、次のいずれかの作業を行います。

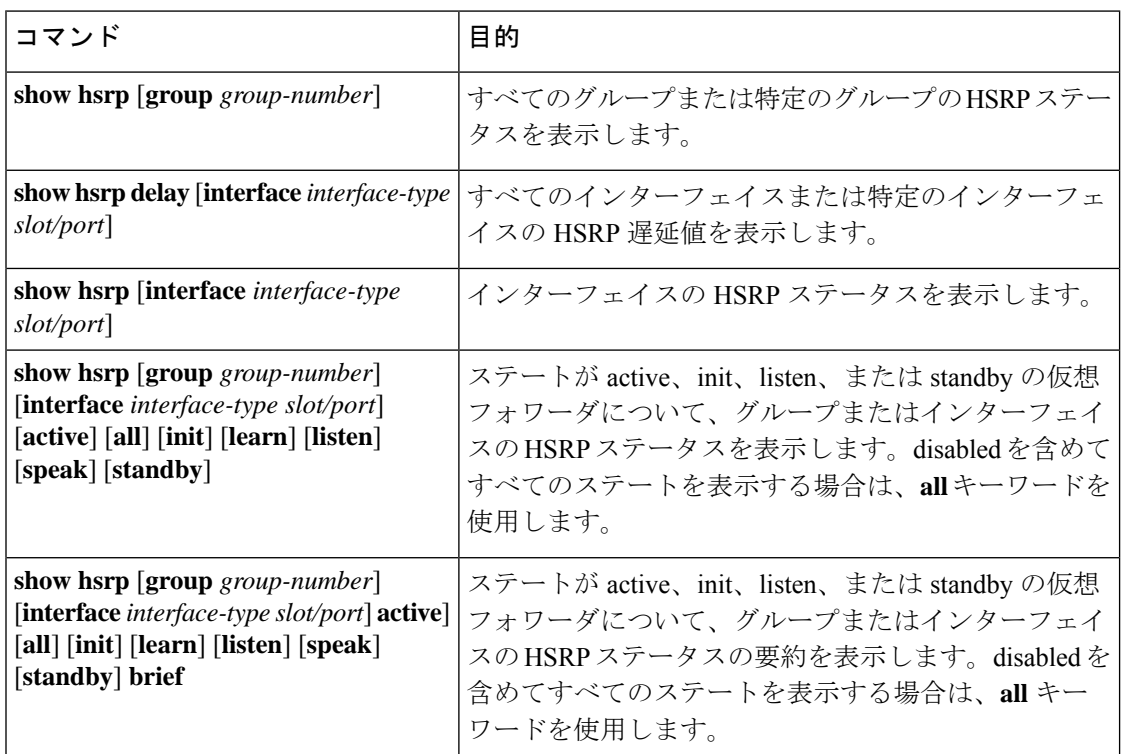

## **HSRP** の設定例

次に、MD5 認証およびインターフェイス トラッキングを指定して、インターフェイス上で HSRP をイネーブルにする例を示します。

```
key chain hsrp-keys
key 0
key-string 7 zqdest
accept-lifetime 00:00:00 Jun 01 2008 23:59:59 Sep 12 2008
send-lifetime 00:00:00 Jun 01 2008 23:59:59 Aug 12 2008
key 1
key-string 7 uaeqdyito
accept-lifetime 00:00:00 Aug 12 2008 23:59:59 Dec 12 2008
send-lifetime 00:00:00 Sep 12 2008 23:59:59 Nov 12 2008
feature hsrp
track 2 interface ethernet 2/2 ip
interface ethernet 1/2
no switchport
ip address 192.0.2.2/8
hsrp 1
authenticate md5 key-chain hsrp-keys
priority 90
track 2 decrement 20
```
П

ip-address 192.0.2.10 no shutdown

# その他の参考資料

HSRP の実装に関する詳細は、次の各項を参照してください。

- 関連資料
- MIB

## 関連資料

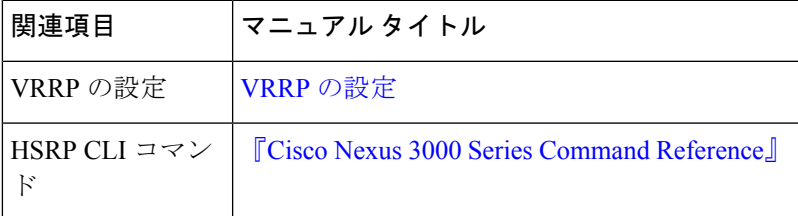

### **MIB**

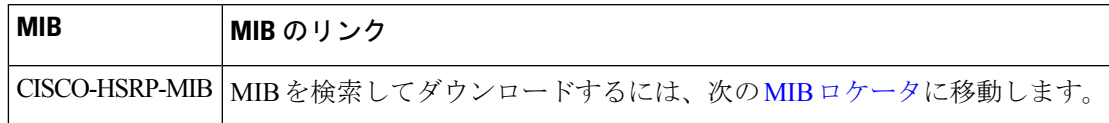

 $\mathbf I$ 

I

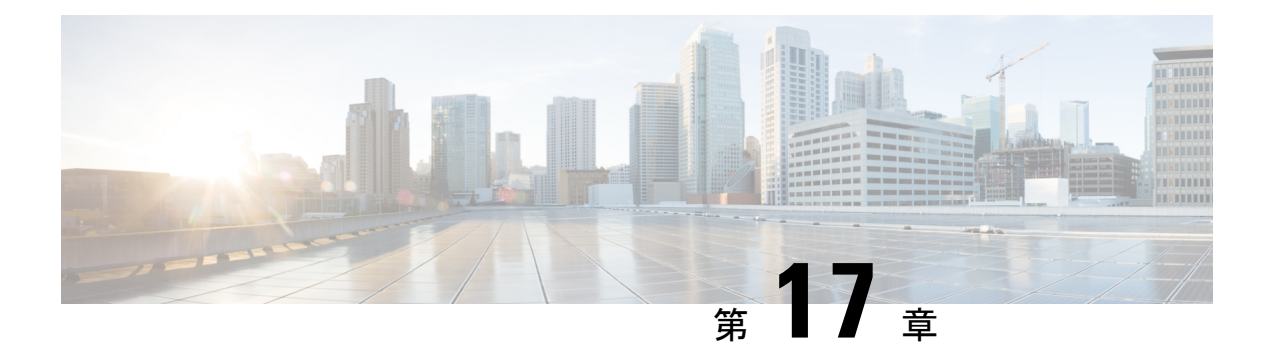

# **VRRP** の設定

この章では、Cisco NX-OS スイッチ上で仮想ルータ冗長プロトコル(VRRP)を設定する方法 について説明します。

この章は、次の項で構成されています。

- VRRP の概要 (357 ページ)
- VRRP の注意事項と制約事項 (362 ページ)
- VRRP のデフォルト設定 (363 ページ)
- VRRP の設定 (363 ページ)
- VRRP の設定の確認 (374 ページ)
- VRRP 統計情報の表示 (374 ページ)
- VRRP の設定例 (375 ページ)
- その他の参考資料 (376 ページ)

## **VRRP** の概要

VRRP を使用すると、仮想 IP アドレスを共有するルータ グループを設定することによって、 ファーストホップIPルータで透過的フェールオーバーが可能になります。VRRPはそのグルー プのプライマリ ルータを選択して、仮想 IP アドレスへのすべてのパケットが処理できるよう にします。残りのルータはスタンバイになり、プライマリルータで障害が発生した場合に処理 を引き継ぎます。

### **VRRP** の動作

LAN クライアントは、ダイナミック プロセスまたはスタティック設定を使用することによっ て、特定のリモート宛先へのファーストホップにするルータを決定できます。ダイナミック ルータ ディスカバリの例を示します。

• プロキシARP:クライアントはアドレス解決プロトコル(ARP)を使用して到達すべき宛 先を取得します。ルータは独自の MAC アドレスで ARP 要求に応答します。

- ルーティング プロトコル:クライアントはダイナミック ルーティング プロトコルのアッ プデートを(ルーティング情報プロトコル (RIP) などから)受信し、独自のルーティン グ テーブルを形成します。
- ICMP Router Discovery Protocol(IRDP)クライアント:クライアントはインターネット制 御メッセージ プロトコル(ICMP)ルータ ディスカバリ クライアントを実行します。

ダイナミック ディスカバリ プロトコルのデメリットは、LAN クライアントにある程度、設定 および処理のオーバーヘッドが発生することです。また、ルータが故障した場合、他のルータ に切り替えるプロセスも遅くなる場合があります。

ダイナミック ディスカバリ プロトコルの代わりに、クライアント上でデフォルト ルータをス タティックに設定することもできます。このアプローチでは、クライアントの設定および処理 が簡素化されますが、シングルポイント障害が生じます。デフォルトゲートウェイで障害が発 生した場合、LAN クライアントの通信はローカル IP ネットワーク セグメントに限定され、 ネットワークの他の部分から切り離されます。

VRRP では、ルータ グループ(VRRP グループ)が単一の仮想 IP アドレスを共有できるよう にすることによって、スタティック設定に伴う問題を解決できます。さらに、デフォルトゲー トウェイとして仮想 IP アドレスを指定して、LAN クライアントを設定できます。

次の図は、基本的な VLANトポロジです。この例では、ルータ A、B、および C が VRRP グ ループを形成します。グループの IP アドレスは、ルータ A のインターフェイス インターフェ イスに設定されているアドレス (10.0.0.1)と同じです。

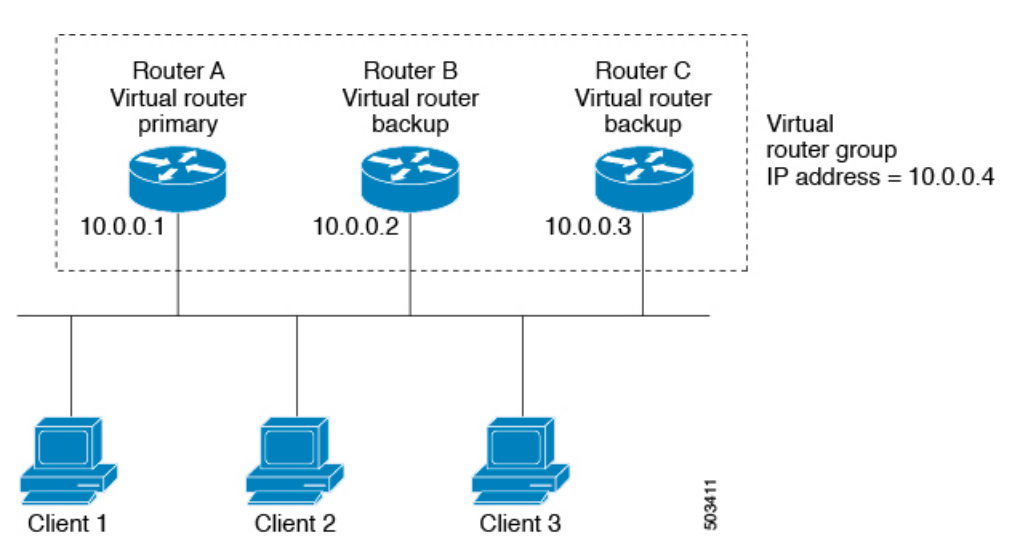

図 **23 :** 基本的な **VRRP** トポロジ

仮想 IP アドレスにルータ A の物理イーサネット インターフェイスの IP アドレスが使用される ので、ルータ A がプライマリ(「IP アドレス オーナー」)になります。ルータ A はプライマ リとして、VRRP グループ ルータの仮想 IP アドレスを所有し、送信されたパケットをこの IP アドレスに転送します。クライアント 1 ~ 3 には、デフォルト ゲートウェイの IP アドレス 10.0.0.1 が設定されています。

ルータ B および C の役割はバックアップです。プライマリで障害が発生すると、プライオリ ティが最も高いバックアップルータがプライマリになり、仮想IPアドレスを引き継いで、LAN ホストへのサービスが途切れないようにします。ルータAが回復すると、これが再びプライマ リ ルータになります。詳細については、「VRRP ルータのプライオリティおよびプリエンプ ション」のセクションを参照してください。

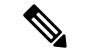

ルーテッド ポートで受信した VRRP 仮想 IP アドレス宛のパケットは、ローカル ルータ上で終 端します。そのルータがプライマリVRRPルータであるのかバックアップVRRPルータである のかは関係ありません。これには ping トラフィックと Telnet トラフィックが含まれます。レ イヤ2(VLAN)インターフェイスで受信した、VRRP 仮想 IP アドレス宛のパケットは、プラ イマリ ルータに届きます。 (注)

### **VRRP** の利点

VRRP の利点は、次のとおりです。

- 冗長性:複数のルータをデフォルト ゲートウェイ ルータとして設定できるので、ネット ワークにシングル ポイント障害が発生する確率が下がります。
- ロード シェアリング:複数のルータで LAN クライアントとの間のトラフィックを分担で きます。トラフィックの負荷が使用可能なルータ間でより公平に分担されます。
- マルチ VRRP グループ:プラットフォームがマルチ MAC アドレスをサポートする場合、 ルータの物理インターフェイス上で、最大255のVRRPグループをサポートします。マル チ VRRP グループによって、LAN トポロジで冗長性およびロード シェアリングを実現で きます。
- マルチ IP アドレス:セカンダリ IP アドレスを含めて、複数の IP アドレスを管理できま す。イーサネットインターフェイス上で複数のサブネットを設定している場合は、各サブ ネットで VRRP を設定できます。
- プリエンプト:障害プライマリを引き継いでいたバックアップルータより、さらにプライ オリティが高いバックアップルータが使用可能になったときに、プライオリティが高い方 を優先させることができます。
- アドバタイズメント プロトコル:VRRP アドバタイズメントに、専用の Internet Assigned Numbers Authority(IANA)規格マルチキャスト アドレス(224.0.0.18)を使用します。こ のアドレッシング方式によって、マルチキャストを提供するルータ数が最小限になり、テ スト機器でセグメント上の VRRP パケットを正確に識別できるようになります。IANA は VRRP に IP プロトコル番号 112 を割り当てています。
- VRRP トラッキング:インターフェイスのステートに基づいて VRRP プライオリティを変 更することによって、最適なVRRPルータがグループのプライマリになることが保証され ます。

### 複数の **VRRP** グループ

物理インターフェイス上で、最大255のVRRPグループを設定できます。ルータインターフェ イスがサポートできる VRRP グループの実際の数は、次の要因によって決まります。

• ルータの処理能力

Client 1

Default gateway  $=$ 

10.0.0.1

• ルータのメモリの能力

ルータインターフェイス上で複数のVRRPグループが設定されたトポロジでは、インターフェ イスはある VRRP グループのプライマリ、および他の 1 つまたは複数の VRRP グループのバッ クアップとして動作可能です。

次の図の LAN トポロジでは、ルータ A と B がクライアント 1 ~ 4 のトラフィックを共有する ように、VRRPが設定されています。ルータAとBの一方で障害が発生した場合、もう一方が バックアップとして機能します。

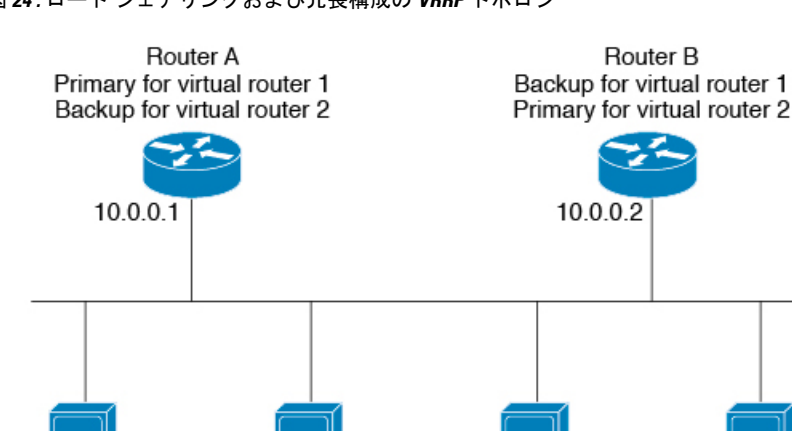

Client 2

Default gateway =

10.0.0.1

図 **24 :** ロード シェアリングおよび冗長構成の **VRRP** トポロジ

このトポロジには、オーバーラップする 2 つの VRRP グループに対応する 2 つの仮想 IP アド レスが含まれています。VRRP グループ 1 では、ルータ A が IP アドレス 10.0.0.1 のオーナーで あり、プライマリです。ルータ B はルータ A のバックアップです。クライアント 1 と 2 には、 デフォルト ゲートウェイの IP アドレス 10.0.0.1 が設定されています。

Client 3

Default gateway =

10.0.0.2

Client 4

Default gateway =

10.0.0.2

VRRP グループ 2 では、ルータ B が IP アドレス 10.0.0.2 のオーナーであり、プライマリです。 ルータAはルータBをバックアップします。クライアント3と4には、デフォルトゲートウェ イの IP アドレス 10.0.0.2 が設定されています。

### **VRRP** ルータのプライオリティおよびプリエンプション

VRRP 冗長構成の重要な側面は、VRRP ルータのプライオリティです。各 VRRP ルータが果た す役割やプライマリルータで障害が発生した場合のアクションは、プライオリティによって決 まるからです。

VRRP ルータが仮想 IP アドレスおよび物理インターフェイスの IP アドレスを所有する場合、 そのルータはプライマリとして機能します。プライマリのプライオリティは 255 です。

プライオリティによって、VRRPルータがバックアップルータとして動作するかどうかが決ま り、さらに、プライマリで障害が発生した場合にプライマリになる順序も決まります。

たとえば、ルータ A が LAN トポロジにおけるプライマリであり、そのルータ A で障害が発生 した場合、VRRPはバックアップBが引き継ぐのか、バックアップCが引き継ぐのかを判断す る必要があります。ルータ B にプライオリティ 101 が設定されていて、ルータ C がデフォル トのプライオリティ 100 の場合、VRRP はルータ B をプライマリになるべきルータとして選択 します。ルータ B の方がプライオリティが高いからです。ルータ B および C にデフォルトの プライオリティ100が設定されている場合は、VRRPはIPアドレスが大きい方のバックアップ をプライマリになるべきルータとして選択します。

VRRP ではプリエンプションを使用して、VRRP バックアップ ルータがプライマリになってか らのアクションを決定します。プリエンプションはデフォルトでイネーブルなので、VRRPは 新しいプライマリよりプライオリティの高いバックアップがオンラインになると、バックアッ プに切り替えます。たとえば、ルータ A がプライマリであり、そのルータ A で障害が発生し た場合、VRRP は(プライオリティの順位が次である)ルータ B を選択します。ルータ C が ルータ B より高いプライオリティでオンラインになると、ルータ B で障害が発生していなく ても、VRRP はルータ C を新しいプライマリとして選択します。

プリエンプションを無効にした場合、VRRPが切り替わるのは、元のプライマリが回復した場 合、または新しいプライマリで障害が発生した場合に限られます。

### **VRRP** のアドバタイズメント

VRRP プライマリは、同じグループ内の他の VRRP ルータに VRRP アドバタイズメントを送信 します。アドバタイズメントでは、プライマリの優先順位と状態が伝達されます。CiscoNX-OS は VRRP アドバタイズメントを IP パケットにカプセル化して、VRRP グループに割り当てら れた IP マルチキャスト アドレスに送信します。Cisco NX-OS がアドバタイズメントを送信す る間隔はデフォルトでは1秒ですが、ユーザ側で別のアドバタイズインターバルを設定できま す。

### **VRRP** 認証

VRRP は、次の認証方式をサポートします。

- 認証なし
- プレーン テキスト認証

VRRP は次の場合に、パケットを拒否します。

- 認証方式がルータと着信パケットで異なる。
- テキスト認証文字列がルータと着信パケットで異なる。

### **VRRP** トラッキング

VRRP は次の 2 つのトラッキング オプションをサポートしています。

- ネイティブ インターフェイス トラッキング:インターフェイスのステートを追跡し、そ のステートを使用してVRRPグループのVRRPルータのプライオリティを判別します。イ ンターフェイスがダウンしている場合、またはインターフェイスにプライマリ IP アドレ スがない場合、トラッキング対象ステートはダウンとなります。
- オブジェクトトラッキング:設定されたオブジェクトのステートを追跡し、そのステート を使用してVRRPグループのVRRPルータのプライオリティを判別します。オブジェクト トラッキングの詳細については、「オブジェクトトラッキングの設定」を参照してくださ い。

トラッキング対象ステート(インターフェイスまたはオブジェクト)がダウンになると、VRRP はユーザがトラッキング対象ステートに対して新しいプライオリティをどのように設定するか に基づいて、プライオリティをアップデートします。トラッキング対象ステートがオンライン になると、VRRP は仮想ルータ グループの元のプライオリティを復元します。

たとえば、ネットワークへのアップリンクがダウンした場合、別のグループメンバーがVRRP グループのプライマリとして引き継げるように、VRRPグループメンバーのプライオリティを 引き下げなければならないことがあります。詳細については、「VRRP インターフェイス ス テート トラッキングの設定」の項を参照してください。

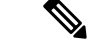

(注) VRRP はレイヤ 2 インターフェイスのトラッキングをサポートしていません。

### 仮想化のサポート

VRRPは仮想ルーティングおよび転送(VRF)インスタンスをサポートします。デフォルトで は、特に別の VRF を設定しない限り、Cisco NX-OS はユーザーをデフォルトの VRF に配置し ます。

インターフェイスのVRFメンバーシップを変更すると、Cisco NX-OSによってVRRPを含め、 すべてのレイヤ 3 設定が削除されます。

## **VRRP** の注意事項と制約事項

VRRP には、次の注意事項および制限事項があります。

- 管理インターフェイス上で VRRP を設定できません。
- VRRP がイネーブルの場合は、ネットワーク上のスイッチ全体で VRRP 設定を複製する必 要があります。
- 同一インターフェイス上では、複数のファーストホップ冗長プロトコルを設定しないこと を推奨します。
- VRRP を設定するインターフェイスに IP アドレスを設定し、そのインターフェイスをイ ネーブルにしてからでなければ、VRRP はアクティブになりません。
- Cisco NX-OS では、VDC、インターフェイス VRF メンバーシップ、ポート チャネル メン バーシップを変更したり、ポートモードをレイヤ2に変更した場合は、インターフェイス 上のすべてのレイヤ 3 設定が削除されます。
- VRRP でレイヤ 2 インターフェイスを追跡するよう設定した場合、レイヤ 2 をシャットダ ウンしてからインターフェイスを再度イネーブル化することにより、VRRP プライオリ ティを更新してレイヤ 2 インターフェイスのステートを反映させる必要があります。

## **VRRP** のデフォルト設定

次の表に、VRRP パラメータのデフォルト設定値を示します。

表 **20 :** デフォルトの **VRRP** パラメータ

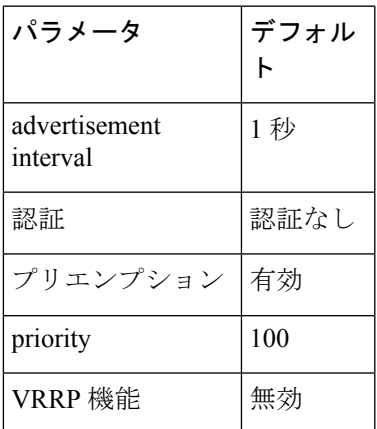

## **VRRP** の設定

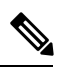

Cisco IOS の CLI に慣れている場合、この機能に対応する Cisco NX-OS コマンドは通常使用す る Cisco IOS コマンドと異なる場合があるので注意してください。 (注)

### **VRRP** 機能のイネーブル化

VRRP グループを設定してイネーブルにするには、その前に VRRP 機能をグローバルでイネー ブルにする必要があります。

VRRP 機能をイネーブルにするには、グローバル コンフィギュレーション モードで次のコマ ンドを使用します。

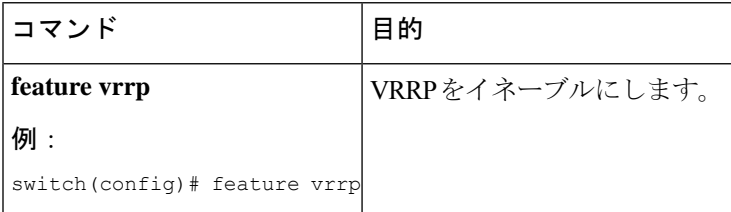

VRRP機能をディセーブルにして、関連付けられている設定をすべて削除するには、グローバ ル コンフィギュレーション モードで次のコマンドを使用します。

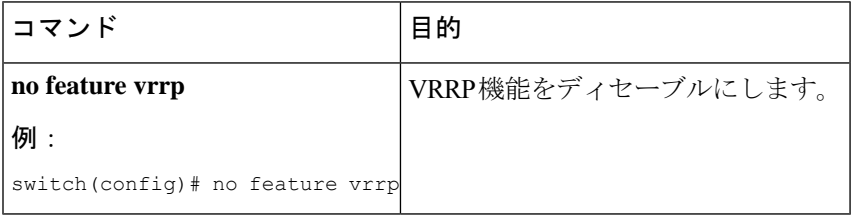

### **VRRP** グループの設定

VRRP グループを作成し、仮想 IP アドレスを割り当て、グループを有効にすることができま す。

VRRPグループに設定できる仮想IPv4アドレスは1つです。プライマリVRRPルータはデフォ ルトで、仮想IPアドレスを直接の宛先とするパケットをドロップします。これは、VRRPプラ イマリがパケットを転送するネクストホップルータとしてのみ想定されているからです。アプ リケーションによっては、CiscoNX-OSが仮想ルータIP宛のパケットを受け付けるようにする 必要があります。仮想 IP アドレスに secondary オプションを使用すると、ローカル ルータが VRRP マスターの場合、これらのパケットを受け付けるようになります。

VRRPグループを設定した場合は、そのグループをアクティブにするために、グループを明示 的に有効にする必要があります。

### 始める前に

インターフェイスに IP アドレスを設定していることを確認します (IPv4 アドレス指定の設定 のセクションを参照)。

### 手順の概要

- **1. configure terminal**
- **2. interface** *interface -type slot/port*
- **3. no switchport**
- **4. vrrp** *number*
- **5. address** *ip-address* [ **secondary** ]
- **6. no shutdown**
- **7.** (任意) **show vrrp**
- **8.** (任意) **copy running-config startup-config**

### 手順の詳細

I

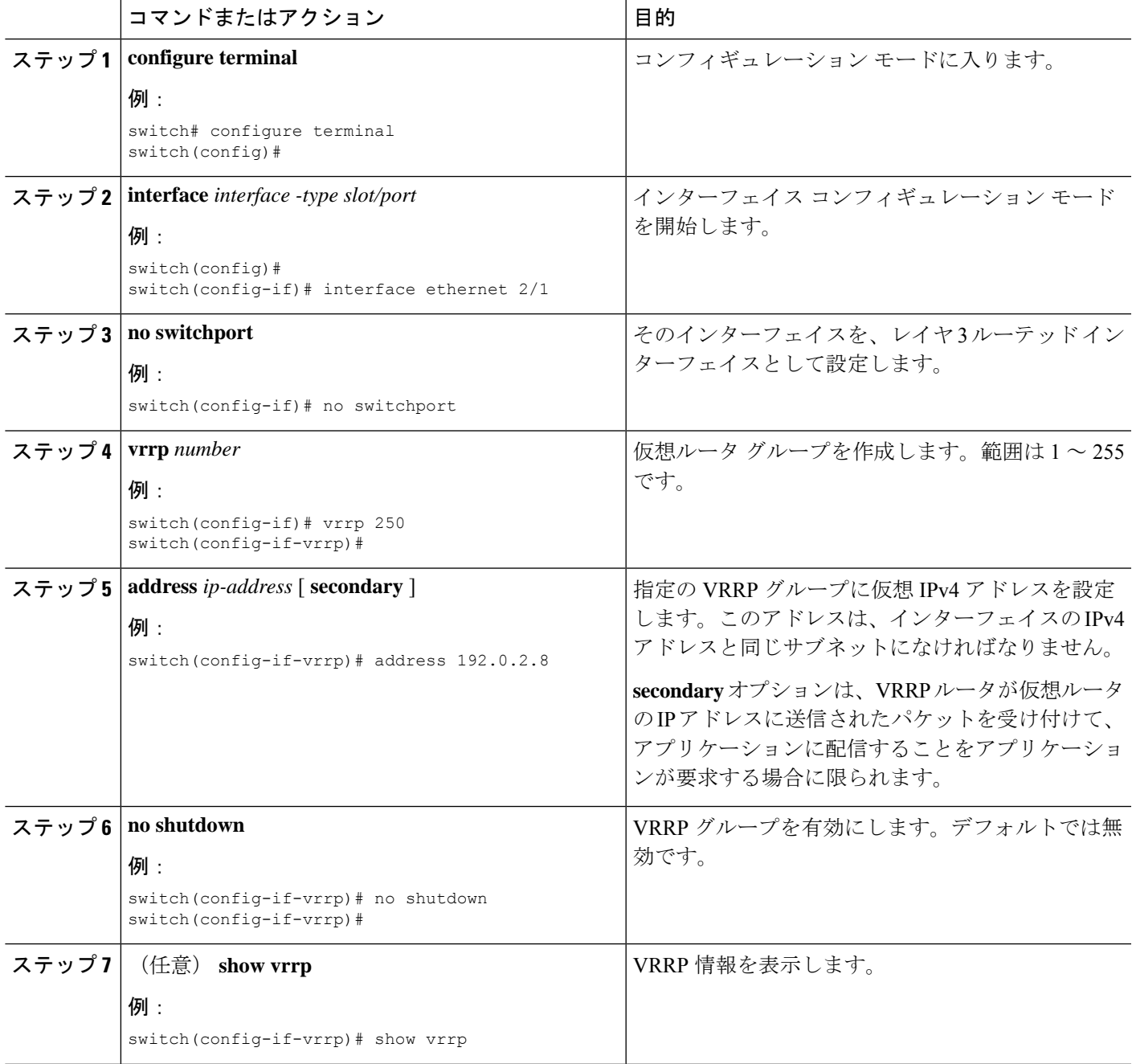

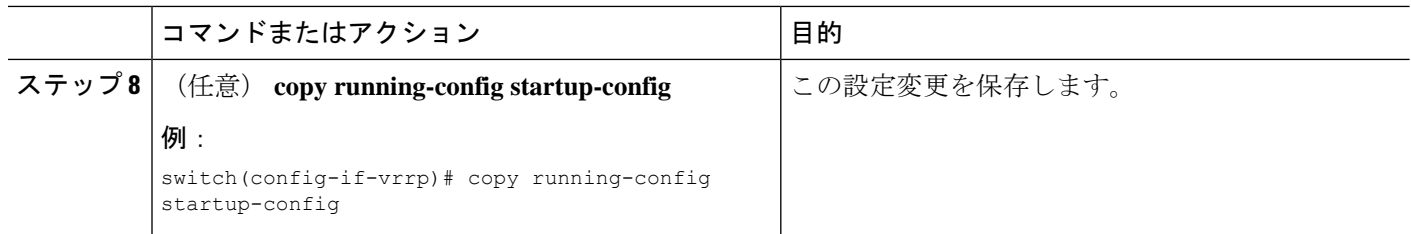

### **VRRP** プライオリティの設定

仮想ルータの有効なプライオリティ範囲は 1 ~ 254 です(1 が最下位、254 が最上位のプライ オリティ)。バックアップのデフォルトのプライオリティ値は100です。インターフェイスア ドレスがプライマリ仮想 IP アドレスと同じスイッチ(プライマリ)の場合、デフォルト値は 255 です。

### 始める前に

VRRP 機能が有効になっていることを確認します(VRRP の設定のセクションを参照)。

インターフェイス上で IP アドレスを設定していることを確認します (IPv4 アドレス指定の設 定のセクションを参照)。

### 手順の概要

#### **1. configure terminal**

- **2. interface** *interface -type slot/port*
- **3. no switchport**
- **4. vrrp** *number*
- **5. shutdown**
- **6. priority** *level* [ **forwarding-threshold lower** *lower-value* **upper** *upper-value* ]
- **7. no shutdown**
- **8.** (任意) **show vrrp**
- **9.** (任意) **copy running-config startup-config**

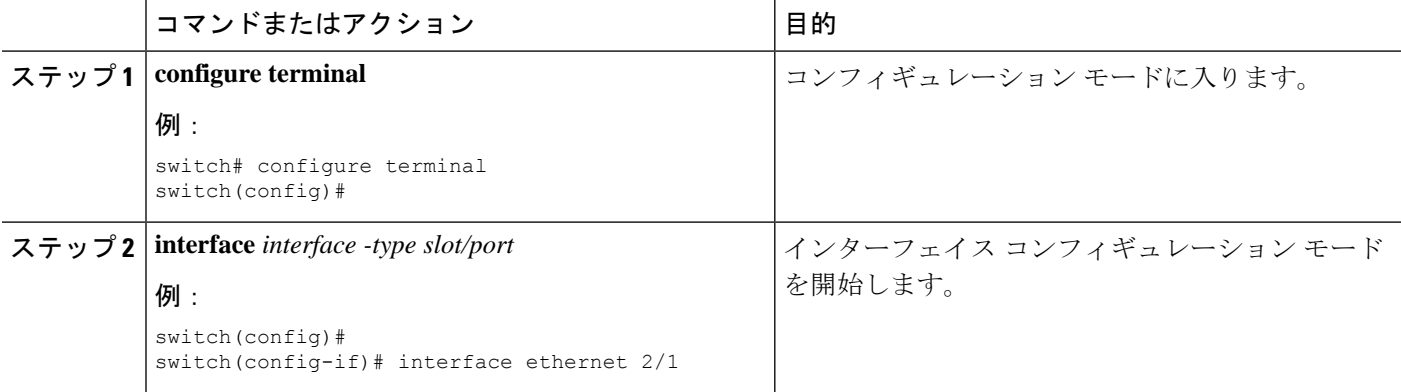

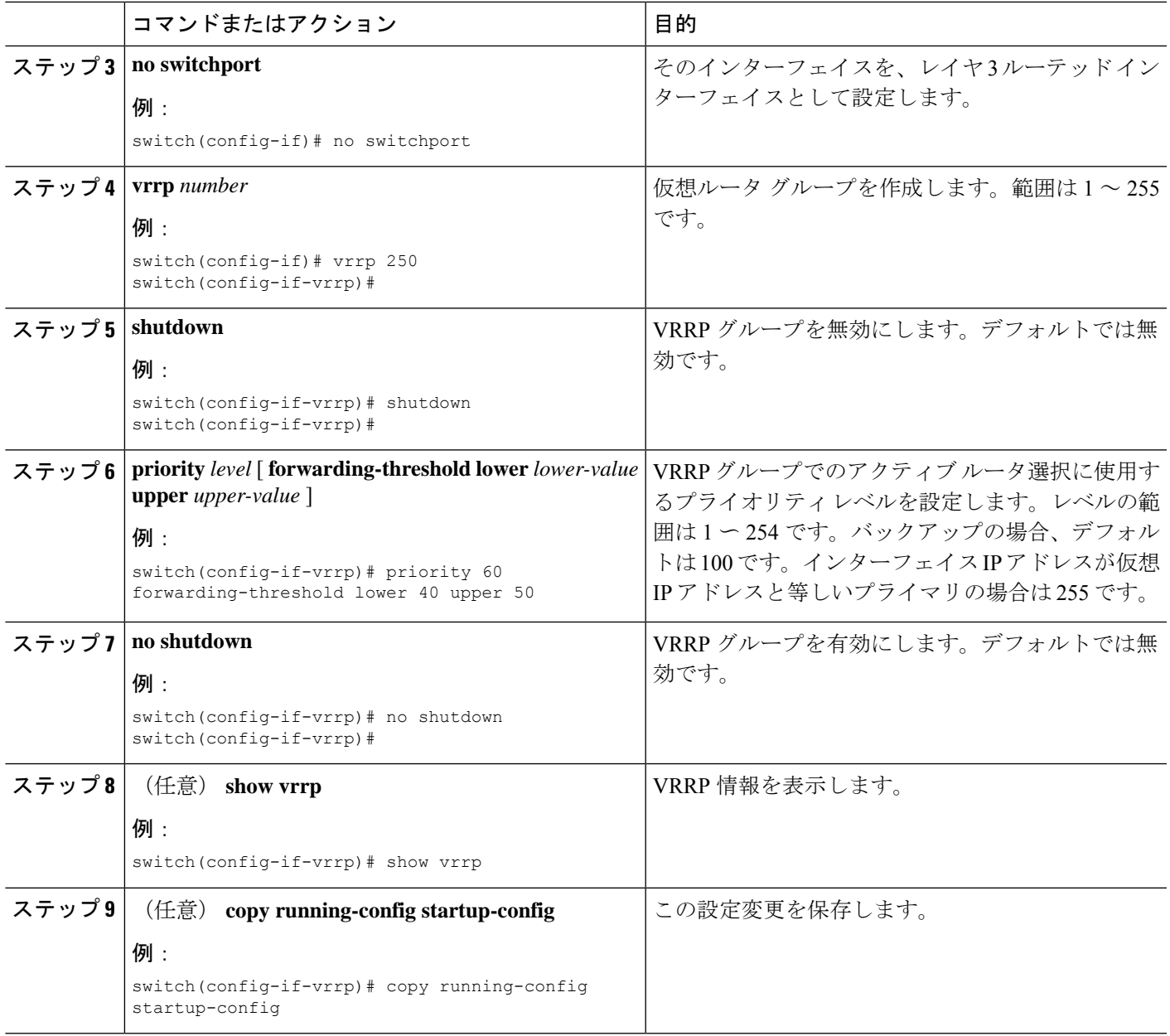

## **VRRP** 認証の設定

VRRP グループに単純なテキスト認証を設定できます。

### 始める前に

ネットワークのすべての VRRP スイッチで認証設定が同じであることを確認します。 VRRP 機能が有効になっていることを確認します(VRRP の設定のセクションを参照)。 インターフェイス上で IP アドレスを設定していることを確認します (IPv4 アドレス指定の設 定のセクションを参照)。

### 手順の概要

- **1. configure terminal**
- **2. interface** *interface -type slot/port*
- **3. no switchport**
- **4. vrrp** *number*
- **5. shutdown**
- **6. authentication text** *password*
- **7. no shutdown**
- **8.** (任意) **show vrrp**
- **9.** (任意) **copy running-config startup-config**

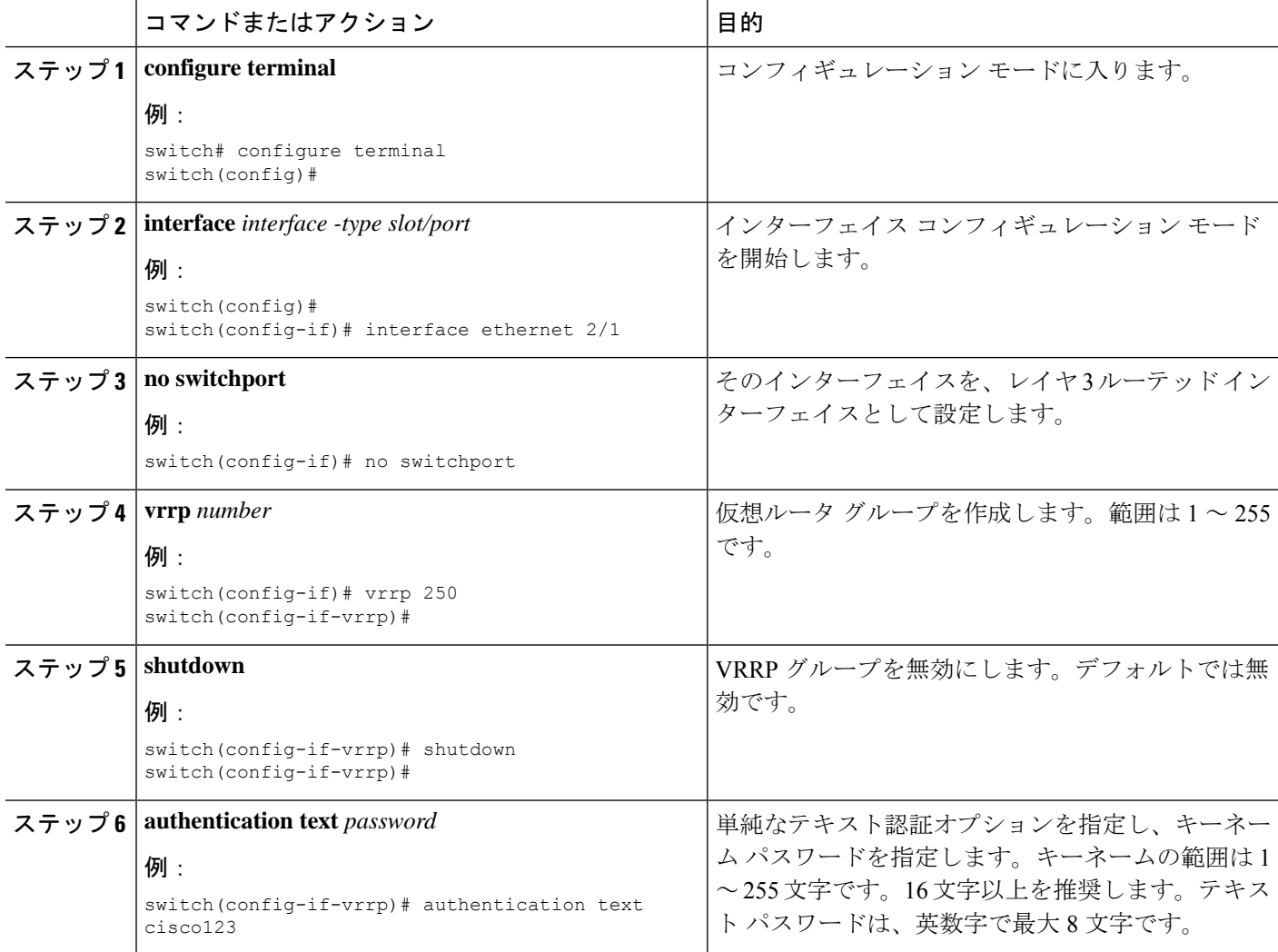

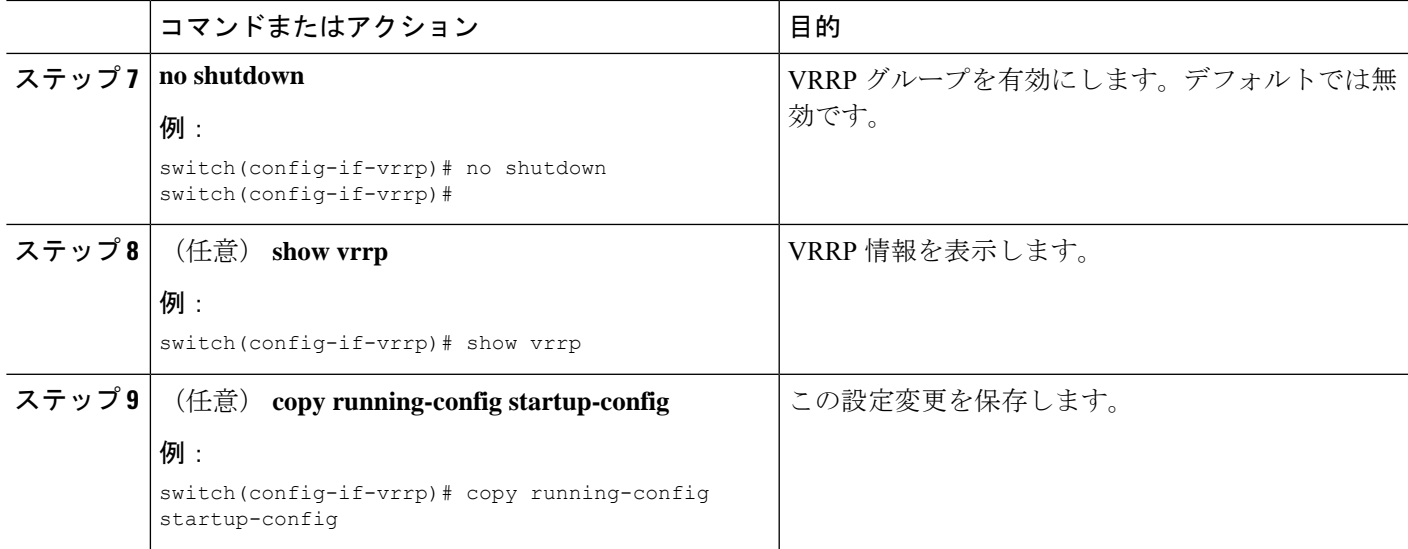

例

## アドバタイズメント パケットのタイム インターバルの設定

アドバタイズメント パケットのタイム インターバルを設定できます。

### 始める前に

VRRP 機能が有効になっていることを確認します(VRRP の設定のセクションを参照)。

インターフェイス上で IP アドレスを設定していることを確認します (IPv4 アドレス指定の設 定のセクションを参照)。

#### 手順の概要

- **1. configure terminal**
- **2. interface** *interface -type slot/port*
- **3. no switchport**
- **4. vrrp** *number*
- **5. shutdown**
- **6. advertisement-interval** *seconds*
- **7. no shutdown**
- **8.** (任意) **show vrrp**
- **9.** (任意) **copy running-config startup-config**

I

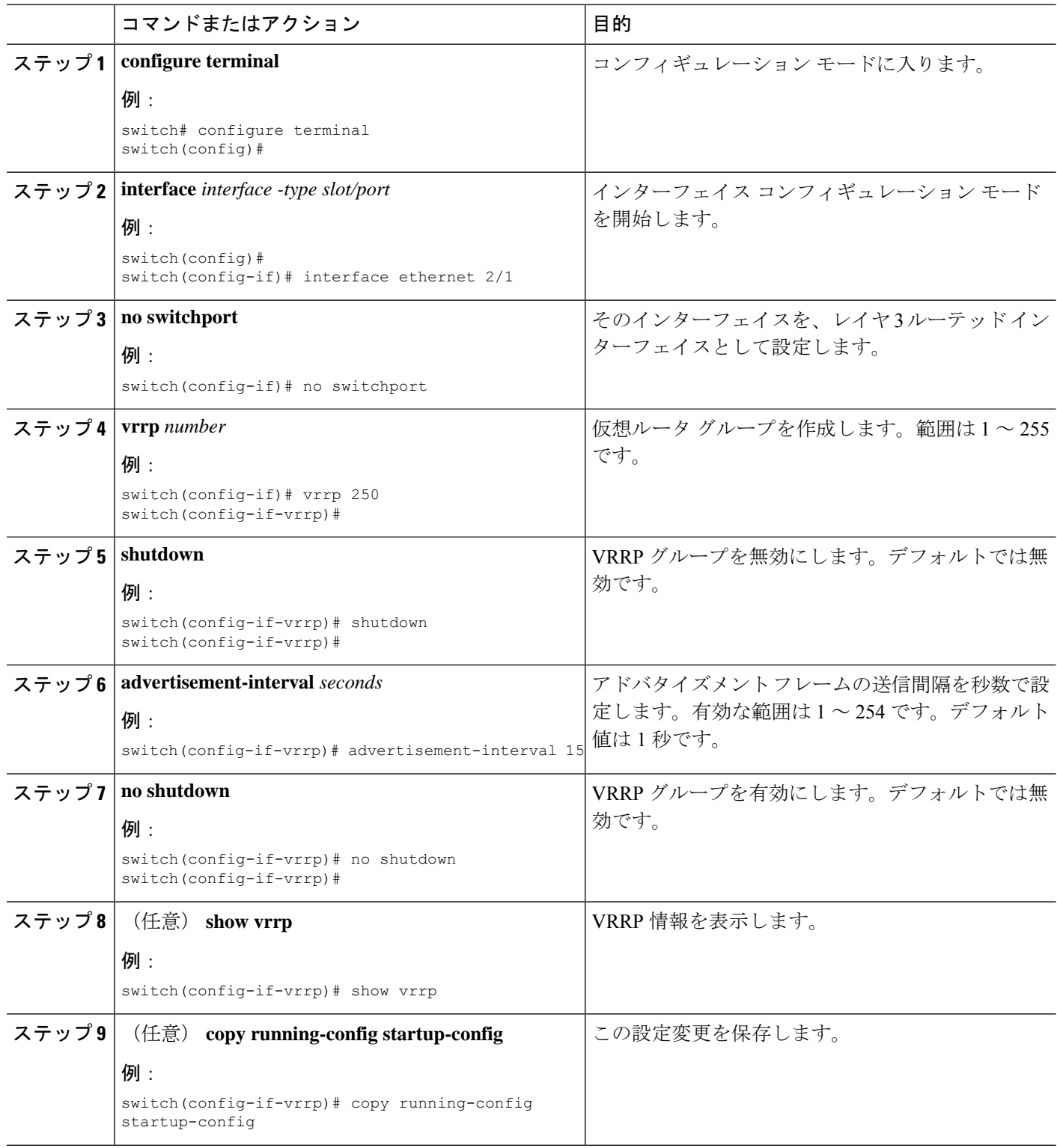

例

## プリエンプションのディセーブル化

VRRPグループメンバーのプリエンプションをディセーブルにできます。プリエンプションを ディセーブルにした場合は、プライオリティのより高いバックアップ ルータが、プライオリ ティのより低いプライマリルータを引き継ぐことはありません。プリエンプションはデフォル トで有効です。

### 始める前に

VRRP 機能が有効になっていることを確認します(VRRP の設定のセクションを参照)。

インターフェイス上で IP アドレスを設定していることを確認します (IPv4 アドレス指定の設 定のセクションを参照)。

#### 手順の概要

- **1. configure terminal**
- **2. interface** *interface -type slot/port*
- **3. no switchport**
- **4. vrrp** *number*
- **5. shutdown**
- **6. no preempt**
- **7. no shutdown**
- **8.** (任意) **show vrrp**
- **9.** (任意) **copy running-config startup-config**

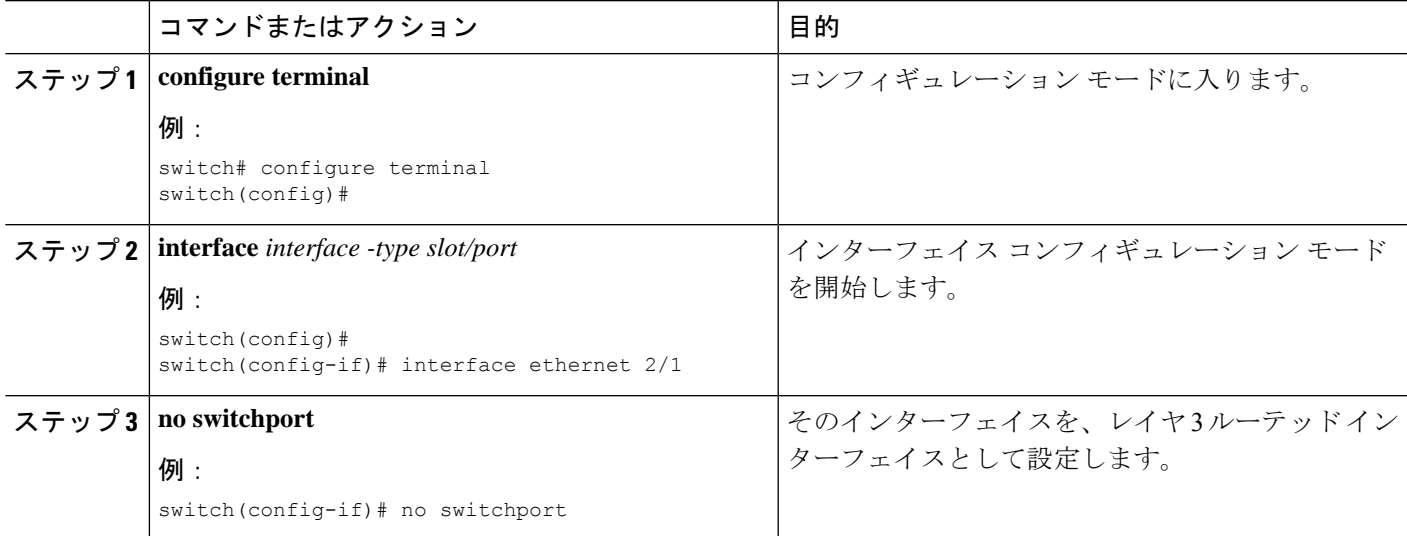

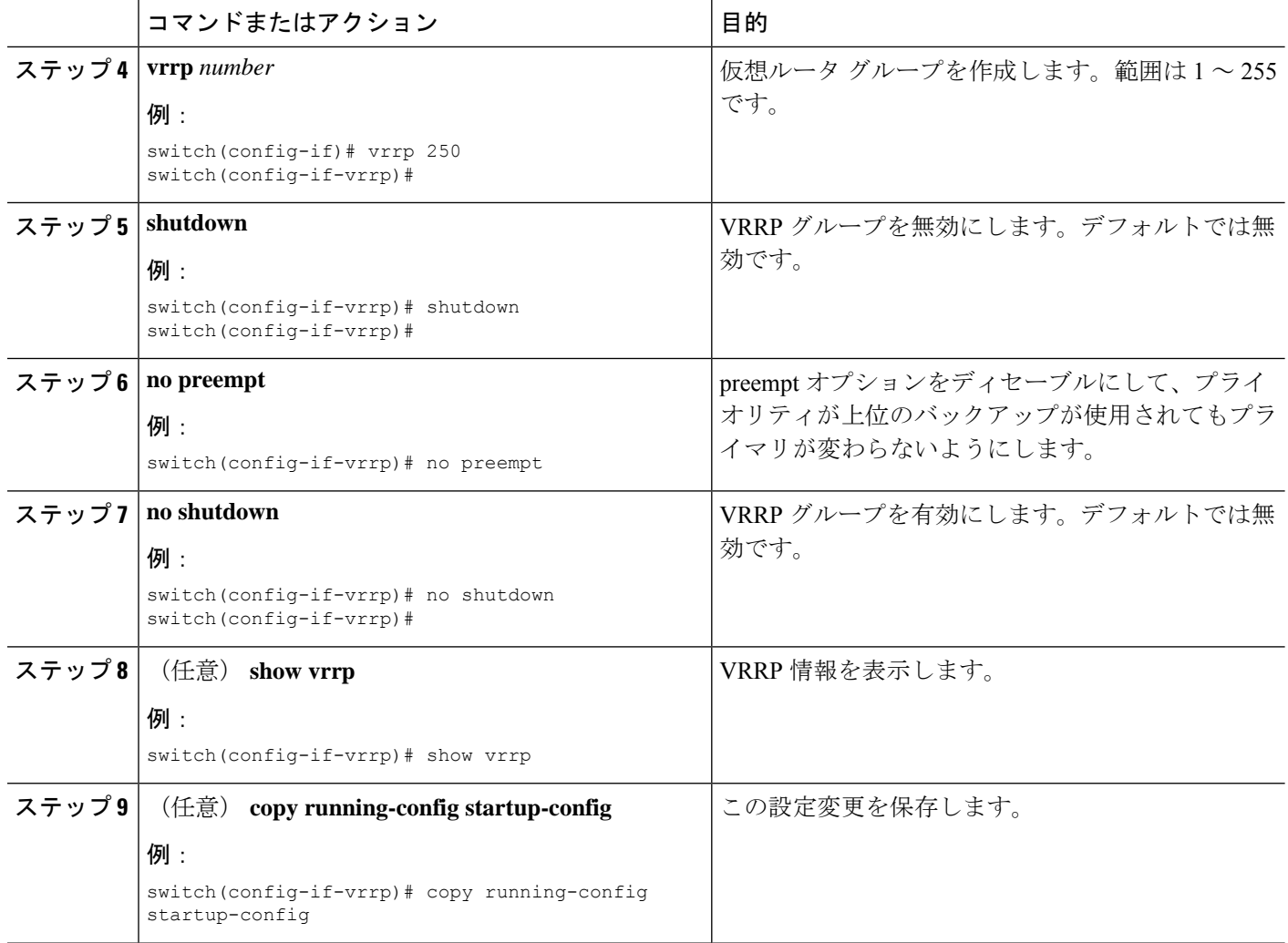

## **VRRP** インターフェイス ステート トラッキングの設定

インターフェイスのステート追跡機能では、スイッチ内の他のインターフェイスのステートに 基づいて、仮想ルータのプライオリティが変更されます。トラッキング対象のインターフェイ スがダウンしたり、IP アドレスが削除されると、Cisco NX-OS はトラッキングのプライオリ ティ値を仮想ルータに割り当てます。トラッキング対象のインターフェイスがオンライン状態 になり、IP アドレスがこのインターフェイスに設定されると、Cisco NX-OS は仮想ルータに設 定されていたプライオリティを復元します(VRRP プライオリティの設定を参照)。

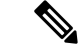

(注)

インターフェイス ステート トラッキングを動作させるには、インターフェイス上でプリエン プションをイネーブルにする必要があります。

 $\begin{picture}(20,5) \put(0,0){\line(1,0){155}} \put(0,0){\line(1,0){155}} \put(0,0){\line(1,0){155}} \put(0,0){\line(1,0){155}} \put(0,0){\line(1,0){155}} \put(0,0){\line(1,0){155}} \put(0,0){\line(1,0){155}} \put(0,0){\line(1,0){155}} \put(0,0){\line(1,0){155}} \put(0,0){\line(1,0){155}} \put(0,0){\line(1,0){155}} \put(0,0){\line(1,$ 

(注) VRRP はレイヤ 2 インターフェイスのトラッキングをサポートしていません。

### 始める前に

VRRP 機能が有効になっていることを確認します(VRRP の設定のセクションを参照)。

インターフェイス上で IP アドレスを設定していることを確認します (IPv4 アドレス指定の設 定のセクションを参照)。

仮想ルータが有効になっていることを確認します(VRRP グループの設定のセクションを参 照)。

### 手順の概要

- **1. configure terminal**
- **2. interface** *interface -type slot/port*
- **3. no switchport**
- **4. vrrp** *number*
- **5. shutdown**
- **6. track interface type** *number* **priority** *value*
- **7. no shutdown**
- **8.** (任意) **show vrrp**
- **9.** (任意) **copy running-config startup-config**

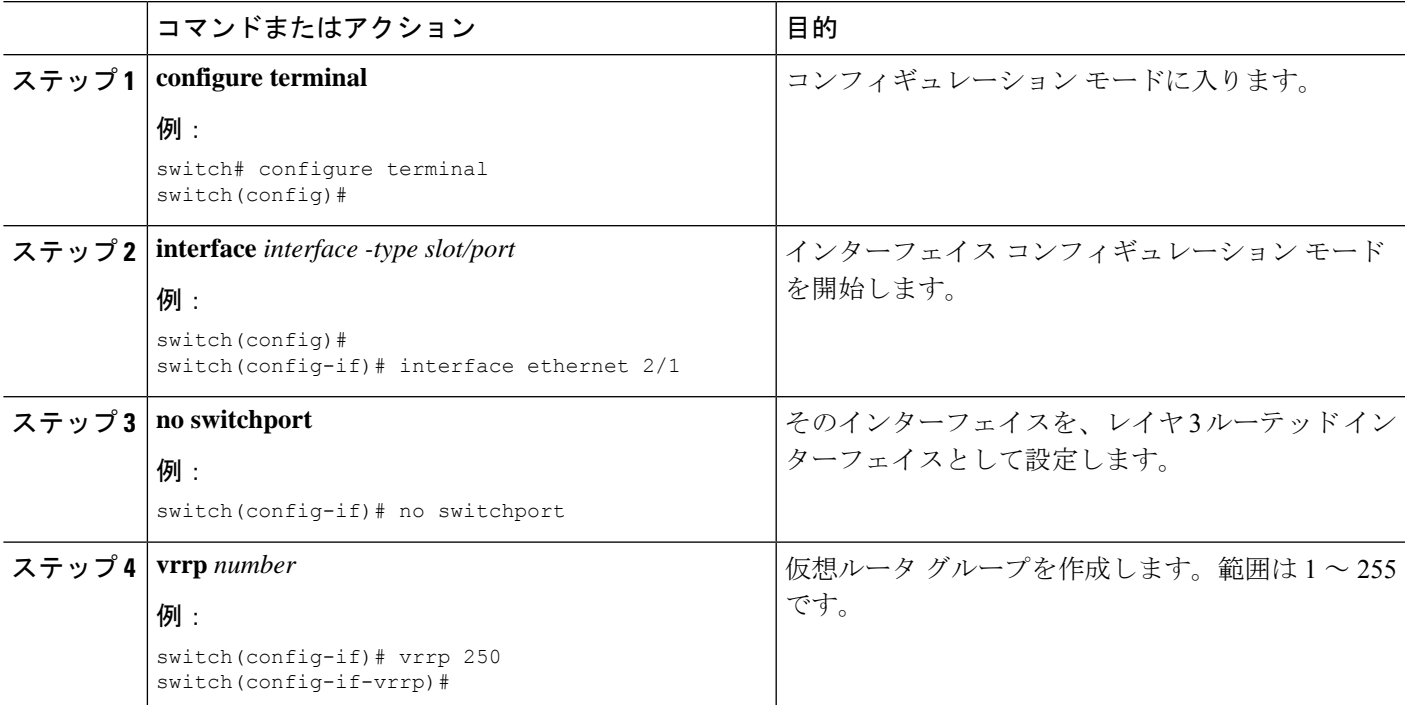

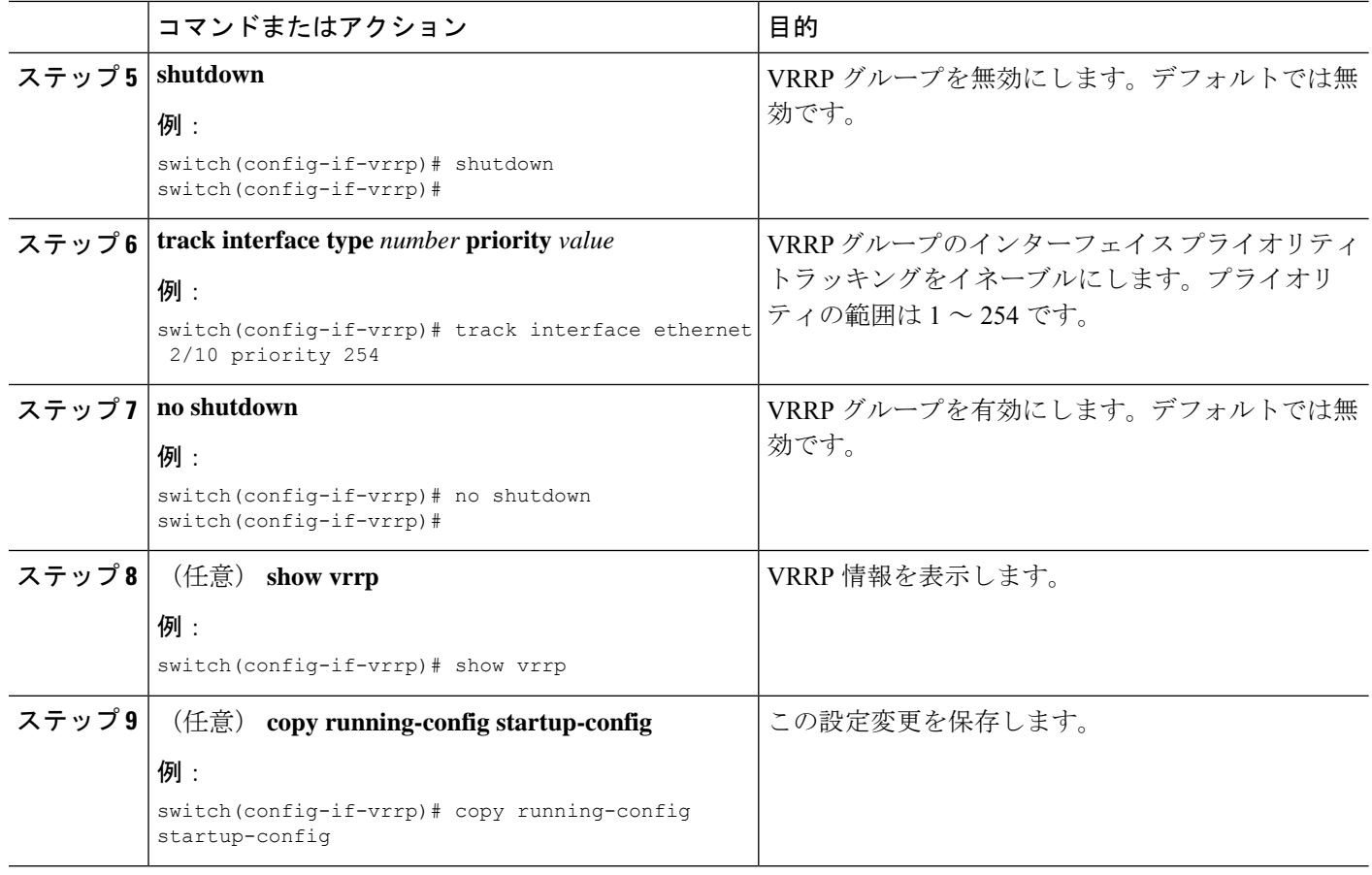

# **VRRP** の設定の確認

VRRP の設定情報を表示するには、次のいずれかの作業を行います。

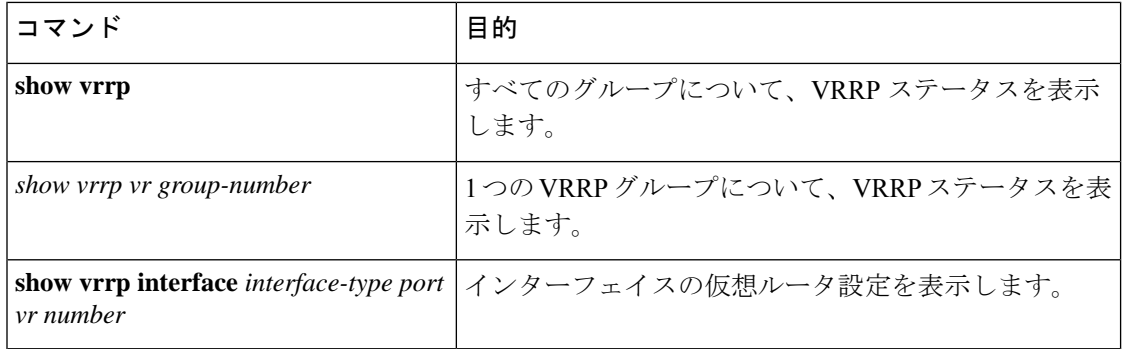

# **VRRP** 統計情報の表示

VRRP の統計情報を表示するには、次のコマンドを使用します。

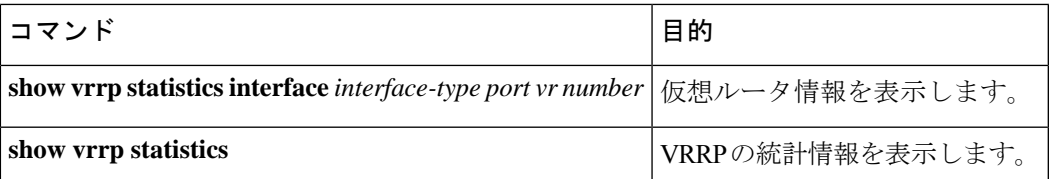

特定のインターフェイスについて、IPv4 VRRP 統計情報を消去するには、**clear vrrp vr** コマン ドを使用します。

## **VRRP** の設定例

この例では、ルータAとルータBはそれぞれ3つのVRRPグループに属しています。コンフィ ギュレーションにおいて、各グループのプロパティは次のとおりです。

- グループ 1:
	- 仮想 IP アドレスは 10.1.0.10 です。
	- ルータ A は優先順位 120 で、このグループのプライマリになります。
	- アドバタイズ インターバルは 3 秒です。
	- プリエンプションはイネーブルです。
- グループ 5:
	- ルータ B は優先順位 200 で、このグループのマスターになります。
	- アドバタイズ インターバルは 30 秒です。
	- プリエンプションはイネーブルです。
- グループ 100:
	- •ルータ A は、IP アドレスが上位 (10.1.0.2) なので、このグループのプライマリにな ります。
	- アドバタイズ インターバルはデフォルトの 1 秒です。
	- プリエンプションはディセーブルです。

ルータ A

```
interface ethernet 1/0
no switchport
ip address 10.1.0.2/16
no shutdown
vrrp 1
priority 120
authentication text cisco
```
advertisement-interval 3

```
address 10.1.0.10
no shutdown
vrrp 5
priority 100
advertisement-interval 30
address 10.1.0.50
no shutdown
vrrp 100
no preempt
address 10.1.0.100
no shutdown
```
ルータ B

interface ethernet 1/0 no switchport

ip address 10.2.0.1/2 no shutdown vrrp 1 priority 100 authentication text cisco advertisement-interval 3 address 10.2.0.10 no shutdown

```
vrrp 5
priority 200
advertisement-interval 30
address 10.2.0.50
no shutdown
vrrp 100
no preempt
address 10.2.0.100
no shutdown
```
## その他の参考資料

VRRP の実装に関連する詳細情報については、次の項を参照してください。

```
• 関連資料
```
### 関連資料

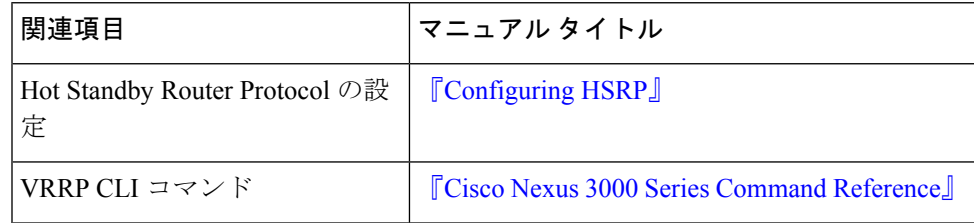

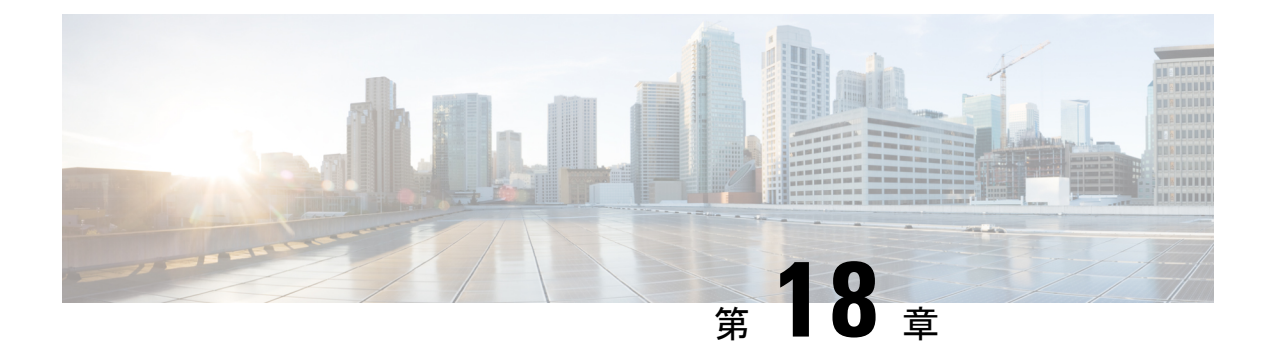

# オブジェクト トラッキングの設定

この章では、CiscoNX-OSスイッチ上でオブジェクトトラッキングを設定する方法について説 明します。

この章は、次の項で構成されています。

- オブジェクト トラッキングについて (377 ページ)
- オブジェクト トラッキングに関する注意事項と制約事項 (379 ページ)
- オブジェクト トラッキングのデフォルト設定 (379 ページ)
- オブジェクト トラッキングの設定 (379 ページ)
- オブジェクト トラッキングの設定の確認 (390 ページ)
- オブジェクト トラッキングの設定例 (390 ページ)
- その他の参考資料 (390 ページ)

## オブジェクト トラッキングについて

オブジェクト トラッキングを使用すると、インターフェイス ライン プロトコル ステート、IP ルーティング、ルート到達可能性などの、スイッチ上の特定のオブジェクトをトラッキング し、トラッキング対象オブジェクトのステートが変化したときに対処できます。この機能によ り、ネットワークのアベイラビリティが向上し、オブジェクトがダウンした場合のリカバリ時 間が短縮されます。

### オブジェクト トラッキングの概要

オブジェクト トラッキング機能を使用すると、トラッキング対象オブジェクトを作成できま す。複数のクライアントでこのオブジェクトを使用し、トラッキング対象オブジェクトが変化 したときのクライアント動作を変更できます。複数のクライアントがそれぞれの関心をトラッ キングプロセスに登録し、同じオブジェクトをトラッキングし、オブジェクトのステートが変 化したときに異なるアクションを実行します。

クライアントには次の機能が含まれます。

•ホットスタンバイ冗長プロトコル (HSRP)

- 仮想ルータ冗長プロトコル(VRRP)
- Embedded Event Manager (EEM)

オブジェクトトラッキングは、トラッキング対象オブジェクトのステータスをモニタし、変更 があった場合は関係クライアントに伝えます。各トラッキング対象オブジェクトは、一意の番 号で識別します。クライアントはこの番号を使用して、トラッキング対象オブジェクトのス テートが変化したときに実行するアクションを設定できます。

Cisco NX-OS がトラッキングするオブジェクト タイプは、次のとおりです。

- インターフェイスラインプロトコルステート:ラインプロトコルステートがアップまた はダウンかどうかをトラッキングします。
- インターフェイス IP ルーティング ステート:インターフェイスに IPv4 アドレスが設定さ れていて、IPv4ルーティングがイネーブルでアクティブかどうかをトラッキングします。
- IP ルート到達可能性:IPv4 ルートが存在していて、ローカル スイッチから到達可能かど うかをトラッキングします。

たとえば、HSRP を設定すると、冗長ルータの 1 つをネットワークの他の部分に接続するイン ターフェイスのラインプロトコルをトラッキングできます。そのリンクがダウンした場合、影 響のある HSRP ルータのプライオリティを変更できます。

### オブジェクト トラッキング リスト

オブジェクト トラッキング リストを使用すると、複数のオブジェクトのステートをまとめて トラッキングできます。オブジェクト トラッキング リストは次の機能をサポートします。

- ブール「and」機能:トラッキングリストオブジェクトがアップになるには、トラッキン グ リスト内に定義された各オブジェクトがアップ状態である必要があります。
- ブール「or」機能:トラッキング対象オブジェクトがアップになるには、トラッキングリ スト内に定義された少なくとも1つのオブジェクトがアップ状態である必要があります。
- しきい値パーセンテージ:トラッキング対象リストに含まれるアップオブジェクトのパー センテージが、アップ状態になるトラッキング リストの設定されたアップしきい値を上 回っている必要があります。トラッキング対象リストに含まれるダウン オブジェクトの パーセンテージが設定されたトラッキングリストのダウンしきい値を上回っている場合、 トラッキング対象リストはダウンとしてマークされます。
- しきい値の重み:トラッキング対象リスト内の各オブジェクトに重み値を割り当て、ト ラッキング リストに重みしきい値を割り当てます。すべてのアップ オブジェクトの重み 値の合計がトラッキング リストの重みアップしきい値を超えている場合、トラッキング リストはアップ状態になります。すべてのダウンオブジェクトの重み値の合計がトラッキ ング リストの重みダウンしきい値を超えている場合、トラッキング リストはダウン状態 になります。

トラックリストの詳細については、「ブール式を含むオブジェクト トラッキング リストの設 定」を参照してください。

### 仮想化のサポート

オブジェクトトラッキングは仮想ルーティングおよび転送(VRF)インスタンスをサポートし ます。デフォルトでは、特に別の VRF を設定しない限り、Cisco NX-OS はユーザーをデフォ ルトの VRF に配置します。Cisco NX-OS はデフォルトで、デフォルト VRF のオブジェクトの ルート到達可能ステートをトラッキングします。別の VRF のオブジェクトをトラッキングす る場合は、オブジェクトをその VRF のメンバとして設定する必要があります(非デフォルト VRF に対するオブジェクト トラッキングの設定」の項を参照)。

## オブジェクトトラッキングに関する注意事項と制約事項

オブジェクト トラッキング設定時の注意事項および制約事項は、次のとおりです。

- 最大 500 のトラッキング対象オブジェクトをサポートします。
- イーサネット、サブインターフェイス、トンネル、ポート チャネル、ループバック イン ターフェイス、および VLAN インターフェイスをサポートします。
- HSRP グループごとに 1 つのトラッキング対象オブジェクトをサポートします。

## オブジェクト トラッキングのデフォルト設定

下の表に、オブジェクト トラッキング パラメータのデフォルト設定を示します。

表 **21 :** デフォルトのオブジェクト トラッキング パラメータ

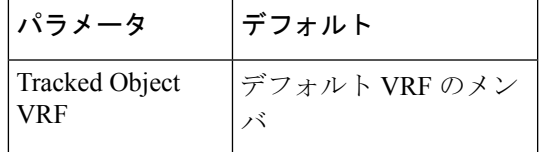

## オブジェクト トラッキングの設定

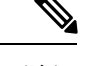

Cisco IOS の CLI に慣れている場合、この機能に対応する Cisco NX-OS コマンドは通常使用す る Cisco IOS コマンドと異なる場合があるので注意してください。 (注)

## インターフェイスに対するオブジェクト トラッキングの設定

インターフェイスのライン プロトコルまたは IPv4 ルーティングの状態をトラッキングするよ うに Cisco NX-OS を設定できます。

### 手順の概要

- **1. configure terminal**
- **2. track** *object-id* **interface** *interface-type number* { **ip routing** | **line-protocol** }
- **3.** (任意) **show track** [ *object-id* ]
- **4.** (任意) **copy running-config startup-config**

### 手順の詳細

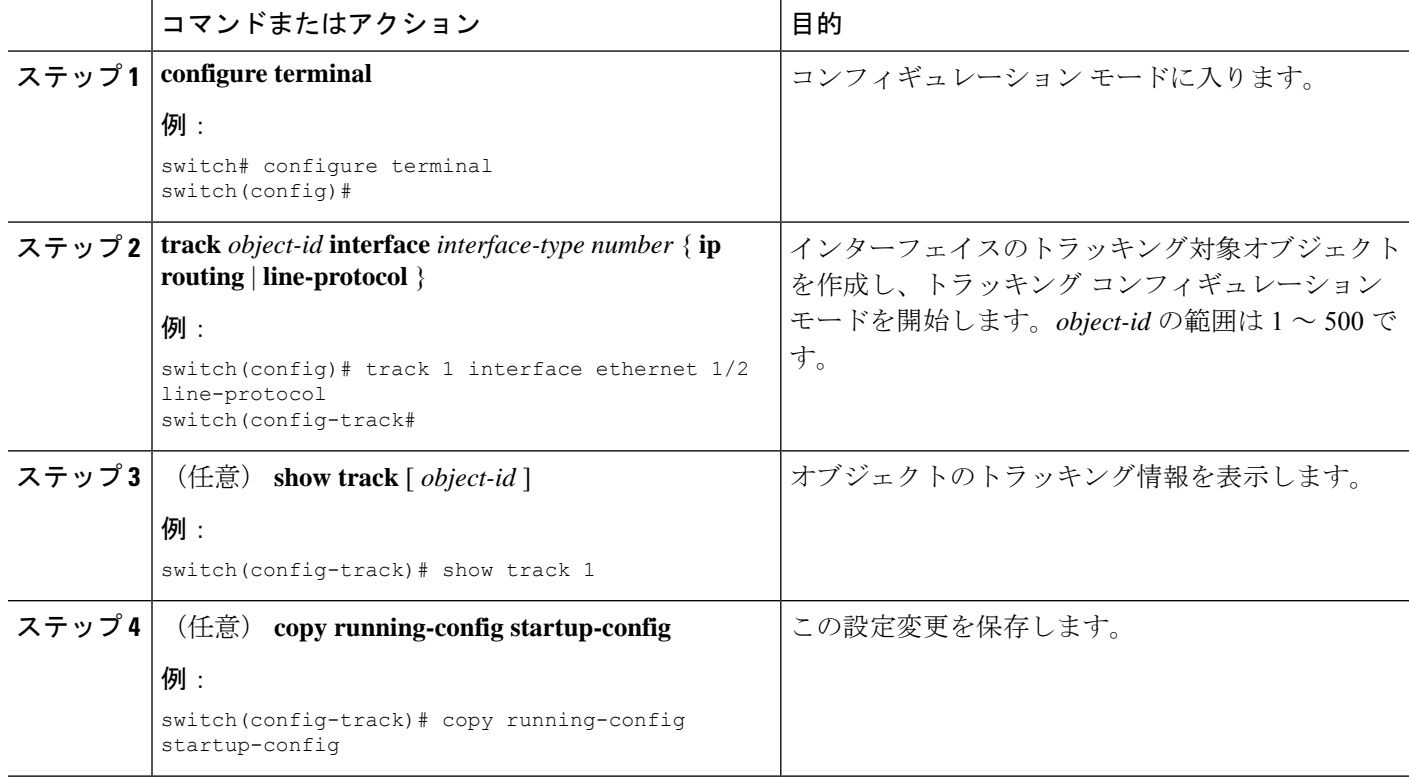

### 例

Ethernet 1/2 上でライン プロトコル ステートのオブジェクト トラッキングを設定する 例を示します。

switch# configure terminal switch(config)# track 1 interface ethernet 1/2 line-protocol switch(config-track)# copy running-config startup-config

Ethernet 1/2 上で IPv4 ルーティング ステートのオブジェクト トラッキングを設定する 例を示します。

switch# configure terminal switch(config)# track 2 interface ethernet 1/2 ip routing switch(config-track)# copy running-config startup-config

## ルート到達可能性に対するオブジェクト トラッキングの設定

IP ルートの存在および到達可能性をトラッキングするように Cisco NX-OS を設定できます。

#### 手順の概要

- **1. configure terminal**
- **2. track** *object-id* **ip route** *prefix/length* **reachability**
- **3.** (任意) **show track** [ *object-id* ]
- **4.** (任意) **copy running-config startup-config**

### 手順の詳細

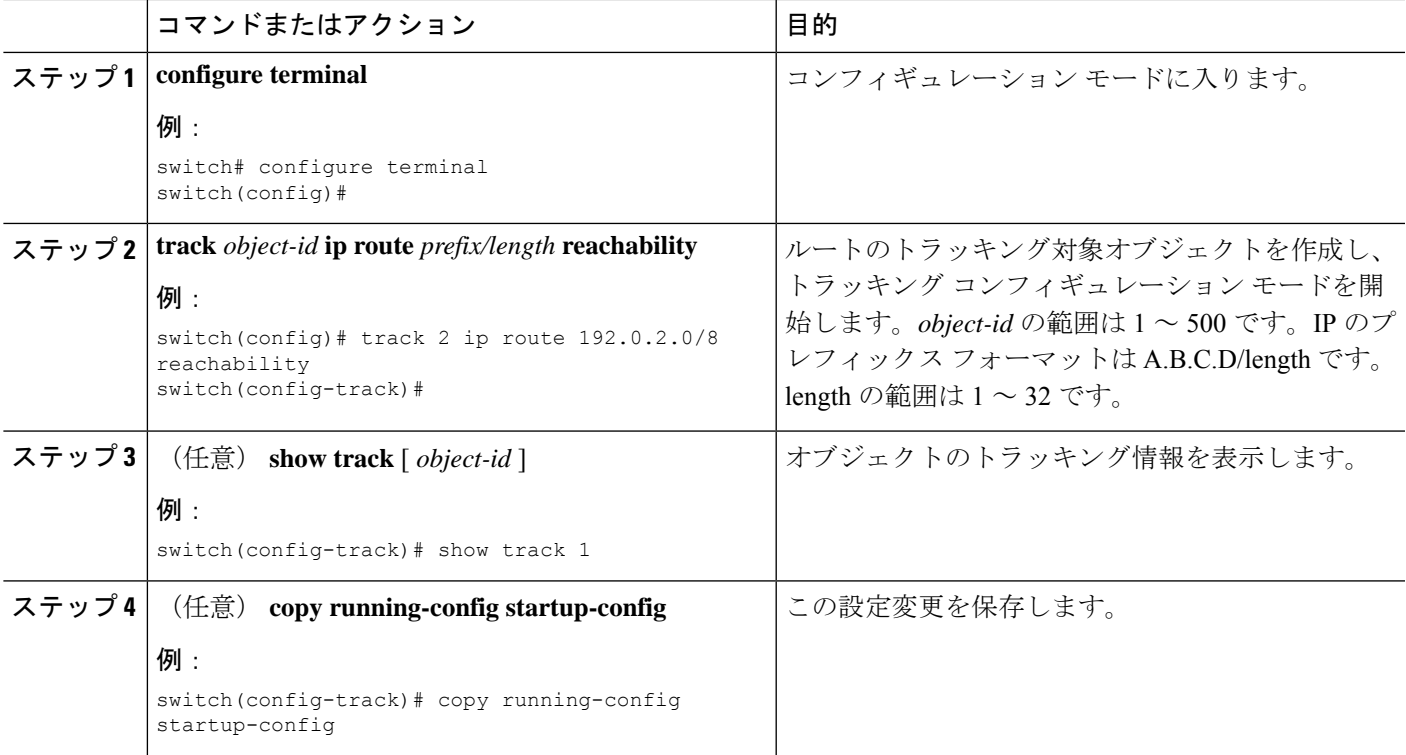

### 例

次に、デフォルト VRF で IPv4 ルートのオブジェクト トラッキングを設定する例を示 します。

```
switch# configure terminal
switch(config)# track 4 ip route 192.0.2.0/8 reachability
switch(config-track)# copy running-config startup-config
```
### ブール式を含むオブジェクト トラッキング リストの設定

複数のトラッキング対象オブジェクトを含むオブジェクト トラッキング リストを設定できま す。トラッキング対象リストには 1 つまたは複数のオブジェクトが含まれます。ブール式で は、「and」または「or」演算子を使用して 2 種類の演算を実行できます。たとえば、「and」 演算子を使用して2つのインターフェイスをトラッキングする場合、「アップ」は両方のイン ターフェイスがアップであることを意味し、「ダウン」はどちらかのインターフェイスがダウ ンであることを意味します。

### 手順の概要

- **1. configure terminal**
- **2. track** *track-number* **list boolean** { **and** | **or** }
- **3. object** *object-id* [ **not** ]
- **4.** (任意) **show track**
- **5.** (任意) **copy running-config startup-config**

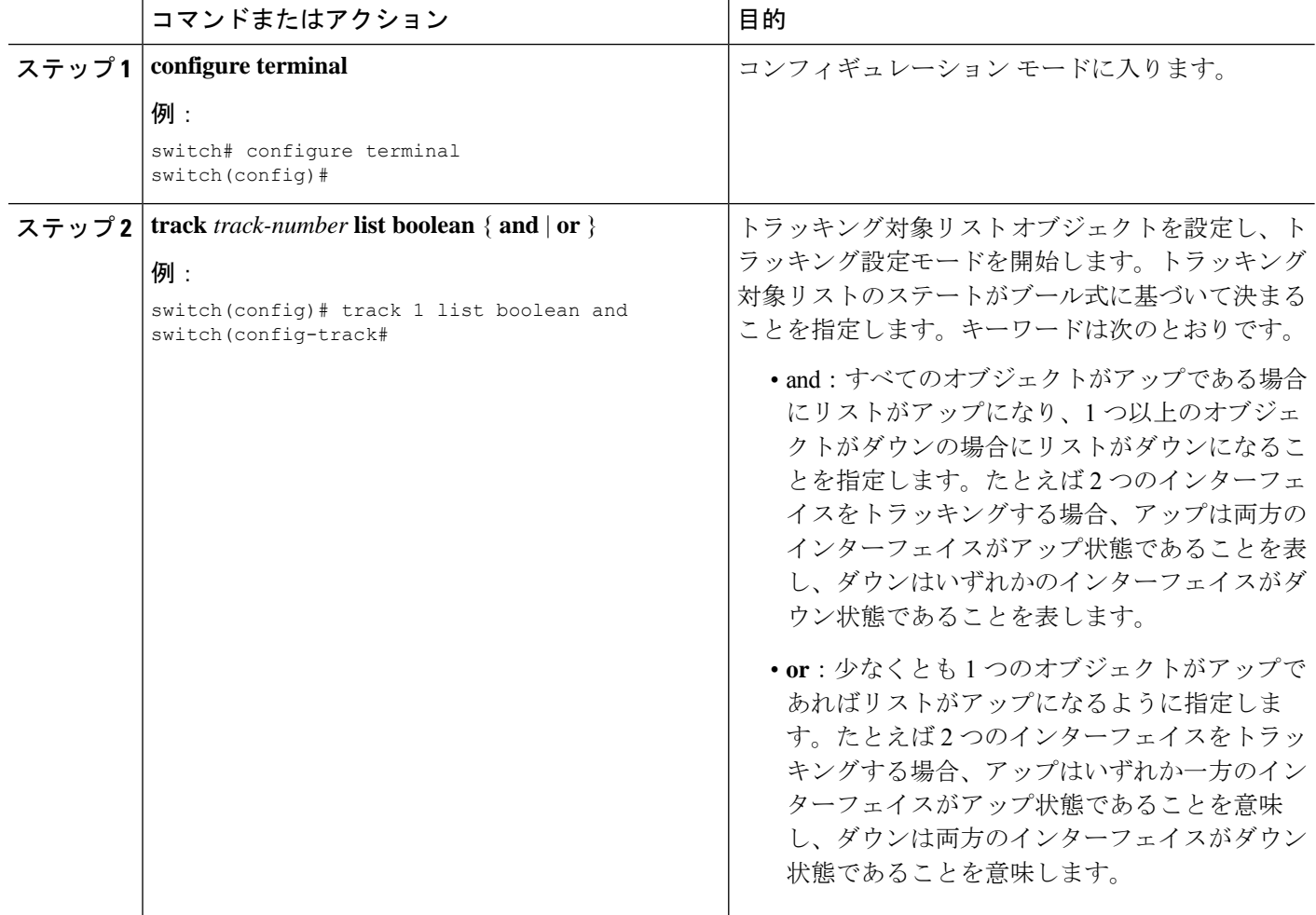

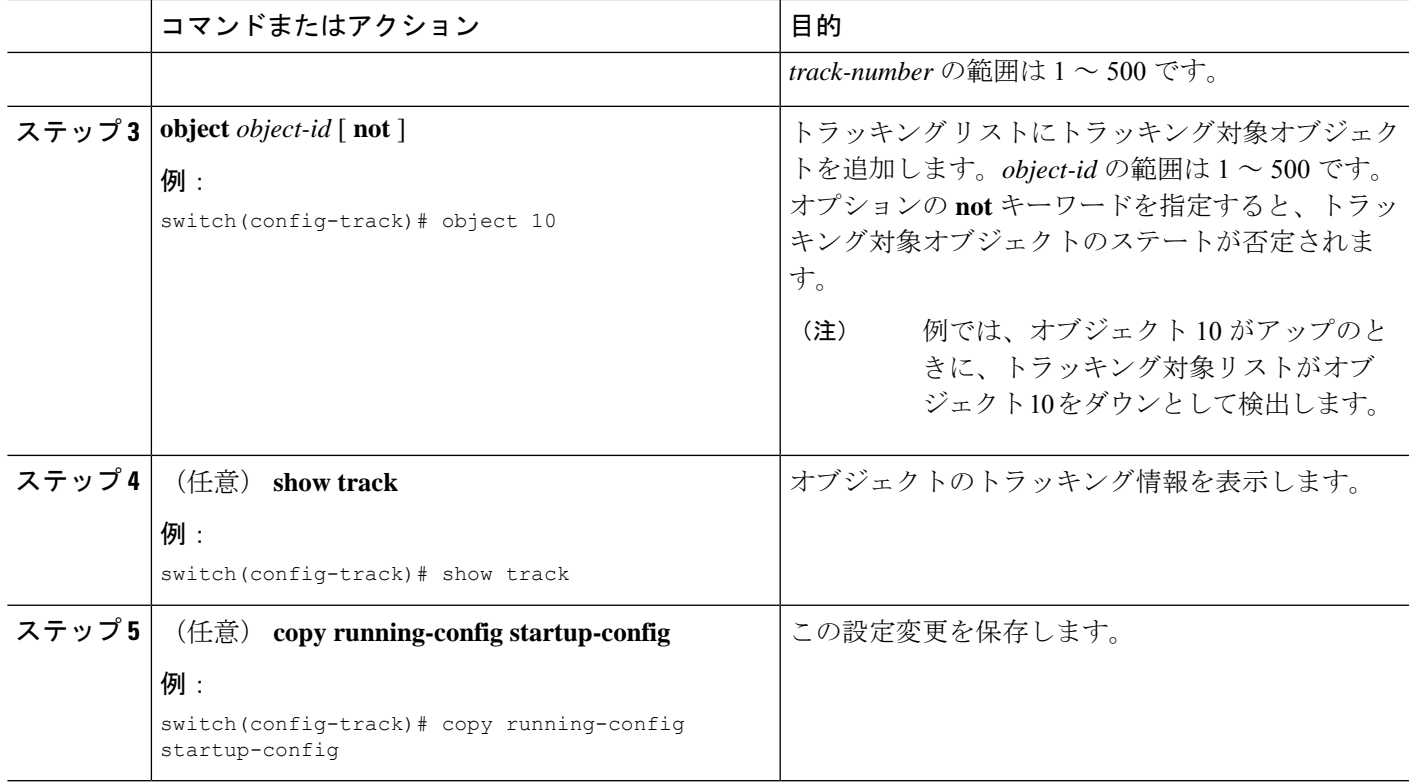

#### 例

次に、複数のオブジェクトを含むトラッキング リストをブール「and」で設定する例 を示します。

switch# configure terminal switch(config)# track 1 list boolean and switch(config-track)# object 10 switch(config-track)# object 20 not

## パーセンテージしきい値を含むオブジェクト トラッキング リストの 設定

パーセンテージしきい値を含むオブジェクト トラッキング リストを設定できます。トラッキ ング対象リストには1つまたは複数のオブジェクトが含まれます。トラッキングリストがアッ プ状態になるには、アップ オブジェクトのパーセンテージがトラッキング リストに設定され たパーセントしきい値を超えている必要があります。たとえば、追跡対象リストに3つのオブ ジェクトが含まれており、アップしきい値を60%に設定した場合は、2つのオブジェクト(全 オブジェクトの 66%) がアップ状態になるまで、追跡リストがアップ状態になりません。

### 手順の概要

### **1. configure terminal**

- **2. track** *track-number* **list threshold percentage**
- **3. threshold percentage up** *up-value* **down** *down-value*
- **4.** (任意) **object** [ *object-id* ]
- **5.** (任意) **show track**
- **6.** (任意) **copy running-config startup-config**

#### 手順の詳細

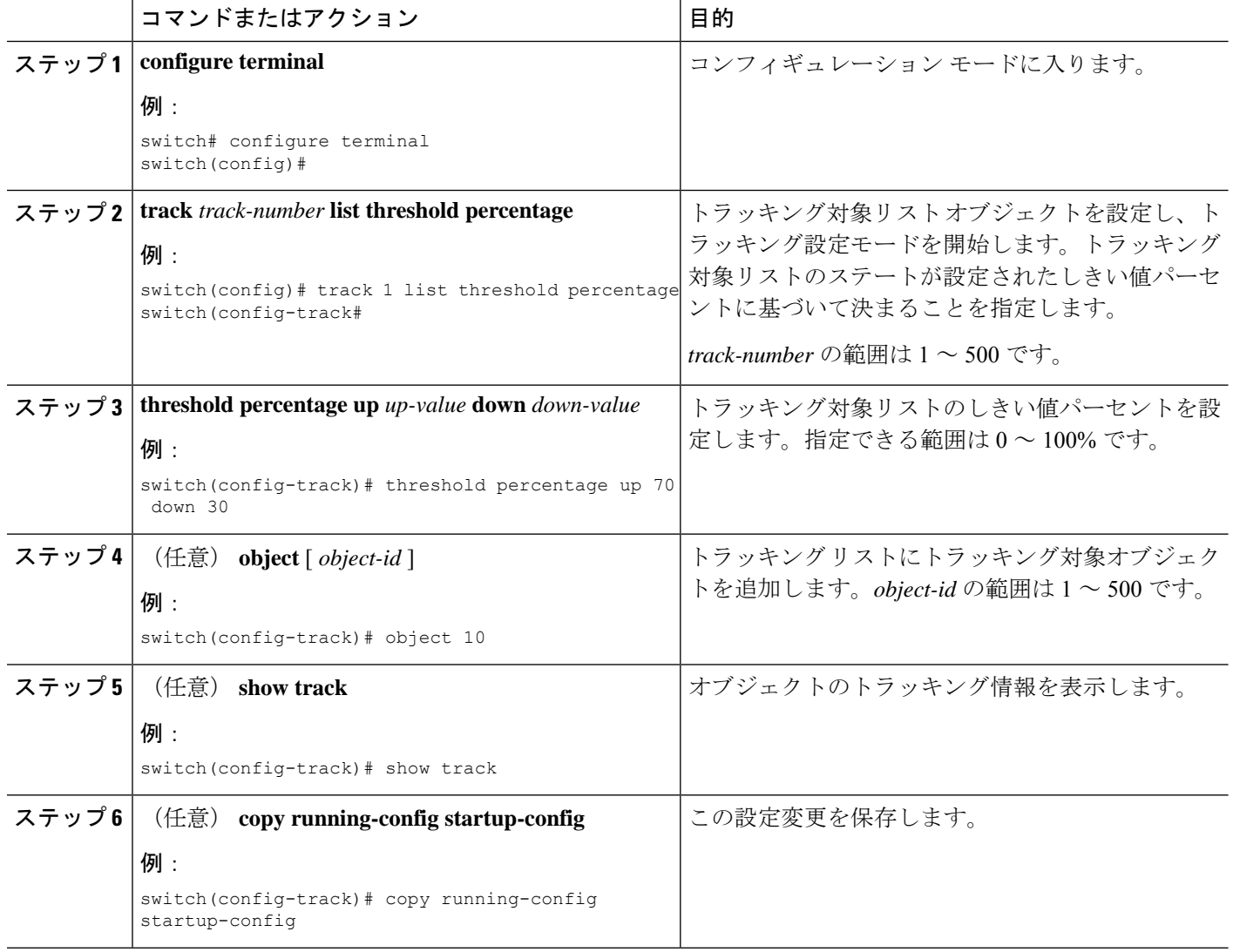

### 例

次に、アップしきい値が 70 % でダウンしきい値が 30 % の追跡リストを設定する例を 示します。

switch# configure terminal switch(config)# track 1 list threshold percentage

switch(config-track)# threshold percentage up 70 down 30 switch(config-track)# object 10 switch(config-track)# object 20 switch(config-track)# object 30

## 重みしきい値を含むオブジェクト トラッキング リストの設定

重みしきい値を含むオブジェクト トラッキング リストを設定できます。トラッキング対象リ ストには 1 つまたは複数のオブジェクトが含まれます。トラッキング リストがアップ ステー トになるには、アップ オブジェクトの重み値の合計がトラッキング リストに設定されたアッ プ重みしきい値を超えている必要があります。たとえば、トラッキング対象リストに重み値が デフォルトの 10 である 3 つのオブジェクトがあり、アップしきい値を 15 に設定した場合、ト ラッキングリストがアップ状態になるには、2つのオブジェクトがアップ状態になる(重み値 の合計が 20 になる)必要があります。

#### 手順の概要

- **1. configure terminal**
- **2. track** *track-number* **list threshold weight**
- **3. threshold weight up** *up-value* **down** *down-value*
- **4. object** *object-id* **weight** *value*
- **5.** (任意) **show track**
- **6.** (任意) **copy running-config startup-config**

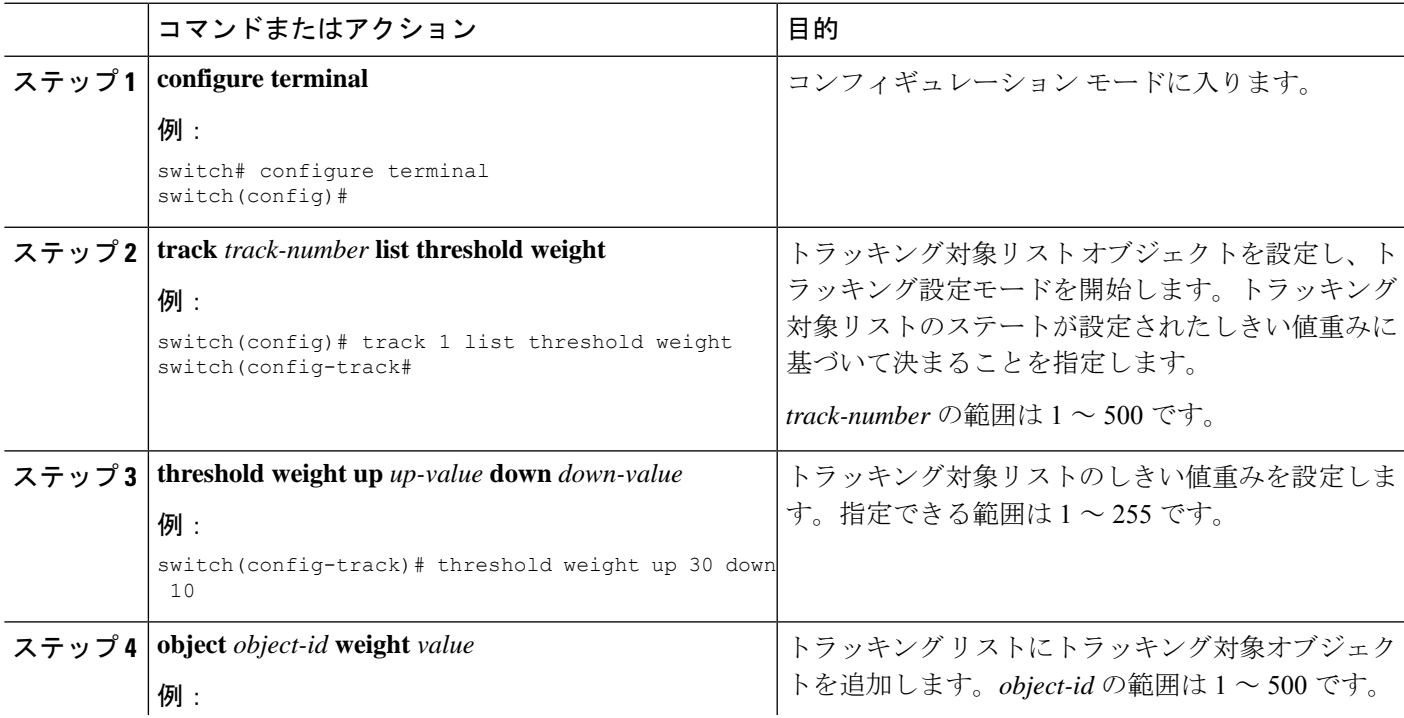

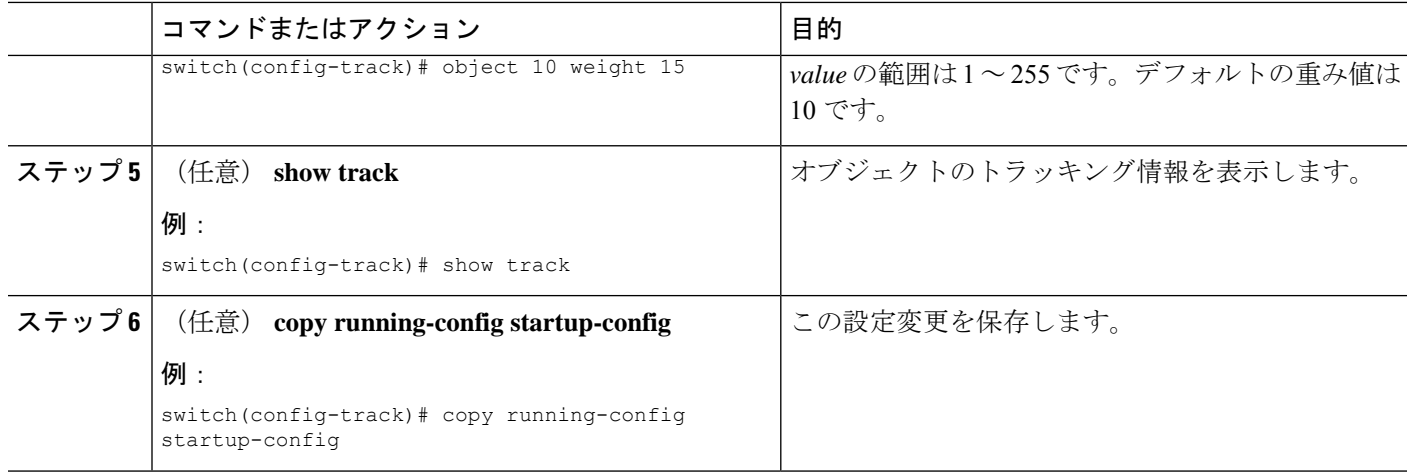

### 例

次に、トラッキング リストのアップ重みしきい値を 30、ダウンしきい値を 10 にそれ ぞれ設定する例を示します。

```
switch# configure terminal
switch(config)# track 1 list threshold weight
switch(config-track)# threshold weight up 30 down 10
switch(config-track)# object 10 weight 15
switch(config-track)# object 20 weight 15
switch(config-track)# object 30
```
この例では、オブジェクト 10 とオブジェクト 20 がアップの場合にトラッキング リス トがアップになり、3 つのオブジェクトがすべてダウンの場合にトラッキング リスト がダウンになります。

### オブジェクト トラッキングの遅延の設定

トラッキング対象オブジェクトまたはオブジェクト トラッキング リストに対して、オブジェ クトまたはリストがステートの変化を開始したときに適用する遅延を設定できます。トラッキ ング対象オブジェクトまたはトラッキングリストは、ステートの変化が発生したときに遅延タ イマーを開始しますが、遅延タイマーが切れるまでステートの変化を認識しません。遅延タイ マーが切れると、Cisco NX-OS は再びオブジェクトのステートを確認し、オブジェクトまたは リストが現在も変更されたステートのままだった場合にだけステートの変化を記録します。オ ブジェクトトラッキングは遅延タイマーが切れる前の中間的なステートの変化を無視します。

たとえば、インターフェイス ライン プロトコルのトラッキング対象オブジェクトがアップ ス テートであり、ダウン遅延が 20 秒に設定されている場合は、ライン プロトコルがダウンにな ると遅延タイマーが開始します。20 秒後にライン プロトコルがダウンになっていなければ、 このオブジェクトはダウン ステートになりません。

トラッキング対象オブジェクトまたはトラッキングリストには、独立したアップ遅延とダウン 遅延を設定できます。遅延を削除すると、オブジェクトトラッキングからアップ遅延とダウン 遅延の両方が削除されます。

遅延は任意の時点で変更できます。オブジェクトまたはリストがトリガーされたイベントから 遅延タイマーをすでにカウントしている場合は、次のようにして新しい遅延が計算されます。

- 新しい設定値が古い設定値より小さい場合は、新しい値でタイマーが開始します。
- 新しい設定値が古い設定値より大きい場合は、新しい設定値から現在のタイマーのカウン トダウンを引き、古い設定値を引いたものがタイマーになります。

#### 手順の概要

### **1. configure terminal**

.

- **2.** track *object- id* { *parameters* }
- **3. track** *track-number* **list**{ *parameters* }
- **4. delay** { **up** *up-time* [**down** *down-time* ] | **down** *down-time* [ **up** *up-time*]}
- **5.** (任意) **show track**
- **6.** (任意) **copy running-config startup-config**

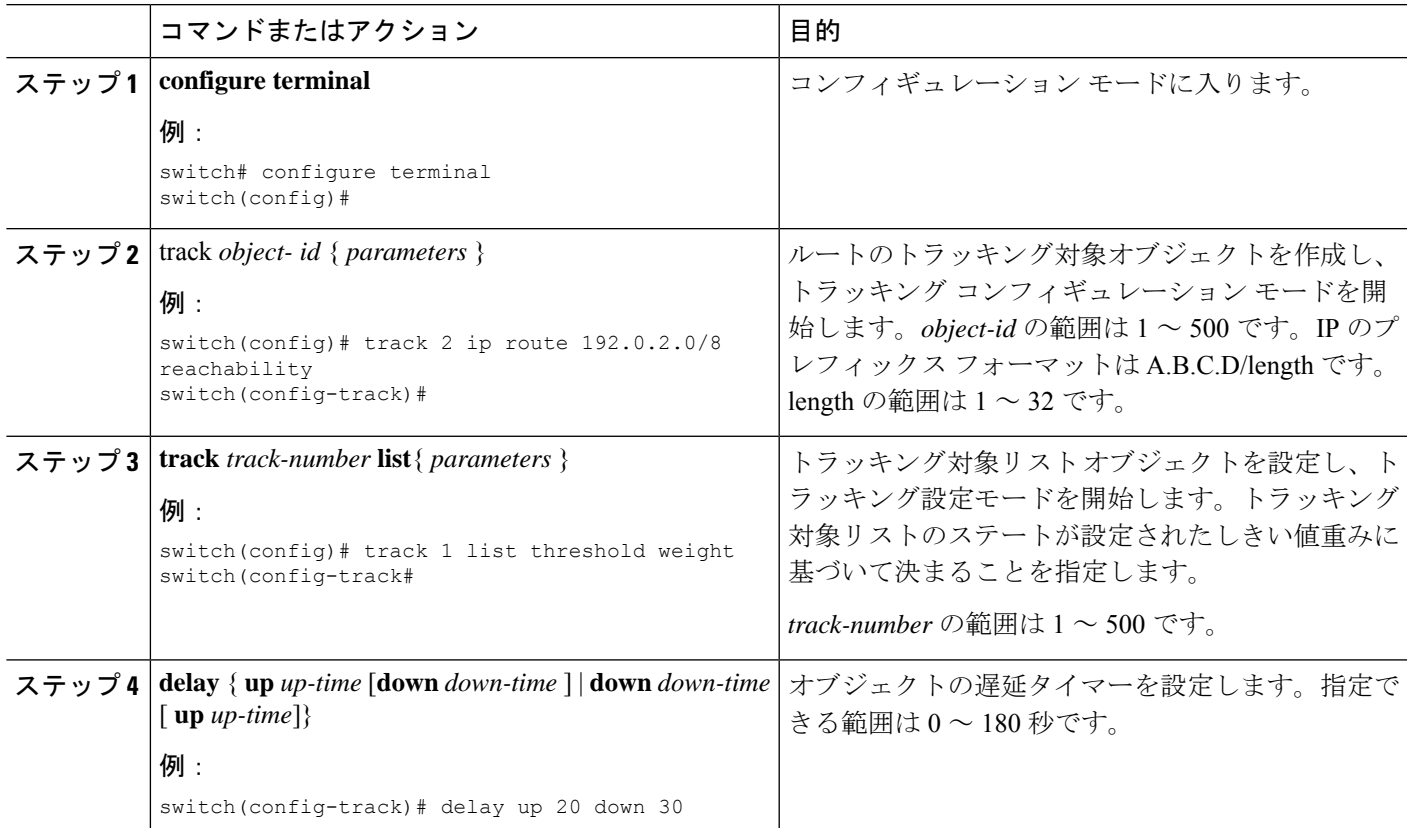

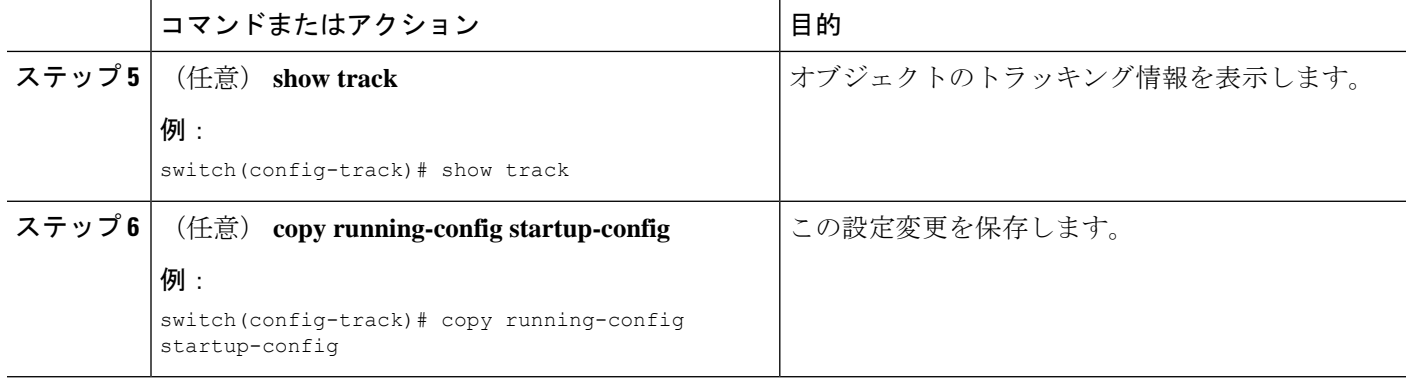

### 例

次に、ルートのオブジェクトトラッキングを設定し、遅延タイマーを使用する例を示 します。

switch# configure terminal switch(config)# track 2 ip route 209.165.201.0/8 reachability switch(config-track)# delay up 20 down 30 switch(config-track)# copy running-config startup-config

次に、トラッキング リストのアップ重みしきい値を 30、ダウンしきい値を 10 にそれ ぞれ設定し、遅延タイマーを使用する例を示します。

```
switch# configure terminal
switch(config)# track 1 list threshold weight
switch(config-track)# threshold weight up 30 down 10
switch(config-track)# object 10 weight 15
switch(config-track)# object 20 weight 15
switch(config-track)# object 30
switch(config-track)# delay up 20 down 30
```
次に、インターフェイスがシャットダウンする前後の show track コマンドの出力に表 示された遅延タイマーの例を示します。

switch(config-track)# show track Track 1 Interface loopback1 Line Protocol Line Protocol is UP 1 changes, last change 00:00:13 Delay down 10 secs

switch(config-track)# interface loopback 1 switch(config-if)# shutdown switch(config-if)# show track Track 1 Interface loopback1 Line Protocol Line Protocol is delayed DOWN (8 secs remaining)<------- delay timer counting down 1 changes, last change 00:00:22 Delay down 10 secs

## 非デフォルト **VRF** に対するオブジェクト トラッキングの設定

特定の VRF でオブジェクトをトラッキングするように Cisco NX-OS を設定できます。

#### 手順の概要

- **1. configure terminal**
- **2. track object-id ip route** *prefix/length* **reachability**
- **3. vrf member** *vrf-name*
- **4.** (任意) **show track** [ *object-id* ]
- **5.** (任意) **copy running-config startup-config**

#### 手順の詳細

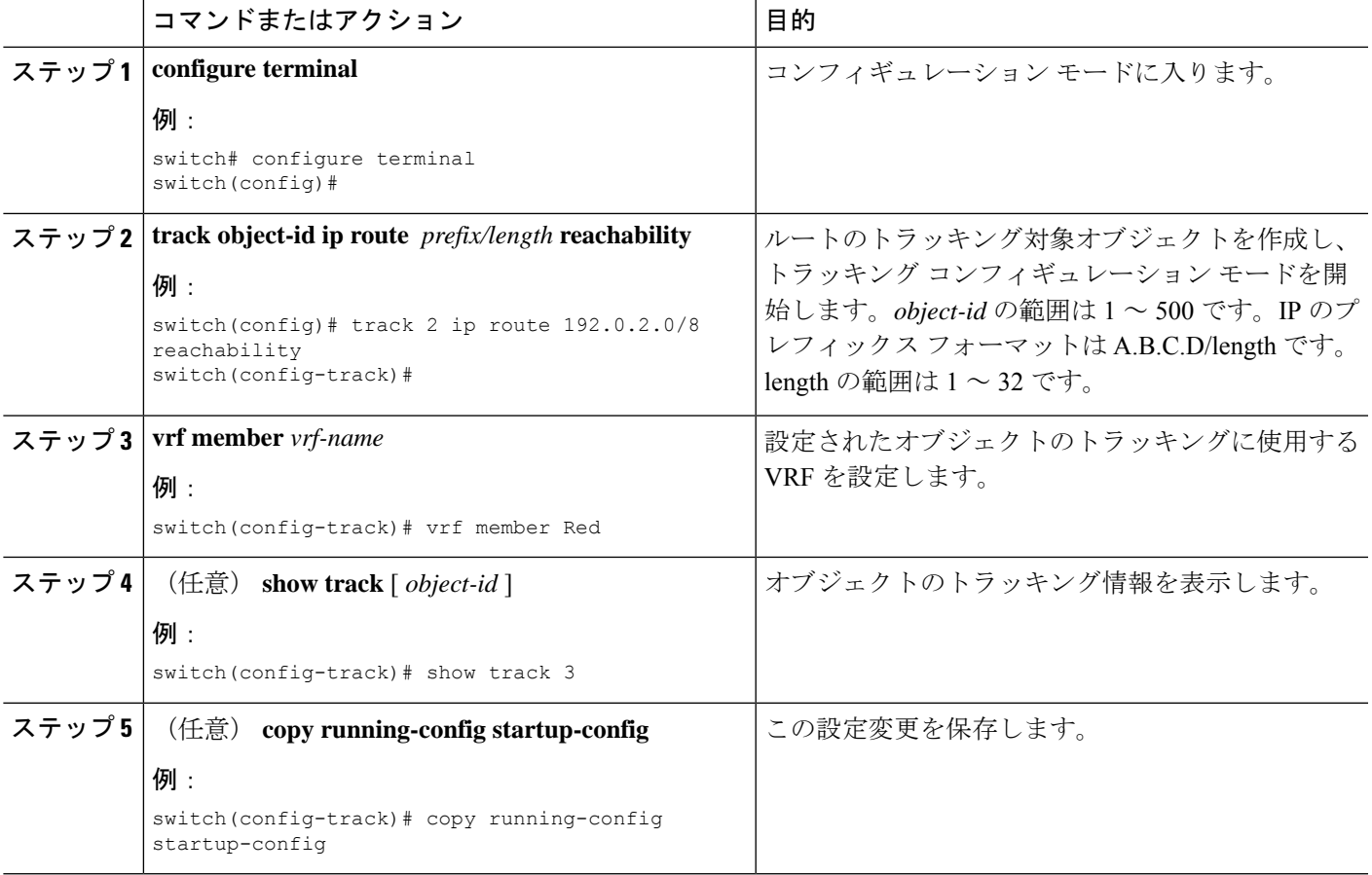

#### 例

ルートのオブジェクト トラッキングを設定し、VRF Red を使用して、そのオブジェク トの到達可能性情報を調べる例を示します。

switch# configure terminal switch(config)# track 2 ip route 209.165.201.0/8 reachability switch(config-track)# vrf member Red switch(config-track)# copy running-config startup-config

次に、トラッキング対象オブジェクト 2 を変更して、VRF Red の代わりに VRF Blue を 使用してこのオブジェクトの到達可能性情報を調べるようにする例を示します。

```
switch# configure terminal
switch(config)# track 2
switch(config-track)# vrf member Blue
switch(config-track)# copy running-config startup-config
```
# オブジェクト トラッキングの設定の確認

オブジェクト トラッキングの設定情報を表示するには、次のいずれかの作業を行います。

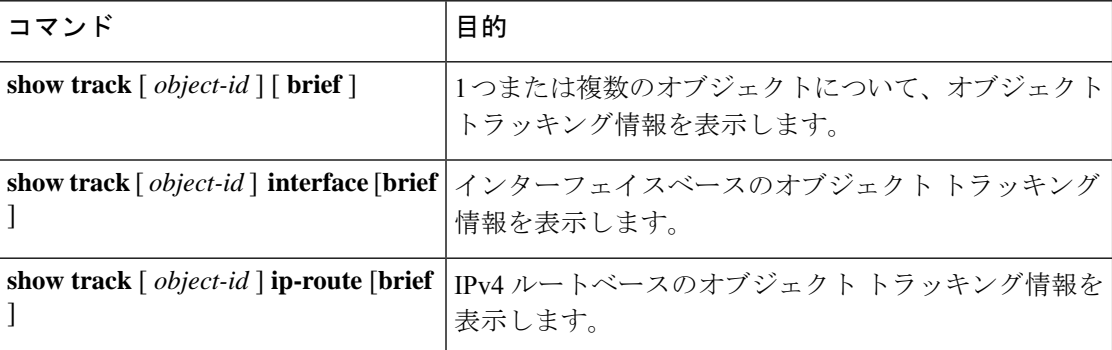

# オブジェクト トラッキングの設定例

次の例は、ルート到達可能性に対してオブジェクト トラッキングを設定し、VRF Red を使用 してルートの到達可能性情報を調べる方法を示しています。

```
switch# configure terminal
switch(config)# track 2 ip route 209.165.201.0/8 reachability
switch(config-track)# vrf member Red
switch(config-track)# copy running-config startup-config
```
## その他の参考資料

オブジェクト トラッキングの実装に関連する詳細情報については、次の項を参照してくださ い。

- 関連資料
- 標準
## 関連資料

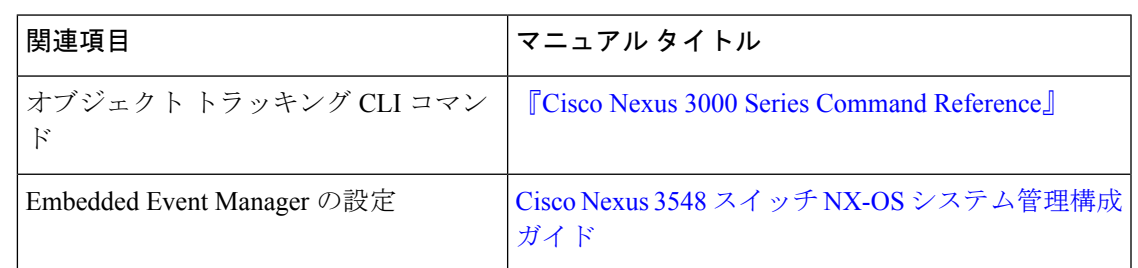

## 標準

 $\mathbf I$ 

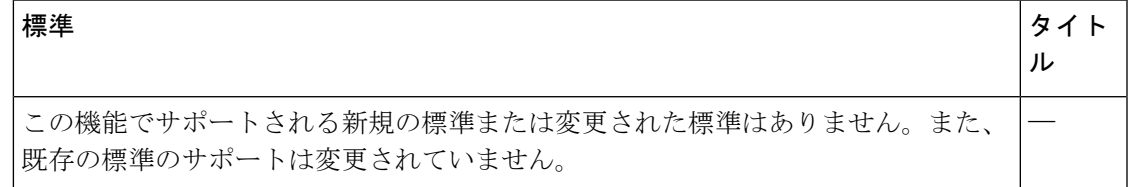

I

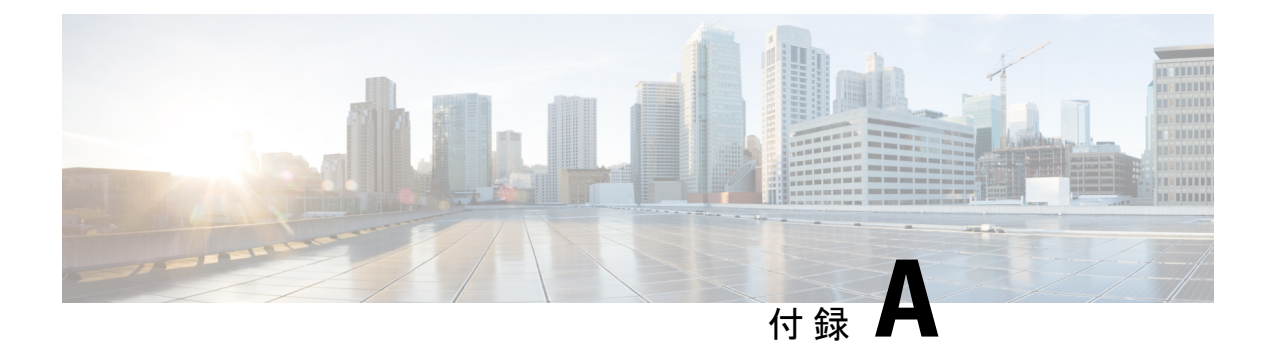

# **IETF RFC**

この付録は、サポートされている IETF RFC の一覧です。

• IETF RFC  $(393 \sim -\frac{1}{\sqrt{2}})$ 

## **IETF RFC**

#### **BGP** の **RFC**

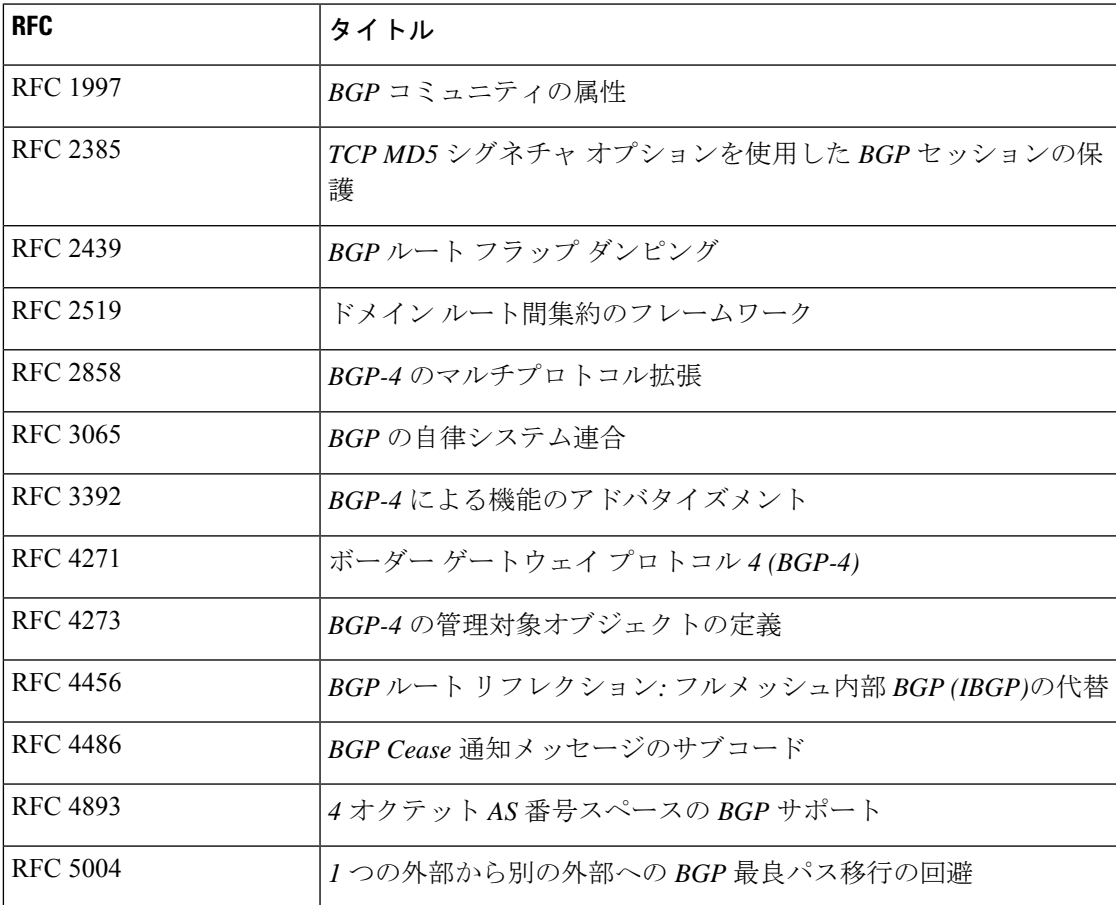

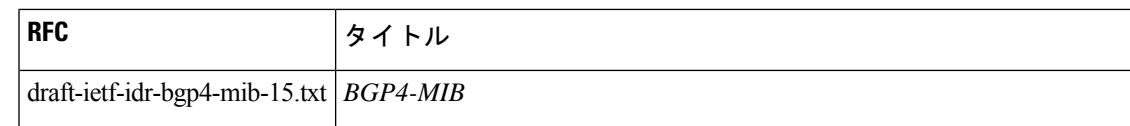

#### ファーストホップ冗長プロトコルの **RFC**

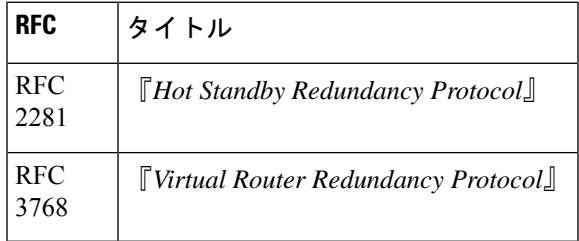

#### **IP** サービスに関する **RFC** の参考資料

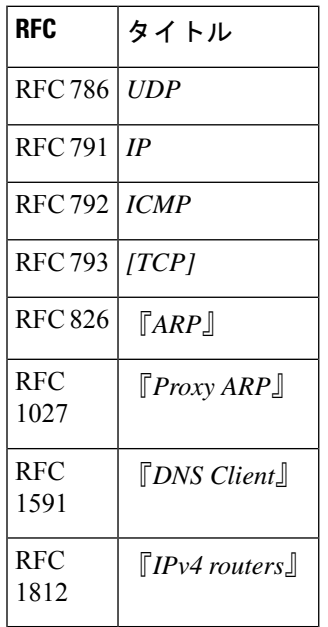

#### **OSPF** の **RFC**

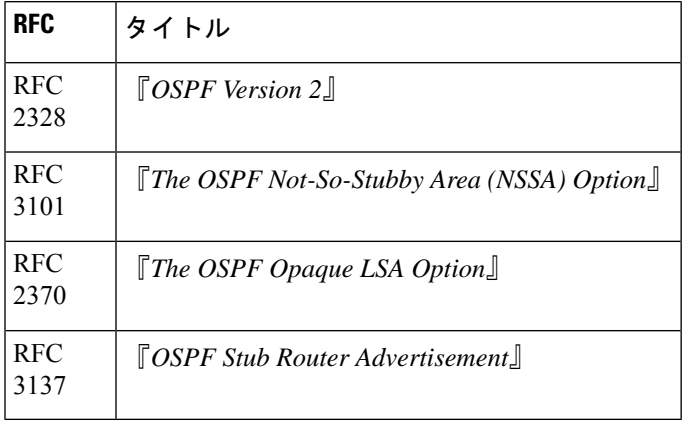

 $\mathbf{l}$ 

**RIP** の **RFC**

| RFC.               | タイトル              |
|--------------------|-------------------|
| <b>RFC</b><br>2453 | $RIP \n  N$ ージョン2 |
| <b>RFC</b><br>2082 | RIP-2 MD5 認証      |

**IETF RFC**

I

翻訳について

このドキュメントは、米国シスコ発行ドキュメントの参考和訳です。リンク情報につきましては 、日本語版掲載時点で、英語版にアップデートがあり、リンク先のページが移動/変更されている 場合がありますことをご了承ください。あくまでも参考和訳となりますので、正式な内容につい ては米国サイトのドキュメントを参照ください。